# 日志服务(CLS) 产品文档

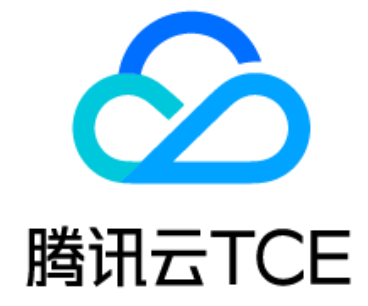

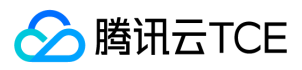

文档目录

[产品简介](#page-6-0) [产品概述](#page-6-1) [产品优势](#page-7-0) [规格说明](#page-8-0) [基本概念](#page-10-0) [日志与日志组](#page-10-1) [日志主题与日志集](#page-11-0) [机器组](#page-12-0) [分词与索引](#page-15-0) [主题分区](#page-16-0) [快速入门](#page-18-0) [五分钟入门指南](#page-18-1) [采集检索 Nginx 访问日志](#page-21-0) [日志上传API示例](#page-23-0) [操作指南](#page-29-0) [资源管理](#page-29-1) [日志集](#page-30-0) [日志主题](#page-31-0) [主题分区](#page-32-0) [分裂主题分区](#page-32-1) [合并主题分区](#page-33-0) [机器组](#page-34-0) [日志采集](#page-36-0) [采集概述](#page-36-1) [采集方式](#page-37-0) [使用API上传日志](#page-38-0) [LogListener采集](#page-42-0) [采集机制](#page-42-1) [LogListener使用流程](#page-43-0) [LogListener安装指南](#page-44-0) [采集文本日志](#page-47-0) [单行全文格式](#page-47-1) [多行全文格式](#page-49-0) [完全正则格式](#page-52-0) [JSON格式](#page-55-0) [分隔符格式](#page-58-0) [配置时间格式](#page-61-0) [日志检索](#page-63-0) [配置索引](#page-63-1) [快速分析](#page-66-0) [语法与规则](#page-67-0) [上下文检索分析](#page-69-0) [日志分析](#page-70-0) [分析简介](#page-70-1) [分析函数](#page-72-0) [数学函数](#page-72-1) [时间函数](#page-73-0) [聚合函数](#page-75-0) [运算符](#page-76-0) [分析语法](#page-78-0) [AS语法](#page-78-1) [Group by语法](#page-79-0) [Limit语法](#page-80-0) [Order by语法](#page-81-0) [SELECT语法](#page-82-0)

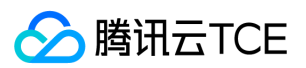

[WHERE语法](#page-83-0) [Nginx 访问日志分析案例](#page-84-0) [仪表盘](#page-86-0) [创建仪表盘](#page-86-1) [添加图表](#page-87-0) [模板变量](#page-89-0) [日志投递](#page-91-0) [投递至对象存储](#page-91-1) [投递简介](#page-91-2) [分隔符格式投递](#page-92-0) [JSON 格式投递](#page-94-0) [原文格式投递](#page-95-0) [投递任务管理](#page-98-0) [投递授权配置](#page-99-0) [子账号配置投递](#page-101-0) [监控告警](#page-103-0) [监控告警简介](#page-103-1) [配置告警策略](#page-104-0) [管理通知渠道组](#page-106-0) [告警通知变量](#page-107-0) [查看告警历史](#page-122-0) [触发条件表达式](#page-124-0) [常见问题](#page-126-0) [LogListener相关](#page-126-1) [机器组状态异常问题](#page-126-2) [LogListener常见问题](#page-128-0) [LogListener安装异常问题](#page-129-0) [如何采集部分字段缺失的日志](#page-131-0) [日志检索相关](#page-132-0) [检索不到日志问题](#page-132-1) [检索页常见问题](#page-136-0) [一般性问题](#page-137-0) [词汇表](#page-138-0) [API文档](#page-140-0) [日志服务\(cls\)](#page-140-1) [版本\(2020-10-16\)](#page-140-2) [API概览](#page-140-3) [调用方式](#page-146-0) [接口签名v1](#page-146-1) [接口签名v3](#page-151-0) [请求结构](#page-156-0) [返回结果](#page-158-0) [公共参数](#page-160-0) [主题分区相关接口](#page-161-0) [获取分区列表](#page-161-1) [合并分区](#page-163-0) [分裂主题分区](#page-165-0) [仪表盘相关接口](#page-167-0) [创建仪表盘](#page-167-1) [删除仪表盘](#page-169-0) [获取仪表盘](#page-170-0) [修改仪表盘](#page-172-0) [原生Kafka生产及消费相关接口](#page-174-0) [关闭Kafka消费](#page-174-1) [关闭Kafka协议消费](#page-175-0) [获取kafka用户信息](#page-176-0) [修改Kafka协议消费信息](#page-177-0)

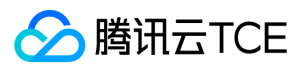

[打开Kafka协议消费](#page-178-0) [告警策略相关接口](#page-180-0) [创建告警策略](#page-180-1) [创建告警通知模板](#page-182-0) [删除告警策略](#page-183-0) [删除告警通知模板](#page-185-0) [获取告警通知模板列表](#page-186-0) [获取告警策略列表](#page-188-0) [获取告警任务历史记录](#page-189-0) [修改告警策略](#page-191-0) [修改告警通知模板](#page-193-0) [投递COS任务相关接口](#page-195-0) [创建cos导入任务](#page-195-1) [创建投递规则](#page-197-0) [删除投递规则](#page-199-0) [获取cos导入配置](#page-200-0) [获取Kakfa消费信息](#page-202-0) [获取Kafka协议消费信息](#page-204-0) [获取投递任务列表](#page-205-0) [获取投递规则](#page-207-0) [修改cos导入任务](#page-210-0) [修改投递规则](#page-211-0) [打开kafka消费功能](#page-214-0) [重试失败的投递任务](#page-215-0) [预览cos导入信息](#page-217-0) [投递Ckafka任务相关接口](#page-220-0) [创建投递任务](#page-220-1) [删除投递配置](#page-221-0) [获取投递配置](#page-223-0) [修改投递任务](#page-225-0) [投递SCF任务相关接口](#page-226-0) [创建投递SCF任务](#page-226-1) [删除投递SCF任务](#page-228-0) [获取投递SCF任务](#page-229-0) [修改投递SCF任务](#page-230-0) [trigger删除投递SCF任务](#page-232-0) [控制台定制相关接口](#page-233-0) [告警渠道检测接口](#page-233-1) [告警策略检测接口](#page-234-0) [创建体验账户](#page-236-0) [删除用户配置](#page-238-0) [获取账户状态](#page-239-0) [告警历史记录](#page-240-0) [获取json格式日志](#page-241-0) [获取地域指标资源](#page-243-0) [获取用户配置](#page-244-0) [生成首行正则表达式](#page-245-0) [生成提取K-V形式的正则](#page-246-0) [修改用户配置](#page-247-0) [数据加工相关接口](#page-249-0) [语法校验接口](#page-249-1) [创建数据加工任务](#page-250-0) [删除数据加工任务](#page-253-0) [获取数据加工任务失败日志详请](#page-254-0) [获取数据加工任务列表基本信息](#page-255-0) [获取数据加工预览任务基本信息](#page-257-0) [获取数据加工任务执行进度详情](#page-259-0)

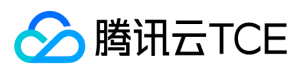

[获取可使用的函数列表](#page-261-0) [修改数据加工任务](#page-262-0) [日志主题相关接口](#page-264-0) [创建日志主题](#page-264-1) [删除日志主题](#page-266-0) [获取日志主题列表](#page-267-0) [修改日志主题](#page-269-0) [日志相关接口](#page-271-0) [test](#page-271-1) [创建离线上下文任务](#page-272-0) [创建离线检索任务](#page-274-0) [创建日志下载任务](#page-276-0) **[删除离线上下文任务](#page-278-0)** [删除离线检索任务](#page-279-0) [删除日志下载任务](#page-280-0) [获取离线上下文任务的结果](#page-281-0) [获取离线上下文任务列表](#page-283-0) [获取离线检索任务的结果](#page-284-0) [获取离线检索任务列表](#page-286-0) [获取日志下载任务列表](#page-287-0) [上下文检索](#page-289-0) [日志快速分析接口](#page-291-0) [获取直方图](#page-293-0) [搜索日志](#page-295-0) [上传日志](#page-297-0) [日志集相关接口](#page-299-0) [创建日志集](#page-299-1) [删除日志集](#page-301-0) [获取日志集列表](#page-302-0) [修改日志集](#page-304-0) [演示示例相关接口](#page-306-0) [创建演示示例](#page-306-1) [批量创建演示示例](#page-307-0) [删除演示示例](#page-308-0) [批量删除演示示例](#page-309-0) [获取演示示例列表](#page-310-0) [获取模版列表](#page-311-0) [编辑演示示例资源](#page-312-0) [索引相关接口](#page-313-0) [取消重建索引任务](#page-313-1) [创建索引](#page-314-0) [创建重建索引任务](#page-316-0) [删除索引配置](#page-318-0) [获取索引配置信息](#page-319-0) [获取索引配置列表](#page-321-0) [获取重建索引任务列表](#page-323-0) [修改索引](#page-325-0) [采集相关接口](#page-327-0) [创建机器组](#page-327-1) [创建采集配置\(clb专用\)](#page-329-0) [删除机器组](#page-330-0) [删除采集配置\(clb专用\)](#page-331-0) [获取采集配置](#page-332-0) [获取机器组列表](#page-334-0) [获取机器状态](#page-336-0) [获取采集配置\(clb专用\)](#page-338-0) [上报心跳](#page-339-0)

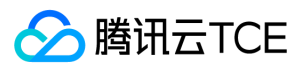

[修改机器组](#page-341-0) [修改采集配置\(clb专用\)](#page-344-0) [剔除机器](#page-345-0) [Agent升级状态更新](#page-346-0) [启动agent升级任务](#page-347-0) [上传服务日志](#page-349-0) [采集配置相关接口](#page-352-0) [添加机器组信息](#page-352-1) [应用采集配置到指定机器组](#page-353-0) [创建采集规则配置](#page-354-0) [创建特殊采集配置任务](#page-357-0) [删除采集规则配置](#page-359-0) [删除特殊采集规则配置](#page-360-0) [删除应用到机器组的采集配置](#page-362-0) [删除机器组信息](#page-363-0) [获取特殊采集配置](#page-365-0) [获取采集规则配置所绑定的机器组](#page-366-0) [获取采集规则配置](#page-368-0) [获取机器组绑定的采集规则配置](#page-370-0) [修改采集规则配置](#page-372-0) [修改特殊采集配置任务](#page-374-0) [数据结构](#page-376-0) [错误码](#page-407-0)

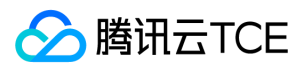

## <span id="page-6-1"></span><span id="page-6-0"></span>产品简介 产品概述

最近更新时间: 2024-06-12 15:06:00

日志服务(Cloud Log Service)提供一站式的日志数据解决方案。您无需关注扩缩容等资源问题,五分钟快速便捷接入,即可享受从日志采集、日志存储到日志内容搜索等 全方位稳定可靠的日志服务。帮助您轻松解决业务问题定位,指标监控、安全审计等日志问题,大大降低日志运维门槛。

### 功能概览

日志服务主要提供以下功能:

- 日志采集:通过 LogListener、API 等方式从不同日志采集端采集日志至日志服务。
- 日志存储:使用日志服务存储日志数据。
- 日志索引:开启日志索引对日志进行查询,可帮助用户快速定位日志问题。

#### 日志采集

日志服务目前仅支持 LogListener 、API 采集方式,便捷实时采集跨地域、多渠道、多平台、不同数据源的日志数据, 轻松采集多种其他产品日志。

- Loglistener 实时采集:使用 LogListener 采集日志,便捷安装,服务稳定可靠安全、支持大部分主流 Linux 操作系统,兼顾高性能与低资源占用。
- 通过 API:无需安装 LogListener ,直接调用 API 上传日志,支持多种语言。

#### 日志索引与查询

- 实时索引:采集的日志数据实时建立索引,构建成功即可检索。
- 查询性能优异:秒级返回查询结果,支持亿级日志数据检索,精确快速定位。
- 查询灵活:支持全文检索、多关键词检索等功能。

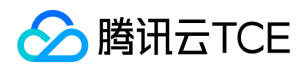

## <span id="page-7-0"></span>产品优势

最近更新时间: 2024-06-12 15:06:00

### 功能丰富

- 提供采集、存储、检索等功能一站式日志服务。
- 采集客户端 LogListener 提供单行/多行全文、分隔符、JSON、正则等日志结构化解析方式。
- 提供多种数据接入方式,用户可根据业务情况选择适合的接入方式。
- 提供丰富的检索语法,方便用户进行关键词查询、模糊查询、范围查询等日志查询操作。

### 稳定可靠

- 日志服务采用高可扩展性的分布式存储架构,支持横向水平扩容,服务弹性伸缩,轻松存储管理海量日志数据。
- 日志服务后端存储采用多副本机制管理存储日志数据,为数据安全提供可靠性保障。

### 简单高效

- 采集端 LogListener 提供界面式的配置方式,配置简单直观,使用 LogListener 可快速接入日志服务。
- 服务按实际用量收费,无需单独搭建和运维日志系统,避免了资源闲置浪费问题,省去高额硬件成本。

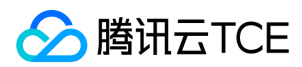

## <span id="page-8-0"></span>规格说明

最近更新时间: 2024-06-12 15:06:00

### 配额限制

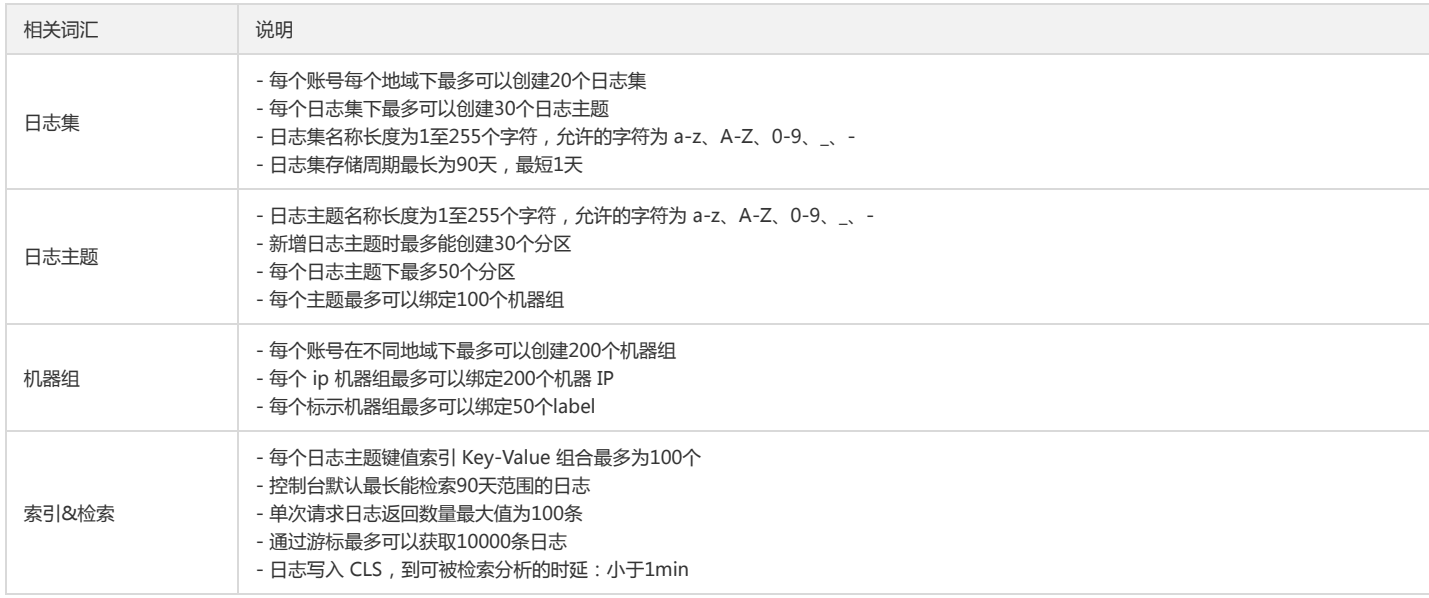

### 采集限制

- 单、多行全文采集最多可配置1条过滤规则
- 分隔符、正则提取模式、JSON 格式最多可以配置5条过滤规则
- 分隔符、正则提取模式 Key 字段长度最多为128Byte
- 分隔符模式提取 Key-Value 组合个数最多为100个
- 正则模式提取 Key-Value 组合个数最大为100个
- 单条日志最大长度为512KB,超出部分会被截断丢弃
- 每秒上传的日志量不能大于16MB
- LogListener 最大连接数限制:1024
- LogListener 的内存占用,正常情况最多50MB,后台服务故障时150MB
- LogListener 的 CPU 使用在5MB/s日志量下,3个进程合计不超过单核20%
- 正常情况从日志产生,到 LogListener 检测该日志的延时:1s
- 更新采集配置之后会有1分钟的生效延时
- LogListener 运行的采集目标日志文件大小建议小于500MB
- MaxMem\_Bytes 建议不小于300MB

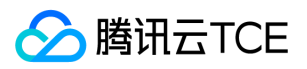

### 读写限制

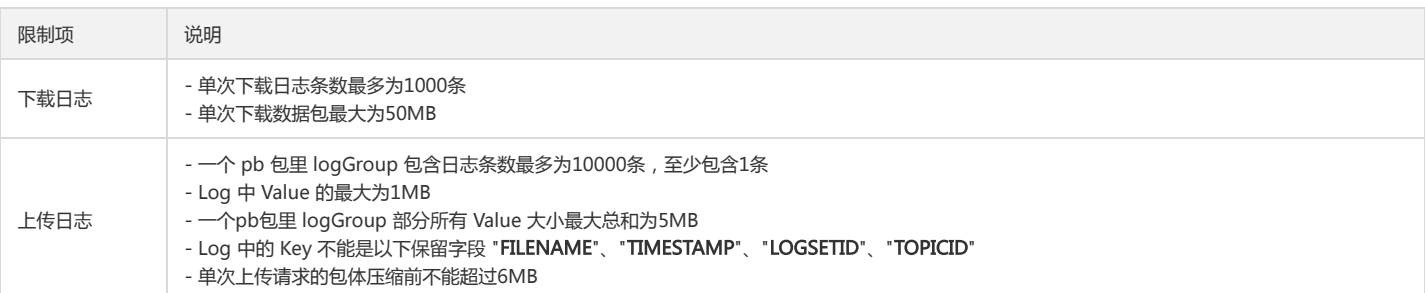

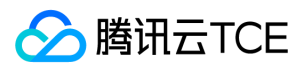

## <span id="page-10-1"></span><span id="page-10-0"></span>基本概念 日志与日志组

最近更新时间: 2024-06-12 15:06:00

### 日志

日志(Log)是应用系统运行过程中产生的记录数据,如用户操作日志、接口访问日志、系统错误日志等。日志通常以文本的形式存储在应用系统所在的机器上,一条系统运 行记录对应的日志可能为一行文本(单行日志),也可能为多行文本(多行日志)。

#### 单行日志示例:

59.x.x.x - - [06/Aug/2019:12:12:19 +0800] "GET /nginx-logo.png HTTP/1.1" 200 368 "http://imgcache.finance.cloud.tencent.com:80119.x.x.x/" "Mozilla/5.0 (Macintosh; Intel Mac OS X 10\_14\_5) AppleWebKit/537.36 (KHTML, like Gecko) Chrome/75.0.3770.142 Safari/537.36" "-"

#### 多行日志示例:

java.net.SocketTimeoutException:Receive timed out

- at j.n.PlainDatagramSocketImpl.receive0(Native Method)[na:1.8.0\_151]
- at j.n.AbstractPlainDatagramSocketImpl.receive(AbstractPlainDatagramSocketImpl.java:143)[^]

at j.n.DatagramSocket.receive(DatagramSocket.java:812)[^]

at o.s.n.SntpClient.requestTime(SntpClient.java:213)[classes/]

at o.s.n.SntpClient\$1.call(^:145)[^]

at ^.call(^:134)[^]

at o.s.f.SyncRetryExecutor.call(SyncRetryExecutor.java:124)[^]

- at o.s.f.RetryPolicy.call(RetryPolicy.java:105)[^]
- at o.s.f.SyncRetryExecutor.call(SyncRetryExecutor.java:59)[^]
- at o.s.n.SntpClient.requestTimeHA(SntpClient.java:134)[^]

at ^.requestTimeHA(^:122)[^]

- at o.s.n.SntpClientTest.test2h(SntpClientTest.java:89)[test-classes/]
- at s.r.NativeMethodAccessorImpl.invoke0(Native Method)[na:1.8.0\_151]

#### 对于一条日志,其主要组成部分如下:

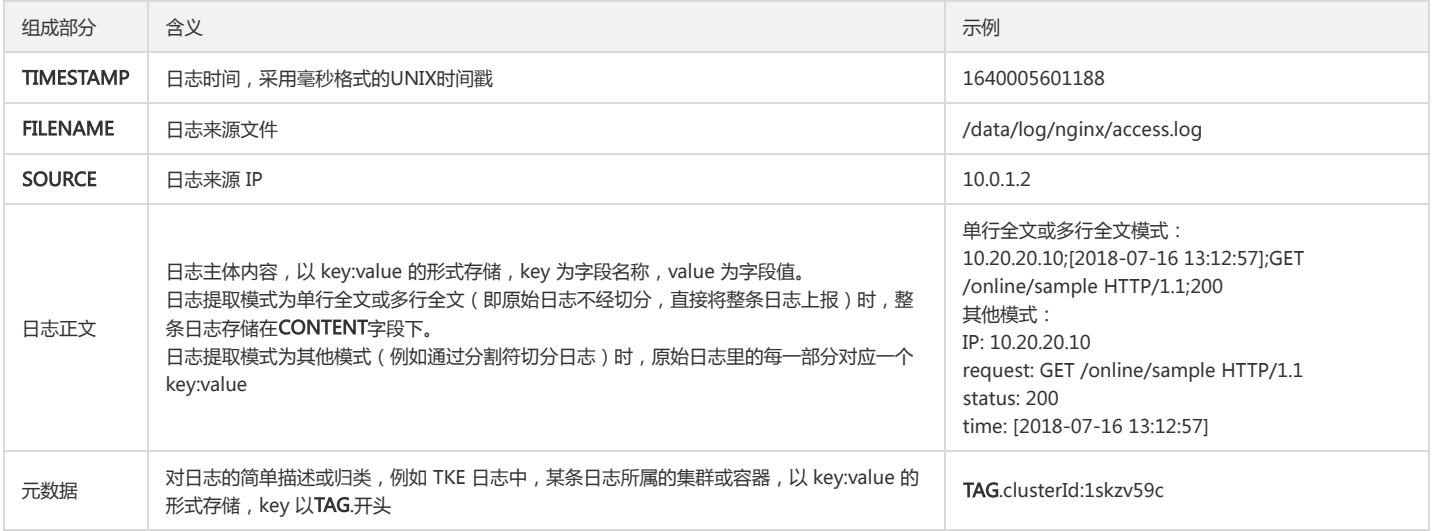

### 日志组

日志组(LogGroup)是一个包含多条日志的集合。在上传日志的过程中,为提高数据读写效率,将多条日志打包成一个日志组,并以日志组为单位上传到 CLS。 一个日志组里的日志具有相同的基本信息(TIMESTAMP、FILENAME、SOURCE和元数据等)。

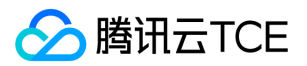

## <span id="page-11-0"></span>日志主题与日志集

最近更新时间: 2024-06-12 15:06:00

### 日志主题

日志主题(Topic)是日志数据在日志服务(Cloud Log Service, CLS)平台进行采集、存储、检索和分析的基本单元,采集到的海量日志以日志主题为单元进行管理,包括 采集规则配置、保存时间配置、日志检索分析以及日志下载/消费/投递等。

一个日志主题通常对应某一个应用/服务,建议将同一个应用/服务在不同机器上的同类日志采集到同一个日志主题。例如,某支付服务(payService)部署在数十台机器上, 包含访问日志(access\_log)和错误日志(error\_log)两类日志。可创建 payService\_access\_log\_topic 和 payService\_error\_log\_topic 两个日志主题,分别对应这数十台 机器上的两类日志,通过这两个日志主题即可完成数十台机器上的所有日志的集中检索和分析。

日志主题与应用/服务之间并非严格的一一对应关系,如果两个服务之间的日志结构相似度较高,且经常需要集中分析日志,也可以将这两个服务的日志上报至同一日志主题 下。

### 日志集

日志集(Logset)是对日志主题的分类,一个日志集可包含多个日志主题。日志集本身不存储任何日志数据,仅方便用户管理日志主题。

一个日志集通常对应公司内的某一个项目/业务,建议将某个项目/业务下的多个应用/服务的日志主题归属到同一个日志集下。例如,公司某电商项目下包含多个服务(支付服 务 payService、用户服务 userService、库存管理服务 stockService 等 ) ,可创建一个日志集 e\_commerce\_logset , 将这些服务的日志主题均归属至该日志集下。这样当 公司有多个项目时,具体的项目人员只需要查看所属项目对应的日志集下的日志主题即可,其它项目的日志主题不会对其产生干扰。

### 场景示例

如上图,该公司有两个部门:

• 部门 A 有一个电商项目,采用微服务架构,每个服务均包含访问日志 (access\_log)和错误日志 (error\_log)两类日志。

• 部门 B 有两个项目,分别为小程序游戏项目和小程序社交项目,技术架构比较简单,均各有一个 Nginx 的访问日志 ( nginx\_log ) 。

使用 CLS 监控上述这些应用日志时,可创建如下的日志集及日志主题:

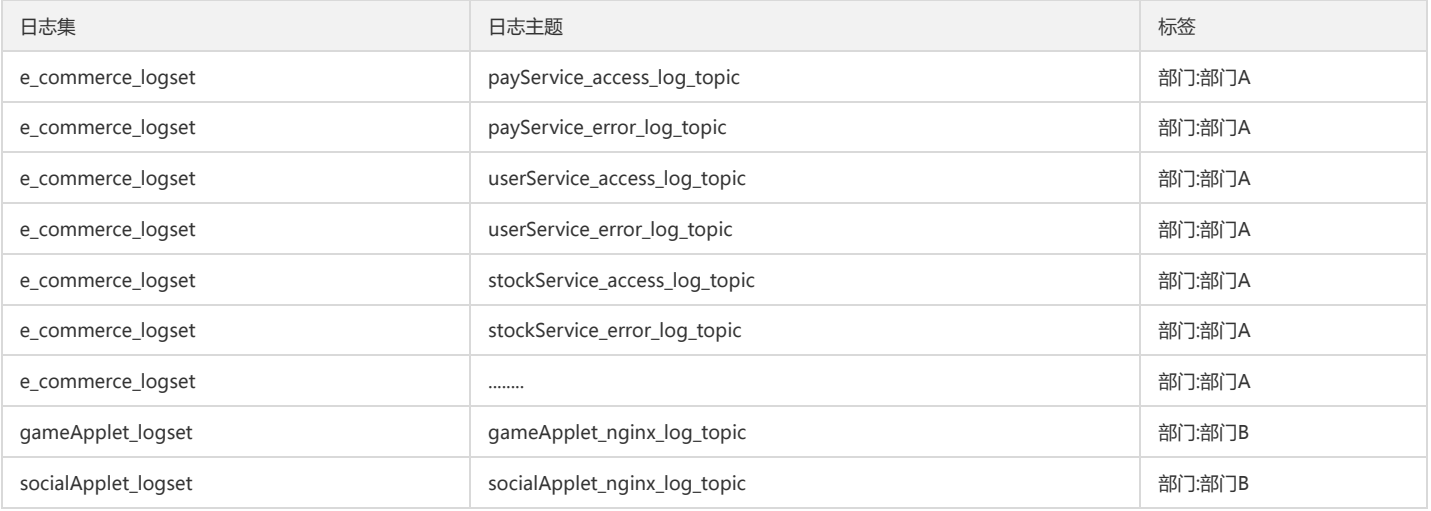

其中的标签用来区分日志集及日志主题归属的部门,结合权限策略还可以控制每个部门的人员仅可查看所属部门的数据。 对于部门 A,e\_commerce\_logset 日志集涵盖了其 电商业务下的所有服务的日志主题,后续如果新增其他的项目,新建一个日志集即可。 对于部门 B,虽然目前的技术架构比较简单,总共只有两类日志,但却创建了两个日志 集,每个日志集只有一个日志主题,是出于如下目的:

支持后续架构扩展:如果业务规模上升,技术架构也演变为微服务架构后,可继续沿用当前的日志集,在当前日志集下新增日志主题即可,不同的项目之间互不影响

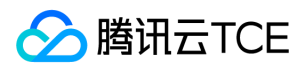

• 灵活应对项目调整:如果把整个部门作为一个日志集,当其中的某个项目需要独立为一个部门,或需调整至另一个部门时,由于日志主题不能直接变更其归属的日志集,调 整将变得非常麻烦,可能需要重新采集日志。而每个项目分别对应一个日志集时,则不存在该情况,只需调整日志集和日志主题对应的标签即可。

## <span id="page-12-0"></span>机器组

最近更新时间: 2024-06-12 15:06:00

### 机器组

机器组(MachineGroup)是一组需要采集日志的机器列表,日志服务通过机器组来管理所有需要通过loglistener采集日志的机器。

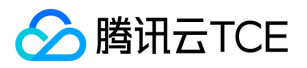

一个机器组可以包含多台机器。当应用/服务部署在多台机器上,且这些机器的日志文件路径相同时,便可将其归为一个机器组。这样在控制台只需要配置一次日志数据采集 规则,便可批量生效至机器组内的所有机器。

机器组可关联至一个日志主题,即机器组内所有的日志均上报至同一个日志主题;也可以关联至多个日志主题,即机器组内不同路径的日志分别上报至不同的日志主题。 机器组具备两种定义方式:

- IP 地址:添加 IP 地址列表到机器组,机器组将自动添加这些IP对应的机器。
- 标识(Label):安装loglistener时为所在机器添加标识,机器组将自动添加包含这些标识的机器。

#### 场景示例

某电商项目,共有6台机器及三个服务。其部署方式如下表: payService 部署在2台机器上,有2个日志文件路径。userService和stockService 混部在4台机器上,共有4个日 志文件路径。每个服务的每类日志(访问日志 access\_log 和错误日志 error\_log)均需上报至单独的日志主题。

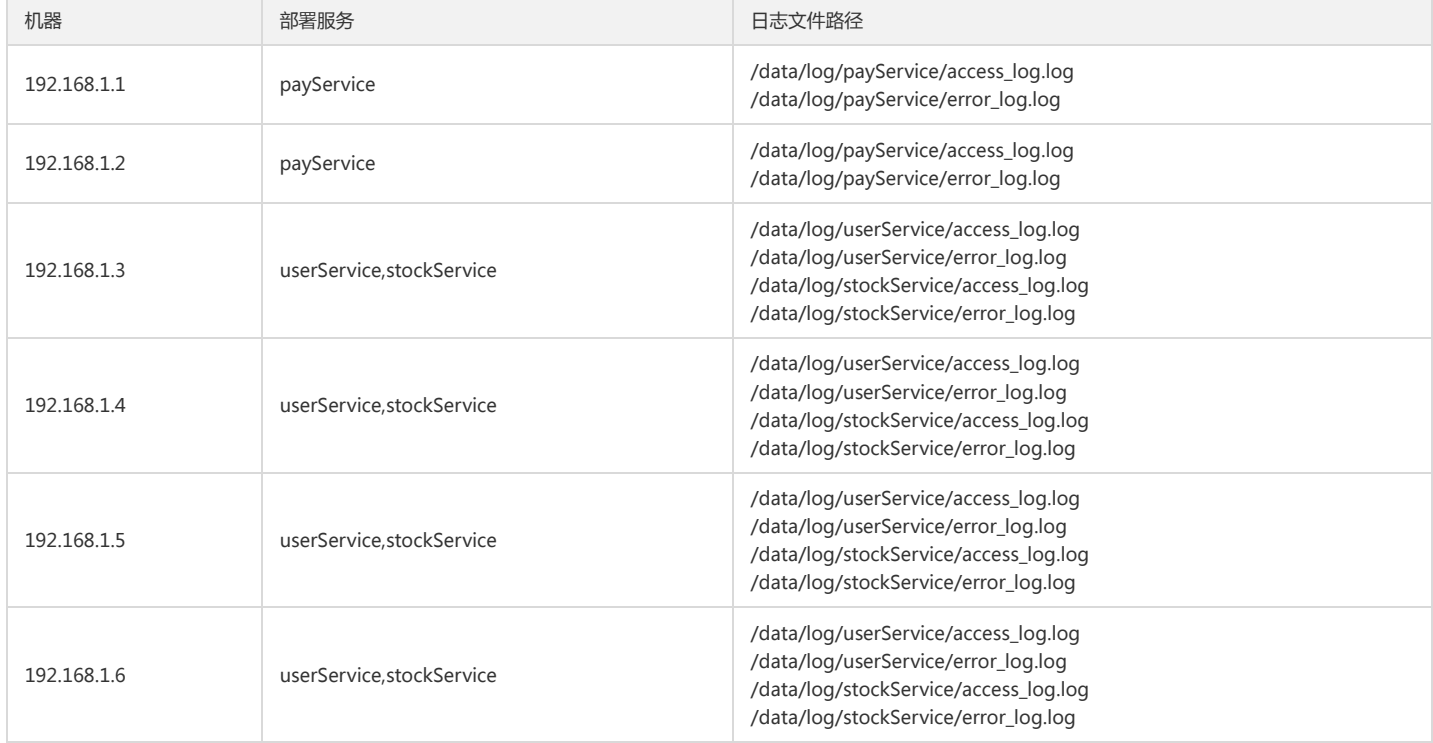

在机器上部署 LogListener 时,可为每台机器按其上运行的服务添加标识,具体如下:

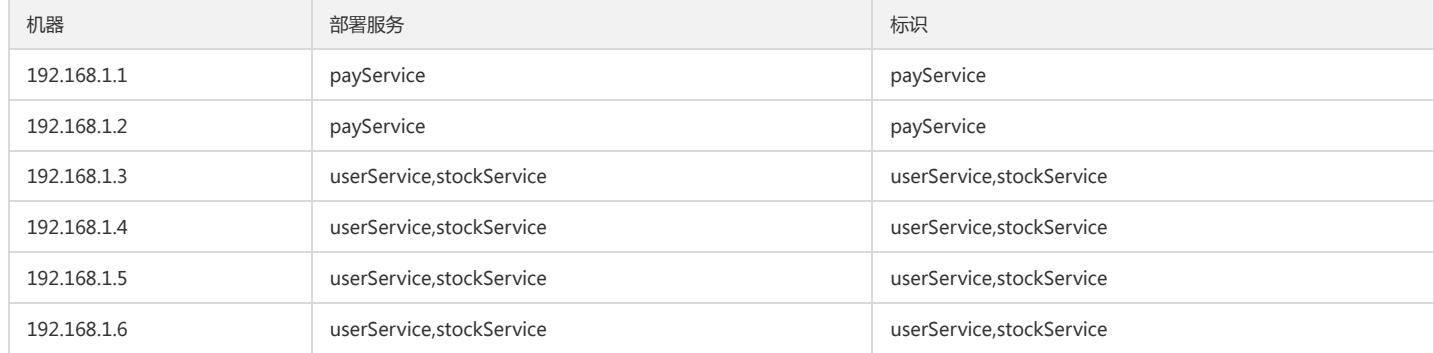

然后在控制台创建3个机器组,采用标识方式进行定义,分别为 payService、userService 和 stockService,再在日志主题中关联该机器组并添加对应的采集配置即可完成日 志上报。

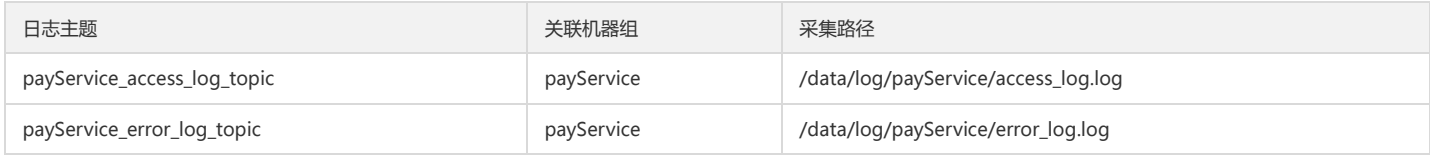

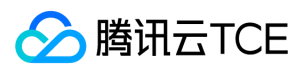

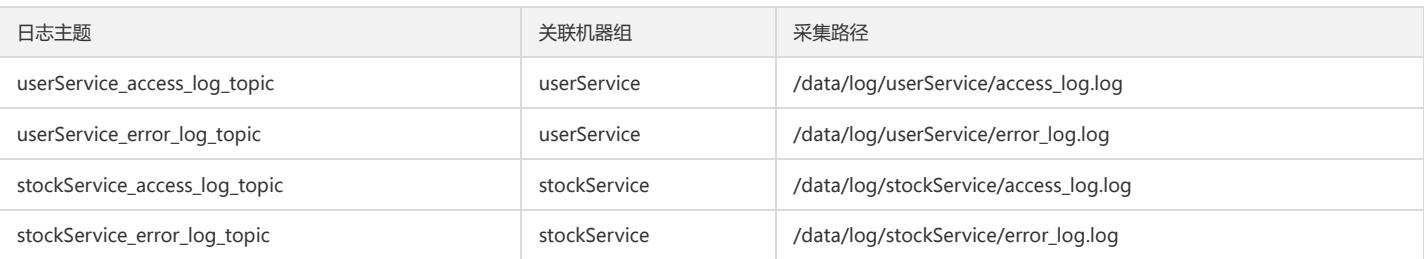

后续服务需要扩容时,只需要在新增的机器上添加部署的服务作为标识,即可自动将新增的机器添加至对应的机器组并采集日志,极大的提升运维部署效率。

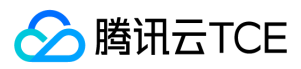

## <span id="page-15-0"></span>分词与索引

最近更新时间: 2024-06-12 15:06:00

#### 分词

对于一个较长的日志进行检索时,通常只使用其中一部分内容进行检索。例如,需要检索出包含 sample 的如下完整日志:

```
10.20.20.10;[2018-07-16 13:12:57];GET /online/sample HTTP/1.1;200
```
日志全文很长,除 sample 外还有很多其他字符,因此其与检索条件并不是直接相等的。为满足该检索需求,需要对日志全文进行切分,变成很多个片段,每个片段被称之 为"关键词",而这个过程称之为"分词"。

例如,按符号对上面的日志进行切分,只要符号在 @&()='",;:<>[]{}/ \n\t\r 范围内, 就切分日志, 将得到如下的关键词列表:

10.20.20.10 2018-07-16 13 12 57 GET online sample HTTP 1.1 200

检索时,只要日志中出现了检索条件中的关键词 sample,就认为其符合检索条件,便可以检索出来。

日志分词依据包含两类,可在配置索引中设置。

- 分词符:可自定义需要按照哪些符号对日志进行切分,支持英文符号及 \n\t\r 。例如,在上面的例子中, @&()='",;:< > []{}/ \n\t\r 即为分词符。
- 是否包含中文:中文较为特殊,不能使用中文符号作为分词符,而且仅按照符号对中文进行分词也往往达不到预期效果。例如,日志为 用户登录失败,密码错误 ,需要使 用 登录失败 进行检索,是不能通过符号对日志进行切分来满足检索需求的。此时可在配置索引中设置该日志"包含中文",CLS 将自动将日志中的每一个汉字切分为独立的 关键词。

#### 索引

为了快速的搜索出需要的日志,CLS 对上传至平台的日志进行包括分词在内的很多处理,这个过程称之为创建"索引"。索引决定了日志能够以什么样的条件来进行检索和分 析,因此在上传日志数据时,需要为日志主题设置一个合理的索引规则,以方便后续检索分析。

索引规则仅针对新上传的日志数据生效,历史数据不生效,创建索引的过程中会产生索引流量及索引存储量,存在一定的使用成本。

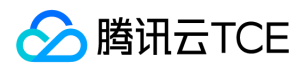

### <span id="page-16-0"></span>主题分区

最近更新时间: 2024-06-12 15:06:00

### 概述

主题分区(Partition)是日志服务(Cloud Log Service, CLS)的最小读写单元。一个日志主题可以划分多个主题分区,但至少有一个分区。日志服务将 MD5 取值范围作 为有效区间范围,通过合并或分裂操作可以自由划分区间,从而控制服务的整体吞吐性能。每个日志主题最多支持50个分区数,建议合理操作使用主题分区,避免资源浪费。

主题分区的基本属性信息:

- 分区编号:每个分区在同一个日志主题下有唯一编号,该编号在创建或操作后由系统确定。
- 分区范围: 每个分区均有区间范围, 每个区间范围均为左闭右开区间。
- 分区状态:
	- 读写态:表示当前分区可以进行读写操作。
	- 只读态:表示当前分区仅允许进行读操作,不可再写入数据。

#### 说明:

主题分区概念较为复杂,实际使用过程中建议使用自动分裂功能,CLS 将根据日志数据量自动调整主题分区,无需过多关注。

### 分区范围

分区范围主要用于支持日志按指定 HashKey 的模式写入,一个日志主题的有效范围为 MD5 的取值范围: [00000000000000000000000000000000,ffffffffffffffffffffffffffffffff) ,所有读写态的主题分区会按左闭右开的原则切分整个取值范围,保证采集的每条日志都能写入到对 应的分区里。

日志服务提供两种写入模式:负载均衡模式和 HashKey 模式。

- 负载均衡模式:每个数据包会随机写入日志主题的某个分区。
- HashKey 模式: 每个数据包会写入包含当前 Key 值的主题分区。

例如,一个日志主题有3个可读写分区,各个分区范围如下所示:

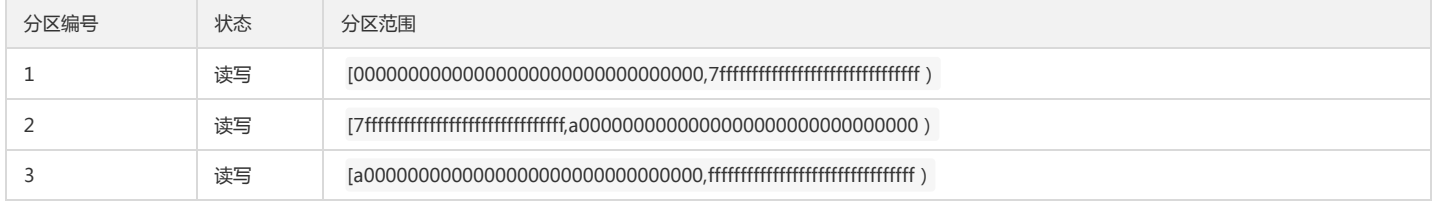

如果写入模式是 HashKey 模式,那么 Key 值为 2fffffffffffffffffffffffffffffff 的日志数据会写入到分区1中,Key 值为 9f000000000000000000000000000000 的日志数据会 写入到分区2中。

### 分区读写能力

每个主题分区提供一定能力的读写能力,建议业务根据实际的日志流量规划好分区数,流量超出日志主题的读写能力时应及时分裂分区,若业务流量远低于日志主题的读写能 力,建议合并分区节约资源。

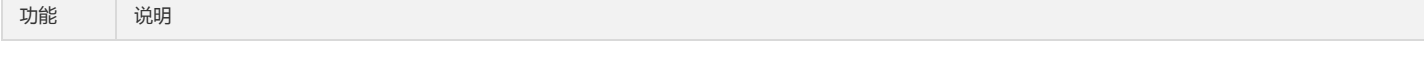

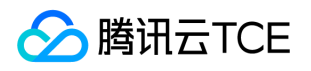

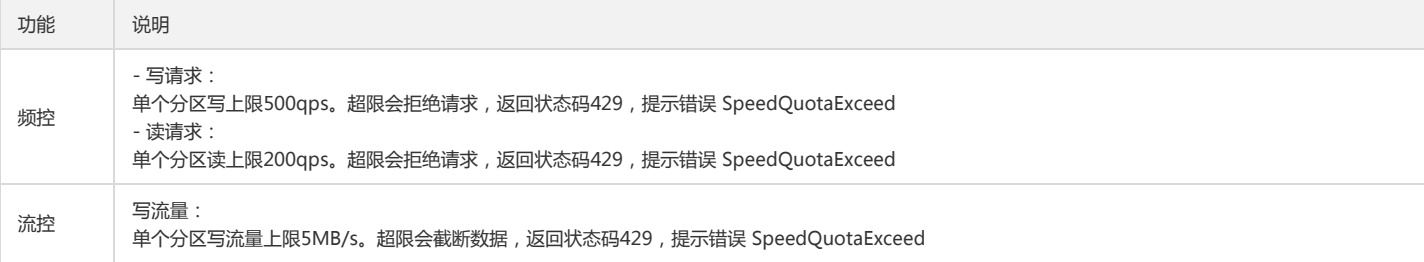

### 分区状态

主题分区有两种状态:**读写态和只读态。**只有读写态的分区提供数据写入服务,只读态分区不允许写入数据,但在有效期内仍可被消费。创建主题分区时,所有分区状态均为 读写态,但合并和分裂操作会改变状态为只读态。

### 合并分区

合并分区是指将两个范围相邻的两个读写态分区合并成一个分区。合并完成之后,原来的两个分区状态将会变成只读态,数据仍可被消费但是不能写入新数据。新合成的分区 为读写态,新分区的范围会覆盖原来两个分区范围。

#### 分裂分区

分裂分区是指将一个读写态的分区分裂成两个小范围分区,分裂分区时需指定一个分裂点的 MD5 值(该值必须大于起止位置,小于终止位置)。分裂成功后,原来的分区状 态将会变成只读态,数据仍可被消费但是不能写入新数据。新分裂的分区为读写态,且新分区的范围会覆盖原来分区的范围。

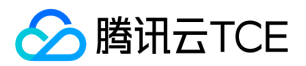

## <span id="page-18-1"></span><span id="page-18-0"></span>快速入门 五分钟入门指南

最近更新时间: 2024-06-12 15:06:00

### 概述

日志服务是集日志采集、日志存储、日志检索于一体的平台化服务。通过日志服务,可以将分散的日志汇聚起来进行集中式存储管理,并进行检索 为了帮助用户快速入门日志服务,本文将演示使用日志服务的基本功能,演示包括:

- 如何使用 LogListener 采集日志
- 如何检索日志

### 操作步骤

#### 1. 服务开通

首先,您需要申请开通日志服务。

#### 2. 下载安装 LogListener

LogListener 是日志服务的采集客户端,通过 LogListener 可实现快速无侵入式的把日志数据采集到日志服务中来,具体安装步骤如下。

说明:

- 云服务器(CVM)安装LogListener前,必须检查目标CVM上LogListener进程是否存在,执行命令: ps aux|grep loglistener|grep -v grep 。若进程不存在,则可以继 续安装LogListener。
- 若进程已存在,则不允许重复安装LogListener,需排查该CVM节点的安装历史。若该CVM节点属于某云产品的服务节点,可参照该云产品的产品文档,在租户端页 面使用日志相关功能。

#### 2.1 判断网络是否可达

安装 LogListener 要求日志源机器的网络与日志服务的可用地域网络互通(云服务器 CVM 默认内网访问日志服务)。您可以执行以下命令检查网络连通性。

telnet <CLS-server host> <CLS-server port>

#### 2.2 查看(或创建)密钥对

登录访问管理,查看(或创建)密钥对,并确认密钥状态为启用。

#### 2.3 安装 LogListener

本文演示日志采集的环境搭建在云服务器 CentOS 7.2 (64位) 环境上。LogListener 下载及详细安装步骤请参见 LogListener安装指南。

#### 3. 创建日志集和日志主题

日志服务区分地域,为了降低网络延迟,尽可能选择与服务邻近的服务地域创建日志资源。日志资源管理主要分为日志集和日志主题,一个日志集表示一个项目,一个日志主 题表示一类服务,单个日志集可以包含多个日志主题。

在左侧导航栏中单击【日志主题】,进入到日志主题管理页面。单击【创建日志主题】,开始创建日志主题,例如创建一个名为 test 的日志主题,创建好的日志主题将会出现 在日志主题列表中。

#### 4. 创建机器组

日志服务使用 机器组 来统一管理一组日志源机器。 登录日志服务控制台后,在左侧导航栏单击【机器组】,进入到机器组管理页面。在页面顶部选择合适的地域,单击【新 建机器组】开始创建,一个机器组可以填入多个机器 IP 地址 ( 每行一个 IP 地址 ) ,若是腾讯云服务器 CVM,直接填写内网 IP 地址即可,更多信息请参考 机器组管理。

创建好机器组后,单击机器组列表中的【查看】,检查 LogListener 与服务端的连接状态,若状态正常,则表示客户端 LogListener 已成功连接到日志服务。

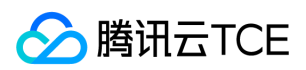

#### 5. 配置 LogListener

登录日志服务控制台后,在左侧导航栏单击【日志主题】,进入日志主题页面。单击日志主题ID,进入到对应的日志主题基本信息页面,单击【采集配置】页签,为该日志主 题指定采集路径、解析模式、绑定机器组。

#### 5.1 配置采集路径

采集路径需要匹配机器上日志文件的绝对路径,填写参数有两个:目录前缀和日志文件名,填写格式为 [目**录前缀表达式]/\*\*/[文件名表达式],**LogListener 会按照 [目**录前缀** 表达式] 匹配所有符合规则的公共前缀路径,并监听这些目录(包含子层目录)下所有符合 [文件名表达式] 规则的日志文件,参数详细说明如下:

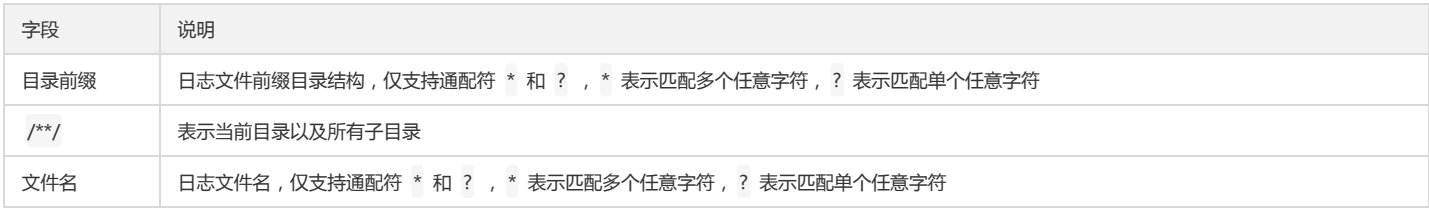

例如待采集文件的绝对路径是 /cls/logs/access.log , 则采集路径填写的目录前缀是 /cls/logs , 日志文件名填写access.log , 如下图所示:

#### 5.2 绑定机器组

选择预先创建好的机器组,将当前日志主题与机器组关联起来后,LogListener 将按照所配置的规则监听采集机器组上的日志文件(一个日志主题可以绑定多个机器组,但一 个日志文件只能上报到一个日志主题)。

#### 5.3 配置解析模式

日志服务提供多种日志解析模式(例如单行全文、分隔符、JSON、完全正则等模式),本文以分隔符格式日志为例进行说明(详情参考 分隔符格式),日志样例如下:

Tue Jan 22 14:49:45 2019;download;success;194;a31f28ad59434528660c9076517dc23b

• 选择提取模式

本文以分隔符格式日志举例,所以在"键值提取模式"配置项中选择分隔符,并且选择分号作为日志分隔符。

输入日志样例并抽取键值对

在日志样例框中输入一条完整的日志,确认后将自动抽取键值对(key-value),然后为每组键值对定义唯一的键名称(key)。

在本示例中,日志被解析成 Tue Jan 22 14:49:45 2019 , download , success , 194 和 a31f28ad59434528660c9076517dc23b 五个字段,依次为每个字段定义 键名称(key): time , action , status , size , hashcode ,这样 LogListener 将按照所定义的结构化格式进行数据采集。

#### 6. 检索日志

#### 6.1 配置索引

日志服务的检索分析功能主要基于分词索引,目前提供两种索引类型:全文索引和键值索引,在日志主题的索引配置页进行索引管理(可以同时开启两种索引)。

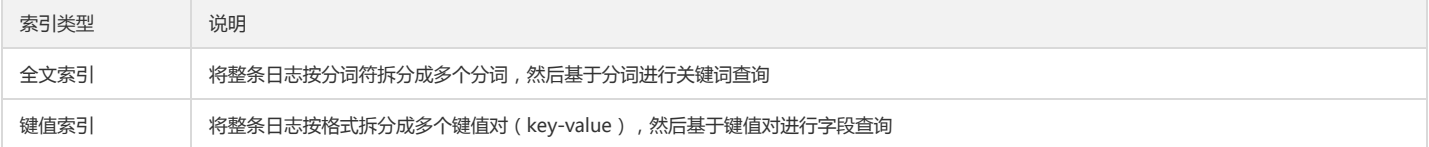

本章节以键值索引为例说明配置方法,在日志集管理页面,单击【索引配置】进入到索引管理页面,选择编辑键值索引,然后将需要进行检索分析的字段(键名key)配置到 键值索引中,并每个字段的键值索引指定数据类型,目前支持 long 、 double 、 text 等数据类型,其中 text 类型可以指定分词符(分词符将字符串切分成多个分词)。在 上述例子中,为 time , action , status , size , hashcode 设置键值索引,其中 size 设置为 long 类型。

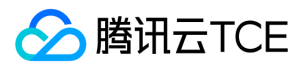

开启索引后,新写入的数据将会按照所配置规则建立索引,索引会持久化存储一段时间(根据您所配置的存储周期而定),只有建立索引的部分才能进行日志查询分析。所 以,修改索引规则或关闭索引仅对新写入的数据生效,未过期的历史数据仍可被检索。

#### 6.2 检索日志

登录日志服务控制台后,在左侧导航栏单击【检索分析】,进入到日志检索页。 选择检索的时间范围和日志主题,然后在输入框填写检索语法(语法支持关键词检索、模糊检 索、范围检索等方式,详情参考 语法规则),最后单击【搜索】,即可检索日志。

示例一:查询失败的日志

检索语句: status:fail

示例二:查询下载文件大小超过300K的日志

检索语句: action:download and size:>300

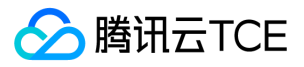

## <span id="page-21-0"></span>采集检索 Nginx 访问日志

最近更新时间: 2024-06-12 15:06:00

### 简介

Nginx 作为常见的反向代理服务,在实际业务中承载着大量的服务请求。服务在运行过程中会产生大量访问日志,通常使用户面临着集群中日志分散,数据量庞大等问题,因 此如何有效地收集管理这些日志数据对业务的运维及运营都有着非常重要的意义。本文以 Nginx 访问日志为例,介绍如何使用日志服务接入 Nginx 日志。

#### Nginx 日志格式

Nginx 访问日志(access.log)的格式可以通过 log\_format 命令来定义,以默认格式说明各字段含义及如何配置索引。

- log\_format main '\$remote\_addr \$remote\_user [\$time\_local] "\$request"'
- '\$status \$body\_bytes\_sent "\$http\_referer"'
- '"\$http\_user\_agent" "\$http\_x\_forwarded\_for"';

#### 字段含义说明:

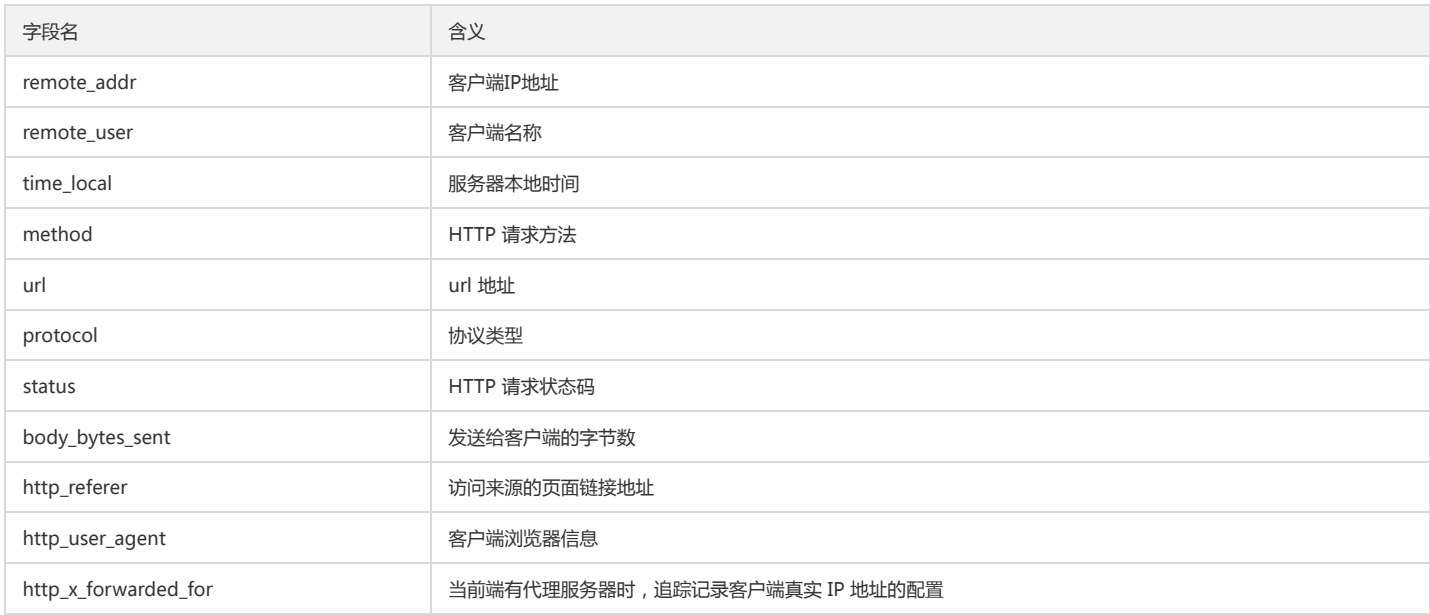

### 操作步骤

#### 1. 创建日志集和日志主题

1. 登录日志服务控制台,在左侧导航栏中单击【日志集管理】,进入日志集管理页面。

2. 在页面顶部选择合适的地域,单击【创建日志集】,开始创建日志集。例如,创建一个名为 nginx\_project 的日志集。

3. 单击"日志集名称",进入到日志主题管理页面。

4. 单击【新增日志主题】,创建日志主题。例如,创建一个名为 nginx\_access 的日志主题,创建好的日志主题将会出现在日志主题列表中。

#### 2. 创建机器组

说明:

推荐使用日志服务采集器采集 Nginx 服务集群的日志,采集器下载安装请参见 LogListener安装指南。

- 1. 在控制台左侧导航栏中单击【机器组管理】,进入到机器组管理页面。
- 2. 在页面顶部选择合适的地域,单击【创建机器组】, 创建一个名为 nginx\_group 的机器组(一个机器组可以填入多个机器 IP 地址(每行一个 IP 地址), 若是云服务器 CVM, 直接填写内网 IP 地址即可, 更多信息请参见 机器组管理)。

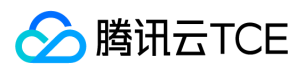

#### 3. 配置采集规则

- 1. 在控制台左侧导航栏中单击【日志集管理】,依次进入到所创建的日志集和日志主题管理界面。
- 2. 在日志主题管理页面,单击【采集配置】,为该日志主题指定采集路径、解析模式、绑定机器组。
	- 设置日志路径并绑定机器组

例如,将本地日志路径 /usr/local/webserver/nginx/logs/access.log 设置为采集目标路径,并绑定 nginx\_group 机器组,相关设置如图所示:

提取 key-value 键值

键值提取模式选择 完全正则 模式,输入日志样例后,验证提取规则的正则表达式。 例如,Nginx 访问日志的日志格式 log\_format 定义如下:

log\_format main '\$remote\_addr - \$remote\_user [\$time\_local] "\$request"' '\$status \$body\_bytes\_sent "\$http\_referer"' '"\$http\_user\_agent" "\$http\_x\_forwarded\_for"';

一条完整的 Nginx 访问日志样例:

59.x.x.x - - [06/Aug/2019:12:12:19 +0800] "GET /nginx-logo.png HTTP/1.1" 200 368 "http://imgcache.finance.cloud.tencent.com:80119.x.x.x/" "Mozill a/5.0 (Macintosh; Intel Mac OS X 10\_14\_5) AppleWebKit/537.36 (KHTML, like Gecko) Chrome/75.0.3770.142 Safari/537.36" "-"

所对应键值提取的正则表达式:

```
(\S+)\s\S+\s(\S+)\s\[([^\]]+)\]\s\"([^\"]+)\s(\S+)\s([^\"]+)\"\s(\d+)\s(\d+)\s\"([^\"]+)\"\s\"([^\"]+)\"\s\"([^\"]+)\"$
```
提取正则表达式验证成功后, 为每个字段命名对应的键值名称:

#### 4. 配置索引规则

- 1. 在控制台左侧导航栏中单击【日志集管理】,依次进入到所创建的日志集和日志主题管理界面。
- 2. 在日志主题管理页面,单击【索引配置】,按照 Nginx 日志格式的字段定义,在索引配置管理页面设置对应的索引字段。

#### 5. 查询 Nginx 日志

1. 在控制台左侧导航栏中单击【日志检索】,进入到日志检索页,选择对应的日志集和日志主题。

2. 单击【搜索】, 即可查询到 Nginx 访问日志内容。

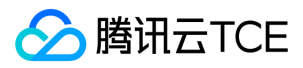

## <span id="page-23-0"></span>日志上传API示例

最近更新时间: 2024-06-12 15:06:00

### cls\_kv\_pb2.py

# Generated by the protocol buffer compiler. DO NOT EDIT! # source: cls\_kv.proto

import sys b=sys.version\_info[0]<3 and (lambda x:x) or (lambda x:x.encode('latin1'))

from google.protobuf import descriptor as \_descriptor from google.protobuf import message as \_message from google.protobuf import reflection as \_reflection from google.protobuf import symbol\_database as \_symbol\_database from google.protobuf import descriptor\_pb2 # @@protoc\_insertion\_point(imports)

\_sym\_db = \_symbol\_database.Default()

DESCRIPTOR = \_descriptor.FileDescriptor( name='cls\_kv.proto', package='cls',

serialized\_pb=\_b('\n\x0c\x63ls\_kv.proto\x12\x03\x63ls\"^\n\x03Log\x12\x0c\n\x04time\x18\x01 \x02(\x03\x12\"\n\x08\x63ontents\x18\x02 \x03(\x0b\x32 \x10.cls.Log.Content\x1a%\n\x07\x43ontent\x12\x0b\n\x03key\x18\x01 \x02(\t\x12\r\n\x05value\x18\x02 \x02(\t\"\$\n\x06LogTag\x12\x0b\n\x03key\x18\x 01 \x02(\t\x12\r\n\x05value\x18\x02 \x02(\t\"w\n\x08LogGroup\x12\x16\n\x04logs\x18\x01 \x03(\x0b\x32\x08.cls.Log\x12\x13\n\x0b\x63ontextFlow\x18 \x02 \x01(\t\x12\x10\n\x08\x66ilename\x18\x03 \x01(\t\x12\x0e\n\x06source\x18\x04 \x01(\t\x12\x1c\n\x07logTags\x18\x05 \x03(\x0b\x32\x0b.cls.LogTag \"3\n\x0cLogGroupList\x12#\n\x0clogGroupList\x18\x01 \x03(\x0b\x32\r.cls.LogGroup') )

\_sym\_db.RegisterFileDescriptor(DESCRIPTOR)

```
_LOG_CONTENT = _descriptor.Descriptor(
name='Content',
full_name='cls.Log.Content',
filename=None,
file=DESCRIPTOR,
containing_type=None,
fields=[
_descriptor.FieldDescriptor(
name='key', full_name='cls.Log.Content.key', index=0,
number=1, type=9, cpp_type=9, label=2,
has_default_value=False, default_value=_b("").decode('utf-8'),
message_type=None, enum_type=None, containing_type=None,
is_extension=False, extension_scope=None,
options=None),
_descriptor.FieldDescriptor(
name='value', full_name='cls.Log.Content.value', index=1,
number=2, type=9, cpp_type=9, label=2,
has_default_value=False, default_value=_b("").decode('utf-8'),
message_type=None, enum_type=None, containing_type=None,
is_extension=False, extension_scope=None,
options=None),
],
extensions=[
],
nested_types=[],
enum_types=[
],
options=None,
is_extendable=False,
extension_ranges=[],
oneofs=[
],
serialized_start=78.
serialized end=115
)
_LOG = _descriptor.Descriptor(
name='Log',
full_name='cls.Log',
```
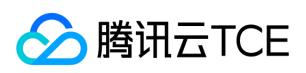

filename=None, file=DESCRIPTOR, containing\_type=None, fields=[ \_descriptor.FieldDescriptor( name='time', full\_name='cls.Log.time', index=0, number=1, type=3, cpp\_type=2, label=2, has\_default\_value=False, default\_value=0, message\_type=None, enum\_type=None, containing\_type=None, is\_extension=False, extension\_scope=None, options=None), \_descriptor.FieldDescriptor( name='contents', full\_name='cls.Log.contents', index=1, number=2, type=11, cpp\_type=10, label=3, has default value=False, default value=[], message\_type=None, enum\_type=None, containing\_type=None, is\_extension=False, extension\_scope=None, options=None), ], extensions=[ ], nested\_types=[\_LOG\_CONTENT, ], enum\_types=[ ], options=None, is\_extendable=False. extension\_ranges=[], oneofs=[ ], serialized\_start=21, serialized\_end=115, ) \_LOG TAG = \_descriptor.Descriptor( name='LogTag', full\_name='cls.LogTag', filename=None, file=DESCRIPTOR, containing\_type=None, fields=[ \_descriptor.FieldDescriptor( name='key', full\_name='cls.LogTag.key', index=0, number=1, type=9, cpp\_type=9, label=2, has\_default\_value=False, default\_value=\_b("").decode('utf-8'), message\_type=None, enum\_type=None, containing\_type=None, is\_extension=False, extension\_scope=None, options=None), \_descriptor.FieldDescriptor( name='value', full\_name='cls.LogTag.value', index=1, number=2, type=9, cpp\_type=9, label=2, has\_default\_value=False, default\_value=\_b("").decode('utf-8'), message\_type=None, enum\_type=None, containing\_type=None, is\_extension=False, extension\_scope=None, options=None), ], extensions=[ ], nested\_types=[], enum\_types=[ ], options=None, is\_extendable=False, extension\_ranges=[], oneofs=[ ], serialized\_start=117, serialized\_end=153, ) \_LOGGROUP = \_descriptor.Descriptor( name='LogGroup', full\_name='cls.LogGroup',

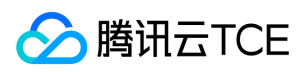

filename=None, file=DESCRIPTOR, containing\_type=None, fields=[ \_descriptor.FieldDescriptor( name='logs', full\_name='cls.LogGroup.logs', index=0, number=1, type=11, cpp\_type=10, label=3, has\_default\_value=False, default\_value=[], message\_type=None, enum\_type=None, containing\_type=None, is\_extension=False, extension\_scope=None, options=None), \_descriptor.FieldDescriptor( name='contextFlow', full\_name='cls.LogGroup.contextFlow', index=1, number=2, type=9, cpp\_type=9, label=1, has default value=False, default value= b("").decode('utf-8'), message\_type=None, enum\_type=None, containing\_type=None, is\_extension=False, extension\_scope=None, options=None), \_descriptor.FieldDescriptor( name='filename', full\_name='cls.LogGroup.filename', index=2, number=3, type=9, cpp\_type=9, label=1, has\_default\_value=False, default\_value=\_b("").decode('utf-8'), message\_type=None, enum\_type=None, containing\_type=None, is\_extension=False, extension\_scope=None, options=None), \_descriptor.FieldDescriptor( name='source', full\_name='cls.LogGroup.source', index=3, number=4, type=9, cpp\_type=9, label=1, has\_default\_value=False, default\_value=\_b("").decode('utf-8'), message\_type=None, enum\_type=None, containing\_type=None, is\_extension=False, extension\_scope=None, options=None), \_descriptor.FieldDescriptor( name='logTags', full\_name='cls.LogGroup.logTags', index=4, number=5, type=11, cpp\_type=10, label=3, has\_default\_value=False, default\_value=[], message\_type=None, enum\_type=None, containing\_type=None, is\_extension=False, extension\_scope=None, options=None), ], extensions=[ ], nested\_types=[], enum\_types=[ ], options=None, is\_extendable=False, extension\_ranges=[], oneofs=[ ], serialized\_start=155, serialized\_end=274, ) \_LOGGROUPLIST = \_descriptor.Descriptor( name='LogGroupList'. full\_name='cls.LogGroupList', filename=None, file=DESCRIPTOR, containing\_type=None, fields=[ \_descriptor.FieldDescriptor( name='logGroupList', full\_name='cls.LogGroupList.logGroupList', index=0, number=1, type=11, cpp\_type=10, label=3, has\_default\_value=False, default\_value=[], message\_type=None, enum\_type=None, containing\_type=None, is\_extension=False, extension\_scope=None, options=None), ], extensions=[ ], nested\_types=[],

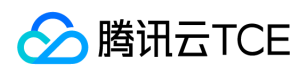

```
enum_types=[
],
options=None,
is_extendable=False,
extension_ranges=[],
oneofs=[
],
serialized_start=276.
serialized_end=327,
)
_LOG_CONTENT.containing_type = _LOG
_LOG.fields_by_name['contents'].message_type = _LOG_CONTENT
_LOGGROUP.fields_by_name['logs'].message_type = _LOG
_LOGGROUP.fields_by_name['logTags'].message_type = _LOGTAG
_LOGGROUPLIST.fields_by_name['logGroupList'].message_type = _LOGGROUP
DESCRIPTOR.message_types_by_name['Log'] = _LOG
DESCRIPTOR.message_types_by_name['LogTag'] = _LOGTAG
DESCRIPTOR.message_types_by_name['LogGroup'] = _LOGGROUP
DESCRIPTOR.message_types_by_name['LogGroupList'] = _LOGGROUPLIST
Log = _reflection.GeneratedProtocolMessageType('Log', (_message.Message,), dict(
Content = _reflection.GeneratedProtocolMessageType('Content', (_message.Message,), dict(
DESCRIPTOR = _LOG_CONTENT,
\_module = 'cls_kv_pb2'
# @@protoc_insertion_point(class_scope:cls.Log.Content)
))
,
DESCRIPTOR = _LOG,
\text{module} = 'cls_kv_pb2'
# @@protoc_insertion_point(class_scope:cls.Log)
))
_sym_db.RegisterMessage(Log)
_sym_db.RegisterMessage(Log.Content)
LogTag = _reflection.GeneratedProtocolMessageType('LogTag', (_message.Message,), dict(
DESCRIPTOR = LOGTAG,
\_module = 'cls_kv_pb2'
# @@protoc_insertion_point(class_scope:cls.LogTag)
))
_sym_db.RegisterMessage(LogTag)
LogGroup = _reflection.GeneratedProtocolMessageType('LogGroup', (_message.Message,), dict(
DESCRIPTOR = _LOGGROUP,
 \_module = 'cls_kv_pb2'
# @@protoc_insertion_point(class_scope:cls.LogGroup)
))
_sym_db.RegisterMessage(LogGroup)
LogGroupList = _reflection.GeneratedProtocolMessageType('LogGroupList', (_message.Message,), dict(
DESCRIPTOR = _LOGGROUPLIST,
__module__ = 'cls_kv_pb2'
# @@protoc_insertion_point(class_scope:cls.LogGroupList)
))
_sym_db.RegisterMessage(LogGroupList)
# @@protoc_insertion_point(module_scope)
```
### env.py

```
#!/usr/bin/python
# -*- coding: utf-8 -*-
SECRETID =SECRETKEY = ""
HOST = "PORT = 8028
REGION = ""
```
#### signature.py

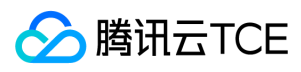

#!/USR/bin/env python # -\*- coding: utf-8 -\* import hashlib import random import time import hmac import binascii import sys import urllib from env import \* import hashlib, hmac, json, os, sys, time from datetime import datetime def genV3Sig(timestamp, content\_type, payload, host): # 密钥参数 secret\_id = SECRETID secret\_key = SECRETKEY service = "cls" region = REGION version = "2020-10-16" algorithm = "TC3-HMAC-SHA256" #timestamp = int(time.time()) #timestamp = 1551113065 date = datetime.utcfromtimestamp(timestamp).strftime("%Y-%m-%d") #params = {"Limit": 1, "Filters": [{"Name": "instance-name", "Values": [u"未命名"]}]} # \*\*\*\*\*\*\*\*\*\*\*\*\* 步骤 1:拼接规范请求串 \*\*\*\*\*\*\*\*\*\*\*\*\* http\_request\_method = "POST" canonical\_uri = "/" canonical\_querystring = "" ct = content\_type #payload = json.dumps(params) canonical\_headers = "content-type:%s\nhost:%s\n" % (ct, host) signed\_headers = "content-type;host" hashed\_request\_payload = hashlib.sha256(payload).hexdigest() #hashed\_request\_payload = payload #print hashed\_request\_payload canonical\_request = (http\_request\_method + "\n" + canonical\_uri + "\n" + canonical\_querystring + "\n" + canonical\_headers + "\n" + signed headers + "\n" + hashed\_request\_payload) #print(canonical\_request) # \*\*\*\*\*\*\*\*\*\*\*\*\* 步骤 2:拼接待签名字符串 \*\*\*\*\*\*\*\*\*\*\*\*\* credential\_scope = date + "/" + service + "/" + "tc3\_request" hashed\_canonical\_request = hashlib.sha256(canonical\_request.encode("utf-8")).hexdigest() string\_to\_sign = (algorithm + "\n" + str(timestamp) + "\n" + credential\_scope + "\n" + hashed\_canonical\_request) #print(string\_to\_sign) # \*\*\*\*\*\*\*\*\*\*\*\*\* 步骤 3:计算签名 \*\*\*\*\*\*\*\*\*\*\*\*\* # 计算签名摘要函数 def sign(key, msg): return hmac.new(key, msg.encode("utf-8"), hashlib.sha256).digest() secret\_date = sign(("TC3" + secret\_key).encode("utf-8"), date) secret\_service = sign(secret\_date, service) secret\_signing = sign(secret\_service, "tc3\_request") signature = hmac.new(secret\_signing, string\_to\_sign.encode("utf-8"), hashlib.sha256).hexdigest() #print(signature) # \*\*\*\*\*\*\*\*\*\*\*\*\* 步骤 4:拼接 Authorization \*\*\*\*\*\*\*\*\*\*\*\*\* authorization = (algorithm + " " + "Credential=" + secret\_id + "/" + credential\_scope + ", " + "SignedHeaders=" + signed\_headers + ", " +

"Signature=" + signature)

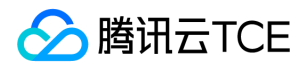

日志服务(CLS)

#print hashed\_request\_payload #print(authorization) return authorization

#### upload\_client.py

#!/bin/python #-\*- coding:utf-8 -\* from signature import \* import sys import httplib import json import time import string import random import cls\_kv\_pb2 from env import \* from datetime import datetime, date, timedelta

def push\_log(conn, topic\_id, body, host): content\_type = "application/x-protobuf"

timestamp = int(time.time())

headers  $=$  { "Content-Type" : content\_type, "Content-Length" : str(len(body)), "X-TC-Action": "UploadLog", "X-TC-Region": "ap-chongqing", "X-TC-Timestamp": timestamp, "X-TC-Version": "2020-10-16", "TopicId": topic\_id, "Authorization" : genV3Sig(timestamp, content\_type, body, host) } print(headers)

conn.request(method="POST", url='http://imgcache.finance.cloud.tencent.com:80%s/' % host, body=body, headers=headers) return conn.getresponse()

def pb\_gen(start\_index, size): logGroupList = cls\_kv\_pb2.LogGroupList() LogGroup = logGroupList.logGroupList.add() log = LogGroup.logs.add() log.time = int(time.time()) for index in range(size): content = log.contents.add() key = "name,index,test\_name\_index," content.key = key + ''.join(random.sample(string.ascii\_letters + string.digits, 60)) value = "test\_" + str(start\_index) + "\_" + str(index) + "\_" for i in range(2): content.value = content.value + ''.join(random.sample(string.ascii\_letters + string.digits, 60)) data = logGroupList.SerializeToString()

return data

 $if\_name__ == '\_main__$ :

```
host = HOST
port = PORT
conn = httplib.HTTPConnection(host, port)
```

```
if(len(sys.argv) == 1):print 'invalid command '
print 'python ' + sys.argv[0] + ' pushlog $topic_id $log_size(236B per log) $log_count'
exit()
```

```
if(sys.argv[1] == 'pushlog'):
size = sys.argv[3]
index = sys.argv[4]for i in range(1, int(index)+1):
data = pb_gen(i, int(size))
```
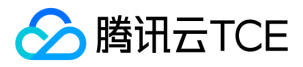

response = push\_log(conn, sys.argv[2], data, host) print response.getheaders() print response.read() print response.status if (i % 300) == 0: time.sleep(2)

## <span id="page-29-1"></span><span id="page-29-0"></span>操作指南 资源管理

版权所有:腾讯云金融专区 春秋 第30 页 共411页 またには またま またま またま まんこう かんこう かんこう かんこう ちょうかん ちょうかん ちょうかん ちょうかん ちょうかん ちょうかん しょうかん しょうかん しょうかん しょうかん しょうかん しょうかん しょうかん しょうかん しょうかん しょうかん しょうかん しょうかん しょうかん しょうかん しょうかん しょうかん しょうかん しょうかん しょうかん しょうかん し

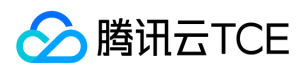

### <span id="page-30-0"></span>日志集

最近更新时间: 2024-06-12 15:06:00

本文档主要介绍如何通过控制台操作日志集。

### 更新日志集名称

- 1. 进入日志主题管理页面。
- 2. 单击【管理日志集】。
- 3. 找到需要更新的日志集, 在其右侧操作栏中, 单击【编辑】。

4. 修改日志集信息,单击【确定】,即可更新日志集信息。

### 删除日志集

#### 1. 进入日志主题管理页面。

### 2. 单击【管理日志集】。

注意:

删除日志集之前,需清空所包含的全部日志主题。

- 3. 找到需要删除的日志集,在其右侧操作栏中,单击【删除】。
- 4. 在弹出的确认删除窗口中, 单击【确定】, 即可删除该日志集。

### 编辑标签

- 1. 进入日志主题管理页面。
- 2. 单击【管理日志集】。
- 3. 找到需要设置标签的日志集,在其右侧操作栏中,单击【编辑标签】。
- 4. 输入标签键和标签值,单击【确定】。

系统修改对应的资源标签。

5. 日志集关联标签成功后,单击【确定】。

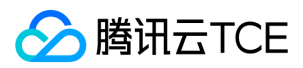

### <span id="page-31-0"></span>日志主题

最近更新时间: 2024-06-12 15:06:00

本文档主要介绍如何通过控制台对日志主题进行增删更新等操作。

### 新增日志主题

- 1. 登录日志服务控制台。
- 2. 在左侧导航栏中,单击【日志主题】。
- 3. 单击【创建日志主题】,输入相应信息。
- 4. 单击【确定】,新增日志主题。

### 删除日志主题

1. 进入日志主题管理页面,找到您需要删除的日志主题,在其右侧操作栏中,单击【删除】。

#### 注意:

日志主题一旦删除,主题配置和日志数据不可恢复,请谨慎操作。

2. 在弹出的确认删除窗口中,单击【确定】,即可删除该日志主题。

### 更新日志主题名称

1. 进入日志主题管理页面, 鼠标移动到待修改名称的日志主题名称, 单击旁边的编辑图标。

2. 修改日志主题名称,单击【确定】。

### 编辑日志主题标签

- 1. 讲入日志主题管理页面, 勾选需要编辑标签的日志主题, 单击【编辑标签】。
- 2. 输入标签键和标签值,单击【确定】。

系统修改对应的资源标签。

3. 日志主题关联标签成功后,单击【确定】。

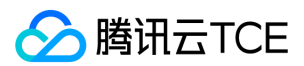

## <span id="page-32-1"></span><span id="page-32-0"></span>主题分区 分裂主题分区

最近更新时间: 2024-06-12 15:06:00

本文介绍如何在日志服务控制台上分裂主题分区。日志服务提供了和"**自动分裂"和"手动分裂"**两种操作模式。为了减小因流量突发而受到读写限制,建议您 **开启自动分裂。** 

### 操作场景

在创建日志主题时,会设置一个初始的分区数量,后续您可根据实际情况,使用分裂分区或者合并分区的功能来扩缩分区数。由于单个主题分区限制写请求(最高500次/S) 和写流量(最高5MB/S),如果您的服务请求超过单个分区上限,可通过分裂分区增大日志主题的吞吐,避免写入失败。

### 操作步骤

### 自动分裂

### 说明:

开启自动分裂功能后,如果主题分区持续触达了写请求或者写流量的阈值,日志服务会根据实际写入情况,自动分裂至合理的分区数(最大分裂数量为50个)。 如果日 志主题的分区数已达到所设置的最大值,日志服务将不再触发自动分裂,所超限的部分将被拒绝,并返回 请求超限错误码。

#### 1. 登录日志服务控制台。

- 2. 在左侧导航栏中,单击【日志主题】,进入日志主题管理页面。
- 3. 找到您需要开启自动分裂的日志主题,单击右侧操作列的【编辑】。
- 4. 在弹出的对话框中, 将分区自动分裂设置为打开, 并设置最大分裂数量。

5. 单击【确定】,完成分区自动分裂操作。

#### 手动分裂

- 1. 登录日志服务控制台。
- 2. 在左侧导航栏中,单击【日志主题管理】,进入日志主题管理页面。
- 3. 单击您需要开启手动分裂的日志主题的名称,进入主题详情基本信息页面。
- 4. 在【主题分区(Partition)管理】区域中,找到需要分裂的目标主题分区,单击【编辑】。
- 5. 在弹出的对话框中,将"操作"选择为【分裂】,设置"分区个数"。

每个分区均有区间范围,且每个区间范围均为左闭右开区间,默认平均分裂。

6. 单击【确定】,完成分裂操作。

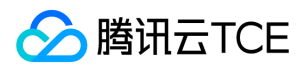

## <span id="page-33-0"></span>合并主题分区

最近更新时间: 2024-06-12 15:06:00

### 操作场景

本文介绍如何在日志服务控制台上合并主题分区。通过对相邻区间范围的分区进行合并,可以减少主题分区的数量,避免资源浪费。

### 注意事项

- 每个日志主题至少有一个分区。若您只有1个分区,将不能进行合并。
- 每次只能合并指定主题分区相邻的一个合并对象。

### 操作步骤

- 1. 登录日志服务控制台。
- 2. 在左侧导航栏中,单击【日志主题】,进入日志主题管理页面。
- 3. 单击待合并主题分区的日志主题的名称,进入主题详情基本信息页面。
- 4. 在【主题分区(Partition)管理】区域中,找到需要合并的目标主题分区,单击【编辑】。
- 5. 在弹出的对话框中,将"操作"选择为【合并】,并选择需要合并的合并对象。
- 6. 单击【确定】,完成合并操作。

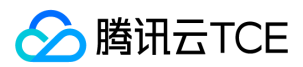

### <span id="page-34-0"></span>机器组

最近更新时间: 2024-06-12 15:06:00

机器组是日志服务中 LogListener 所采集日志的服务器对象,通过机器组的方式来配置 LogListener 采集日志的服务器。一般而言,根据不同业务场景来划分不同的机器组, 可以方便您管理日志服务。

### 创建机器组

通过日志服务控制台可以快速创建机器组,具体操作步骤如下:

- 1. 登录日志服务控制台。
- 2. 在左侧导航栏中,单击【机器组管理】。
- 3. 选择您日志服务所在的地域,例如广州,单击【新建机器组】。
- 4. 选择配置机器组方式,目前 CLS 支持两种方式配置机器组: 机器 IP 或 机器标识。

#### 配置机器 IP 机器组

填写机器组名称及其服务器对应的 IP 地址, 确认信息无误后,单击【确定】, 即可完成机器组创建。

#### 注意:

- 每行填写一个 IP 地址,暂不支持 Windows 系统机器。
- 云服务器填写内网 IP 即可,分行隔开。

#### 配置机器标识机器组

如果您的机器 IP 地址经常变动,利用机器 IP 配置机器组操作繁琐,每次 IP 变更将需要修改对应的机器组配置。CLS 支持利用机器标识动态配置机器组,您只需在 LogListener 的配置信息中填入机器标识,CLS 即可识别并自动将机器添加至机器组。

注意:

- 机器标识配置机器组仅 LogListener 2.3 及以上版本支持,低版本的 LogListener 需手动更新,详情可参见 手动更新 LogListener 指引。
- 每行填写一个标识名称,暂不支持识别 Windows 系统的机器。

1. 填写机器组名称及其机器标识,确认信息无误后,单击【确定】,完成机器组创建。

2. 登录目标机器,修改 LogListener 安装目录下的 /etc/loglistener.conf 文件。此处安装目录以 /user/local 为例:

vi /usr/local/loglistener-2.3.0/etc/loglistener.conf

3. 键盘按 i 键, 讲入编辑模式。

4. 修改配置文件中 group\_label 部分,填入用户自定义机器标识,多个标识以逗号分割。

5. 保存设置并退出编辑器,具体操作步骤:按 Esc 键,输入 :wq,按 Enter 键。

6. 执行如下命令,重启 LogListener。

/etc/init.d/loglistenerd restart

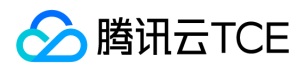

### 查看机器状态

机器组与日志服务系统之间采用心跳机制保持连接,成功安装过 LogListener 的机器组会定时向日志服务发送心跳。

1. 您可以通过单击【查看】,查看机器组的状态来识别当前该机器是否工作正常。

若状态显示为正常,则说明您的服务器可以与日志服务正常通信。

### 删除机器组

1. 在机器组管理页面, 选择需要删除的机器组, 单击【更多】>【删除】。

2. 单击【确定】,完成机器组删除。

注意:

机器组一旦删除,所关联的日志主题将无法继续采集日志。

### 编辑机器组标签

1. 进入机器组管理页面,勾选需要编辑标签的机器组,单击【编辑标签】。

2. 输入标签键和标签值,单击【确定】。

系统修改对应的资源标签。

3. 机器组关联标签成功后,单击【确定】。
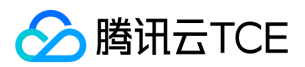

# 日志采集

# 采集概述

最近更新时间: 2024-06-12 15:06:00

# 概述

日志服务 CLS 提供采集客户端和 API 接入方式,方便用户将应用程序日志导入到日志服务。目前日志服务提供结构化上传方式,要求数据按照 key-value 的方式进行上传。

# 日志结构化

日志的结构化指您的日志数据将以 key-value 的形式存储在 CLS 平台上。结构化后的日志数据可以根据指定的键值进行日志检索、日志分析及日志投递。日志服务允许直接 上报结构化的数据,详见以下说明:

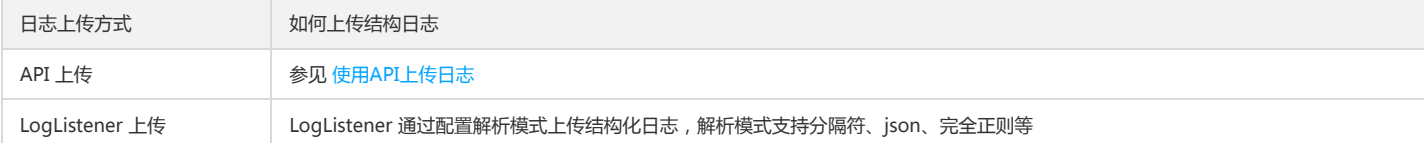

例如,一条本地原始日志为:

10.20.20.10;[Tue Jan 22 14:49:45 CST 2019 +0800];GET /online/sample HTTP/1.1;127.0.0.1;200;647;35;http://imgcache.finance.cloud.tencent.com:80127.0.0. 1/

指定日志的解析方式为分隔符方式,以;分号作为分隔符,可以将该条日志解析为多个字段组,每个字段组按 key-value 键值对的方式进行组织,为每个 key 定义一个键名 称,如下所示:

IP: 10.20.20.10 time: [Tue Jan 22 14:49:45 CST 2019 +0800] request: GET /online/sample HTTP/1.1 host: 127.0.0.1 status: 200 length: 647 bytes: 35 referer: http://imgcache.finance.cloud.tencent.com:80127.0.0.1/

LogListener 提供多种解析方式,其中单行全文或多行全文上报的日志也会解析成结构化形式,LogListener 会默认添加 \_\_CONTENT\_\_ 作为 key,原文作为 value,以此组 成 key-value 键值对,如下表所示:

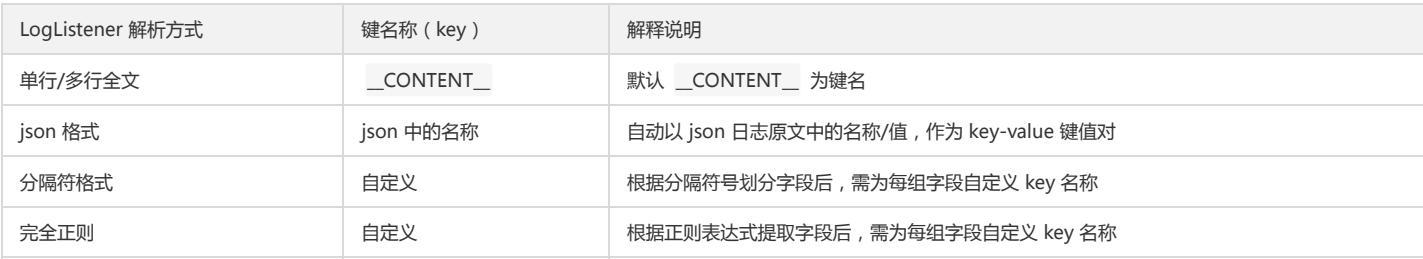

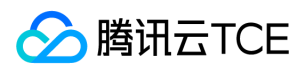

# 采集方式

最近更新时间: 2024-06-12 15:06:00

# 采集方式

### 日志服务提供多种采集方式:

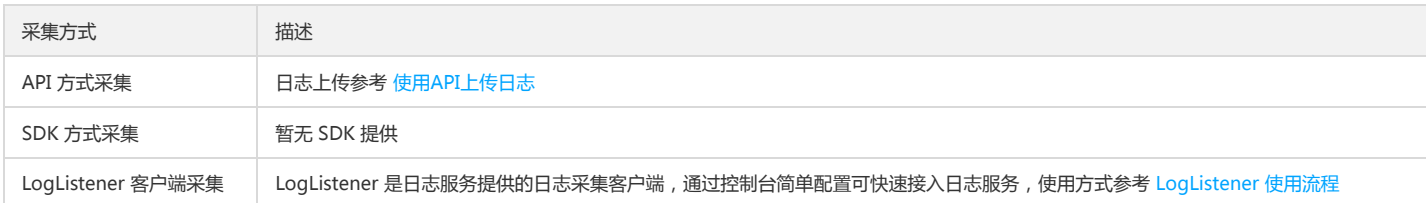

### 采集方式对比:

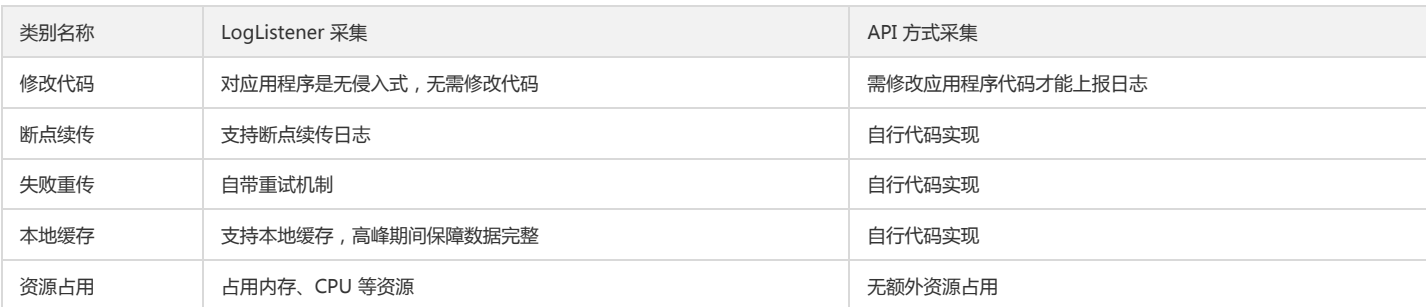

# 日志源接入

不同的日志源可以选择不同的日志接入方式,详情参考以下列表:

日志源类别

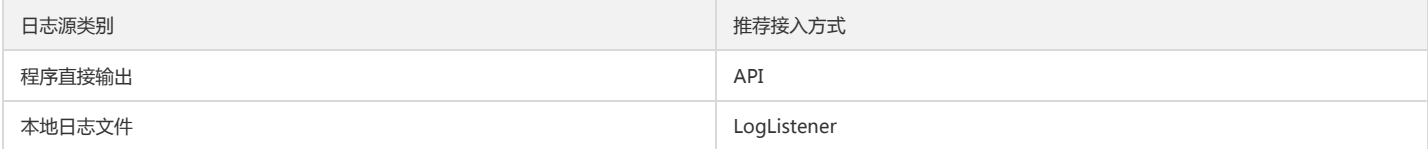

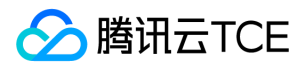

# 使用API上传日志

最近更新时间: 2024-06-12 15:06:00

# 功能描述

本接口用于将日志写入到指定的日志主题。系统根据当前日志主题下所有可读写的分区,遵循负载均衡原则自动分配写入的目标分区。

#### 示例

POST /structuredlog?topic\_id=xxxxxxxx-xxxx-xxxx-xxxx HTTP/1.1 Host: <Region>.cls.tencentyun.com Authorization: <AuthorizationString> Content-Type: application/x-protobuf

<LogGroupList 的 PB 格式打包内容>

### 内外网域名

日志服务请求域名区分内外网形式:

- 内网域名格式形如 \$(region).cls.tencentyun.com ,内网域名仅对同地域访问生效,即云服务器或云产品通过内网域名访问相同地域的日志服务。
- 外网域名格式形如 \${region}.cls.tencentcs.com ,访问源端接入 Internet 网后,正常情况均能访问日志服务外网域名。

region 字段是日志服务区域简称,例如北京区域填写 ap-beijing 。

```
ap-beijing - 北京
ap-shanghai - 上海
ap-guangzhou - 广州
ap-chengdu - 成都
...
```
此外日志服务还为用户提供以下两种不同的日志上传模式:

使用压缩上传模式时,用户日志将在采集端先以 lz4 格式压缩,之后再将压缩完成后的日志数据上传到日志存储端。通过使用压缩上传模式,用户可以减少日志上传流量(日 志写流量),从而节省费用。

#### 示例

POST /structuredlog?topic\_id=xxxxxxxx-xxxx-xxxx-xxxx HTTP/1.1 Host: <Region>.cls.tencentyun.com Authorization: <AuthorizationString> Content-Type: application/x-protobuf x-cls-compress-type:lz4

<LogGroupList 的 PB 格式压缩包内容>

使用非压缩上传模式时,用户日志将以原始大小上传,相比于压缩上传模式,非压缩模式将会产生更高的日志写流量费用。

### 示例

POST /structuredlog?topic\_id=xxxxxxxx-xxxx-xxxx-xxxx HTTP/1.1 Host: <Region>.cls.tencentyun.com Authorization: <AuthorizationString> Content-Type: application/x-protobuf

<LogGroupList 的 PB 格式打包内容>

# 签名方法

签名方法请参见"API文档>接口签名"。

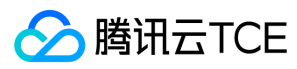

## 请求

### 请求行

POST /structuredlog

### 请求头

x-cls-hashkey 请求头表示日志根据 hashkey 路由写入到 CLS 对应范围的主题分区, 以保证写入到的每个主题分区是严格有序的, 便于消费时有序消费。

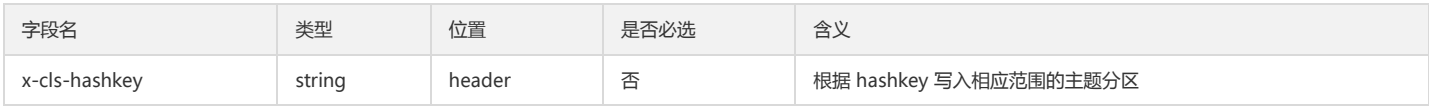

### 请求参数

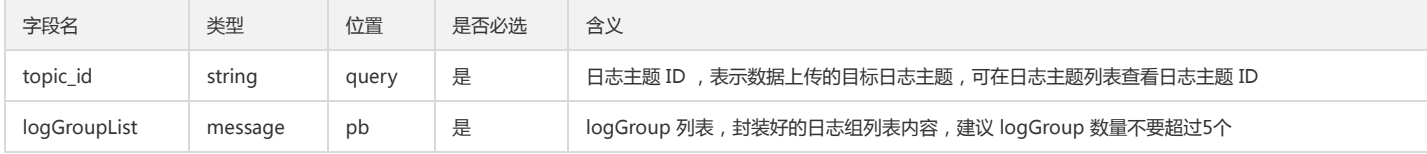

### LogGroup 说明:

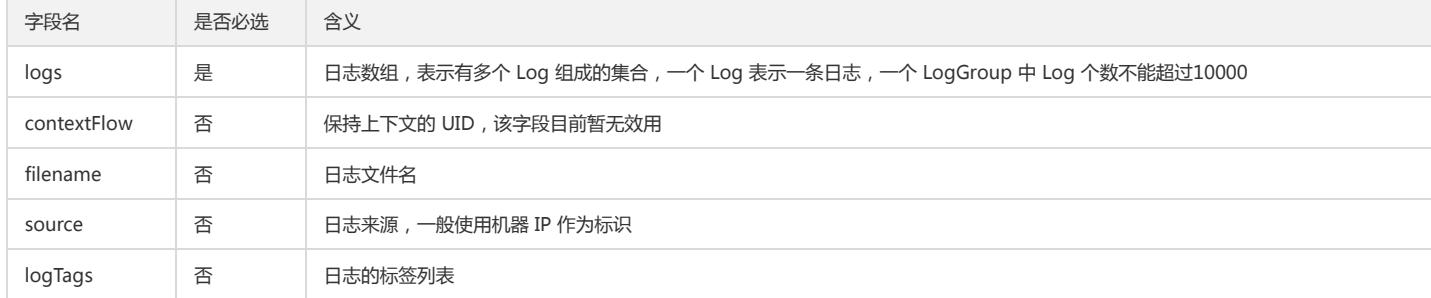

### Log 说明:

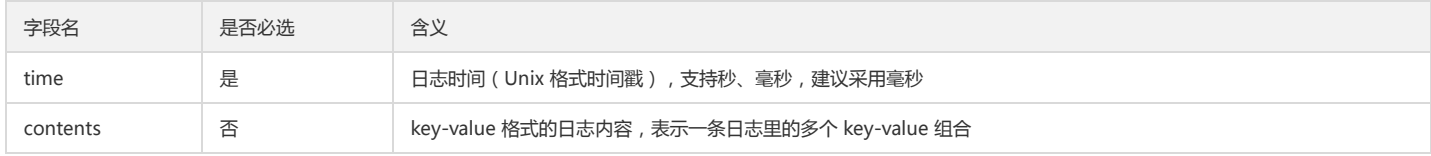

### Content 说明:

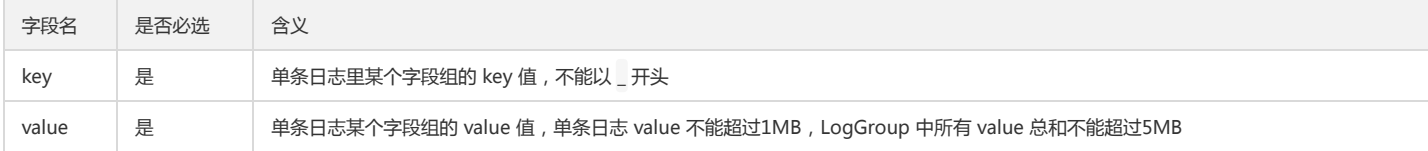

### LogTag 说明:

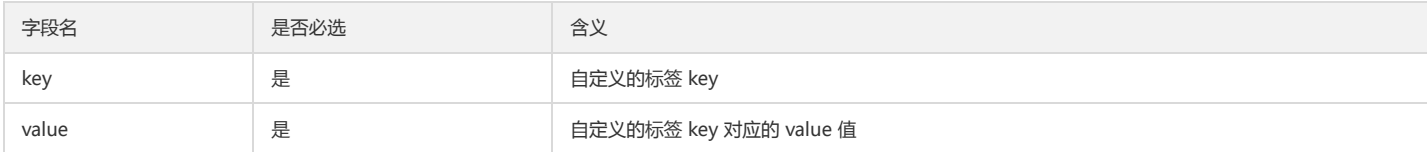

## 响应

响应示例

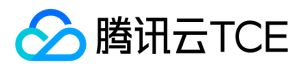

日志服务(CLS)

HTTP/1.1 200 OK Content-Length: 0

### 响应头

除公共响应头部外,无特殊响应头部。

### 响应参数

无。

## 错误码

参见"API文档>错误码"。

## PB 编译示例

### 说明

目前 protoc 官方支持 Java、C++、Python 等语言的编译,详情请参见 protoc。

本示例将说明如何使用官方 protoc 编译工具将 PB 描述文件 编译生成为 C++ 语言可调用的上传日志接口。

#### 1. 安装 Protocol Buffer

1. 下载 Protocol Buffer ,解压并安装。示例版本为 protobuf 2.6.1, 环境为 Centos 7.3 系统。

```
2. 解压 protobuf-2.6.1.tar.gz 压缩包至 /usr/local 目录并进入该目录, 执行命令如下:
```
[root@VM\_0\_8\_centos]# tar -zxvf protobuf-2.6.1.tar.gz -C /usr/local/ && cd /usr/local/protobuf-2.6.1

### 3. 开始编译和安装, 配置环境变量, 执行命令如下:

[root@VM\_0\_8\_centos protobuf-2.6.1]# ./configure [root@VM\_0\_8\_centos protobuf-2.6.1]# make && make install [root@VM\_0\_8\_centos protobuf-2.6.1]# export PATH=\$PATH:/usr/local/protobuf-2.6.1/bin

4. 编译成功后,您可以使用以下命令查看版本:

[root@VM\_0\_8\_centos protobuf-2.6.1]# protoc --version liprotoc 2.6.1

#### 2. 创建 PB 描述文件

PB 描述文件是通信双方约定的数据交换格式,上传日志时须将规定的协议格式编译成对应语言版本的调用接口,然后添加到工程代码里,详情请参见 protoc 。 以日志服务 所规定的 PB 数据格式内容为准, 在本地创建 PB 消息描述文件 cls.proto。

```
注意
```

```
PB 描述文件内容不可更改,且文件名须以 .proto 结尾。
```
cls.proto 内容(PB 描述文件)如下:

```
package cls;
message Log
{
message Content
{
required string key = 1; // 每组字段的 key
required string value = 2; // 每组字段的 value
}
```
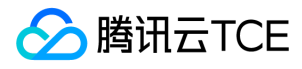

required int64 time = 1; // 时间戳, UNIX时间格式 repeated Content contents = 2; // 一条日志里的多个kv组合 } message LogTag { required string key = 1; required string value = 2; } message LogGroup { repeated Log logs = 1; // 多条日志合成的日志数组 optional string contextFlow = 2; // 目前暂无效用 optional string filename = 3; // 日志文件名

optional string source = 4; // 日志来源,一般使用机器IP repeated LogTag logTags = 5; } message LogGroupList {

```
repeated LogGroup logGroupList = 1; // 日志组列表
}
```
### 3. 编译生成

此例中,使用 proto 编译器生成 C++ 语言的文件,在 cls.proto 文件的同一目录下,执行如下编译命令:

protoc --cpp\_out=./ ./cls.proto

说明

--cpp\_out=./ 表示编译成 cpp 格式并输出当前目录下, ./cls.proto 表示位于当前目录下的 cls.proto 描述文件。

编译成功后,会输出对应语言的代码文件。此例会生成 cls.pb.h 头文件和 cls.pb.cc 代码实现文件, 如下所示:

```
[root@VM_0_8_centos protobuf-2.6.1]# protoc --cpp_out=./ ./cls.proto
[root@VM_0_8_centos protobuf-2.6.1]# ls
cls.pb.cc cls.pb.h cls.proto
```
#### 4. 调用

将生成的 cls.pb.h 头文件引入代码中,调用接口进行数据格式封装。

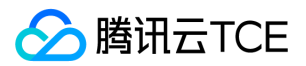

# LogListener采集 采集机制

最近更新时间: 2024-06-12 15:06:00

LogListener 是日志服务 CLS 所提供的日志采集客户端, 它将按照预设的采集策略实时上报日志数据, 本篇文档将详细阐述 LogListener 的工作机制。

# 机制原理

日志服务的 LogListener 成功部署之后,会对所关联的日志文件进行实时监听,主要通过文件系统修改的通知机制 Inotify 来感知目标日志文件的变化,这里的变化不仅是文 件内容的变化,对于 Linux 系统而言,也包括文件 inode 发生改变。当 LogListener 感知到日志文件发生变化,就会主动采集上报新写入的日志,并记录当前位置。即使系 统重启,也会从记录的位置继续采集日志。

# 示例说明

为了更直观地说明日志服务 LogListener 采集策略,举例进行说明:

```
2018-01-01 10:00:01 start LogListener
2018-01-01 10:00:02 echo log_1 >> cls.log
2018-01-01 10:00:03 echo log_2 >> cls.log
2018-01-01 10:00:04 echo log_3 >> cls.log
2018-01-01 10:00:05 echo log_4 >> cls.log
......
```
在上述场景中,LogListener 将采集 log\_1、log\_2、log\_3…… 到日志服务当中,并自动监听上报目标文件的所有日志。注意,这里 LogListener 会监控到文件的 inode,若 用 vim 修改日志文件 cls.log 时,由于 vim 机制会修改 inode,所以日志系统会认为是一个全新的日志文件,将会采集上报整个文件的内容。

说明:

- 机器重启后,会自动拉起 LogListener。
- LogListener 进程挂掉重启后,会根据所记录的偏移位置继续上报日志。
- 目前一个日志文件仅能上报到一个日志主题。若有多个日志主题关联到同一个日志文件,配置信息会覆盖,因此该日志文件实际只会上报到最后一个主题中。

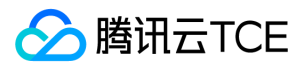

# LogListener使用流程

最近更新时间: 2024-06-12 15:06:00

# 概述

LogListener 是日志服务提供的日志采集客户端,通过安装部署 LogListener,可以方便快速地接入日志服务,无需修改应用程序运行逻辑,是一种对应用服务无侵入式的采 集方式。

使用 LogListener 采集日志的流程如下图所示:

# 流程说明

- 1. 下载安装最新版本 LogListener。LogListener 成功安装后将自动启动进程, 并与日志服务后端保持心跳连接。
- 2. 前往日志服务控制台, 创建 机器组, 并添加机器 IP。
- 3. 前往日志主题的采集配置页, 输入日志路径确定数据源, 并绑定机器组。详细操作示例可参阅 单行全文采集 文档。
- 4. 前往日志主题的索引配置页, 配置全文或键值索引, 并开启索引。详细操作示例可参阅 单行全文采集 文档。

至此,LogListener 将按照日志主题的采集配置监听符合规则的日志文件,用户可以通过日志检索查看采集上来的日志数据。

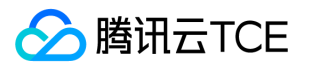

# LogListener安装指南

最近更新时间: 2023-03-29 20:47:05

LogListener 是日志服务 CLS 所提供的专用日志采集器,将它安装部署到服务器上,可快速采集日志到日志服务。

# 安装环境

LogListener 仅支持64位 Linux 操作系统环境(暂不支持 Windows),并适配主流 Linux 操作系统版本。

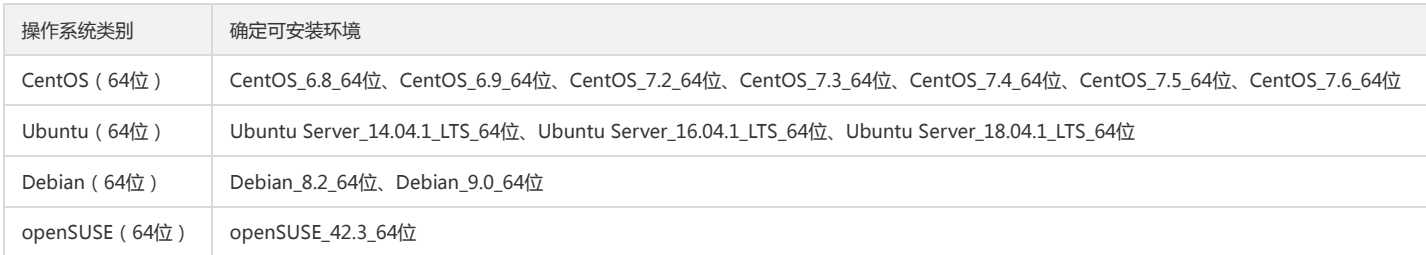

## 安装启动

### 1. 下载安装 LogListener

LogListener 最新版本下载地址: 下载 LogListener

以安装路径 /usr/local/ 为例: 下载 LogListener 安装包并解压,解压路径为 /usr/local/ ,解压完成后进入 LogListener 目录 loglistener/tools ,执行安装命令 。该操作 命令如下:

wget http://imgcache.finance.cloud.tencent.com:80cls-loglistener-1255000003.cos.shjr.cos.financetcloud.cn/loglistener-linux-x64-2.8.2.tar.gz && tar -zxvf l oglistener-linux-x64-2.8.2.tar.gz -C /usr/local && cd /usr/local/loglistener-2.8.2/tools && ./loglistener.sh install

### 2. 初始化 LogListener

在 loglistener/tools 路径下,以 root 权限执行 LogListener 初始化命令(默认使用内网方式访问服务),初始化命令如下:

./loglistener.sh init -secretid AKIDPEtPyKabfW8Z3Uspdz83xxxxxxxxxxx -secretkey whHwQfjdLnzzCE1jIf09xxxxxxxxxxxx -primary\_region xxxxxx -host cls.api 3.finance.cloud.tencent.com -port 80

说明: 初始化命令中 -secretid、-secretkey、-primary\_region为需要自主填写的参数,详细介绍请见如下 [参数说明](#page-44-0)。

#### <span id="page-44-0"></span>参数说明

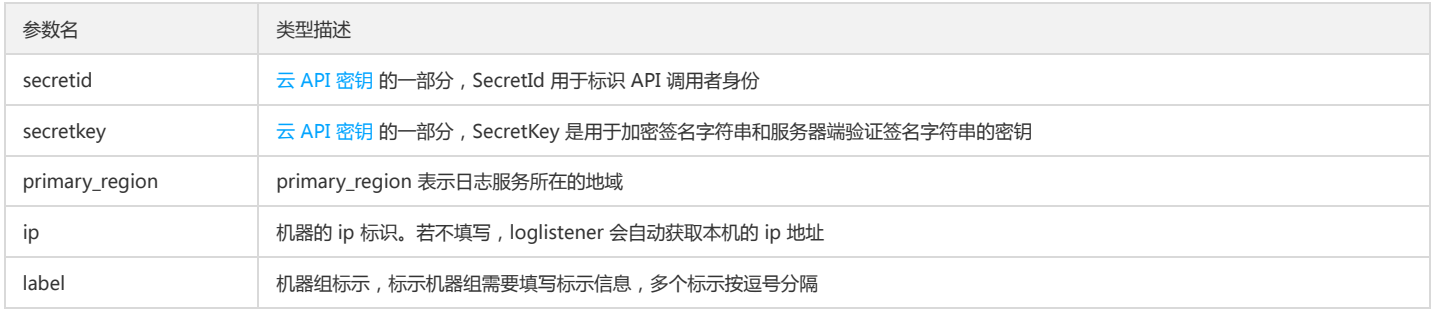

#### 3. 启动 LogListener

成功安装后,执行 LogListener 启动命令:

/etc/init.d/loglistenerd start

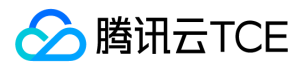

# LogListener 常用操作

说明:

本文档示例的操作命令说明仅适用于 LogListener-2.8.2 及以上版本,低版本操作命令请参见 低版本 LogListener 安装指南。

### 1. 查看 LogListener 版本

/etc/init.d/loglistenerd -v

### 2. 查看 LogListener 帮助文档

/etc/init.d/loglistenerd -h

### 3. LogListener 进程管理

/etc/init.d/loglistenerd (start|restart|stop) # 启动、重启、停止

### 4. 查看 LogListener 进程状态

/etc/init.d/loglistenerd status

LogListener 正常情况会运行两个进程:

5. 检查 LogListener 心跳及配置

/etc/init.d/loglistenerd check

# 卸载 LogListener

以管理员权限执行 loglistener/tools 目录下的卸载命令:

./loglistener.sh uninstall

# 手动更新 LogListener

### 复用断点文件(不会重复采集日志):

- 1. 使用停止命令停止运行旧版本的 LogListener。
- 2. 备份旧版本中的断点文件目录( loglistener/data )。例如,将旧版的断点文件备份至 /tmp/loglistener-backup 目录下。

cp -r loglistener-2.8.2/data /tmp/loglistener-backup/

3. 使用卸载命令卸载旧版本的 LogListener。

4. 下载最新版本的 LogListener,并使用相关命令安装和初始化新版本 LogListener。

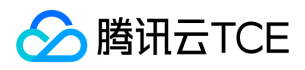

5. 复制所备份的断点文件目录(步骤2)到新版本 LogListener 目录下。例如:

cp -r /tmp/loglistener-backup/data loglistener-2.8.2/

6. 使用启动命令启动运行新版本 LogListener。

### 不复用断点文件 (可能会重复采集日志):

- 1. 使用停止命令停止运行旧版本的 LogListener。
- 2. 使用卸载命令卸载旧版本的 LogListener。
- 3. 下载最新版本的 LogListener,并使用相关命令安装和初始化新版本 LogListener。
- 4. 使用启动命令启动运行新版本 LogListener。

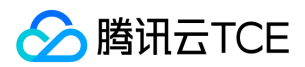

# 采集文本日志 单行全文格式

最近更新时间: 2024-06-12 15:06:00

# 概述

单行全文日志是指一条日志仅包含一行的内容,在采集的时候,将使用换行符 \n 来作为一条日志的结束符。为了统一结构化管理,每条日志都会存在一个默认的键 值 \_\_CONTENT\_\_ ,但日志数据本身不再进行日志结构化处理,也不会提取日志字段,日志属性的时间项由日志采集的时间决定。

### 示例

假设您的一条日志原始数据为:

Tue Jan 22 12:08:15 CST 2019 Installed: libjpeg-turbo-static-1.2.90-6.el7.x86\_64

日志最终被日志服务处理为:

\_\_CONTENT\_\_:Tue Jan 22 12:08:15 CST 2019 Installed: libjpeg-turbo-static-1.2.90-6.el7.x86\_64

## 采集配置

#### 登录控制台

登录日志服务控制台,在左侧导航栏中单击【日志主题】。

#### 新建 LogListener 采集

1. 单击目标日志主题名称,进入主题详情基本信息页面。

2. 单击【采集配置】页签,可新增LogListener采集规则。

3. 在LogListener采集配置中,单击【新增】。

4. 在日志数据源中,单击【单行全文日志】。

#### 配置机器组

从机器组列表中选择目标机器组,将其与当前日志主题进行关联,值得注意的是,关联的机器组与日志主题所在的地域需保持一致。操作详情请参见 如何创建机器组 文档。

### 采集配置

#### 配置采集路径

日志采集路径格式为 [目录前缀表达式]/\*\*/[文件名表达式] ,LogListener 会按照 [目录前缀表达式] 匹配所有符合规则的公共前缀路径,并监听这些目录(包含子层目录)下 所有符合 [文件名表达式] 规则的日志文件,参数详细说明如下:

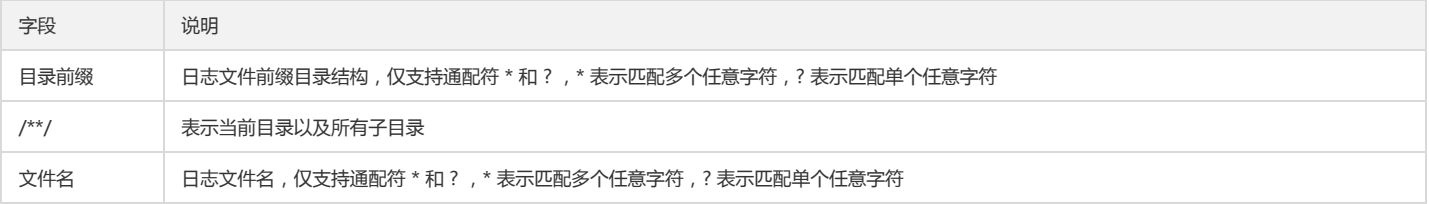

说明:

常用配置模式参考如下:

- [公共目录前缀]/\*\*/[公共文件名前缀]\*
- [公共目录前缀]/\*\*/\*[公共文件名后缀]
- [公共目录前缀]/\*\*/[公共文件名前缀]\*[公共文件名后缀]

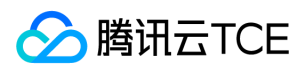

### [公共目录前缀]/\*\*/\*[公共字符串]\*

#### 填写示例:

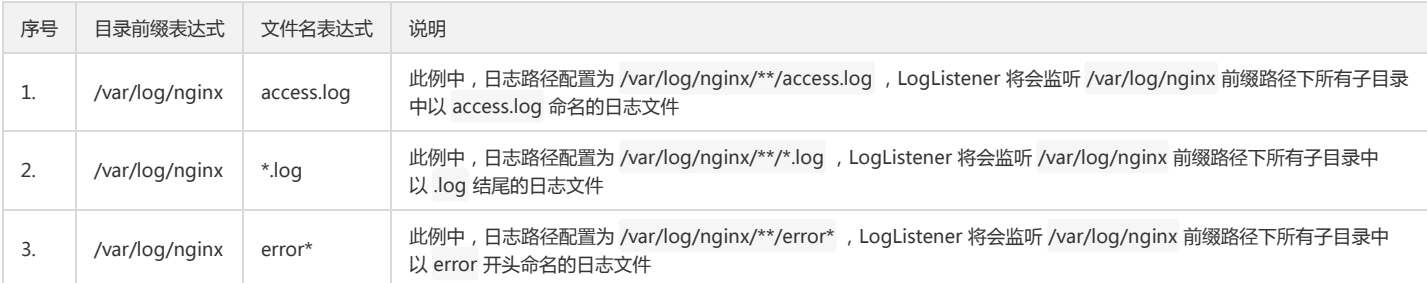

### 注意:

1. 多层目录和通配符配置方式依赖2.2.2及以上版本的 loglistener。

2. 一个日志文件只能被一个日志主题采集。

3. LogListener 不支持监听软连接方式的日志文件和 NFS、CIFS 等共享文件目录上的日志文件。

#### 配置日志提取模式

【提取模式】,请选择【单行全文】。 单行全文:以回车作为一条日志的结束标记,每条日志将被解析为键值为 \_\_CONTENT\_\_ 的一行完全字符串,开启索引后可通过全文 检索搜索日志内容。日志时间为采集时间为准。

#### 设定过滤器条件

过滤器旨在您根据业务需要添加日志采集过滤规则,帮助您筛选出有价值的日志数据。过滤规则为 Perl 正则表达式,所创建的过滤规则为命中规则,即匹配上正则表达式的 日志才会被采集上报。

单行全文模式下,默认使用 \_\_CONTENT\_\_ 作为全文的键 (key)名。例如,单行全文日志样例格式为 Tue Jan 22 12:08:15 CST 2019 Installed: libjpeg-turbo-static-1.2.90-6.el7.x86\_64 ,您希望采集1月22号这一天的所有日志,则 key 处填写 \_\_CONTENT\_\_ ,过滤规则配置 Tue Jan 22.\* 。

注意:

```
多条过滤规则之间关系是"与"逻辑;若同一 key 名配置多条过滤规则,规则会被覆盖。
```
#### 索引配置

配置日志索引信息,具体请参见 配置索引。

### 检索结果

- 1. 登录日志服务控制台。
- 2. 在左侧导航树中,选择【检索分析】。
- 3. 在检索分析页面,选择日志集与日志主题,单击【检索分析】,即可开始按照设定的查询条件检索日志。

注意:

检索必须开启索引配置,否则无法进行检索。

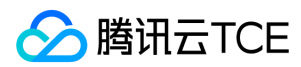

# 多行全文格式

最近更新时间: 2024-06-12 15:06:00

## 概述

多行全文日志是指一条完整的日志数据跨占多行(例如 Java 程序日志)。在这种情况下,以换行符 \n 为日志的结束标识符就显得有些不合理,为了能让日志系统明确区分开 每条日志,采用首行正则的方式进行匹配,当某行日志匹配上预先设置的正则表达式,就认为是一条日志的开头,而下一个行首出现作为该条日志的结束标识符。

多行全文也会设置一个默认的键值 \_\_CONTENT\_ ,但日志数据本身不再进行日志结构化处理,也不会提取日志字段,日志属性的时间项由日志采集的时间决定。

#### 示例

假设您的一条多行日志原始数据为:

10.20.20.10 - - [Tue Jan 22 14:24:03 CST 2019 +0800] GET /online/sample HTTP/1.1 127.0.0.1 200 628 35 http://imgcache.finance.cloud.tencent.com:80127. 0.0.1/group/1

Mozilla/5.0 (Windows NT 10.0; WOW64; rv:64.0) Gecko/20100101 Firefox/64.0 0.310 0.310

该条日志最终被日志服务结构化处理为:

\_\_CONTENT\_\_:10.20.20.10 - - [Tue Jan 22 14:24:03 CST 2019 +0800] GET /online/sample HTTP/1.1 127.0.0.1 200 628 35 http://imgcache.finance.cloud.tence nt.com:80127.0.0.1/group/1 \nMozilla/5.0 (Windows NT 10.0; WOW64; rv:64.0) Gecko/20100101 Firefox/64.0 0.310 0.310

## 采集配置

#### 登录控制台

登录日志服务控制台,在左侧导航栏中,单击【日志主题】。

#### 新建 LogListener 采集

1. 单击目标日志主题名称, 进入主题详情基本信息页面。

2. 单击【采集配置】页签,可新增LogListener采集规则。

3. 在LogListener采集配置中,单击【新增】。

4. 在日志数据源中,单击【多行全文日志】。

#### 配置机器组

从机器组列表中选择目标机器组,将其与当前日志主题进行关联,值得注意的是,关联的机器组与日志主题所在的地域需保持一致。操作详情请参见 如何创建机器组 文档。

#### 采集配置

#### 配置采集路径

日志采集路径格式为 [目录前缀表达式]/\*\*/[文件名表达式] ,LogListener 会按照 [目录前缀表达式] 匹配所有符合规则的公共前缀路径,并监听这些目录(包含子层目录)下 所有符合 [文件名表达式] 规则的日志文件, 参数详细说明如下:

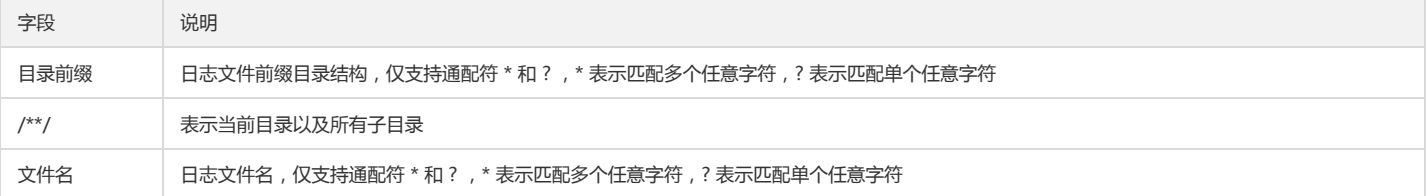

说明:

常用配置模式参考:

[公共目录前缀]/\*\*/[公共文件名前缀]\*

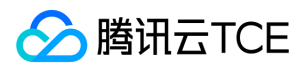

- [公共目录前缀]/\*\*/\*[公共文件名后缀]
- [公共目录前缀]/\*\*/[公共文件名前缀]\*[公共文件名后缀]
- [公共目录前缀]/\*\*/\*[公共字符串]\*

#### 填写示例:

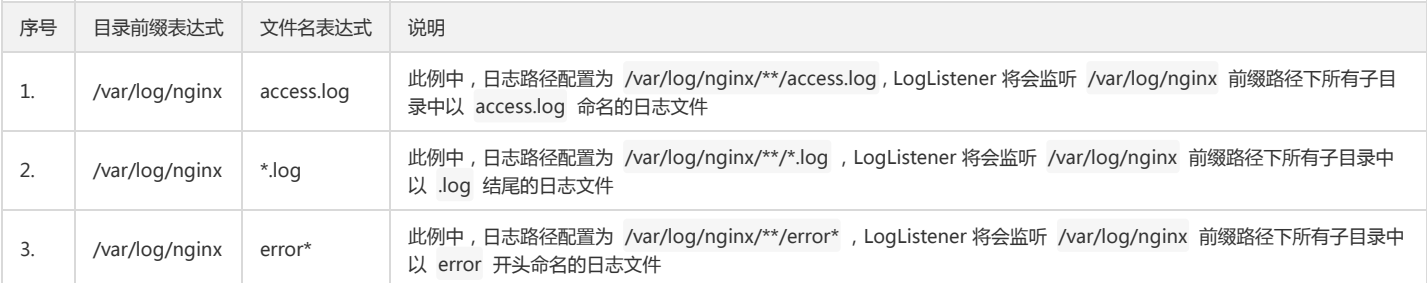

#### 注意:

- 1. 多层目录和通配符配置方式依赖2.2.2及以上版本的 loglistener。
- 2. 一个日志文件只能被一个日志主题采集。
- 3. LogListener 不支持监听软连接方式的日志文件和 NFS、CIFS 等共享文件目录上的日志文件。

#### 配置日志提取模式

【提取模式】,请选择【多行全文】。

- 自动生成多行全文格式:
	- i. 将日志文件中单条多行日志粘贴至对话框内,系统会自动提取将匹配的首行内容,并高亮显示。
	- ii. 选择自动生成,单击【自动生成】。
	- iii. 自动填充正则表达式,完成配置。
- 手动输入多行全文格式:

iv. 将日志文件中单条多行日志粘贴至对话框内,系统会自动将匹配的首行内容,并高亮显示。

- v. 手动输入首行正则表达式,单击【验证】。
- vi. 验证通过,完成配置。

#### 设定过滤器条件

过滤器旨在您根据业务需要添加日志采集过滤规则,帮助您筛选出有价值的日志数据。过滤规则为 Perl 正则表达式,所创建的过滤规则为命中规则,即匹配上正则表达式的 日志才会被采集上报。

多行全文模式下,默认使用\_CONTENT\_ 作为全文的键(key)名。例如,多行全文日志样例格式为:

10.20.20.10 - - [Tue Jan 22 14:24:03 CST 2019 +0800] GET /online/sample HTTP/1.1 127.0.0.1 200 628 35 http://imgcache.finance.cloud.tencent.com:80127. 0.0.1/group/1 Mozilla/5.0 (Windows NT 10.0; WOW64; rv:64.0) Gecko/20100101 Firefox/64.0 0.310 0.310

您希望采集 10.20.20.10 这台机器的所有日志,则 key 处填写 \_\_CONTENT\_\_ ,过滤规则配置 10.20.20.10.\*

注意:

多条过滤规则之间关系是"与"逻辑;若同一 key 名配置多条过滤规则,规则会被覆盖。

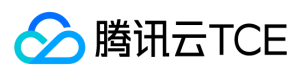

### 索引配置

配置日志索引信息,具体请参见 配置索引。

### 检索结果

- 1. 登录日志服务控制台。
- 2. 在左侧导航树中,选择【检索分析】。
- 3. 在检索分析页面, 选择日志集与日志主题, 单击【检索分析】, 即可开始按照设定的查询条件检索日志。

注意:

检索必须开启索引配置,否则无法进行检索。

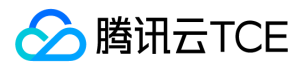

# 完全正则格式

最近更新时间: 2024-06-12 15:06:00

# 概述

完全正则模式指将一条完整日志按正则方式提取多个 key-value 的日志解析模式,若不需要提取 key-value,请参阅 单行全文采集 或 多行全文采集 进行配置。配置完全正则 模式,您需先输入日志样例,其次自定义正则表达式,系统将根据正则表达式里的捕获组提取对应的 key-value。下面将为您详细介绍如何采集完全正则格式日志。

### 示例

假设您的一条日志原始数据为:

10.135.46.111 - - [22/Jan/2019:19:19:30 +0800] "GET /my/course/1 HTTP/1.1" 127.0.0.1 200 782 9703 "http://imgcache.finance.cloud.tencent.com:80127.0. 0.1/course/explore?filter%5Btype%5D=all&filter%5Bprice%5D=all&filter%5BcurrentLevelId%5D=all&orderBy=studentNum" "Mozilla/5.0 (Windows NT 10. 0; WOW64; rv:64.0) Gecko/20100101 Firefox/64.0" 0.354 0.354

配置的自定义正则表达式为:

(\S+)[^\[]+(\[[^:]+:\d+:\d+:\d+\s\S+)\s"(\w+)\s(\S+)\s([^"]+)"\s(\S+)\s(\d+)\s(\d+)\s(\d+)\s"([^"]+)"\s"([^"]+)"\s+(\S+)\s(\S+).\*

则日志服务会根据 () 捕获组提取对应的 key-value, 您可以自定义每组的 key 名称, 如下所示。

body\_bytes\_sent: 9703 http\_host: 127.0.0.1 http\_protocol: HTTP/1.1 http\_referer: http://imgcache.finance.cloud.tencent.com:80127.0.0.1/course/explore?filter%5Btype%5D=all&filter%5Bprice%5D=all&filter%5BcurrentLevelI d%5D=all&orderBy=studentNum http\_user\_agent: Mozilla/5.0 (Windows NT 10.0; WOW64; rv:64.0) Gecko/20100101 Firefox/64.0 remote\_addr: 10.135.46.111 request\_length: 782 request\_method: GET request\_time: 0.354 request\_url: /my/course/1 status: 200 time\_local: [22/Jan/2019:19:19:30 +0800] upstream\_response\_time: 0.354

#### 注意:

完全正则目前只支持单行日志提取 key-value ,多行日志暂不支持提取,如需采集多行日志请参阅 多行全文采集 文档。

### 采集配置

### 登录控制台

登录日志服务控制台,在左侧导航栏中,单击【日志主题】。

### 新建 LogListener 采集

1. 单击目标日志主题名称, 进入主题详情基本信息页面。

2. 单击【采集配置】页签,可新增LogListener采集规则。

3. 在LogListener采集配置中,单击【新增】。

4. 在日志数据源中,选择对应格式的日志数据源。

### 配置机器组

从机器组列表中选择目标机器组,将其与当前日志主题进行关联,值得注意的是,关联的机器组与日志主题所在的地域需保持一致。操作详情请参见 如何创建机器组 文档。

#### 采集配置

#### 配置采集路径

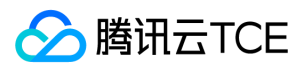

日志采集路径格式为 [目录前缀表达式]/\*\*/[文件名表达式],LogListener 会按照 [目录前缀表达式] 匹配所有符合规则的公共前缀路径,并监听这些目录(包含子层目录)下 所有符合 [文件名表达式] 规则的日志文件,参数详细说明如下:

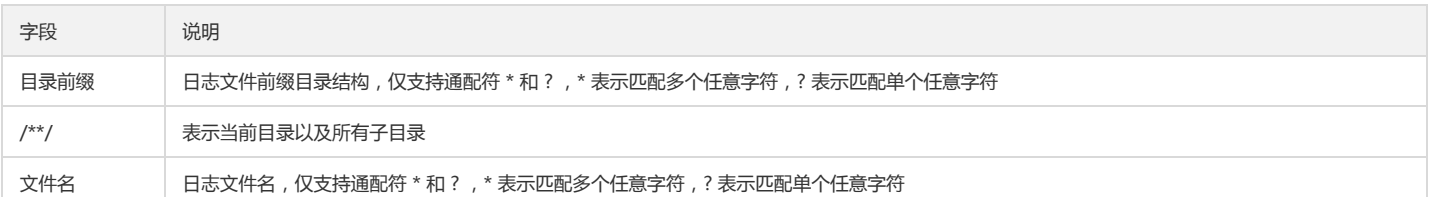

说明:

常用配置模式参考:

- [公共目录前缀]/\*\*/[公共文件名前缀]\*
- [公共目录前缀]/\*\*/\*[公共文件名后缀]
- [公共目录前缀]/\*\*/[公共文件名前缀]\*[公共文件名后缀]
- [公共目录前缀]/\*\*/\*[公共字符串]\*

#### 填写示例:

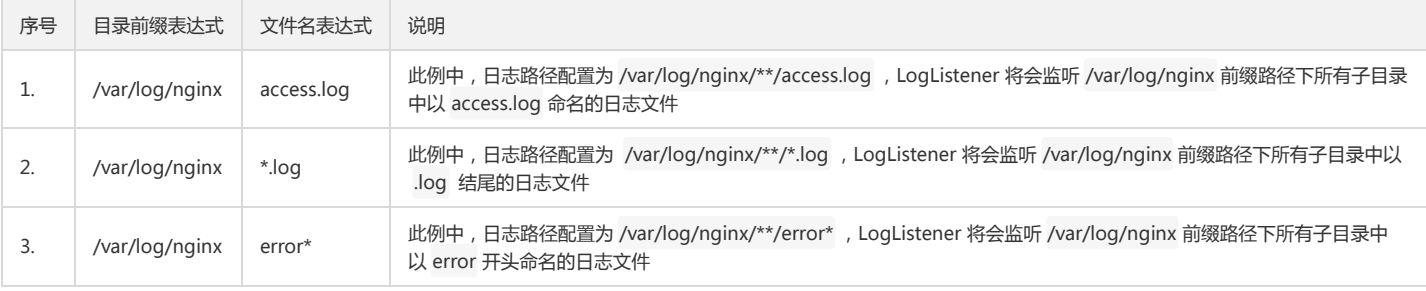

注意:

1. 多层目录和通配符配置方式依赖2.2.2及以上版本的 loglistener。

2. 一个日志文件只能被一个日志主题采集。

3. LogListener 不支持监听软连接方式的日志文件和 NFS、CIFS 等共享文件目录上的日志文件。

### 配置日志提取模式

【提取模式】,选择【单行-完全正则】。

#### 定义正则表达式

在完全正则模式下,系统将根据定义好的正则表达式提取 key-value,单击【自动生成】完成正则提取模式。如果无法自动生成,可以切换成手动方式进行正则模式验证。

自动模式

i. 输入日志样例。

ii. 单击【正则表达式自动生成】,根据检索分析需要, 将一部分日志内容选中, 输入Key值后, 单击【确认提取】, 下方显示提取结果。

iii. 重复上述步骤, 直到生成所有需提取的 key-value。

iv. 单击【确定】,系统将日志分组生成正则提取模式。

手动模式

i. 输入日志样例。

ii. 手动输入正则提取表达式。

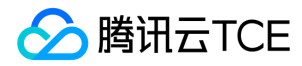

#### iii. 单击【验证】,系统将判断日志样例与正则表达式是否匹配。

```
说明:
```
无论是自动模式还是手动模式,一旦正则提取模式定义好并验证通过后,提取结果将会展示在下方,您需要对每一组 key-value 对定义好一个 key 名称,该名称会 用于日志检索分析。

#### 配置采集时间

- 日志时间单位为:秒。
- 日志的时间属性有两种方式来定义:采集时间和原始时间戳。
- 采集时间:日志的时间属性由日志服务 CLS 采集该条日志的时间决定。
- 原始时间戳:日志的时间属性由原始日志中时间戳决定。

#### 采集时间作为日志的时间属性

保持采集时间状态为开启状态即可,如下图所示:

#### 日志的原始时间戳作为日志时间属性

关闭采集时间状态,在时间键和时间格式解析处,填写原始时间戳的时间键以及对应的时间解析格式。时间解析格式详情参见 配置时间格式。

下面举例说明时间格式解析规则填写: 例1:日志样例原始时间戳: 10/Dec/2017:08:00:00 ,解析格式为: %d/%b/%Y:%H:%M:%S 。 例2:日志样例原始时间 戳: 2017-12-10 08:00:00 ,解析格式为: %Y-%m-%d %H:%M:%S 。 例3:日志样例原始时间戳: 12/10/2017, 08:00:00 ,解析格式为: %m/%d/%Y, %H:%M:%S 。

注意:

日志时间支持以秒为单位,若时间格式填写错误日志时间将以采集时间为准。

#### 设定过滤器条件

过滤器旨在您根据业务需要添加日志采集过滤规则,帮助您筛选出有价值的日志数据。过滤规则为 Perl 正则表达式,所创建的过滤规则为命中规则,即匹配上正则表达式的 日志才会被采集 上报。

完全正则过来采集时,需要根据所自定义的键值对来配置过滤规则。例如,样例日志使用完全正则模式解析后,您希望 status 字段为 400 或 500 的所有日志数据被采集,那 么 key 处配置 status,过滤规则处配置 400|500。

#### 注意:

多条过滤规则之间关系是"与"逻辑;若同一key名配置多条过滤规则,规则会被覆盖。

#### 索引配置

配置日志索引信息,具体请参见 配置索引。

#### 检索结果

- 1. 登录日志服务控制台。
- 2. 在左侧导航树中,选择【检索分析】。

3. 在检索分析页面,选择日志集与日志主题,单击【检索分析】,即可开始按照设定的查询条件检索日志。

注意:

检索必须开启索引配置,否则无法进行检索。

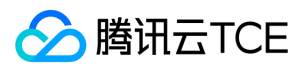

# JSON格式

最近更新时间: 2024-06-12 15:06:00

# 概述

JSON 格式日志会自动提取首层的 key 作为对应字段名,首层的 value 作为对应的字段值,以该方式将整条日志进行结构化处理,每条完整的日志以换行符 \n 为结束标识 符。

### 示例

假设您的一条 JSON 日志原始数据为:

{"remote\_ip":"10.135.46.111","time\_local":"22/Jan/2019:19:19:34 +0800","body\_sent":23,"responsetime":0.232,"upstreamtime":"0.232","upstreamhost":"uni x:/tmp/php-cgi.sock","http\_host":"127.0.0.1","method":"POST","url":"/event/dispatch","request":"POST /event/dispatch HTTP/1.1","xff":"-","referer":"http://i mgcache.finance.cloud.tencent.com:80127.0.0.1/my/course/4","agent":"Mozilla/5.0 (Windows NT 10.0; WOW64; rv:64.0) Gecko/20100101 Firefox/64.0","res ponse\_code":"200"}

经过日志服务结构化处理后,该条日志将变为如下:

agent: Mozilla/5.0 (Windows NT 10.0; WOW64; rv:64.0) Gecko/20100101 Firefox/64.0 body\_sent: 23 http\_host: 127.0.0.1 method: POST referer: http://imgcache.finance.cloud.tencent.com:80127.0.0.1/my/course/4 remote\_ip: 10.135.46.111 request: POST /event/dispatch HTTP/1.1 response\_code: 200 responsetime: 0.232 time\_local: 22/Jan/2019:19:19:34 +0800 upstreamhost: unix:/tmp/php-cgi.sock upstreamtime: 0.232 url: /event/dispatch xff: -

## 采集配置

### 登录控制台

登录日志服务控制台,在左侧导航栏中单击【日志主题】。

#### 新建 LogListener 采集

- 1. 单击目标日志主题名称,进入主题详情基本信息页面。
- 2. 单击【采集配置】页签,可新增LogListener采集规则。
- 3. 在LogListener采集配置中,单击【新增】。

4. 在日志数据源中,单击【JSON格式日志】。

#### 配置机器组

从机器组列表中选择目标机器组,将其与当前日志主题进行关联,值得注意的是,关联的机器组与日志主题所在的地域需保持一致。操作详情请参见 如何创建机器组 文档。

#### 采集配置

#### 配置采集路径

日志采集路径格式为 [目录前缀表达式]/\*\*/[文件名表达式] ,LogListener 会按照 [目录前缀表达式] 匹配所有符合规则的公共前缀路径,并监听这些目录(包含子层目录)下 所有符合 [文件名表达式] 规则的日志文件,参数详细说明如下:

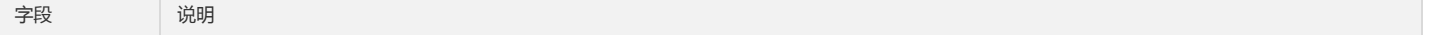

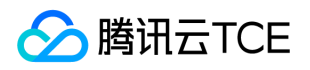

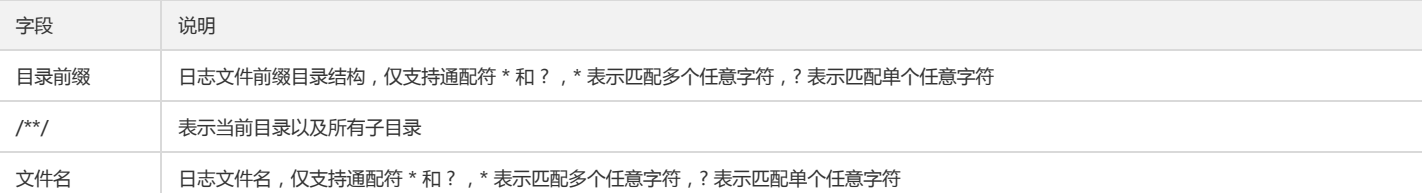

说明:

常用配置模式参考:

- [公共目录前缀]/\*\*/[公共文件名前缀]\*
- [公共目录前缀]/\*\*/\*[公共文件名后缀]
- [公共目录前缀]/\*\*/[公共文件名前缀]\*[公共文件名后缀]
- [公共目录前缀]/\*\*/\*[公共字符串]\*

#### 填写示例:

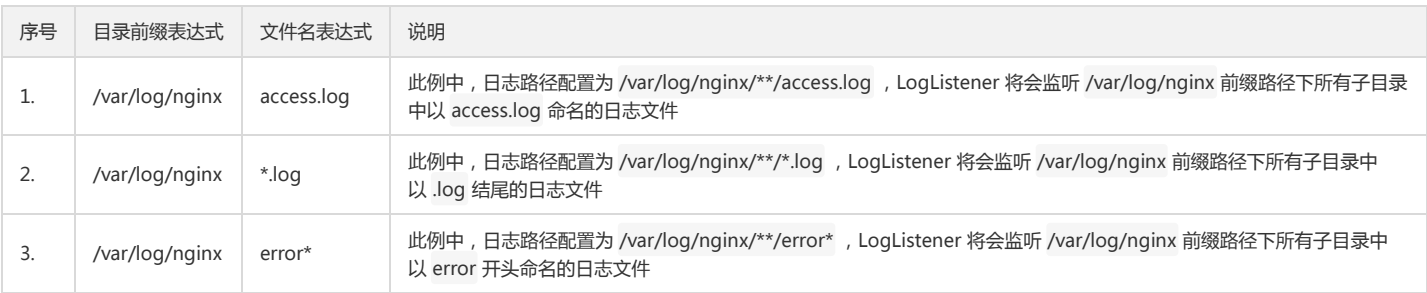

#### 注意:

1. 多层目录和通配符配置方式依赖2.2.2及以上版本的 loglistener。

2. 一个日志文件只能被一个日志主题采集。

3. LogListener 不支持监听软连接方式的日志文件和 NFS、CIFS 等共享文件目录上的日志文件。

### 配置日志提取模式

【提取模式】,请选择【JSON】。

#### 采集时间配置

时间配置说明如下:

- 日志时间单位为:秒。
- 日志的时间属性有两种方式来定义:采集时间和原始时间戳。
- 采集时间:日志的时间属性由日志服务 CLS 采集该条日志的时间决定。
- 原始时间戳:日志的时间属性由原始日志中时间戳决定。

#### 采集时间作为日志的时间属性

保持采集时间状态为开启状态即可

#### 日志的原始时间戳作为日志时间属性

关闭采集时间状态,在时间键和时间格式解析处,填写原始时间戳的时间键以及对应的时间解析格式。时间解析格式详情参见 配置时间格式。

这里举例说明时间格式解析规则填写:例1:日志样例原始时间戳: 10/Dec/2017:08:00:00 ,解析格式为: %d/%b/%Y:%H:%M:%S 。例2:日志样例原始时间 戳: 2017-12-10 08:00:00 ,解析格式为: %Y-%m-%d %H:%M:%S 。 例3:日志样例原始时间戳: 12/10/2017, 08:00:00 ,解析格式为: %m/%d/%Y, %H:%M:%S 。

注意:

日志时间支持以秒为单位,若时间格式填写错误日志时间将以采集时间为准。

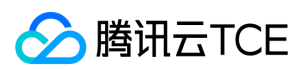

#### 设定过滤器条件

过滤器旨在您根据业务需要添加日志采集过滤规则,帮助您筛选出有价值的日志数据。过滤规则为 Perl 正则表达式,所创建的过滤规则为命中规则,即匹配上正则表达式的 日志才会被采集上报。

对于 JSON 格式日志,可以根据所解析成的键值对配置过滤规则。例如,您希望原始 JSON 格式日志内容中 response\_code 为400或500的所有日志数据被采集,那么 key 处配置 response\_code ,过滤规则处配置400|500。

注意:

多条过滤规则之间关系是"与"逻辑;若同一 key 名配置多条过滤规则,规则会被覆盖。

### 索引配置

配置日志索引信息,具体请参见 配置索引。

### 检索结果

- 1. 登录日志服务控制台。
- 2. 在左侧导航树中,选择【检索分析】。
- 3. 在检索分析页面,选择日志集与日志主题,单击【检索分析】,即可开始按照设定的查询条件检索日志。

```
注意:
```
检索必须开启索引配置,否则无法进行检索。

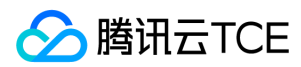

# 分隔符格式

最近更新时间: 2024-06-12 15:06:00

# 概述

分隔符日志是指一条日志数据可以根据指定的分隔符将整条日志进行结构化处理,每条完整的日志以换行符 \n 为结束标识符。日志服务在进行分隔符格式日志处理时,您需 要为每个分开的字段定义唯一的 key。

### 示例

假设您的一条日志原始数据为:

10.20.20.10 - ::: [Tue Jan 22 14:49:45 CST 2019 +0800] ::: GET /online/sample HTTP/1.1 ::: 127.0.0.1 ::: 200 ::: 647 ::: 35 ::: http://imgcache.finance.cloud.tence nt.com:80127.0.0.1/

当日志解析的分隔符指定为 ::: , 该条日志会被分割成八个字段, 并为这八个字段定义唯一的 key, 如下所示:

IP: 10.20.20.10 bytes: 35 host: 127.0.0.1 length: 647 referer: http://imgcache.finance.cloud.tencent.com:80127.0.0.1/ request: GET /online/sample HTTP/1.1 status: 200 time: [Tue Jan 22 14:49:45 CST 2019 +0800]

## 采集配置

### 登录控制台

登录日志服务控制台,在左侧导航栏中,单击【日志主题】。

#### 新建 LogListener 采集

1. 单击目标日志主题名称,进入主题详情基本信息页面。

2. 单击【采集配置】页签,可新增LogListener采集规则。

3. 在LogListener采集配置中,单击【新增】。

4. 在日志数据源中,选择对应格式的日志数据源。

#### 配置机器组

从机器组列表中选择目标机器组,将其与当前日志主题进行关联,值得注意的是,关联的机器组与日志主题所在的地域需保持一致。操作详情请参见 如何创建机器组 文档。

### 采集配置

#### 配置采集路径

日志采集路径格式为 [目录前缀表达式]/\*\*/[文件名表达式] ,LogListener 会按照 [目录前缀表达式] 匹配所有符合规则的公共前缀路径,并监听这些目录(包含子层目录)下 所有符合 [文件名表达式] 规则的日志文件,参数详细说明如下:

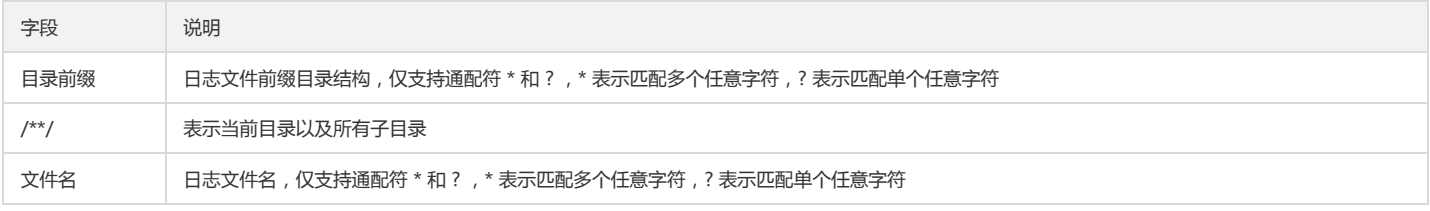

说明:

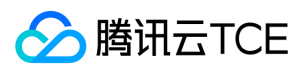

常用配置模式参考:

- [公共目录前缀]/\*\*/[公共文件名前缀]\*
- [公共目录前缀]/\*\*/\*[公共文件名后缀]
- [公共目录前缀]/\*\*/[公共文件名前缀]\*[公共文件名后缀]
- [公共目录前缀]/\*\*/\*[公共字符串]\*

#### 填写示例:

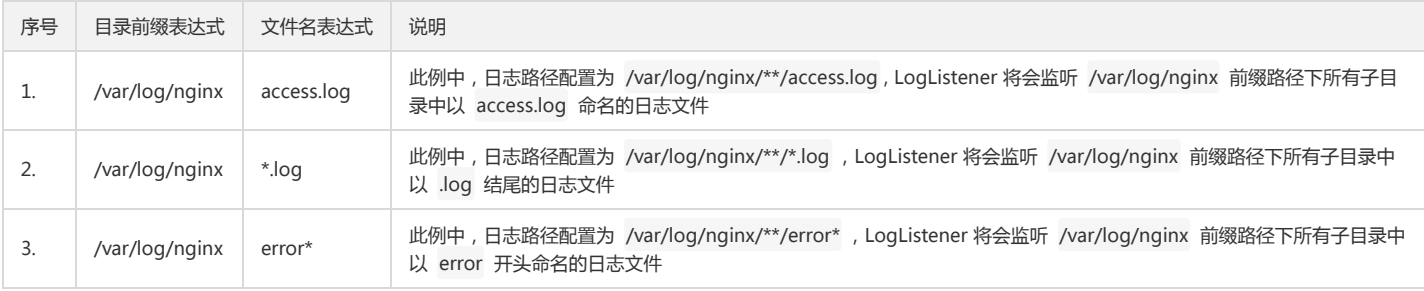

#### 注意:

1. 多层目录和通配符配置方式依赖2.2.2及以上版本的 loglistener。

2. 一个日志文件只能被一个日志主题采集。

3. LogListener 不支持监听软连接方式的日志文件和监听 NFS、CIFS 等共享文件目录上的日志文件。

#### 配置日志提取模式

【提取模式】,选择【分隔符】。

#### 确定分隔符

首先需要您选择唯一的分隔符,系统根据确定的分隔符将日志样例进行切分,并展示在抽取结果栏中,您需要为每个字段定义唯一的 key。目前,日志采集支持多种分隔符, 常见的分隔符有:空格、制表符、逗号、分号、竖线,若您的日志数据所采用的分隔符是其他符号,例如 ::: ,也可以通过自定义分词符进行解析。

#### 采集时间配置

时间配置说明如下:

- 日志时间单位为:秒。
- 日志的时间属性有两种方式来定义:采集时间和原始时间戳。
- 采集时间:日志的时间属性由日志服务 CLS 采集该条日志的时间决定。
- 原始时间戳:日志的时间属性由原始日志中时间戳决定。

#### 采集时间作为日志的时间属性

保持采集时间状态为开启状态即可,如下图所示:

#### 日志的原始时间戳作为日志时间属性

关闭采集时间状态,在时间键和时间格式解析处,填写原始时间戳的时间键以及对应的时间解析格式。时间解析格式详情参见 配置时间格式。

这里举例说明时间格式解析规则填写: 例1:日志样例原始时间戳: 10/Dec/2017:08:00:00 ,解析格式为: %d/%b/%Y:%H:%M:%S 。 例2:日志样例原始时间 戳: 2017-12-10 08:00:00 ,解析格式为: %Y-%m-%d %H:%M:%S 。 例3: 日志样例原始时间戳: 12/10/2017, 08:00:00 ,解析格式为: %m/%d/%Y, %H:%M:%S 。

注意:

日志时间支持以秒为单位,若时间格式填写错误日志时间将以采集时间为准。

#### 设定过滤器条件

过滤器旨在您根据业务需要添加日志采集过滤规则,帮助您筛选出有价值的日志数据。过滤规则为 Perl 正则表达式,所创建的过滤规则为命中规则,即匹配上正则表达式的 日志才会被采集上报。

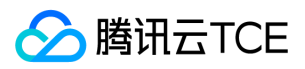

分隔符格式日志需要根据所自定义的键值对来配置过滤规则。例如,样例日志使用分隔符模式解析后,您希望 status 字段为 400 或 500 的所有日志数据被采集,那么 key 处 配置 status,过滤规则处配置 400|500。

注意:

多条过滤规则之间关系是"与"逻辑;若同一 key 名配置多条过滤规则,规则会被覆盖。

### 索引配置

配置日志索引信息,具体请参见 配置索引。

### 检索结果

1. 登录日志服务控制台。

2. 在左侧导航树中,选择【检索分析】。

3. 在检索分析页面,选择日志集与日志主题,单击【检索分析】,即可开始按照设定的查询条件检索日志。

注意:

检索必须开启索引配置,否则无法进行检索。

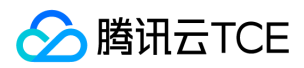

# 配置时间格式

最近更新时间: 2024-06-12 15:06:00

日志服务要求每条日志必须具有时间属性,以便系统按时间维度对数据进行管理。当使用 Loglistener 采集日志时, 时间属性有两种配置方式:

- 默认方式:使用 Loglistener 采集时间作为时间属性。
- 自定义方式:将日志内容中的某个时间字段作为时间属性,需要用户配置时间解析格式。

#### 说明:

Loglistener 采集时间精度为秒, 所以时间解析格式只需配置到秒。

# 解析格式说明

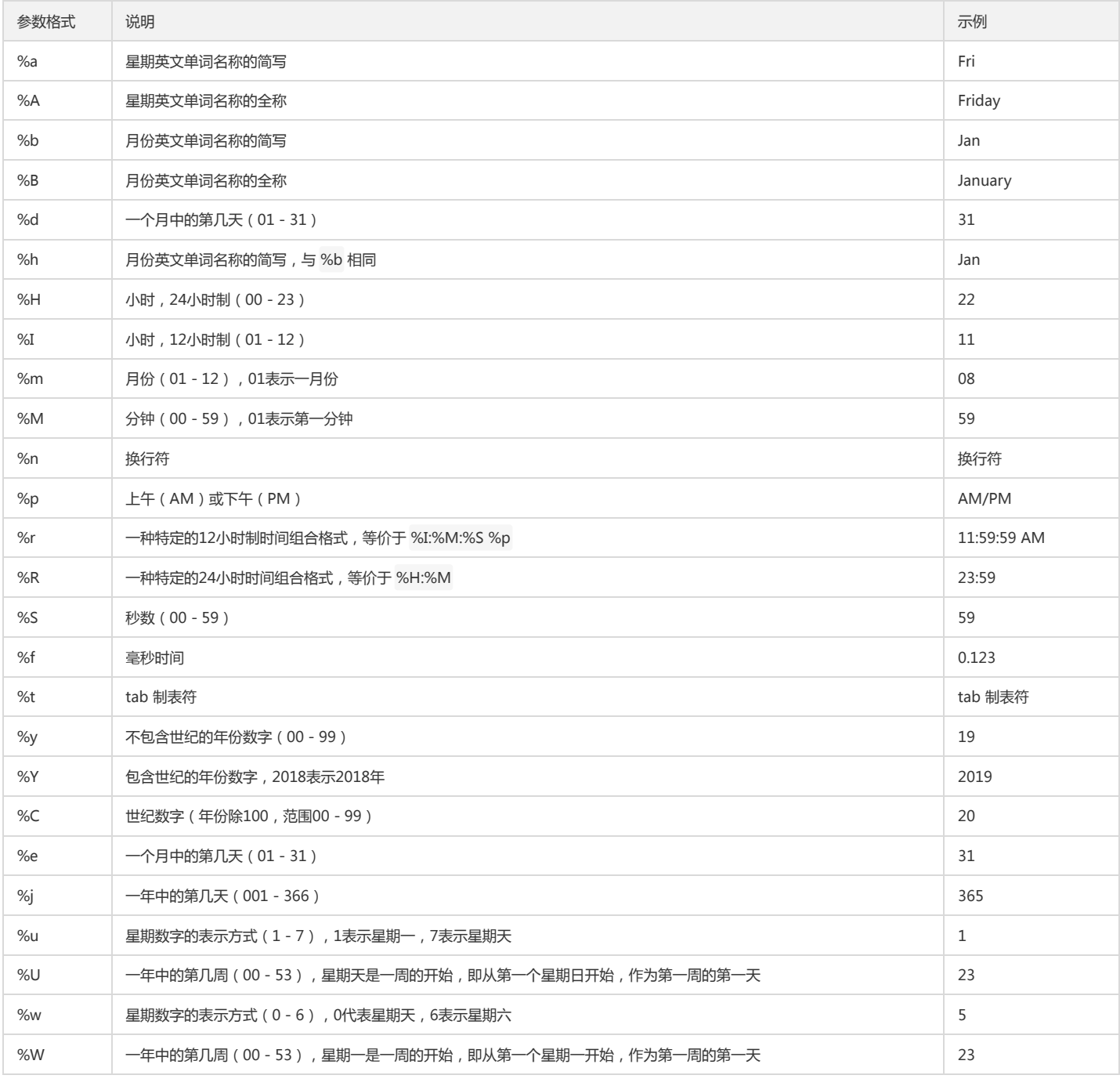

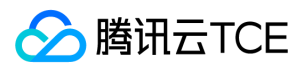

## 日志服务(CLS)

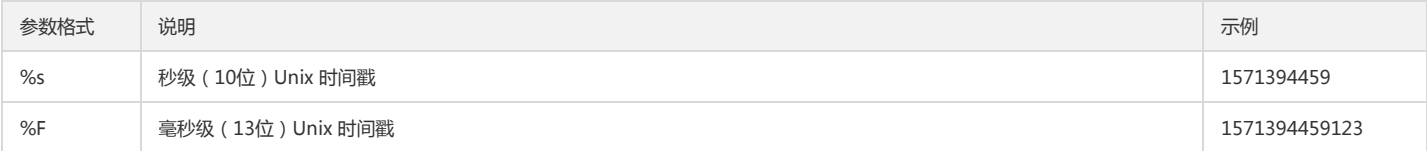

# 配置示例

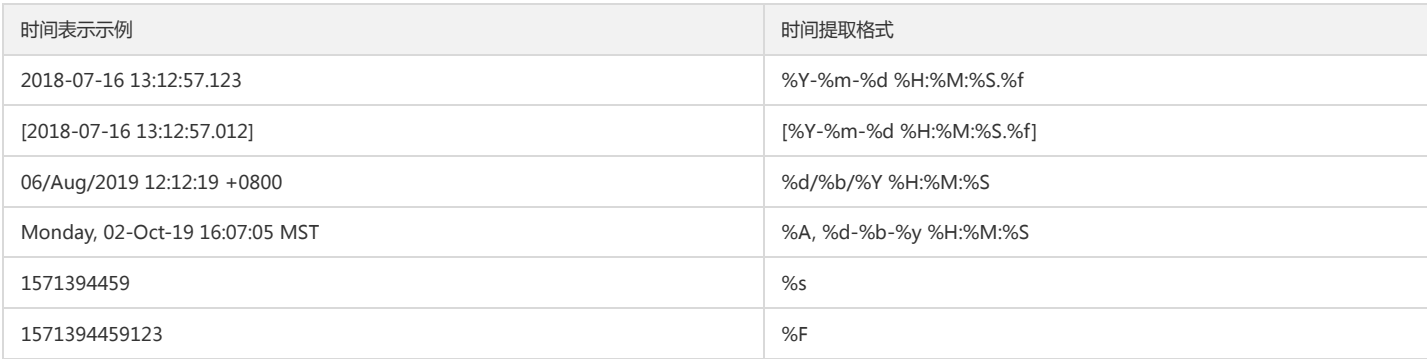

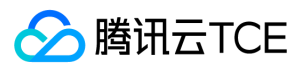

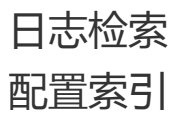

最近更新时间: 2024-06-12 15:06:00

索引配置是使用日志服务进行检索分析的充分条件,只有开启索引,才能进行检索和分析。而且,设置不同的索引规则,也会产生不同的日志检索和分析表现效果。本文档会 详细介绍索引的配置规则及原理。

#### 日志服务的索引类型如下:

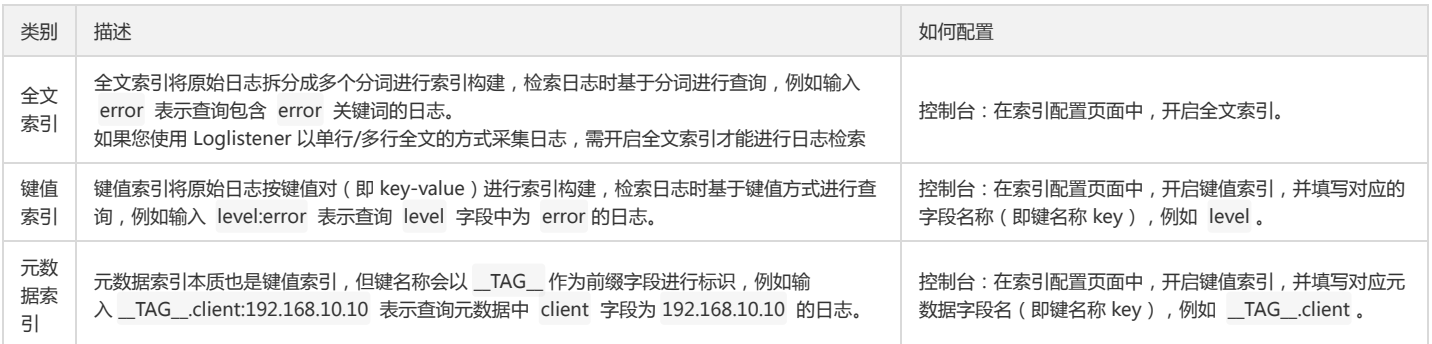

日志服务内置保留字段,包括采集源IP: \_\_SOURCE\_\_ 、采集文件: \_\_FILENAME\_\_ ,时间戳: \_\_TIMESTAMP\_\_ ,均会自动创建索引(该部分不计算索引流量,因此不 会增加用户的费用成本),保留字段的详细说明如下:

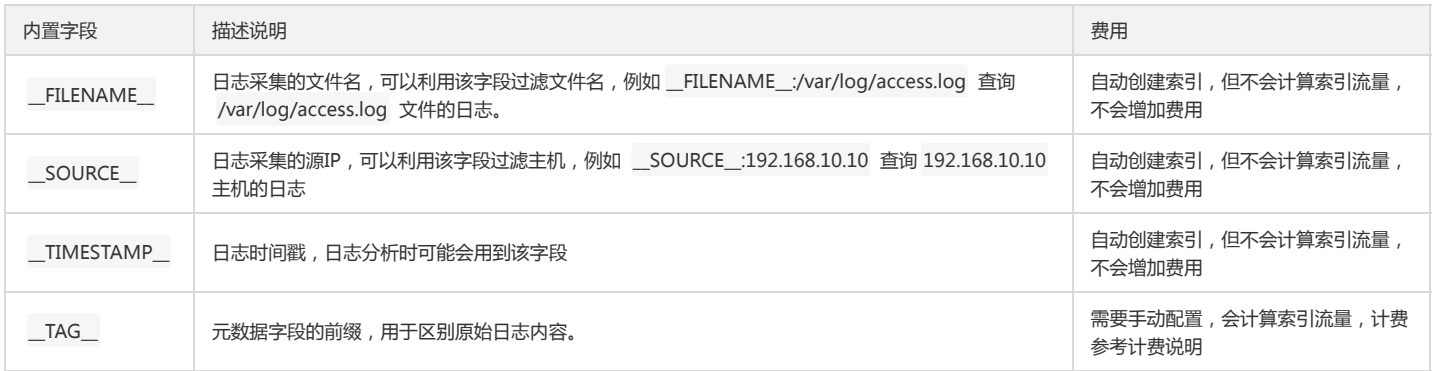

# 全文索引

全文索引是按照关键词进行检索的一种索引类型。全文索引会根据分词符规则,将原始日志内容的所有字段值内容拆分成诺干个关键词,然后构建索引。因此,若不指定键名 称(即字段名key)进行关键词查询时,会根据全文索引进行检索。

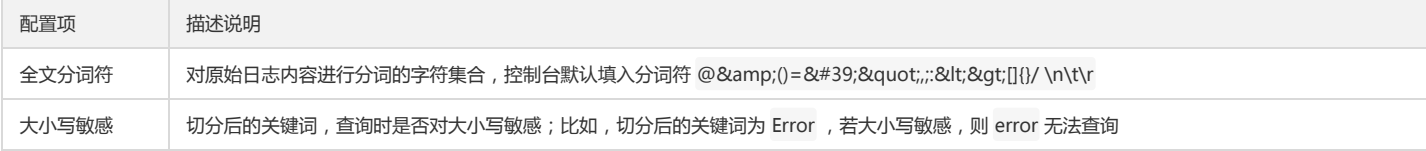

例如,一条完整的日志如下所示:

10.20.20.10;[2018-07-16 13:12:57];GET /online/sample HTTP/1.1;200

若使用 分隔符模式 提取原始日志内容键值对,则上传到日志服务的结构化格式为:

IP: 10.20.20.10 request: GET /online/sample HTTP/1.1 status: 200 time: [2018-07-16 13:12:57]

若全文分词符规则为 @&()='";;:<&qt;[]{}/\n\t\r (包含空格符),则原始日志的所有字段值内容会拆分成如下关键词(每行表示一个关键词):

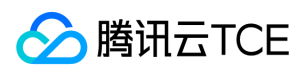

```
10.20.20.10
GET
online
sample
HTTP
1.1
200
2018-07-16
13
12
57
```
检索命中的判定规则为:命中日志必须包含至少一个关键词,具体可参考以下示例:

- 查询示例1:输入 200 进行查询,该条示例日志被命中,因为该日志包含 200 关键词。
- 查询示例2:输入 /online/sample 进行查询,不可以检索出该示例日志,因为 / 是CLS 检索语法 保留符号(正则表达式标识符),需要用 \ 进行转义输入 \/online\/sample 。由于 / 被包含在全文索引分词符里面,所以 \/online\/sample 实际的查询逻辑是 online OR sample ,所以可能会命中其他带 有 online 或 sample 关键字的日志。
- 查询示例3:输入 "/online/sample" 进行查询, 可以检索出该示例日志。因为 "" 也是CLS 检索语法 保留符 号, "/online/sample" 所包含的 / 、 online 、 sample 均视为普通字符, 无需再转义。由于 / 被包含在全文索引分词符 里, "/online/sample" 的查询逻辑是 online AND sample 且词序不变,但 "/online/sample" 可能会命中其他日志内容,比如会命 中 /online/sample/abc 。

## 键值索引

键值索引是根据键值对(key-value)进行索引构建,每个字段名(键名称)可以配置索引规则:包括数据类型、分词符、统计开启等。进行键值查询的时候,必须指定字段 名, 查询语法格式为: key:value, 比如 status:200 。若不指定字段名, 则会当成全文检索处理。

说明: 日志服务内置保留字段,包括采集源IP: \_\_SOURCE\_\_ 、采集文件: \_\_FILENAME\_\_ 、时间戳: \_\_TIMESTAMP\_\_ ,默认配置键值索引,键值索引分词符为 空,并开启统计,此部分不算作索引流量,因此不收费。

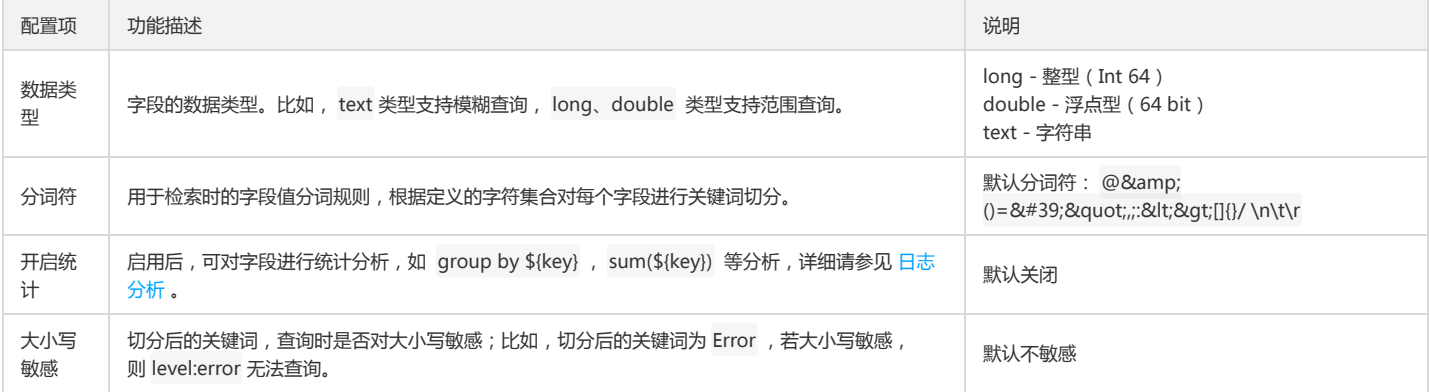

例如,一条完整的日志如下所示:

10.20.20.10;[2018-07-16 13:12:57];GET /online/sample HTTP/1.1;200

若使用分隔符模式 提取原始日志内容键值对,则上传到日志服务的结构化格式为:

IP: 10.20.20.10 request: GET /online/sample HTTP/1.1 status: 200 time: [2018-07-16 13:12:57]

若键值索引的设置规则如下:

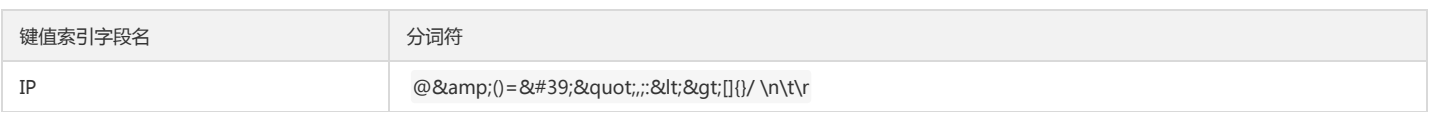

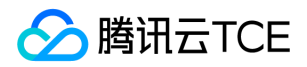

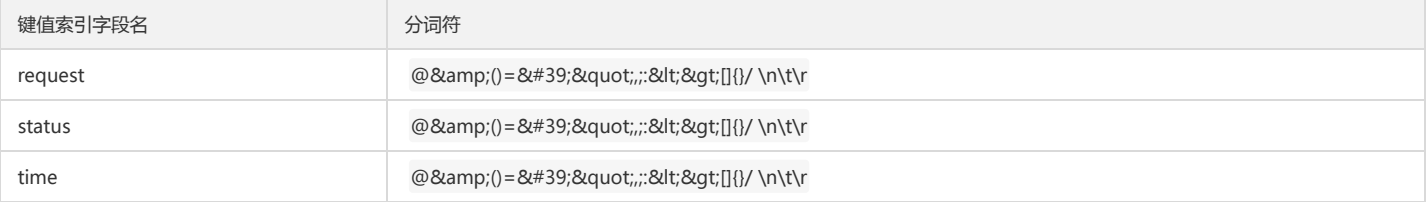

查询示例1:输入 IP:10.20.20.10 ,可以检索出该示例日志,因为分词符不包含点号, 10.20.20.10 视作一个关键词。

- 查询示例2:输入 request : GET /online/sample , 不可以检索出该示例日志 , 因为 / 是CLS 检索语法 保留符号(正则表达式标识符) , 需要转义输入 request:GET \/online\/sample 。由于 / 被包含在 reqeust 的索引分词符里面,所以 request:GET \/online\/sample 实际的查询逻辑是 request:GET OR request:online OR request:sample,所以可能会命中其他带有日志。
- 查询示例3:输入 request:"GET /online/sample" , 可以检索出该示例日志。由于 "" 也是CLS 检索语法 保留符号 , 所以 request:"GET /online/sample"所包含的 GET、 / 、 online 、 sample 均视为普通字符,无需再转义。但是, / 被包含在 request 的索引分词符里, request:"GET /online/sample" 的查询逻辑是 request: (GET AND online AND sample) 且保持词序不变, 可能还会命中其他日志内容, 比如 request:GET /online/sample/abc 。

## 元数据索引

上传日志到日志服务时,元数据通过 LogTag 字段传递,而原始日志内容通过 Log 字段传递。所有通过 LogTag 传递的数据,配置索引时,均需配置元数据索引。元数据 索引其实也归属键值索引,索引规则以及配置方式与键值索引相同,唯一差别在于,元数据字段有特定前缀 \_\_TAG\_\_. 进行标识,比如配置 client 元数据字段的索引为 \_\_TAG\_\_.client 。

例如,一条完整的日志如下所示:

10.20.20.10;[2018-07-16 13:12:57];GET /online/sample HTTP/1.1;200

若使用分隔符模式 提取原始日志内容键值对,且携带元信息 region:ap-beijing, 则上传到日志服务的结构化格式为:

IP: 10.20.20.10 request: GET /online/sample HTTP/1.1 status: 200 time: [2018-07-16 13:12:57] \_\_TAG\_\_.region:ap-beijing

其中,元数据的索引配置规则:

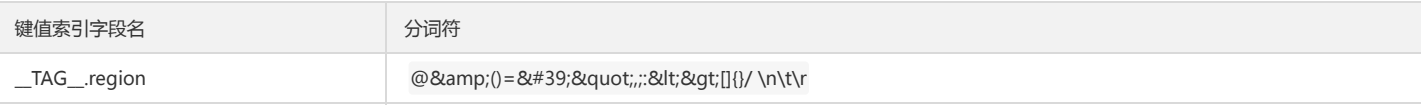

查询示例:输入\_\_TAG\_\_.region:"ap-beijing",可以检索到该示例日志。

### 注意事项

1. 索引关闭时采集的日志数据将无法被检索。

2. 从开启索引到支持日志检索功能需经过一分钟延时。

3. 存储数据的存储时间与日志集所设置的保存时间一致。

- 4. 索引规则发生修改, 仅对后续写入的新数据生效, 已构建好的旧数据索引不会更新。
- 5. 查询和分析仅基于一种索引规则。因此,索引规则一旦发生修改,可能会导致之前相同的查询分析语句计算出不同结果,因为新索引规则导致查询分析的数据范围发生了变 化。

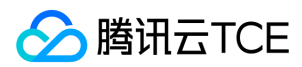

# 快速分析

最近更新时间: 2024-06-12 15:06:00

# 操作场景

日志服务提供了针对字段的快速统计分析功能,无需编写查询语句即可快速分析字段值的分布、随时间变化趋势和数值统计,例如统计 Top5请求接口、接口响应时间变化趋 势等。

注意:

快速分析功能仅支持索引配置中已开启了统计的字段。

# 操作步骤

- 1. 登录日志服务控制台。
- 2. 在左侧导航栏中,单击【检索分析】,进入检索分析页面。
- 3. 单击"日志集"和"日志主题"的下拉框,选择待检索的日志主题。
- 4. 单击查询时间范围,选择需要检索的日志时间。

您可以选择最近时间、相对时间,也可以自定义时间范围。

5. 在左侧导航栏中,单击字段名称。

说明:

字符串(text)类型字段与数值(long、double)类型字段的快速分析功能略有不同:

- 字符串:字段值分布统计、智能聚合时间折线图、TOP5值。
- 数值:智能聚合时间折线图、TOP5值。
- 灰色字段不支持点击,是由于该字段未开启统计,例如上图中的 \_\_PKG\_LOGID\_\_ 。
- 6. 在快速分析弹框中,单击某一统计图表,即可自动生成对应的检索语句及图表。您可以在此查询图表详细数据,也可以进一步修改检索语句及图表配置以获取更加符合您特 定需求的分析图表。

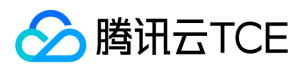

# 语法与规则

最近更新时间: 2024-06-12 15:06:00

# 语法规则(Lucene)

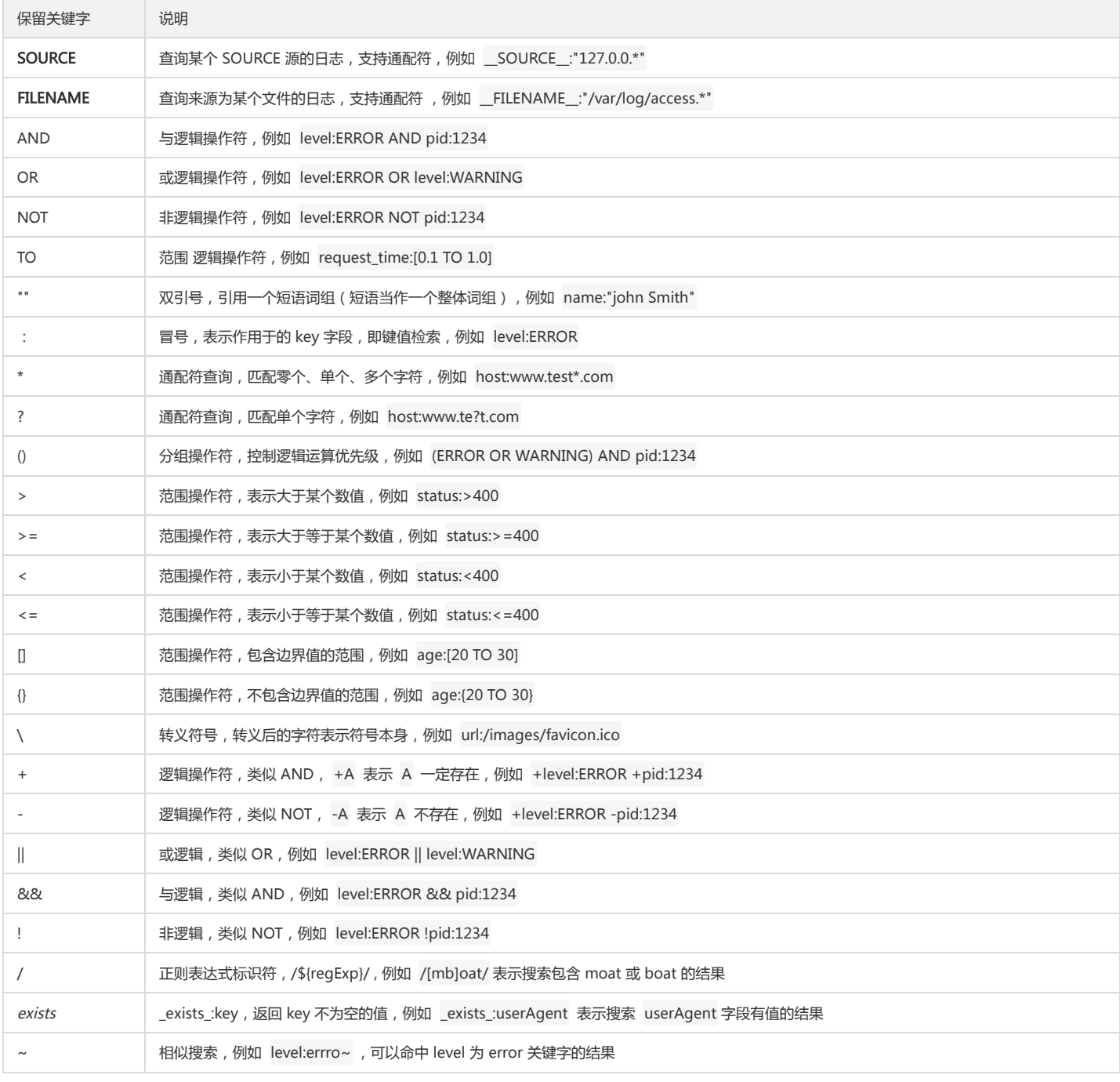

### 说明:

- 语法操作符区分大小写,例如 AND、OR 表示检索逻辑运算符,而 and、or 视为普通词组。
- 多个检索语句用空格连接时,视为"或"逻辑,例如 warning error 表示包含 warning 或 error 关键字的结果。
- 语法中的字符均为保留字符,若检索关键字中包含这些语法保留字符,均需要转义。
- 使用键值检索时(形如 key:value),键名(key)必须在日志主题的键值索引配置项里面。

# 检索语句示例

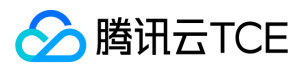

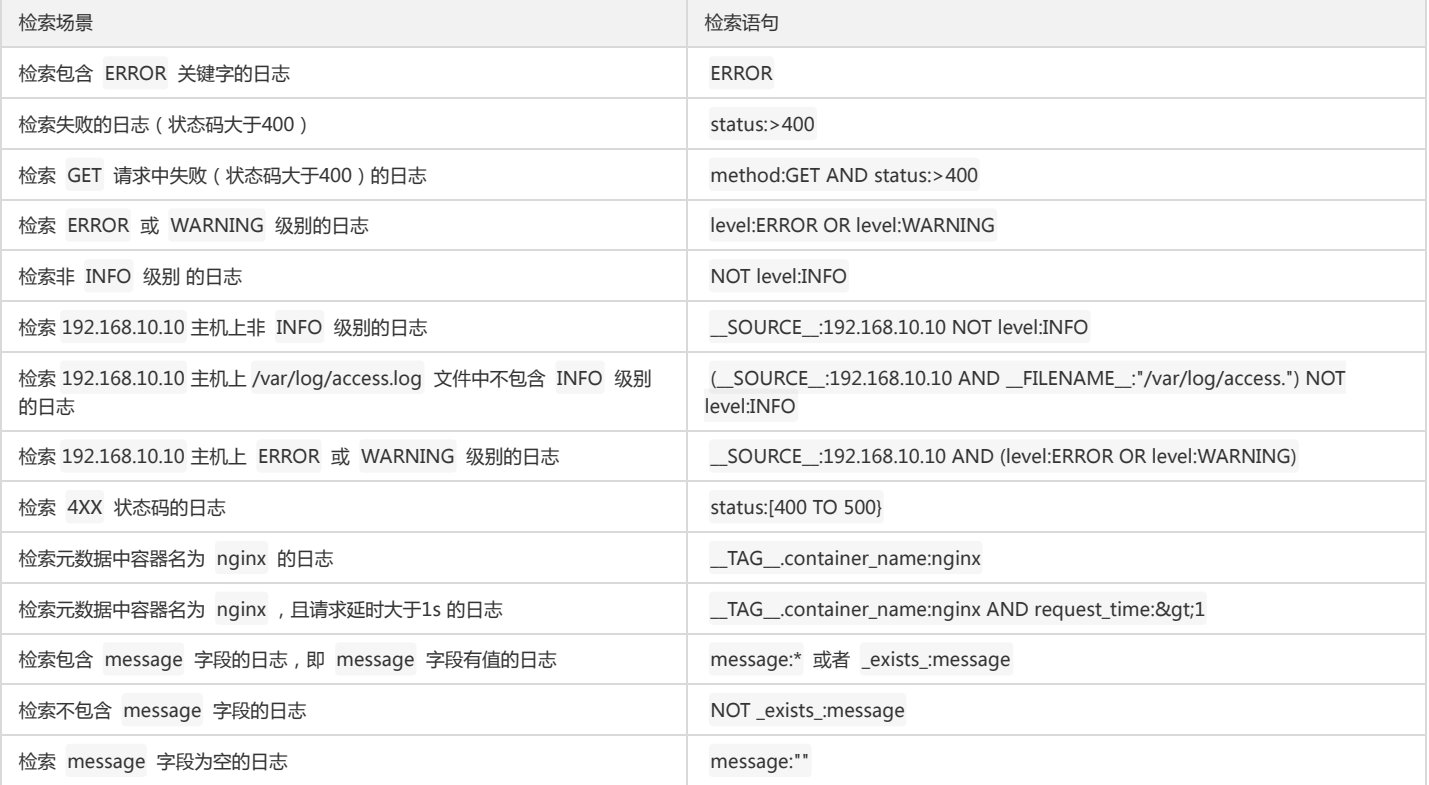

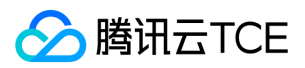

# 上下文检索分析

最近更新时间: 2024-06-12 15:06:00

本文介绍如何在日志服务控制台查看指定日志在原始文件中的上下文信息。

# 操作场景

日志上下文检索是指把目标日志数据在原始文件中的前若干条日志(上文)或后若干条日志(下文)检索查询出来。通过查看指定日志的上下文信息,您可以在业务故障排查 中快速查找故障信息,方便定位问题。

## 功能优势

- 免除登录机器的繁琐步骤,在检索分析页面、快速查看任意机器,文件的指定日志的上下文信息。
- 结合事件发生的时间线索,在检索分析页指定时间段快速定位可疑日志后再进行上下文查询,快速定位问题。
- 不用担心服务器存储空间不足或日志文件轮转造成的数据丢失,在检索分析页上随时可以查看历史数据。

## 前提条件

- 上下文检索分析仅支持2.3.5以上版本使用,建议 安装或升级至最新版本。
- 只有通过 LogListener 采集到的日志才支持上下文功能。
- 已开启并配置索引,详情请参见 配置索引。

## 操作步骤

- 1. 登录日志服务控制台。
- 2. 在左侧导航栏中,单击【检索分析】,进入检索分析管理页面。
- 3. 根据实际需求,选择【地域】、【日志集】和【日志主题】。
- 4. 输入检索分析语句,选择时间范围, 单击【检索分析】。
- 5. 在**原始数据**页签下, 找到目标日志的日志时间, 单击进入上下文检索分析页面。
- 6. 在上下文检索分析页面,系统仅检索出目标日志的前10条日志数据(上文)和后10条日志数据(下文)。

### 您可以在此页面进行如下操作:

- 使用鼠标在当前页面上下滚动查看指定日志的上下文信息。
- 单击【展示更早】,进行向上翻页浏览,每次多展示前20条日志数据。
- 单击【展示更多】,进行向下翻页浏览,每次多展示后20条日志数据。
- 在【高亮显示】文本框中,输入关键字进行高亮显示,实现关键字黄色填充显示。
- 在【过滤日志】文本框中,输入需要过滤的字符串进行高亮显示。

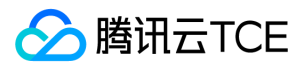

# 日志分析 分析简介

最近更新时间: 2024-06-12 15:06:00

日志服务提供 SQL 统计能力,对采集的日志进行数据分析并支持以图表的形式展示分析结果。目前支持列表,折线图,柱状图,饼图,等多种类型的统计图表,用户可以根 据自己的分析需求选择合适的图表类型展示分析结果。

# 分析语法简介

注意:

使用日志分析功能,必须在索引配置中,配置待统计字段的键值索引,并打开统计开关。

分析语句由检索条件和 SQL 语句组成,两者通过竖线(|)分割

[检索条件] | [SQL 语句]

### 示例

无检索条件,计算访问次数 PV 值 \* | select count(\*) as pv

有检索条件,统计状态码为404的访问次数 PV 值 status:404 | select count(\*) as pv

- SQL 语句目前支持 select , as , group by , order by , limit , where 语法, 详细可见 SQL 语法。
- SQL语句,不需要设置 from 子句,默认从当前日志主题中分析数据。
- SQL 语句不需要在末尾加分号表示结束。
- SQL 语句对大小写不敏感。

# 操作步骤

- 1. 登录日志服务控制台。
- 2. 控制台左侧选择【检索分析】,进入检索分析页面。
- 3. 选择待检索的日志集,日志主题。

选择时间区间,可以选择近1小时、近4小时、近1天、近3天和自定义时间范围。

4. 输入分析语句后单击【检索分析】, 即可获得分析结果。

分析语句参见 SQL 分析语法 和 SQL 分析函数。

# 效果展示

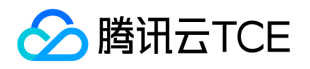

# 支持的 SQL 语法和函数

日志服务支持以下 SQL 语法和函数,单击可查看详细内容。

#### SQL 语法

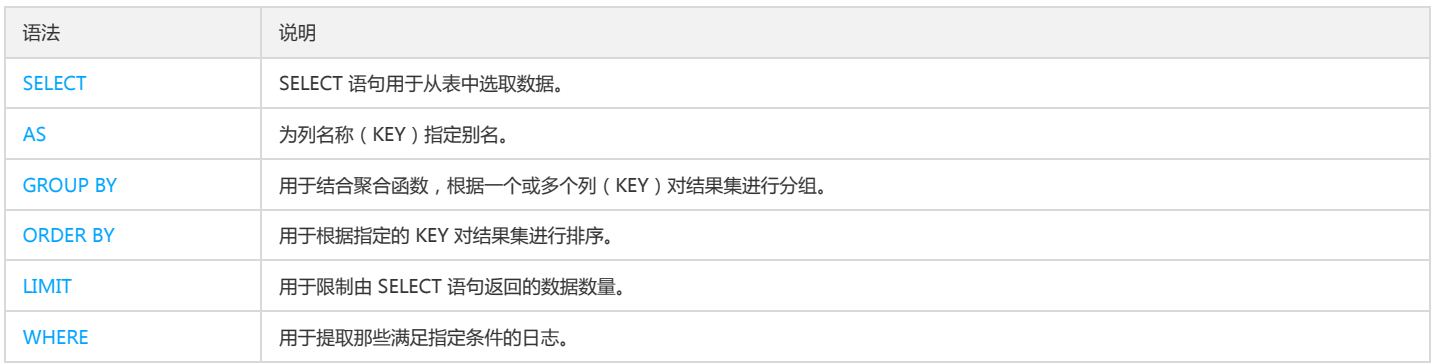

### SQL 函数

- 聚合函数 支持 avg, count, max, min, sum 函数
- 数学函数 支持 abs, sqrt, power, round, floor, log, log10函数
- 时间函数 支持 cast, histogram 函数
- 运算符 支持算数运算法 ( + \* / % ), 比较运算符 ( = , 大小比较, in, like 等), 逻辑运算符 ( and or not )

# SQL 限制说明

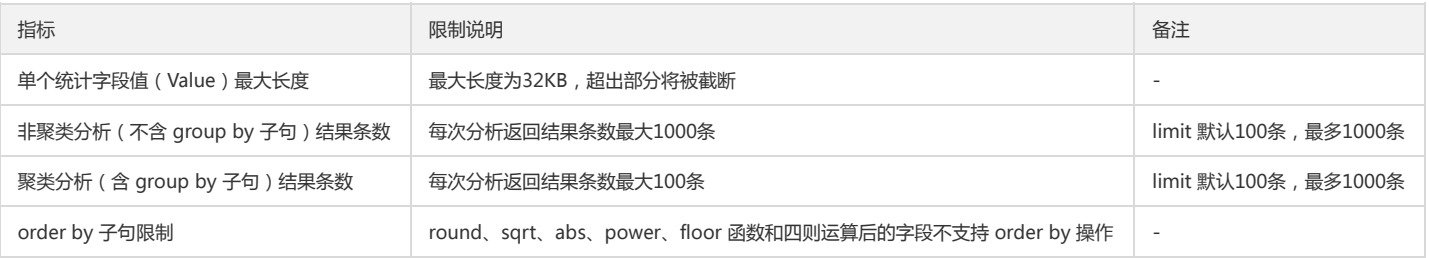
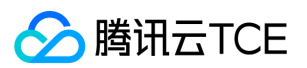

# 分析函数 数学函数

最近更新时间: 2024-06-12 15:06:00

日志服务日志分析功能支持对于以int、long、double为类型的字段通过数学统计函数和数学计算函数进行日志分析,详细语句及含义如下:

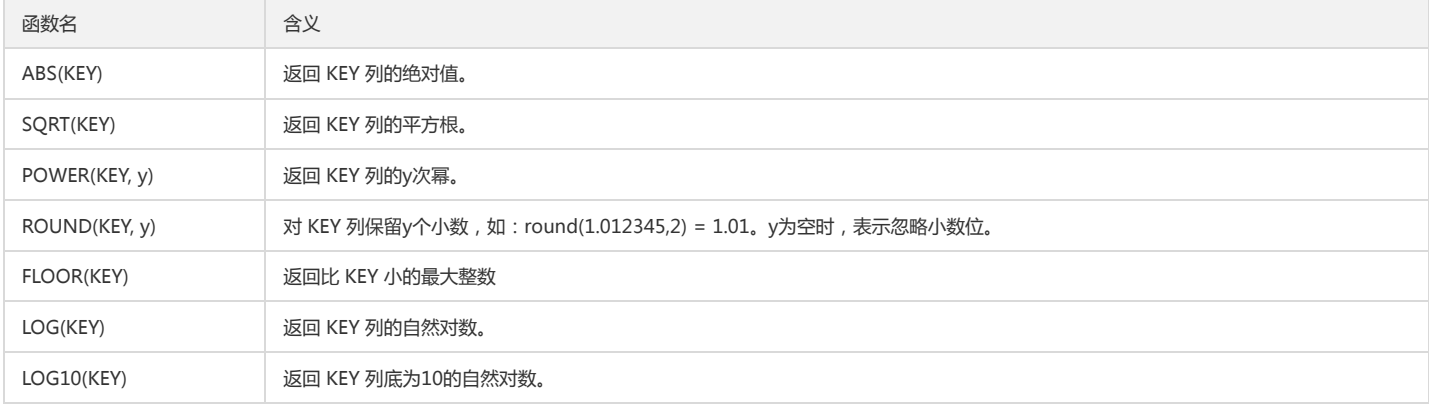

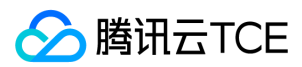

# 时间函数

最近更新时间: 2024-06-12 15:06:00

时间函数支持对日志时间进行格式转换,分组聚合等处理,通常应用于根据日志时间做统计分析的场景。日志服务 CLS 在每条日志中附带日志采集时间,格式为 long 型的毫 秒级时间戳 \_\_TIMESTAMP\_\_ (1597807109000)。

## 时间转换函数 cast

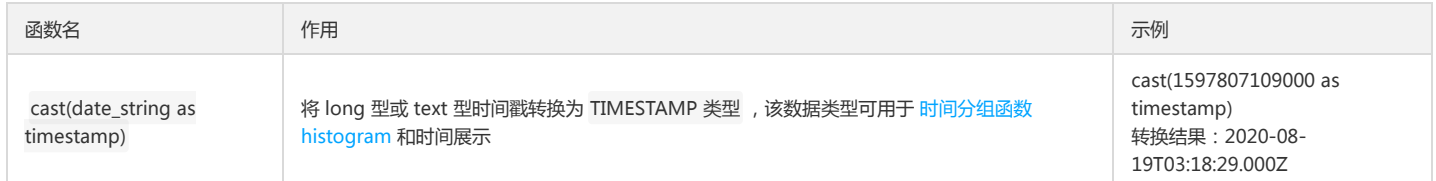

### 参数限制

1. long 型时间戳转换只支持毫秒级,如1597807109000,如果是秒级时间戳或微秒级时间戳,需要进行量级转换。

2. text 型时间戳转换只支持 ISO 8601格式的时间字符串,如:2019-12-25T16:17:01+08:00。

#### 场景示例

```
1. 将日志服务附带的日志采集时间 __TIMESTAMP__ 转换为 TIMESTAMP 类型 。
```
\* | select cast(\_\_TIMESTAMP\_\_ as timestamp)

2. 用户日志本身带有 long 型的秒级时间戳, 如 time:1597807109, 需要转换为 TIMESTAMP 类型。

\* | select cast(time\*1000 as timestamp)

### 时间分组函数 histogram

日志服务支持按固定时间间隔对日志数据进行分组聚合统计,该函数可用于如统计每5分钟的访问次数等时间数据处理场景。

### 函数语法

`histogram(date\_expression,date\_interval)`

### 参数说明

• date\_expression 必须使用 TIMESTAMP 类型 数据格式,用户可通过 cast 函数把 ISO8601 格式的时间字符串,或者 UNIX 数值类型的时间转换为 TIMESTAMP 类型 。

date\_interval 取值如下:

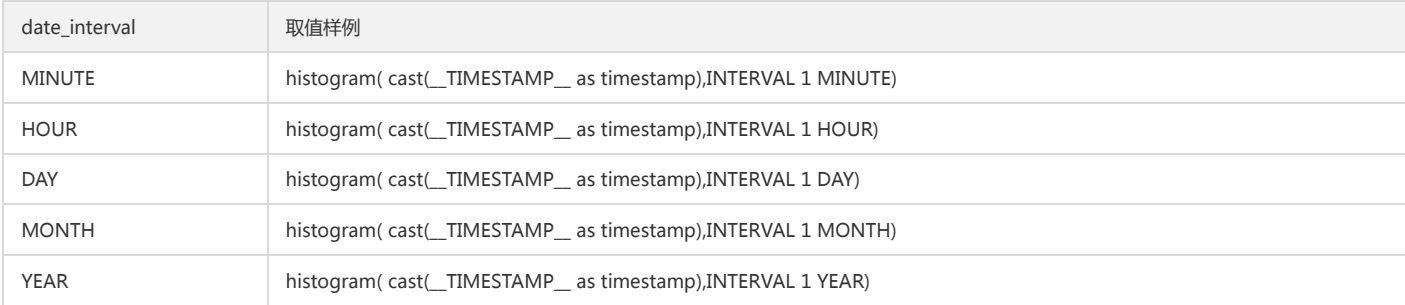

#### 场景示例

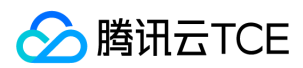

统计每5分钟访问次数 PV 值。

\* | select histogram( cast(\_\_TIMESTAMP\_\_ as timestamp),INTERVAL 5 MINUTE) AS time , count(\*) as PV group by time order by time

注意:

histogram 函数时间聚合最小粒度只能为1min,如需更小的粒度聚合,推荐使用数学取模方法。

\* | select cast((\_\_TIMESTAMP\_\_-\_\_TIMESTAMP\_\_%60000) as timestamp) as time, count(1) as PV,count (distinct(remote\_addr)) as UV group by time order by time

上述公式中,%60000 表示按60秒时间进行对齐聚合。

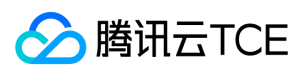

# 聚合函数

最近更新时间: 2024-06-12 15:06:00

### 聚合函数是对一组值执行计算并返回单一的值的函数,它经常与 SELECT 语句的 GROUP BY 子句一同使用。

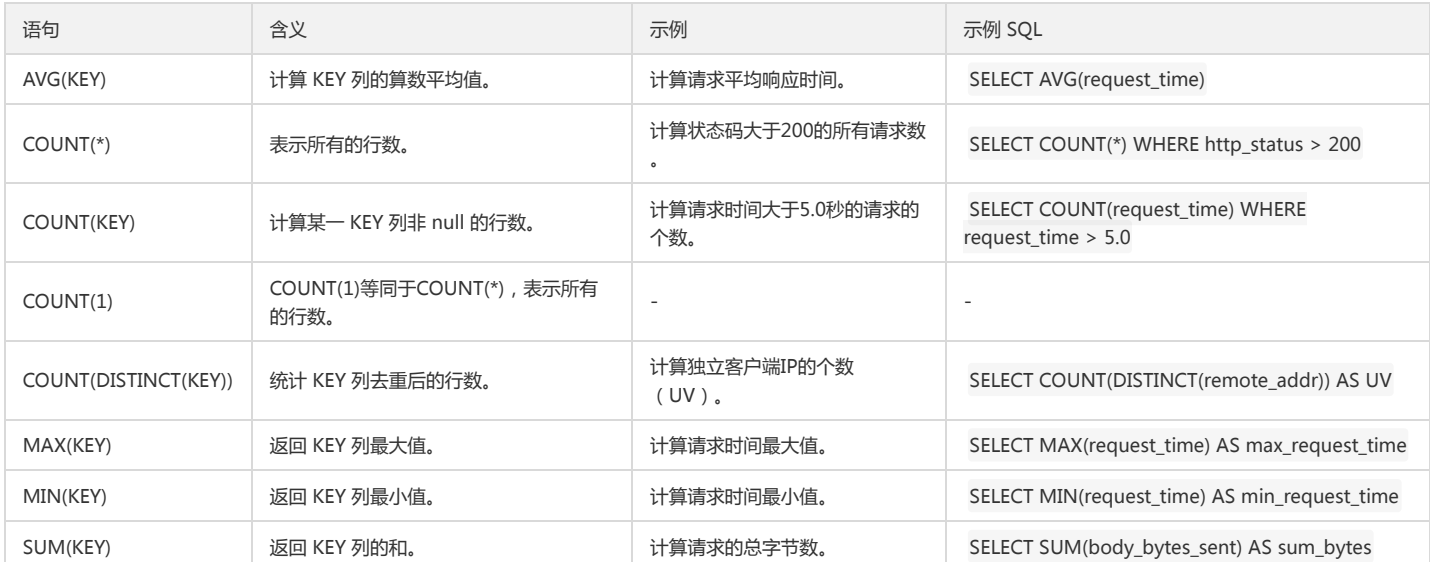

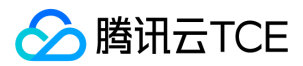

# 运算符

最近更新时间: 2024-06-12 15:06:00

运算符是一个保留字或字符,主要用于指定 SQL语句中的条件,并在语句中连接多个条件。

- 算术运算符
- 比较运算符
- 逻辑运算符

## 算术运算符

算术运算符是用来处理四则运算的符号,是最简单最常用的符号,尤其是数字的处理,几乎都会使用到算术运算符号。

假设变量 a=1,变量 b=2,则:

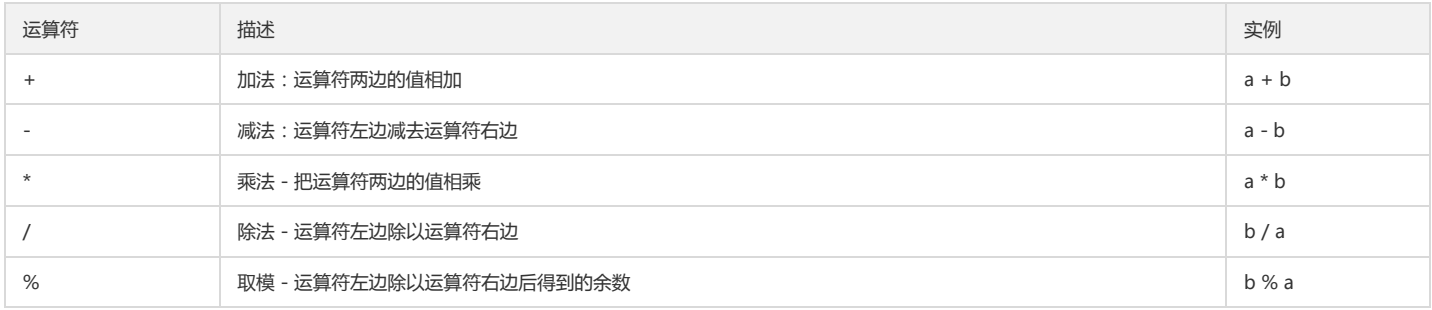

## 比较运算符

### 比较运算符用于判断值的大小关系,支持任何可比较的类型,例如 int、long、double 和 text 等。

假设变量 a=1,变量 b=2,则:

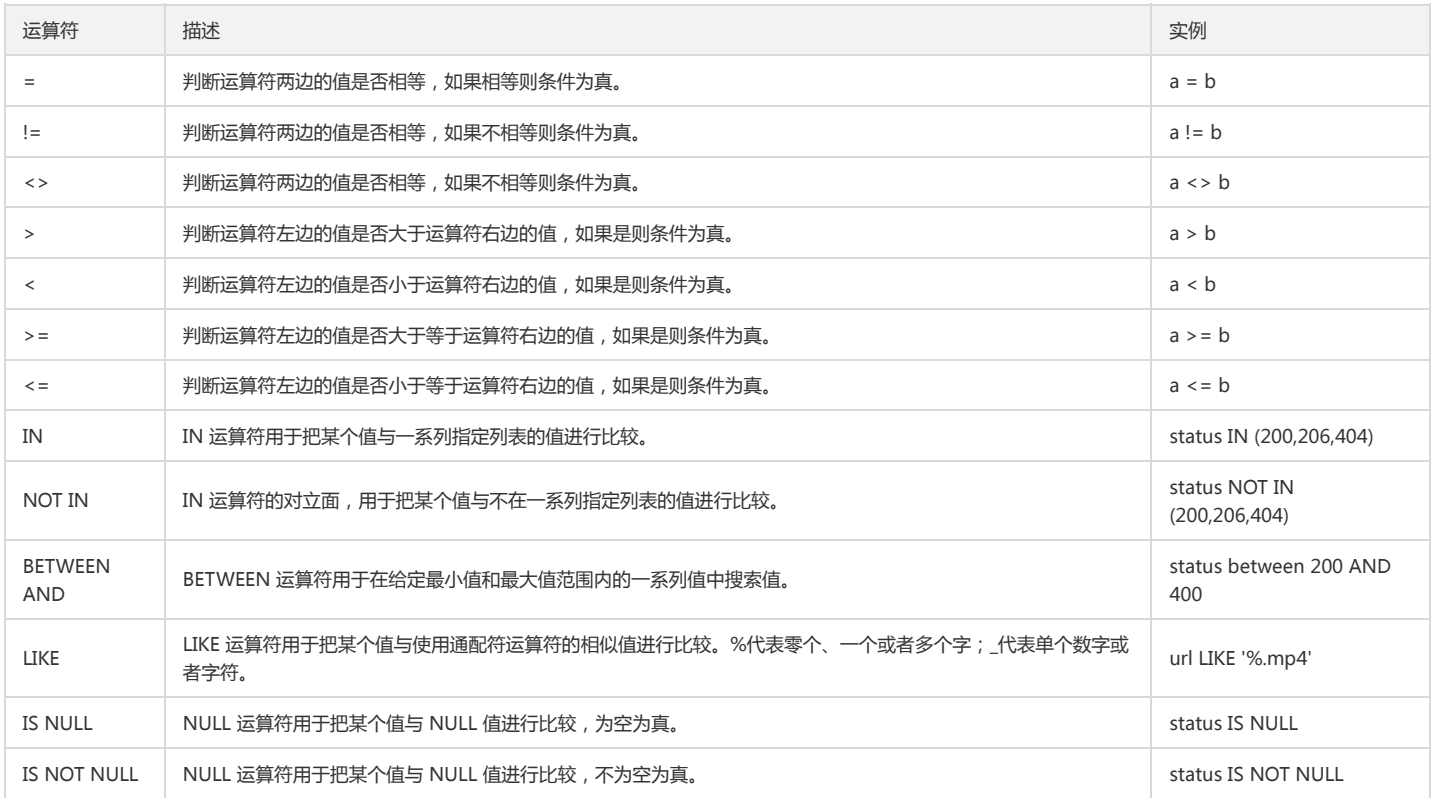

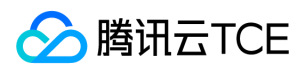

# 逻辑运算符

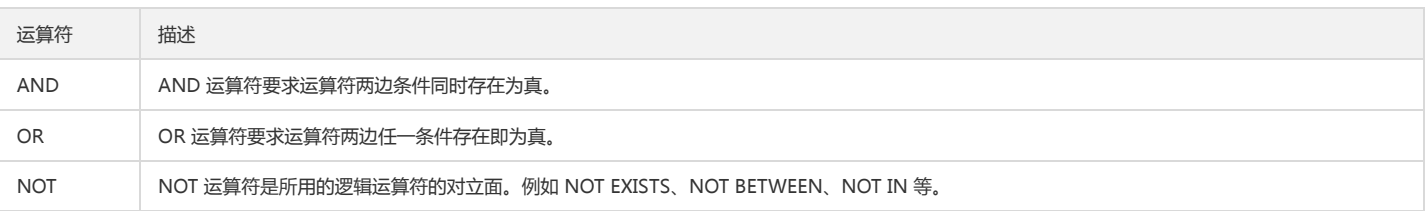

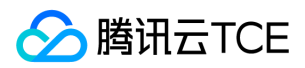

# 分析语法 AS语法

最近更新时间: 2024-06-12 15:06:00

AS 子句用于为列名称(KEY)指定别名。

# AS 语法格式

\* | SELECT 列名(KEY) AS 别名

## AS 语法样例

### 创建中文别名:

\* | SELECT remote\_addr AS "客户端IP", request\_time AS "请求时间(单位:秒)"

### 注意:

如果别名中包含中文或其他特殊字符,需要使用双引号。

### 统计访问次数:

\* | SELECT COUNT(\*) AS PV

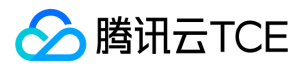

# Group by语法

最近更新时间: 2024-06-12 15:06:00

GROUP BY 语句用于结合聚合函数, 根据一个或多个列(KEY)对结果集进行分组。

## GROUP BY 语法格式

GROUP BY 支持任意的表达式,可以使用列名、别名,也可以使用序号(从1开始)。 GROUP BY 支持单个列, 也可以是多个列。 GROUP BY 常与 MIN, MAX, AVG, SUM 或 COUNT 等 聚合函数 结合使用。

\* | SELECT 列名(KEY), 聚合函数 GROUP BY [ 列名(KEY)| 别名 | 序号 ]

## GROUP BY 语法样例

### GROUP BY 单列

统计不同状态码的访问次数:

\* | SELECT status, COUNT(status) AS PV GROUP BY status

对于 ISO 8601 类型的时间格式 (2019-09-29T20:24:57+08:00), 可以通过 CAST 转换成 TIMESTAMP 类型, 再结合HISTOGRAM 函数, 对时间粒度进行聚合, 统计每分 钟的请求数:

\* | SELECT HISTOGRAM(CAST(time\_iso8601 AS TIMESTAMP), INTERVAL 1 MINUTE) AS dt, COUNT(1) AS pv GROUP BY dt

### GROUP BY 多列

统计每分钟粒度下,不同请求类型的访问次数:

\* | SELECT HISTOGRAM(CAST(time\_iso8601 AS TIMESTAMP), INTERVAL 1 MINUTE) AS dt, COUNT(1) AS pv, method GROUP BY dt, method

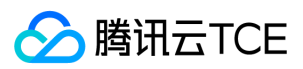

# Limit语法

最近更新时间: 2024-06-12 15:06:00

LIMIT 子句用于限制由 SELECT 语句返回的数据数量。

# LIMIT 语法格式

读取前 count 行:

LIMIT count

注意:

LIMIT 不支持 [offset] rows 语法。

## LIMIT 语法样例

对请求状态码日志数降序排序,只获取前10行:

\* | SELECT status, COUNT(status) as ct ORDER BY status DESC LIMIT 10

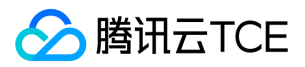

# Order by语法

最近更新时间: 2024-06-12 15:06:00

ORDER BY 语句用于根据指定的 KEY 对结果集进行排序。 ORDER BY 语句默认按照升序对记录进行排序。 如果您希望按照降序对记录进行排序,可以使用 DESC 关键字。

## ORDER BY 语法格式

ORDER BY 列名 (KEY) [DESC | ASC ]

## ORDER BY 语法样例

统计不同访问状态并降序排列:

\* | SELECT status, COUNT(status) AS c GROUP BY status ORDER BY c DESC

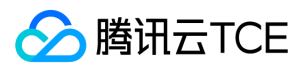

# SELECT语法

最近更新时间: 2024-06-12 15:06:00

SELECT 语句用于从表中选取数据。

# SELECT 语法格式

\* | SELECT 列名(KEY)

以及

\* | SELECT \*

说明:

SQL 语句对大小写不敏感。 SELECT 等效于 select 。

## SELECT 语法示例

从日志数据中选取列(KEY)为 remote\_addr 以及 method 的值,列(KEY)之间用逗号分隔:

\* | SELECT remote\_addr, method

从日志数据中选取所有列(KEY):

\* | SELECT \*

SELECT 后面也可以跟算术表达式,如从日志数据中查询下载速度: 下载速度( speed )= 总发送字节数( body\_bytes\_sent )+ 请求时长( request\_time )

\* | SELECT body\_bytes\_sent / request\_time AS speed

注意:

对日志进行日志检索时,使用的是检索语句;对日志进行日志分析时,使用的是分析语句。后台通过输入的查询语句是否以 SELECT 关键词开头来进行区分:

- 若查询语句以 SELECT 开头, 例如 SELECT method, request\_size GROUP BY method , 则认为该语句是 SQL 分析语句。
- 若查询语句不以 SELECT 开头, 例如 method:GET, 则认为该语句是检索语句。

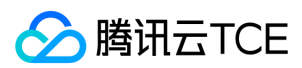

# WHERE语法

最近更新时间: 2024-06-12 15:06:00

WHERE 用于提取那些满足指定条件的日志。

## WHERE 语法格式

\* | SELECT 列名(KEY) WHERE 列名(KEY) 运算符 值

运算符可以是 = 、 <> 、 > 、 < 、 >= 、 <= 、 BETWEEN 、 IN 、 LIKE 。

## WHERE 语法示例

从日志数据中查询状态码大于400的日志:

\* | SELECT \* WHERE status > 400

从日志数据中查询请求方式为 GET 且客户端 IP 为 192.168.10.101 的日志条数:

\* | SELECT count(\*) as count WHERE method='GET' and remote\_addr='192.168.10.101'

统计 URL 后缀的为 .mp4 的平均请求大小:

\* | SELECT round(sum(body\_bytes\_sent) / count(body\_bytes\_sent), 2) AS avg\_size WHERE url like '%.mp4'

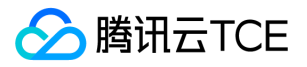

# Nginx 访问日志分析案例

最近更新时间: 2024-06-12 15:06:00

## 简介

Nginx 作为常见的反向代理服务,在实际业务中承载着大量的服务请求。服务在运行过程中会产生大量访问日志,通常使用户面临着集群中日志分散,数据量庞大等问题,因 此如何有效地收集管理这些日志数据对业务的运维及运营都有着非常重要的意义。本文以 Nginx 访问日志为例, 介绍如何使用日志服务统计分析功能分析 Nginx 日志。

### Nginx 日志格式

Nginx 访问日志 ( access.log ) 的格式可以通过 nginx 配置文件,/etc/nginx/nginx.conf 下的 log\_format 字段来定义,如下所示。

log\_format main '\$remote\_addr - \$remote\_user [\$time\_local] "\$request" '

'\$status \$body\_bytes\_sent \$request\_time "\$http\_referer" '

'"\$http\_user\_agent" "\$http\_x\_forwarded\_for" "\$msec"';

#### 字段含义说明:

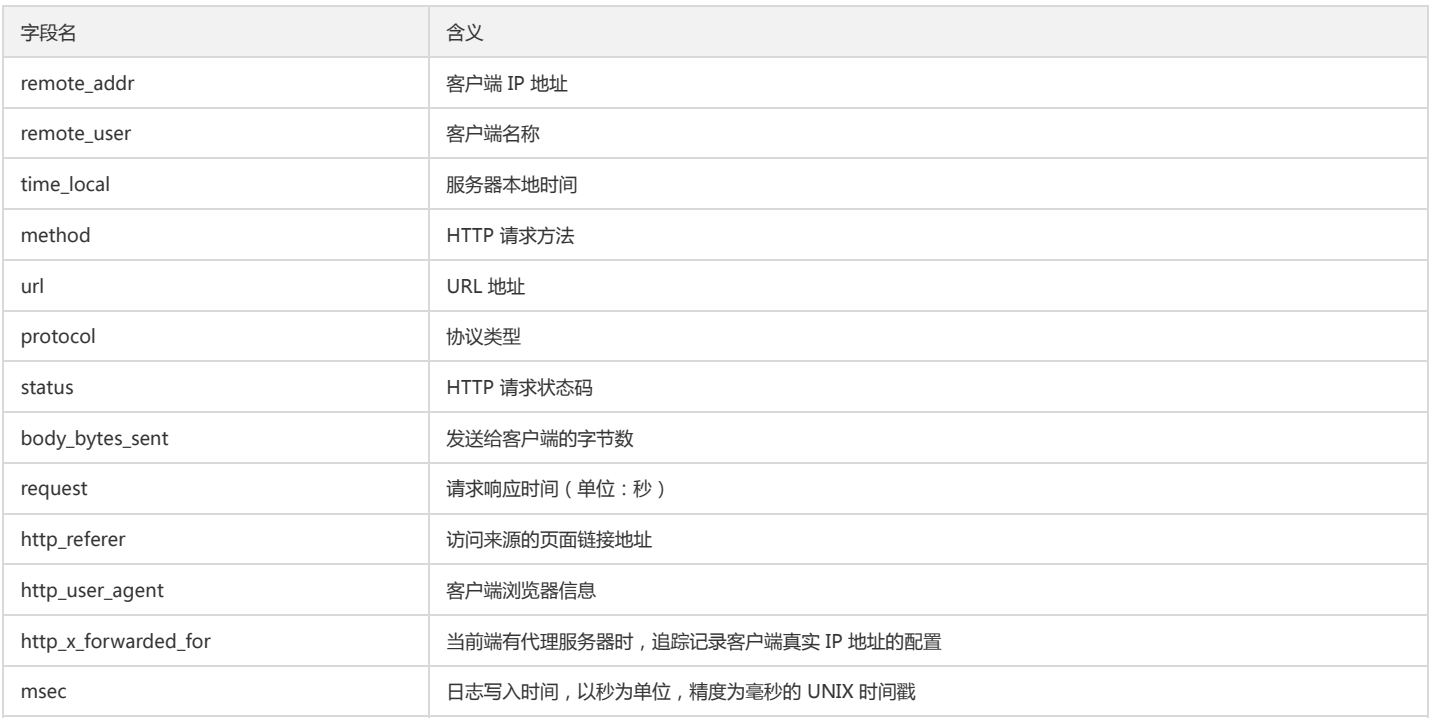

说明:

使用日志分析功能,必须在索引配置中,配置待统计字段的键值索引,并开启统计。

修改索引配置后,约有1分钟生效延时。新的索引配置只对后续写入的日志数据生效。

# SQL 分析示例

#### 带宽曲线图

\* | select HISTOGRAM(CAST(msec\*1000 AS TIMESTAMP), INTERVAL 1 MINUTE) AS dt, round(SUM(body\_bytes\_sent)\*8/1000.0, 2) AS "带宽(Kb/min)" group by dt order by dt limit 50

#### 平均下载速度

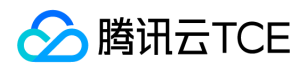

\* | select HISTOGRAM(CAST(msec\*1000 AS TIMESTAMP), INTERVAL 1 MINUTE) AS dt, round(SUM(body\_bytes\_sent) \* 1.0 / SUM(request\_time),2) AS "下载 速度(KB/s)" group by dt order by dt limit 50

#### uv

\* | select HISTOGRAM(CAST(msec\*1000 AS TIMESTAMP), INTERVAL 1 MINUTE) AS dt, count(distinct(remote\_addr)) as uv group by dt order by dt limit 50

#### pv

\* | select HISTOGRAM(CAST(msec\*1000 AS TIMESTAMP), INTERVAL 1 MINUTE) AS dt, count(\*) as pv group by dt order by dt limit 50

### 请求类型分布

\* | select HISTOGRAM(CAST(msec\*1000 AS TIMESTAMP), INTERVAL 1 MINUTE) AS dt, count(\*) as pv, method group by dt, method order by dt limit 200

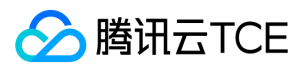

# 仪表盘 创建仪表盘

最近更新时间: 2024-06-12 15:06:00

仪表盘提供的数据分析监控的全局视图。您可以在仪表盘查看多个基于查询与分析结果的统计图表。本文介绍如何创建仪表盘以其相关操作。

# 操作步骤

1. 登录日志服务控制台。

2. 在左侧导航栏中,单击【仪表盘】,进入仪表盘管理页面。

3. 在仪表盘管理页面, 单击【新建】。

4. 在弹出的窗口中,输入仪表盘名称,单击【确定】。

# 相关操作

创建仪表盘后,您可以在仪表盘中执行以下操作:

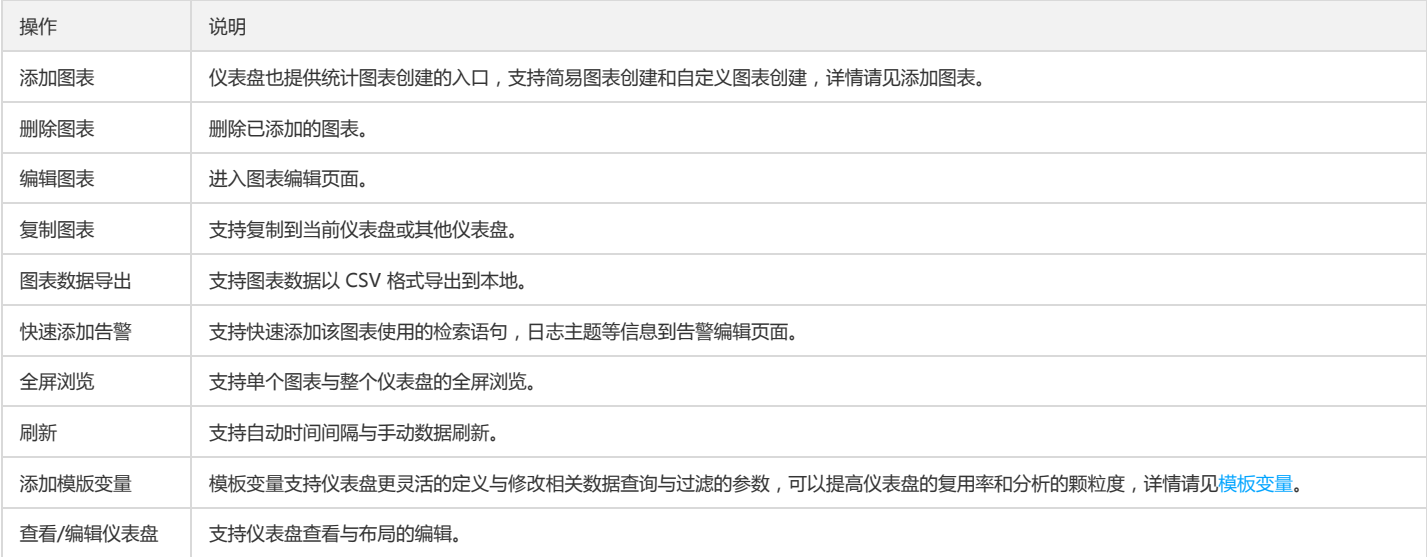

您也可以仪表盘管理页面执行以下操作:

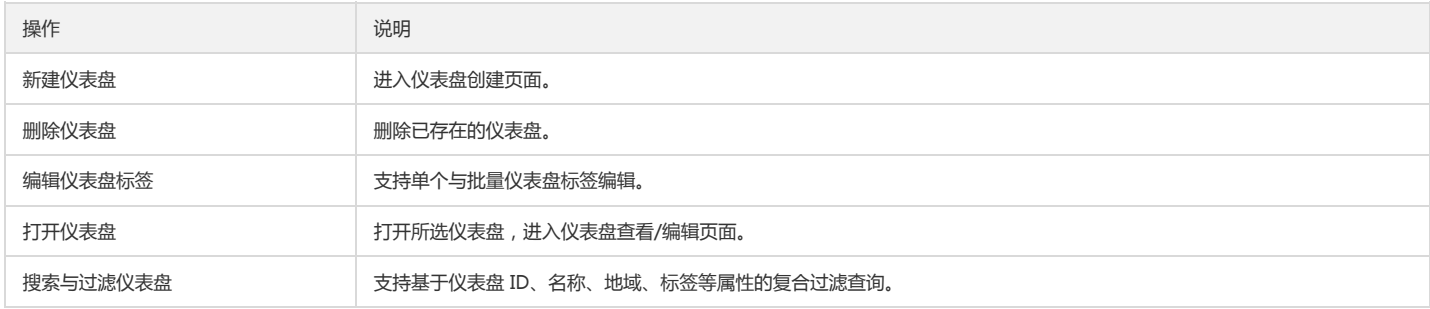

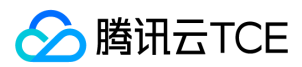

# 添加图表

最近更新时间: 2024-06-12 15:06:00

日志服务(Cloud Log Service, CLS)支持对检索分析结果进行可视化图表统计,并支持将统计图表保存到仪表盘以方便持续监控查看,同时仪表盘也提供统计图表创建的 入口,支持简易图表创建和自定义图表创建。

### 操作步骤

### 通过检索分析添加图表

注意:

此方式需通过检索数据生成图表内容。

- 1. 登录日志服务控制台。
- 2. 在左侧导航栏中,单击【检索分析】,进入检索分析管理页面。
- 3. 选择【图表分析】,单击【添加至仪表盘】。
- 4. 在弹出的窗口中,填写信息,单击【确定】。

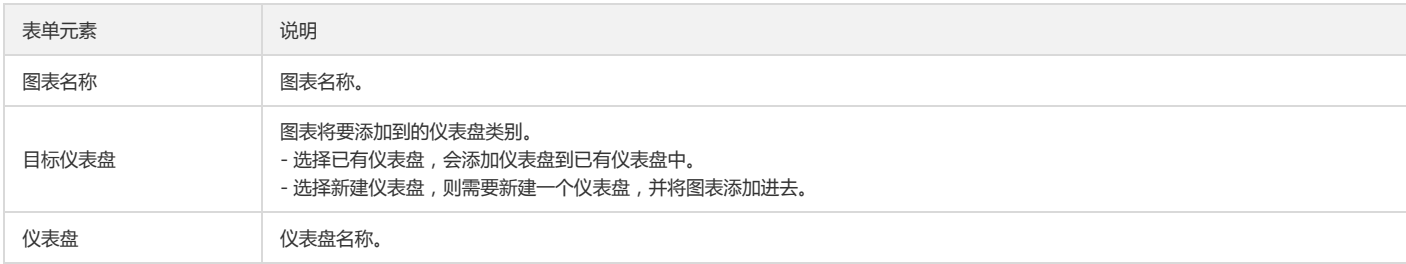

### 通过仪表盘添加图表

- 2. 在左侧导航栏中,单击【仪表盘】,进入仪表盘管理页面。
- 3. 单击需要操作的仪表盘 ID/名称,进入该仪表盘详情页面。

说明:

如果您没有仪表盘,请新建仪表盘。

- 4. 单击【新建】,根据实际需求选择图表类型,创建图表。
	- 简易图表:通过可视化拖拽方式轻松创建图表,但统计分析功能较弱。

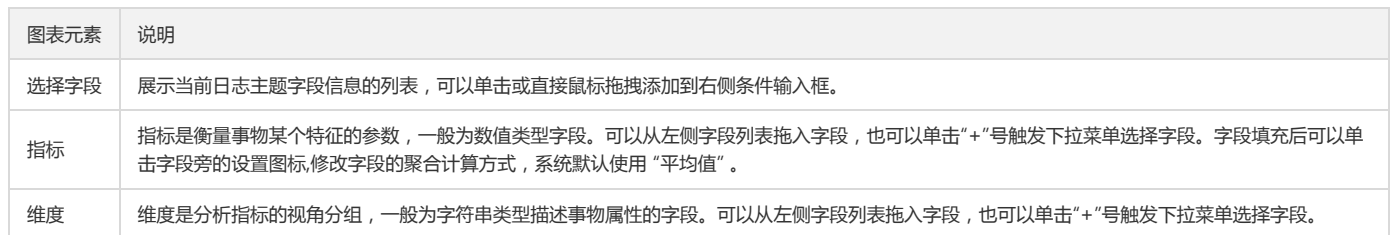

<sup>1.</sup> 登录日志服务控制台。

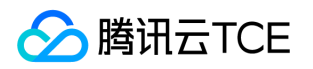

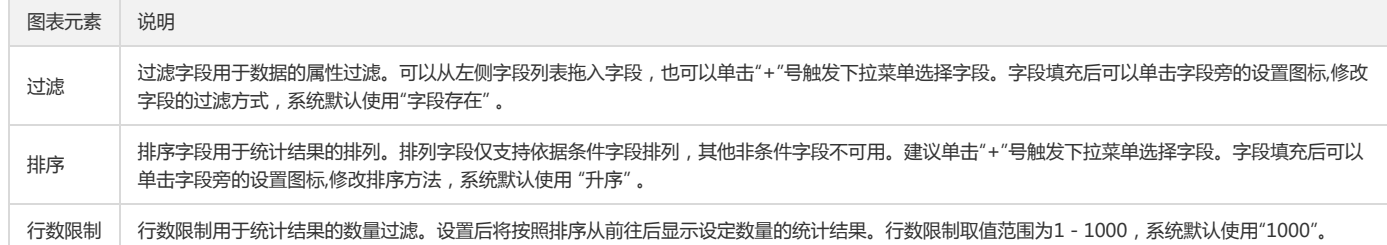

自定义图表:通过自定义检索语句创建图表,则支持全部统计分析功能。

填写检索分析语句后,单击【生成图表】即可。

5. 检查数据配置是否符合要求,系统将会根据图表数据结构要求自动填充。但必要时用户可手动调整数据结构配置。

6. 单击【保存】。

### 常见问题

### 配置完成后,单击生成图表或切换图表类型,发现图表没有生成,该怎么办?

当检索的数据结构与图表所要求的数据结构一致时,系统会默认自动填充。如果数据结构不一致,将因为缺少必要字段,导致图表无法生成(例如下图的缺少时间字段),因 此,当出现这种情况时,请检查数据是否符合要求。

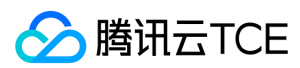

# 模板变量

最近更新时间: 2024-06-12 15:06:00

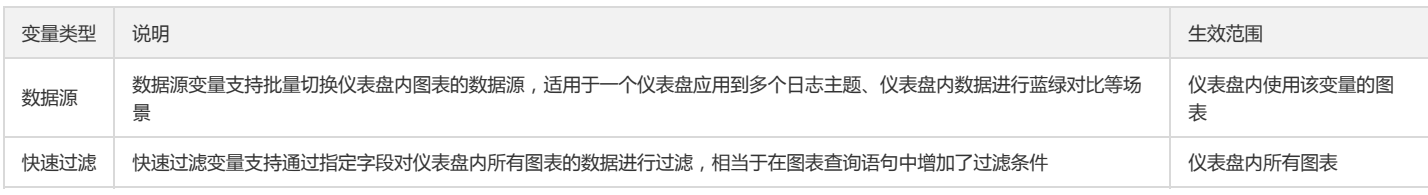

### 数据源变量

### 操作步骤

- 1. 登录日志服务控制台。
- 2. 在左侧导航栏中,单击【仪表盘】,进入仪表盘管理页面。
- 3. 单击需要操作的仪表盘 ID/名称, 进入该仪表盘详情页面。
- 4. 单击顶部的设置图标,进入设置页面。
- 5. 选择【模板变量】,单击【新建】。
- 6. 在弹出的窗口中,设置模板变量信息,单击【提交】。

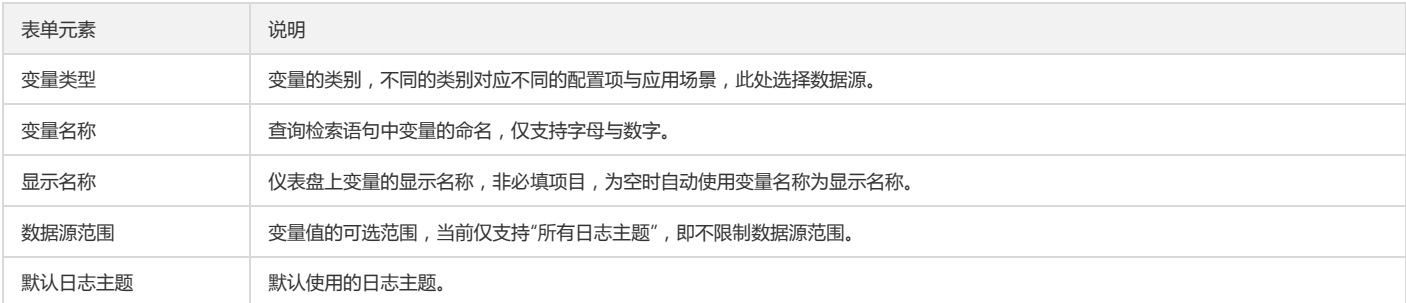

### 7. 返回仪表盘详情页面,单击【更多】>【编辑】图表。

在编辑图表上方,单击日志主题,勾选【使用数据源变量】,选择刚新建的模板变量。

### 8. 单击【保存】。

9. 返回仪表盘详情页面,单击上方的数据源变量下拉框,将日志主题切换为其他日志主题,使用该变量的图表将自动切换数据源。

### 常见问题

### 配置并使用数据源变量后,为什么没有生效,或只有部分图表生效?

数据源变量并不会直接针对仪表盘内所有图表生效,只有在图表编辑页面中使用了该变量的图表才会生效。

### 快速过滤变量

版权所有:腾讯云金融专区 インファイル インファイル しょうしょう しょうしょう しょうしゅう かいこう 第90 页 共411页

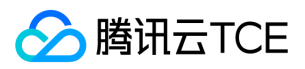

1. 登录日志服务控制台。

2. 在左侧导航栏中,单击【仪表盘】,进入仪表盘管理页面。

3. 单击需要操作的仪表盘 ID/名称,进入该仪表盘详情页面。

- 4. 单击顶部的设置图标,进入设置页面。
- 5. 选择【模板变量】,单击【新建】。

6. 在弹出的窗口中,设置模板变量信息,单击【提交】。

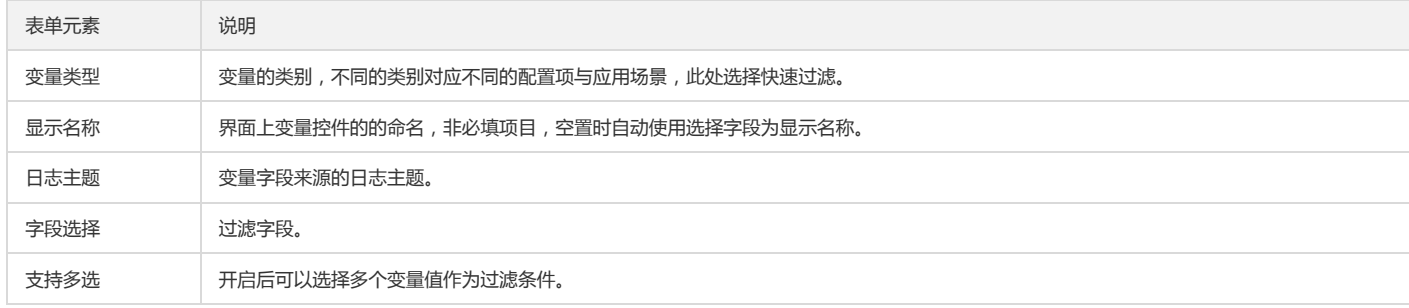

7. 返回仪表盘详情页面, 单击变量控件, 选择过滤字段, 仪表盘数据将刷新为过滤后内容。

## 使用案例

### 在仪表盘内分析不同应用接口的性能指标(快速过滤变量)

### 需求场景

日志主题 A 为某应用的 nginx 访问日志,需要通过仪表盘查看该**应用整体**及**指定某个接口**的吞吐量、错误请求数和响应时间。样例日志如下:

body\_bytes\_sent:1344 client\_ip:127.0.0.1 host:www.example.com http\_method:POST http\_referer:www.example.com http\_user\_agent:Mozilla/5.0 proxy\_upstream\_name:proxy\_upstream\_name\_4 remote\_user:example req\_id:5EC4EE87A478DA3436A79550 request\_length:13506 request\_time:1 http\_status:201 time:27/Oct/2021:03:25:24 upstream\_addr:219.147.70.216 upstream\_response\_length:406 upstream\_response\_time:18 upstream\_status:200 interface:proxy/upstream/example/1

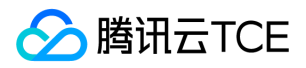

# 日志投递 投递至对象存储 投递简介

### 最近更新时间: 2024-06-12 15:06:00

日志服务投递功能打通产品生态下游链路,将日志数据投递到对象存储等其他产品中,进一步满足日志场景的述求,挖掘日志数据价值。日志投递为异步过程,凡是收集到日 志服务的数据,都能通过配置将数据投递到其他云产品中进行存储和分析,您只需要在日志服务控制台进行简单的配置即可完成数据投递。

## 日志投递到对象存储

日志服务可以将日志主题中的数据投递到对象存储,以满足其他应用场景需求,例如:

- 通过设置对象存储的生命周期,对日志数据进行长时间的归档存储。
- 通过离线计算或其他计算程序处理 对象存储上的日志数据。

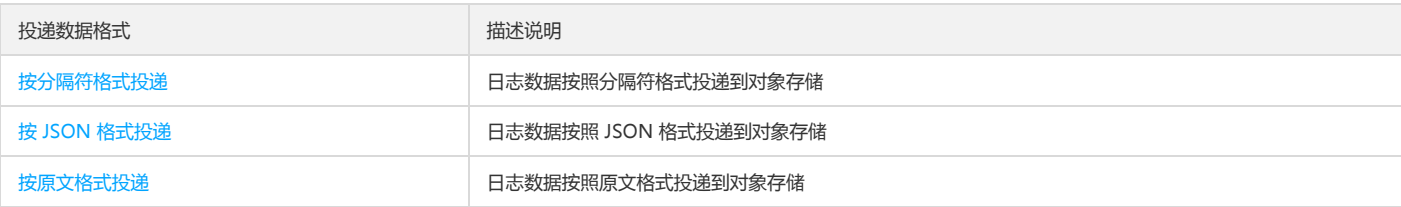

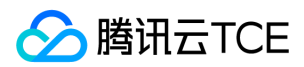

# 分隔符格式投递

最近更新时间: 2024-06-12 15:06:00

## 概述

您可以通过日志服务控制台,将数据按照分隔符格式投递到对象存储,下面将为您详细介绍如何创建分隔符格式日志投递任务。

## 前提条件

1. 开通日志服务,创建日志集与日志主题,并成功采集到日志数据。

2. 开通对象存储服务, 并且在待投递日志主题的地域已创建存储桶, 详细配置请参见 创建存储桶 文档。

3. 确保当前操作账号拥有配置投递的权限,子账号/协作者投递权限问题请参见子账号配置投递 文档。

## 操作步骤

### 1. 登录日志服务控制台。

2. 在左侧导航栏中, 单击【日志主题】。

- 3. 单击需要投递的日志主题ID/名称,进入日志主题管理页面。
- 4. 单击【投递至对象存储】页签,进入投递至对象存储配置页面。
- 5. 单击【添加投递配置】,依次填写配置信息。

#### 配置项说明如下:

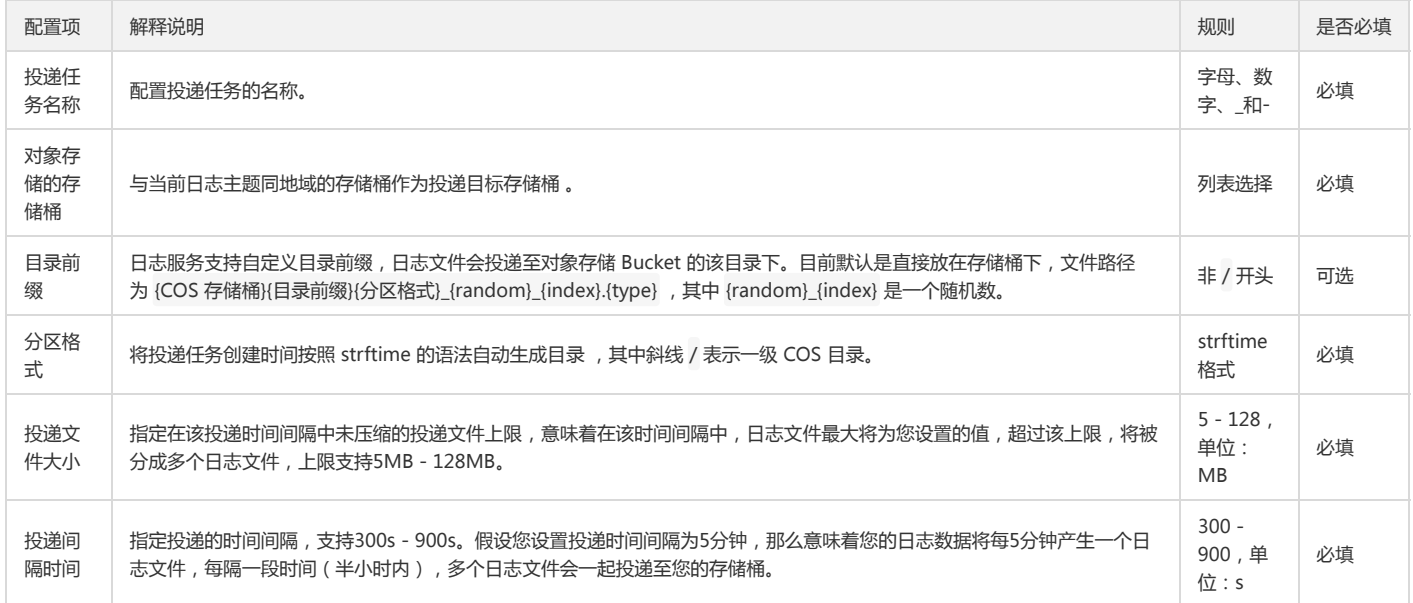

上表中的分区格式请按照 strftime 格式 要求填写,不同的分区格式会影响投递到对象存储的文件路径。 以下举例说明分区格式的用法, 例如投递至 bucket\_test 存储桶,目 录前缀为 logset/ , 投递时间 2018/7/31 17:14, 则对应的投递文件路径如下:

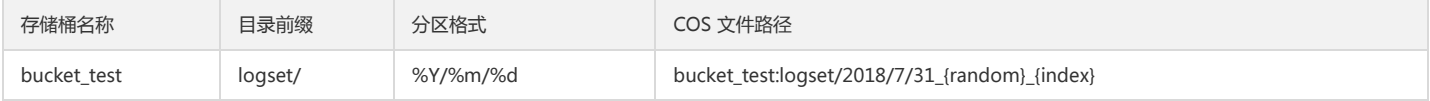

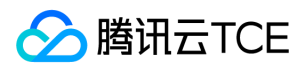

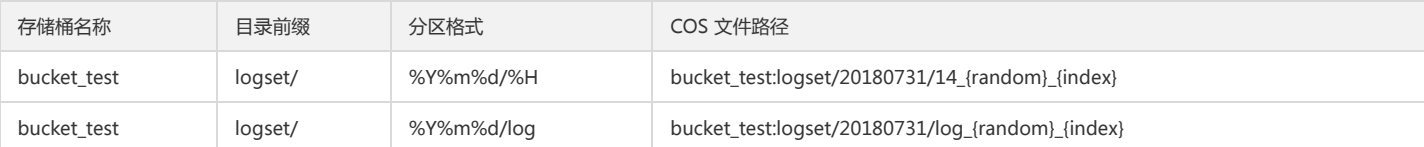

6. 单击【下一步】, 进入高级配置, 选择投递格式为 CSV, 依次填写相关配置参数。

### 配置项说明如下:

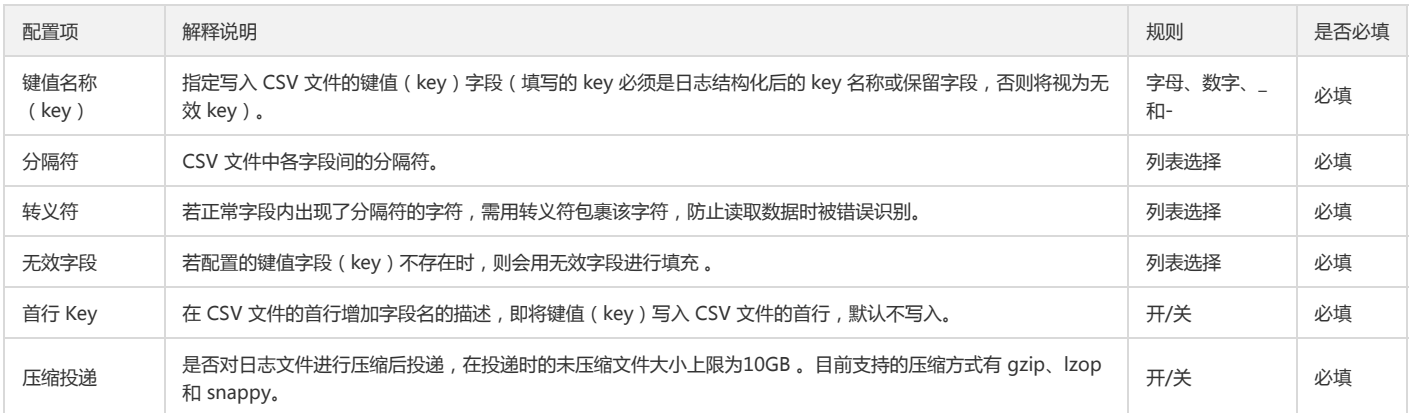

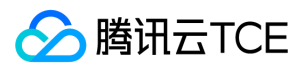

# JSON 格式投递

最近更新时间: 2024-06-12 15:06:00

## 概述

您可以通过日志服务控制台,将数据按照 JSON 格式投递到对象存储,下面将为您详细介绍如何创建 JSON 格式日志投递任务。

## 前提条件

1. 开通日志服务,创建日志集与日志主题,并成功采集到日志数据。

2. 开通对象存储服务, 并且在待投递日志主题的地域已创建存储桶, 详细配置请参见 创建存储桶 文档。

3. 确保当前操作账号拥有配置投递的权限,子账号/协作者投递权限问题请参见子账号配置投递 文档。

## 操作步骤

### 1. 登录日志服务控制台。

2. 在左侧导航栏中,单击【日志主题】。

3. 单击需要投递的日志主题ID/名称,进入日志主题管理页面。

4. 单击【投递至对象存储】页签,进入投递至对象存储配置页面,依次填写配置信息。

### 配置项说明如下:

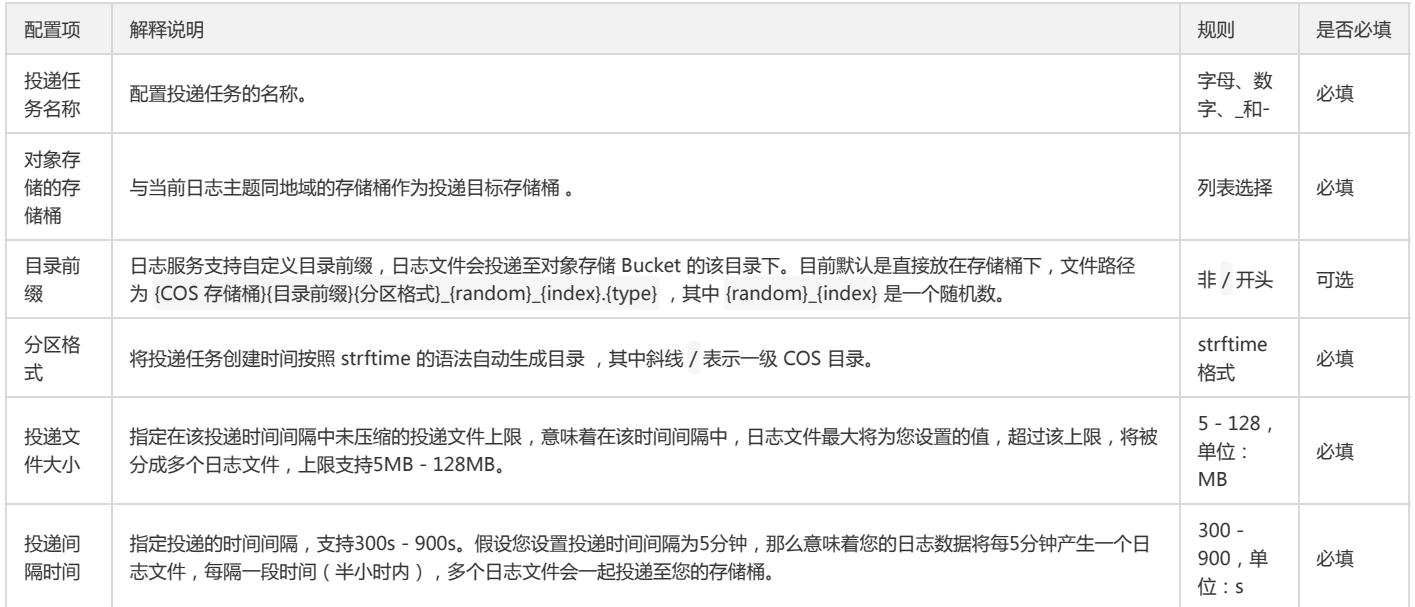

上表中的分区格式请按照 strftime 格式 要求填写,不同的分区格式会影响投递到对象存储的文件路径。 以下举例说明分区格式的用法,例如投递至 bucket\_test 存储桶,目 录前缀为 logset/ , 投递时间 2018/7/31 17:14, 则对应的投递文件路径如下:

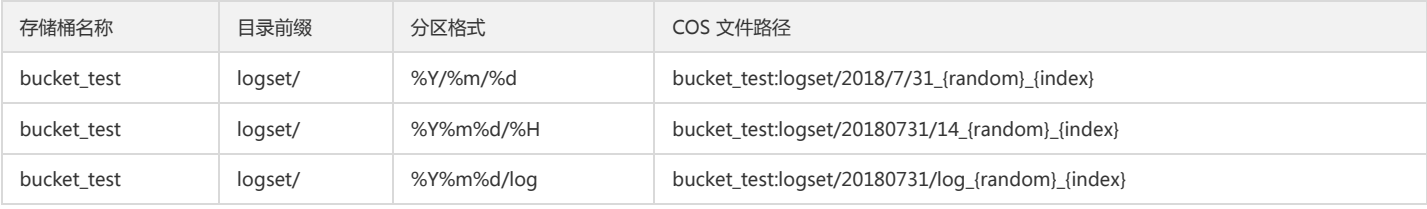

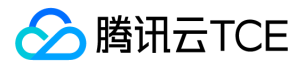

### 5. 单击【下一步】, 进入高级配置, 选择投递格式为 json, 依次填写相关配置参数。 配置项说明如下:

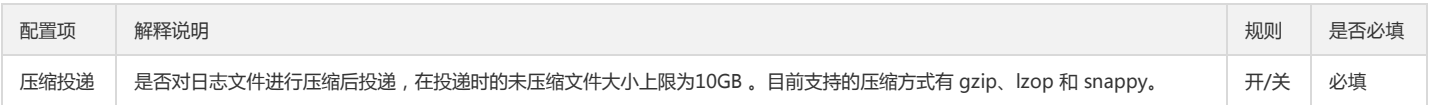

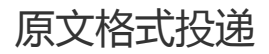

最近更新时间: 2024-06-12 15:06:00

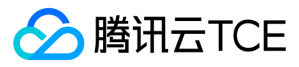

### 概述

您可以通过日志服务控制台,将数据按照日志原文格式投递到对象存储 ,下面将为您详细介绍如何创建原文格式日志投递任务。

日志服务投递对象存储,目前支持的基本格式有:CSV 格式、JSON 格式。而原文格式投递是在基本格式投递基础上,通过配置特殊参数从而达到还原日志原文的效果。不 同的日志原文格式是否支持原文投递,请见下表:

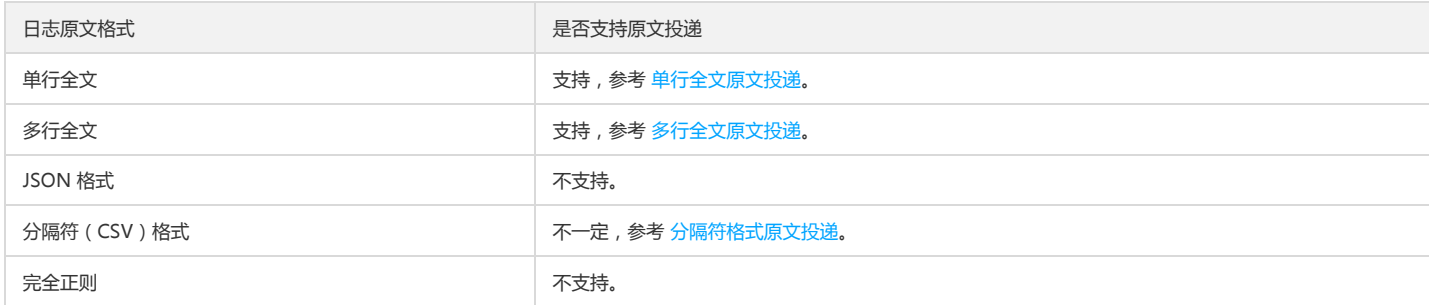

### 操作步骤

### 单行(或多行)全文原文投递

单行全文或多行全文可在 CSV 格式投递 的基础上,通过高级配置的特殊参数达到按原文投递的效果。

1. 按照 CSV 格式投递 的指引说明完成第一步"基本配置"。

2. 在高级配置中, 投递格式选择 CSV, 并在键值名称 (key)填写 \_\_CONTENT\_, 分隔符选择空格, 转义符选择空格, 无效字段填充选空, 关闭"首行 Key"。

### 配置项详细说明如下:

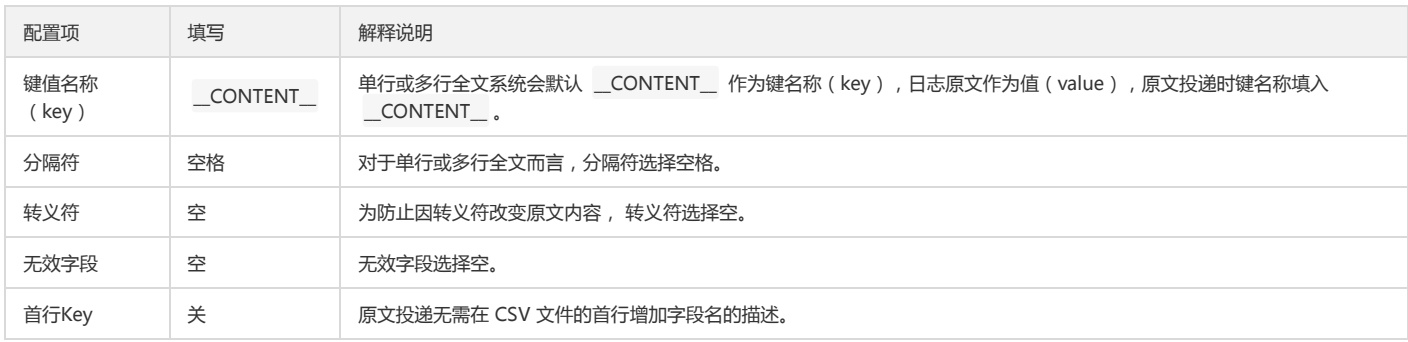

#### 3. 单击【确定】,即可看到投递状态已开启。

#### 分隔符格式原文投递

注意:

CSV 格式投递 仅支持有限的分隔符(空格、制表符、逗号、分号、竖线), 所以当且仅当日志原文中的分隔符与 CSV 格式投递所支持的分隔符一致时, 才可以按原文 投递,否则不可以投递原文。

### 1. 按照 CSV 格式投递 的指引说明完成第一步"基本配置"。

#### 2. 在高级配置中,投递格式选择 CSV,按如下参数说明配置进行。

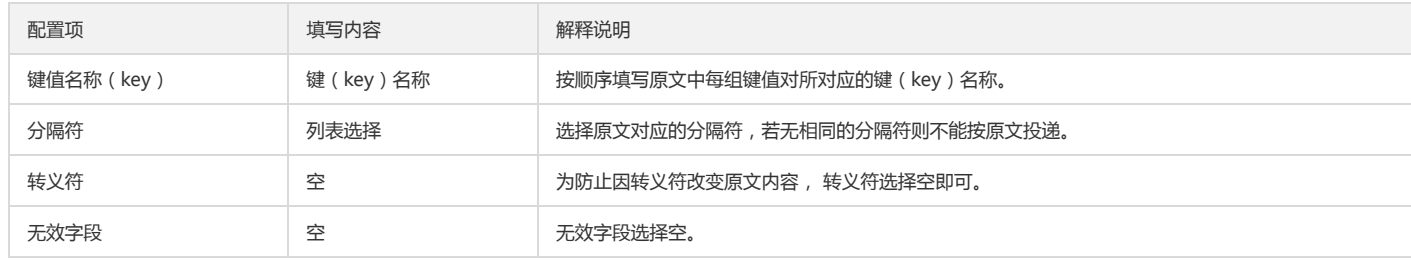

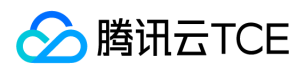

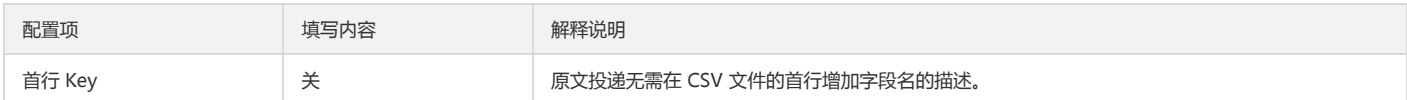

例如,原始日志为:

10.20.20.10;[Tue Jan 22 14:49:45 CST 2019 +0800];GET /online/sampleHTTP/1.1;127.0.0.1;200;647;35;http://imgcache.finance.cloud.tencent.com:80127.0.0. 1/

定义分隔符为分号(;),并为每个字段定义如下键值(key)名称,如图所示:

此时若需按原文投递,则需在投递高级配置时选择 CSV 格式的分隔符为分号(;),完整配置填写如图所示:

3. 单击【确定】,即可看到投递状态已开启。

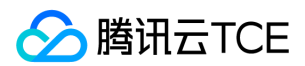

# 投递任务管理

最近更新时间: 2024-06-12 15:06:00

日志服务 CLS 提供了投递任务管理的功能,您可以查看每个时间点的投递任务,可根据时间、日志集、日志主题、投递任务名称,查看相关的投递任务。

### 查看投递任务

- 1. 登录日志服务控制台。
- 2. 在左侧导航栏中,选择【投递任务管理】>【投递至对象存储】,进入投递任务管理页面。
- 3. 在投递任务管理界面中,选择投递任务的地域、日志集、日志主题、投递任务名称,即可查看投递任务详情。

### 修改投递配置

- 1. 登录日志服务控制台。
- 2. 在左侧导航栏中,选择【投递任务管理】>【投递至对象存储】,进入投递任务管理页面。
- 3. 在投递任务管理界面中,选择投递任务的地域、日志集、日志主题、投递任务名称,找到对应的投递任务,然后单击右侧的【修改投递配置】按钮,即可修改投递配置。

## 关闭投递任务

- 1. 登录日志服务控制台。
- 2. 在左侧导航栏中,选择【投递任务管理】>【投递至对象存储】,进入投递任务管理页面。
- 3. 在投递任务管理界面中,选择投递任务的地域、日志集、日志主题,找到对应的投递任务,关闭投递状态。

4. 在弹窗中单击【确定关闭】,即可关闭日志投递。

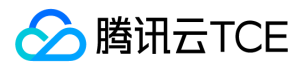

# 投递授权配置

最近更新时间: 2024-06-12 15:06:00

日志服务将日志投递至 对象存储的过程中,需要用户确认授予日志服务具有写 对象存储的权限。用户需要为日志服务的唯一服务角色 CLS\_QcsRole 授权 QcloudCOSAccessForCLSRole 策略权限。下面将会从不同的操作场景详细介绍如何配置授权。

# 控制台:协作者或子账号配置投递任务

协作者或子账号在日志服务控制台上进行投递任务配置时,需要主账号授权必要的权限,否则无法顺利进行投递配置。协作者或子账号在配置投递任务时,会依赖以下权限:

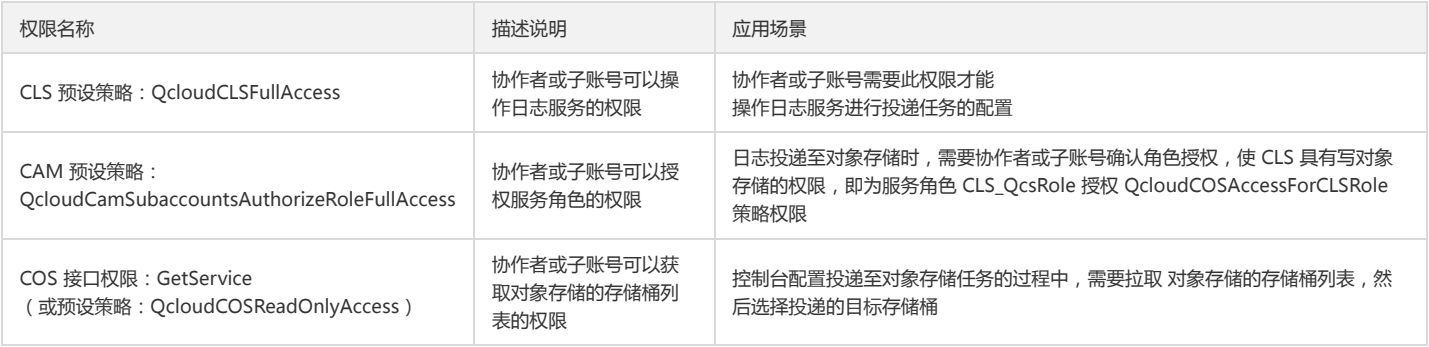

### 主账号授权步骤

1. 主账号登录 CAM 访问管理控制台,左侧选择【用户】>【用户列表】进入到目标用户的详情页。

- 2. 在详情页中单击【关联策略】,选择【从策略列表中选取策略关联】。
- 3. 为协作者或子账号关联预设策略:QcloudCLSFullAccess、QcloudCamSubaccountsAuthorizeRoleFullAccess、QcloudCOSReadOnlyAccess。

#### 协作者或子账号配置投递任务

注意:

主账号必须完成授权操作,否则协作者或子账号无法正常进行投递配置。

### 1. 协作者或子账号登录控制台: 协作者或子账号配置投递任务

协作者或子账号在日志服务控制台上进行投递任务配置时,需要主账号授权必要的权限,否则无法顺利进行投递配置。协作者或子账号在配置投递任务时,会依赖以下权 限:

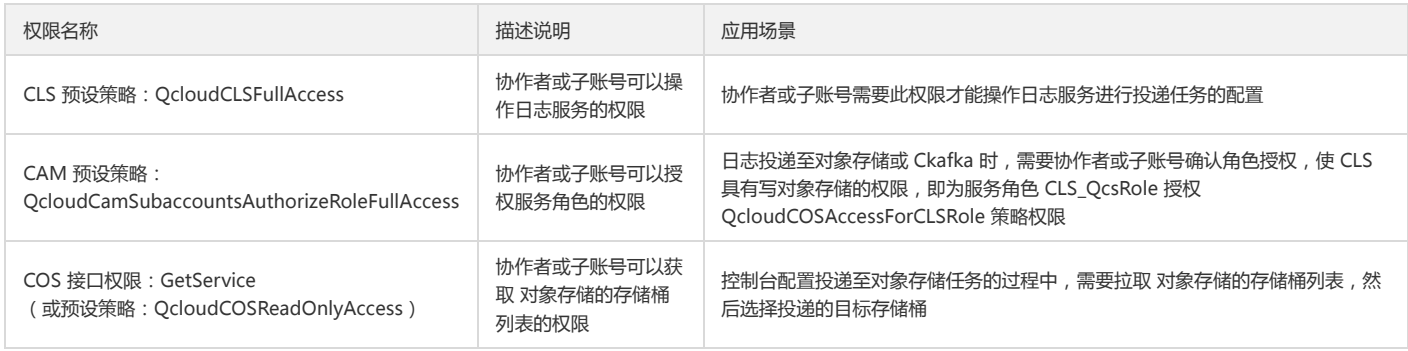

### 主账号授权步骤

1. 主账号登录CAM 访问管理控制台,左侧选择【用户】>【用户列表】进入到目标用户的详情页。

2. 在详情页中单击【关联策略】,选择【从策略列表中选取策略关联】。

3. 为协作者或子账号关联预设策略:QcloudCLSFullAccess、QcloudCamSubaccountsAuthorizeRoleFullAccess、QcloudCOSReadOnlyAccess。

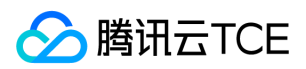

#### 协作者或子账号配置投递任务

注意:

主账号必须完成授权操作,否则协作者或子账号无法正常进行投递配置。

- 1. 协作者或子账号登录日志服务控制台,进入日志主题详情页。
- 2. 在投递至对象存储页面进行投递配置时,会弹出为服务角色授权的提示,单击【前往访问管理】。
- 3. 单击【同意授权】后,继续完成投递任务配置即可。

### API:配置投递任务

若通过 API 方式配置投递任务,需要提前为日志服务的服务角色 CLS\_QcsRole 授权 QcloudCOSAccessForCLSRole 策略权限。

### 授权步骤

1. 登录 CAM 访问管理控制台,左侧选择【角色】。

2. 单击【新建角色】,选择【腾讯云产品服务】作为角色载体,载体选择【日志服务】。

3. 对角色进行策略关联,投递至对象存储需关联 QcloudCOSAccessForCLSRole。

### API 配置投递任务

```
注意:
```

```
必须先完成角色授权,否则 CLS 无法正常投递日志。
```
- 1. 登录日志服务控制台,进入日志主题详情页。
- 2. 在投递至对象存储页面进行投递配置时,会弹出为服务角色授权的提示,单击【前往访问管理】。

3. 单击【同意授权】后,继续完成投递任务配置即可。

### API:配置投递任务

若通过 API 方式配置投递任务,需要提前为日志服务的服务角色 CLS\_QcsRole 授权 QcloudCOSAccessForCLSRole 策略权限。

### 授权步骤

1. 登录CAM 访问管理控制台,左侧选择【角色】。

2. 单击【新建角色】,选择【产品服务】作为角色载体,载体选择【日志服务】。

3. 对角色进行策略关联,投递至对象存储需关联 QcloudCOSAccessForCLSRole。

### API 配置投递任务

```
注意:
```
必须先完成角色授权,否则 CLS 无法正常投递日志。

根据投递COS任务相关的接口文档配置投递参数即可。

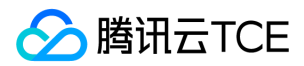

# 子账号配置投递

最近更新时间: 2024-06-12 15:06:00

## 简介

日志服务 CLS 具备对象存储投递功能,该功能可以实现操作同一账号的资源(不支持多个账户下的资源)。默认情况下,子账号没有权限使用投递配置功能,需要主账号为子 账号添加授权,才能正常使用该功能。下面将为您详细介绍如何为子账号添加授权。

### 相关说明

假设主账号下拥有 CLS 资源 TopicA 和对象存储资源 BucketA (公有读写)、BucketB (公有读私有写)、BucketC (私有读写)。不同账号下,被允许的操作如下:

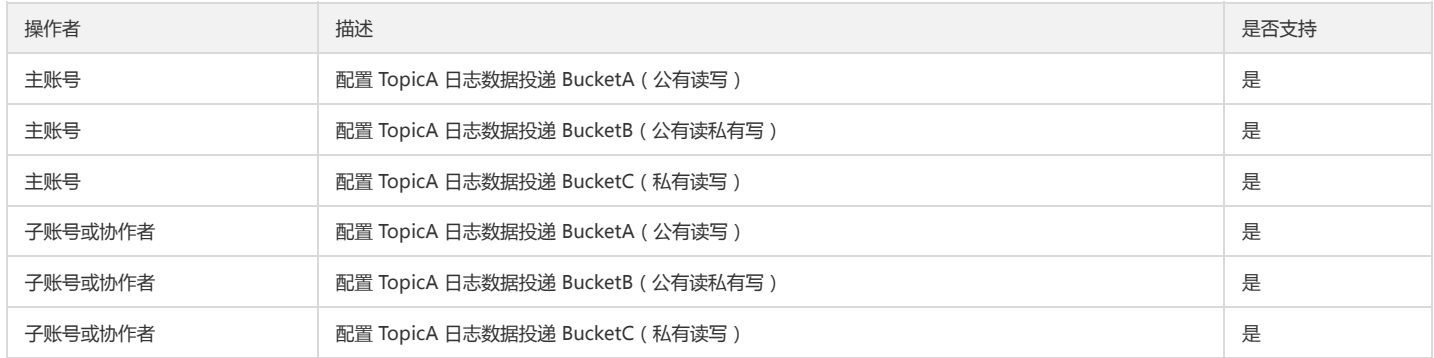

子账号(或协作者)在配置日志投递前,需要确保主账号已在 CAM 管理控制台 上为子账号配置了以下相关的权限策略:

- 访问主账号 CLS 资源的权限:QcloudCLSFullAccess。
- 访问主账号对象存储的存储桶列表的权限:QcloudCOSGetServiceAccess。
- 创建策略及绑定策略的权限:CreateRole、AttachRolePolicy。

### 操作步骤

### 创建策略

- 1. 登录访问管理控制台。
- 2. 在左侧导航中,单击【策略】。
- 3. 在策略界面中,单击【新建自定义策略】。
- 4. 创建策略方式选择【按策略生成器创建】,如下图所示。

5. 在弹窗界面中,配置如下选项:

- 服务(Service):选择【访问管理】。
- 操作(Action):勾选 CreateRole(创建角色)、AttachRolePolicy(绑定策略到角色)。
- 资源(Resource):填写 \* 。

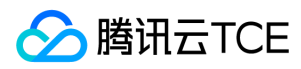

6. 单击【添加声明】,确认配置的权限无误后,单击【下一步】。

7. 策略名称可根据需要进行自定义修改,单击【创建策略】,完成创建。

### 关联策略

对相应的子账号(协作者)进行策略授权,需要添加 QcloudCLSFullAccess、QcloudCOSGetServiceAccess 以及刚才创建的策略。

- 1. 登录访问管理控制台。
- 2. 在左侧导航中,单击【用户】。
- 3. 在用户界面中,找到需要关联策略的子账号(协作者), 在其右侧单击【授权】。

4. 在关联策略界面中, 勾选对应策略 QcloudCLSFullAccess、QcloudCOSGetServiceAccess 以及刚才创建的策略, 单击【确认】, 完成策略关联。

5. 完成以上步骤后, 即可使用子账号(协作者)添加投递配置功能。

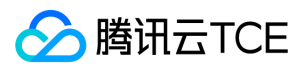

# 监控告警 监控告警简介

最近更新时间: 2024-06-12 15:06:00

# 简介

日志服务支持对一个或多个日志主题设置告警策略,告警策略会周期性地执行监控任务,当查询分析结果满足触发条件时发送告警通知,方便用户及时发现异常问题。

### 相关概念

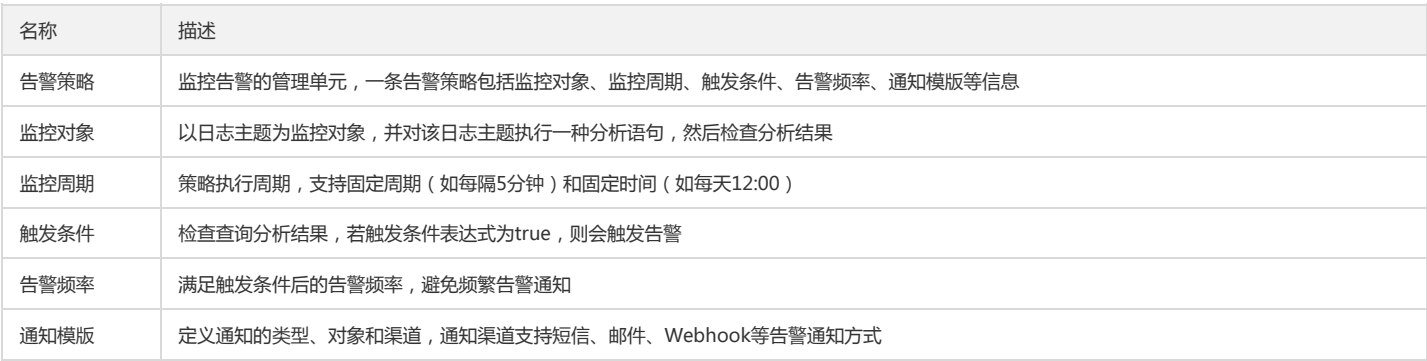

说明:

配置流程参考 配置告警策略。

### 原理介绍

日志服务监控告警是基于 日志分析 而扩展的能力,它可以从日志分析的结果里取出重要字段作为监控指标,当所监控指标满足触发条件时,会触发告警。例如,一条统计 error 级别的错误日志条数的分析语句为 level:error | select count(\*) as ErrCount , 将周期内统计的条数结果 ErrCount 作为监控指标,当统计数量结果 ErrCount 大 于10条时,则会触发告警。所以,监控告警的执行流程主要包含监控、判断、告警,详细说明如下:

- 监控:日志服务会根据【告警策略】里的【监控周期】,周期性地对所监控的日志主题执行分析语句;当【告警策略】里有多个【监控对象】,则执行监控时会同时运行多 个分析语句。
- 判断:引用分析结果代入 触发条件表达式 中,若表达式判断为真(true),则表示满足触发条件,将会进行告警;相反,若表达式判断为假(false),则表示不满足触发 条件,不会触发告警。 当满足【触发条件】后,会再根据【告警频率】进行收敛判断;只有同时再满足【告警频率】的条件时,才会发送告警通知。
- 告警:根据【告警策略】里的【通知模版】,将告警通知发送给对应的接收对象。

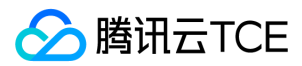

# 配置告警策略

最近更新时间: 2024-06-12 15:06:00

## 操作场景

基于日志配置告警策略,在出现符合特定条件的日志时发送告警,例如 error 日志数量过多,接口响应时间过长等。

## 前提条件

- 日志已经上传到某个日志主题。
- 日志主题已 配置索引。

### 操作步骤

登录日志服务控制台,单击左侧菜单栏的【监控告警】>【告警策略】,进入告警策略管理页面。 单击【新建】,配置如下主要信息。

### 基本信息

- 告警名称:字符长度为1至255个字符。
- 启用状态:是否启用当前告警策略,告警策略不启用时不产生任何告警及通知。

### 监控对象

选择需要监控的日志主题,支持按关键字搜索过滤。

### 监控任务

- 执行语句: 作用于日志主题的执行语句, 执行语句需包含分析语句 (即 SQL 语句)。
	- 例1:统计出现 error 的日志条数 status:error | select count(\*) as ErrCount
	- 例2:统计域名 domain:aaa.com 的平均响应时间 domain:"aaa.com" | select avg(request\_time) as Latency
- 查询时间范围:执行语句需要查询的数据时间范围,最大时间范围为最近24小时。
- 执行周期:监控任务的执行频率。
- 触发条件: 判断是否满足触发告警的条件表达式, 当满足条件时进行告警。

日志服务提供 \$N.keyname 的方式引用分析结果。

- \$N: 表示当前告警策略中的第 N 个监控对象 (详情参见 如何查看编号)
- keyname: 表示对应的字段名称,例如 \$1.status>500 表示编号为1的查询的 status 字段大于500时触发告警,更多表达式语法参见 触发条件表达式语法。

### 告警策略

- 告警频率:当持续满足触发条件达到一定次数(默认为1,有效值范围:1-10)以后,日志服务根据告警频率进行通知触达;通过配置持续周期的阈值可以避免不重要的 偶发情况。例如,配置持续5个周期满足触发条件,表示累计触发次数达到5次以后,再进行通知触达。当修改了触发条件表达式,或计算过程中不满足表达式条件,累计 次数将会清零。
- 通知渠道组:通过关联通知渠道组,设置发送通知的方式及对象,支持短信、邮件、电话、微信、企业微信、自定义接口回调(webhook) 等通知方式。详情参见 管理通 知渠道组。

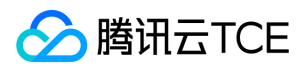

- 通知内容:支持使用 告警通知变量 动态生成。
- 多维分析:触发告警时,可通过多维分析对原始日志做进一步的分析,并将分析结果附加在告警通知中,以辅助定位告警原因。多维分析不会影响告警触发条件。

## 常见问题

### 如何查看编号?

在监控规则页面,监控对象左侧显示当前查询的对象编号。第1个监控对象的查询编号为1,第2个监控对象的查询编号为2,以此类推。

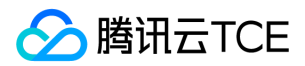

# 管理通知渠道组

最近更新时间: 2024-06-12 15:06:00

## 操作场景

通知渠道组用于在告警策略产生告警时发送告警通知。您可在通知渠道组中设定告警通知的接收对象以及具体的通知方式,例如短信或邮件。

### 操作步骤

### 新建通知渠道组

- 1. 登录日志服务控制台。
- 2. 在左侧导航树中,选择【监控告警】>【通知渠道组】,进入通知渠道组管理页面。
- 3. 单击【新建】,填写通知相关信息后,单击【确定】。

通知渠道支持如下三种:

邮件、短信、微信、电话

接收对象:对指定用户或用户组(包含多个用户)进行通知触达。

通知时段:可接收告警通知的时间段。

接收渠道:勾选具体需要的通知渠道。

企业微信

输入已创建好的企业微信回调地址。如需配置企业微信群机器人,请参见 企业微信—配置群机器人。

自定义接口回调

输入已创建好的自定义接口回调地址,支持POST和PUT。

### 复制通知渠道组

- 1. 在通知渠道组管理页面,单击待复制渠道组【操作】列对应的【复制】。
- 2. 查看并修改相应信息后,单击【确定】。

### 修改通知渠道组

1. 在通知渠道组管理页面,单击待修改渠道组【操作】列对应的【编辑】。

2. 修改相应信息,单击【确定】。

### 删除通知渠道组

- 1. 在通知渠道组管理页面,单击待删除渠道组【操作】列对应的【删除】。
- 2. 在弹出对话框中,单击【删除】。

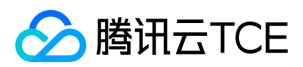

# 告警通知变量

最近更新时间: 2024-06-12 15:06:00

# 操作场景

在告警策略中配置通知内容和多维分析时,可使用告警通知变量来自定义告警通知内容和多维分析语句,使得收到的告警通知更加清晰准确地描述告警原因。

## 快速开始

配置告警策略时,在通知内容中填写如下信息:

详细日志: {{.QueryLog[0][0]}}

配置完成后如下图所示:

收到告警通知时,通知内容将自动替换为下值,代表触发告警时最近的一条详细日志:

#### 详细日志:

{"content":{"body\_bytes\_sent":"33352","http\_referer":"-","http\_user\_agent":"Mozilla/5.0 (Windows NT 6.2; WOW64) AppleWebKit/537.36 (KHTML, like Geck o) Chrome/30.0.1599.17 Safari/537.36","remote\_addr":"201.80.83.199","remote\_user":"-","request\_method":"GET","request\_uri":"/content/themes/test-com/ images/header\_about.jpg","status":"404","time\_local":"01/Nov/2018:01:16:31"},"fileName":"/root/testLog/nginx.log","pkg\_id":"285A243662909DE3-70A","s ource":"172.17.0.2","time":1653831150008,"topicId":"a54de372-ffe0-49ae-a12e-c340bb2b03f2"}

### 通知变量

### 相关通知变量的说明如下表所示:

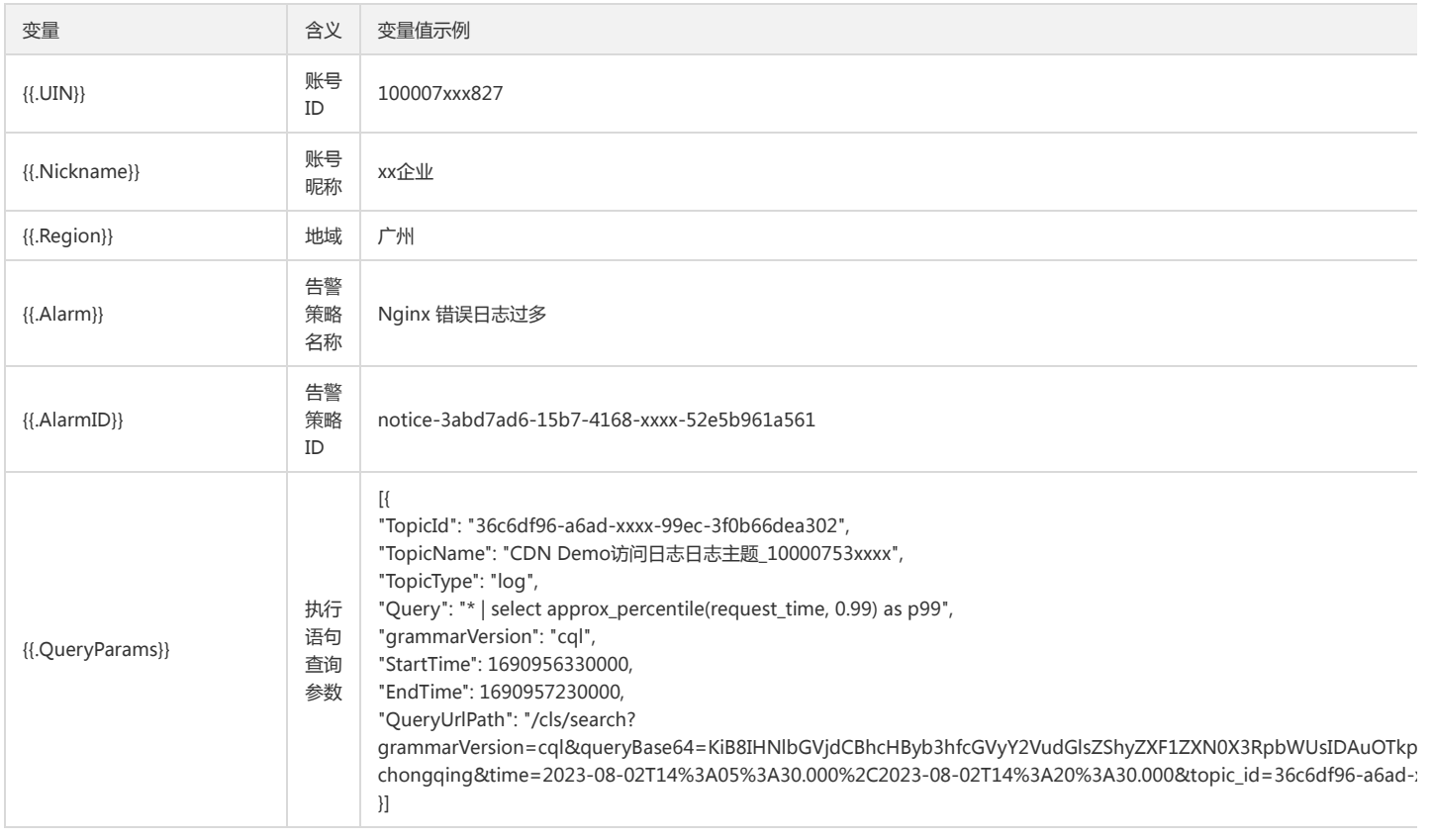
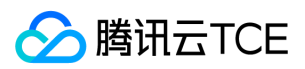

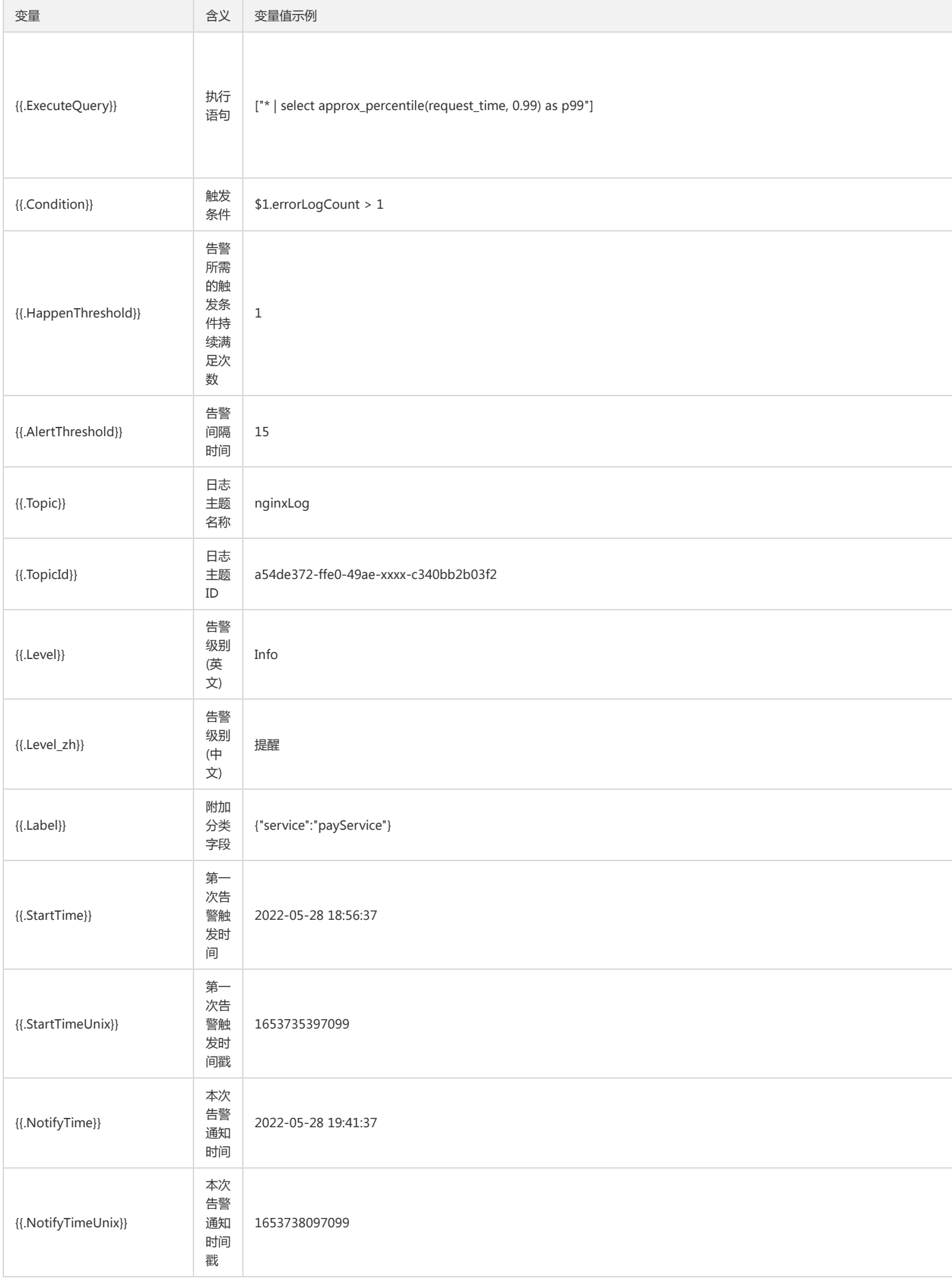

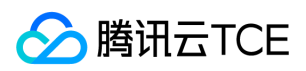

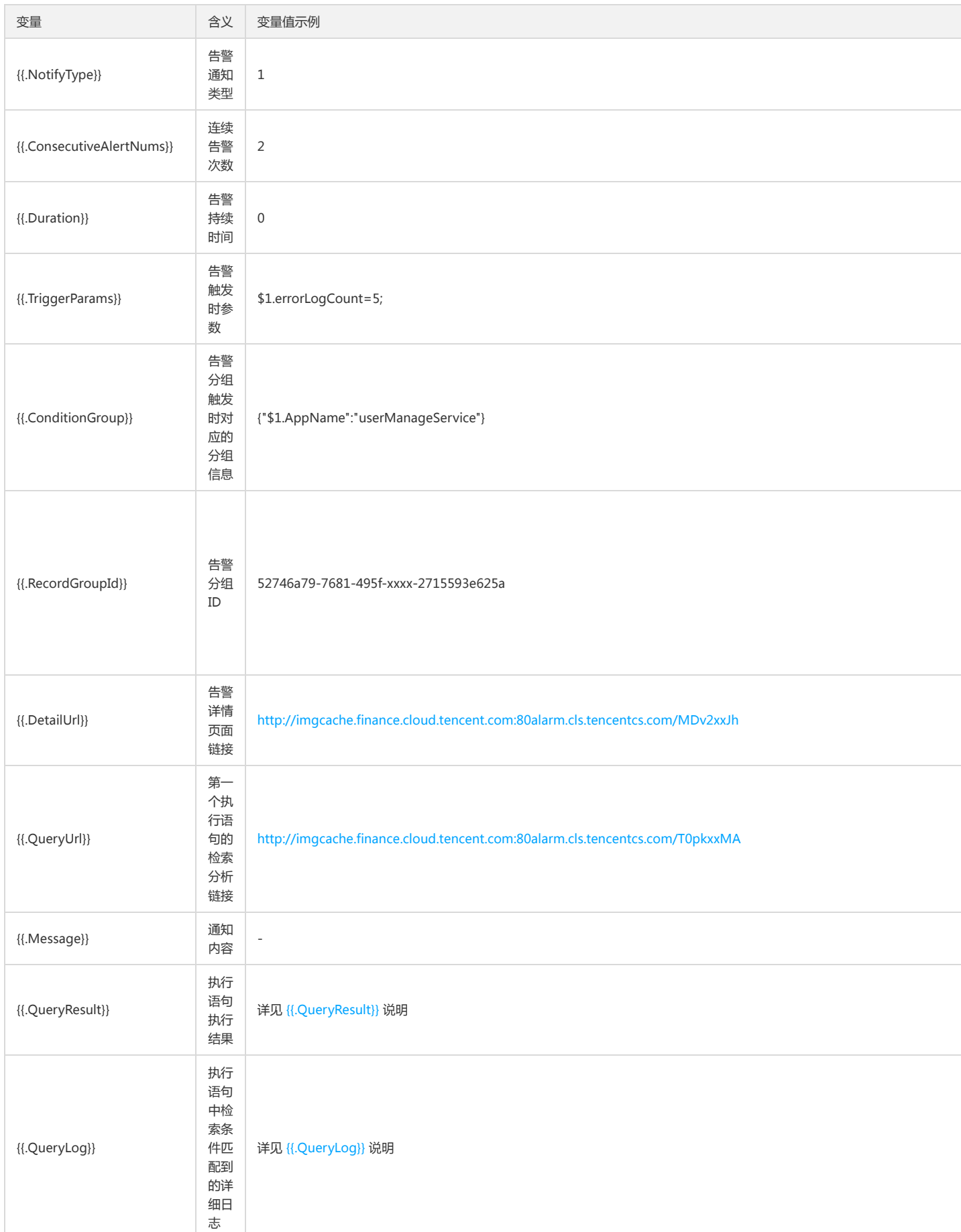

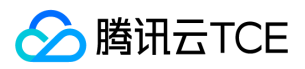

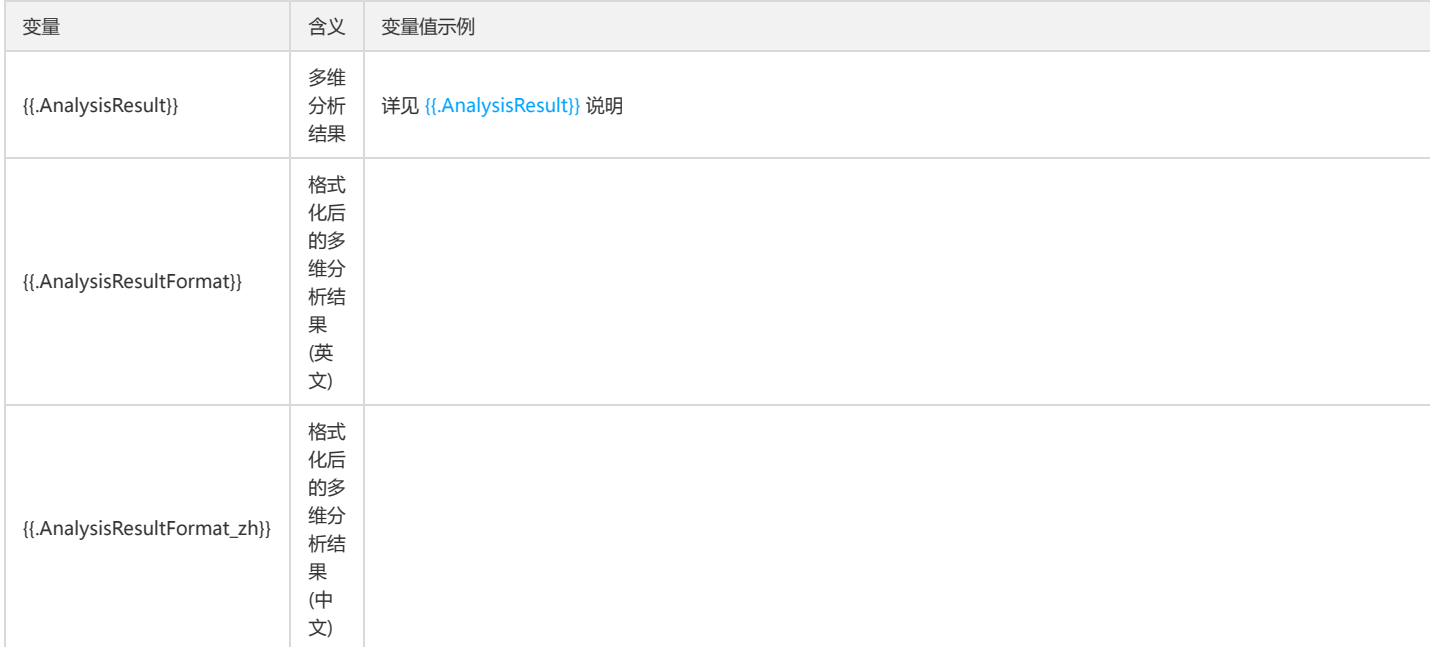

#### 相关说明如下:

#### {{.QueryResult}}

- 含义:执行语句执行结果。
- 说明:数组结构, {{.QueryResult[0]}} 代表第1个执行语句的执行结果, {{.QueryResult[1]}} 代表第2个执行语句的执行结果, 以此类推。
- 变量值示例: 假设告警策略存在两条执行语句:

```
第1个执行语句:status:>=400 | select count(*) as errorLogCount
第2个执行语句:status:>=400 | select count(*) as errorLogCount,request_uri group by request_uri order by count(*) desc
```
则变量值为:

```
\lceil[{
"errorLogCount": 7
}],
[{
"errorLogCount": 3,
"request_uri": "/apple-touch-icon-144x144.png"
\}, {
"errorLogCount": 3,
"request_uri": "/feed"
\}, {
"errorLogCount": 1,
"request_uri": "/opt/node_apps/test-v5/app/themes/basic/public/static/404.html"
}]
\mathbf{I}
```
#### {{.QueryLog}}

- 含义:执行语句中检索条件匹配到的详细日志(不包含 SQL 中的过滤条件)。
- 说明:数组结构, {{.QueryLog[0]}} 代表第1个执行语句的详细日志, {{.QueryLog[1]}} 代表第2个执行语句的详细日志, 以此类推。每个执行语句最多包含最近的10条 详细日志。
- 变量值示例

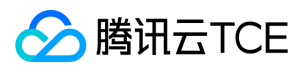

 $\lceil$ [{ "content": { "\_\_TAG\_\_": { "pod": "nginxPod", "cluster": "testCluster" }, "body\_bytes\_sent": "32847", "http\_referer": "-" "http\_user\_agent": "Opera/9.80 (Windows NT 6.1; U; en-US) Presto/2.7.62 Version/11.01", "remote\_addr": "105.86.148.186", "remote\_user": "-", "request\_method": "GET", "request\_uri": "/apple-touch-icon-144x144.png", "status": "404", "time\_local": "01/Nov/2018:00:55:14" }, "fileName": "/root/testLog/nginx.log", "pkg\_id": "285A243662909DE3-5CD", "source": "172.17.0.2", "time": 1653739000013, "topicId": "a54de372-ffe0-49ae-a12e-c340bb2b03f2" }, { "content": { "\_\_TAG\_\_": { "pod": "nginxPod", "cluster": "testCluster" }, "body\_bytes\_sent": "33496", "http\_referer": "-" "http\_user\_agent": "Mozilla/5.0 (Macintosh; Intel Mac OS X 10\_8\_3) AppleWebKit/537.36 (KHTML, like Gecko) Chrome/27.0.1453.93 Safari/537.36", "remote\_addr": "222.18.168.242", "remote\_user": "-", "request\_method": "GET", "request\_uri": "/opt/node\_apps/test-v5/app/themes/basic/public/static/404.html", "status": "404", "time\_local": "01/Nov/2018:00:54:37" }, "fileName": "/root/testLog/nginx.log", "pkg\_id": "285A243662909DE3-5C8", "source": "172.17.0.2", "time": 1653738975008, "topicId": "a54de372-ffe0-49ae-a12e-c340bb2b03f2" }] ]

#### {{.AnalysisResult}}

- 含义:多维分析结果。
- 说明:对象结构,第一层级对象分别对应每个多维分析的结果。一级对象的 key 为多维分析的名称,value 为该多维分析的结果。仅告警触发 (即{{.NotifyType}}=1 ) 时 具备该变量,告警恢复(即{{.NotifyType}}=2)时无该变量。
- 变量值示例 假设告警策略存在3个多维分析:

```
名称:Top URL
类型:字段TOP5及占比统计
字段: request_uri
名称:错误日志URL分布
类型:自定义检索分析
分析语句: status:>=400 | select count(*) as errorLogCount,request_uri group by request_uri order by count(*) desc
```
名称:详细错误日志 类型:自定义检索分析 分析语句:status:>=400

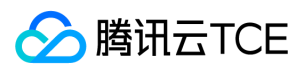

则变量值为:

```
{
"Top URL": [{
"count": 77,
"ratio": 0.45294117647058824,
"value": "/"
}, {
"count": 20,
"ratio": 0.11764705882352941,
"value": "/favicon.ico"
}, {
"count": 7,
"ratio": 0.041176470588235294,
"value": "/blog/feed"
}, {
"count": 5,
"ratio": 0.029411764705882353,
"value": "/test-tile-service"
}, {
"count": 3,
"ratio": 0.01764705882352941,
"value": "/android-chrome-192x192.png"
}],
"详细错误日志": [{
"content": {
"__TAG__": {
"pod": "nginxPod",
"cluster": "testCluster"
},
"body_bytes_sent": "32847",
"http_referer": "-",
"http_user_agent": "Opera/9.80 (Windows NT 6.1; U; en-US) Presto/2.7.62 Version/11.01",
"remote_addr": "105.86.148.186",
"remote_user": "-",
"request_method": "GET",
"request_uri": "/apple-touch-icon-144x144.png",
"status": "404",
"time_local": "01/Nov/2018:00:55:14"
},
"fileName": "/root/testLog/nginx.log",
"pkg_id": "285A243662909DE3-5CD",
"source": "172.17.0.2",
"time": 1653739000013,
"topicId": "a54de372-ffe0-49ae-a12e-c340bb2b03f2"
}, {
"content": {
"__TAG__": {
"pod": "nginxPod",
"cluster": "testCluster"
},
"body_bytes_sent": "33496",
"http_referer": "-",
"http_user_agent": "Mozilla/5.0 (Macintosh; Intel Mac OS X 10_8_3) AppleWebKit/537.36 (KHTML, like Gecko) Chrome/27.0.1453.93 Safari/537.36",
"remote_addr": "222.18.168.242",
"remote_user": "-",
"request_method": "GET",
"request_uri": "/opt/node_apps/test-v5/app/themes/basic/public/static/404.html",
"status": "404",
"time_local": "01/Nov/2018:00:54:37"
},
"fileName": "/root/testLog/nginx.log",
"pkg_id": "285A243662909DE3-5C8",
"source": "172.17.0.2",
"time": 1653738975008,
"topicId": "a54de372-ffe0-49ae-a12e-c340bb2b03f2"
}],
"错误日志URL分布": [{
"errorLogCount": 3,
"request_uri": "/apple-touch-icon-144x144.png"
}, {
```
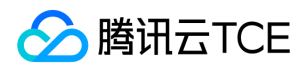

```
"errorLogCount": 3,
"request_uri": "/feed"
}, {
"errorLogCount": 1,
"request_uri": "/opt/node_apps/test-v5/app/themes/basic/public/static/404.html"
}]
}
```
### 变量语法

变量语法类似 Go Template 语法,可对告警通知变量进行提取和格式化处理, 以更加清晰地呈现在告警通知内容中。所有变量及变量语法均位于{{}} 中, 外部的文本不会进 行处理。

#### 变量提取

#### 语法格式

```
{{.variable[x]}} 或 {{index .variable x}}
{{.variable.childNodeName}} 或 {{index .variable "childNodeName"}}
```
#### 语法说明

- 变量为数组时,使用 {{.variable[x]}} 按数组下标提取对应的数组元素,其中 x 为大于等于0的整数,等价于 {{index .variable x}} 。
- 变量为对象时,使用{{.variable.childNodeKey}}按子级对象名称(key)提取对应的子级对象值(value),等价于{{index .variable "childNodeName"}} 。

#### 注意

子级对象名称包含空格时,请使用 {{index .variable "childNodeName"}} 形式的语法,例如 {{index .AnalysisResult "Top URL"}} 。

#### 使用示例 {{.QueryResult}} 变量值为:

```
[
[{
"errorLogCount": 7 //提取该值
}],
[{
"errorLogCount": 3,
"request_uri": "/apple-touch-icon-144x144.png"
}, {
"errorLogCount": 3,
"request_uri": "/feed"
}, {
"errorLogCount": 1,
"request_uri": "/opt/node_apps/test-v5/app/themes/basic/public/static/404.html"
}]
]
```
通过以下表达式获取第一个数组中的 errorLogCount 的值:

```
{{.QueryResult[0][0].errorLogCount}}
```
#### 返回结果:

7

### 循环遍历

#### 语法格式

```
{{range .variable}}
自定义内容{{.childNode1}}自定义内容{{.childNode2}}...
{{end}}
```
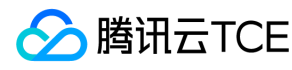

或

```
{{range $key,$value := .variable}}
自定义内容{{$key}}自定义内容{{$value}}...
{{end}}
```
语法说明 变量为数组或包含多个子级对象的对象时,可使用该语法将其中的每个元素/对象按指定格式展示出来。 使用示例 {{.QueryResult}} 变量值为:

```
\sqrt{ }[{
"errorLogCount": 7
}],
[{
"errorLogCount": 3,
"request_uri": "/apple-touch-icon-144x144.png"
}, {
"errorLogCount": 3,
"request_uri": "/feed"
}, {
"errorLogCount": 1,
"request_uri": "/opt/node_apps/test-v5/app/themes/basic/public/static/404.html"
}]
]
```
通过以下表达式分别展示第二个数组中每个 request\_uri 对应的 errorLogCount:

```
{{range .QueryResult[1]}}
* {{.request_uri}}错误日志数:{{.errorLogCount}}
{{end}}
```
#### 返回结果:

\* /apple-touch-icon-144x144.png错误日志数:3

\* /feed错误日志数:3

\* /opt/node\_apps/test-v5/app/themes/basic/public/static/404.html错误日志数:1

#### 条件判断

#### 语法格式

{{if boolen}} xxx {{end}}

#### 或

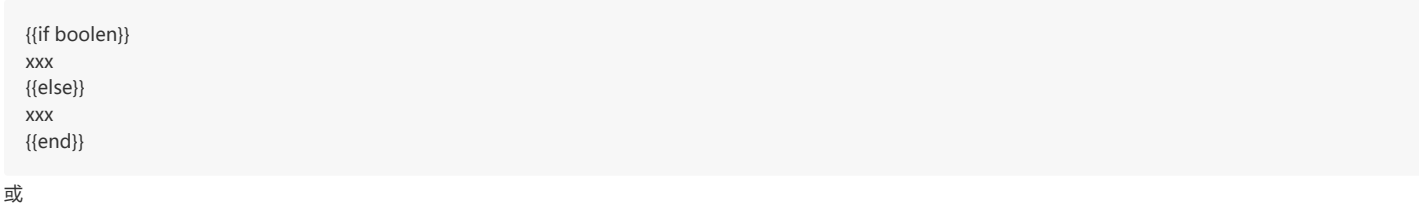

{{if boolen}} xxx {{else if boolen}} xxx {{end}}

语法说明 根据条件判断结果分别执行对应的表达式, 条件判断支持使用 and or not 进行逻辑运算, 支持比较大小值。

```
eq arg1 arg2 : arg1 == arg2时为true 
ne arg1 arg2 : arg1 != arg2时为true
lt arg1 arg2 : arg1 < arg2时为true
```
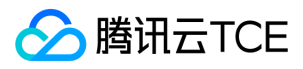

日志服务(CLS)

le arg1 arg2 : arg1 <= arg2时为true gt arg1 arg2 : arg1 > arg2时为true ge arg1 arg2 : arg1 >= arg2时为true

使用示例 {{.QueryResult}} 变量值为:

```
\left[ \right][{
"errorLogCount": 7
}],
[{
"errorLogCount": 3,
"request_uri": "/apple-touch-icon-144x144.png"
}, {
"errorLogCount": 3,
"request_uri": "/feed"
}, {
"errorLogCount": 1,
"request_uri": "/opt/node_apps/test-v5/app/themes/basic/public/static/404.html"
}]
]
```
通过以下表达式分别展示第二个数组中 errorLogCount 大于等于2且小于等于100的 request\_uri 及对应的 errorLogCount:

{{range .QueryResult[1]}} {{if and (ge .errorLogCount 2) (le .errorLogCount 100)}} \* {{.request\_uri}}错误日志数:{{.errorLogCount}} {{end}} {{end}}

#### 返回结果:

\* /apple-touch-icon-144x144.png错误日志数:3

```
* /feed错误日志数:3
```
使用 if 还可以判断字段值是否存在,字段值为空白字符串或不存在时,相当于 false。例如:

{{if .QueryLog[0][0].apple}} apple exist, value is : {{.QueryLog[0][0].apple}} {{else}} apple is not exist {{end}}

#### 移除空白符号

#### 语法格式

{{- xxx}} 或 {{xxx -}}

语<mark>法说明</mark> 变量语法在执行过程中会保留语法本身带来的空格、缩进和换行等空白符号, 例如循环迭代和条件判断使用示例中的返回结果中包含较多空白行,影响展示效果,此 时可在 {{ }} 的头部或尾部使用 - 移除其前面或后面的空白符号。 使用示例 沿用条件判断中的示例, 表达式修改为:

{{- range .QueryResult[1]}} {{- if and (ge .errorLogCount 2) (le .errorLogCount 100)}} \* {{.request\_uri}}错误日志数:{{.errorLogCount}} {{- end}} {{- end}}

返回结果:

\* /apple-touch-icon-144x144.png错误日志数:3

\* /feed错误日志数:3

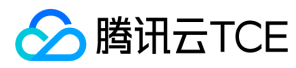

### 变量函数

#### 转义特殊字符

#### 语法格式

#### {{escape .variable}}

语法说明 告警变量中很多变量包含特殊符号,如果直接将变量拼接在 JSON 字符串中进行自定义接口回调,可能会导致 JSON 格式错误,导致回调失败。此时可对原始变量 值进行转义,再拼接至 JSON 字符串中<mark>。 使用示例</mark> {{.ExecuteQuery[0]}} 的变量值为 status:>=400 | select count(\*) as "错误日志数" 如果不使用转义,自定义接口回调 配置中请求内容为:

```
{
"Query":"{{.ExecuteQuery[0]}}"
}
```
返回结果如下(不是一个合法的 JSON):

{ "Query":"status:>=400 | select count(\*) as "错误日志数"" }

此时可使用转义,将自定义接口回调配置中请求内容修改为:

```
{
"Query":"{{escape .ExecuteQuery[0]}}"
}
```
返回结果如下(符合 JSON 语法要求):

```
{
"Query":"status:>=400 | select count(*) as \"错误日志数\""
}
```
#### 字符串截取

#### 按字符串长度截取

语法格式

{{substr .variable start}} 或 {{substr .variable start length}}

语<mark>法说明</mark> 按指定起始位置和长度 ( 可选 ) 对字符串进行截取,起始位置及长度均按照字节数计算,一般英文字母及数字占1个字节,中文占3~4个字节。 **使用示例** {{.QueryLog[0][0].fileName}} 变量值为:

/root/testLog/nginx.log

通过以下表达式获取第6个字节开始、总长7个字节的字符串:

{{substr .QueryLog[0][0].fileName 6 7 }}

#### 返回结果:

testLog

#### 按首尾字符串截取

#### 语法格式

{{extract .variable "startStringRegex" ["endStringRegex"]}}

语法说明 按指定起始字符和结束字符 (可选)对字符串进行截取,起始字符和结束字符通过正则表达式进行指定。使用示例 {{.QueryLog[0][0].fileName}} 变量值为:

/root/testLog/nginx.log

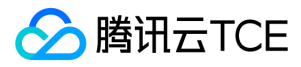

通过以下表达式获取 /root/ 和 /nginx 之间的字符串:

{{extract .QueryLog[0][0].fileName "/root/" "/nginx"}}

返回结果:

testLog

{{.Condition}} 变量值为:

\$1.errorLogCount > 1

通过以下表达式获取 \$1. 之后的字符串(因为 \$ 及 . 是正则表达式中的特殊符号, 所以需要转义):

{{extract .Condition "\\\$1\\."}}

返回结果:

errorLogCount > 1

#### 是否包含指定字符串

#### 语法格式

{{containstr .variable "searchstring"}}

语法说明 变量值中是否包含指定的字符串,判断结果可用于条件判断语法中。 使用示例 {{.QueryLog[0][0].fileName}} 变量值为:

/root/testLog/nginx.log

通过以下表达式获取 /root/ 和 /nginx 之间的字符串:

{{if containstr .QueryLog[0][0].fileName "test"}} 测试日志 {{else}} 非测试日志 {{end}}

返回结果:

测试日志

#### UNIX 时间戳转换

#### 语法格式

{{fromUnixTime .variable}} 或 {{fromUnixTime .variable "timezone"}}

**语法说明** 将 UNIX 时间戳 ( 支持毫秒及秒级时间戳 ) 转换为可读的日期时间。其中时区可选 , 默认为 Asia/Shanghai。 **使用示例** {{.QueryLog[0][0].time}} 变量值为:

1653893435008

通过以下表达式分别获取不同时区下的日期时间:

{{fromUnixTime .QueryLog[0][0].time}} {{fromUnixTime .QueryLog[0][0].time "Asia/Shanghai"}} {{fromUnixTime .QueryLog[0][0].time "Asia/Tokyo"}}

返回结果:

2022-05-30 14:50:35.008 +0800 CST 2022-05-30 14:50:35.008 +0800 CST 2022-05-30 15:50:35.008 +0900 JST

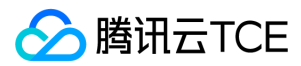

#### 字符串拼接

#### 语法格式

{{concat .variable1 .variable2 ...}}

语法说明 将指定的多个变量或字符串拼接在一起。 使用示例 将地域及告警策略名称拼接在一起:

{{concat .Region .Alarm}}

返回结果:

广州 alarmTest

#### base64/base64url/url 编码及解码

#### 语法格式

{{base64\_encode .variable}} {{base64\_decode .variable}} {{base64url\_encode .variable}} {{base64url\_decode .variable}} {{url\_encode .variable}} {{url\_decode .variable}}

语法说明 对指定的变量或字符串进行编码 (encode)或解码 (decode), 其中 base64url 在编解码过程中不会去除或补充尾部的"="。 使用示例

{{base64\_encode "test测试"}} {{base64\_decode "dGVzdOa1i+ivlQ=="}} {{base64url\_encode "test测试"}} {{base64url\_decode "dGVzdOa1i-ivlQ=="}} {{url\_encode "http://imgcache.finance.cloud.tencent.com:80console.cloud.tencent.com:80/cls?region=ap-chongqing"}} {{url\_decode "https%3A%2F%2Fconsole.cloud.tencent.com%3A80%2Fcls%3Fregion%3Dap-chongqing"}}

返回结果:

```
dGVzdOa1i+ivlQ==
test测试
dGVzdOa1i-ivlQ==
test测试
https%3A%2F%2Fconsole.cloud.tencent.com%3A80%2Fcls%3Fregion%3Dap-chongqing
http://imgcache.finance.cloud.tencent.com:80console.cloud.tencent.com:80/cls?region=ap-chongqing
```
#### md5/sha1/sha256/sha512 加密

#### 语法格式

{{md5 .variable}} {{md5 .variable | base64\_encode}} {{md5 .variable | base64url\_encode}} {{sha1 .variable}} {{sha1 .variable | base64\_encode}} {{sha1 .variable | base64url\_encode}} {{sha256 .variable}} {{sha256 .variable | base64\_encode}} {{sha256 .variable | base64url\_encode}} {{sha512 .variable}} {{sha512 .variable | base64\_encode}} {{sha512 .variable | base64url\_encode}}

语法说明 对指定的变量或字符串按照特定的加密算法进行加密,默认返回结果编码格式为16进制字符串,可按需修改为 base64 或 base64url 编码格式。 使用示例

{{md5 "test"}} {{md5 "test" | base64\_encode}} {{md5 "test" | base64url\_encode}} {{sha1 "test"}} {{sha1 "test" | base64\_encode}} {{sha1 "test" | base64url\_encode}}

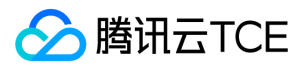

{{sha256 "test"}} {{sha256 "test" | base64\_encode}} {{sha256 "test" | base64url\_encode}} {{sha512 "test"}} {{sha512 "test" | base64\_encode}} {{sha512 "test" | base64url\_encode}}

返回结果:

098F6BCD4621D373CADE4E832627B4F6 CY9rzUYh03PK3k6DJie09g== CY9rzUYh03PK3k6DJie09g== A94A8FE5CCB19BA61C4C0873D391E987982FBBD3 qUqP5cyxm6YcTAhz05Hph5gvu9M= qUqP5cyxm6YcTAhz05Hph5gvu9M= 9F86D081884C7D659A2FEAA0C55AD015A3BF4F1B2B0B822CD15D6C15B0F00A08 n4bQgYhMfWWaL+qgxVrQFaO/TxsrC4Is0V1sFbDwCgg= n4bQgYhMfWWaL-qgxVrQFaO\_TxsrC4Is0V1sFbDwCgg= EE26B0DD4AF7E749AA1A8EE3C10AE9923F618980772E473F8819A5D4940E0DB27AC185F8A0E1D5F84F88BC887FD67B143732C304CC5FA9AD8E6F57F500 28A8FF 7iaw3Ur350mqGo7jwQrpkj9hiYB3Lkc/iBml1JQODbJ6wYX4oOHV+E+IvIh/1nsUNzLDBMxfqa2Ob1f1ACio/w==

7iaw3Ur350mqGo7jwQrpkj9hiYB3Lkc\_iBml1JQODbJ6wYX4oOHV-E-IvIh\_1nsUNzLDBMxfqa2Ob1f1ACio\_w==

#### hmac\_md5/hmac\_sha1/hmac\_sha256/hmac\_sha512 加密

#### 语法格式

{{hmac\_md5 .variable "Secretkey"}} {{hmac\_md5 .variable "Secretkey" | base64\_encode}} {{hmac\_md5 .variable "Secretkey" | base64url\_encode}} {{hmac\_sha1 .variable "Secretkey"}} {{hmac\_sha1 .variable "Secretkey" | base64\_encode}} {{hmac\_sha1 .variable "Secretkey" | base64url\_encode}} {{hmac\_sha256 .variable "Secretkey"}} {{hmac\_sha256 .variable "Secretkey" | base64\_encode}} {{hmac\_sha256 .variable "Secretkey" | base64url\_encode}} {{hmac\_sha512 .variable "Secretkey"}} {{hmac\_sha512 .variable "Secretkey" | base64\_encode}} {{hmac\_sha512 .variable "Secretkey" | base64url\_encode}}

语法说明 对指定的变量或字符串按照特定的加密算法进行加密,默认返回结果编码格式为16进制字符串,可按需修改为 base64 或 base64url 编码格式。其中 Secretkey 为 hmac 加密算法中的密钥,可按需进行修改。 使用示例

{{hmac\_md5 "test" "Secretkey"}} {{hmac\_md5 "test" "Secretkey" | base64\_encode}} {{hmac\_md5 "test" "Secretkey" | base64url\_encode}} {{hmac\_sha1 "test" "Secretkey"}} {{hmac\_sha1 "test" "Secretkey" | base64\_encode}} {{hmac\_sha1 "test" "Secretkey" | base64url\_encode}} {{hmac\_sha256 "test" "Secretkey"}} {{hmac\_sha256 "test" "Secretkey" | base64\_encode}} {{hmac\_sha256 "test" "Secretkey" | base64url\_encode}} {{hmac\_sha512 "test" "Secretkey"}} {{hmac\_sha512 "test" "Secretkey" | base64\_encode}} {{hmac\_sha512 "test" "Secretkey" | base64url\_encode}}

返回结果:

E7B946D930658699AA668601E33E87CE 57lG2TBlhpmqZoYB4z6Hzg== 57lG2TBlhpmqZoYB4z6Hzg== 2AB64F124D932F5033EAC7AF392AC5CC4D52F503 KrZPEk2TL1Az6sevOSrFzE1S9QM= KrZPEk2TL1Az6sevOSrFzE1S9QM= FC49EBC05209B1359773D87C216BA85BCE0163FDE459EA37AB603EC9D8445D23 /EnrwFIJsTWXc9h8IWuoW84BY/3kWeo3q2A+ydhEXSM= \_EnrwFIJsTWXc9h8IWuoW84BY\_3kWeo3q2A-ydhEXSM= D18DF3D943F74769A8B66E43D7EF03639BB6B8B8A2EBC9976170DC58EEE58BE98478F3183E4B5AA3481DE12026AAE3843F8213B39D639EAC6EE93734EA 667BC5

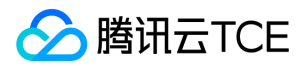

0Y3z2UP3R2motm5D1+8DY5u2uLii68mXYXDcWO7li+mEePMYPktao0gd4SAmquOEP4ITs51jnqxu6Tc06mZ7xQ== 0Y3z2UP3R2motm5D1-8DY5u2uLii68mXYXDcWO7li-mEePMYPktao0gd4SAmquOEP4ITs51jnqxu6Tc06mZ7xQ==

### 参考案例

#### 案例1:在告警通知中展示最近一条详细日志

```
需求场景 将符合执行语句检索条件的最近一条详细日志添加至告警通知中,以 key:value 的形式展示,每行一个 key,不包含 CLS 预置字段和元数据字段。 通知内容配置
```
{{range \$key,\$value := .QueryLog[0][0].content}} {{if not (containstr \$key "\_\_TAG\_\_")}} {{- \$key}}:{{\$value}} {{- end}} {{- end}}

其中 .QueryLog[0][0] 代表符合告警策略第一条执行语句检索条件的最近一条详细日志,其值为:

```
{
"content": {
"__TAG__": {
"a": "b12fgfe",
"c": "fgerhcdhgj"
},
"body_bytes_sent": "33704",
"http_referer": "-",
"http_user_agent": "Mozilla/5.0 (Windows NT 5.1) AppleWebKit/537.36 (KHTML, like Gecko) Chrome/35.0.3319.102 Safari/537.36",
"remote_addr": "247.0.249.191",
"remote_user": "-",
"request_method": "GET",
"request_uri": "/products/hadoop)",
"status": "404",
"time_local": "01/Nov/2018:07:54:08"
},
"fileName": "/root/testLog/nginx.log",
"pkg_id": "285A243662909DE3-210B",
"source": "172.17.0.2",
"time": 1653908859008,
"topicId": "a54de372-ffe0-49ae-a12e-c340bb2b03f2"
}
```
#### 告警通知内容

```
remote_addr:247.0.249.191
time_local:01/Nov/2018:07:54:08
http_user_agent:Mozilla/5.0 (Windows NT 5.1) AppleWebKit/537.36 (KHTML, like Gecko) Chrome/35.0.3319.102 Safari/537.36
remote_user:-
http_referer:-
body_bytes_sent:33704
request_method:GET
request_uri:/products/hadoop)
status:404
```
#### 案例2:在告警通知中展示执行语句执行结果

需求场景 将执行语句执行结果中符合触发条件的部分添加至告警通知中,以列表的形式展示。 告警策略执行语句为: status:>=400 | select count(\*) as errorLogCount,request\_uri group by request\_uri order by count(\*) desc 触发条件为: \$1.errorLogCount > 10 通知内容配置

```
{{range .QueryResult[0]}}
{{- if gt .errorLogCount 10}}
{{.request_uri}}错误日志数:{{.errorLogCount}}
{{- end}}
{{- end}}
```

```
其中 .QueryResult[0] 代表告警策略第一条执行语句的执行结果,其值为:
```

```
[{
"errorLogCount": 161,
```
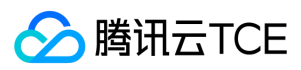

"request\_uri": "/apple-touch-icon-144x144.png" }, { "errorLogCount": 86, "request\_uri": "/opt/node\_apps/test-v5/app/themes/basic/public/static/404.html" }, { "errorLogCount": 33, "request\_uri": "/feed"  $\},$  { "errorLogCount": 26, "request\_uri": "/wp-login.php" }, { "errorLogCount": 10, "request\_uri": "/safari-pinned-tab.svg"  $\},$  { "errorLogCount": 7, "request\_uri": "/mstile-144x144.png"  $\},$  { "errorLogCount": 4, "request\_uri": "/atom.xml" }, { "errorLogCount": 3, "request\_uri": "/content/plugins/prettify-gc-syntax-highlighter/launch.js?ver=3.5.2?ver=3.5.2" }]

#### 告警通知内容

```
/apple-touch-icon-144x144.png错误日志数:161
/opt/node_apps/elastic-v5/app/themes/basic/public/static/404.html错误日志数:86
/feed错误日志数:33
/wp-login.php错误日志数:26
```
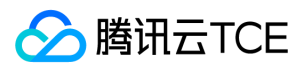

# 查看告警历史

最近更新时间: 2024-06-12 15:06:00

本文将为您介绍如何在日志服务控制台查看告警历史。

### 操作步骤

1. 登录日志服务控制台。

2. 在左侧导航栏中,单击【监控告警】-【告警历史】,进入告警历史查看页面。

### 相关说明

日志服务提供近30天的告警历史信息查看。

#### 告警统计

【告警统计】展示了当前地域下的告警重要信息,包括告警策略统计、监控任务执行情况等,统计指标详细如下:

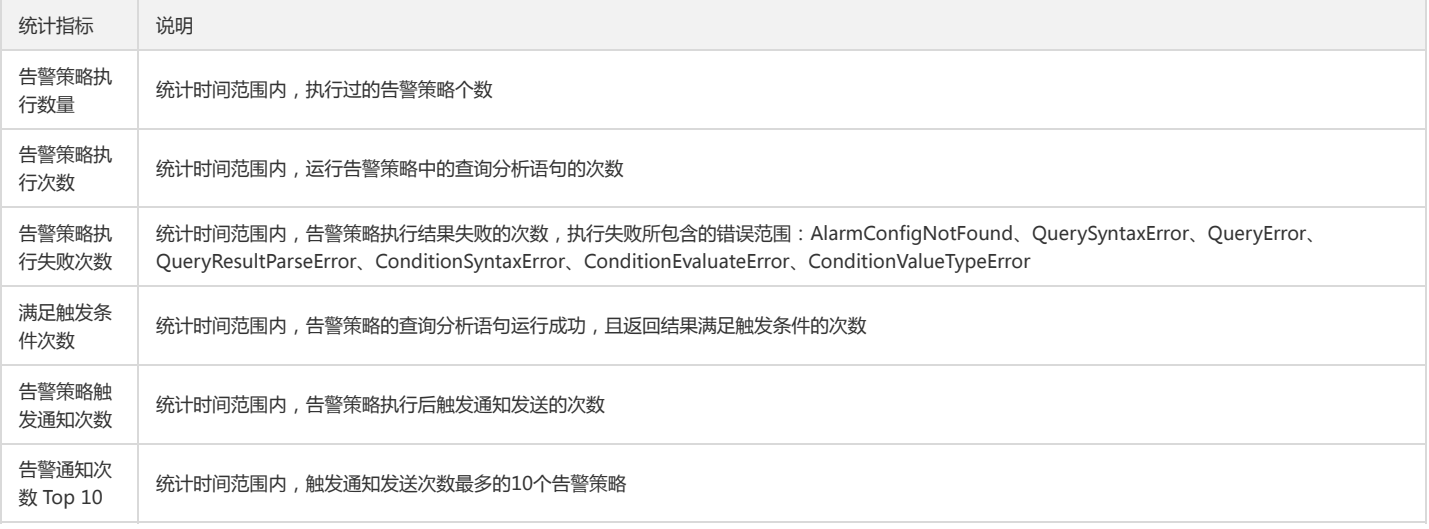

#### 历史详情

告警策略一旦生效,会周期性执行监控任务,每次监控任务执行的情况会记录在【历史详情】中,主要信息包括每次执行的结果情况,通过查看告警策略执行的记录,方便进 行告警任务的历史追溯。

#### 说明:

日志服务提供近30天的历史信息查看。

#### 策略执行结果:

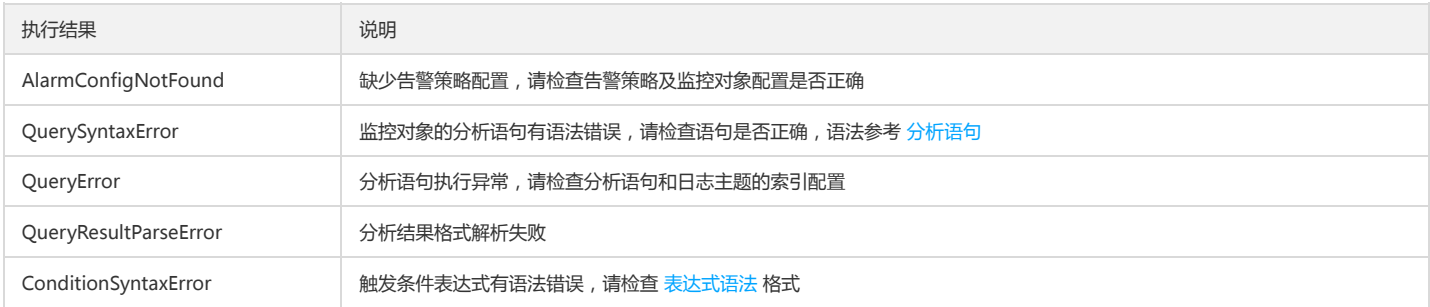

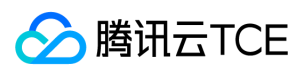

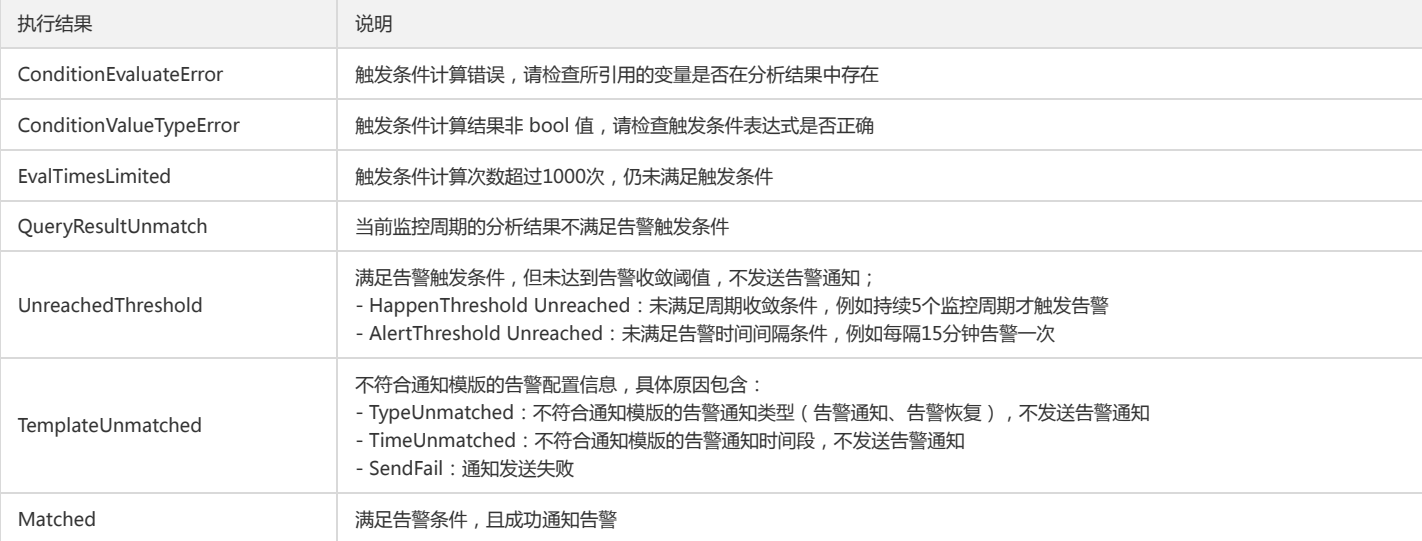

#### 是否发送通知:

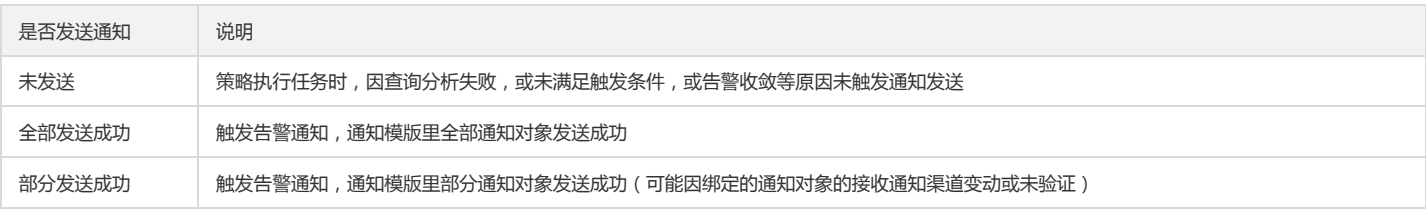

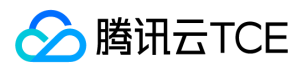

# 触发条件表达式

最近更新时间: 2024-06-12 15:06:00

触发条件表达式用于判断是否触发告警通知。监控对象执行的查询分析结果作为触发表达式的输入变量,当表达式为真时会触发告警。

### 语法说明

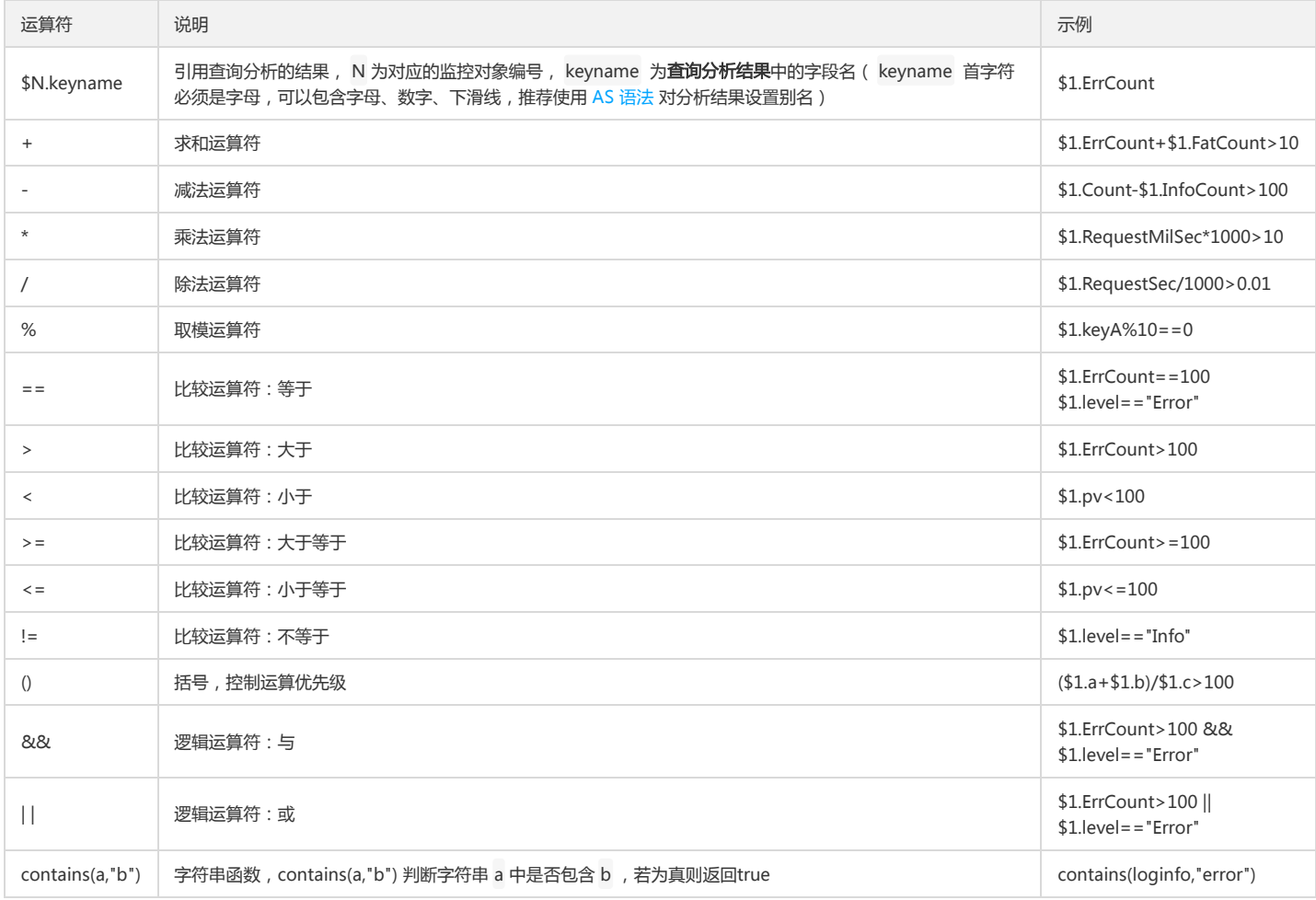

- 只有表达式判断为真时,才会触发告警;例如, \$1.a+\$1.b 计算结果为100,不会触发, \$1.a+\$1.b>=100则会触发;
- \$N.keyname 中的 keyname 为查询分析结果后的字段名(首字符必须是字母,可以包含字母、数字、下滑线);例如, level:error | select count(\*) AS errCount , errCount 可直接作为触发条件表达式中的 keyname ;若字段名含有特殊字符,需要用 [] 将引用变量括起来, 例如 [\$1.count(\*)] , **推荐在分析语句中使用** \*\*AS 分析语句 对分析结果字段名设置别名\*\*;
- 一个告警策略中可以设置多个监控对象(最多3个),每个监控对象有编号标识(从1开始以此递增),例如 \$1.key1 引用编号为 1 的查询中的 key1 字段名, \$2.key2 引用编号为 2 的查询中的 key2 字段名;
- 当查询分析结果返回多个值时,会根据返回结果依次计算1000次,当计算结果为 true 时停止;例如表达式为 \$1.a+\$2.b>100 ,若分析1返回 m 条结果,分析2返回 n 条 结果,则会进行 m\*n 次计算,计算过程中当结果满足 \$1.a+\$2.b>100 为真时停止或计算超过1000次停止。

### 表达式示例

#### 示例1:当近5分钟出现 error 级别日志时触发告警

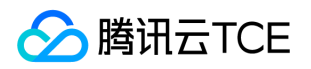

- 执行语句: level:error | select count(\*) as ErrCount ,表示统计周期内 level 字段值为 error 的日志数量,统计结果记为 ErrCount 。
- 触发条件: \$1.ErrCount>0 ,表示引用 ErrCount 变量值,当大于0时,触发告警。

#### 示例2:当近5分钟5xx状态码出现10次触发告警

- 查询语句: status:>500 | select count(\*) as count ,表示统计周期内 status 字段值大于500的日志数量,统计结果记为 count 。
- 触发条件: \$1.count>10 ,表示引用 count 变量值,当大于10时,触发告警。

示例3: 当某 vip 用户 (uid:10001) 的请求延时大于10s 时触发告警

- 查询语句: uid:10001 | select uid,avg(request\_time) as latency group by uid , 表示统计周期内编号为10001的用户的请求延时, 请求延时记为 latency 。
- 触发条件: \$1.latency>10 ,表示引用 latency 变量值,当大于10时,触发告警。

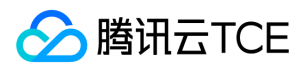

# 常见问题 LogListener相关 机器组状态异常问题

最近更新时间: 2024-06-12 15:06:00

### 现象描述

配置机器组时,可能会出现所安装的 LogListener 状态异常。一旦状态异常,则 LogListener 与日志服务后端连接中断,会导致 LogListener 无法正常上传日志,异常状态如 图:

### 排查步骤

说明:

本篇文档所述排查步骤仅适合于 LogListener 2.2.4 及以上版本。

#### 1. 使用 LogListener 快速诊断工具

LogListener 快速诊断工具可以快速诊断 LogListener 是否启动、心跳是否正常、配置拉取是否正常。 在命令行下执行如下指令:

/etc/init.d/loglistenerd check

若 LogListener 运行正常,诊断工具返回的结果如图所示:

#### LogListener 进程异常

如果出现如下图所示 "[ERROR] loglistener is not running"字样,表示 LogListener 没有启动。 执行 /etc/init.d/loglistenerd start 启动,更多操作指令参考 LogListener 常用操作指令。

#### LogListener 心跳异常

如果出现如下图所示 "[ERROR] check loglistener heareat fail" 字样,表示 LogListener 心跳异常。

引起 LogListener 心跳异常的原因有很多,最常见的情况有:

网络异常

检查网络环境是否连通。

telnet <cls domain name> 80

密钥信息错误

检查 LogListener 密钥信息是否正确,进入到 LogListener 安装目录执行如下命令。

grep secret etc/loglistener.conf

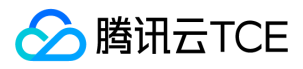

#### 2. 检查机器组 IP 配置

检查机器组所添加的 IP 地址是否为 LogListener 安装过程中获取的 IP 地址。检查 LogListener 配置的 IP 地址:

grep group\_ip etc/loglistener.conf

登录日志服务控制台,单击【机器组管理】,查看机器组配置的 IP 地址,机器组所配置的 IP 地址必须与 LogListener 获取的 IP 地址完全一致。

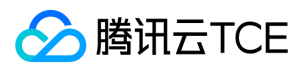

# LogListener常见问题

最近更新时间: 2024-06-12 15:06:00

#### 如何对 LogListener 的进程进行绑核?

使用 taskset 工具进行绑核, taskset -cp \${cpu number} \${pid>} 。

#### 如何处理 LogListener 占用内存过高,控制资源的使用?

- 建议升级到最新 LogListener 版本 ,并设置 memory\_tight\_mode = true 。
- 使用 CGroup 限制 CPU 和内存使用。

#### LogListener 是否支持软链接方式采集?

LogListener 低于2.3.0版本不支持监听软连接方式的日志文件和 NFS、CIFS 等共享文件目录上的日志文件, 以上版本均可支持。

#### LogListener 可以向多个日志主题上传数据吗?

- LogListener 可以为同地域的多个日志主题采集数据,但不支持为异地多个日志主题采集。
- 同一个日志文件只支持采集到一个主题。

#### LogListener 初始化的时候是否可以自动加入机器组?

标识机器组机支持, 参考文档 配置标识机器组。

#### LogListener 日志上传策略是什么?

- 缓存的日志量超过4M。
- 缓存的日志条数超过10000条。
- 读到文件末尾。

#### LogListener 支持的最大性能是多少?

- 单行全文日志最大处理能力为115MB/s。
- 多行全文日志最大处理能力为40MB/s。
- JSON 格式日志最大处理能力为25MB/s。
- CSV 格式日志采最大处理能力为50MB/s。
- 完全正则格式日志最大处理能力为18MB/s (和正则的复杂度有关)。

#### 服务器更换 IP 地址后,LogListener 应该如何适配?

- 若服务器通过机器标识绑定机器组,用户无需变更 LogListener 配置。若服务器 IP 需要频繁变更,建议用户使用 机器标识 配置机器组。
- 若服务器通过 IP 地址绑定机器组,用户需要完成以下配置变更:
	- i. 修改配置文件中 group\_ip 选项, 填入变更后的 IP 地址, 例如:

```
sed -i '' "s/group_ip *=.*/group_ip = ${group_ip}/" etc/loglistener.conf
```
#### ii. 重启 LogListener。

/etc/init.d/loglistenerd restart

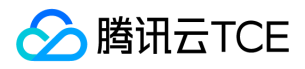

iii. 如果使用的是 IP 机器组,登录日志服务控制台,在左侧导航栏中,单击【机器组管理】,修改该服务器绑定的机器组配置,使用新 IP 替换原机器 IP 地址并确定。

# LogListener安装异常问题

最近更新时间: 2024-06-12 15:06:00

如何安装使用日志服务 LogListener, 详情请参见 LogListener 安装指南 文档, 并了解 LogListener 机制。

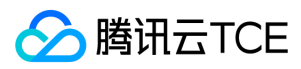

### 可能原因

- 以下原因可能会导致无法正确安装 LogListener:
- 1. 内核版本仅支持64位。
- 2. 安装方式出错。
- 3. 最新特性功能依赖较高版本 LogListener。

### 处理步骤

- 1. 确认内核版本。LogListener 安装目录下的 bin 目录中的可执行文件只支持 Linux 64位内核, 执行命令 uname -a, 确认内核版本是否为 x86\_64。
- 2. 确认安装执行命令是否正确。 具体请参见 LogListener 安装指南 文档进行操作。
- 3. 确认 Loglistener 版本。 日志服务最新特性可能依赖新版 LogListener,若确认是使用新特性异常,请下载 LogListener 最新版本。LogListener 下载及详细安装步骤请参 见 LogListener 安装指南。
- 4. 验证 LogListener 成功安装。 参考 LogListener常用操作 检查 LogListener 进程、心跳和拉配置是否正常。

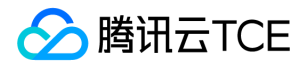

# 如何采集部分字段缺失的日志

最近更新时间: 2024-06-12 15:06:00

#### 完整日志内容可以通过完全正则采集配置

#### 原始日志中,完整的日志格式如下:

2019/11/18 03:32:31 [error] 20803#0: \*492368812 FastCGI sent in stderr: "Primary script unknown" while reading response header from upstream, client: 1 91.12.201.78, server: run.sports.qq.com, request: "GET /999tst999?g\_tk=1514204808&p\_tk=OpWB6XOF96f2rlAApXgJE50ziHV596xlQ99lEenfZyY\_ HTTP/1. 1", upstream: "fastcgi://127.0.0.1:10000", host: "run.sports.qq.com", referrer: "\N"

#### 通过如下正则表达式,可以提取出对应的字段:

([^\[]+)\s([^,]+),\sclient:\s([^,]+),\sserver:\s([^,]+),\srequest:\s([^,]+),\supstream:\s([^,]+),\shost:\s([^,]+),\sreferrer:\s([^,]+)

原始日志格式化的字段如下(推荐使用 regex 构建自定义的正则表达式):

各字段依次命名为:log\_time、content、client、server、request、upstream、host、referrer。

#### 日志内容字段部分缺失如何采集?

但是在某些情况下,日志中的 upstream、referrer 字段会缺失。

例如,无 upstream 有 referrer:

2019/11/18 04:02:38 [error] 20802#0: \*492391323 access forbidden by rule, client: 45.71.63.206, server: admin.sports.qq.com, request: "GET /index HTTP/1. 1", host: "admin.sports.qq.com", referrer: "http://imgcache.finance.cloud.tencent.com:80admin.sports.qq.com/index"

#### 又或者,无 upstream 无 referrer:

2019/11/18 14:38:42 [error] 20803#0: \*492866847 "/root/test/index.html" is forbidden (13: Permission denied), client: 118.79.20.201, server: -, request: "HE AD / HTTP/1.1", host: "451a9d-0.sh.12531.clb.myqcloud.com"

#### 此时,前文提到的正则表达式就无法适用这两种缺失的场景。

通过正则表达式中的组合的 非捕获括号语法(?:x) 以及 匹配0次或1次? 语法,既能兼容 upstream 和 referrer 缺失的场景,又能保证 捕获括号 提取的序号一致。

完整的正则表达式如下:

([^\[]+)\s([^,]+),\sclient:\s([^,]+),\sserver:\s([^,]+),\srequest:\s([^,]+)(?:,\supstream:\s([^,]+))?,\shost:\s([^,]+)(?:,\sreferrer:\s([^,]+))?

针对无 upstream 和 referrer 的日志进行测试, CLS 采集页面上的提取截图如下:

#### 索引配置

开启索引,并配置全文和键值索引。

#### 检索日志

构造测试日志,执行命令如下:

[root@VM\_2\_4\_centos tools]# echo '2019/11/18 03:32:31 [error] 20803#0: \*492368812 FastCGI sent in stderr: "Primary script unknown" while reading resp onse header from upstream, client: 191.12.201.78, server: run.sports.qq.com, request: "GET /999tst999?g\_tk=1514204808&p\_tk=OpWB6XOF96f2rlAApXgJ E50ziHV596xlQ99lEenfZyY\_ HTTP/1.1", upstream: "fastcgi://127.0.0.1:10000", host: "run.sports.qq.com", referrer: "\N"' >> /var/log/regex/regex.log [root@VM\_2\_4\_centos tools]# echo '2019/11/18 04:02:38 [error] 20802#0: \*492391323 access forbidden by rule, client: 45.71.63.206, server: admin.sports. qq.com, request: "GET /index HTTP/1.1", host: "admin.sports.qq.com", referrer: "http://imgcache.finance.cloud.tencent.com:80admin.sports.qq.com/index"' >> /var/log/regex/regex.log

[root@VM\_2\_4\_centos tools]# echo '2019/11/18 14:38:42 [error] 20803#0: \*492866847 "/root/test/index.html" is forbidden (13: Permission denied), client: 118.79.20.201, server: -, request: "HEAD / HTTP/1.1", host: "451a9d-0.sh.12531.clb.myqcloud.com"' >> /var/log/regex/regex.log

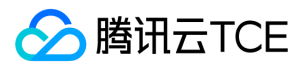

在日志服务控制台检索日志。 检索关键词: referrer:admin\*

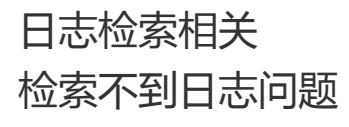

最近更新时间: 2024-06-12 15:06:00

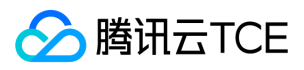

检索日志时,可能会出现检索不到日志的状态异常。出现该状态异常时,可通过以下几种方式排查问题。

### 确认检索条件

检索不到日志,很多情况下是检索时间范围不正确或检索语句有问题导致。用户先选择较大时间范围(如最近30分钟),检索条件为空,确定是否有日志。 如果检索数据成功,则可能是检索语句或者时间范围有误导致,建议用户查看 检索语法 或修改检索时间范围。

### 检查索引配置

索引配置是使用日志服务进行检索分析的必要条件,单击检索页左上方【索引配置】入口,查看索引配置是否开启。索引配置区分全文索引和键值索引。

说明: 索引配置仅对新写入数据生效,每次更改索引配置,约有1分钟生效延时。

### 确认日志采集是否成功

#### 使用 LogListener 客户端采集日志

若您是通过 CLS 提供的日志采集客户端 LogListener 采集日志,可按以下步骤排查:

1. 检查机器组状态。

在检索分析页面,选择待排查的日志集和日志主题,单击左上角【LogListener 采集配置】,确认待采集机器状态是否正常。

说明:

若待采集日志的机器状态异常,请参见 机器组异常排查 文档。

2. 检查 LogListener 是否成功拉取采集配置

在命令行下执行如下命令:

/etc/init.d/loglistenerd check

如果出现如下图所示"[OK] check loglistener config ok"表示调用拉取配置接口成功。

返回结果中的 logconf 字段为采集配置,如果为空表示没有拉取到对应的采集配置,参考 LogListener 使用流程 创建机器组并绑定采集配置。

3. 尽可能确保是最新版本的 LogListener。

执行以下命令,查看版本号。当前最新版本可查看 LogListener安装 文档。

/etc/init.d/loglistenerd -v

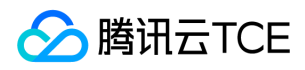

注意:

LogListener 低于2.3.0版本,不能监听软连接方式的日志文件。

4. 确认日志上报成功。

打开 LogListener Debug 日志, 在 LogListener 安装目录下编辑 etc/loglistener.conf 配置文件, 将 level 设置为 DEBUG, 并重启 LogListener。

执行如下命令重启 LogListener。

/etc/init.d/loglistenerd restart

执行以下命令,查看日志是否成功上报:

tail -f log/loglistener.log | grep "ClsFileProc::readFile" | grep send

如果日志成功上报到服务后台,则会出现类似下图所示的日志:

注意:

如果日志通过 HTTP 方式上报,可以通过抓包查看80端口,判断日志是否上报成功。

日志未上报,请按以下步骤排查:

i. 在安装目录下执行以下命令,检查 LogListener 采集配置是否正确。

tail -f log/loglistener.log | grep "ClsServerConf::load"

如果已配置下发,日志则如下所示:

下发配置需要检查 log\_type、path 信息是否正确:

- log\_type 表示配置的日志解析类型(单行全文:minimalist\_log,分隔符:delimiter\_log,json日志:json\_log,多行全文:regex\_log)。
- path 表示日志采集目录。

ii. 在安装目录下执行以下命令,检查文件是否被正常监听。

grep [上报日志文件的文件名] log/loglistener.log

如果 grep 失败,使用 grep regex\_match log/loglistener.log 搜索,检查控制台的正则表达式是否配置合理。如果出现下图所示的内容,表示文件名匹配正则失败, 请登录控制台更改表达式。

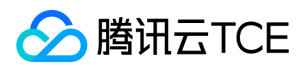

#### iii. 检查日志正则解析是否正确。

对于完全正则和多行全文提取模式,需要指定正则表达式。多行全文中,首行正则表达式匹配的是整个首行的内容,而非首行开头的部分内容。 例如,下图所示的日志 样例。 INFO、ERROR、WARN 为日志首行,除了匹配(INFO|ERROR|WARN)外,还需将 INFO、ERROR、WARN 后面的字符匹配上。

- 错误配置方法: ^(INFO|ERROR|WARN)
- 正确配置方法: ^(INFO|ERROR|WARN).\*
- 5. 确认一个文件被一个日志主题采集、单行日志最大不超过1M。

未按上述要求可能导致采集缺失。

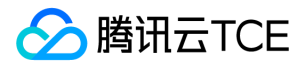

# 检索页常见问题

#### 最近更新时间: 2024-06-12 15:06:00

用户使用检索页检索分析日志时,可能遇到报错信息,如"查询语句解析错误,请检查语法并输入正确语句";也可能因为配置、语法原因无法查询正确日志信息。日志服务针 对客户场景的问题及场景,总结以下常见问题及解决方案:

- 页面显示:当前检索结果为空
- 错误提示:查询语句运行失败,请检查索引配置及查询语句
- 错误提示:查询语句解析错误,请检查语法并输入正确语句

当前检索结果为空该如何排查?

- 常见原因1:日志未采集成功。
- 解决方案: \*详细故障排查参考 检索不到日志问题。
- 常见原因2:检索某分词中含有部分内容的日志却未使用通配符。
- 场景: \*用户检索 user-agent 字段中, 包含 Window 的日志, 形如 Mozilla/4.0 (compatible; MSIE 6.0; Windows NT 5.1; SV1; .NET CLR 1.1.4322) 。输入检索语句 user-agent:Window,检索结果为空。原因为 Window 不是一个完整分词,无法单独检索。
- 解决方案:\*使用通配符 \* 检索 user-agent:\*Window\* 。
- 常见原因3:使用 SOL 语句分析日志数据, 管道符前后忘记加空格。
- *场景:\*\*用户输入 sql 语句形如`*|Select \* 。因用户在管道符前后没加空格,CLS 将整体语句当作关键词进行全文检索,检索日志内容中含有" \*|Select \*`" 的日志数据。
- 解决方案: 管道符前后添加空格。

#### 查询语句运行失败该如何解决?

- 常见原因1:键值检索时,待检索字段值未配置键值索引。
- 场景: "用户检索某 IP 字段中 IP 为10.8.1.1的日志, 输入检索语句 remote\_addr:10.8.1.1 报错。原因是使用键值检索, 对应的字段需要配置键值索引。
- 解决方案: \*前往检索页右上方键值索引配置改键值,详情请参见 配置索引。
- 常见原因2:字段值含有特殊字符如 + && || ! ( ) { } [ ] ^ " ~ \* ? : \ 。
- 场景: \*用户根据客户端版本 user-agent 过滤日志,检索语句为: Mozilla/4.0 (compatible; MSIE 6.0; Windows NT 5.1; SV1) 。
- 解决方案: \*使用双引号将字段值作为完整短语词组检索,例如 "Mozilla/4.0 (compatible; MSIE 6.0; Windows NT 5.1; SV1)" 。

#### 查询语句解析错误该如何检查?

- 常见原因1:SQL 语句语法有误,语法保留字拼写有误,例如 select, order,语法保留字可查看 SQL语法。
- 常见原因2:select 字段时,字段之间没用逗号分割,如 select ip count(\*) group by ip ,ip 与count (\*)之间需要用逗号分割,正确写法 select ip ,count(\*) group by ip 。

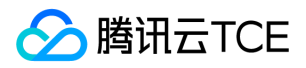

# 一般性问题

最近更新时间: 2024-06-12 15:06:00

#### 日志服务 CLS 是什么?

日志服务(Cloud Log Service, CLS)是一站式的日志数据服务平台,主要提供以下功能:

- 日志采集:日志采集端 LogListener ,API 等多种接入方式。
- 日志存储:集中存储管理日志数据。
- 检索分析:提供日志查询筛选功能。

日志服务如何定义一条日志?

在日志服务 CLS 中,一条完整的日志主要包含日志时间戳、日志内容、元数据三部分:

- 日志时间戳:日志的时间基本属性。
- 日志内容:键值对(key-value)组织的数据内容。
- 元数据:日志源 IP 地址、日志源文件路径等基本元信息。

#### 日志可以保存多长时间?

日志服务提供日志生命周期管理,在创建日志集时可以指定日志的有效保存周期,逾期后数据将会被清理且不会再产生存储费用。若需要保存更长时间,请联系管理员进行申 请。

注意:

逾期后的数据清理需要一定的清理时间,该时间段内不收取费用。

#### 日志集和日志主题的区别是什么?

日志服务提供两层概念逻辑:日志集和日志主题,一个日志集包含多个日志主题,如同一个项目包含多个应用服务。一般而言,每个服务的日志格式都不相同,因此日志主题 作为采集、检索等配置管理的最小单元。

#### 全文索引和键值索引有什么区别?

- 全文索引:将整条日志按分词符拆分成多个分词,然后基于分词进行关键词查询。
- 键值索引:将整条日志按格式拆分成多个键值对(key-value),然后基于键值对进行字段查询。

#### 服务器更换 IP 地址后,Loglistener 应该如何适配?

- 若服务器通过机器标识绑定机器组,用户无需变更 Loglistener 配置。若服务器 IP 需要频繁变更,建议用户使用机器标识配置机器组。单击 了解详情。
- 若服务器通过 IP 地址绑定机器组,用户需要完成以下配置变更:
	- i. 修改 Loglistener 安装目录下的 /etc/loglistener.conf 文件。此处安装目录以 /user/local 为例:

vi /usr/local/loglistener-2.3.0/etc/loglistener.conf

- ii. 键盘按 i 键, 进入编辑模式。
- iii. 修改配置文件中 group\_ip 部分,填入变更后的 IP 地址。
- iv. 保存设置并退出编辑器, 具体操作步骤: 按 Esc 键, 输入 :wq, 按 Enter 键。

v. 执行如下命令,重启 Loglistener。

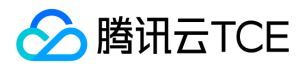

/etc/init.d/loglistenerd restart

vi. 登录日志服务控制台, 在左侧导航栏中, 单击【机器组管理】, 修改该服务器绑定的机器组配置, 使用新 IP 替换原机器 IP 地址, 单机【确定】。

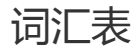

最近更新时间: 2024-06-12 15:06:00

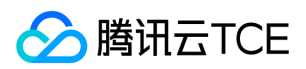

#### 键值索引

键值索引(Key-Value Index)是检索分析的另一种索引类型,键值索引将原始日志拆分成多个 Key-Value 对,每组 Key-Value 对需要定义唯一的 Key 名称,键值索引的查 询语法是 Key:Value。

#### 机器组

机器组是一组需要采集日志的机器列表,一个日志主题可以绑定多个机器组,一个机器组也可以被多个日志主题绑定。

#### LogListener

LogListener 是腾讯云日志服务 CLS 所提供的日志采集客户端,其按照预设的采集策略实时上报日志数据。

#### 全文索引

全文索引(Full-Text Index)是查询检索的一种索引类型,全文索引将原始日志拆分成多个分词,检索日志时基于分词进行查询,输入关键词即可查询。

#### 日志服务

日志服务(Cloud Log Service, CLS)提供一站式的日志数据解决方案。您无需关注扩缩容等资源问题,五分钟快速便捷接入,即可享受从日志采集、日志存储到日志内容 搜索、统计分析等全方位稳定可靠的日志服务。帮助您轻松解决业务问题定位,指标监控、安全审计等日志问题。大大降低日志运维门槛。

#### 日志集

日志集(Logset)是日志服务 CLS 提供的项目管理逻辑概念,可以将一个日志集对应一个项目。

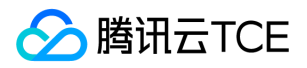

# API文档 日志服务(cls) 版本(2020-10-16) API概览

最近更新时间: 2024-06-18 14:31:27

### API版本

V3

### 主题分区相关接口

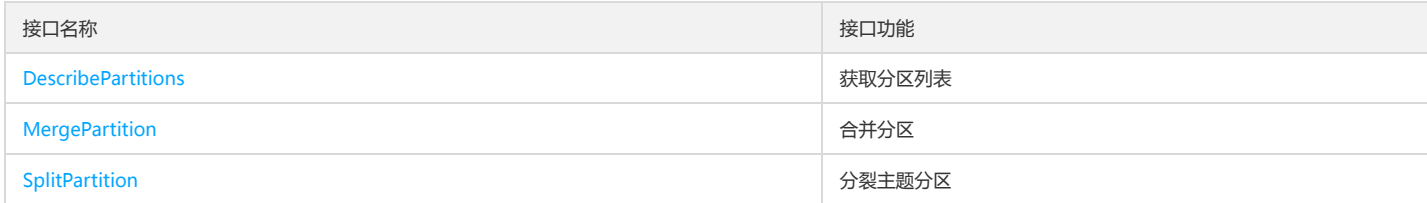

### 仪表盘相关接口

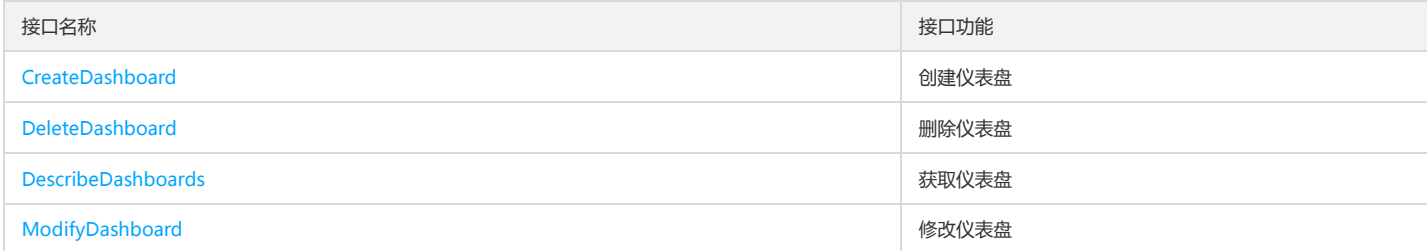

## 原生Kafka生产及消费相关接口

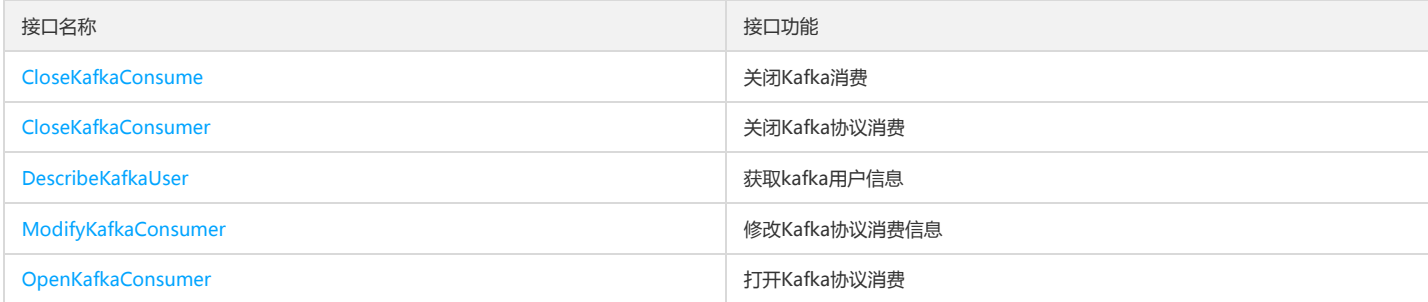

### 告警策略相关接口

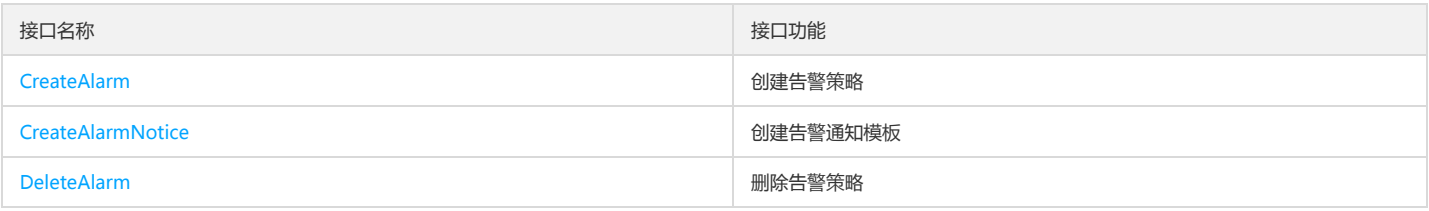

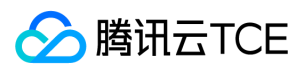

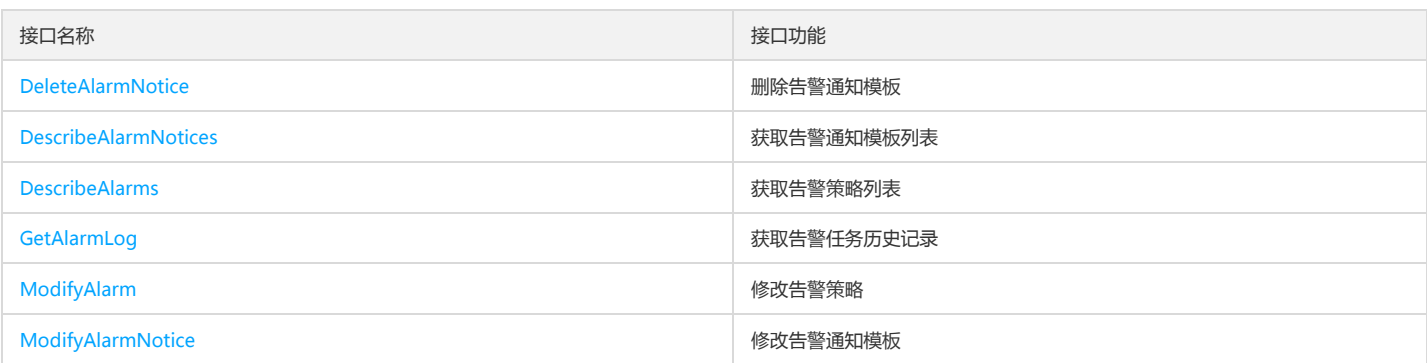

## 投递COS任务相关接口

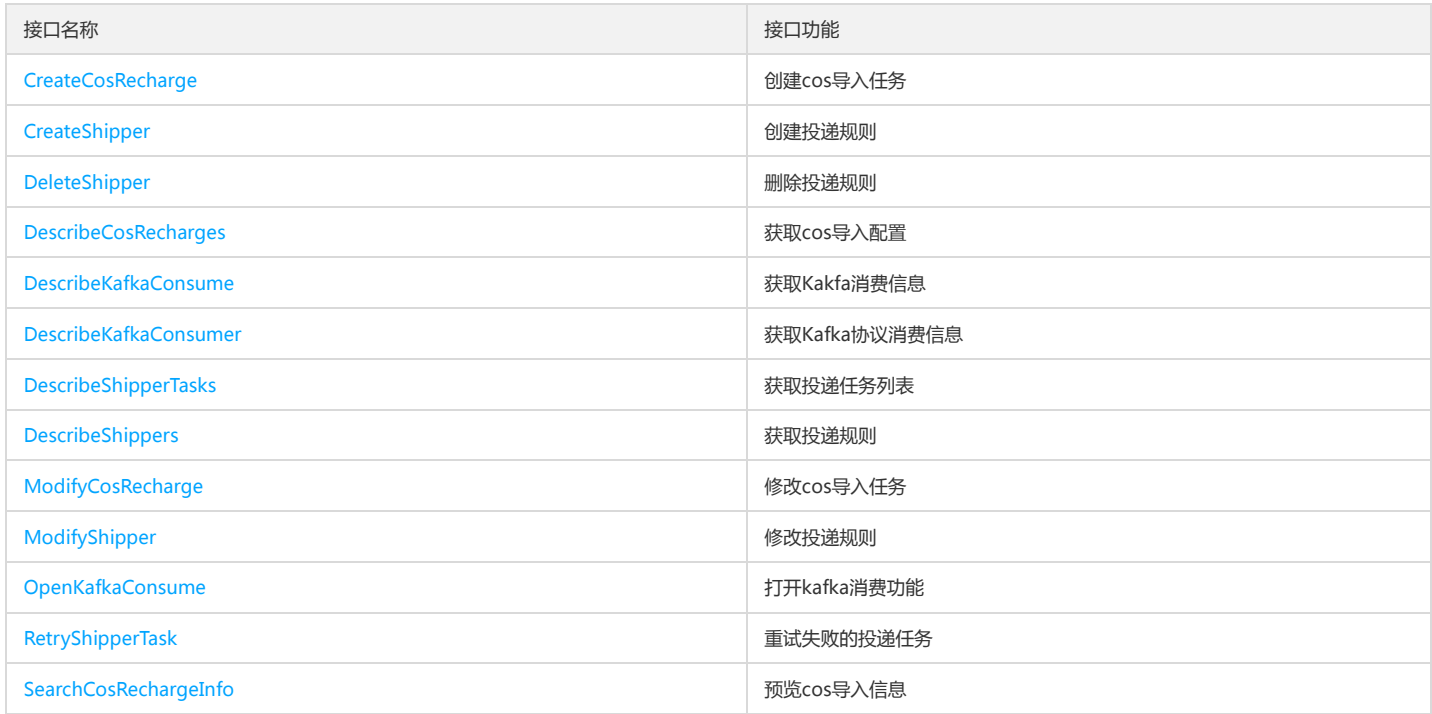

# 投递Ckafka任务相关接口

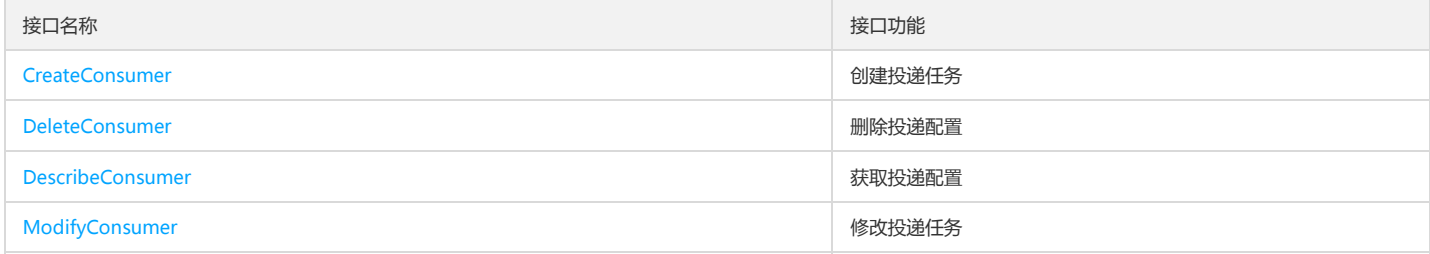

# 投递SCF任务相关接口

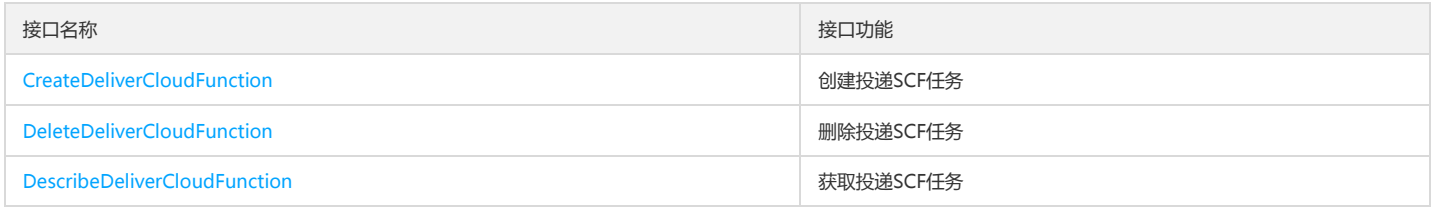

# **公**腾讯云TCE

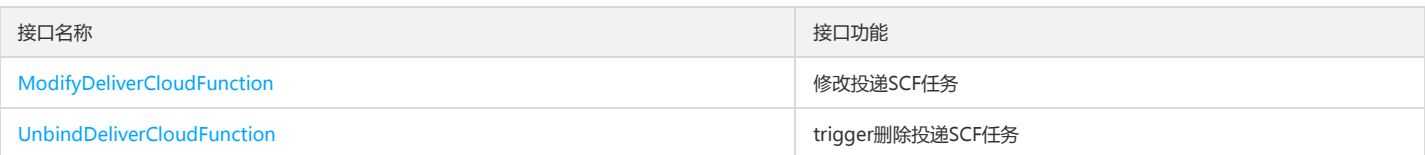

# 控制台定制相关接口

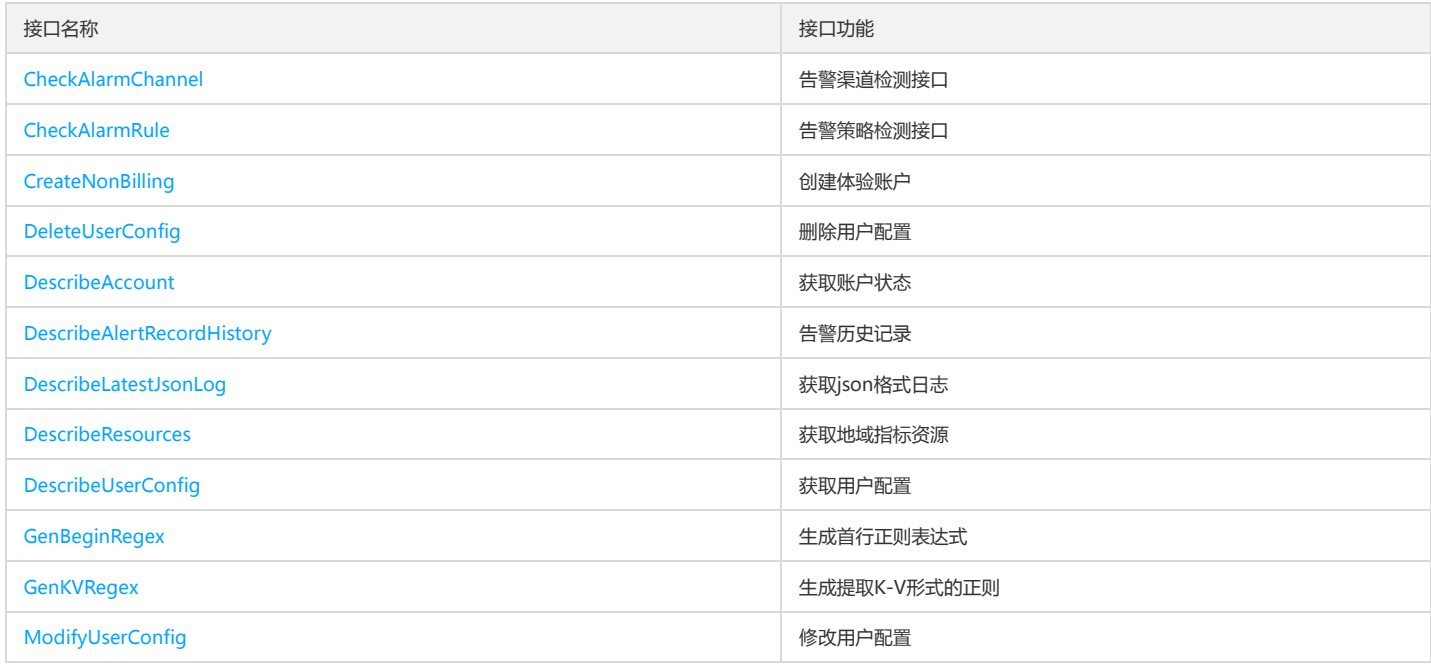

## 数据加工相关接口

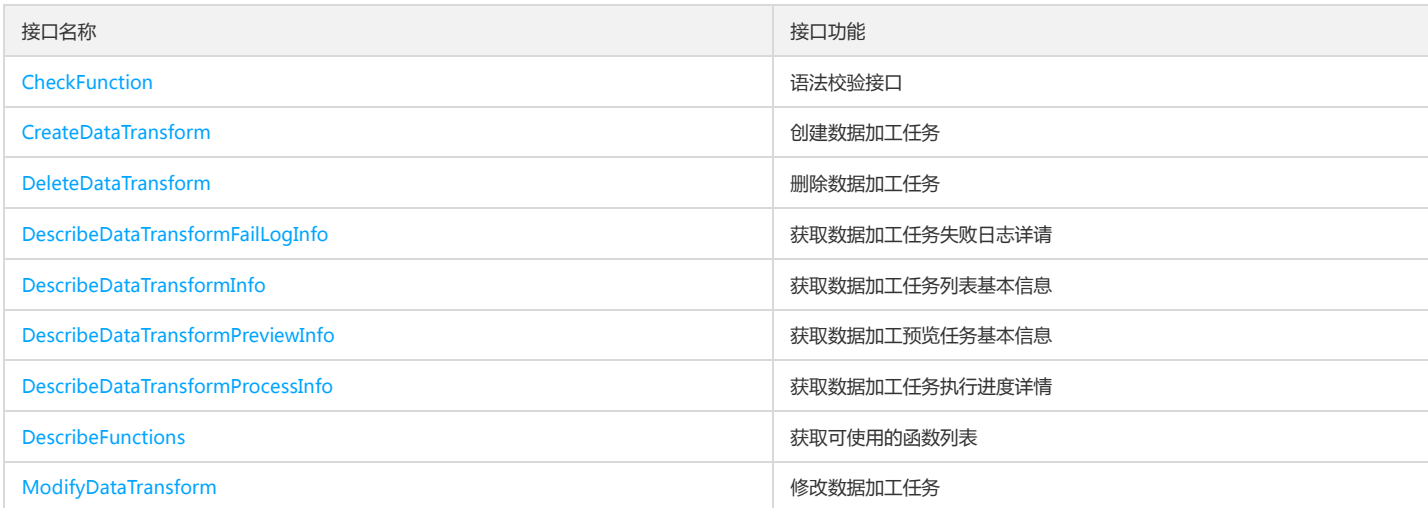

# 日志主题相关接口

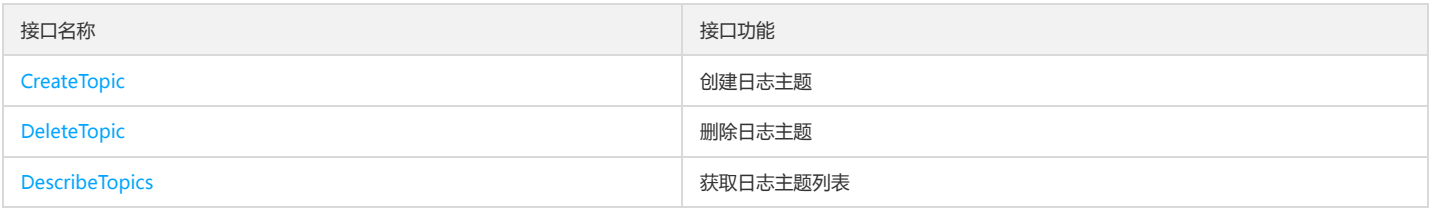

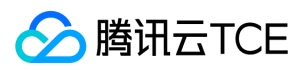

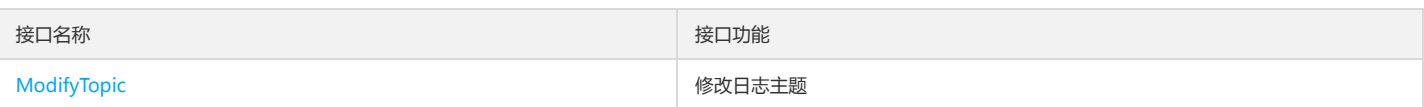

## 日志相关接口

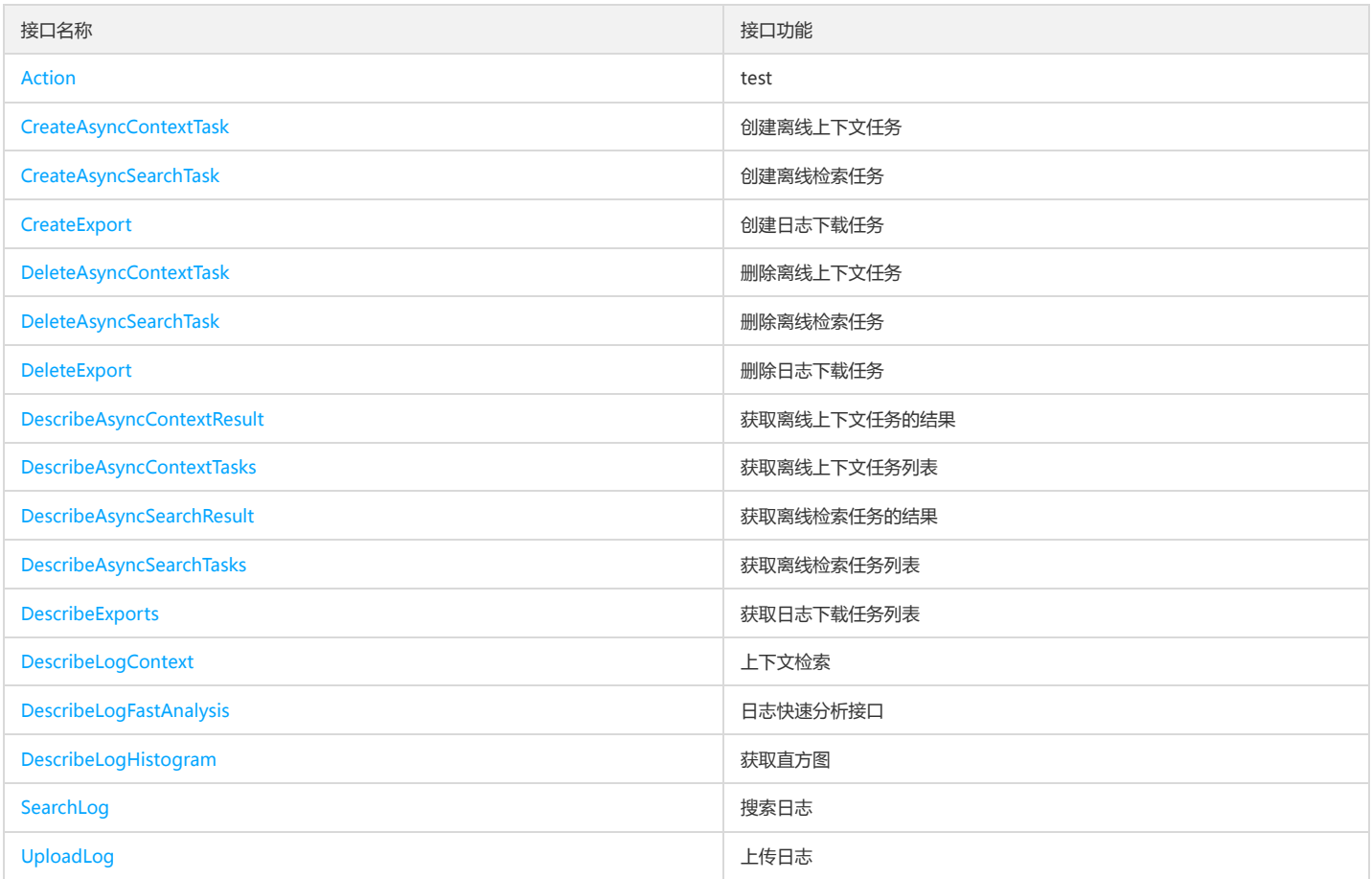

## 日志集相关接口

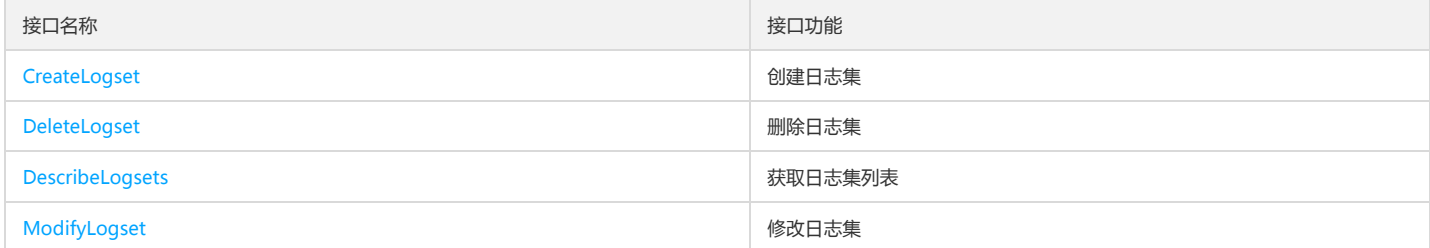

# 演示示例相关接口

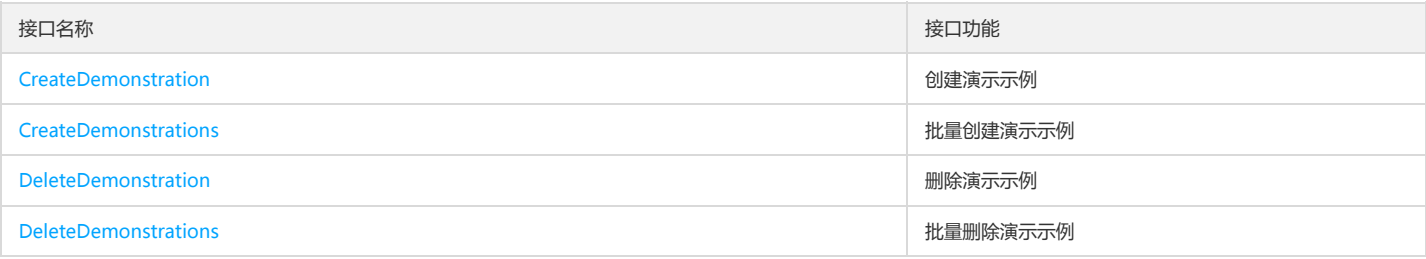
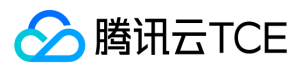

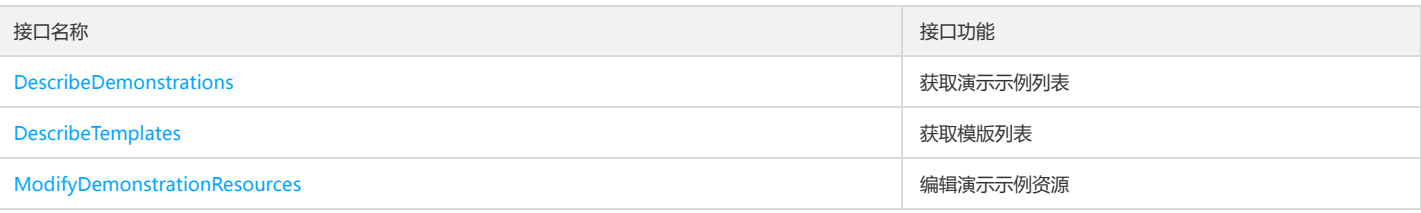

### 索引相关接口

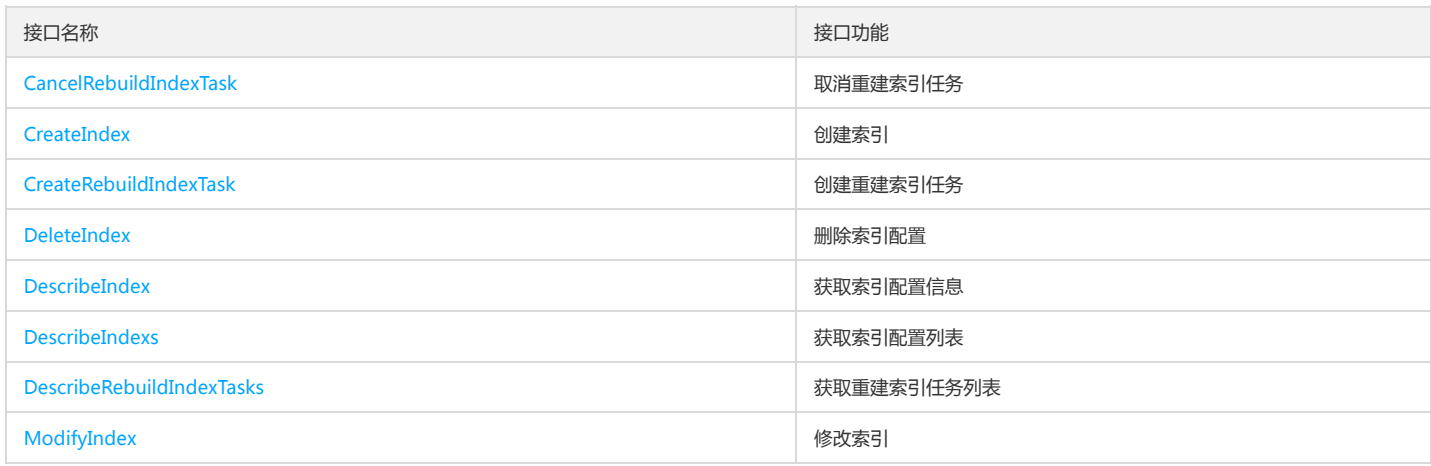

## 采集相关接口

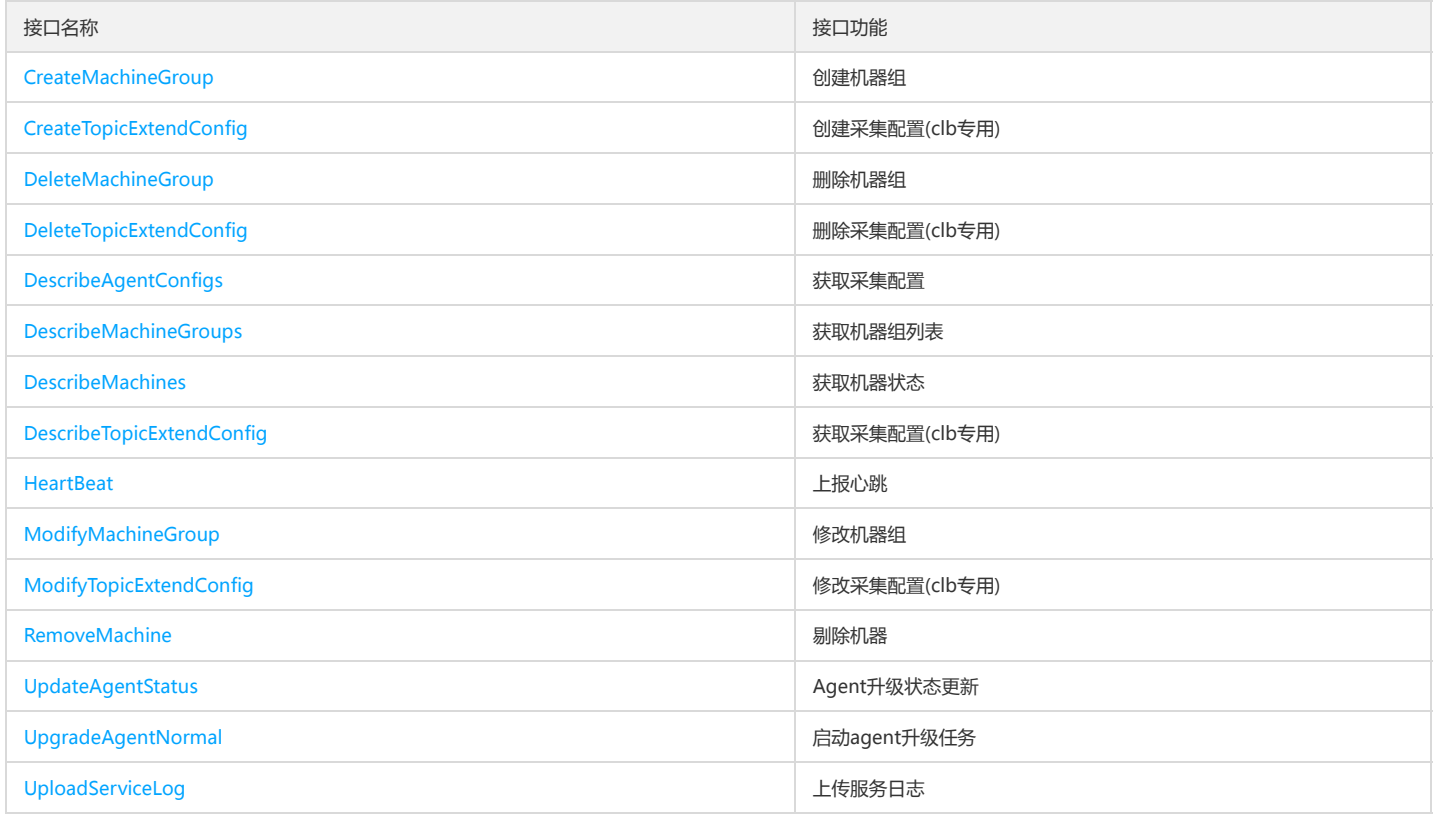

## 采集配置相关接口

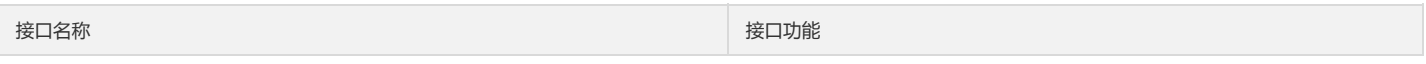

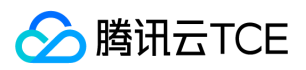

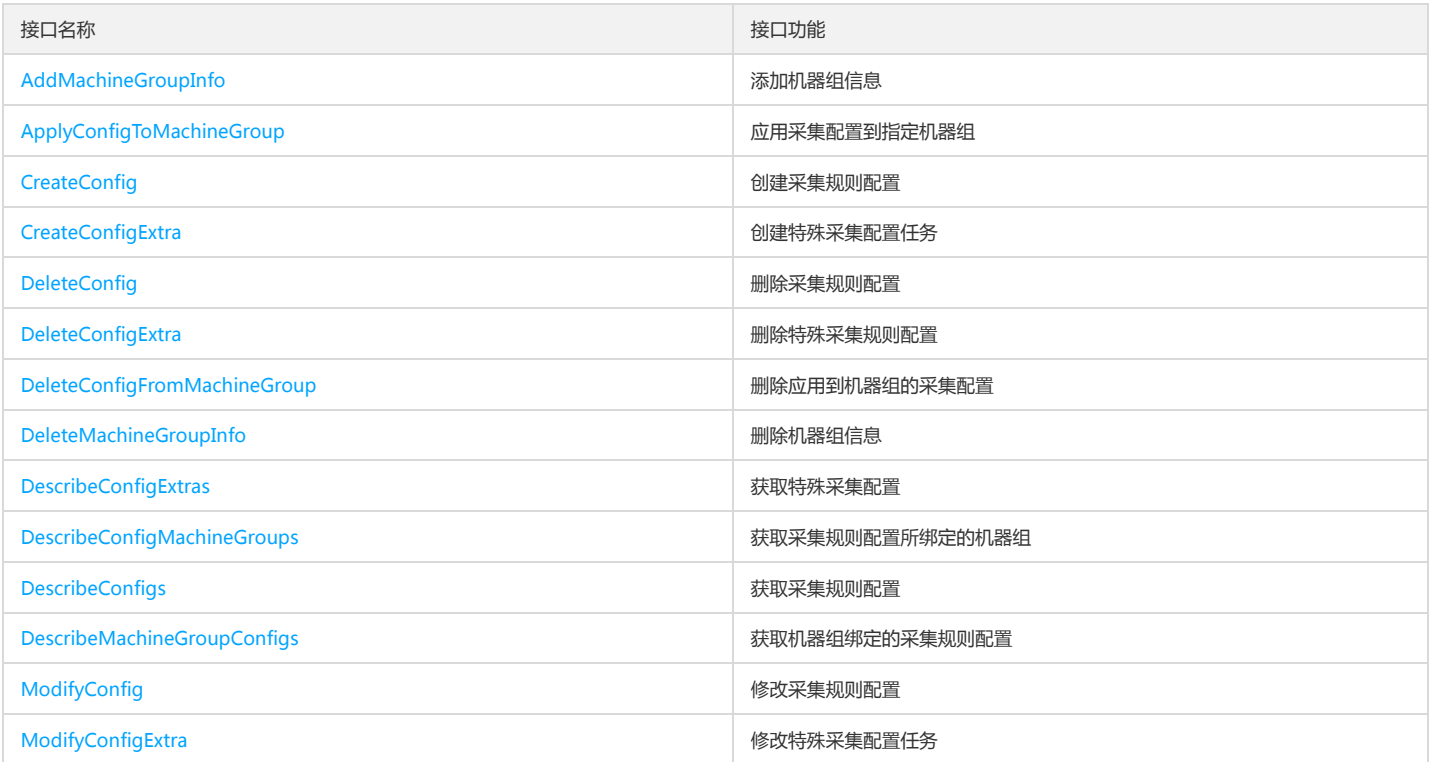

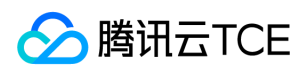

# 调用方式 接口签名v1

最近更新时间: 2024-06-18 14:31:27

tcecloud API 会对每个访问请求进行身份验证,即每个请求都需要在公共请求参数中包含签名信息(Signature)以验证请求者身份。 签名信息由安全凭证生成,安全凭证包 括 SecretId 和 SecretKey;若用户还没有安全凭证,请前往云API密钥页面申请,否则无法调用云API接口。

#### 1. 申请安全凭证

在第一次使用云API之前,请前往云API密钥页面申请安全凭证。 安全凭证包括 SecretId 和 SecretKey:

- SecretId 用于标识 API 调用者身份
- SecretKey 用于加密签名字符串和服务器端验证签名字符串的密钥。
- 用户必须严格保管安全凭证,避免泄露。

申请安全凭证的具体步骤如下:

- 1. 登录tcecloud管理中心控制台。
- 2. 前往云API密钥的控制台页面
- 3. 在云API密钥页面,点击【新建】即可以创建一对SecretId/SecretKey

注意:开发商帐号最多可以拥有两对 SecretId / SecretKey。

#### 2. 生成签名串

有了安全凭证SecretId 和 SecretKey后,就可以生成签名串了。以下是生成签名串的详细过程:

假设用户的 SecretId 和 SecretKey 分别是:

- SecretId: AKIDz8krbsJ5yKBZQpn74WFkmLPx3EXAMPLE
- SecretKey: Gu5t9xGARNpq86cd98joQYCN3EXAMPLE

#### 注意:这里只是示例,请根据用户实际申请的 SecretId 和 SecretKey 进行后续操作!

以云服务器查看实例列表(DescribeInstances)请求为例,当用户调用这一接口时,其请求参数可能如下:

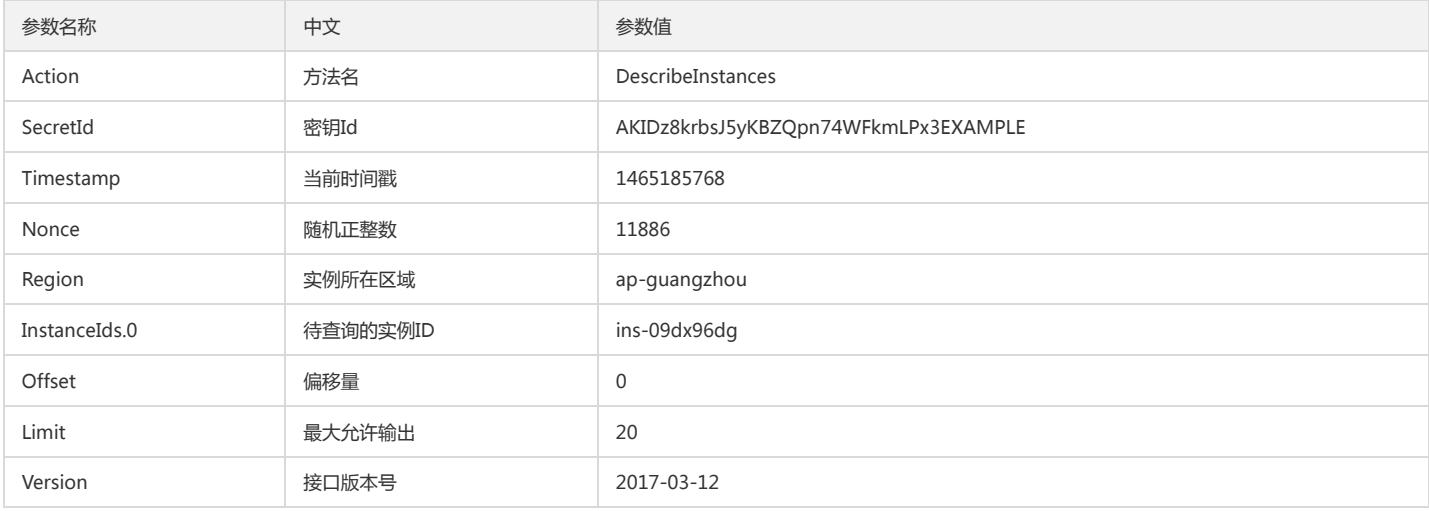

#### 2.1. 对参数排序

首先对所有请求参数按参数名的字典序( ASCII 码)升序排序。注意: 1)只按参数名进行排序,参数值保持对应即可,不参与比大小; 2)按 ASCII 码比大小, 如 InstanceIds.2 要排在 InstanceIds.12 后面,不是按字母表,也不是按数值。用户可以借助编程语言中的相关排序函数来实现这一功能,如 php 中的 ksort 函数。上述示例 参数的排序结果如下:

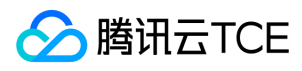

{ 'Action' : 'DescribeInstances',

```
'InstanceIds.0' : 'ins-09dx96dg',
'Limit' : 20,
'Nonce' : 11886,
'Offset' : 0,
'Region' : 'ap-guangzhou',
'SecretId' : 'AKIDz8krbsJ5yKBZQpn74WFkmLPx3EXAMPLE',
'Timestamp' : 1465185768,
'Version': '2017-03-12',
}
```
使用其它程序设计语言开发时,可对上面示例中的参数进行排序,得到的结果一致即可。

#### 2.2. 拼接请求字符串

此步骤生成请求字符串。将把上一步排序好的请求参数格式化成"参数名称"="参数值"的形式,如对 Action 参数,其参数名称为 "Action",参数值为 "DescribeInstances" ,因此格式化后就为 Action=DescribeInstances 。 注意: "参数值"为原始值而非url编码后的值。

然后将格式化后的各个参数用"&"拼接在一起,最终生成的请求字符串为:

Action=DescribeInstances&InstanceIds.0=ins-09dx96dg&Limit=20&Nonce=11886&Offset=0&Region=ap-guangzhou&SecretId=AKIDz8krbsJ5yKBZQpn7 4WFkmLPx3EXAMPLE&Timestamp=1465185768&Version=2017-03-12

#### 2.3. 拼接签名原文字符串

此步骤生成签名原文字符串。 签名原文字符串由以下几个参数构成:

- 1. 请求方法: 支持 POST 和 GET 方式,这里使用 GET 请求,注意方法为全大写。
- 2. 请求主机:查看实例列表(DescribeInstances)的请求域名为:cvm.finance.cloud.tencent.com。实际的请求域名根据接口所属模块的不同而不同,详见各接口说明。
- 3. 请求路径: 当前版本云API的请求路径固定为 / 。

4. 请求字符串: 即上一步生成的请求字符串。

```
签名原文串的拼接规则为: 请求方法 + 请求主机 +请求路径 + ? + 请求字符串
```
示例的拼接结果为:

GETcvm.finance.cloud.tencent.com/?Action=DescribeInstances&InstanceIds.0=ins-09dx96dg&Limit=20&Nonce=11886&Offset=0&Region=ap-guangzho u&SecretId=AKIDz8krbsJ5yKBZQpn74WFkmLPx3EXAMPLE&Timestamp=1465185768&Version=2017-03-12

#### 2.4. 生成签名串

此步骤生成签名串。 首先使用 HMAC-SHA1 算法对上一步中获得的**签名原文字符串**进行签名,然后将生成的签名串使用 Base64 进行编码,即可获得最终的签名串。

具体代码如下,以 PHP 语言为例:

\$secretKey = 'Gu5t9xGARNpq86cd98joQYCN3EXAMPLE';

```
$srcStr = 'GETcvm.finance.cloud.tencent.com/?Action=DescribeInstances&InstanceIds.0=ins-09dx96dg&Limit=20&Nonce=11886&Offset=0&Region=ap-
guangzhou&SecretId=AKIDz8krbsJ5yKBZQpn74WFkmLPx3EXAMPLE&Timestamp=1465185768&Version=2017-03-12';
$signStr = base64_encode(hash_hmac('sha1', $srcStr, $secretKey, true));
echo $signStr;
```
#### 最终得到的签名串为:

EliP9YW3pW28FpsEdkXt/+WcGeI=

使用其它程序设计语言开发时,可用上面示例中的原文进行签名验证,得到的签名串与例子中的一致即可。

#### 3. 签名串编码

生成的签名串并不能直接作为请求参数,需要对其进行 URL 编码。

如上一步生成的签名串为 EliP9YW3pW28FpsEdkXt/+WcGeI= ,最终得到的签名串请求参数(Signature)为: EliP9YW3pW28FpsEdkXt%2f%2bWcGeI%3d,它将用于 生成最终的请求 URL。

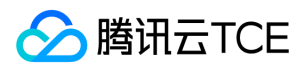

注意:如果用户的请求方法是 GET,或者请求方法为 POST 同时 Content-Type 为 application/x-www-form-urlencoded,则发送请求时所有请求参数的值均需要做 URL 编码,参数键和=符号不需要编码。非 ASCII 字符在 URL 编码前需要先以 UTF-8 进行编码。

注意: 有些编程语言的 http 库会自动为所有参数进行 urlencode, 在这种情况下, 就不需要对签名串进行 URL 编码了, 否则两次 URL 编码会导致签名失败。

注意:其他参数值也需要进行编码,编码采用 RFC 3986。使用 %XY 对特殊字符例如汉字进行百分比编码,其中"X"和"Y"为十六进制字符(0-9 和大写字母 A-F),使用小写 将引发错误。

#### 4. 签名失败

根据实际情况,存在以下签名失败的错误码,请根据实际情况处理

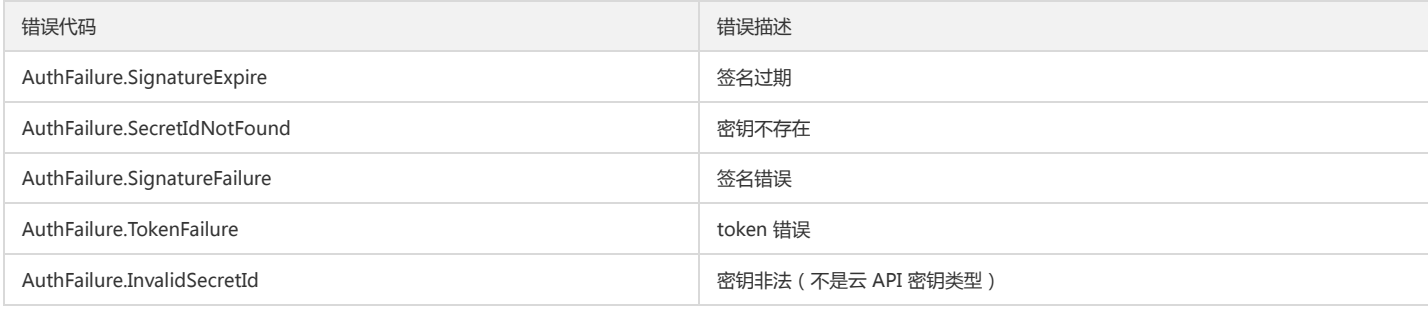

#### 5. 签名演示

在实际调用 API 3.0 时,推荐使用配套的tcecloud SDK 3.0 , SDK 封装了签名的过程,开发时只关注产品提供的具体接口即可。详细信息参见 SDK 中心。当前支持的编程语 言有:

- Python
- Java
- $\bullet$  PHP
- $\bullet$  Go
- JavaScript
- .NET

为了更清楚的解释签名过程,下面以实际编程语言为例,将上述的签名过程具体实现。请求的域名、调用的接口和参数的取值都以上述签名过程为准,代码只为解释签名过 程,并不具备通用性,实际开发请尽量使用 SDK 。

最终输出的 url 可能为: http://imgcache.finance.cloud.tencent.com:80cvm.finance.cloud.tencent.com/?Action=DescribeInstances&InstanceIds.0=ins-09dx96dg&Limit=20&Nonce=11886&Offset=0&Region=ap-

guangzhou&SecretId=AKIDz8krbsJ5yKBZQpn74WFkmLPx3EXAMPLE&Signature=EliP9YW3pW28FpsEdkXt%2F%2BWcGeI%3D&Timestamp=1465185768&Versi on=2017-03-12

注意:由于示例中的密钥是虚构的,时间戳也不是系统当前时间,因此如果将此 url 在浏览器中打开或者用 curl 等命令调用时会返回鉴权错误:签名过期。为了得到一个可以 正常返回的 url ,需要修改示例中的 SecretId 和 SecretKey 为真实的密钥,并使用系统当前时间戳作为 Timestamp 。

注意:在下面的示例中,不同编程语言,甚至同一语言每次执行得到的 url 可能都有所不同,表现为参数的顺序不同,但这并不影响正确性。只要所有参数都在,且签名计算 正确即可。

注意:以下代码仅适用于 API 3.0,不能直接用于其他的签名流程,即使是旧版的 API ,由于存在细节差异也会导致签名计算错误,请以对应的实际文档为准。

#### Java

import java.io.UnsupportedEncodingException; import java.net.URLEncoder; import java.util.Random; import java.util.TreeMap; import javax.crypto.Mac; import javax.crypto.spec.SecretKeySpec; import javax.xml.bind.DatatypeConverter;

public class TceCloudAPIDemo { private final static String CHARSET = "UTF-8";

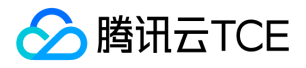

public static String sign(String s, String key, String method) throws Exception { Mac mac = Mac.getInstance(method); SecretKeySpec secretKeySpec = new SecretKeySpec(key.getBytes(CHARSET), mac.getAlgorithm()); mac.init(secretKeySpec); byte[] hash = mac.doFinal(s.getBytes(CHARSET)); return DatatypeConverter.printBase64Binary(hash); } public static String getStringToSign(TreeMap<String, Object> params) { StringBuilder s2s = new StringBuilder("GETcvm.finance.cloud.tencent.com/?"); // 签名时要求对参数进行字典排序,此处用TreeMap保证顺序 for (String k : params.keySet()) { s2s.append(k).append("=").append(params.get(k).toString()).append("&"); } return s2s.toString().substring(0, s2s.length() - 1); } public static String getUrl(TreeMap<String, Object> params) throws UnsupportedEncodingException { StringBuilder url = new StringBuilder("http://imgcache.finance.cloud.tencent.com:80cvm.finance.cloud.tencent.com/?"); // 实际请求的url中对参数顺序没有要求 for (String k : params.keySet()) { // 需要对请求串进行urlencode,由于key都是英文字母,故此处仅对其value进行urlencode url.append(k).append("=").append(URLEncoder.encode(params.get(k).toString(), CHARSET)).append("&"); } return url.toString().substring(0, url.length() - 1); } public static void main(String[] args) throws Exception { TreeMap<String, Object> params = new TreeMap<String, Object>(); // TreeMap可以自动排序 // 实际调用时应当使用随机数, 例如: params.put("Nonce", new Random().nextInt(java.lang.Integer.MAX\_VALUE)); params.put("Nonce", 11886); // 公共参数 // 实际调用时应当使用系统当前时间,例如: params.put("Timestamp", System.currentTimeMillis() / 1000); params.put("Timestamp", 1465185768); // 公共参数 params.put("SecretId", "AKIDz8krbsJ5yKBZQpn74WFkmLPx3EXAMPLE"); // 公共参数 params.put("Action", "DescribeInstances"); // 公共参数 params.put("Version", "2017-03-12"); // 公共参数 params.put("Region", "ap-guangzhou"); // 公共参数 params.put("Limit", 20); // 业务参数 params.put("Offset", 0); // 业务参数 params.put("InstanceIds.0", "ins-09dx96dg"); // 业务参数 params.put("Signature", sign(getStringToSign(params), "Gu5t9xGARNpq86cd98joQYCN3EXAMPLE", "HmacSHA1")); // 公共参数 System.out.println(getUrl(params)); } }

#### Python

注意:如果是在 Python 2 环境中运行,需要先安装 requests 依赖包: pip install requests 。

# -\*- coding: utf8 -\* import base64 import hashlib import hmac import time

import requests

secret\_id = "AKIDz8krbsJ5yKBZQpn74WFkmLPx3EXAMPLE" secret\_key = "Gu5t9xGARNpq86cd98joQYCN3EXAMPLE"

def get\_string\_to\_sign(method, endpoint, params):  $s =$  method + endpoint + "/?" query\_str = "&".join("%s=%s" % (k, params[k]) for k in sorted(params)) return s + query\_str

def sign\_str(key, s, method): hmac\_str = hmac.new(key.encode("utf8"), s.encode("utf8"), method).digest() return base64.b64encode(hmac\_str)

if  $name = 'main'$ : endpoint = "cvm.finance.cloud.tencent.com"

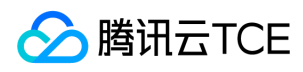

data =  $\{$ 'Action' : 'DescribeInstances', 'InstanceIds.0' : 'ins-09dx96dg', 'Limit' : 20, 'Nonce' : 11886, 'Offset' : 0, 'Region' : 'ap-guangzhou', 'SecretId' : secret\_id, 'Timestamp' : 1465185768, # int(time.time()) 'Version': '2017-03-12' } s = get\_string\_to\_sign("GET", endpoint, data) data["Signature"] = sign\_str(secret\_key, s, hashlib.sha1) print(data["Signature"]) # 此处会实际调用,成功后可能产生计费 # resp = requests.get("http://imgcache.finance.cloud.tencent.com:80" + endpoint, params=data)

# print(resp.url)

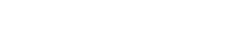

日志服务(CLS)

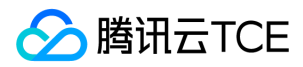

# 接口签名v3

最近更新时间: 2024-06-18 14:31:27

tcecloud API 会对每个访问请求进行身份验证,即每个请求都需要在公共请求参数中包含签名信息(Signature)以验证请求者身份。 签名信息由安全凭证生成,安全凭证包 括 SecretId 和 SecretKey; 若用户还没有安全凭证, 请前往云API密钥页面申请, 否则无法调用云API接口。

#### 1. 申请安全凭证

在第一次使用云API之前,请前往云API密钥页面申请安全凭证。 安全凭证包括 SecretId 和 SecretKey:

- SecretId 用于标识 API 调用者身份
- SecretKey 用于加密签名字符串和服务器端验证签名字符串的密钥。
- 用户必须严格保管安全凭证,避免泄露。

申请安全凭证的具体步骤如下:

- 1. 登录tcecloud管理中心控制台。
- 2. 前往云API密钥的控制台页面
- 3. 在云API密钥页面,点击【新建】即可以创建一对SecretId/SecretKey

注意:开发商帐号最多可以拥有两对 SecretId / SecretKey。

#### 2. TC3-HMAC-SHA256 签名方法

注意:对于GET方法,只支持 Content-Type: application/x-www-form-urlencoded 协议格式。对于POST方法,目前支持 Content-Type: application/json 以及 Content-Type: multipart/form-data 两种协议格式,json 格式默认所有业务接口均支持,multipart 格式只有特定业务接口支持,此时该接口不能使用 json 格式调用,参 考具体业务接口文档说明。

下面以云服务器查询广州区实例列表作为例子,分步骤介绍签名的计算过程。我们仅用到了查询实例列表的两个参数:Limit 和 Offset,使用 GET 方法调用。

假设用户的 SecretId 和 SecretKey 分别是:AKIDz8krbsJ5yKBZQpn74WFkmLPx3EXAMPLE 和 Gu5t9xGARNpq86cd98joQYCN3EXAMPLE

#### 2.1. 拼接规范请求串

按如下格式拼接规范请求串(CanonicalRequest):

```
CanonicalRequest =
HTTPRequestMethod + '\n' +
CanonicalURI + '\n' +
CanonicalQueryString + '\n' +
CanonicalHeaders + '\n' +
SignedHeaders + '\n' +
HashedRequestPayload
```
- HTTPRequestMethod: HTTP 请求方法 (GET、POST), 本示例中为 GET;
- CanonicalURI:URI 参数,API 3.0 固定为正斜杠(/) ;
- CanonicalQueryString:发起 HTTP 请求 URL 中的查询字符串,对于 POST 请求,固定为空字符串,对于 GET 请求,则为 URL 中问号(?)后面的字符串内容,本示例 取值为:Limit=10&Offset=0。注意:CanonicalQueryString 需要经过 URL 编码。
- CanonicalHeaders:参与签名的头部信息,至少包含 host 和 content-type 两个头部,也可加入自定义的头部参与签名以提高自身请求的唯一性和安全性。拼接规则: 1)头部 key 和 value 统一转成小写,并去掉首尾空格,按照 key:value\n 格式拼接; 2)多个头部,按照头部 key(小写)的字典排序进行拼接。此例中为: contenttype:application/x-www-form-urlencoded\nhost:cvm.finance.cloud.tencent.com\n
- SignedHeaders:参与签名的头部信息,说明此次请求有哪些头部参与了签名,和 CanonicalHeaders 包含的头部内容是一一对应的。content-type 和 host 为必选头 部。拼接规则: 1)头部 key 统一转成小写;2)多个头部 key (小写)按照字典排序进行拼接,并且以分号(;)分隔。此例中为: content-type;host
- HashedRequestPayload:请求正文的哈希值,计算方法为 Lowercase(HexEncode(Hash.SHA256(RequestPayload))),对 HTTP 请求整个正文 payload 做 SHA256 哈 希,然后十六进制编码,最后编码串转换成小写字母。注意:对于 GET 请求,RequestPayload 固定为空字符串,对于 POST 请求,RequestPayload 即为 HTTP 请求正 文 payload。

根据以上规则,示例中得到的规范请求串如下(为了展示清晰,\n 换行符通过另起打印新的一行替代):

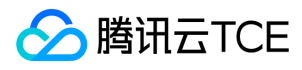

GET /

Limit=10&Offset=0 content-type:application/x-www-form-urlencoded host:cvm.finance.cloud.tencent.com

content-type;host e3b0c44298fc1c149afbf4c8996fb92427ae41e4649b934ca495991b7852b855

#### 2.2. 拼接待签名字符串

按如下格式拼接待签名字符串:

```
StringToSign =
Algorithm + \n\ +
RequestTimestamp + \n +
CredentialScope + \n +
HashedCanonicalRequest
```
- Algorithm:签名算法,目前固定为 TC3-HMAC-SHA256;
- $\bullet$ RequestTimestamp:请求时间戳,即请求头部的 X-TC-Timestamp 取值,如上示例请求为 1539084154;
- CredentialScope:凭证范围,格式为 Date/service/tc3\_request,包含日期、所请求的服务和终止字符串(tc3\_request)<mark>。Date 为 UTC 标准时间的日期,取值需要和</mark> 公共参数 X-TC-Timestamp 换算的 UTC 标准时间日期一致;service 为产品名,必须与调用的产品域名一致,例如 cvm。如上示例请求,取值为 2018-10-09/cvm/tc3\_request;
- HashedCanonicalRequest:前述步骤拼接所得规范请求串的哈希值,计算方法为 Lowercase(HexEncode(Hash.SHA256(CanonicalRequest)))。

#### 注意:

- 1. Date 必须从时间戳 X-TC-Timestamp 计算得到,且时区为 UTC+0。如果加入系统本地时区信息,例如东八区,将导致白天和晚上调用成功,但是凌晨时调用必定失 败。假设时间戳为 1551113065,在东八区的时间是 2019-02-26 00:44:25,但是计算得到的 Date 取 UTC+0 的日期应为 2019-02-25,而不是 2019-02-26。
- 2. Timestamp 必须是当前系统时间, 且需确保系统时间和标准时间是同步的, 如果相差超过五分钟则必定失败。如果长时间不和标准时间同步, 可能导致运行一段时间 后,请求必定失败(返回签名过期错误)。

#### 根据以上规则,示例中得到的待签名字符串如下(为了展示清晰,\n 换行符通过另起打印新的一行替代):

TC3-HMAC-SHA256 1539084154 2018-10-09/cvm/tc3\_request 91c9c192c14460df6c1ffc69e34e6c5e90708de2a6d282cccf957dbf1aa7f3a7

#### 2.3. 计算签名

1)计算派生签名密钥,伪代码如下

SecretKey = "Gu5t9xGARNpq86cd98joQYCN3EXAMPLE" SecretDate = HMAC\_SHA256("TC3" + SecretKey, Date) SecretService = HMAC\_SHA256(SecretDate, Service) SecretSigning = HMAC\_SHA256(SecretService, "tc3\_request")

- SecretKey:原始的 SecretKey;
- Date: 即 Credential 中的 Date 字段信息, 如上示例, 为2018-10-09;
- Service:即 Credential 中的 Service 字段信息,如上示例,为 cvm;

#### 2)计算签名,伪代码如下

Signature = HexEncode(HMAC\_SHA256(SecretSigning, StringToSign))

- SecretSigning:即以上计算得到的派生签名密钥;
- StringToSign:即步骤2计算得到的待签名字符串;

#### 2.4. 拼接 Authorization

按如下格式拼接 Authorization:

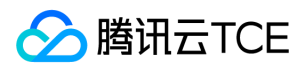

Authorization = Algorithm + ' ' + 'Credential=' + SecretId + '/' + CredentialScope + ', ' + 'SignedHeaders=' + SignedHeaders + ', ' 'Signature=' + Signature

- Algorithm:签名方法,固定为 TC3-HMAC-SHA256;
- SecretId:密钥对中的 SecretId;  $\bullet$
- $\bullet$ CredentialScope:见上文,凭证范围;
- SignedHeaders:见上文,参与签名的头部信息;
- Signature:签名值

#### 根据以上规则,示例中得到的值为:

TC3-HMAC-SHA256 Credential=AKIDEXAMPLE/Date/service/tc3\_request, SignedHeaders=content-type;host, Signature=5da7a33f6993f0614b047e5df4582 db9e9bf4672ba50567dba16c6ccf174c474

#### 最终完整的调用信息如下:

http://imgcache.finance.cloud.tencent.com:80cvm.finance.cloud.tencent.com/?Limit=10&Offset=0

Authorization: TC3-HMAC-SHA256 Credential=AKIDz8krbsJ5yKBZQpn74WFkmLPx3EXAMPLE/2018-10-09/cvm/tc3\_request, SignedHeaders=content-type; host, Signature=5da7a33f6993f0614b047e5df4582db9e9bf4672ba50567dba16c6ccf174c474 Content-Type: application/x-www-form-urlencoded Host: cvm.finance.cloud.tencent.com X-TC-Action: DescribeInstances X-TC-Version: 2017-03-12 X-TC-Timestamp: 1539084154 X-TC-Region: ap-guangzhou

#### 3. 签名失败

#### 根据实际情况,存在以下签名失败的错误码,请根据实际情况处理

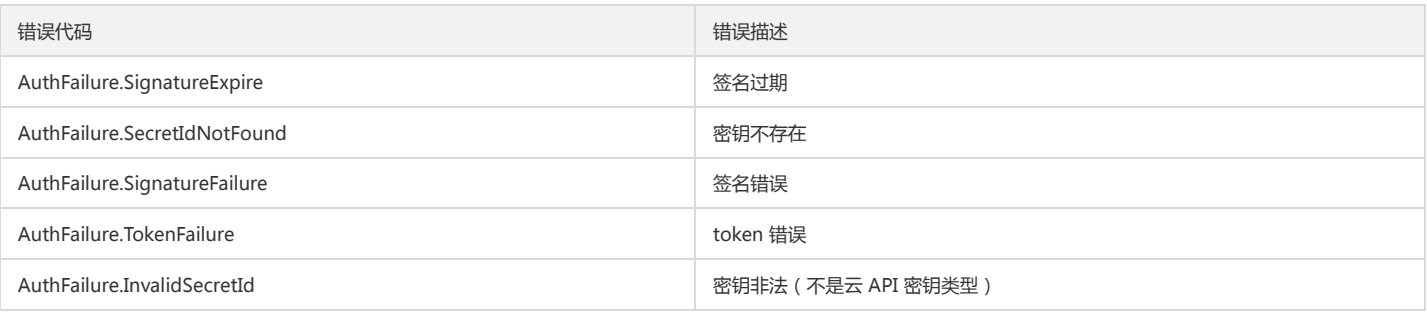

#### 4. 签名演示

#### Java

import java.io.BufferedReader; import java.io.InputStream; import java.io.InputStreamReader; import java.net.URL; import java.text.SimpleDateFormat; import java.util.Date; import java.util.Map; import java.util.TimeZone; import java.util.TreeMap; import javax.crypto.Mac; import javax.crypto.spec.SecretKeySpec; import javax.net.ssl.HttpsURLConnection; import javax.xml.bind.DatatypeConverter;

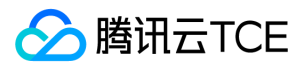

}

import org.apache.commons.codec.digest.DigestUtils;

```
public class TceCloudAPITC3Demo {
private final static String CHARSET = "UTF-8";
private final static String ENDPOINT = "cvm.finance.cloud.tencent.com";
private final static String PATH = "/";
private final static String SECRET_ID = "AKIDz8krbsJ5yKBZQpn74WFkmLPx3EXAMPLE";
private final static String SECRET_KEY = "Gu5t9xGARNpq86cd98joQYCN3EXAMPLE";
private final static String CT_X_WWW_FORM_URLENCODED = "application/x-www-form-urlencoded";
private final static String CT_JSON = "application/json";
private final static String CT_FORM_DATA = "multipart/form-data";
public static byte[] sign256(byte[] key, String msg) throws Exception {
Mac mac = Mac.getInstance("HmacSHA256");
SecretKeySpec secretKeySpec = new SecretKeySpec(key, mac.getAlgorithm());
mac.init(secretKeySpec);
return mac.doFinal(msg.getBytes(CHARSET));
public static void main(String[] args) throws Exception {
String service = "cvm";
String host = "cvm.finance.cloud.tencent.com";
String region = "ap-guangzhou";
String action = "DescribeInstances";
String version = "2017-03-12";
String algorithm = "TC3-HMAC-SHA256";
String timestamp = "1539084154";
//String timestamp = String.valueOf(System.currentTimeMillis() / 1000);
SimpleDateFormat sdf = new SimpleDateFormat("yyyy-MM-dd");
// 注意时区,否则容易出错
sdf.setTimeZone(TimeZone.getTimeZone("UTC"));
String date = sdf.format(new Date(Long.valueOf(timestamp + "000")));
// ************* 步骤 1:拼接规范请求串 *************
String httpRequestMethod = "GET";
String canonicalUri = "/";
String canonicalQueryString = "Limit=10&Offset=0";
String canonicalHeaders = "content-type:application/x-www-form-urlencoded\n" + "host:" + host + "\n";
String signedHeaders = "content-type;host";
String hashedRequestPayload = DigestUtils.sha256Hex("");
String canonicalRequest = httpRequestMethod + "\n" + canonicalUri + "\n" + canonicalQueryString + "\n"
+ canonicalHeaders + "\n" + signedHeaders + "\n" + hashedRequestPayload;
System.out.println(canonicalRequest);
// ************* 步骤 2:拼接待签名字符串 *************
String credentialScope = date + "/" + service + "/" + "tc3_request";
String hashedCanonicalRequest = DigestUtils.sha256Hex(canonicalRequest.getBytes(CHARSET));
String stringToSign = algorithm + "\n" + timestamp + "\n" + credentialScope + "\n" + hashedCanonicalRequest;
System.out.println(stringToSign);
// ************* 步骤 3:计算签名 *************
byte[] secretDate = sign256(("TC3" + SECRET_KEY).getBytes(CHARSET), date);
byte[] secretService = sign256(secretDate, service);
byte[] secretSigning = sign256(secretService, "tc3_request");
String signature = DatatypeConverter.printHexBinary(sign256(secretSigning, stringToSign)).toLowerCase();
System.out.println(signature);
// ************* 步骤 4:拼接 Authorization *************
String authorization = algorithm + " " + "Credential=" + SECRET_ID + "/" + credentialScope + ", "
+ "SignedHeaders=" + signedHeaders + ", " + "Signature=" + signature;
System.out.println(authorization);
TreeMap<String, String> headers = new TreeMap<String, String>();
headers.put("Authorization", authorization);
headers.put("Host", host);
headers.put("Content-Type", CT_X_WWW_FORM_URLENCODED);
headers.put("X-TC-Action", action);
headers.put("X-TC-Timestamp", timestamp);
headers.put("X-TC-Version", version);
headers.put("X-TC-Region", region);
}
```
}

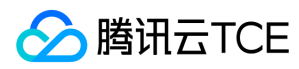

#### Python

# -\*- coding: utf-8 -\* import hashlib, hmac, json, os, sys, time from datetime import datetime # 密钥参数 secret\_id = "AKIDz8krbsJ5yKBZQpn74WFkmLPx3EXAMPLE" secret\_key = "Gu5t9xGARNpq86cd98joQYCN3EXAMPLE" service = "cvm" host = "cvm.finance.cloud.tencent.com" endpoint = "http://imgcache.finance.cloud.tencent.com:80" + host region = "ap-guangzhou" action = "DescribeInstances" version = "2017-03-12" algorithm = "TC3-HMAC-SHA256" timestamp = 1539084154 date = datetime.utcfromtimestamp(timestamp).strftime("%Y-%m-%d") params = {"Limit": 10, "Offset": 0} # \*\*\*\*\*\*\*\*\*\*\*\*\* 步骤 1:拼接规范请求串 \*\*\*\*\*\*\*\*\*\*\*\*\* http\_request\_method = "GET" canonical uri = "/" canonical\_querystring = "Limit=10&Offset=0" ct = "x-www-form-urlencoded" payload = "" if http\_request\_method == "POST": canonical\_querystring = ""  $ct = "ison"$ payload = json.dumps(params) canonical\_headers = "content-type:application/%s\nhost:%s\n" % (ct, host) signed\_headers = "content-type;host" hashed\_request\_payload = hashlib.sha256(payload.encode("utf-8")).hexdigest() canonical\_request = (http\_request\_method + "\n" + canonical\_uri + "\n" + canonical\_querystring + "\n" + canonical\_headers + "\n" + signed\_headers + "\n" + hashed\_request\_payload) print(canonical\_request) # \*\*\*\*\*\*\*\*\*\*\*\*\* 步骤 2:拼接待签名字符串 \*\*\*\*\*\*\*\*\*\*\*\*\* credential\_scope = date + "/" + service + "/" + "tc3\_request" hashed\_canonical\_request = hashlib.sha256(canonical\_request.encode("utf-8")).hexdigest() string\_to\_sign = (algorithm + "\n" + str(timestamp) + "\n" + credential\_scope + "\n" + hashed canonical request) print(string\_to\_sign) # \*\*\*\*\*\*\*\*\*\*\*\*\* 步骤 3:计算签名 \*\*\*\*\*\*\*\*\*\*\*\*\* # 计算签名摘要函数 def sign(key, msg): return hmac.new(key, msg.encode("utf-8"), hashlib.sha256).digest() secret\_date = sign(("TC3" + secret\_key).encode("utf-8"), date) secret\_service = sign(secret\_date, service) secret\_signing = sign(secret\_service, "tc3\_request") signature = hmac.new(secret\_signing, string\_to\_sign.encode("utf-8"), hashlib.sha256).hexdigest() print(signature) # \*\*\*\*\*\*\*\*\*\*\*\*\* 步骤 4:拼接 Authorization \*\*\*\*\*\*\*\*\*\*\*\*\* authorization = (algorithm + " " + "Credential=" + secret\_id + "/" + credential\_scope + ", " + "SignedHeaders=" + signed\_headers + ", " + "Signature=" + signature) print(authorization) # 公共参数添加到请求头部

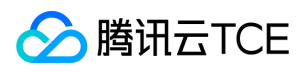

headers  $=$  { "Authorization": authorization, "Host": host, "Content-Type": "application/%s" % ct, "X-TC-Action": action, "X-TC-Timestamp": str(timestamp), "X-TC-Version": version, "X-TC-Region": region,

}

请求结构

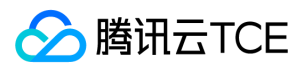

最近更新时间: 2024-06-18 14:31:27

#### 1. 服务地址

地域(Region)是指物理的数据中心的地理区域。tcecloud交付验证不同地域之间完全隔离,保证不同地域间最大程度的稳定性和容错性。为了降低访问时延、提高下载速 度,建议您选择最靠近您客户的地域。

您可以通过 API接口 查询地域列表 查看完成的地域列表。

#### 2. 通信协议

tcecloud API 的所有接口均通过 HTTPS 进行通信,提供高安全性的通信通道。

#### 3. 请求方法

支持的 HTTP 请求方法:

- POST(推荐)
- GET

POST 请求支持的 Content-Type 类型:

- application/json(推荐),必须使用 TC3-HMAC-SHA256 签名方法。
- application/x-www-form-urlencoded,必须使用 HmacSHA1 或 HmacSHA256 签名方法。
- multipart/form-data(仅部分接口支持),必须使用 TC3-HMAC-SHA256 签名方法。

GET 请求的请求包大小不得超过 32 KB。POST 请求使用签名方法为 HmacSHA1、HmacSHA256 时不得超过 1 MB。POST 请求使用签名方法为 TC3-HMAC-SHA256 时 支持 10 MB。

#### 4. 字符编码

均使用UTF-8编码。

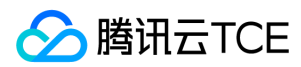

## 返回结果

最近更新时间: 2024-06-18 14:31:27

#### 正确返回结果

以云服务器的接口查看实例状态列表 (DescribeInstancesStatus) 2017-03-12 版本为例, 若调用成功, 其可能的返回如下为:

```
{
"Response": {
"TotalCount": 0,
"InstanceStatusSet": [],
"RequestId": "b5b41468-520d-4192-b42f-595cc34b6c1c"
}
}
```
Response 及其内部的 RequestId 是固定的字段,无论请求成功与否,只要 API 处理了,则必定会返回。

- RequestId 用于一个 API 请求的唯一标识, 如果 API 出现异常, 可以联系我们, 并提供该 ID 来解决问题。
- 除了固定的字段外,其余均为具体接口定义的字段,不同的接口所返回的字段参见接口文档中的定义。此例中的 TotalCount 和 InstanceStatusSet 均为 DescribeInstancesStatus 接口定义的字段,由于调用请求的用户暂时还没有云服务器实例,因此 TotalCount 在此情况下的返回值为 0, InstanceStatusSet 列表为空。

#### 错误返回结果

若调用失败,其返回值示例如下为:

```
{
"Response": {
"Error": {
"Code": "AuthFailure.SignatureFailure",
"Message": "The provided credentials could not be validated. Please check your signature is correct."
},
"RequestId": "ed93f3cb-f35e-473f-b9f3-0d451b8b79c6"
}
}
```
- Error 的出现代表着该请求调用失败。Error 字段连同其内部的 Code 和 Message 字段在调用失败时是必定返回的。
- Code 表示具体出错的错误码,当请求出错时可以先根据该错误码在公共错误码和当前接口对应的错误码列表里面查找对应原因和解决方案。
- Message 显示出了这个错误发生的具体原因,随着业务发展或体验优化,此文本可能会经常保持变更或更新,用户不应依赖这个返回值。
- RequestId 用于一个 API 请求的唯一标识,如果 API 出现异常,可以联系我们,并提供该 ID 来解决问题。

#### 公共错误码 (TODO: 重复信息, 是否真的需要?)

返回结果中如果存在 Error 字段, 则表示调用 API 接口失败。 Error 中的 Code 字段表示错误码,所有业务都可能出现的错误码为公共错误码,下表列出了公共错误码。

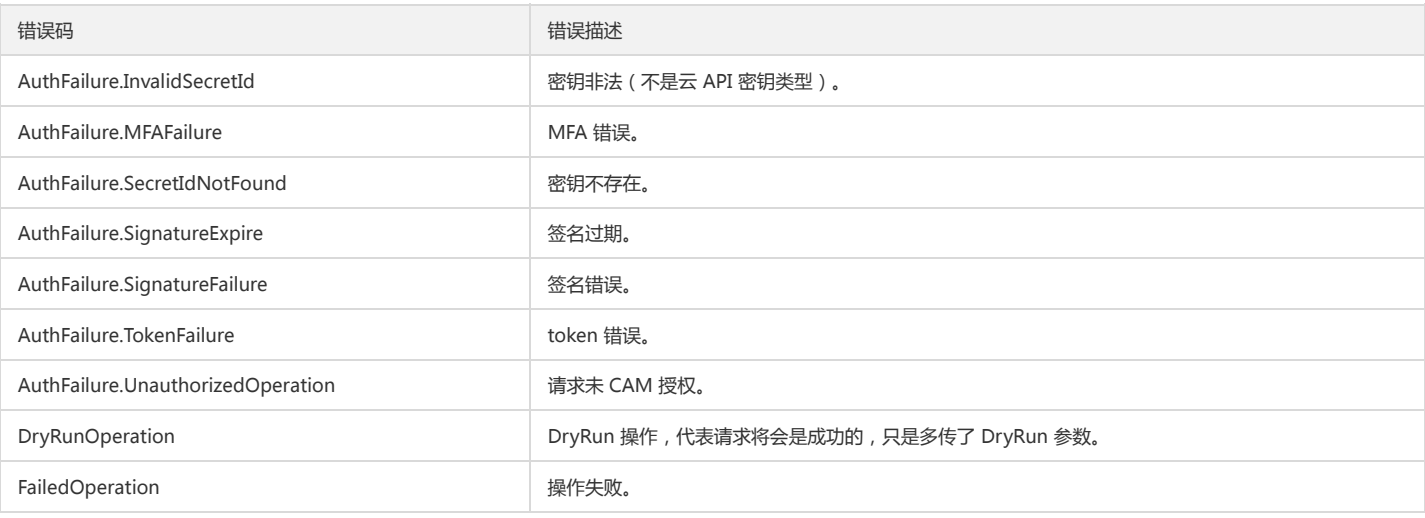

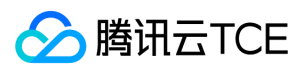

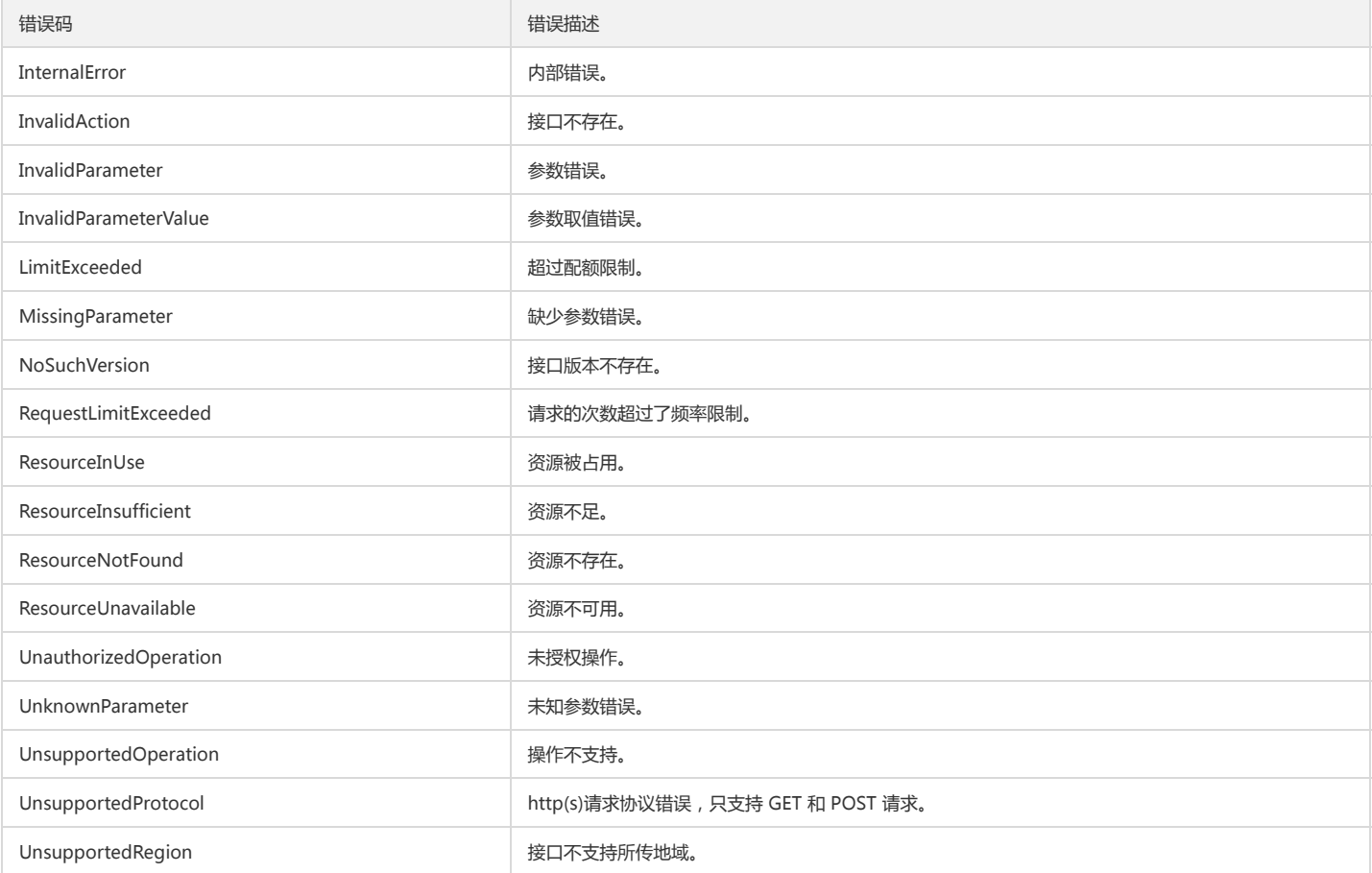

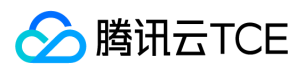

# 公共参数

最近更新时间: 2024-06-18 14:31:27

公共参数是用于标识用户和接口鉴权目的的参数,如非必要,在每个接口单独的接口文档中不再对这些参数进行说明,但每次请求均需要携带这些参数,才能正常发起请求。

## 签名方法 v3

使用 TC3-HMAC-SHA256 签名方法时, 公共参数需要统一放到 HTTP Header 请求头部中, 如下:

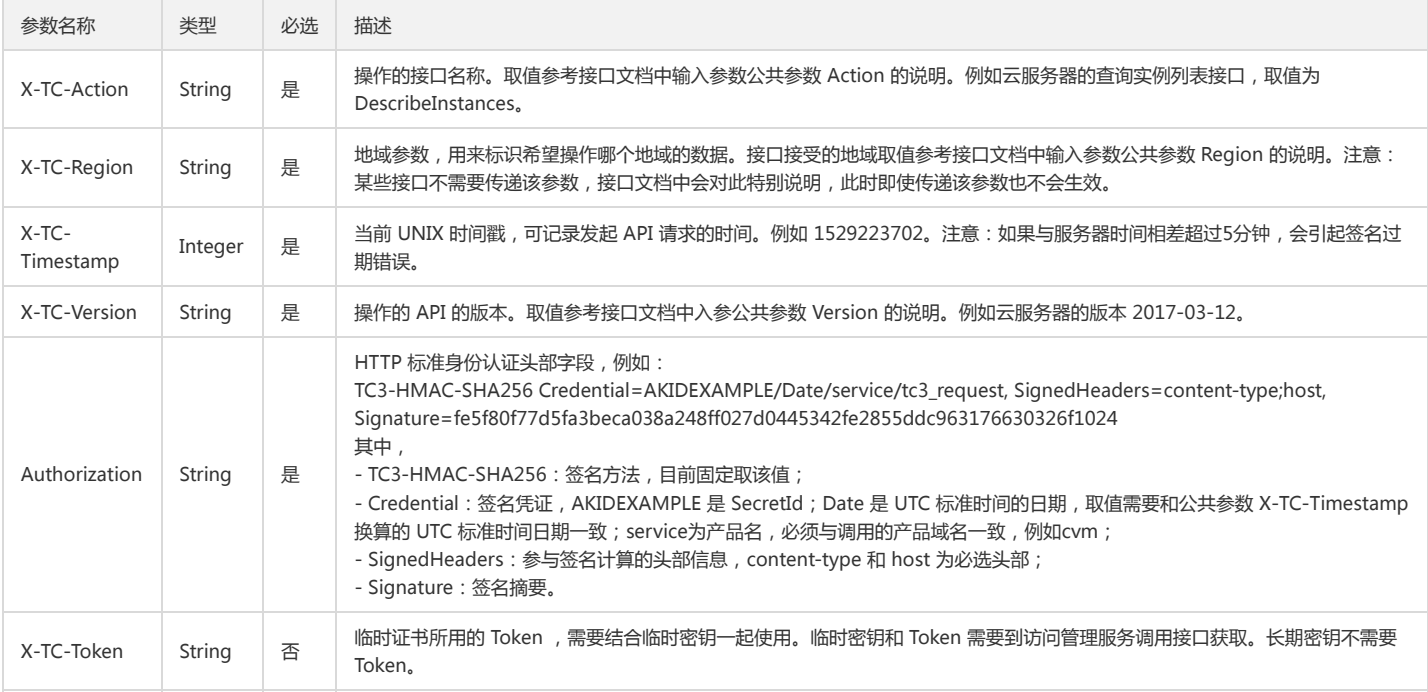

## 签名方法 v1

使用 HmacSHA1 和 HmacSHA256 签名方法时,公共参数需要统一放到请求串中,如下

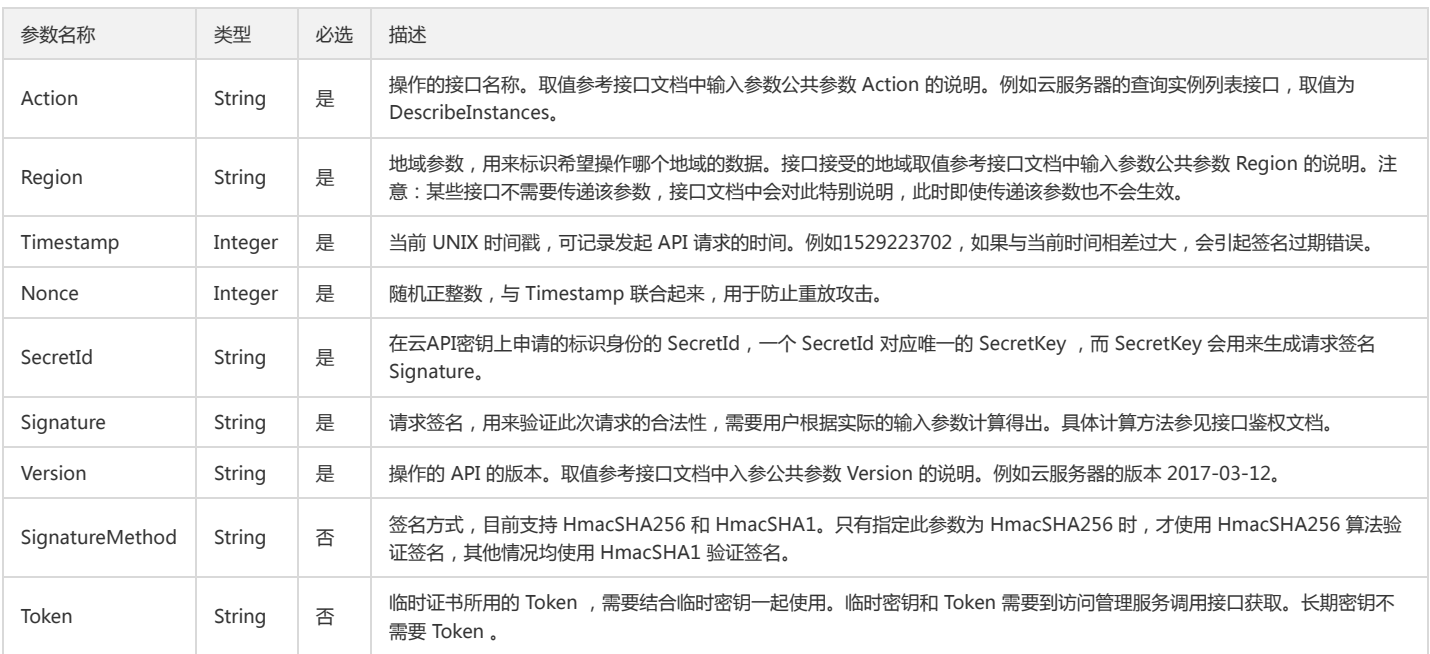

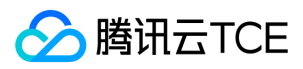

#### 地域列表

地域(Region)是指物理的数据中心的地理区域。tcecloud交付验证不同地域之间完全隔离,保证不同地域间最大程度的稳定性和容错性。为了降低访问时延、提高下载速 度,建议您选择最靠近您客户的地域。

您可以通过 API接口 查询地域列表 查看完成的地域列表。

# 主题分区相关接口 获取分区列表

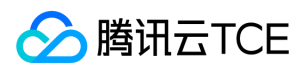

最近更新时间: 2024-06-18 14:31:27

### 1. 接口描述

接口请求域名: cls.api3.finance.cloud.tencent.com。 本接口用于获取主题分区列表。 默认接口请求频率限制:20次/秒。

接口更新时间:2022-10-31 11:10:35。

接口既验签名又鉴权。

### 2. 输入参数

以下请求参数列表仅列出了接口请求参数和部分公共参数,完整公共参数列表见公共请求参数。

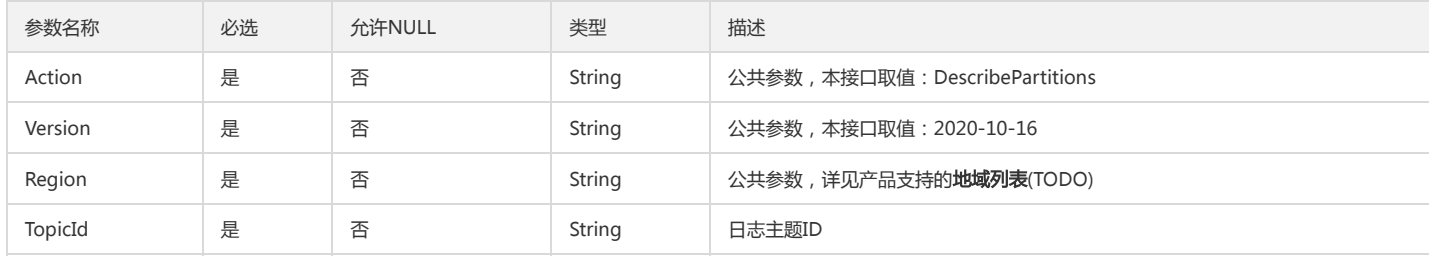

#### 3. 输出参数

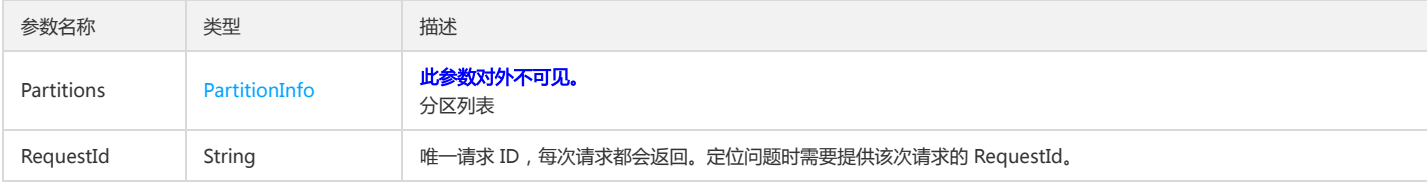

### 4. 错误码

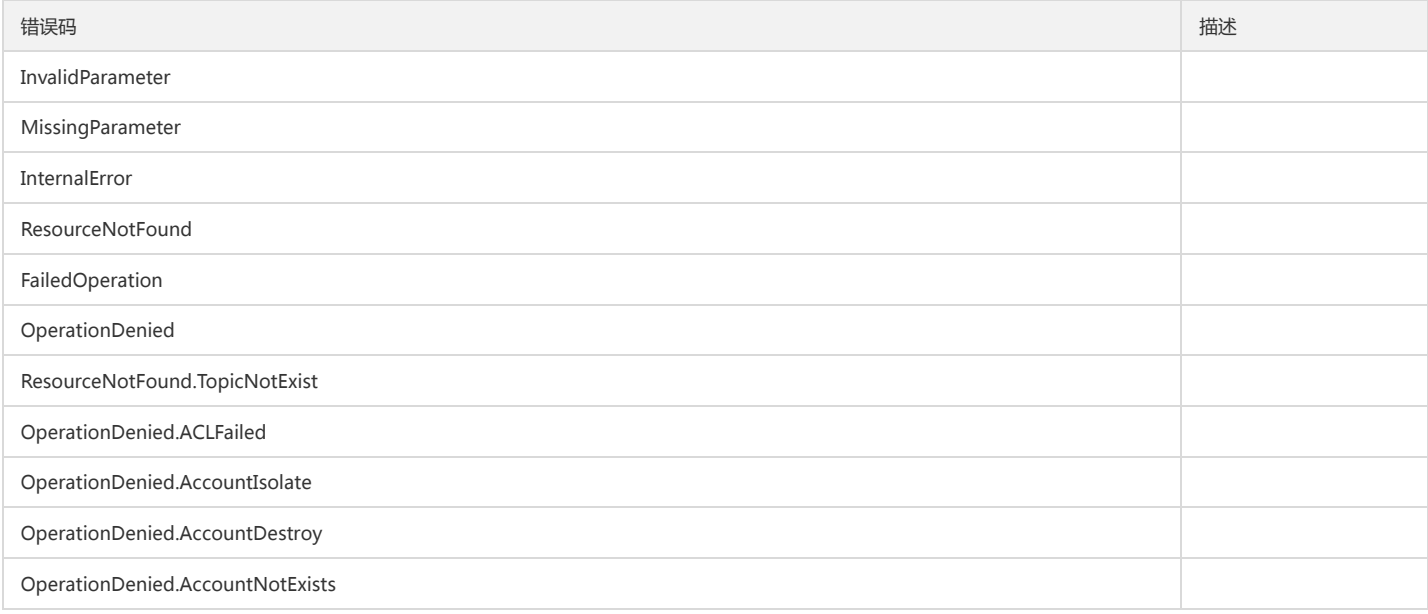

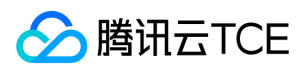

# 合并分区

最近更新时间: 2024-06-18 14:31:27

## 1. 接口描述

接口请求域名: cls.api3.finance.cloud.tencent.com。 本接口用于合并一个读写态的主题分区,合并时指定一个主题分区 ID,日志服务会自动合并范围右相邻的分区。 默认接口请求频率限制:20次/秒。 接口更新时间:2022-10-31 11:10:35。 接口既验签名又鉴权。

## 2. 输入参数

以下请求参数列表仅列出了接口请求参数和部分公共参数,完整公共参数列表见公共请求参数。

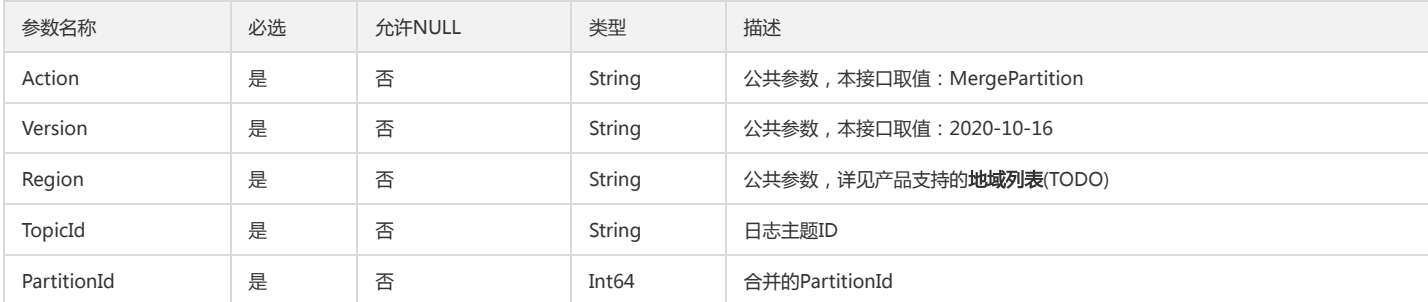

## 3. 输出参数

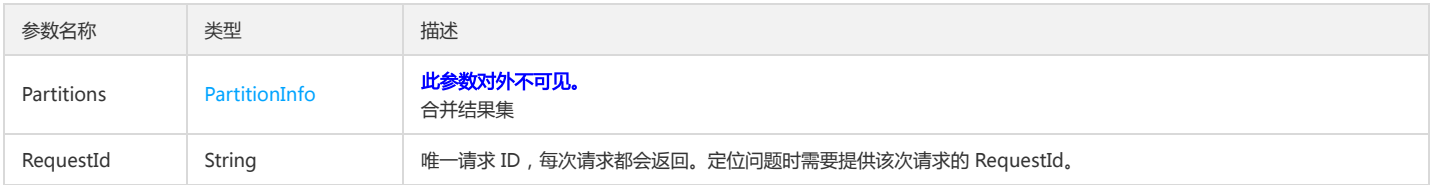

#### 4. 错误码

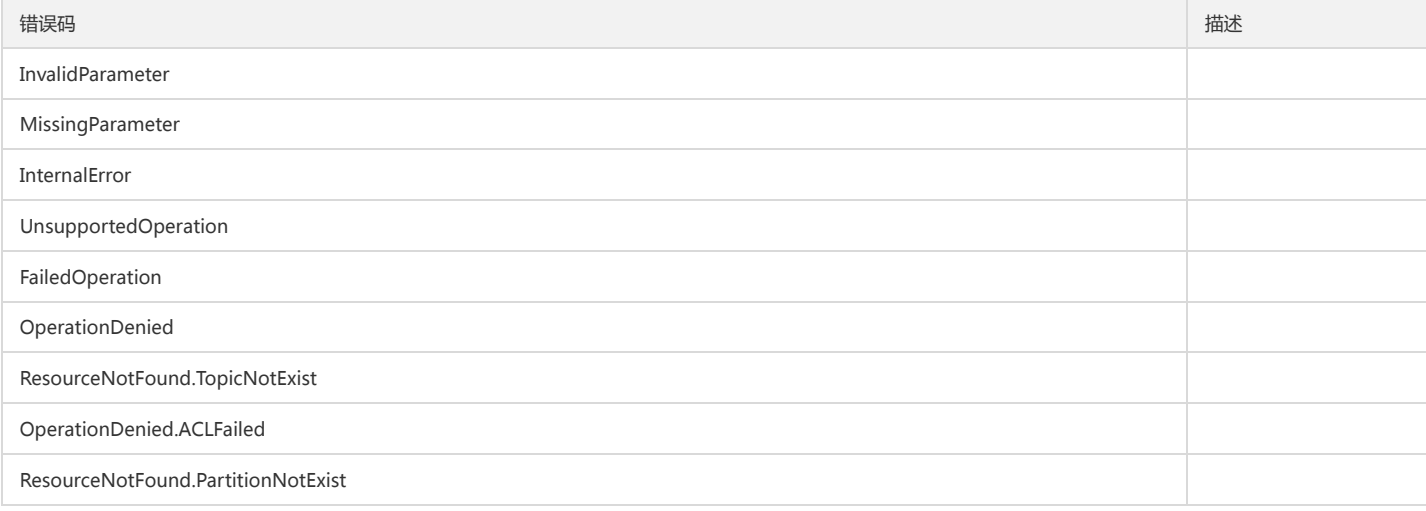

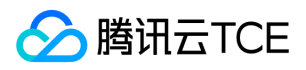

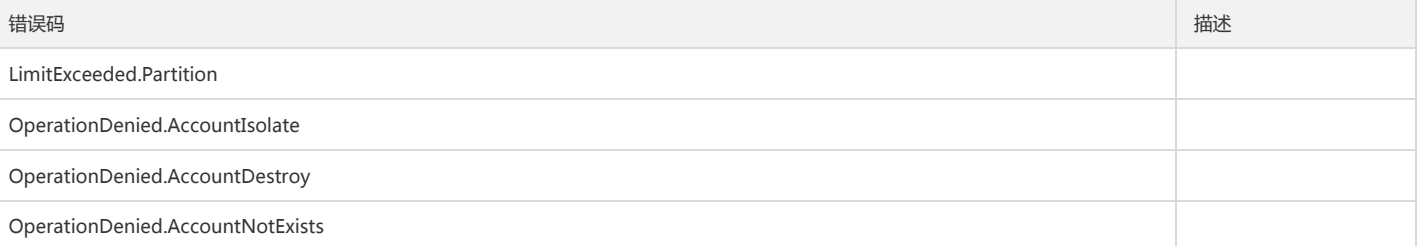

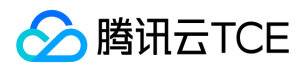

# 分裂主题分区

最近更新时间: 2024-06-18 14:31:27

## 1. 接口描述

接口请求域名: cls.api3.finance.cloud.tencent.com。 本接口用于分裂主题分区 默认接口请求频率限制:20次/秒。 接口更新时间:2022-10-31 11:10:35。 接口既验签名又鉴权。

## 2. 输入参数

以下请求参数列表仅列出了接口请求参数和部分公共参数,完整公共参数列表见公共请求参数。

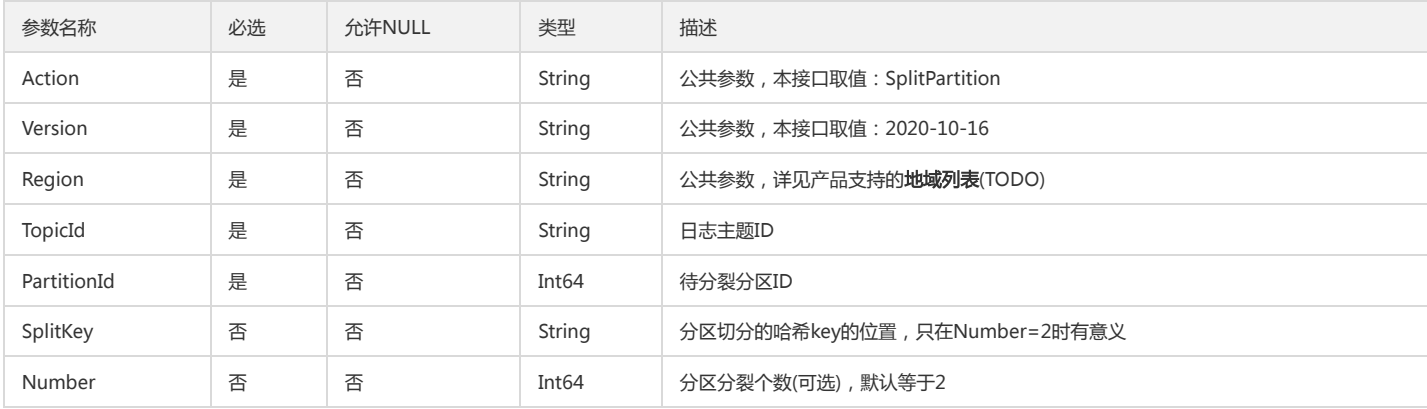

### 3. 输出参数

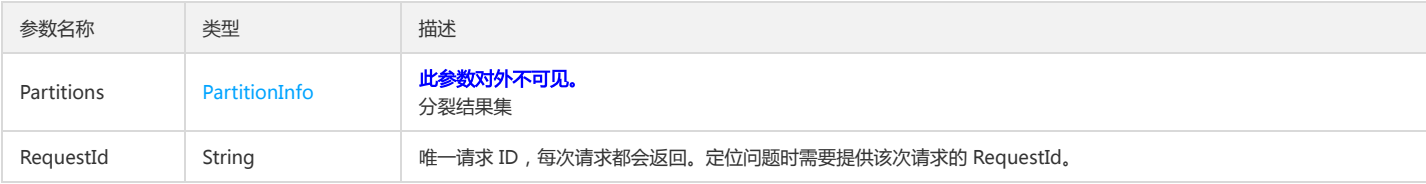

## 4. 错误码

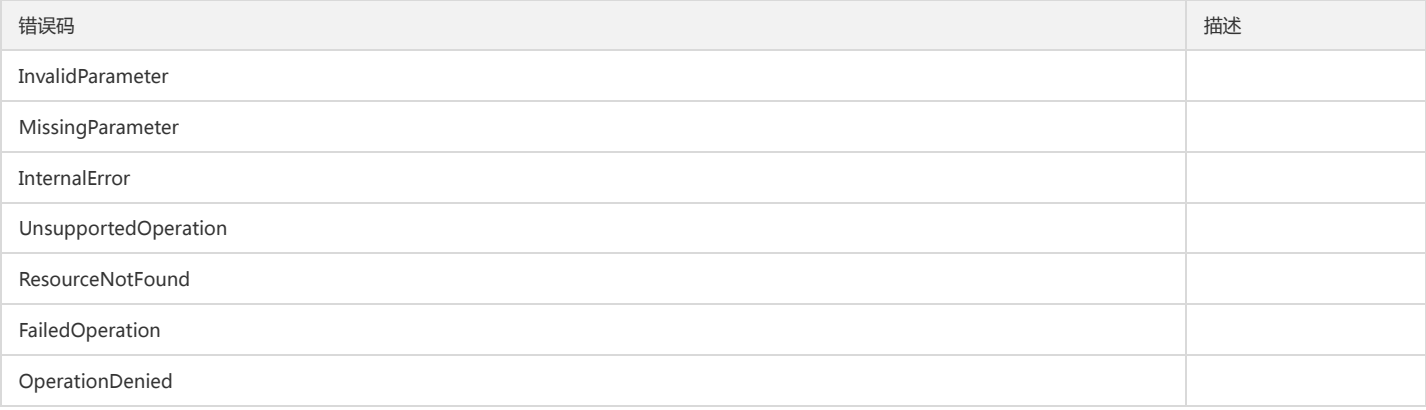

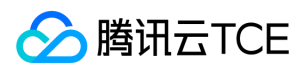

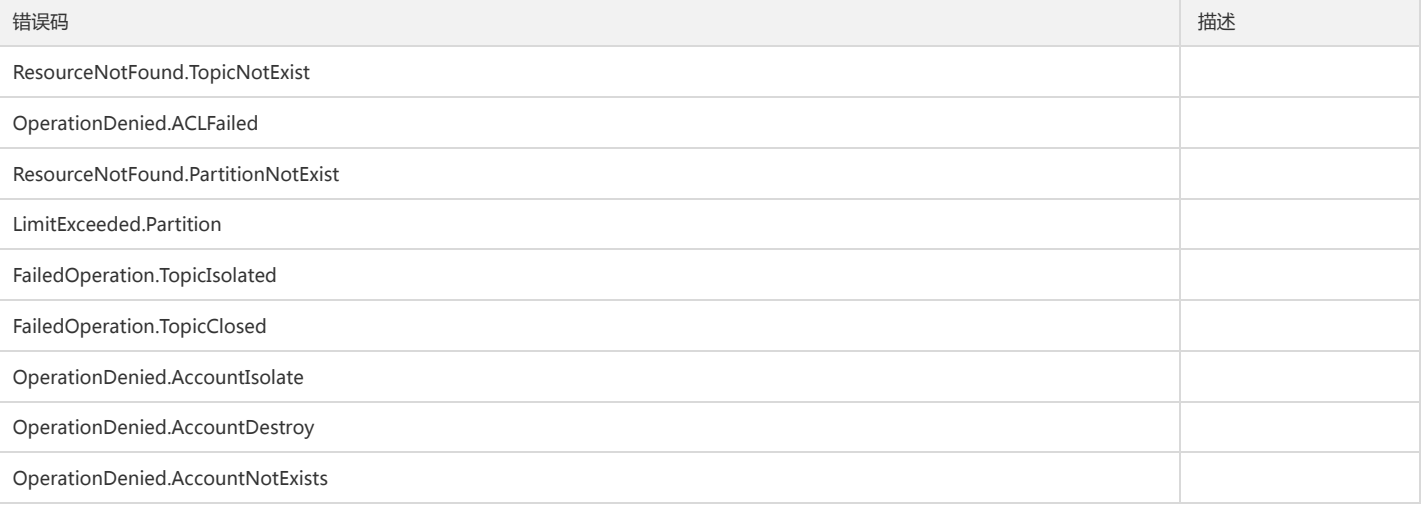

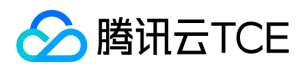

# 仪表盘相关接口 创建仪表盘

最近更新时间: 2024-06-18 14:31:27

## 1. 接口描述

接口请求域名: cls.api3.finance.cloud.tencent.com。 本接口用于创建仪表盘 默认接口请求频率限制:20次/秒。 接口更新时间:2022-10-31 11:10:35。 接口既验签名又鉴权。

#### 2. 输入参数

以下请求参数列表仅列出了接口请求参数和部分公共参数,完整公共参数列表见公共请求参数。

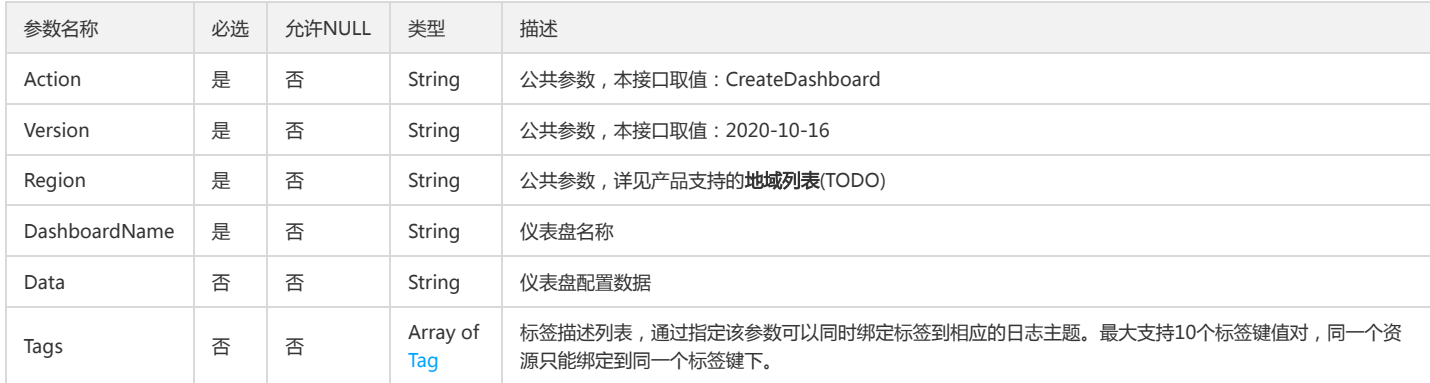

#### 3. 输出参数

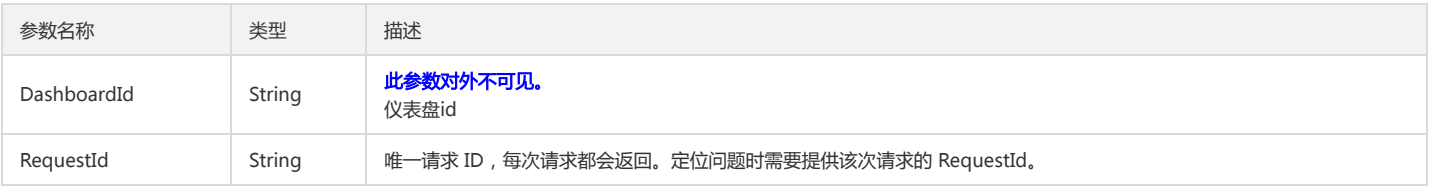

## 4. 错误码

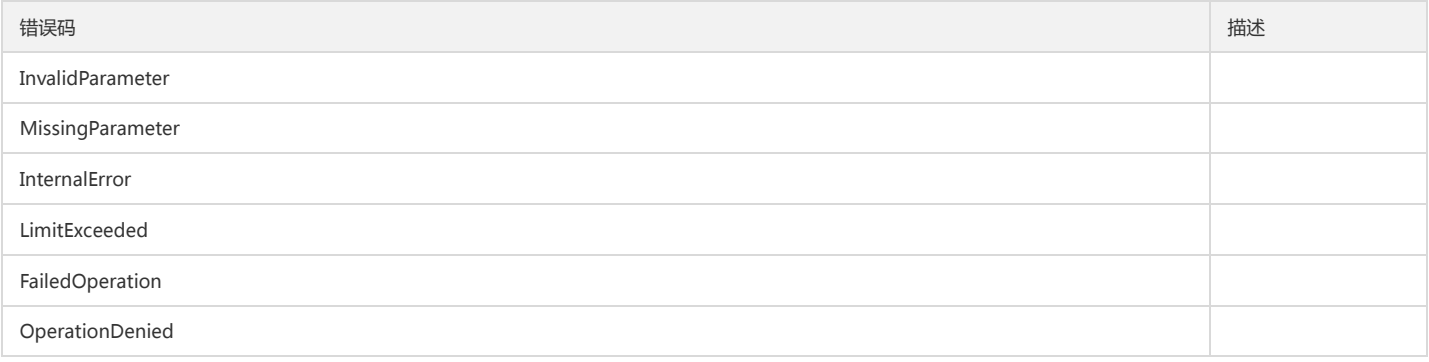

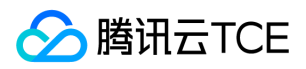

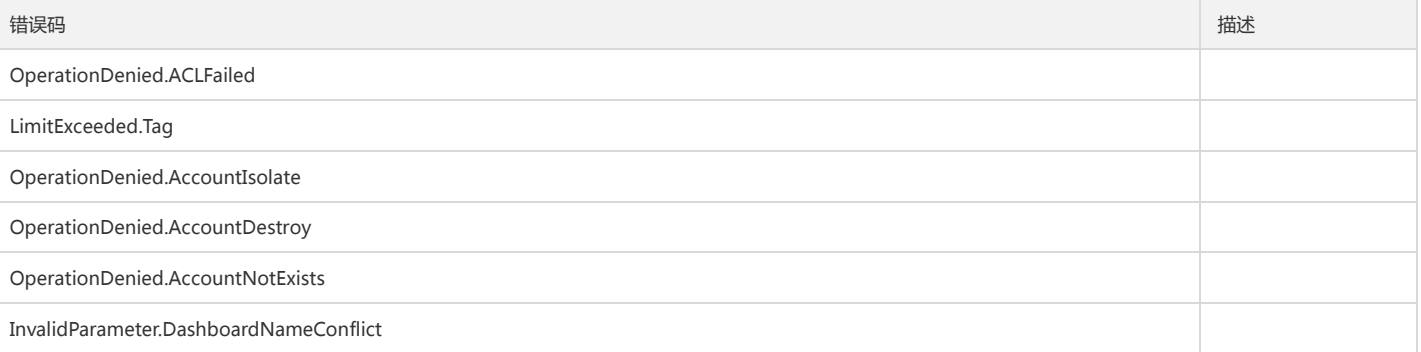

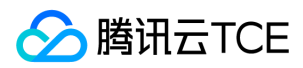

# 删除仪表盘

最近更新时间: 2024-06-18 14:31:27

## 1. 接口描述

接口请求域名: cls.api3.finance.cloud.tencent.com。 本接口用于删除仪表盘 默认接口请求频率限制:20次/秒。 接口更新时间:2022-10-31 11:10:35。 接口既验签名又鉴权。

## 2. 输入参数

以下请求参数列表仅列出了接口请求参数和部分公共参数,完整公共参数列表见公共请求参数。

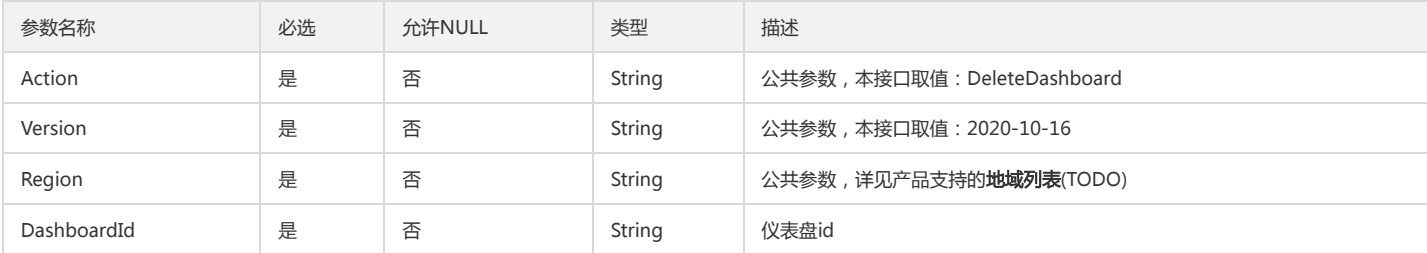

#### 3. 输出参数

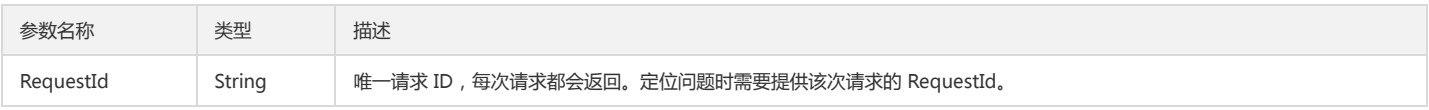

## 4. 错误码

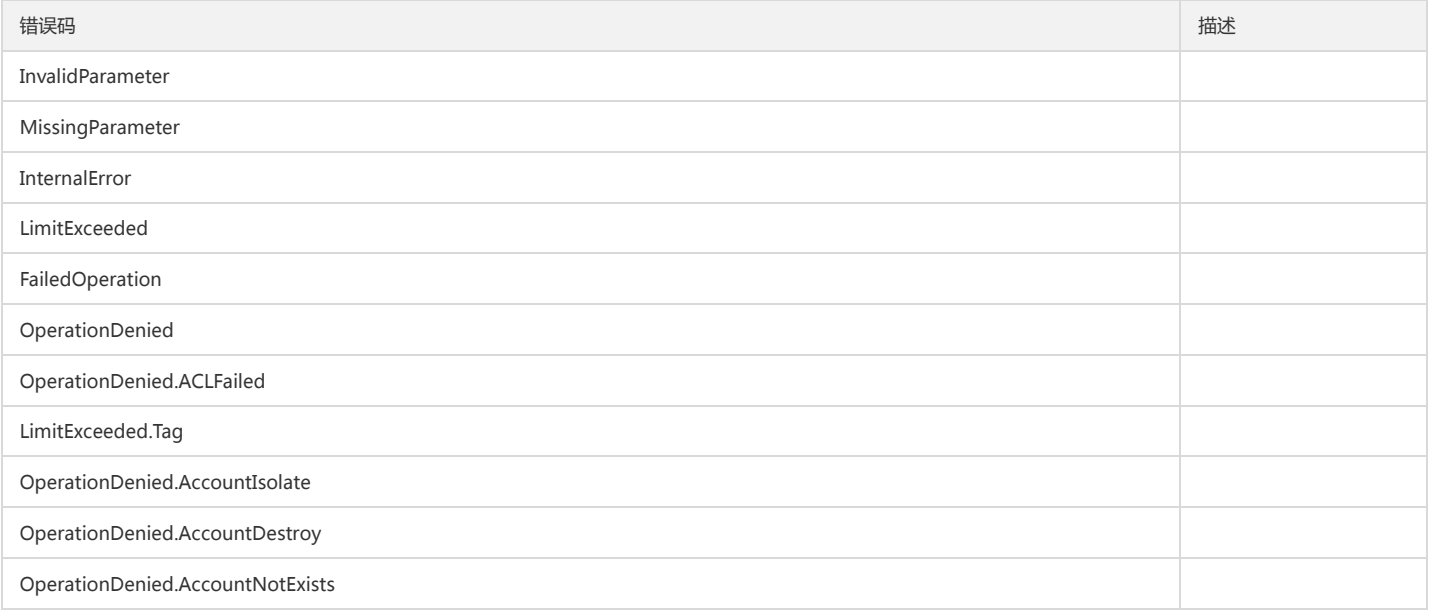

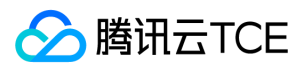

## 获取仪表盘

最近更新时间: 2024-06-18 14:31:27

## 1. 接口描述

接口请求域名: cls.api3.finance.cloud.tencent.com。 本接口用于获取仪表盘 默认接口请求频率限制:20次/秒。 接口更新时间:2022-10-31 11:10:35。 接口只验签名不鉴权。

### 2. 输入参数

以下请求参数列表仅列出了接口请求参数和部分公共参数,完整公共参数列表见公共请求参数。

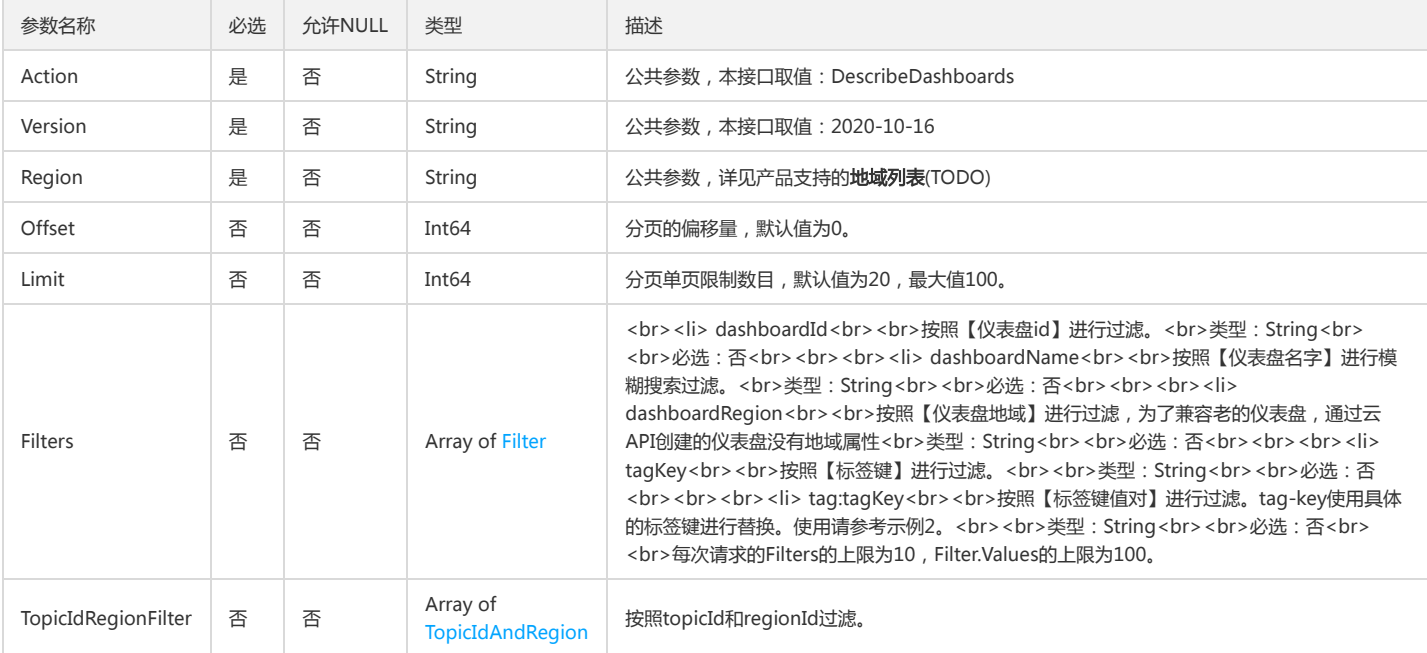

### 3. 输出参数

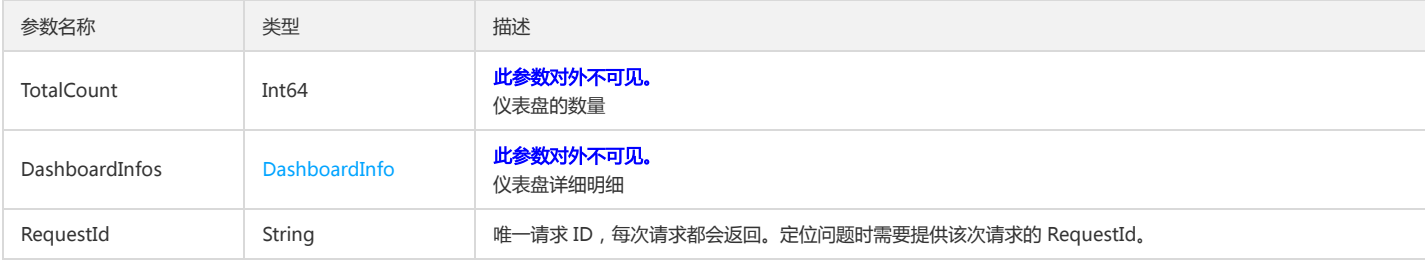

#### 4. 错误码

以下仅列出了接口业务逻辑相关的错误码,其他错误码详见公共错误码。

错误码 描述

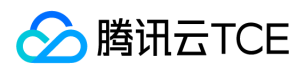

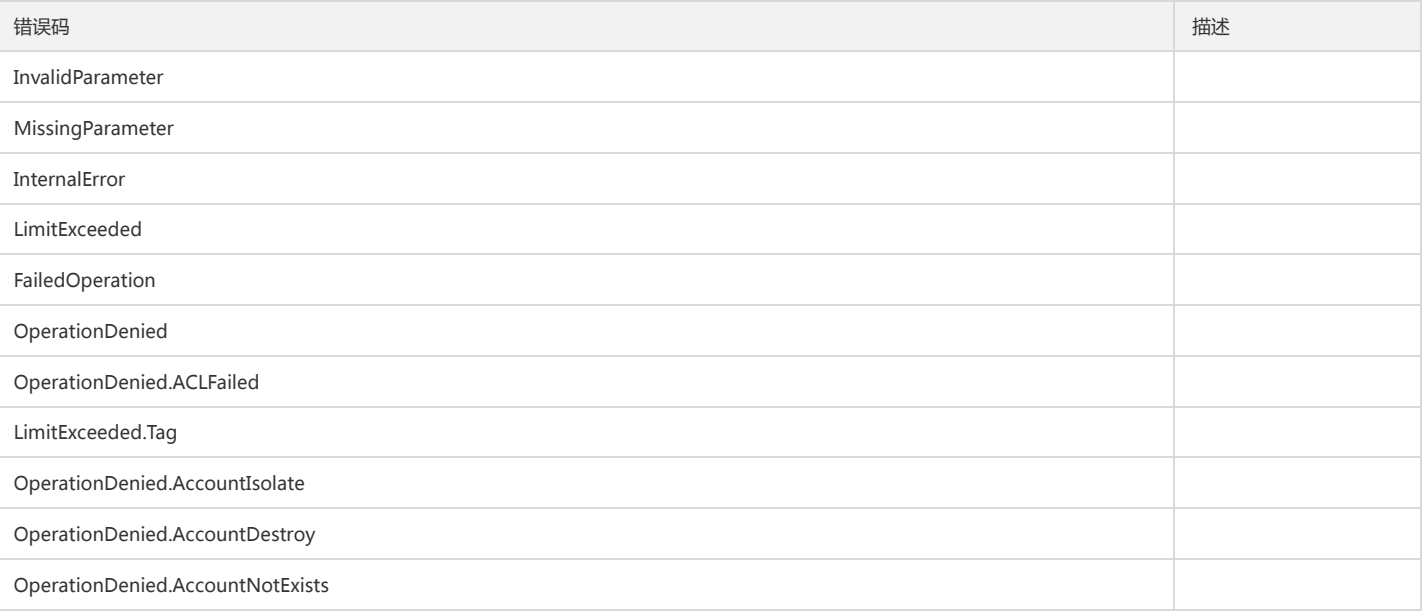

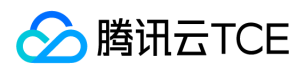

# 修改仪表盘

最近更新时间: 2024-06-18 14:31:27

## 1. 接口描述

接口请求域名: cls.api3.finance.cloud.tencent.com。 本接口用于修改仪表盘 默认接口请求频率限制:20次/秒。 接口更新时间:2022-10-31 11:10:35。 接口既验签名又鉴权。

## 2. 输入参数

以下请求参数列表仅列出了接口请求参数和部分公共参数,完整公共参数列表见公共请求参数。

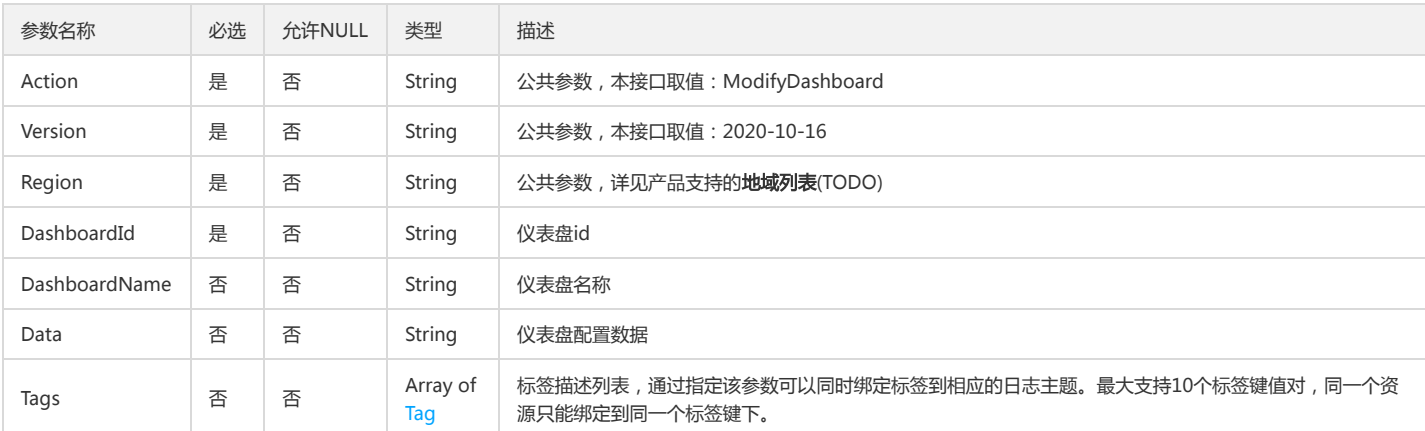

#### 3. 输出参数

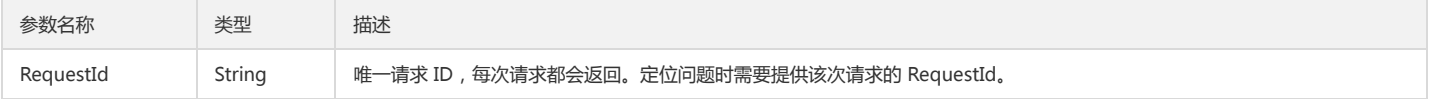

#### 4. 错误码

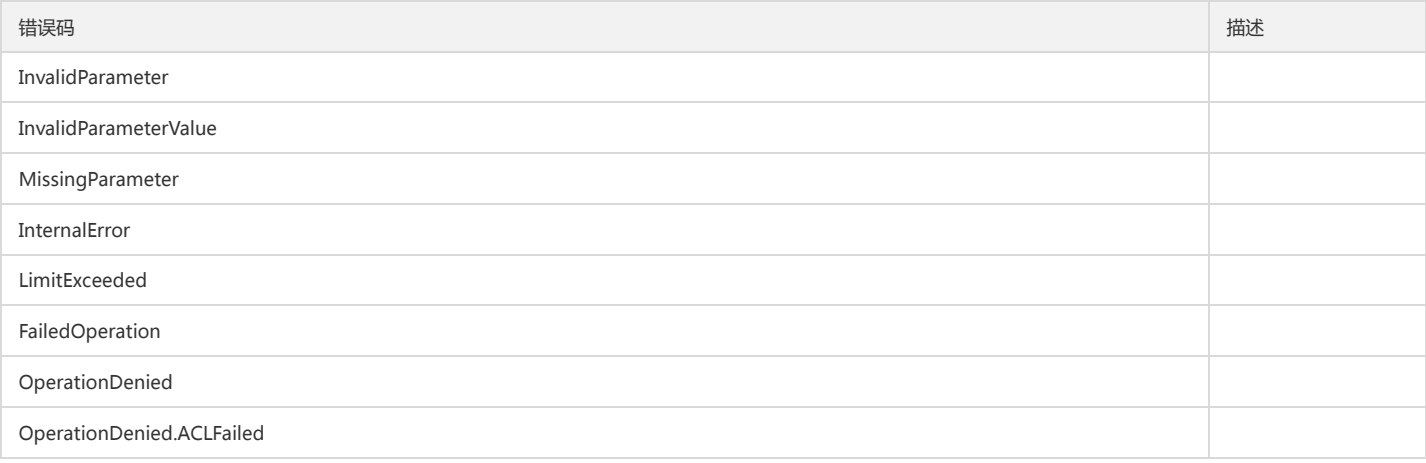

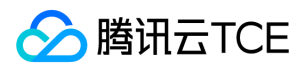

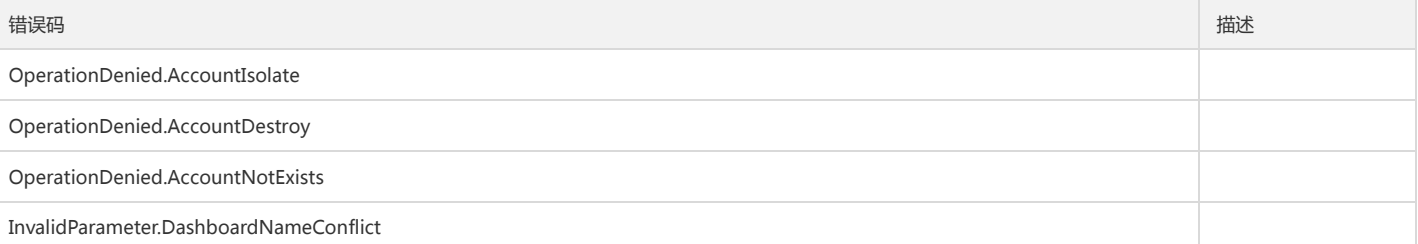

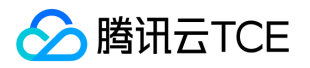

# 原生Kafka生产及消费相关接口 关闭Kafka消费

最近更新时间: 2024-06-18 14:31:27

## 1. 接口描述

接口请求域名: cls.api3.finance.cloud.tencent.com。 关闭Kafka消费 默认接口请求频率限制:20次/秒。 接口更新时间:2022-10-31 11:10:35。

接口既验签名又鉴权。

#### 2. 输入参数

以下请求参数列表仅列出了接口请求参数和部分公共参数,完整公共参数列表见公共请求参数。

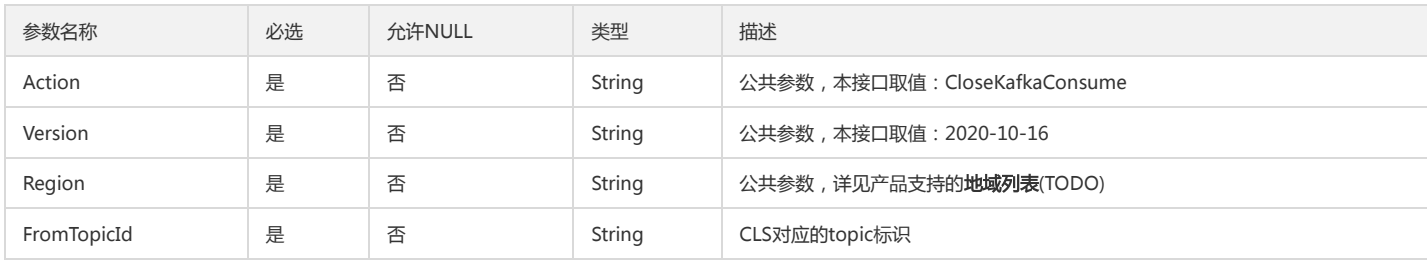

### 3. 输出参数

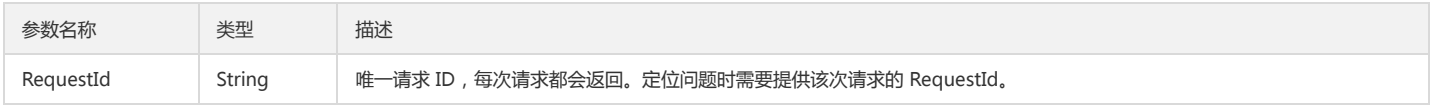

#### 4. 错误码

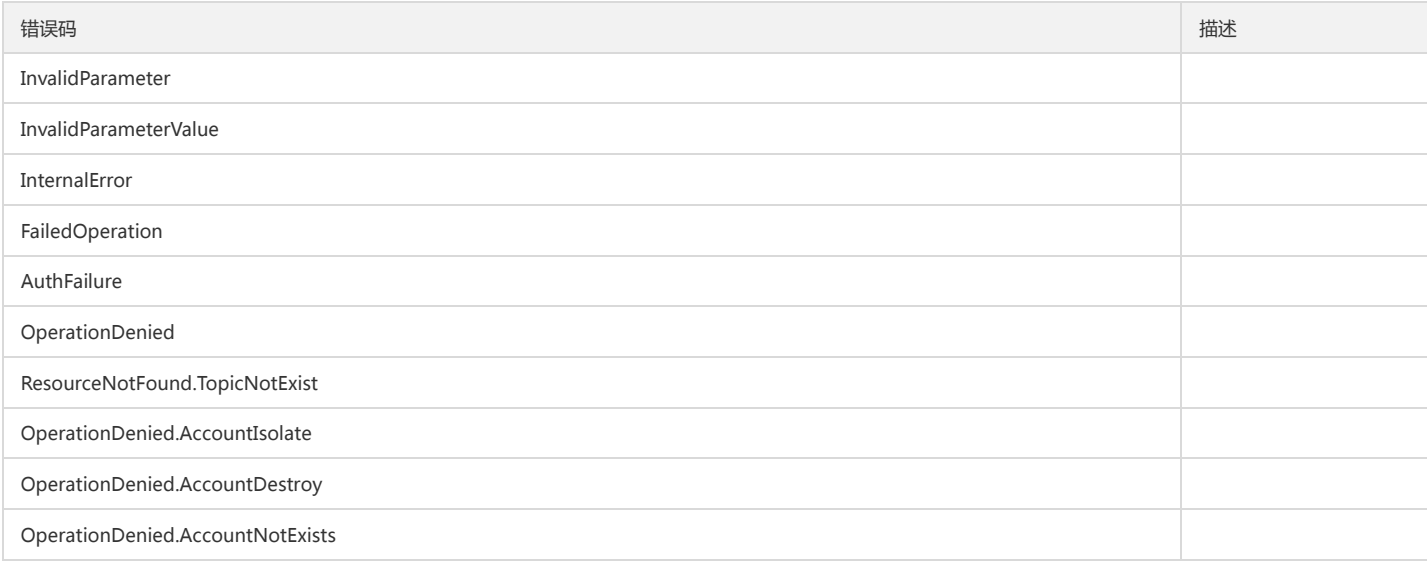

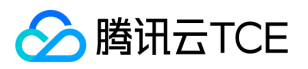

# 关闭Kafka协议消费

最近更新时间: 2024-06-18 14:31:27

# 1. 接口描述

接口请求域名: cls.api3.finance.cloud.tencent.com。 关闭Kafka协议消费 默认接口请求频率限制:20次/秒。 接口更新时间:2022-10-31 11:10:35。 接口既验签名又鉴权。

# 2. 输入参数

以下请求参数列表仅列出了接口请求参数和部分公共参数,完整公共参数列表见公共请求参数。

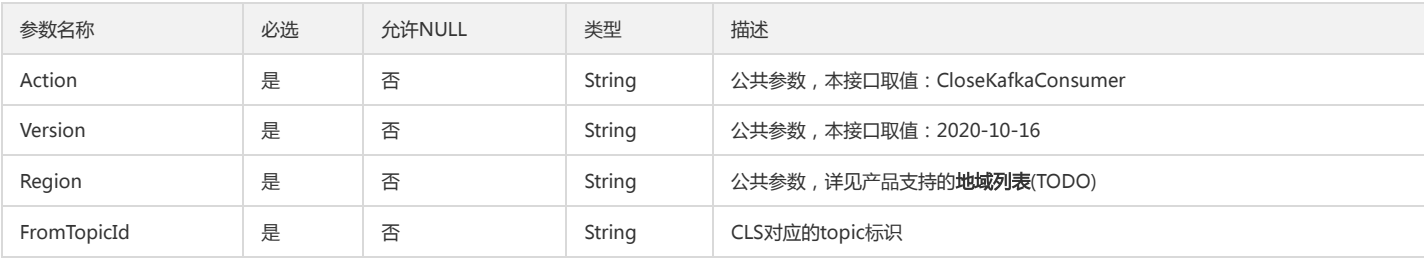

#### 3. 输出参数

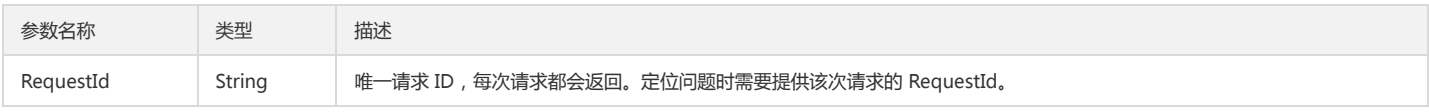

## 4. 错误码

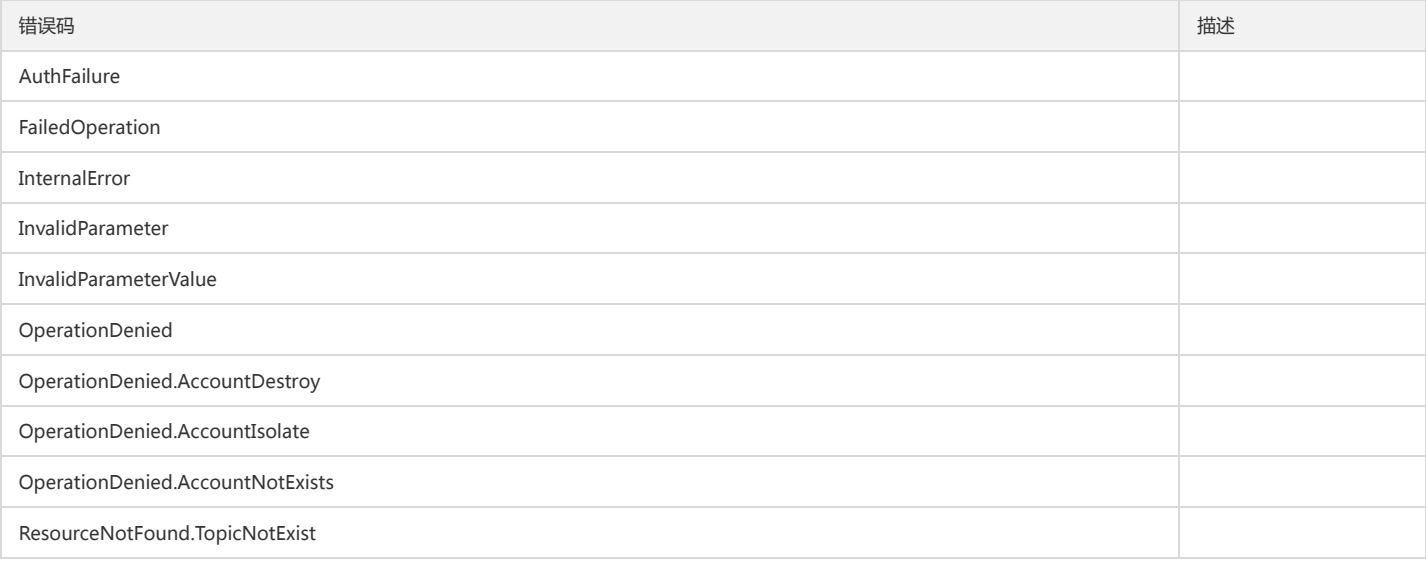

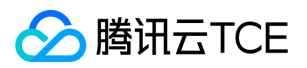

# 获取kafka用户信息

最近更新时间: 2024-06-18 14:31:27

# 1. 接口描述

接口请求域名: cls.api3.finance.cloud.tencent.com。 本接口用于获取kafka用户信息 默认接口请求频率限制:20次/秒。 接口更新时间:2022-10-31 11:10:35。 接口只验签名不鉴权。

## 2. 输入参数

以下请求参数列表仅列出了接口请求参数和部分公共参数,完整公共参数列表见公共请求参数。

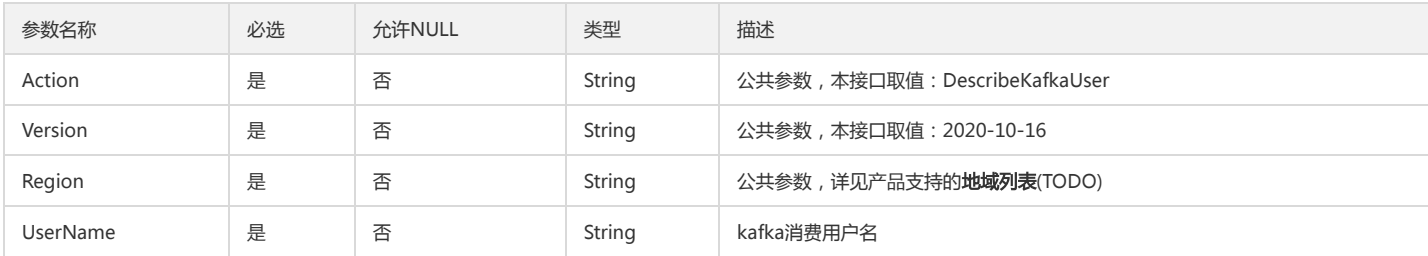

#### 3. 输出参数

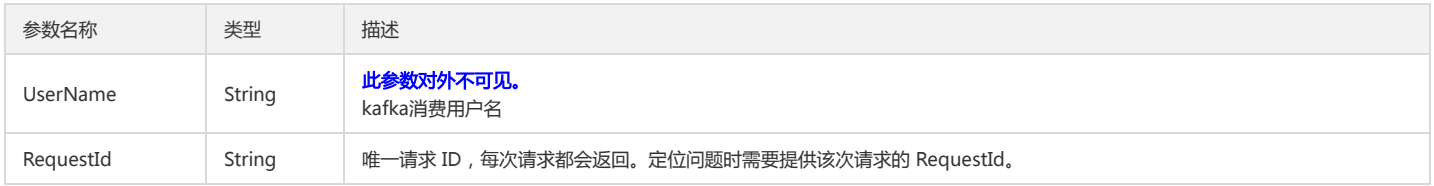

## 4. 错误码

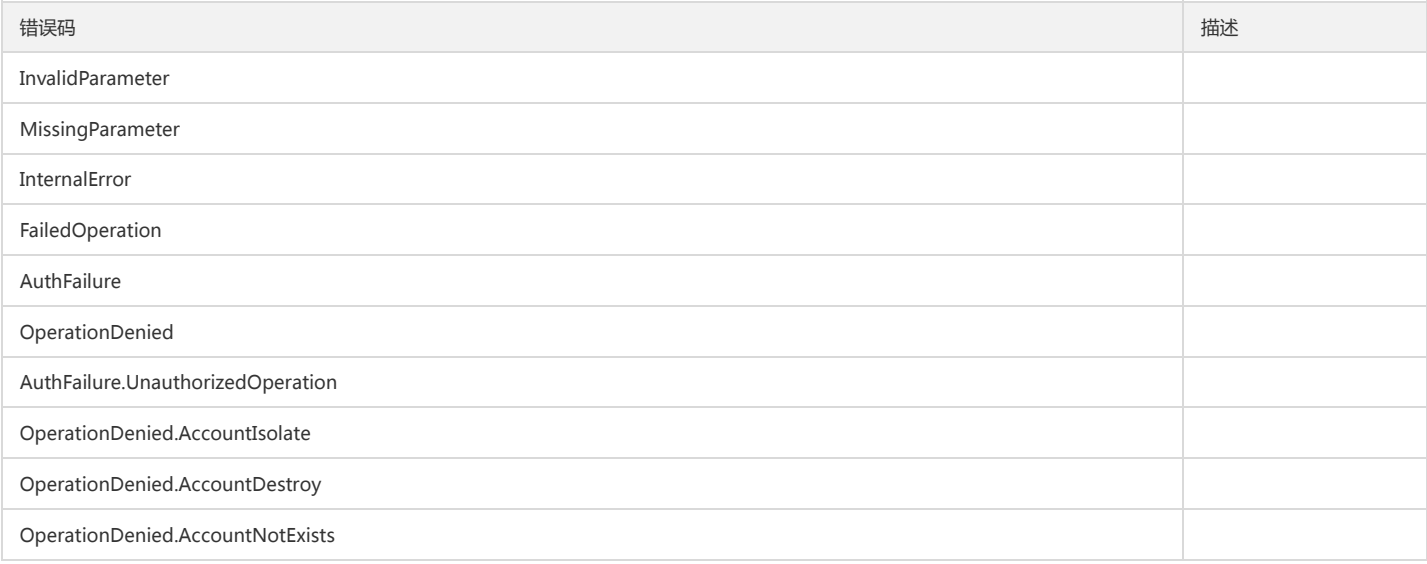

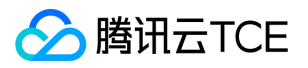

# 修改Kafka协议消费信息

最近更新时间: 2024-06-18 14:31:27

## 1. 接口描述

接口请求域名: cls.api3.finance.cloud.tencent.com。 修改Kafka协议消费信息 默认接口请求频率限制:20次/秒。 接口更新时间:2022-10-31 11:10:35。 接口既验签名又鉴权。

## 2. 输入参数

以下请求参数列表仅列出了接口请求参数和部分公共参数,完整公共参数列表见公共请求参数。

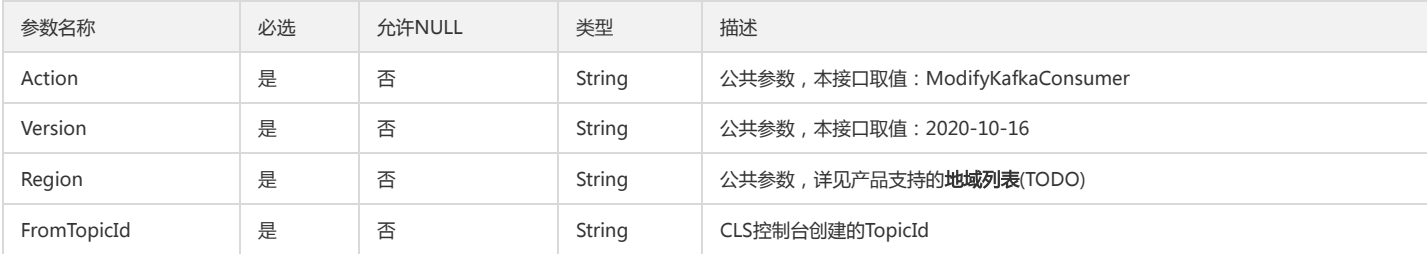

#### 3. 输出参数

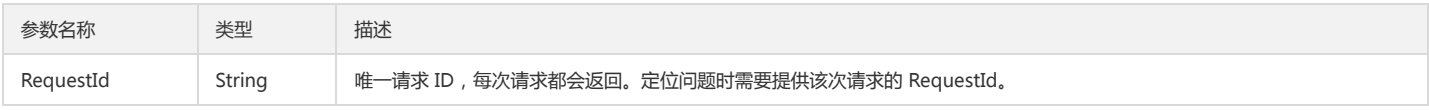

## 4. 错误码

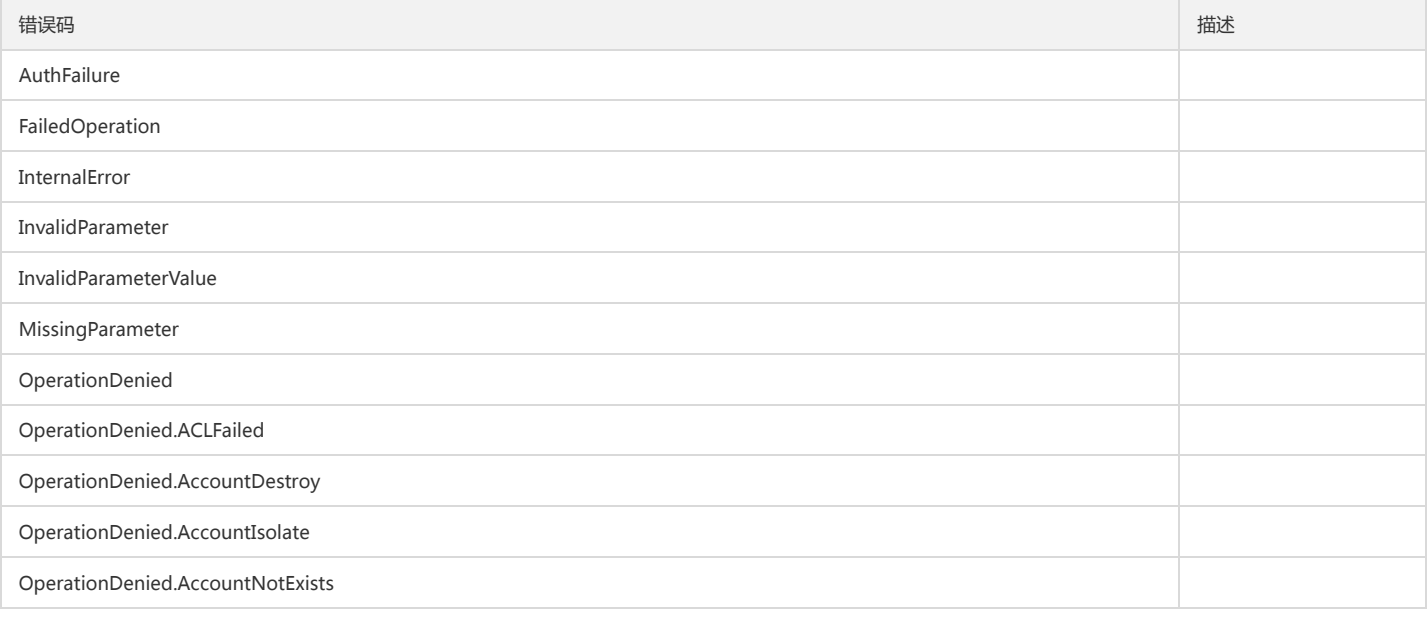

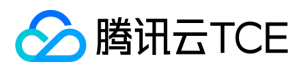

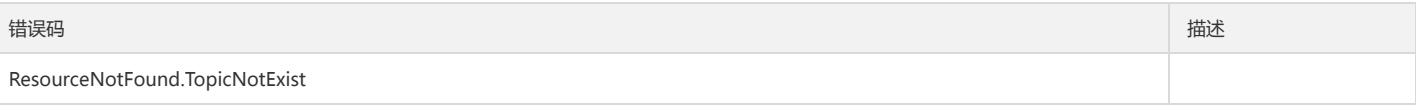

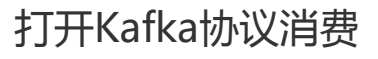

最近更新时间: 2024-06-18 14:31:27

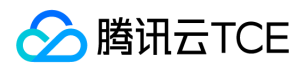

#### 1. 接口描述

接口请求域名: cls.api3.finance.cloud.tencent.com。

打开Kafka协议消费功能

默认接口请求频率限制:20次/秒。

接口更新时间:2022-10-31 11:10:35。

接口既验签名又鉴权。

## 2. 输入参数

以下请求参数列表仅列出了接口请求参数和部分公共参数,完整公共参数列表见公共请求参数。

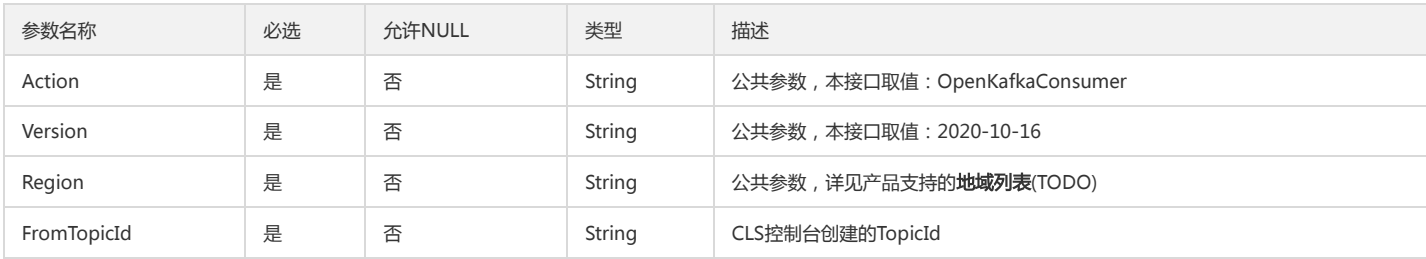

## 3. 输出参数

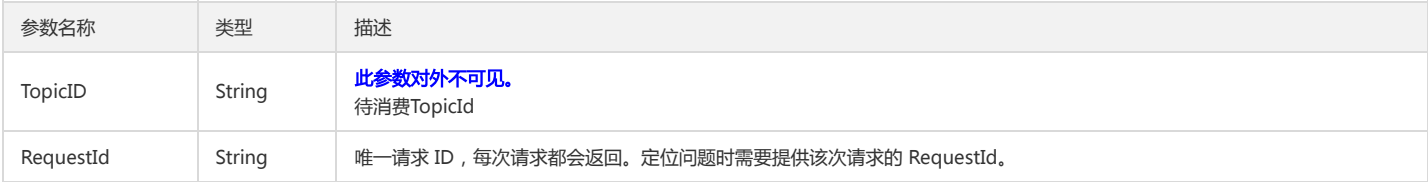

## 4. 错误码

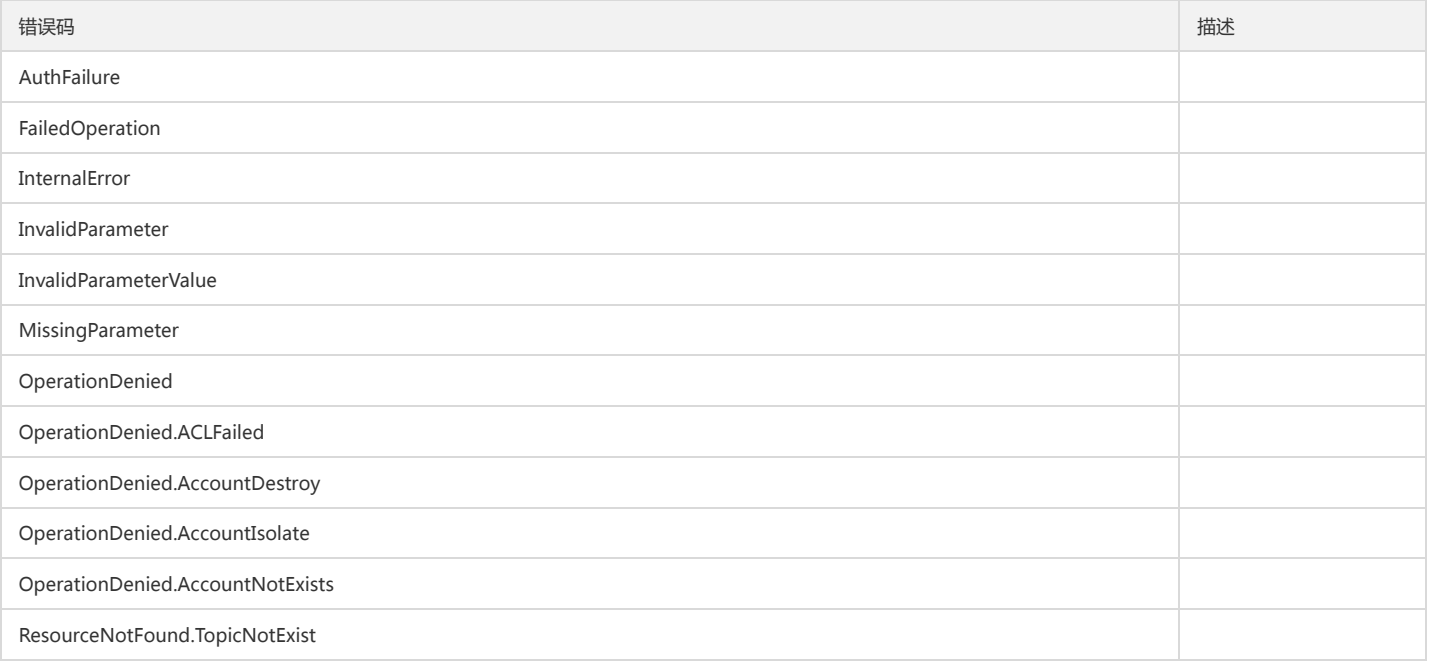
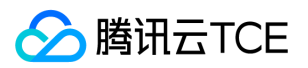

# 告警策略相关接口

创建告警策略

最近更新时间: 2024-06-18 14:31:27

#### 1. 接口描述

接口请求域名: cls.api3.finance.cloud.tencent.com。 本接口用于创建告警策略。 默认接口请求频率限制:20次/秒。 接口更新时间:2022-10-31 11:10:35。 接口既验签名又鉴权。

#### 2. 输入参数

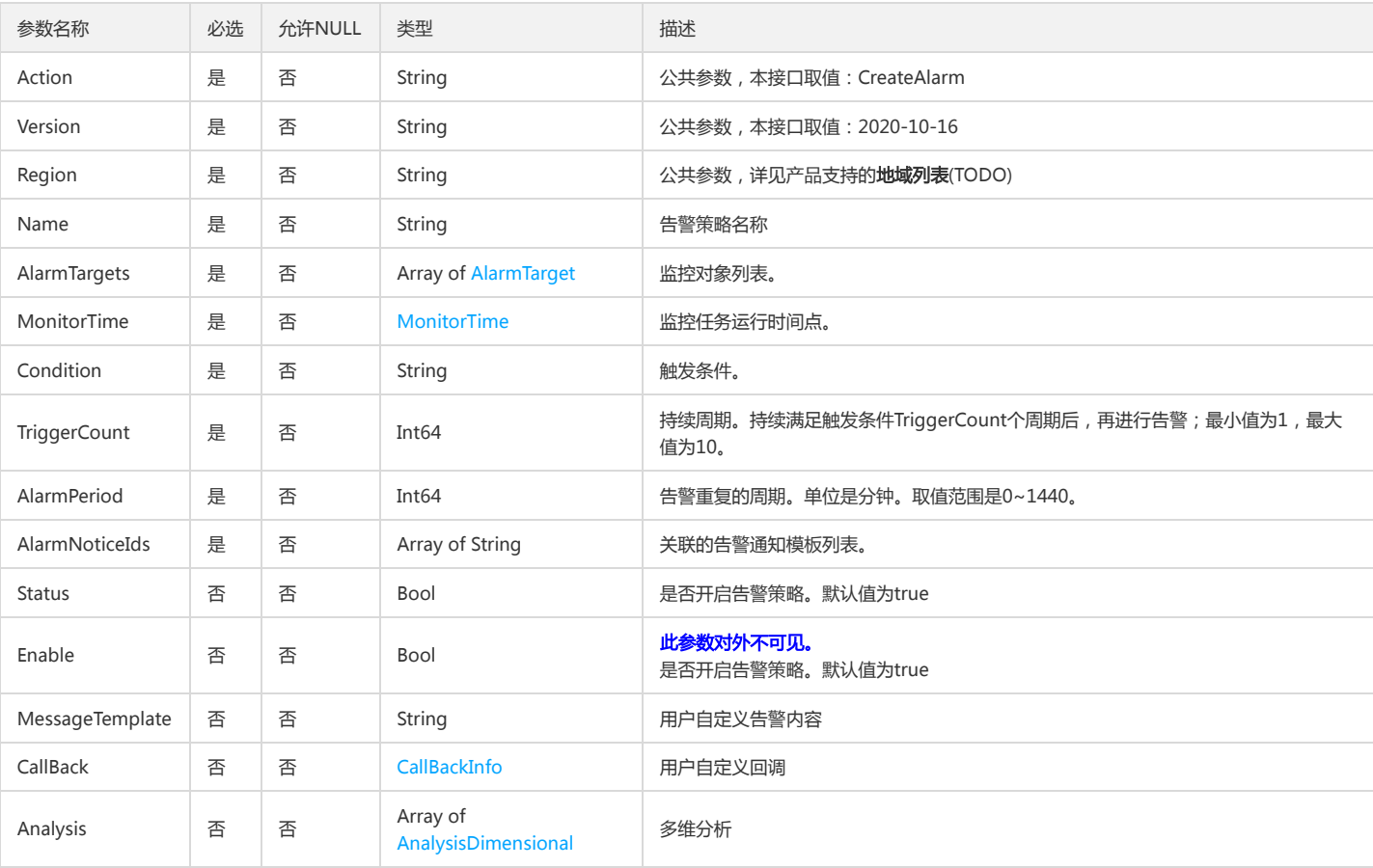

#### 以下请求参数列表仅列出了接口请求参数和部分公共参数,完整公共参数列表见公共请求参数。

### 3. 输出参数

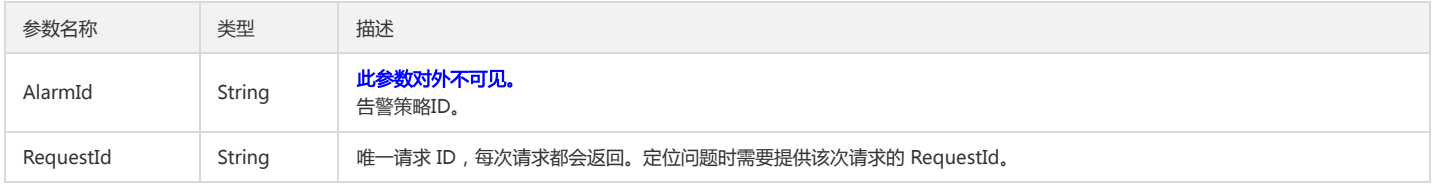

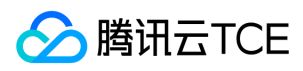

#### 4. 错误码

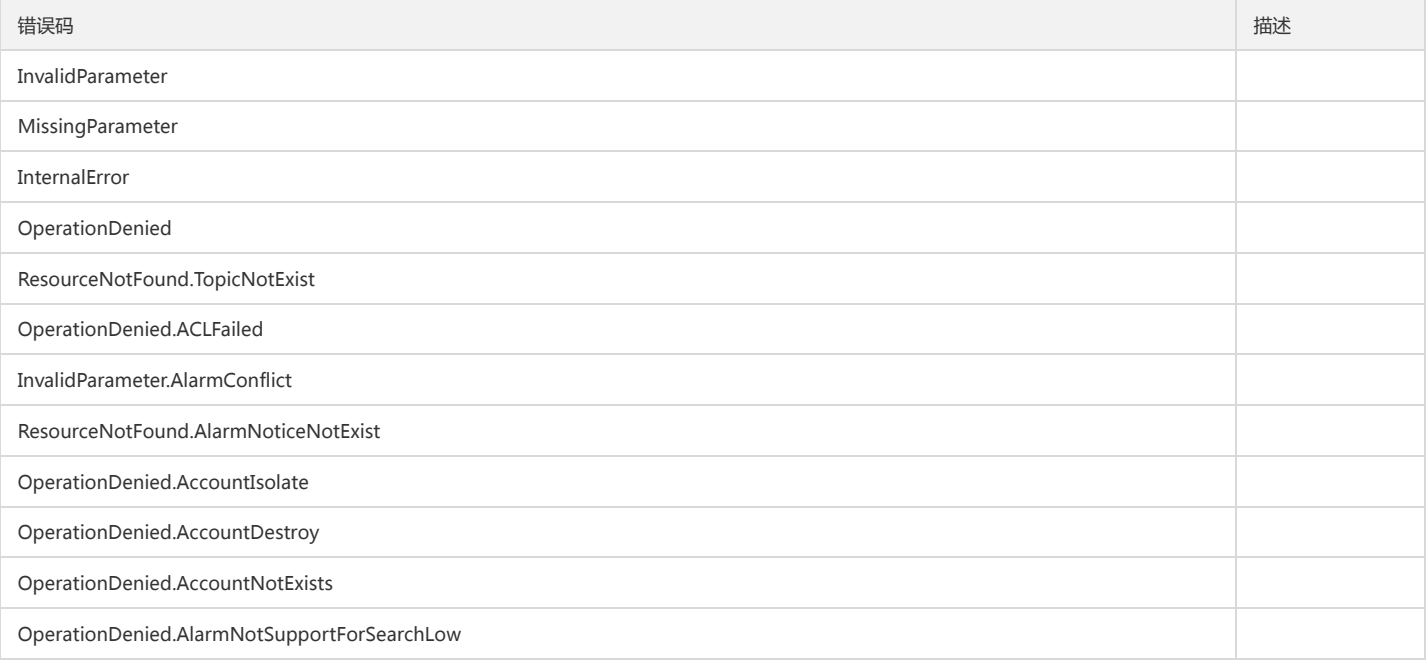

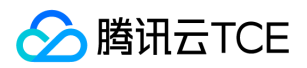

### 创建告警通知模板

最近更新时间: 2024-06-18 14:31:27

#### 1. 接口描述

接口请求域名: cls.api3.finance.cloud.tencent.com。 该接口用户创建告警通知模板。 默认接口请求频率限制:20次/秒。 接口更新时间:2022-10-31 11:10:35。 接口既验签名又鉴权。

#### 2. 输入参数

以下请求参数列表仅列出了接口请求参数和部分公共参数,完整公共参数列表见公共请求参数。

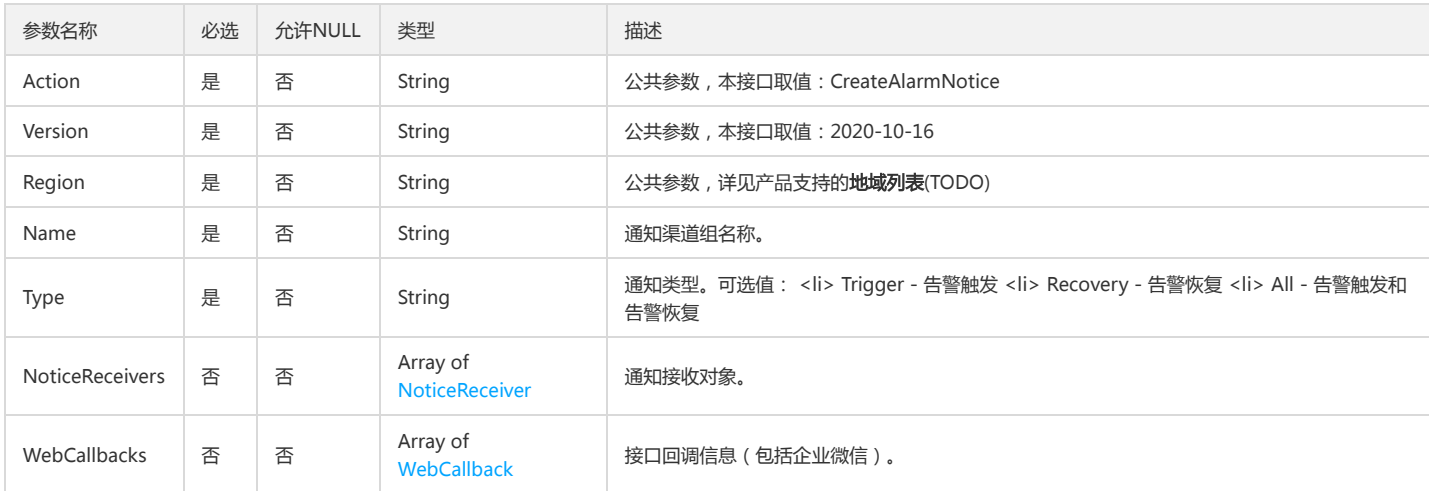

### 3. 输出参数

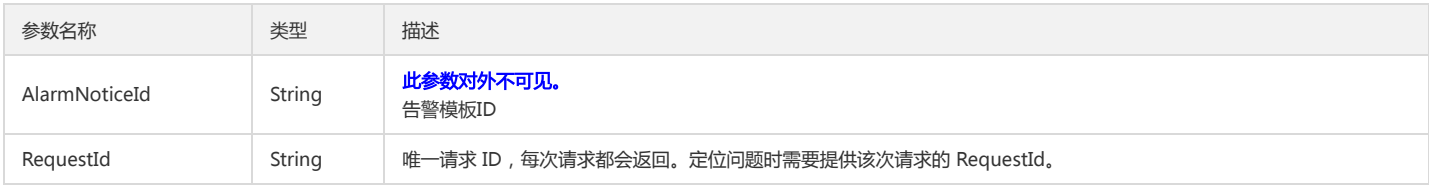

#### 4. 错误码

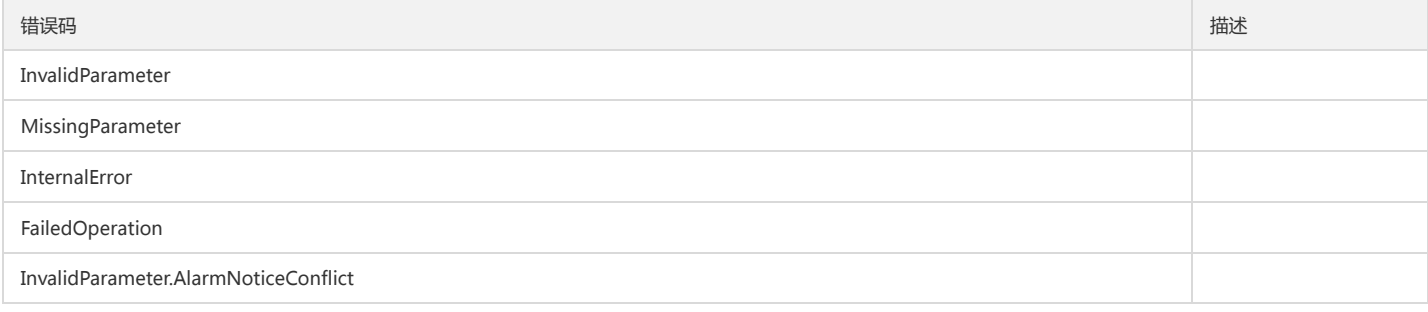

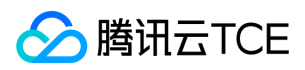

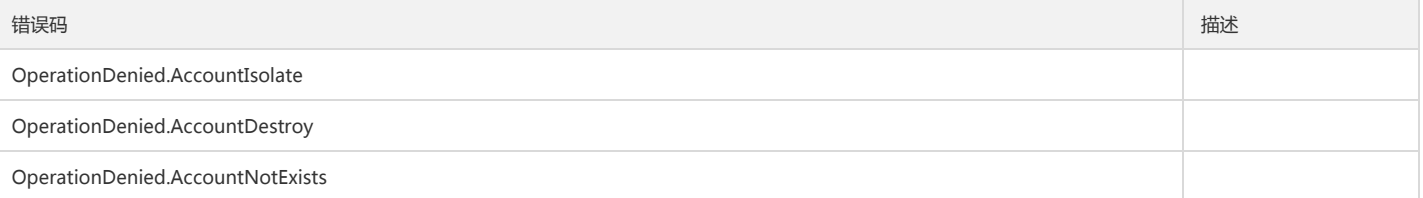

删除告警策略

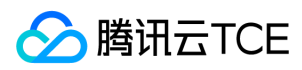

最近更新时间: 2024-06-18 14:31:27

#### 1. 接口描述

接口请求域名: cls.api3.finance.cloud.tencent.com。

本接口用于删除告警策略。 默认接口请求频率限制:20次/秒。 接口更新时间:2022-10-31 11:10:35。 接口既验签名又鉴权。

#### 2. 输入参数

以下请求参数列表仅列出了接口请求参数和部分公共参数,完整公共参数列表见公共请求参数。

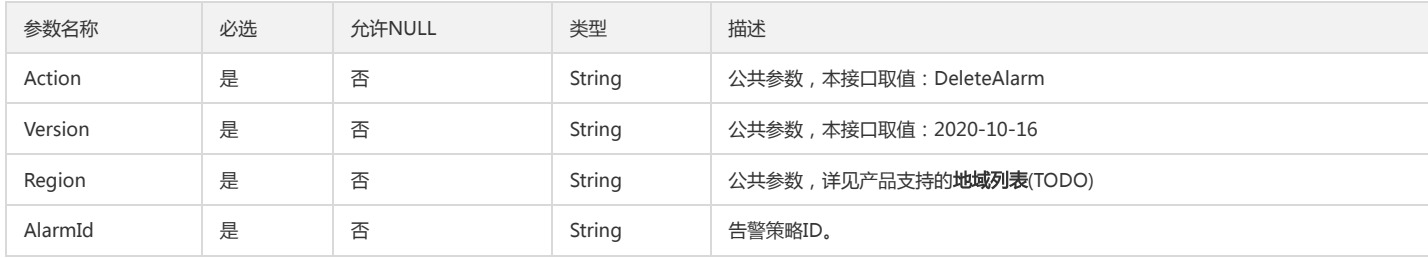

#### 3. 输出参数

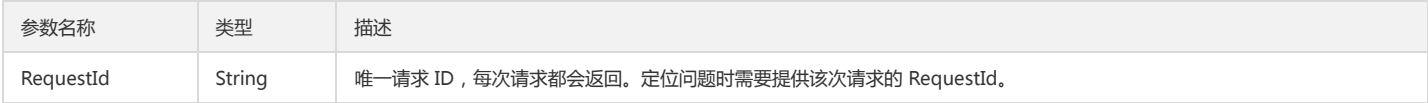

#### 4. 错误码

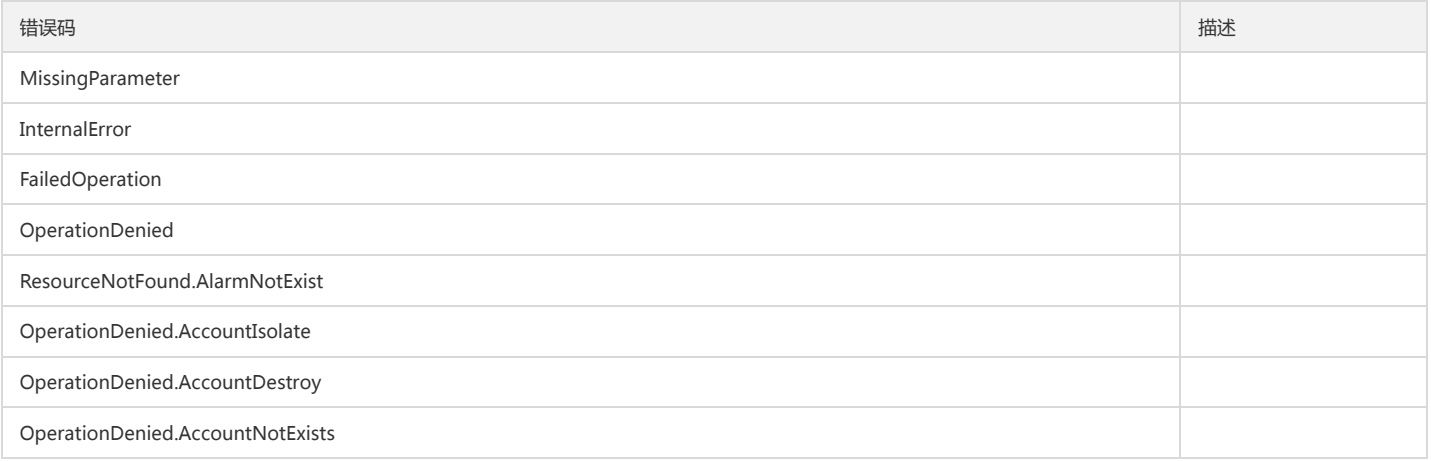

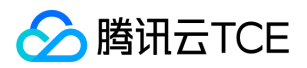

### 删除告警通知模板

最近更新时间: 2024-06-18 14:31:27

#### 1. 接口描述

接口请求域名: cls.api3.finance.cloud.tencent.com。 该接口用于删除告警通知模板 默认接口请求频率限制:20次/秒。 接口更新时间:2022-10-31 11:10:35。 接口既验签名又鉴权。

#### 2. 输入参数

以下请求参数列表仅列出了接口请求参数和部分公共参数,完整公共参数列表见公共请求参数。

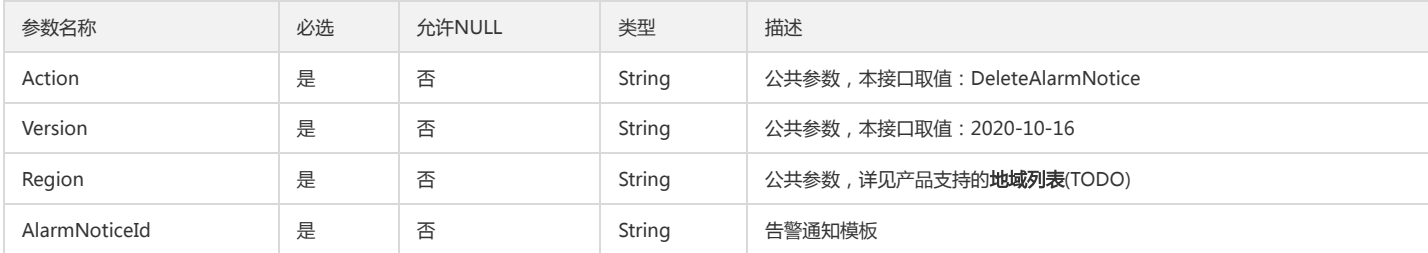

#### 3. 输出参数

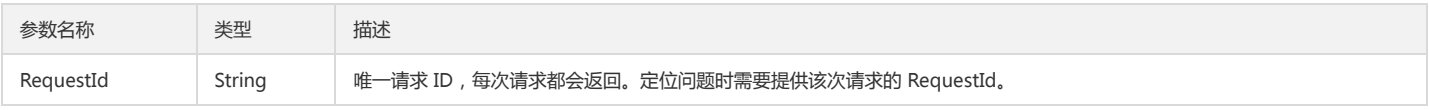

#### 4. 错误码

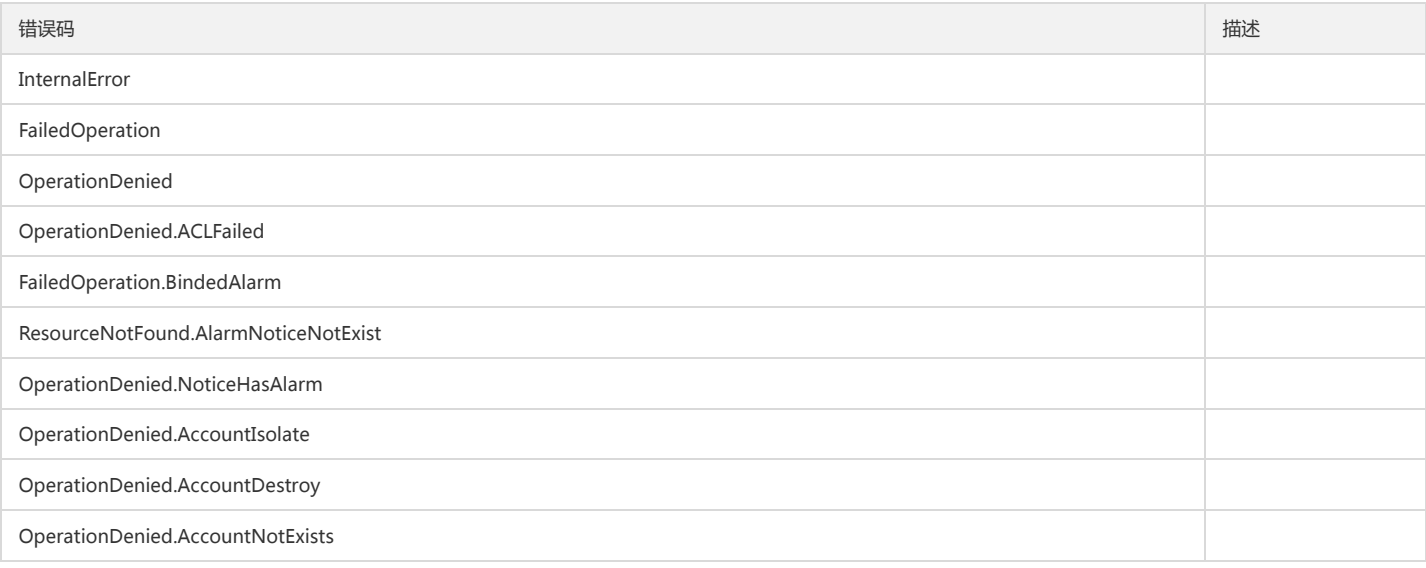

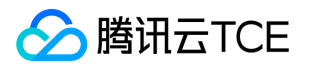

## 获取告警通知模板列表

最近更新时间: 2024-06-18 14:31:27

### 1. 接口描述

接口请求域名: cls.api3.finance.cloud.tencent.com。 该接口用于获取告警通知模板列表 默认接口请求频率限制:20次/秒。 接口更新时间:2022-10-31 11:10:35。 接口只验签名不鉴权。

### 2. 输入参数

以下请求参数列表仅列出了接口请求参数和部分公共参数,完整公共参数列表见公共请求参数。

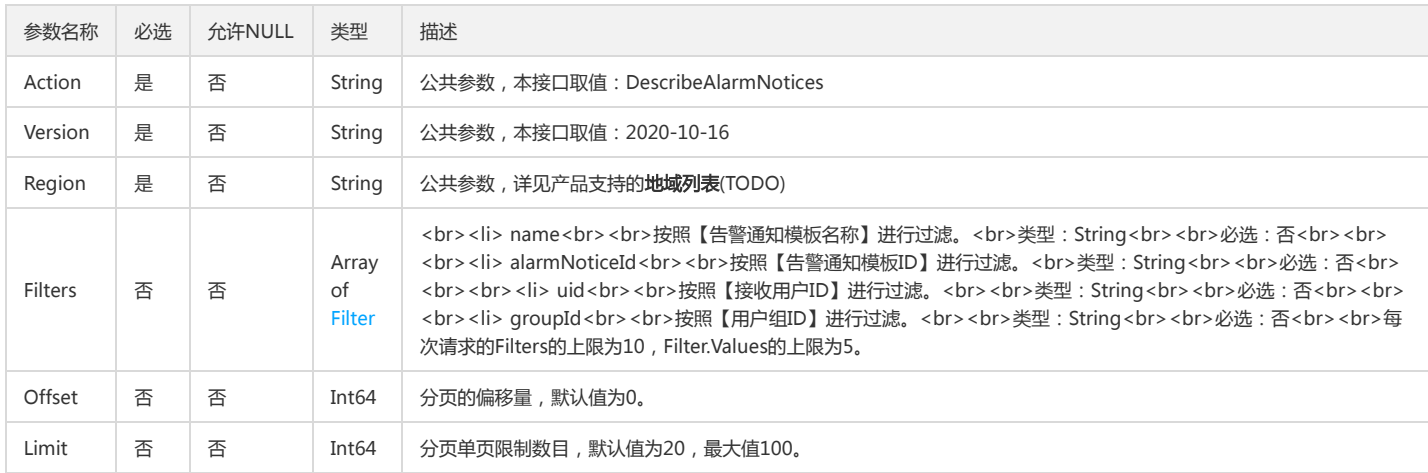

### 3. 输出参数

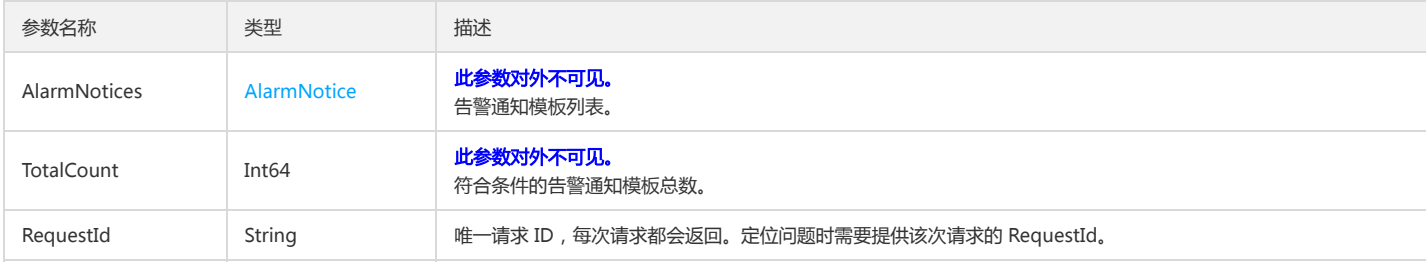

#### 4. 错误码

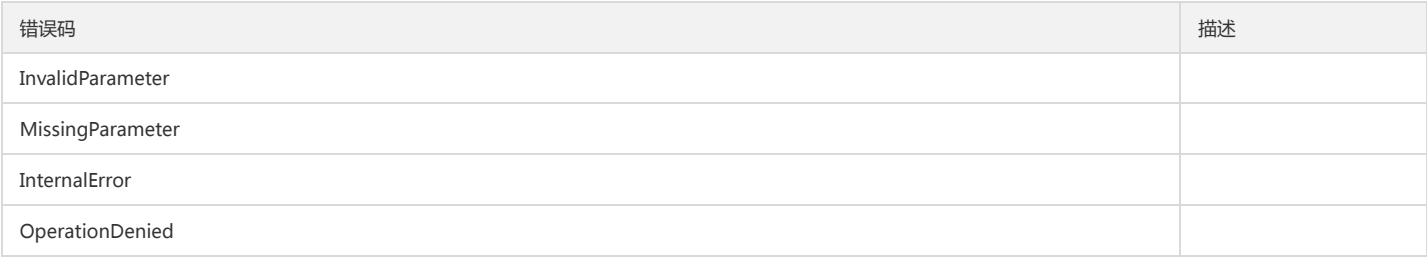

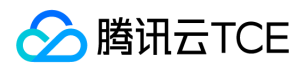

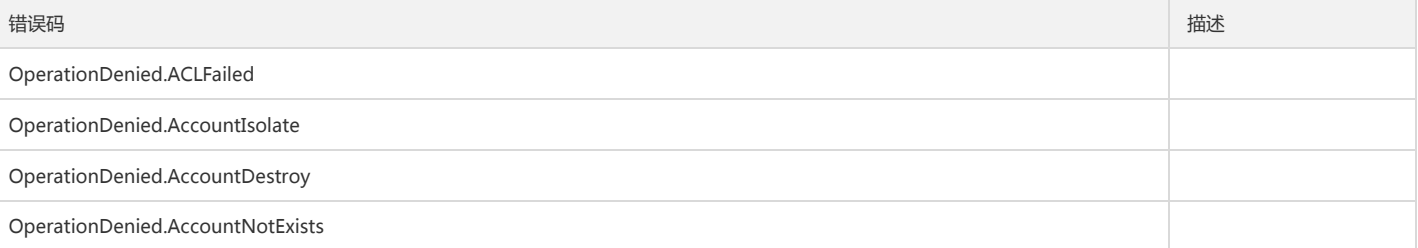

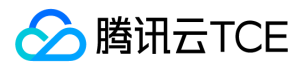

### 获取告警策略列表

最近更新时间: 2024-06-18 14:31:27

#### 1. 接口描述

接口请求域名: cls.api3.finance.cloud.tencent.com。 本接口用于获取告警策略。

默认接口请求频率限制:20次/秒。

接口更新时间:2022-10-31 11:10:35。

接口只验签名不鉴权。

#### 2. 输入参数

以下请求参数列表仅列出了接口请求参数和部分公共参数,完整公共参数列表见公共请求参数。

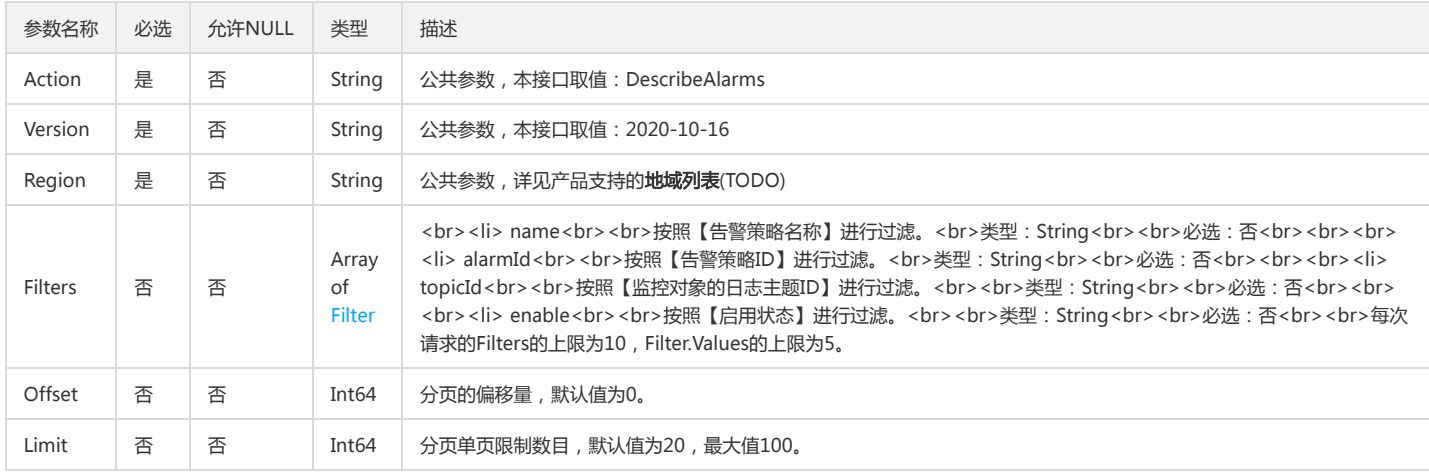

### 3. 输出参数

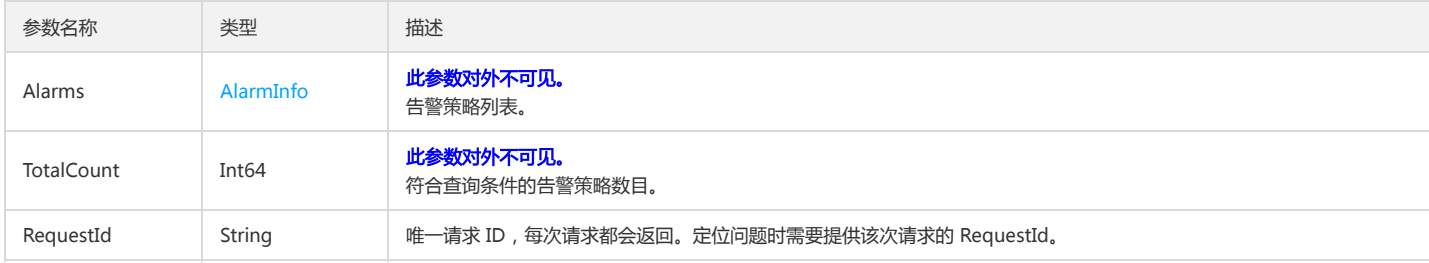

#### 4. 错误码

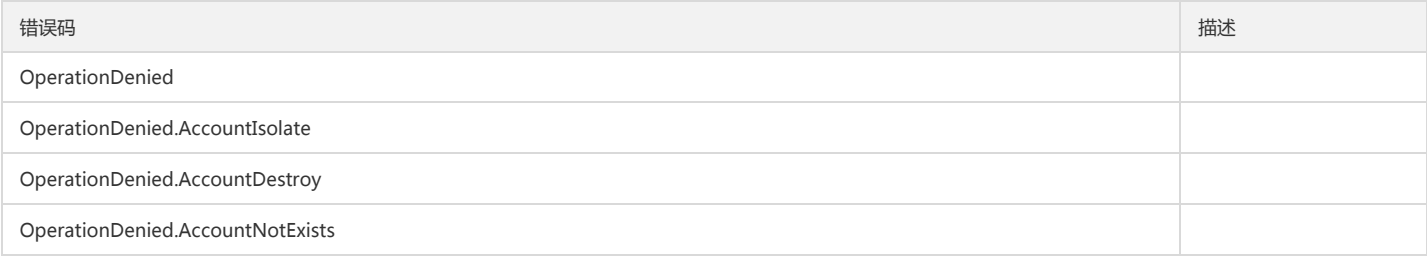

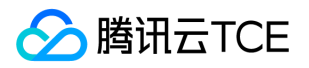

## 获取告警任务历史记录

最近更新时间: 2024-06-18 14:31:27

### 1. 接口描述

接口请求域名: cls.api3.finance.cloud.tencent.com。 本接口用于获取告警任务历史 默认接口请求频率限制:20次/秒。 接口更新时间:2022-10-31 11:10:35。 接口既验签名又鉴权。

### 2. 输入参数

以下请求参数列表仅列出了接口请求参数和部分公共参数,完整公共参数列表见公共请求参数。

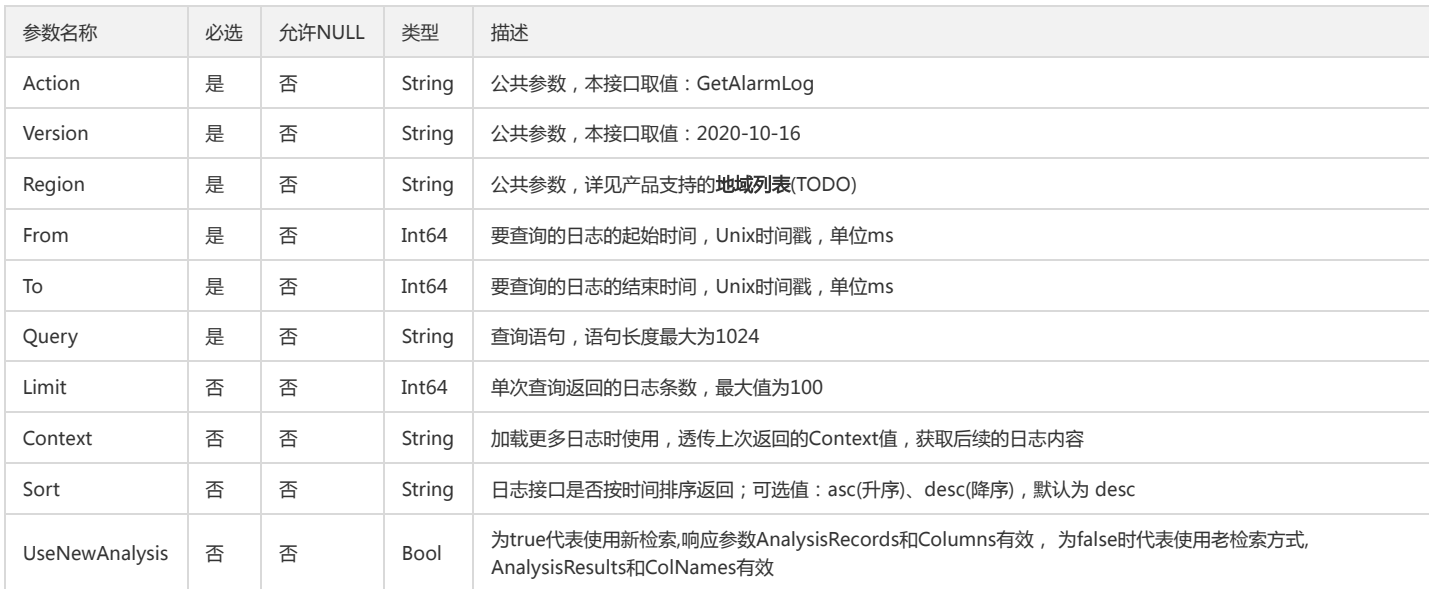

### 3. 输出参数

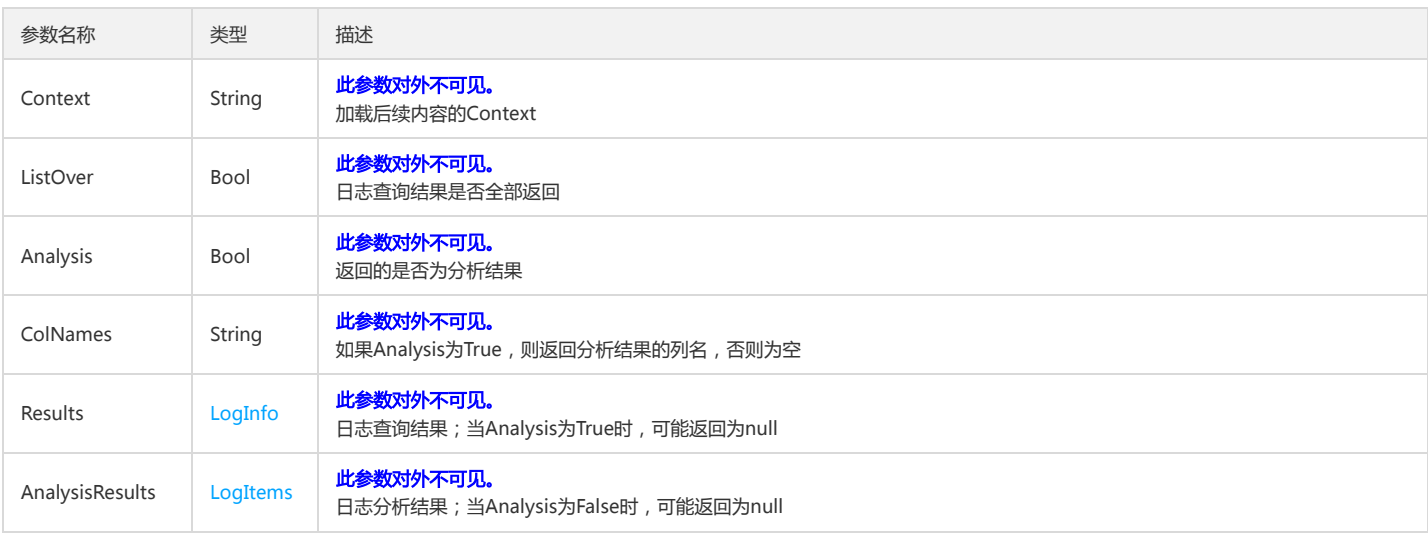

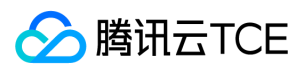

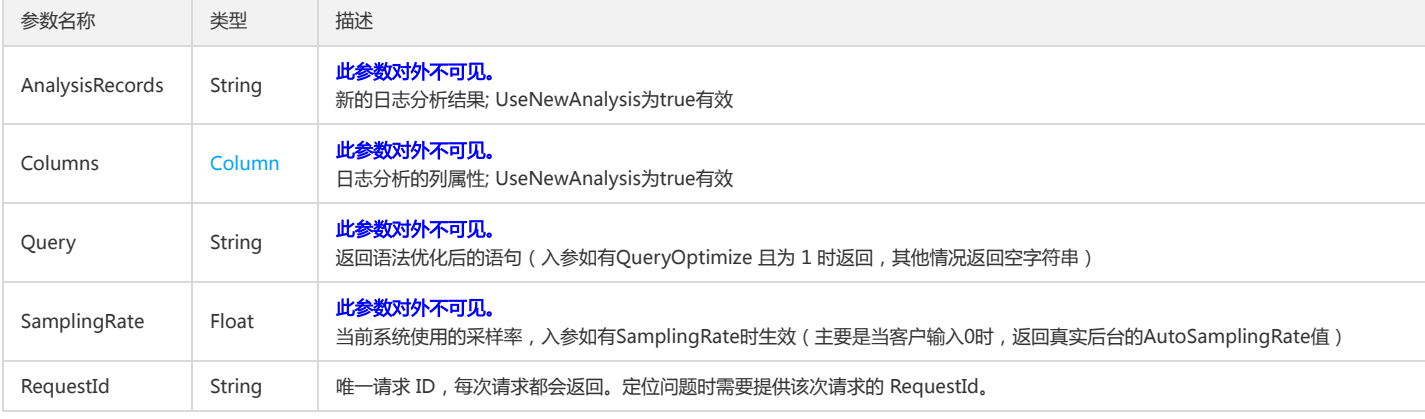

### 4. 错误码

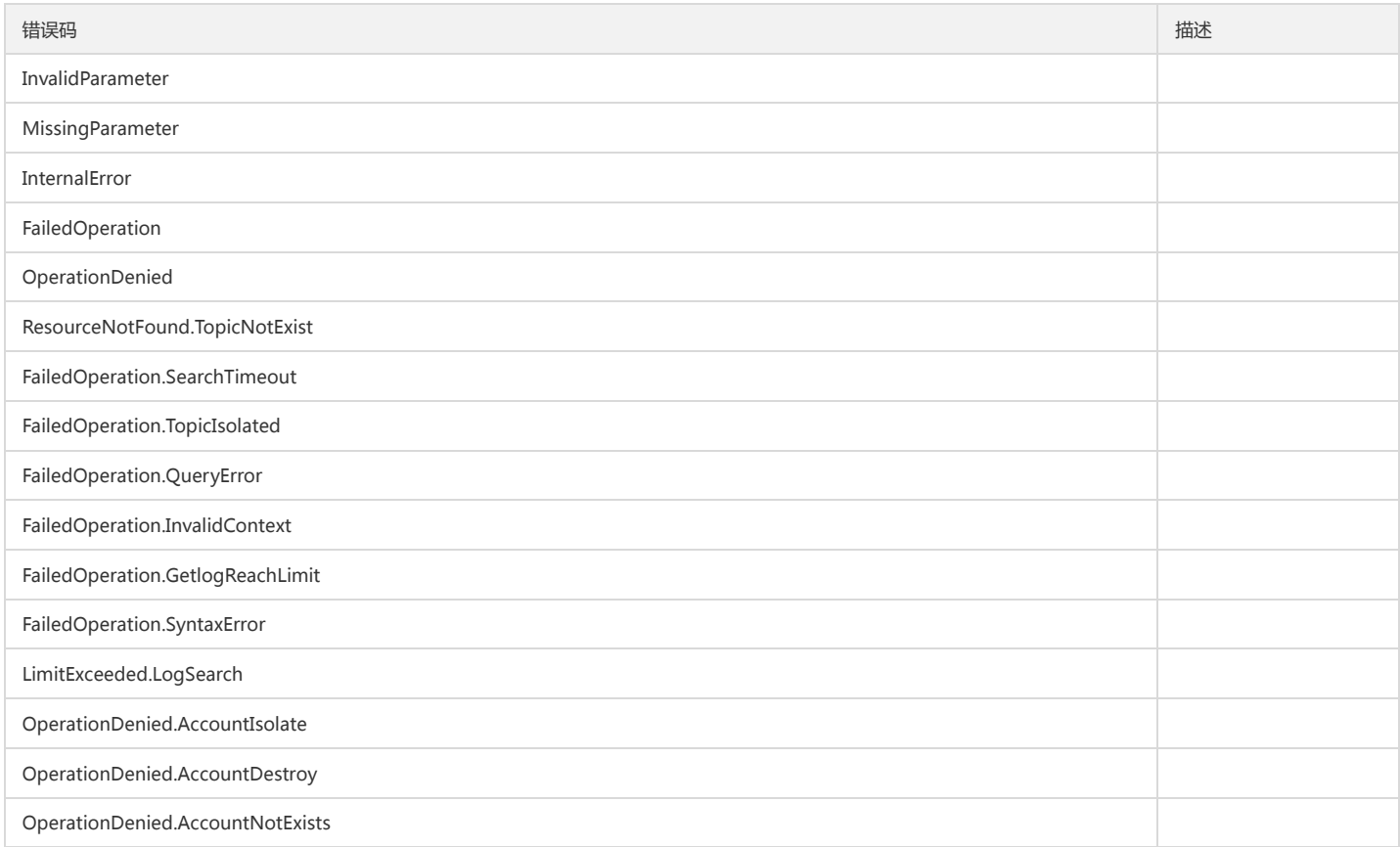

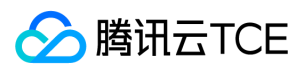

## 修改告警策略

最近更新时间: 2024-06-18 14:31:27

### 1. 接口描述

接口请求域名: cls.api3.finance.cloud.tencent.com。 本接口用于修改告警策略。需要至少修改一项有效内容。 默认接口请求频率限制:20次/秒。 接口更新时间:2022-10-31 11:10:35。 接口既验签名又鉴权。

### 2. 输入参数

以下请求参数列表仅列出了接口请求参数和部分公共参数,完整公共参数列表见公共请求参数。

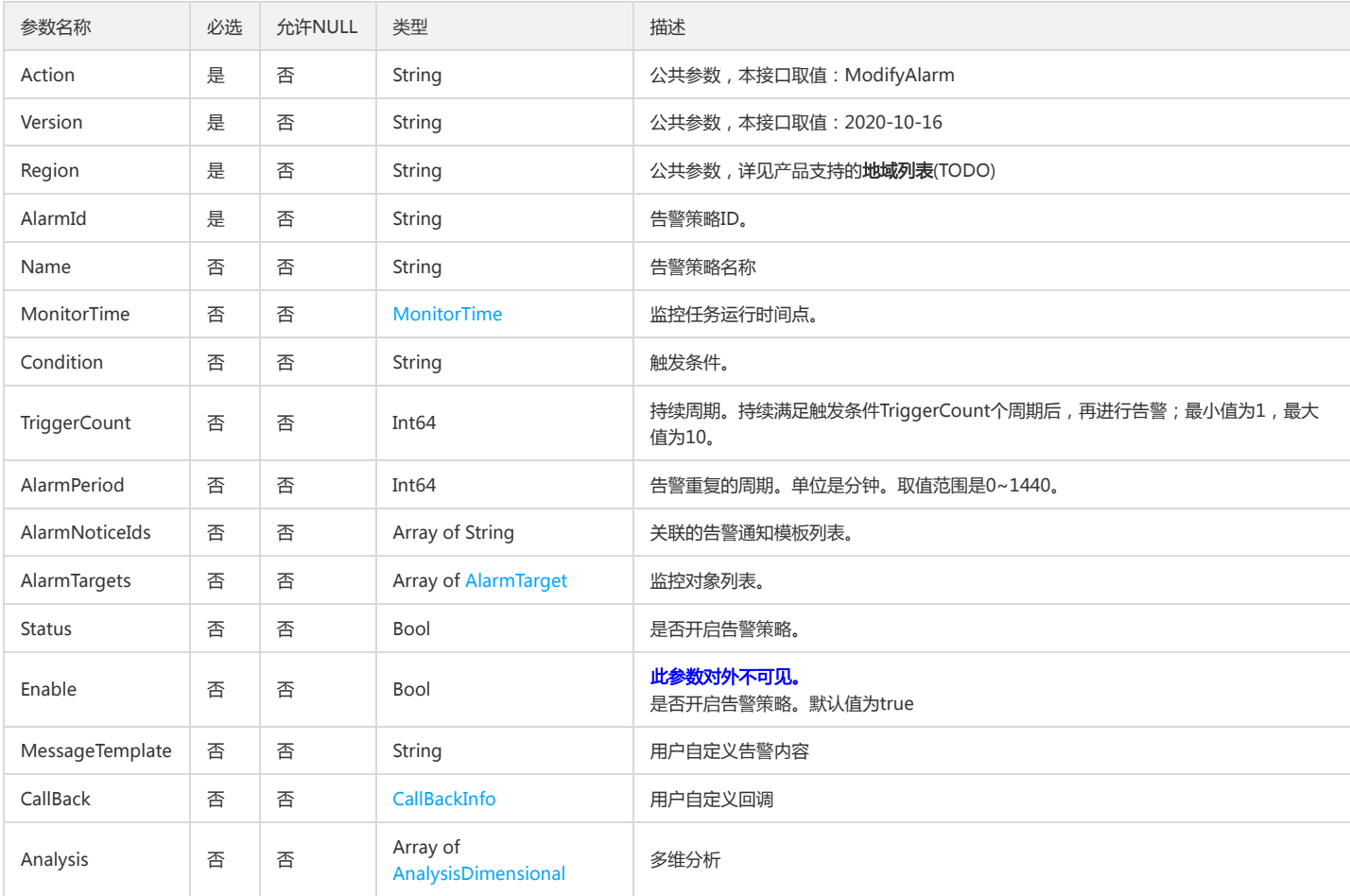

### 3. 输出参数

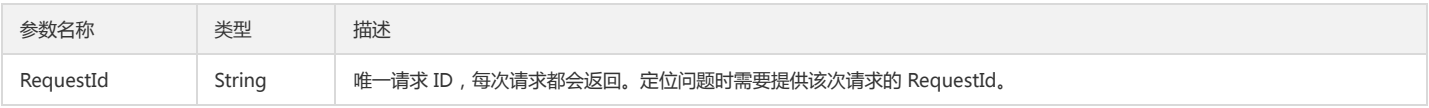

#### 4. 错误码

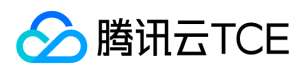

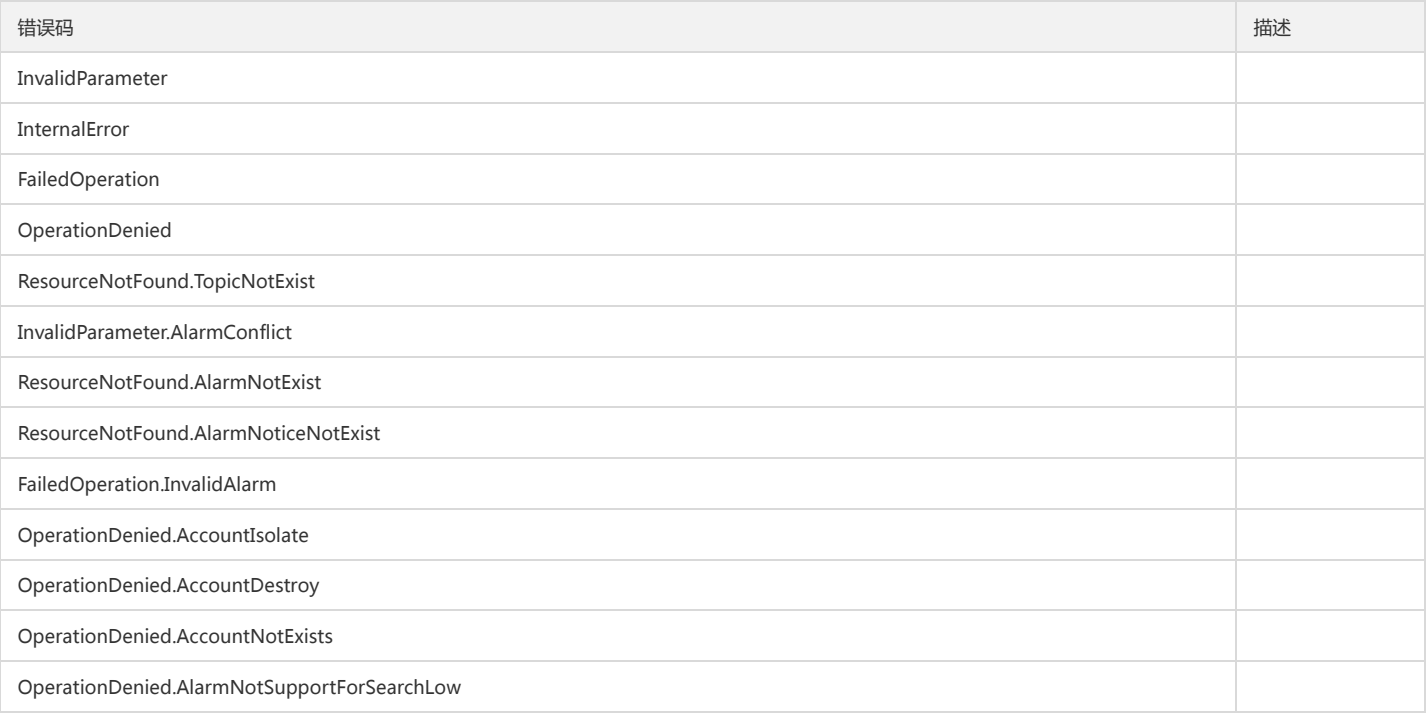

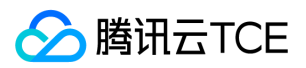

### 修改告警通知模板

最近更新时间: 2024-06-18 14:31:27

#### 1. 接口描述

接口请求域名: cls.api3.finance.cloud.tencent.com。 该接口用于修改告警通知模板。 默认接口请求频率限制:20次/秒。 接口更新时间:2022-10-31 11:10:35。 接口既验签名又鉴权。

#### 2. 输入参数

以下请求参数列表仅列出了接口请求参数和部分公共参数,完整公共参数列表见公共请求参数。

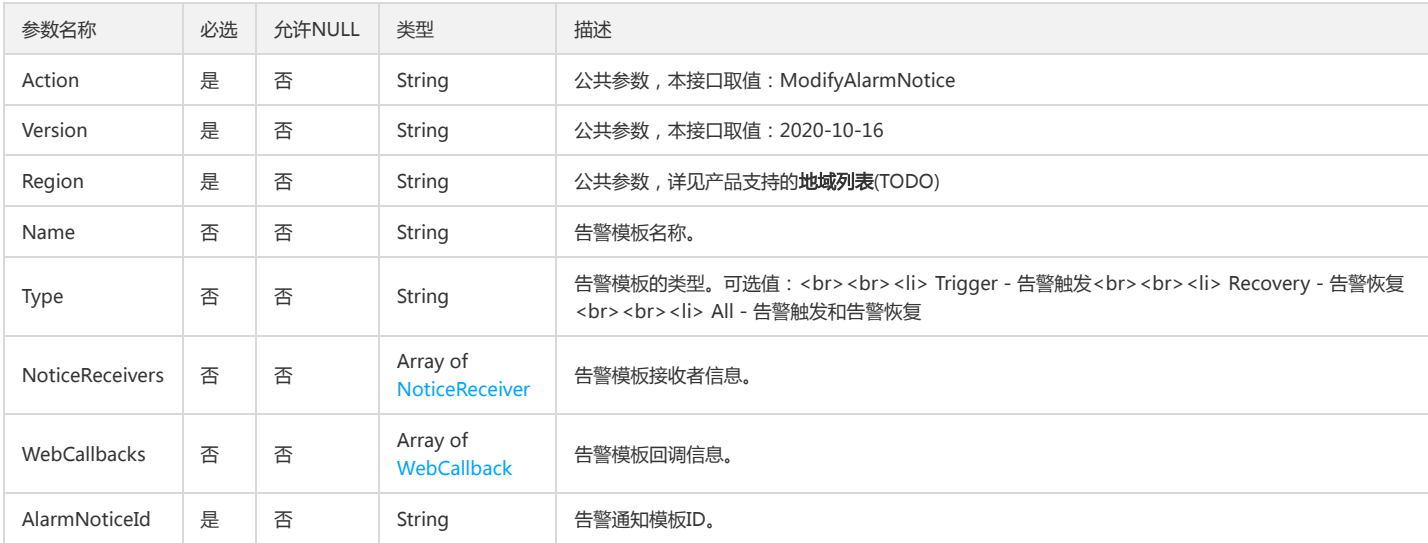

#### 3. 输出参数

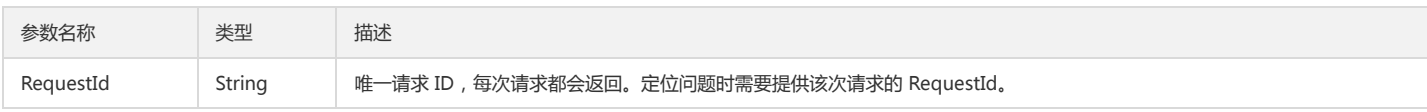

#### 4. 错误码

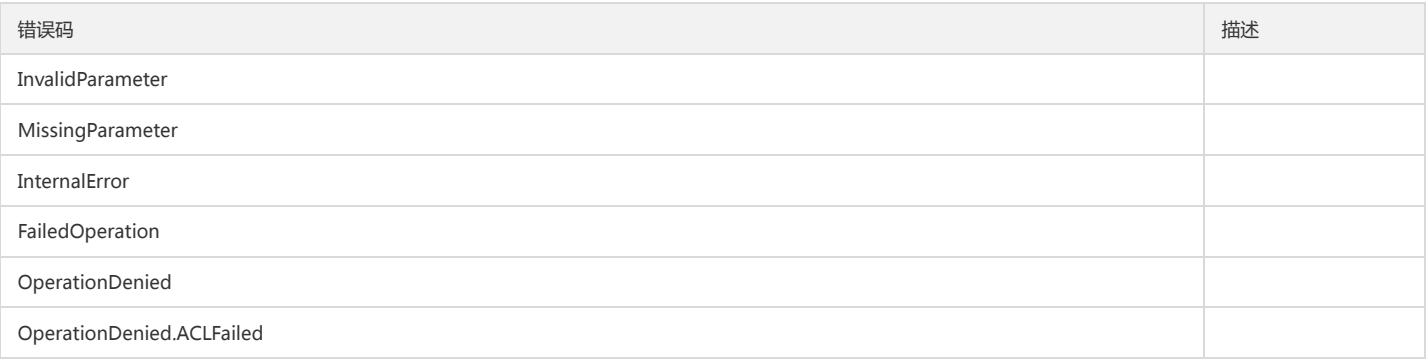

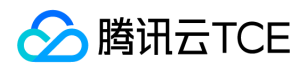

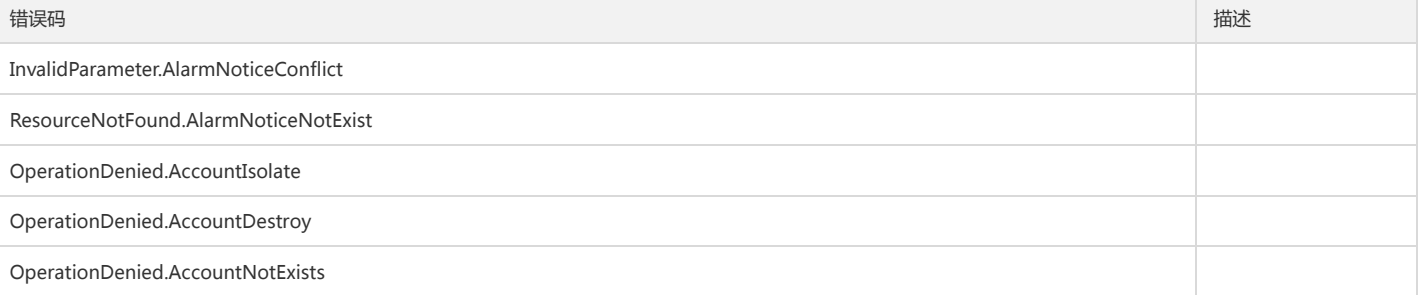

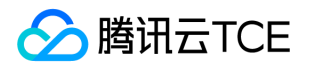

## 投递COS任务相关接口 创建cos导入任务

最近更新时间: 2024-06-18 14:31:27

#### 1. 接口描述

接口请求域名: cls.api3.finance.cloud.tencent.com。 本接口用于创建cos导入任务 默认接口请求频率限制:20次/秒。 接口更新时间:2022-10-31 11:10:35。 接口既验签名又鉴权。

#### 2. 输入参数

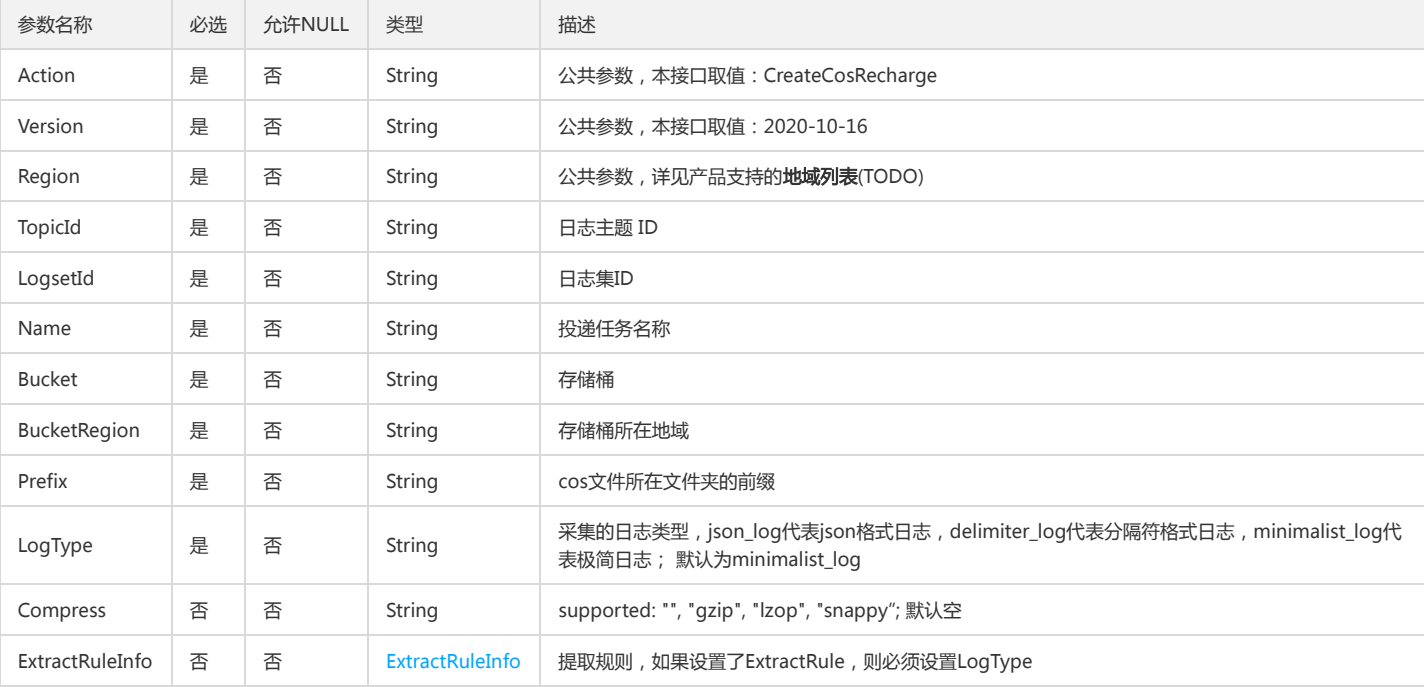

#### 以下请求参数列表仅列出了接口请求参数和部分公共参数,完整公共参数列表见公共请求参数。

#### 3. 输出参数

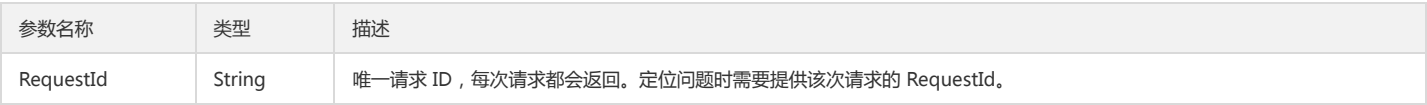

#### 4. 错误码

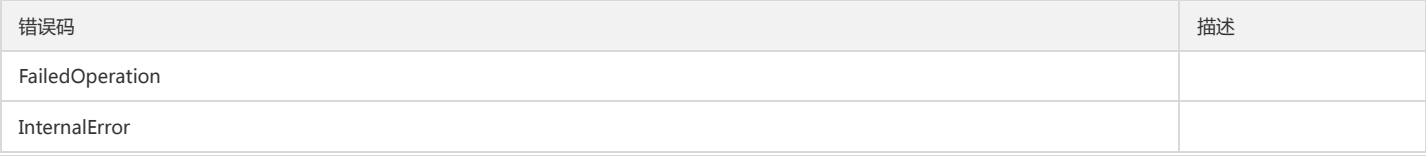

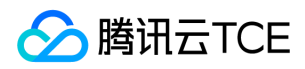

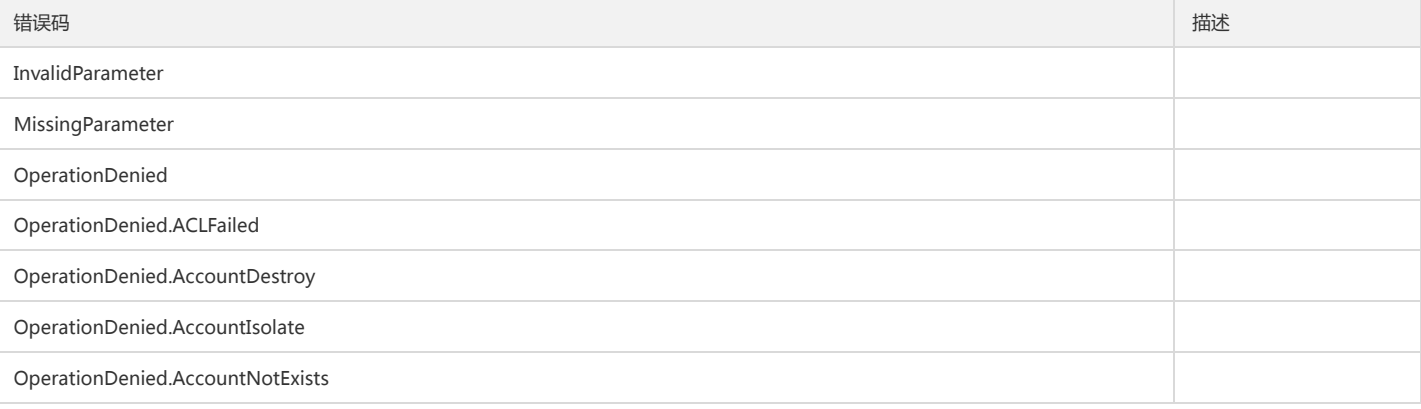

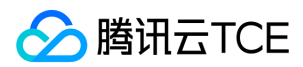

#### 创建投递规则

最近更新时间: 2024-06-18 14:31:27

#### 1. 接口描述

接口请求域名: cls.api3.finance.cloud.tencent.com。 创建新的投递规则,客户如果使用此接口,需要自行处理CLS对指定bucket的写权限。 默认接口请求频率限制:20次/秒。 接口更新时间:2022-10-31 11:10:35。 接口既验签名又鉴权。

#### 2. 输入参数

以下请求参数列表仅列出了接口请求参数和部分公共参数,完整公共参数列表见公共请求参数。

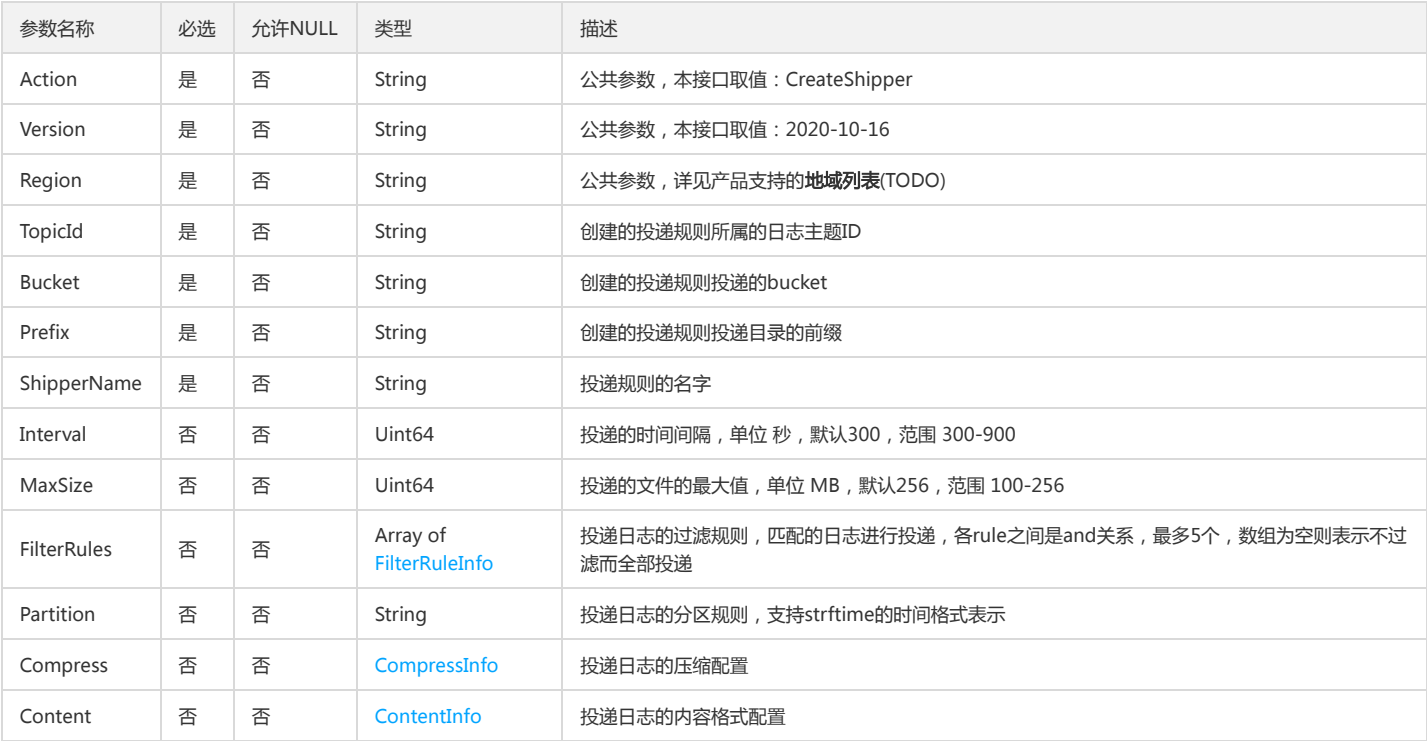

#### 3. 输出参数

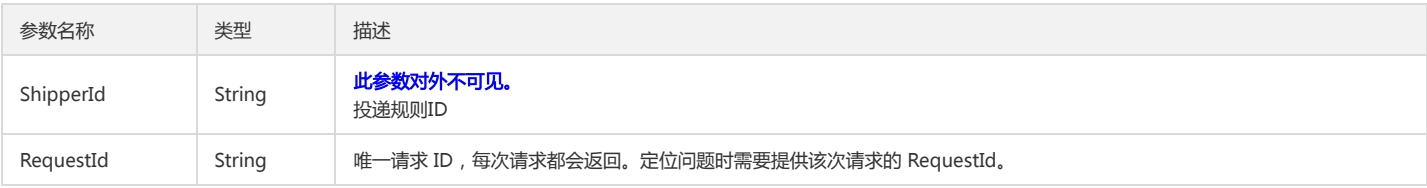

#### 4. 错误码

以下仅列出了接口业务逻辑相关的错误码,其他错误码详见公共错误码。

错误码 描述

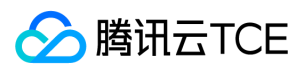

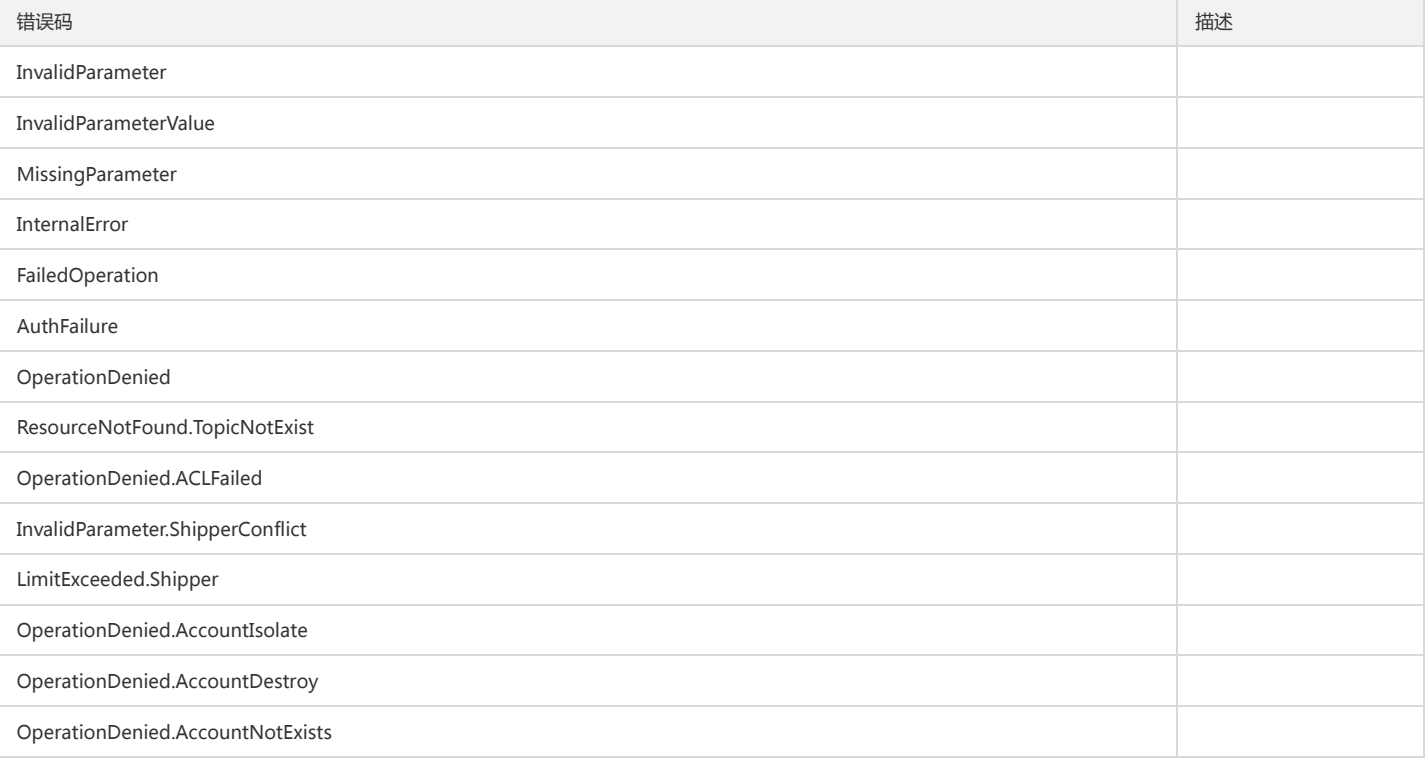

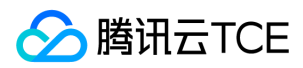

### 删除投递规则

最近更新时间: 2024-06-18 14:31:27

#### 1. 接口描述

接口请求域名: cls.api3.finance.cloud.tencent.com。 删除投递规则 默认接口请求频率限制:20次/秒。 接口更新时间:2022-10-31 11:10:35。

### 2. 输入参数

接口既验签名又鉴权。

以下请求参数列表仅列出了接口请求参数和部分公共参数,完整公共参数列表见公共请求参数。

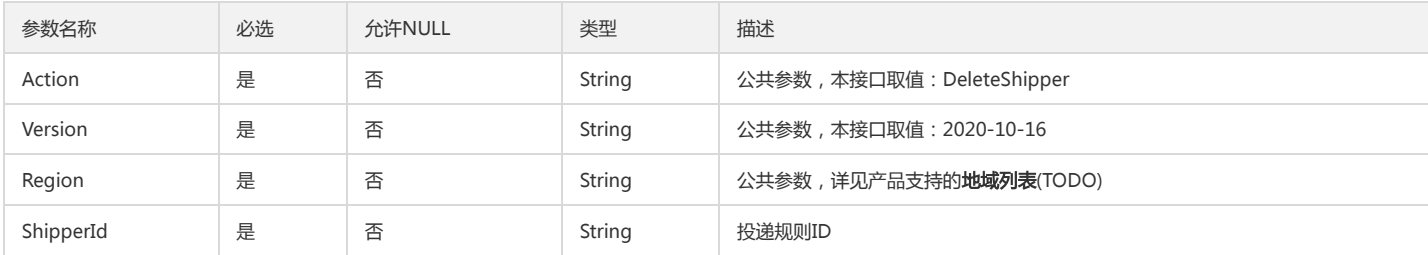

#### 3. 输出参数

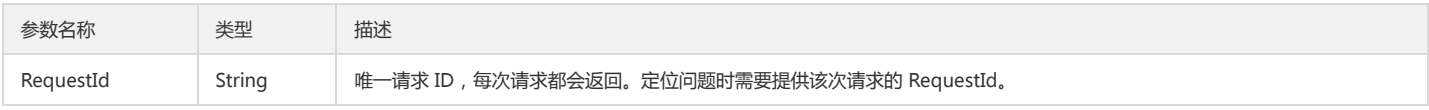

#### 4. 错误码

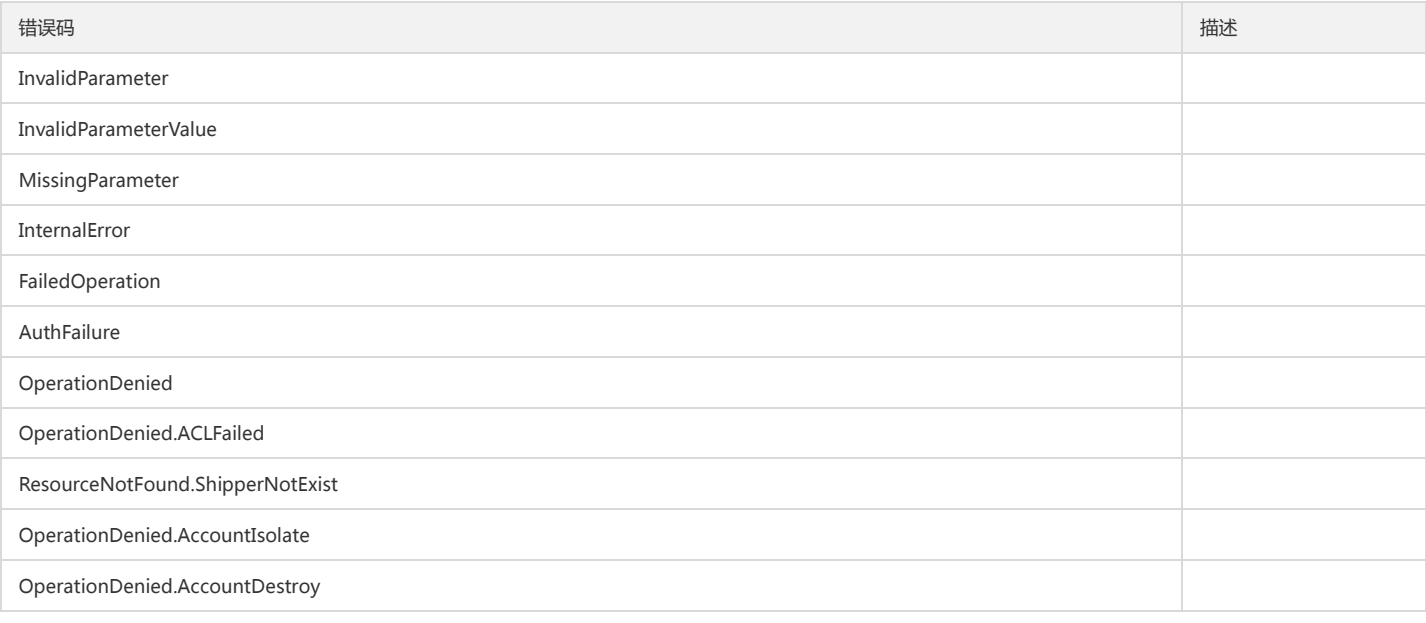

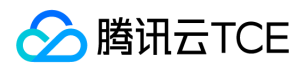

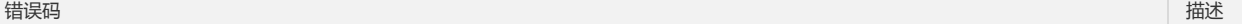

OperationDenied.AccountNotExists

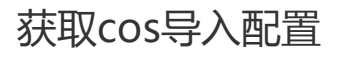

最近更新时间: 2024-06-18 14:31:27

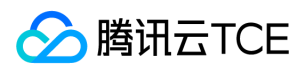

#### 1. 接口描述

接口请求域名: cls.api3.finance.cloud.tencent.com。 本接口用于获取cos导入配置 默认接口请求频率限制:20次/秒。 接口更新时间:2022-10-31 11:10:35。 接口既验签名又鉴权。

#### 2. 输入参数

以下请求参数列表仅列出了接口请求参数和部分公共参数,完整公共参数列表见公共请求参数。

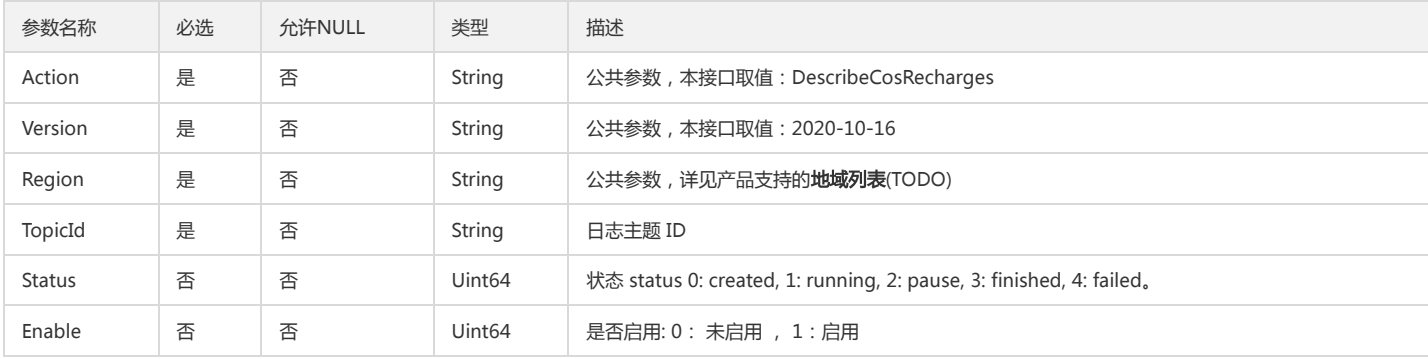

#### 3. 输出参数

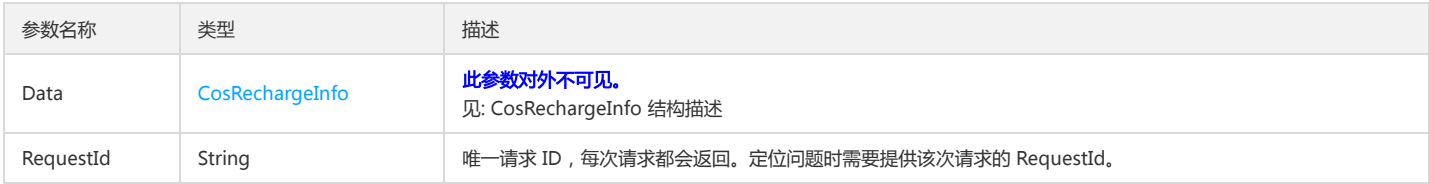

#### 4. 错误码

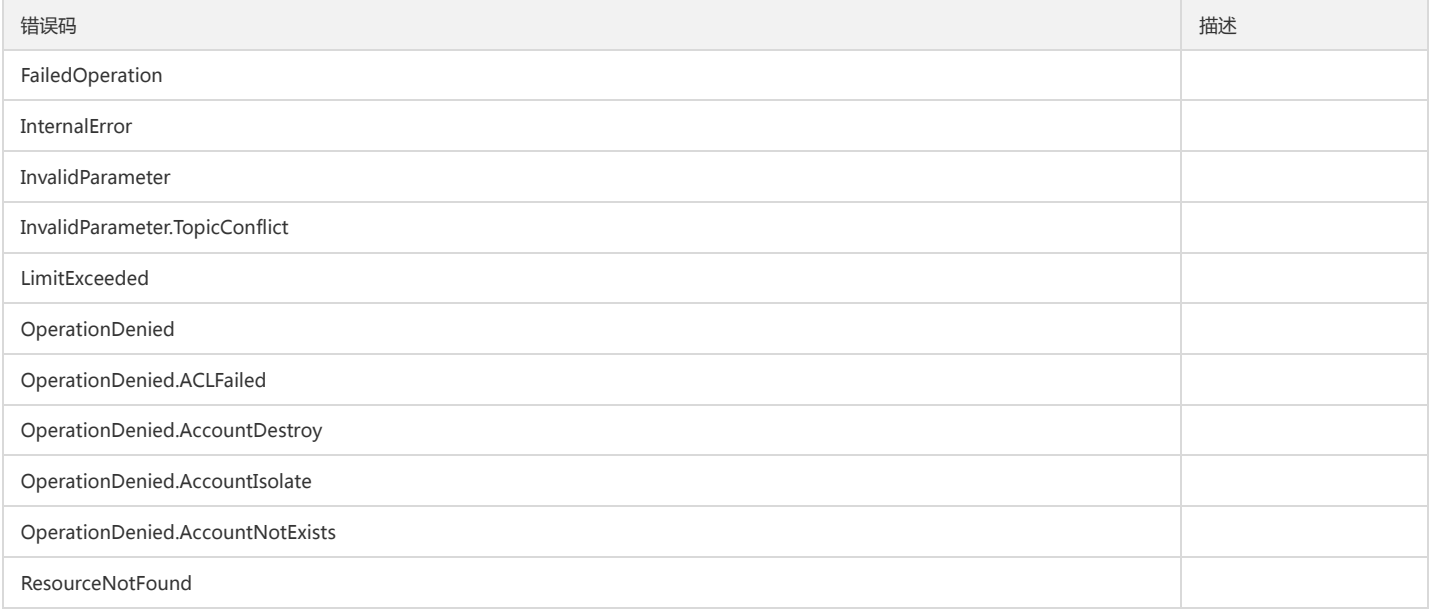

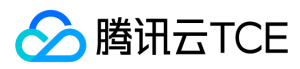

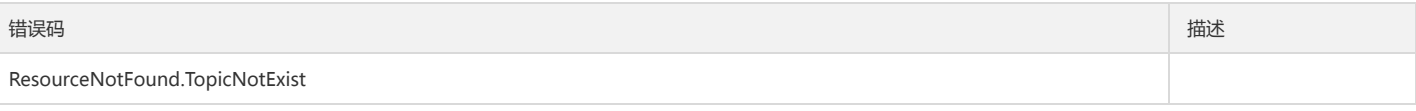

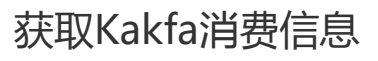

最近更新时间: 2024-06-18 14:31:27

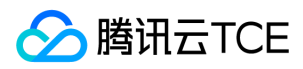

#### 1. 接口描述

接口请求域名: cls.api3.finance.cloud.tencent.com。

获取Kakfa消费信息

默认接口请求频率限制:20次/秒。

接口更新时间:2022-10-31 11:10:35。

接口既验签名又鉴权。

#### 2. 输入参数

以下请求参数列表仅列出了接口请求参数和部分公共参数,完整公共参数列表见公共请求参数。

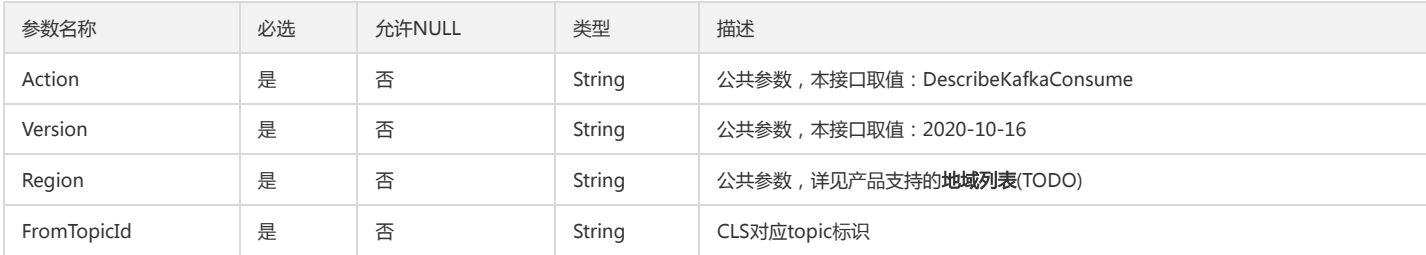

### 3. 输出参数

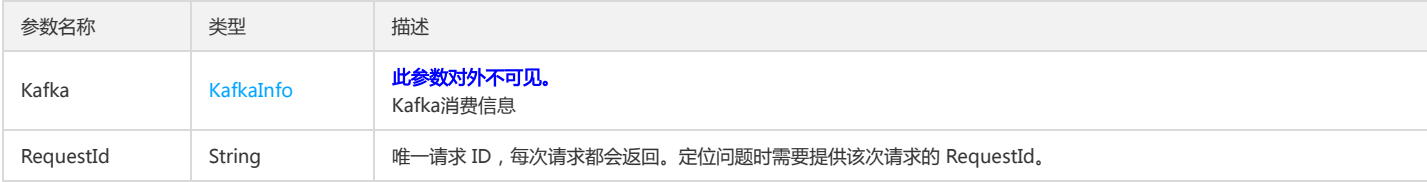

#### 4. 错误码

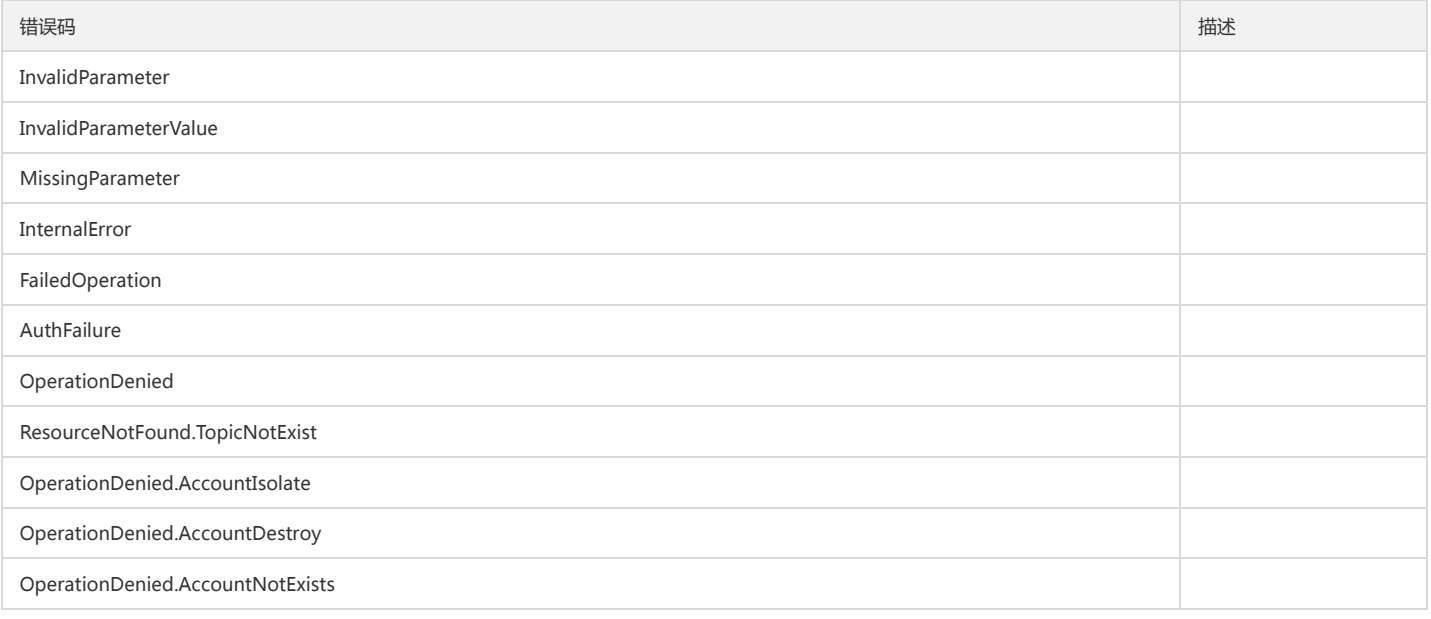

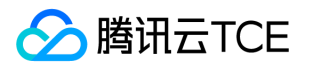

## 获取Kafka协议消费信息

最近更新时间: 2024-06-18 14:31:27

### 1. 接口描述

接口请求域名: cls.api3.finance.cloud.tencent.com。 获取Kafka协议消费信息 默认接口请求频率限制:20次/秒。 接口更新时间:2022-10-31 11:10:35。 接口既验签名又鉴权。

#### 2. 输入参数

以下请求参数列表仅列出了接口请求参数和部分公共参数,完整公共参数列表见公共请求参数。

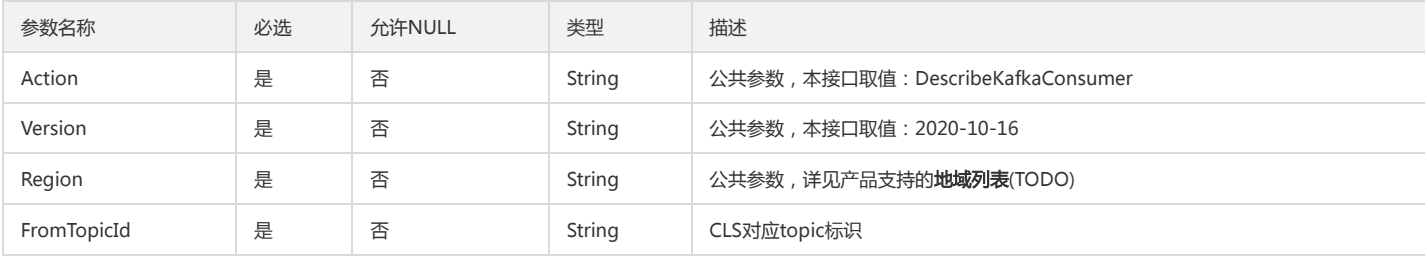

#### 3. 输出参数

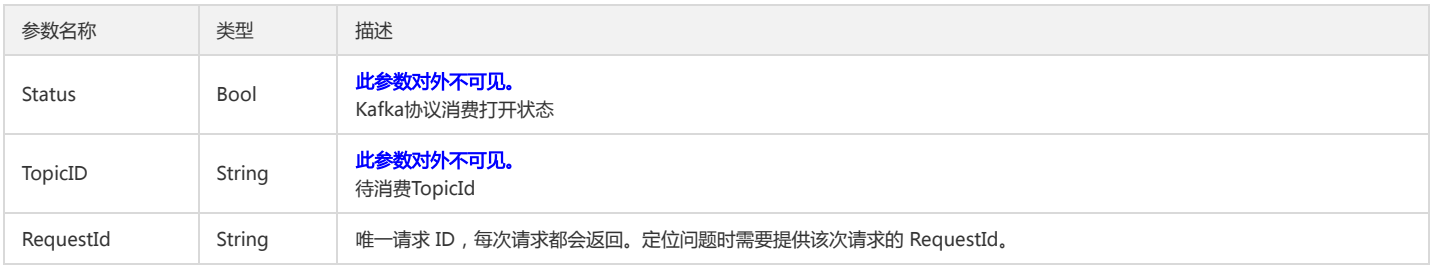

#### 4. 错误码

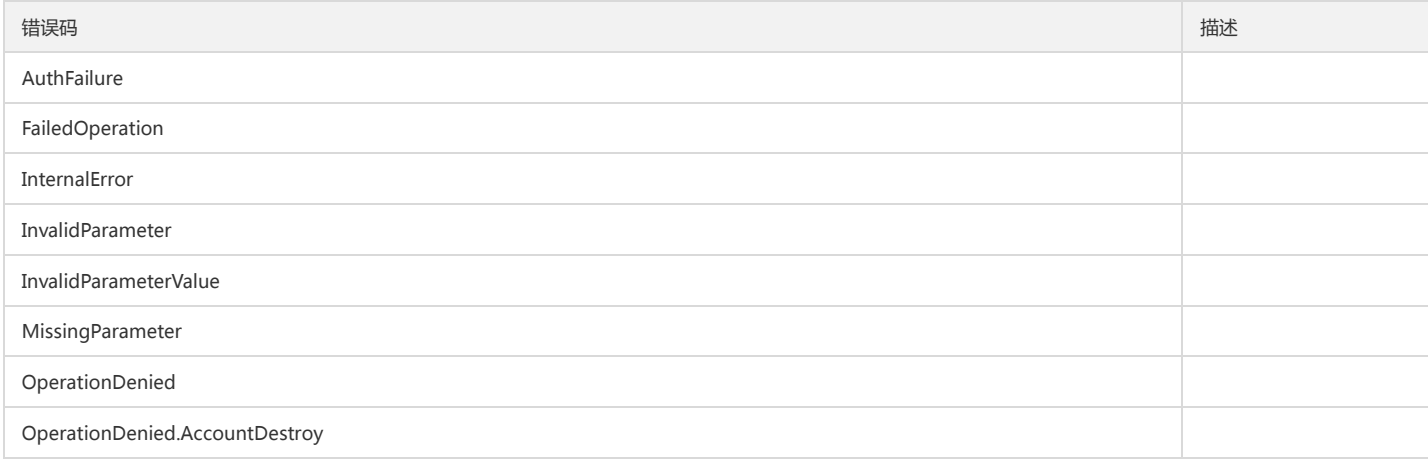

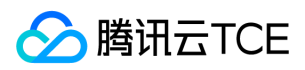

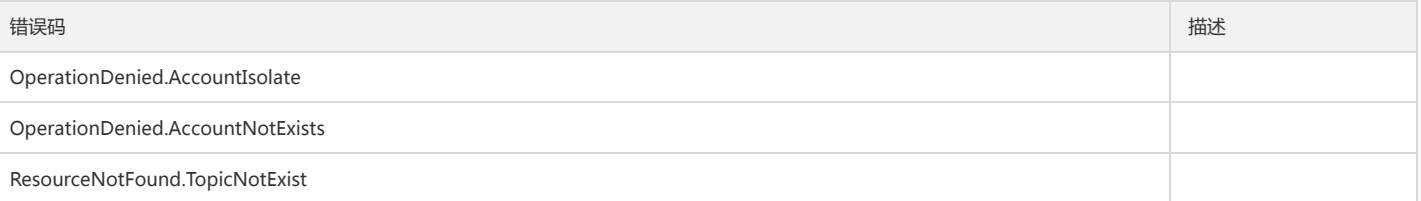

### 获取投递任务列表

版权所有:腾讯云金融专区 春秋 第206 页 共411页 またには またには あいじょう かいじょう かいじょう かいじょう かいじょう ちょうかん 第206 页 共411页

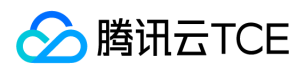

最近更新时间: 2024-06-18 14:31:27

#### 1. 接口描述

接口请求域名: cls.api3.finance.cloud.tencent.com。

获取投递任务列表 默认接口请求频率限制:20次/秒。 接口更新时间:2022-10-31 11:10:35。 接口既验签名又鉴权。

### 2. 输入参数

以下请求参数列表仅列出了接口请求参数和部分公共参数,完整公共参数列表见公共请求参数。

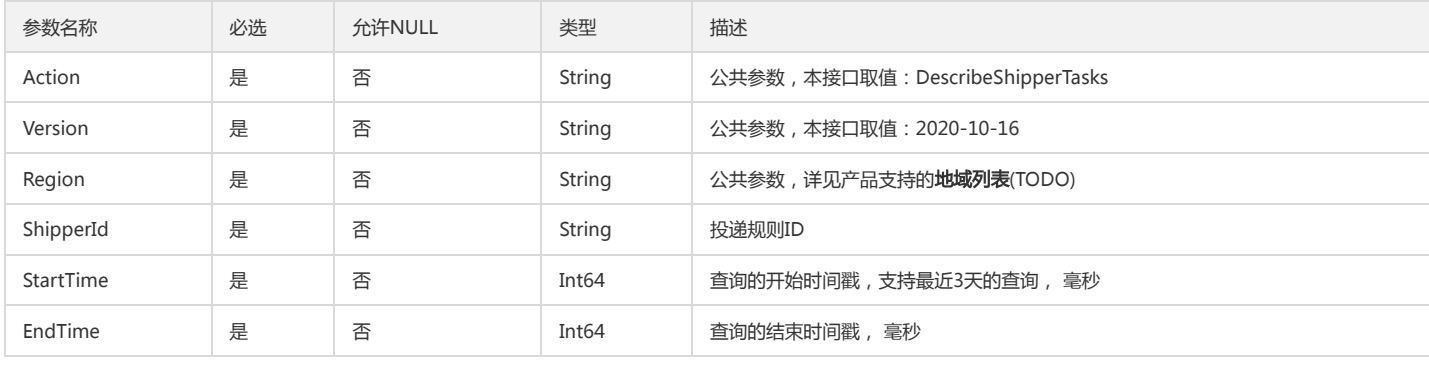

### 3. 输出参数

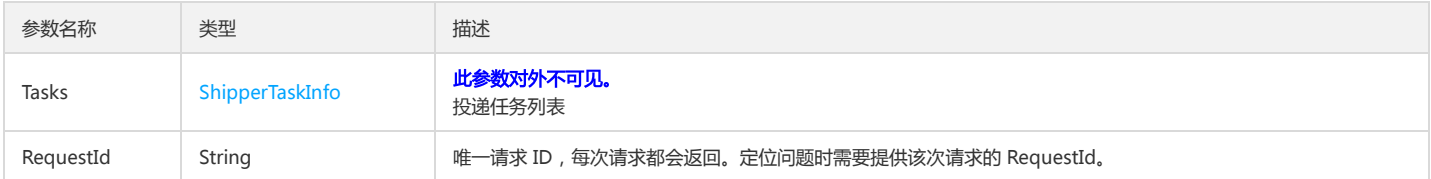

#### 4. 错误码

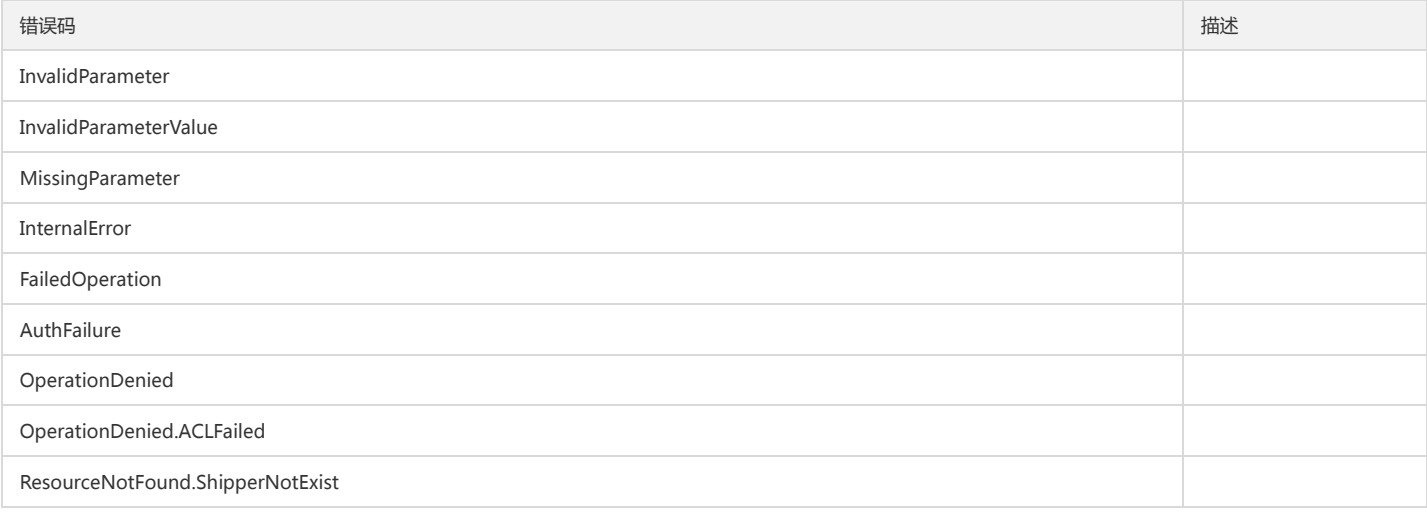

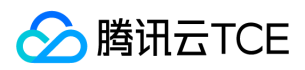

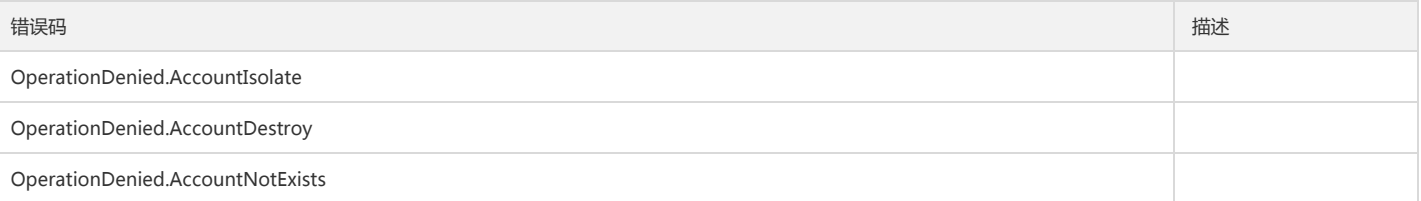

获取投递规则

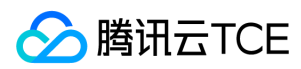

最近更新时间: 2024-06-18 14:31:27

#### 1. 接口描述

接口请求域名: cls.api3.finance.cloud.tencent.com。

获取投递规则信息列表 默认接口请求频率限制:20次/秒。 接口更新时间:2022-10-31 11:10:35。 接口既验签名又鉴权。

### 2. 输入参数

以下请求参数列表仅列出了接口请求参数和部分公共参数,完整公共参数列表见公共请求参数。

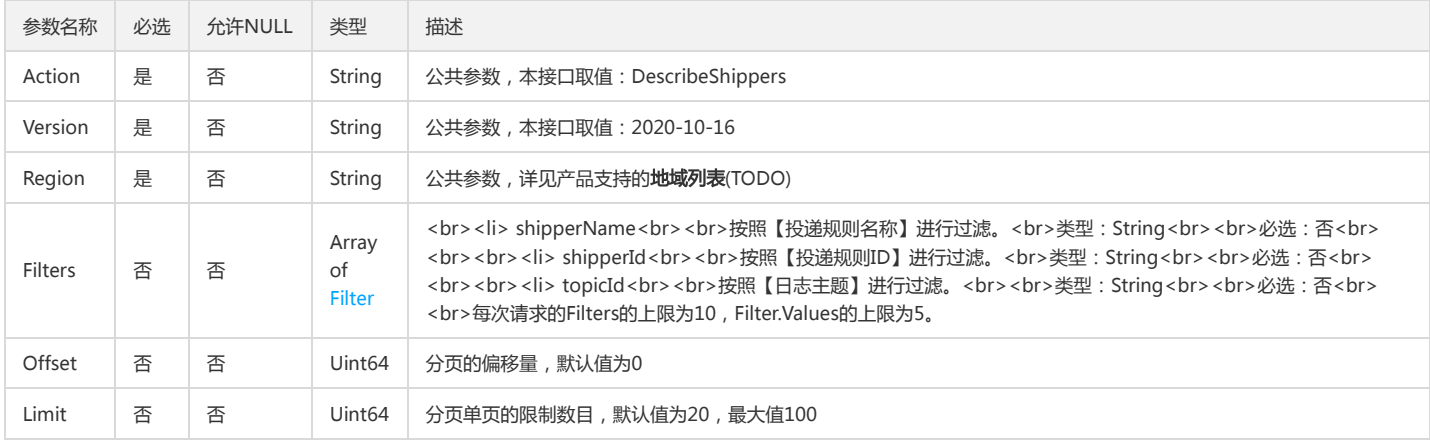

### 3. 输出参数

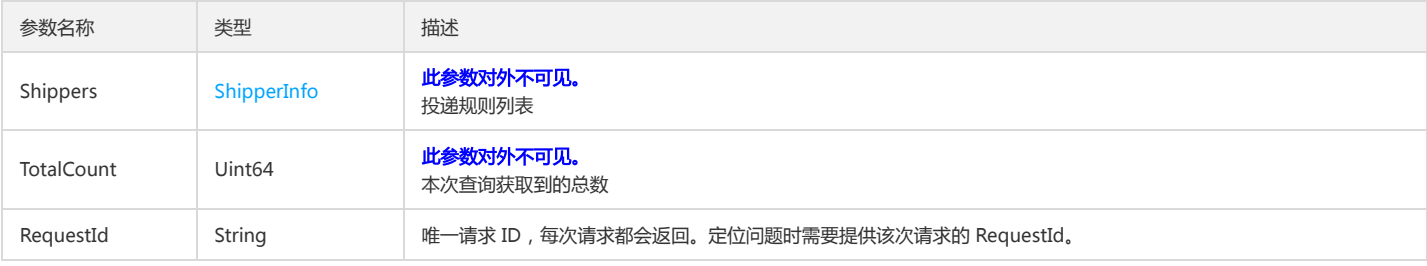

#### 4. 错误码

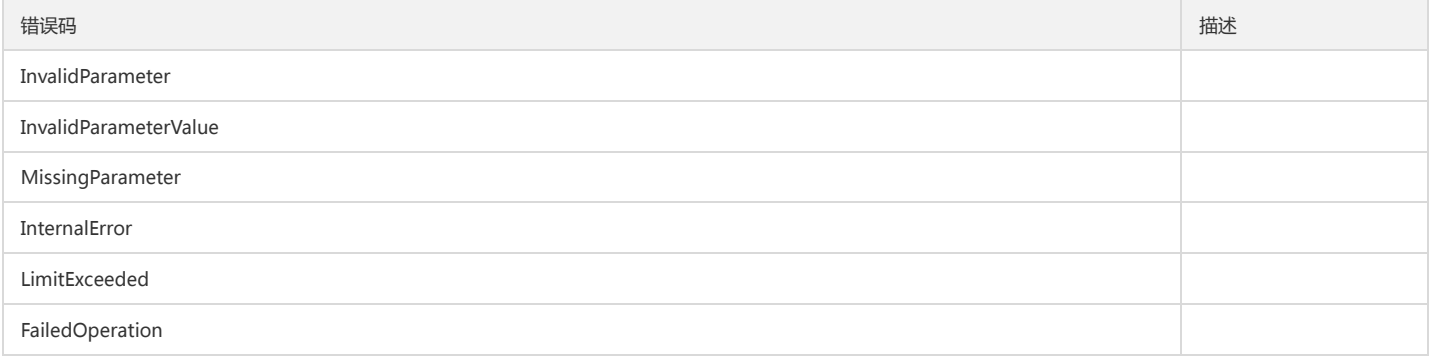

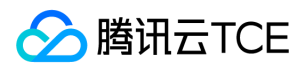

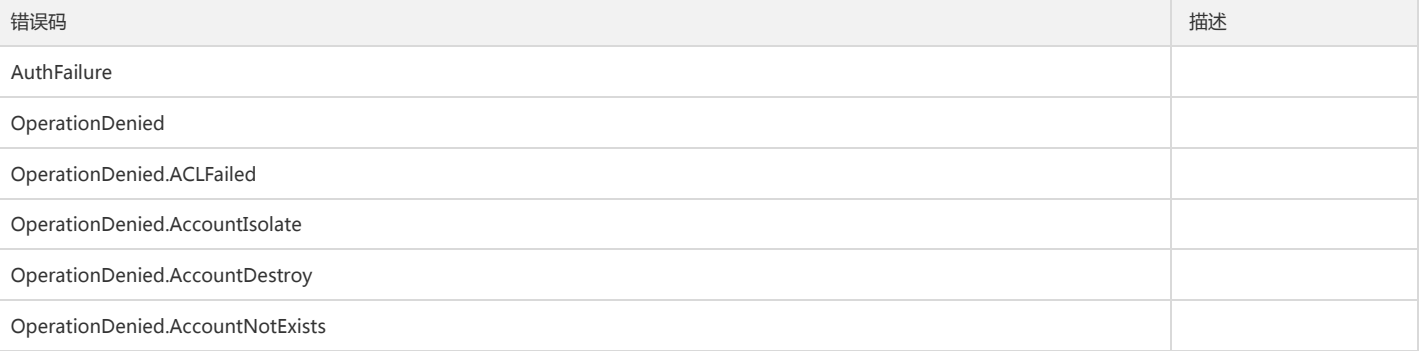

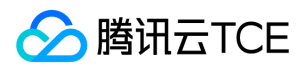

### 修改cos导入任务

最近更新时间: 2024-06-18 14:31:27

#### 1. 接口描述

接口请求域名: cls.api3.finance.cloud.tencent.com。 本接口用于修改cos导入任务 默认接口请求频率限制:20次/秒。 接口更新时间:2022-10-31 11:10:35。 接口既验签名又鉴权。

#### 2. 输入参数

以下请求参数列表仅列出了接口请求参数和部分公共参数,完整公共参数列表见公共请求参数。

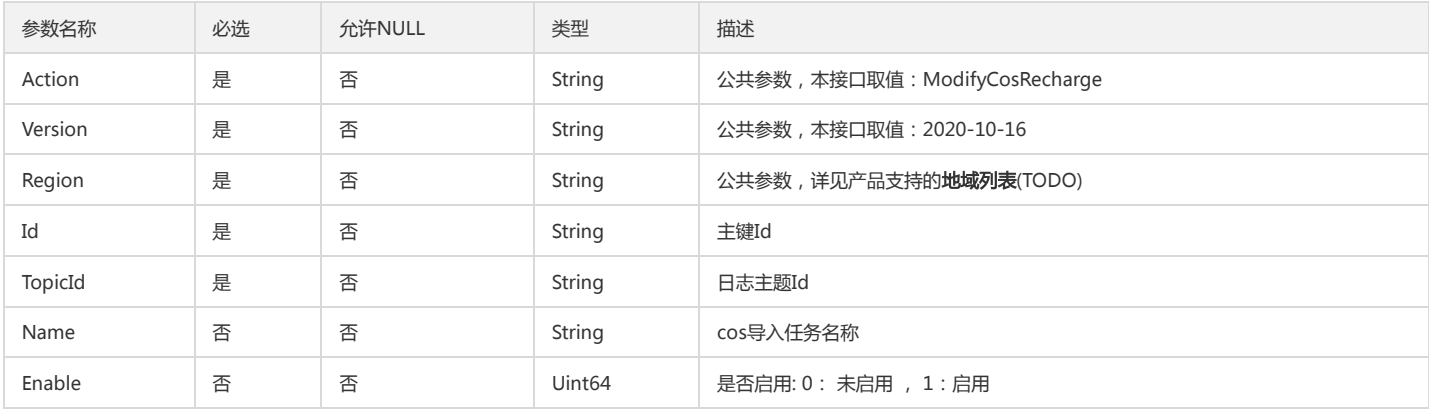

#### 3. 输出参数

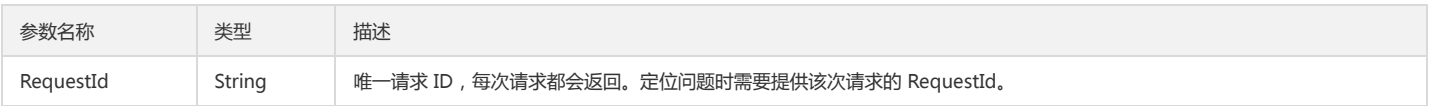

#### 4. 错误码

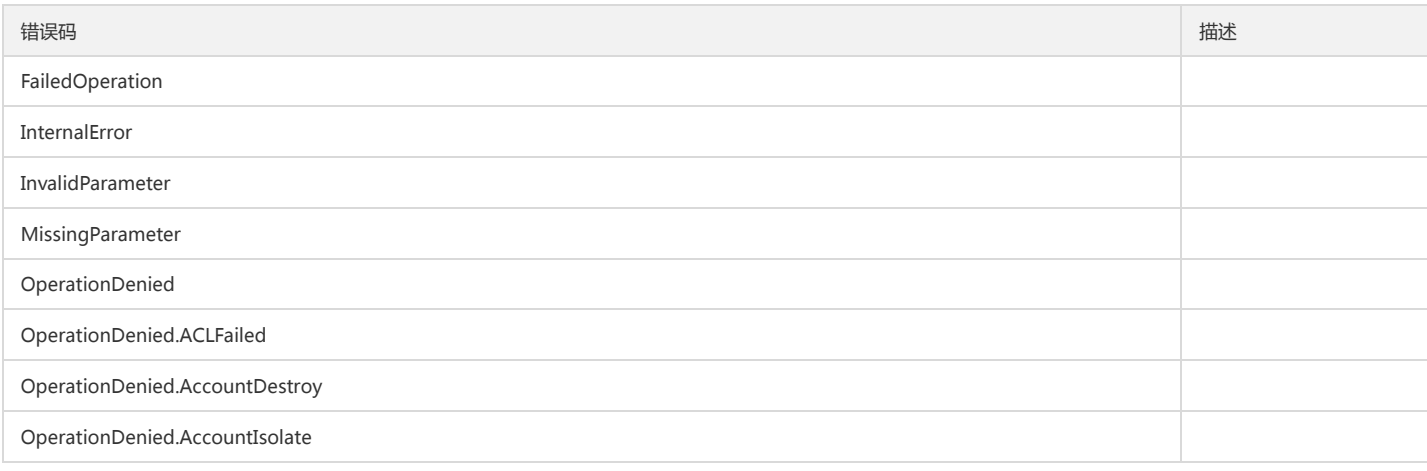

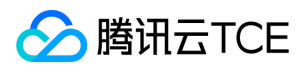

#### 日志服务(CLS)

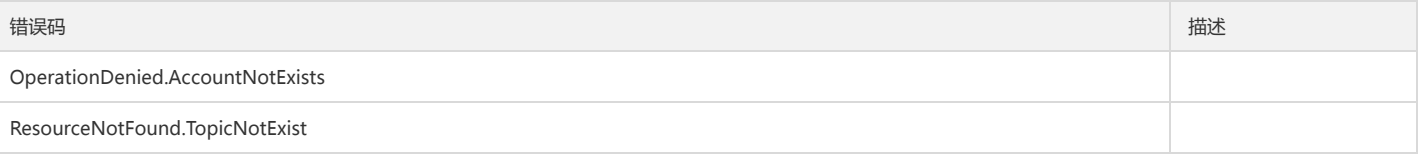

### 修改投递规则

最近更新时间: 2024-06-18 14:31:27

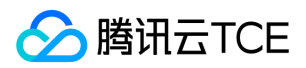

#### 1. 接口描述

接口请求域名: cls.api3.finance.cloud.tencent.com。 修改现有的投递规则,客户如果使用此接口,需要自行处理CLS对指定bucket的写权限。 默认接口请求频率限制:20次/秒。 接口更新时间:2022-10-31 11:10:35。 接口既验签名又鉴权。

#### 2. 输入参数

以下请求参数列表仅列出了接口请求参数和部分公共参数,完整公共参数列表见公共请求参数。

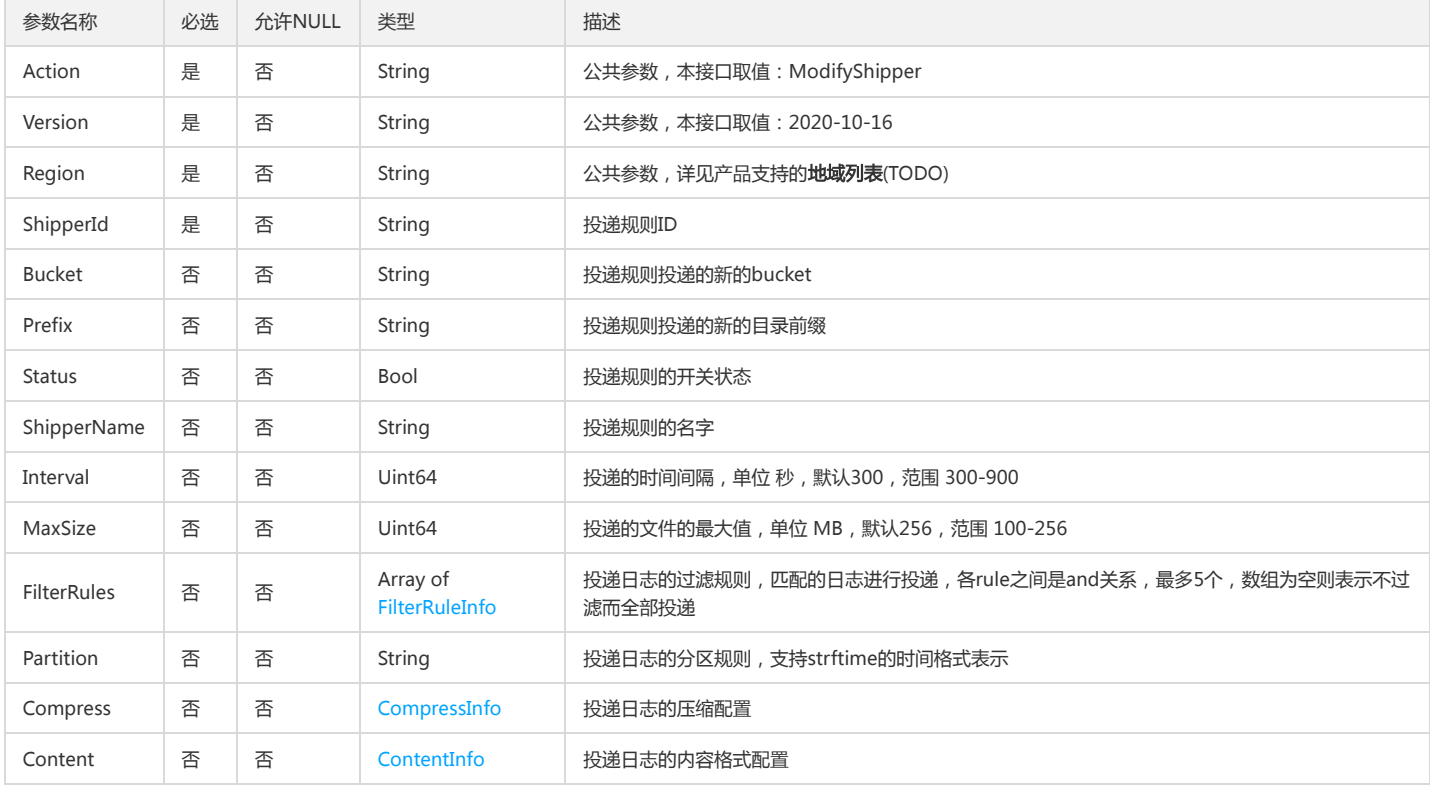

#### 3. 输出参数

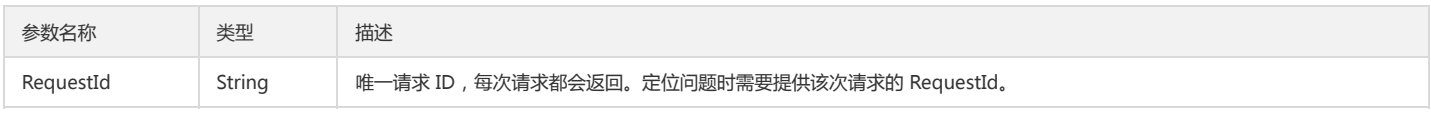

#### 4. 错误码

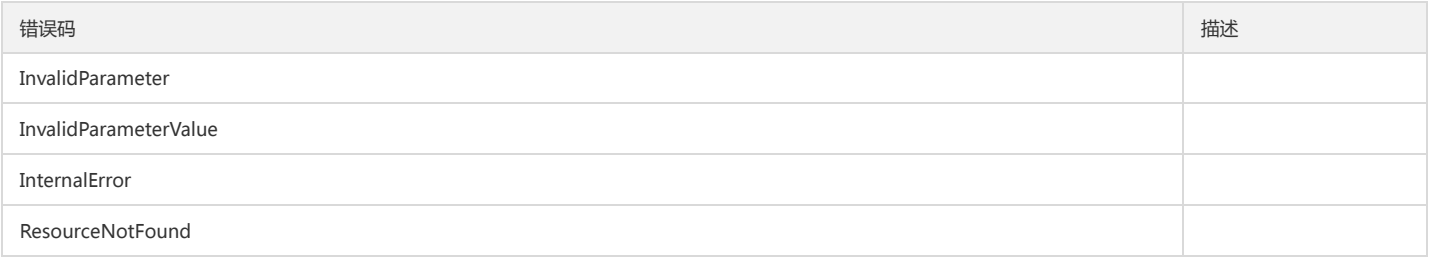

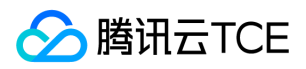

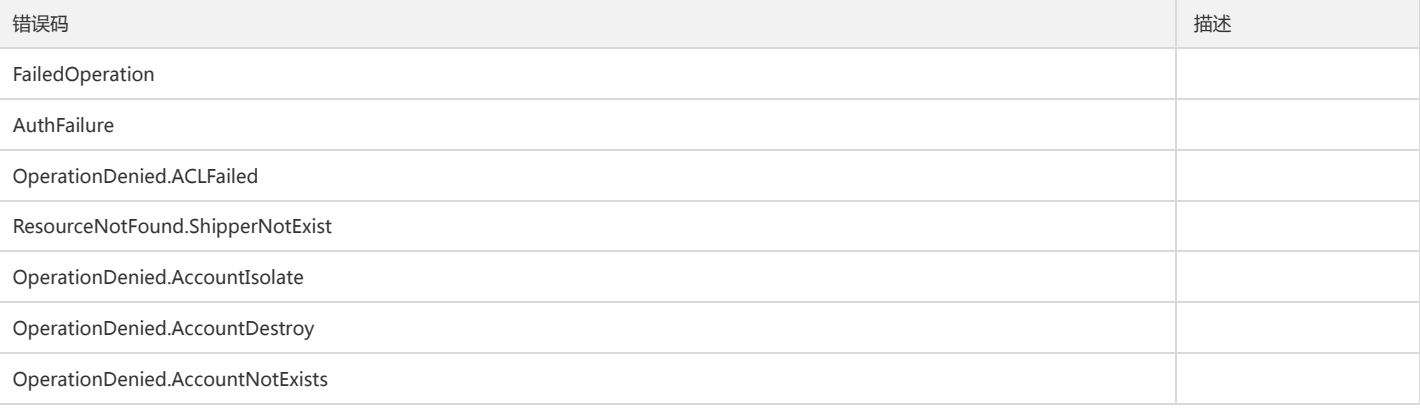

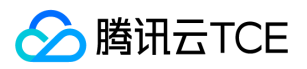

## 打开kafka消费功能

最近更新时间: 2024-06-18 14:31:27

### 1. 接口描述

接口请求域名: cls.api3.finance.cloud.tencent.com。 打开kafka消费功能 默认接口请求频率限制:20次/秒。 接口更新时间:2022-10-31 11:10:35。 接口既验签名又鉴权。

### 2. 输入参数

以下请求参数列表仅列出了接口请求参数和部分公共参数,完整公共参数列表见公共请求参数。

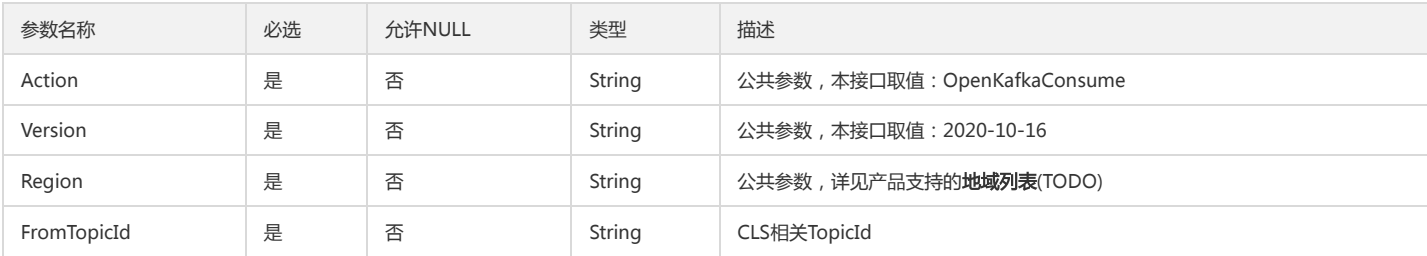

#### 3. 输出参数

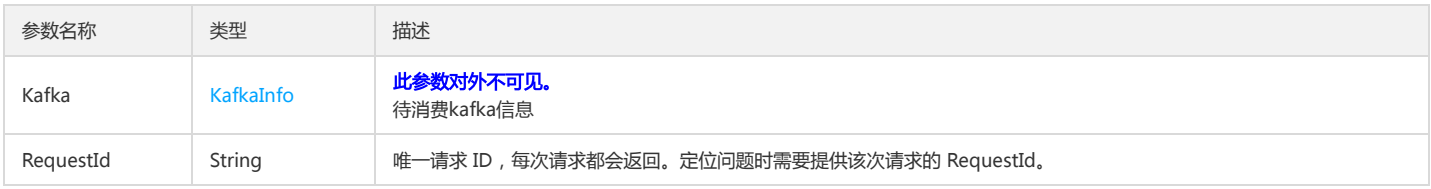

### 4. 错误码

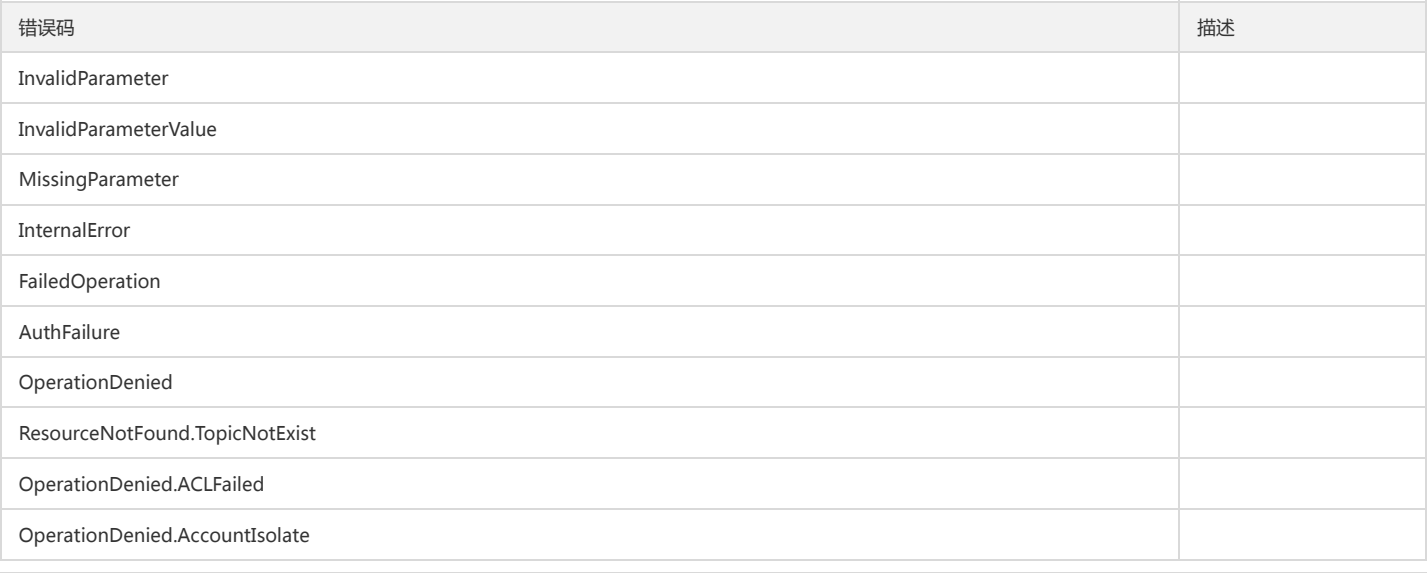

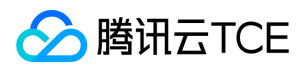

#### 日志服务(CLS)

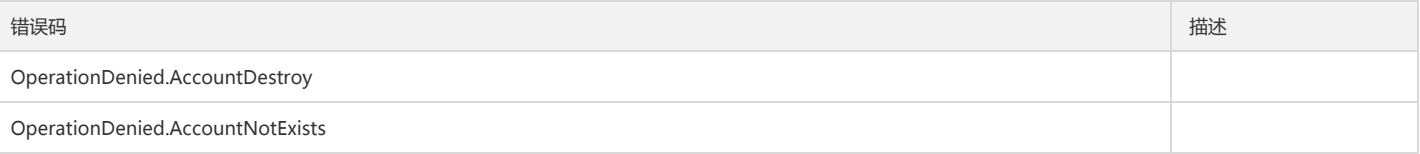

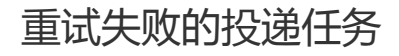

最近更新时间: 2024-06-18 14:31:27
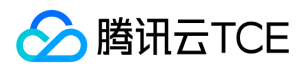

接口请求域名: cls.api3.finance.cloud.tencent.com。 重试失败的投递任务 默认接口请求频率限制:20次/秒。 接口更新时间:2022-10-31 11:10:35。

接口既验签名又鉴权。

# 2. 输入参数

以下请求参数列表仅列出了接口请求参数和部分公共参数,完整公共参数列表见公共请求参数。

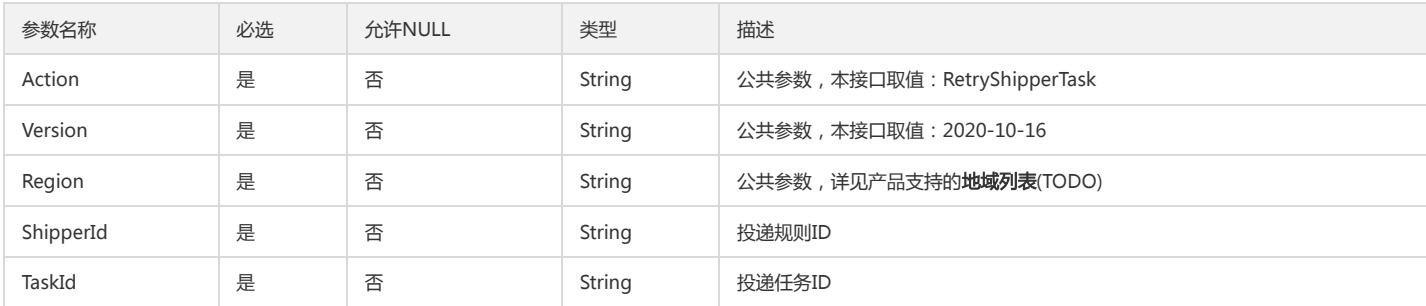

# 3. 输出参数

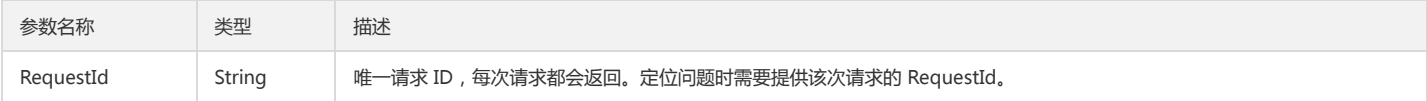

# 4. 错误码

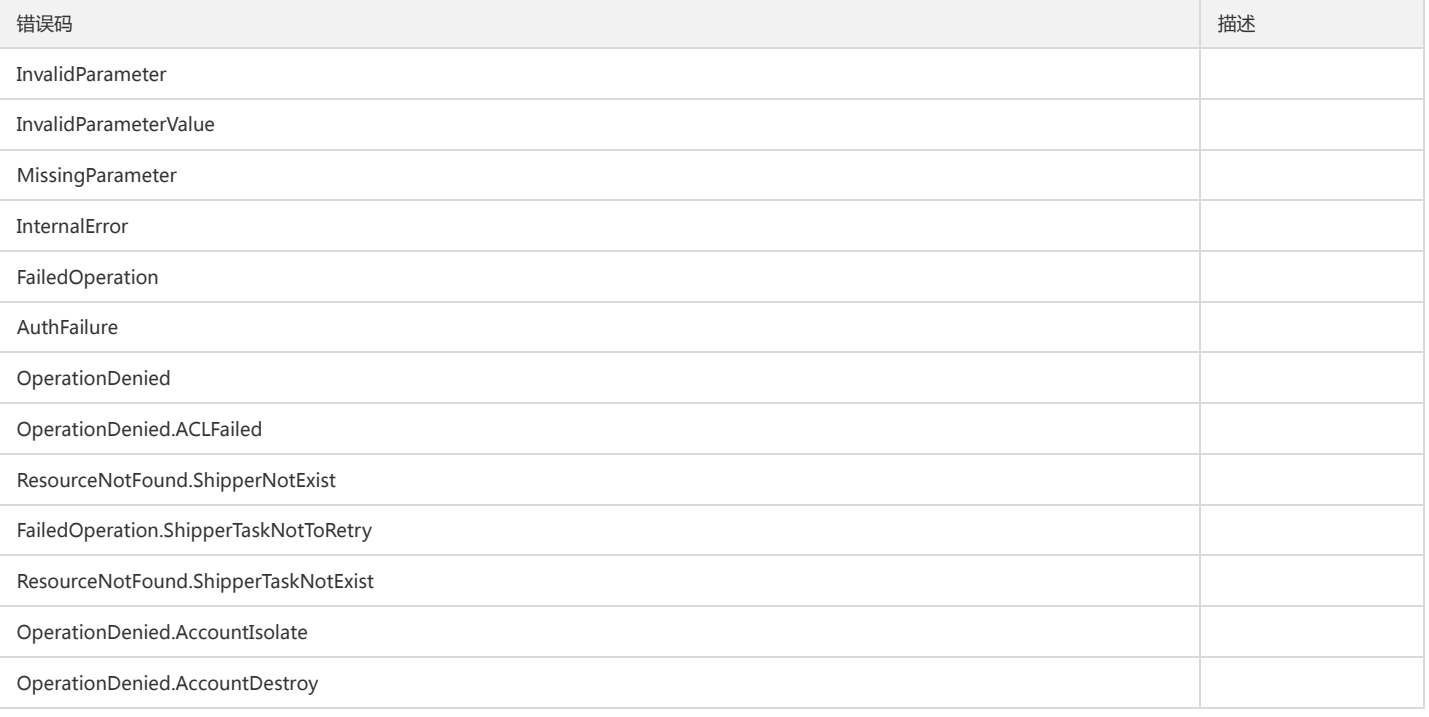

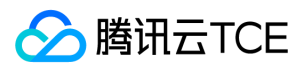

错误码 描述

OperationDenied.AccountNotExists

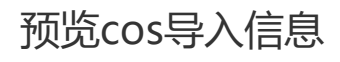

最近更新时间: 2024-06-18 14:31:27

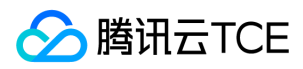

接口请求域名: cls.api3.finance.cloud.tencent.com。 本接口用于预览cos导入信息 默认接口请求频率限制:20次/秒。 接口更新时间:2022-10-31 11:10:35。 接口既验签名又鉴权。

# 2. 输入参数

以下请求参数列表仅列出了接口请求参数和部分公共参数,完整公共参数列表见公共请求参数。

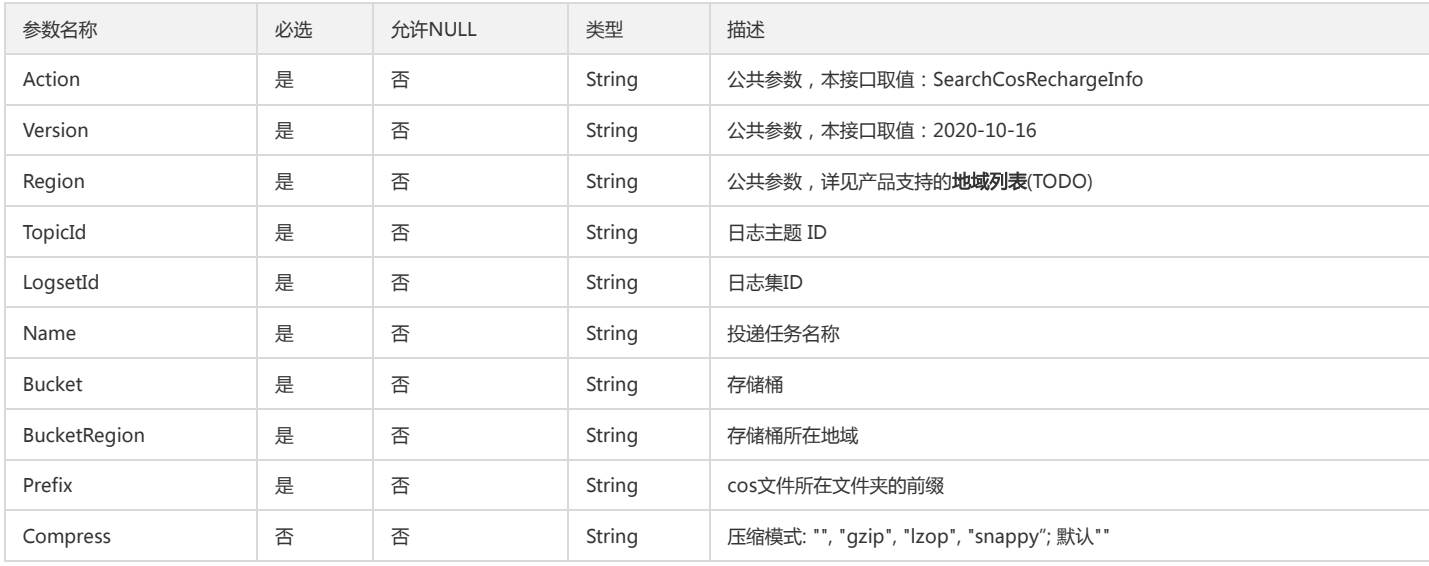

# 3. 输出参数

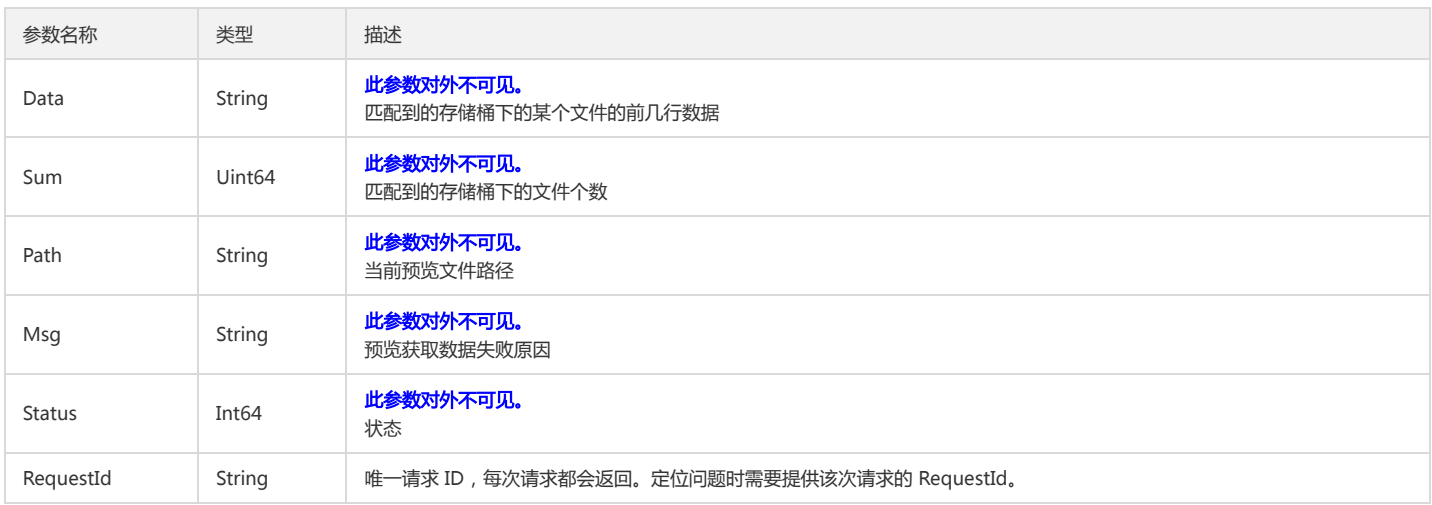

# 4. 错误码

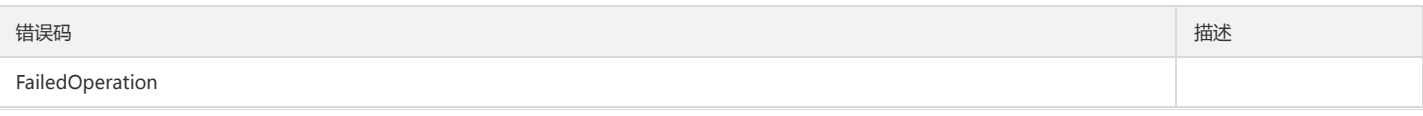

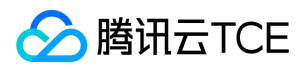

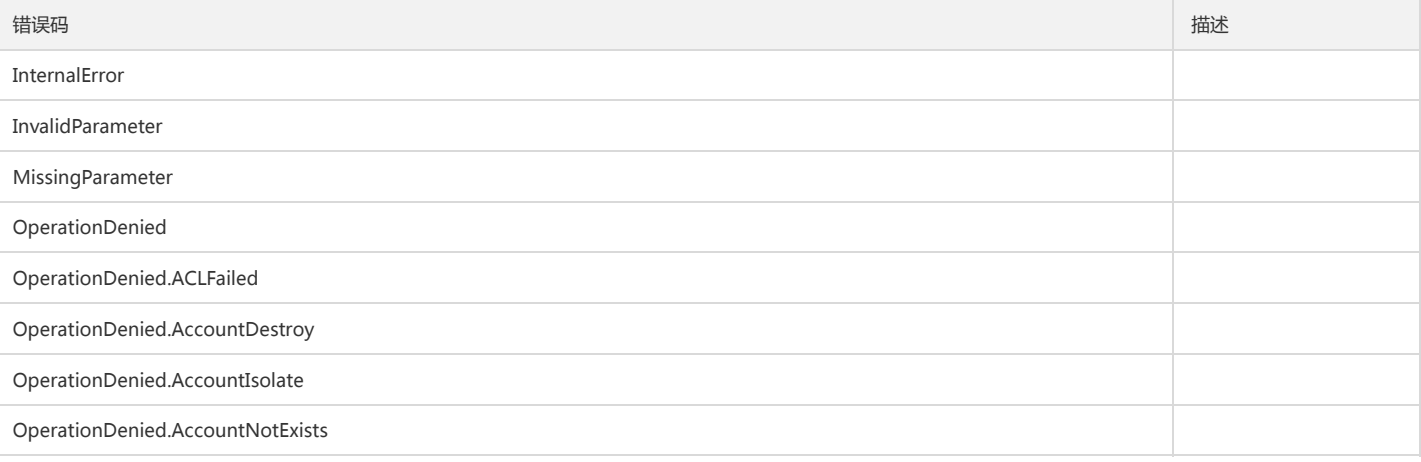

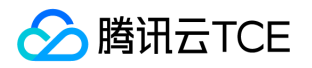

# 投递Ckafka任务相关接口 创建投递任务

最近更新时间: 2024-06-18 14:31:27

# 1. 接口描述

接口请求域名: cls.api3.finance.cloud.tencent.com。 本接口用于创建投递任务 默认接口请求频率限制:20次/秒。 接口更新时间:2022-10-31 11:10:35。 接口既验签名又鉴权。

#### 2. 输入参数

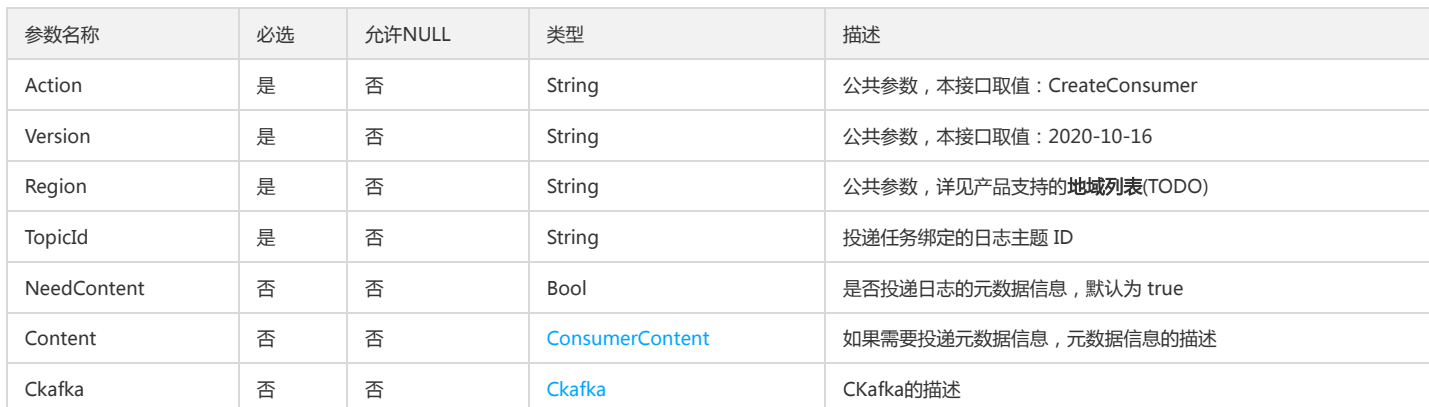

#### 以下请求参数列表仅列出了接口请求参数和部分公共参数,完整公共参数列表见公共请求参数。

# 3. 输出参数

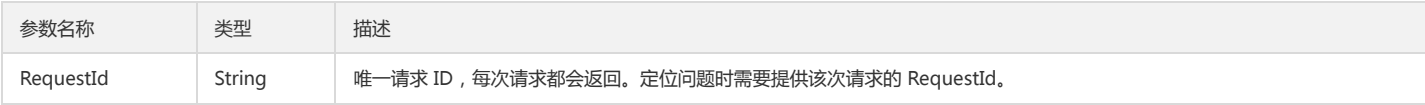

#### 4. 错误码

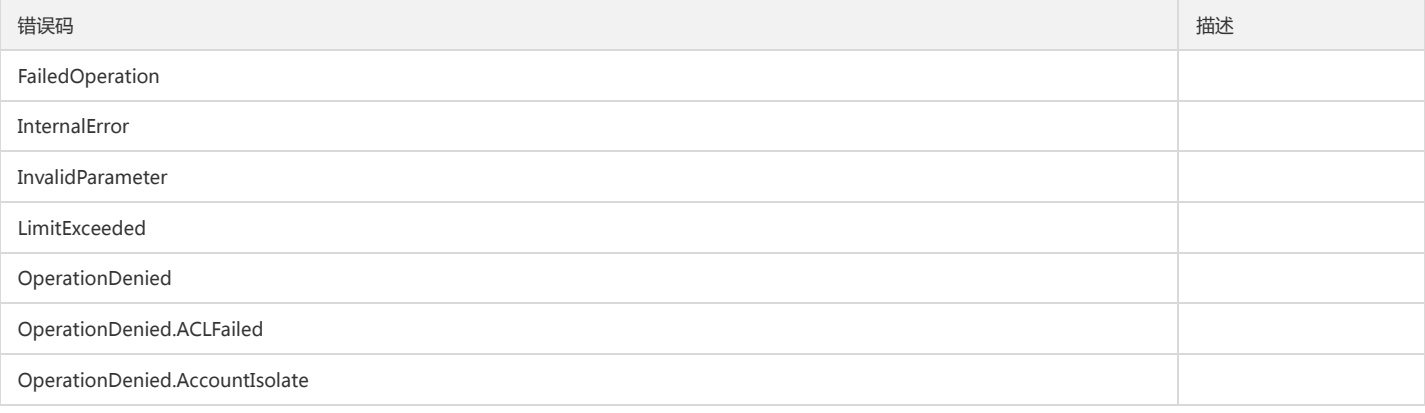

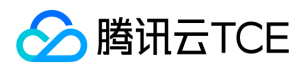

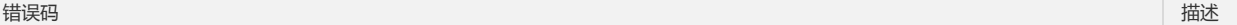

OperationDenied.AccountNotExists

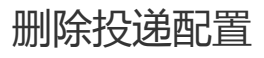

最近更新时间: 2024-06-18 14:31:27

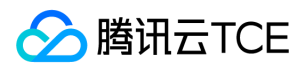

接口请求域名: cls.api3.finance.cloud.tencent.com。

本接口用于删除投递配置

默认接口请求频率限制:20次/秒。

接口更新时间:2022-10-31 11:10:35。

接口既验签名又鉴权。

# 2. 输入参数

以下请求参数列表仅列出了接口请求参数和部分公共参数,完整公共参数列表见公共请求参数。

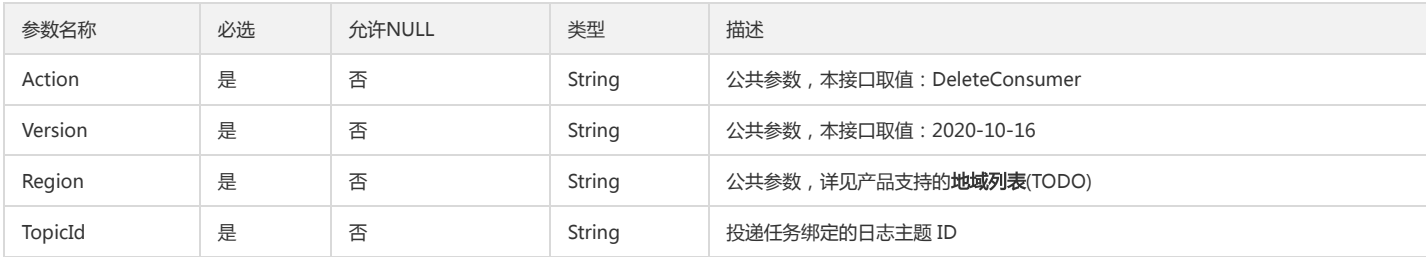

# 3. 输出参数

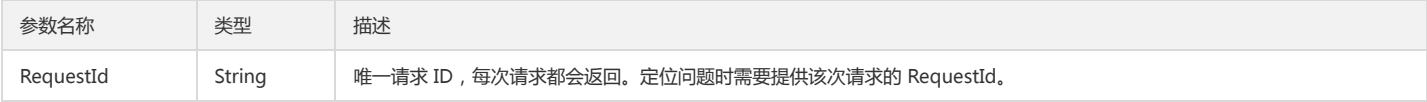

# 4. 错误码

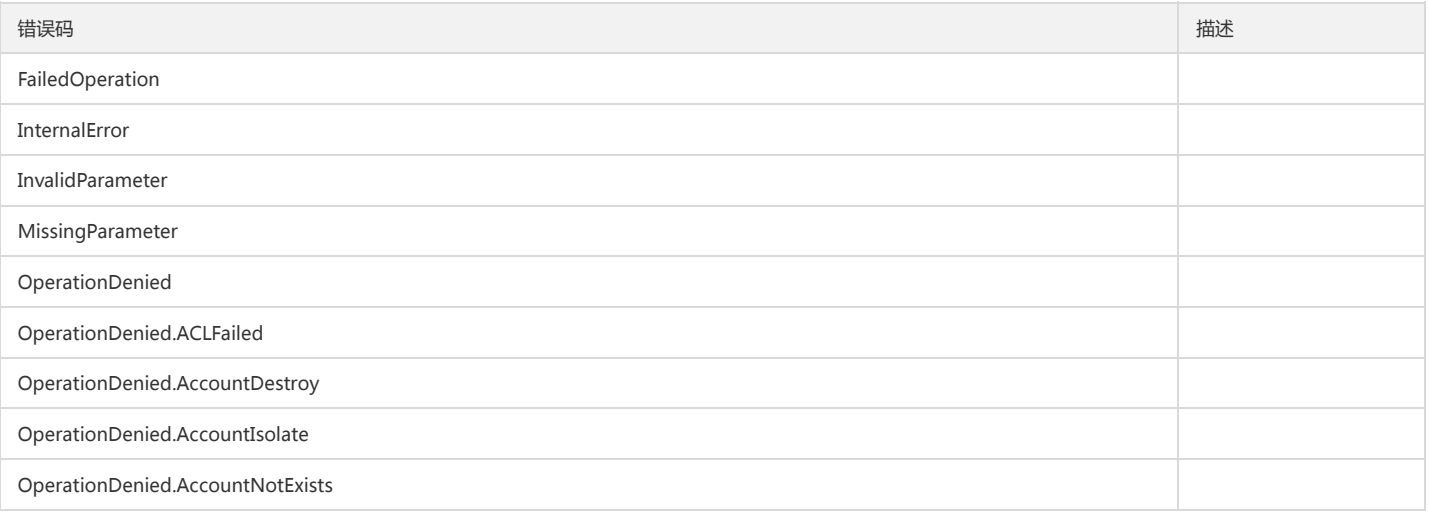

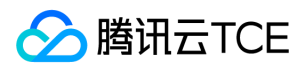

# 获取投递配置

最近更新时间: 2024-06-18 14:31:27

# 1. 接口描述

接口请求域名: cls.api3.finance.cloud.tencent.com。 本接口用于获取投递配置 默认接口请求频率限制:20次/秒。 接口更新时间:2022-10-31 11:10:35。 接口既验签名又鉴权。

# 2. 输入参数

以下请求参数列表仅列出了接口请求参数和部分公共参数,完整公共参数列表见公共请求参数。

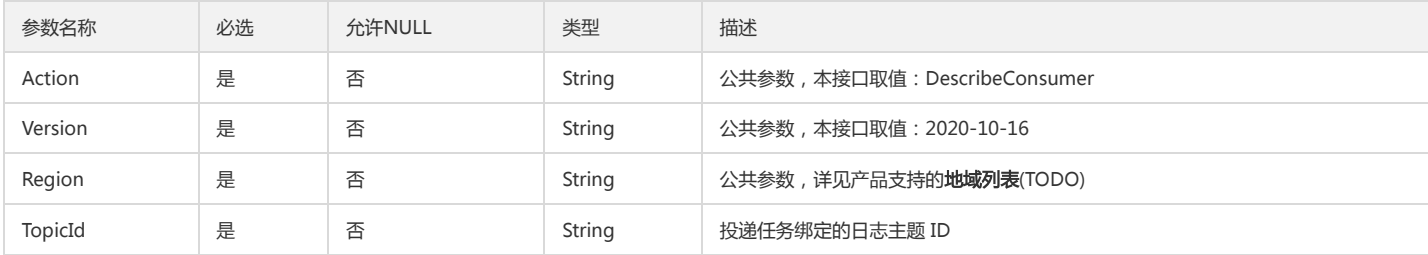

#### 3. 输出参数

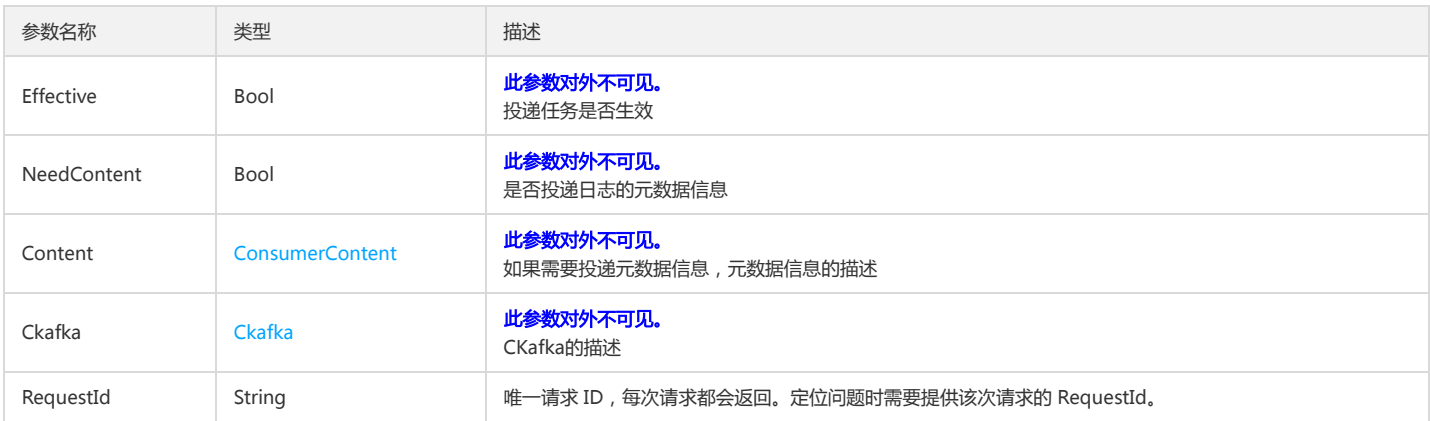

# 4. 错误码

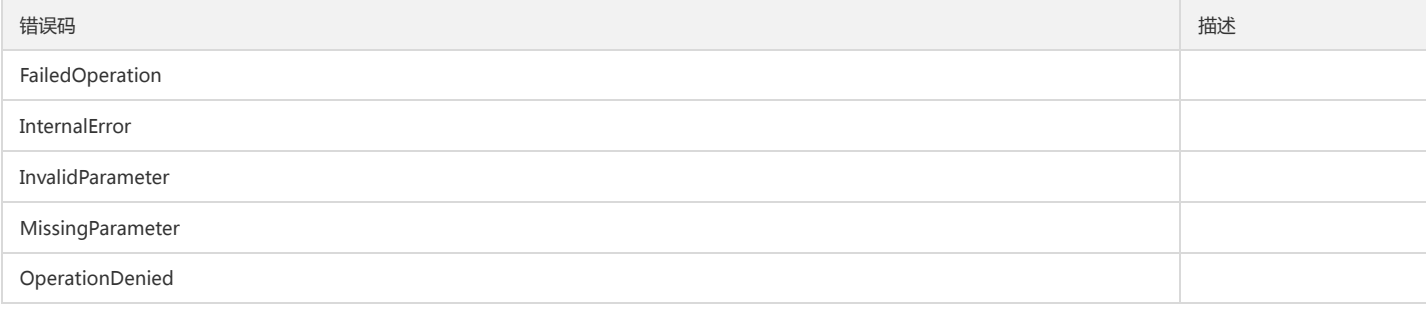

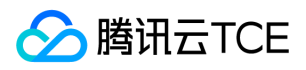

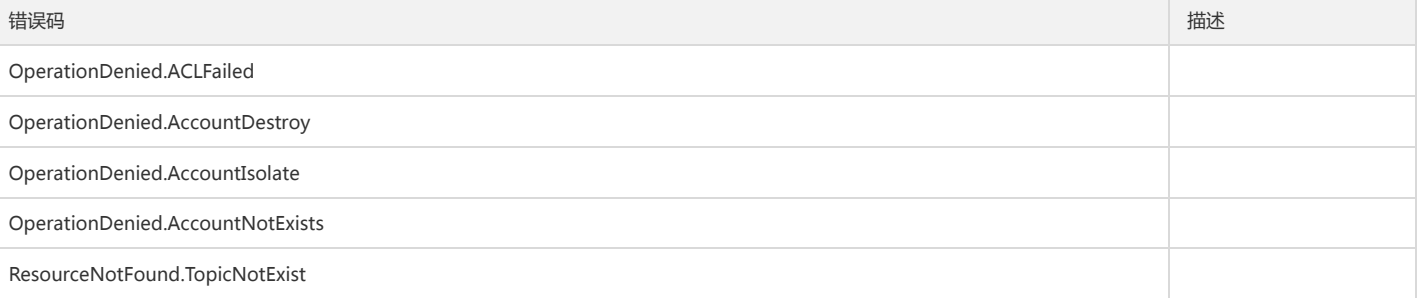

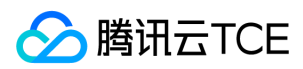

# 修改投递任务

最近更新时间: 2024-06-18 14:31:27

# 1. 接口描述

接口请求域名: cls.api3.finance.cloud.tencent.com。 本接口用于修改投递任务 默认接口请求频率限制:20次/秒。 接口更新时间:2022-10-31 11:10:35。 接口既验签名又鉴权。

# 2. 输入参数

以下请求参数列表仅列出了接口请求参数和部分公共参数,完整公共参数列表见公共请求参数。

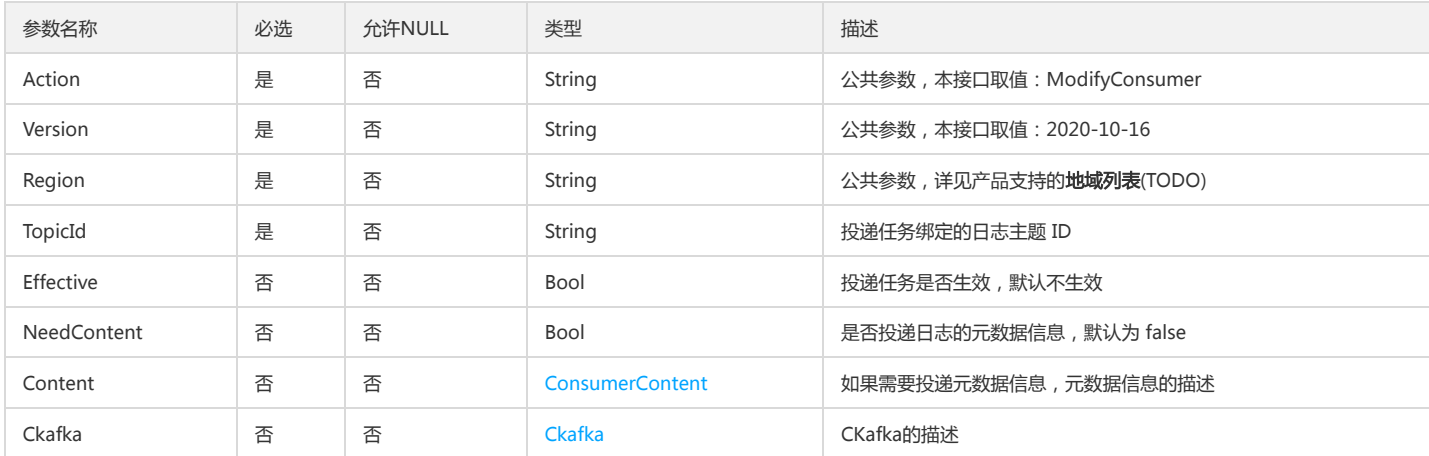

# 3. 输出参数

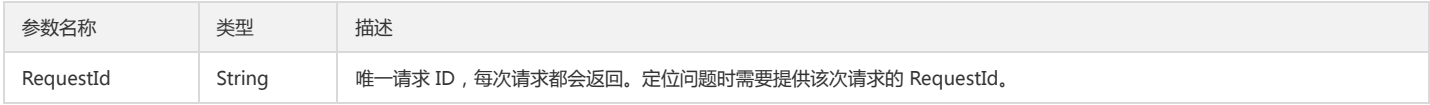

# 4. 错误码

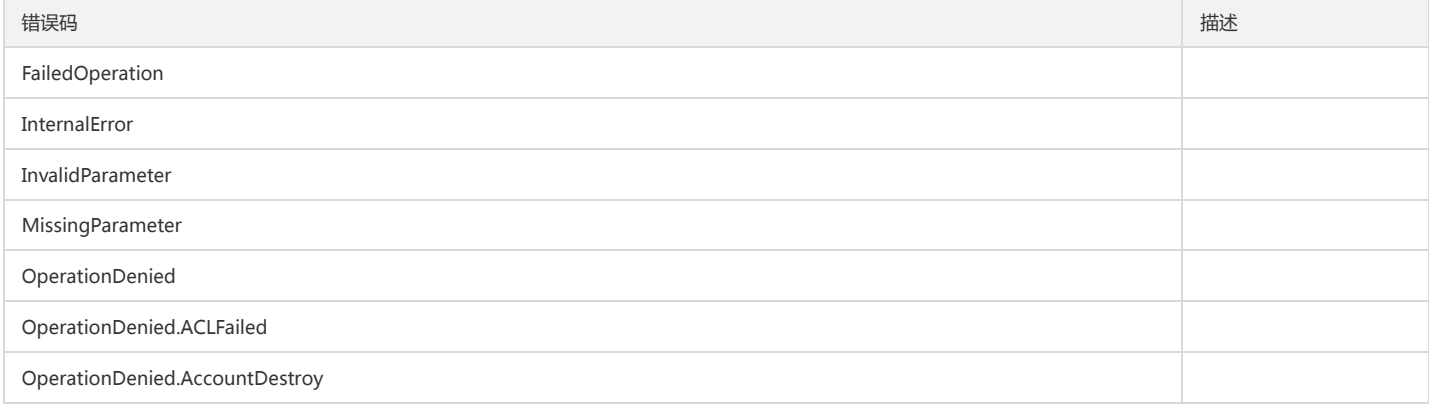

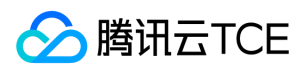

#### 日志服务(CLS)

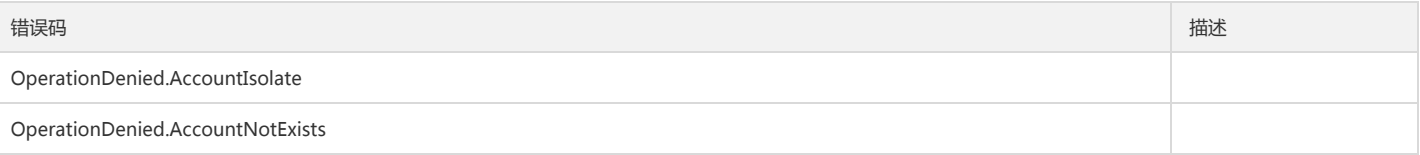

# 投递SCF任务相关接口 创建投递SCF任务

版权所有:腾讯云金融专区 春秋 第227 页 共411页 または まんじょう あいじょう かいじょう かいじょう かいじょう ちょうかん 第227 页 共411页

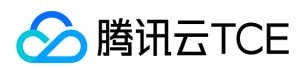

最近更新时间: 2024-06-18 14:31:27

### 1. 接口描述

接口请求域名: cls.api3.finance.cloud.tencent.com。 本接口用于创建投递SCF任务 默认接口请求频率限制:20次/秒。 接口更新时间:2022-10-31 11:10:35。 接口既验签名又鉴权。

# 2. 输入参数

以下请求参数列表仅列出了接口请求参数和部分公共参数,完整公共参数列表见公共请求参数。

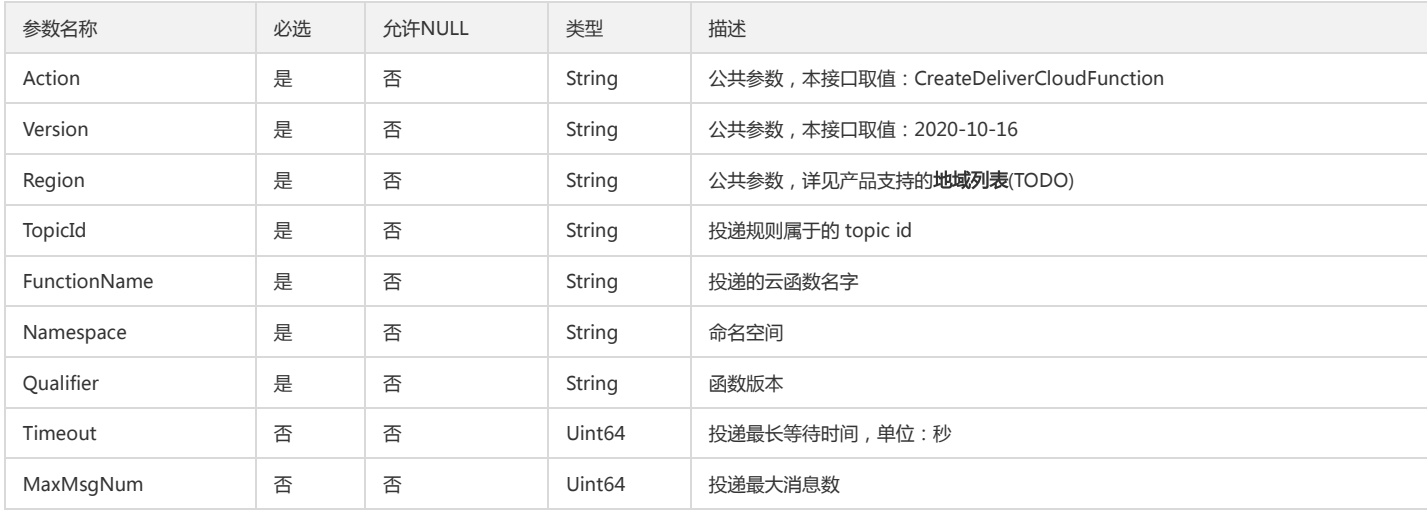

# 3. 输出参数

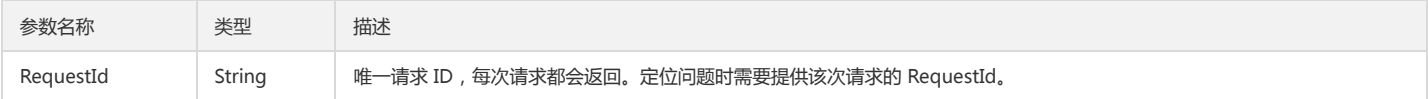

### 4. 错误码

该接口暂无业务逻辑相关的错误码,其他错误码详见公共错误码。

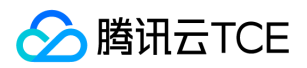

# 删除投递SCF任务

最近更新时间: 2024-06-18 14:31:27

# 1. 接口描述

接口请求域名: cls.api3.finance.cloud.tencent.com。 本接口用于删除投递SCF任务 默认接口请求频率限制:20次/秒。 接口更新时间:2022-10-31 11:10:35。 接口既验签名又鉴权。

# 2. 输入参数

以下请求参数列表仅列出了接口请求参数和部分公共参数,完整公共参数列表见公共请求参数。

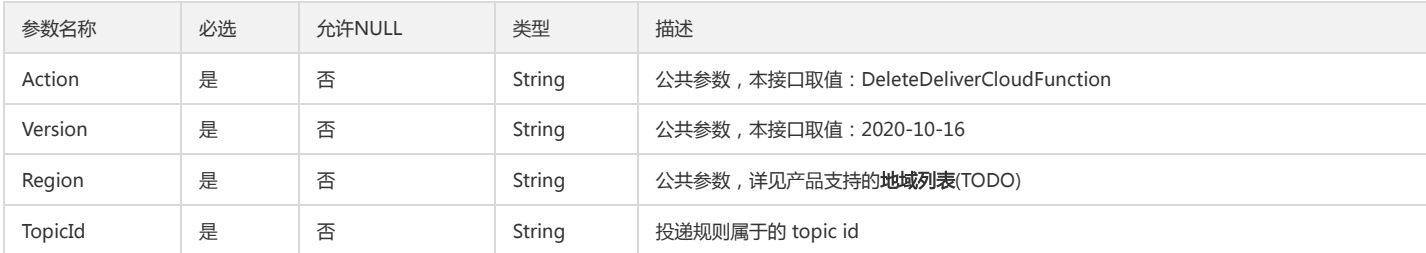

### 3. 输出参数

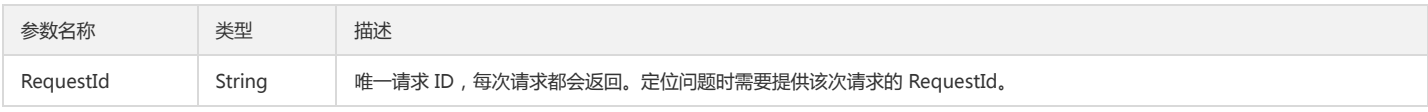

# 4. 错误码

该接口暂无业务逻辑相关的错误码,其他错误码详见公共错误码。

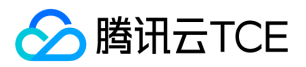

# 获取投递SCF任务

最近更新时间: 2024-06-18 14:31:27

# 1. 接口描述

接口请求域名: cls.api3.finance.cloud.tencent.com。 本接口用于获取投递SCF任务 默认接口请求频率限制:20次/秒。 接口更新时间:2022-10-31 11:10:35。 接口既验签名又鉴权。

#### 2. 输入参数

以下请求参数列表仅列出了接口请求参数和部分公共参数,完整公共参数列表见公共请求参数。

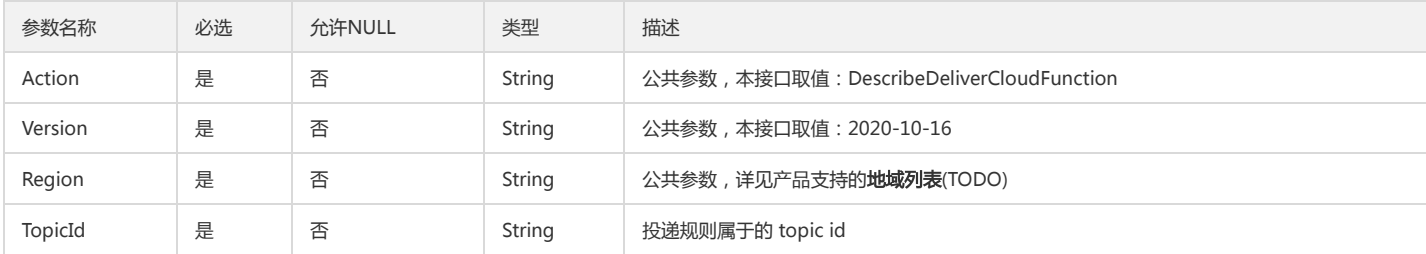

#### 3. 输出参数

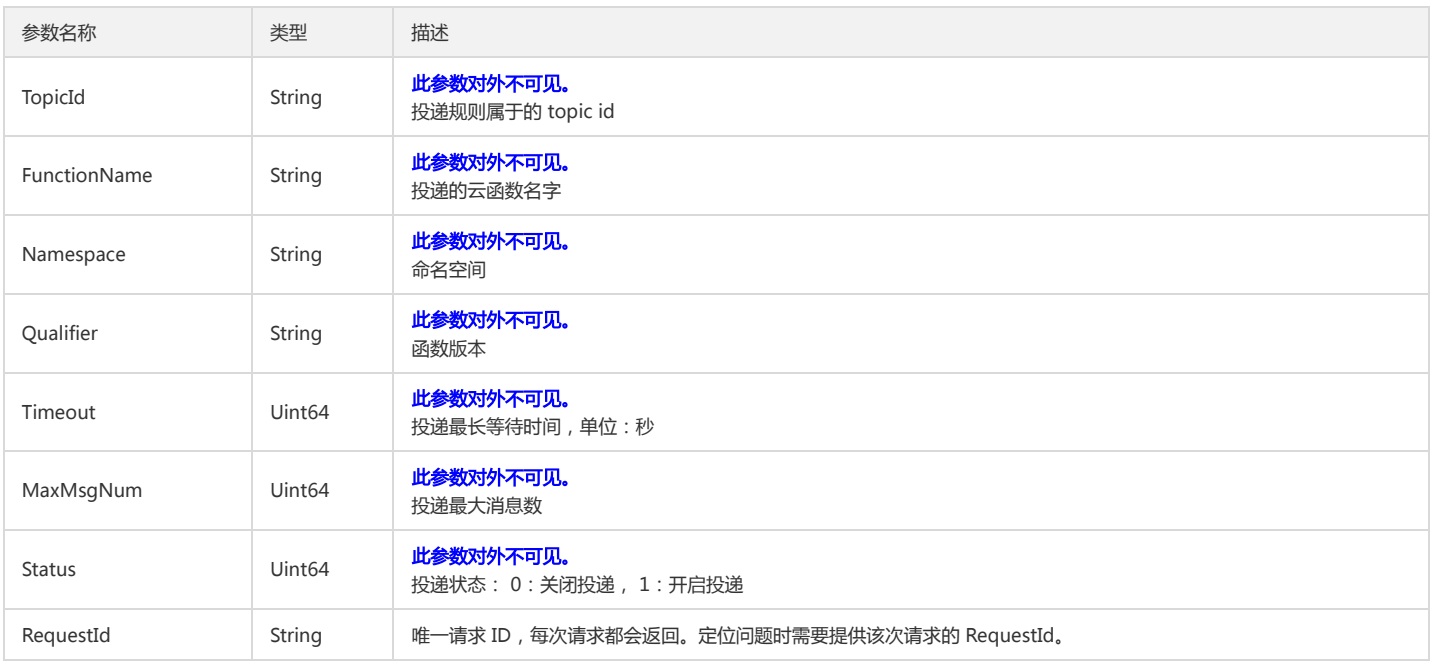

#### 4. 错误码

以下仅列出了接口业务逻辑相关的错误码,其他错误码详见公共错误码。

错误码 しゅうしょう しゅうしょう しゅうしょう しゅうしょう しゅうしゅう しゅうしゅう しゅうしゅうしゅ しゅうしゅ

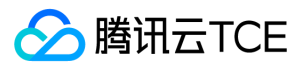

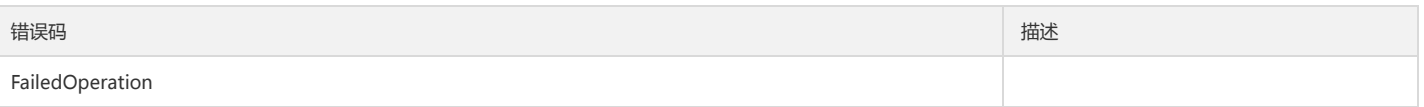

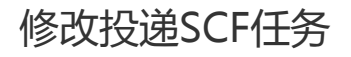

最近更新时间: 2024-06-18 14:31:27

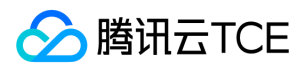

接口请求域名: cls.api3.finance.cloud.tencent.com。 本接口用于修改投递SCF任务 默认接口请求频率限制:20次/秒。 接口更新时间:2022-10-31 11:10:35。 接口既验签名又鉴权。

# 2. 输入参数

以下请求参数列表仅列出了接口请求参数和部分公共参数,完整公共参数列表见公共请求参数。

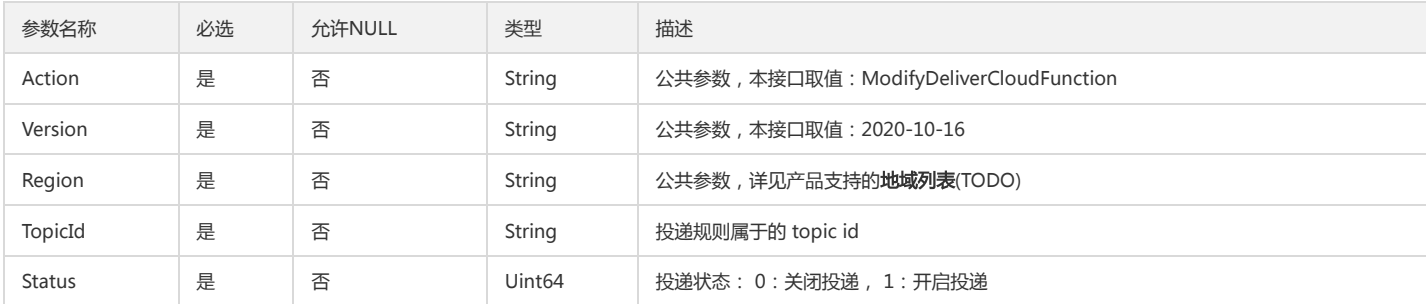

### 3. 输出参数

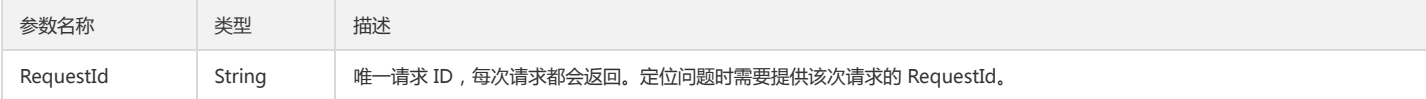

# 4. 错误码

该接口暂无业务逻辑相关的错误码,其他错误码详见公共错误码。

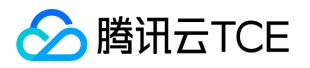

# trigger删除投递SCF任务

最近更新时间: 2024-06-18 14:31:27

# 1. 接口描述

接口请求域名: cls.api3.finance.cloud.tencent.com。 本接口用于trigger删除投递SCF任务 默认接口请求频率限制:20次/秒。 接口更新时间:2022-10-31 11:10:35。 接口既验签名又鉴权。

# 2. 输入参数

以下请求参数列表仅列出了接口请求参数和部分公共参数,完整公共参数列表见公共请求参数。

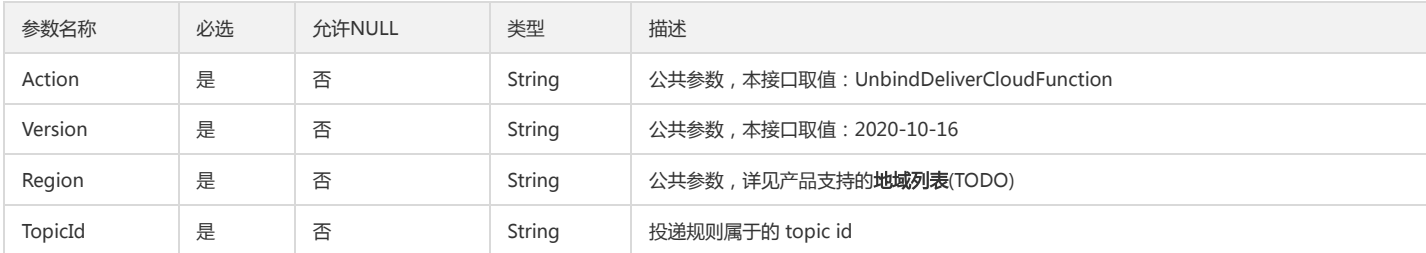

### 3. 输出参数

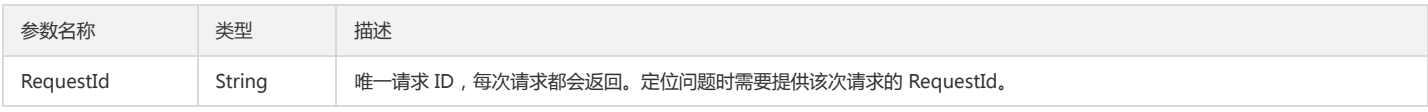

### 4. 错误码

该接口暂无业务逻辑相关的错误码,其他错误码详见公共错误码。

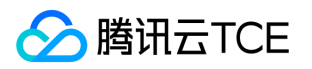

# 控制台定制相关接口 告警渠道检测接口

最近更新时间: 2024-06-18 14:31:27

# 1. 接口描述

接口请求域名: cls.api3.finance.cloud.tencent.com。 告警渠道检测接口 默认接口请求频率限制:20次/秒。

接口更新时间:2022-10-31 11:10:35。

接口既验签名又鉴权。

#### 2. 输入参数

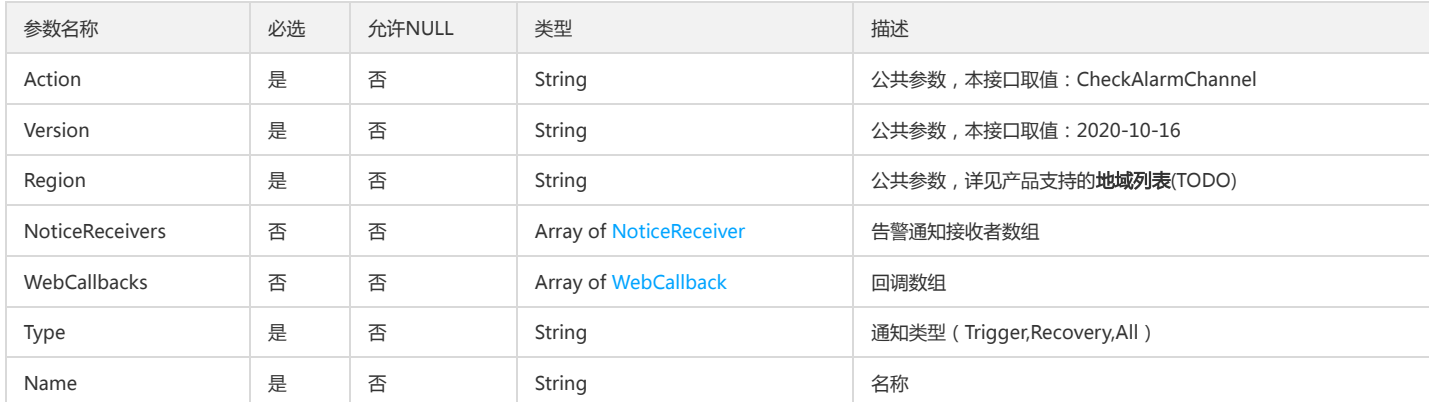

以下请求参数列表仅列出了接口请求参数和部分公共参数,完整公共参数列表见公共请求参数。

# 3. 输出参数

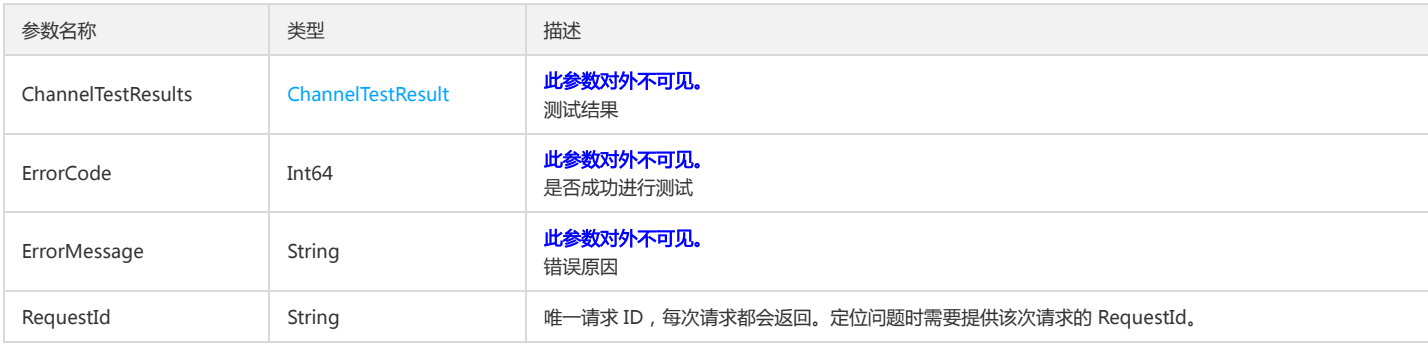

#### 4. 错误码

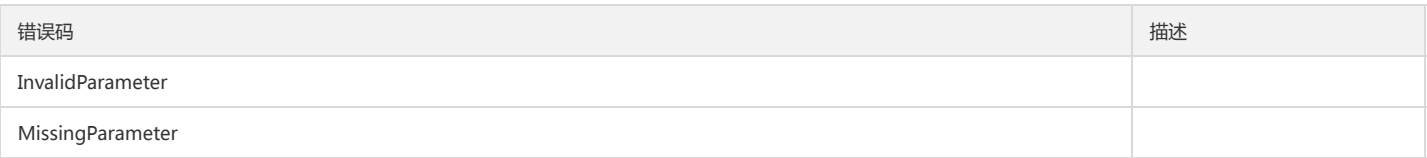

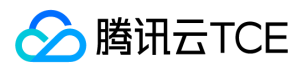

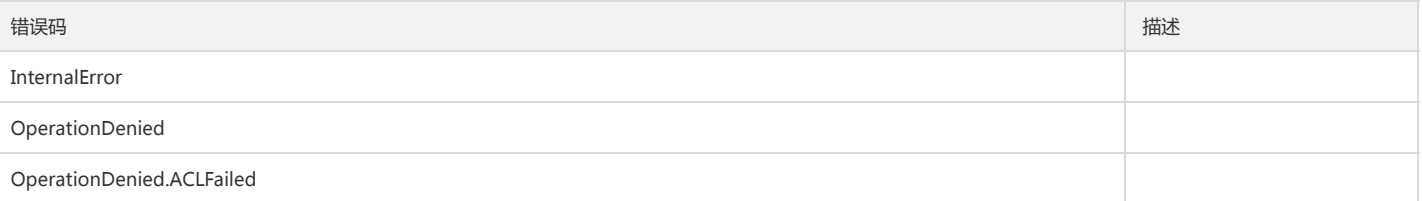

# 告警策略检测接口

版权所有:腾讯云金融专区 春秋 第235 页 共411页 またには またには あいじょう かいじょう かいじょう かいじょう ちょうかん 第235 页 共411页

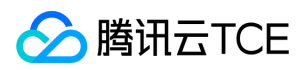

最近更新时间: 2024-06-18 14:31:27

## 1. 接口描述

接口请求域名: cls.api3.finance.cloud.tencent.com。

告警策略检测接口 默认接口请求频率限制:20次/秒。 接口更新时间:2022-10-31 11:10:35。 接口既验签名又鉴权。

# 2. 输入参数

以下请求参数列表仅列出了接口请求参数和部分公共参数,完整公共参数列表见公共请求参数。

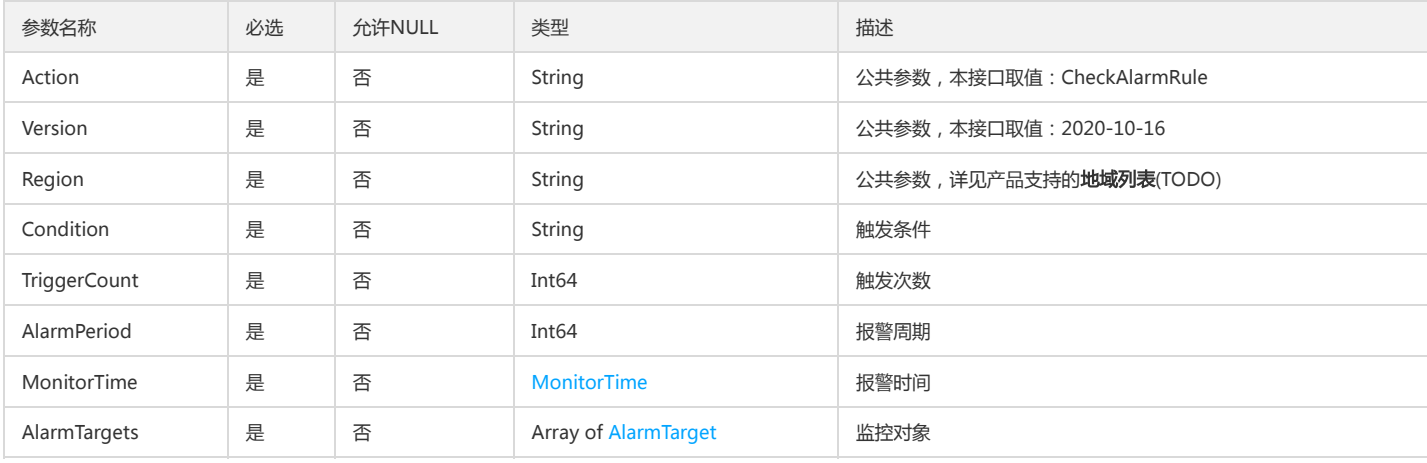

### 3. 输出参数

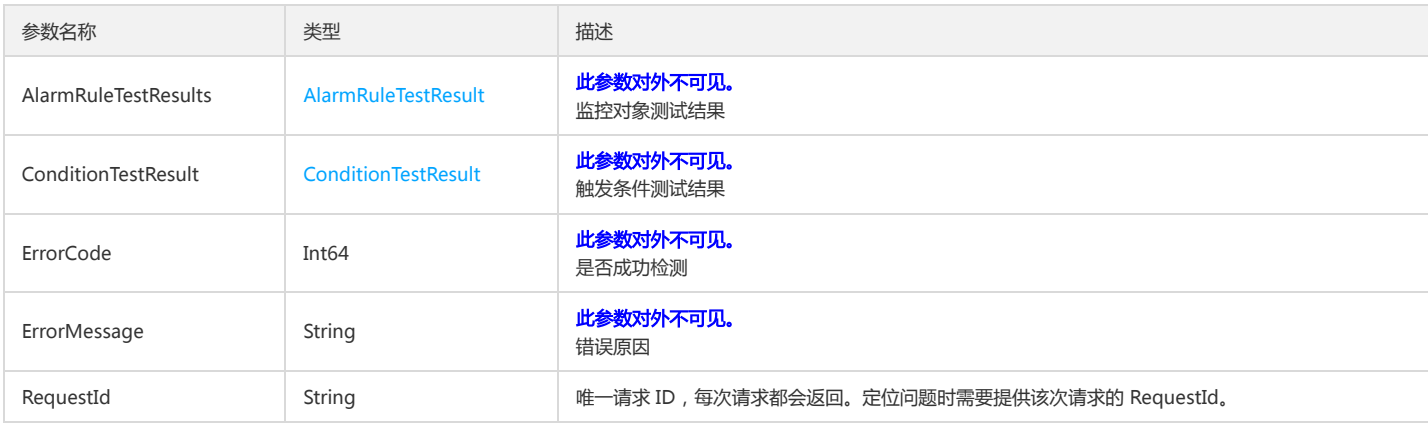

# 4. 错误码

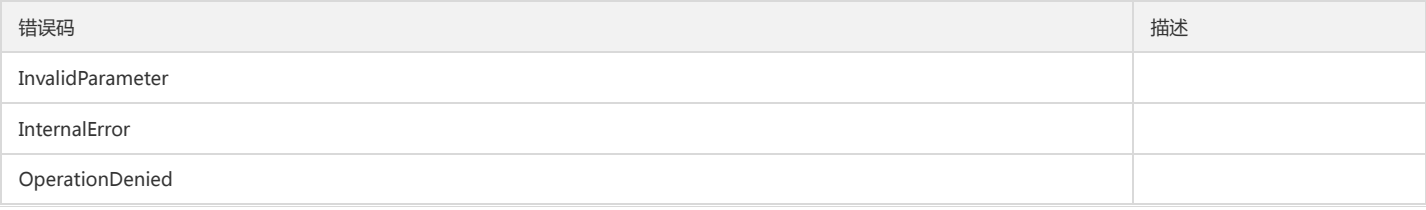

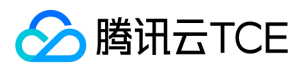

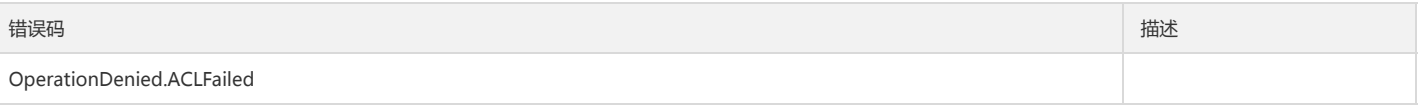

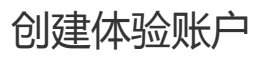

最近更新时间: 2024-06-18 14:31:27

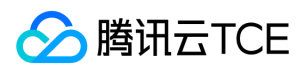

接口请求域名: cls.api3.finance.cloud.tencent.com。 本接口用于创建体验账户

默认接口请求频率限制:20次/秒。

接口更新时间:2022-10-31 11:10:35。

接口既验签名又鉴权。

# 2. 输入参数

以下请求参数列表仅列出了接口请求参数和部分公共参数,完整公共参数列表见公共请求参数。

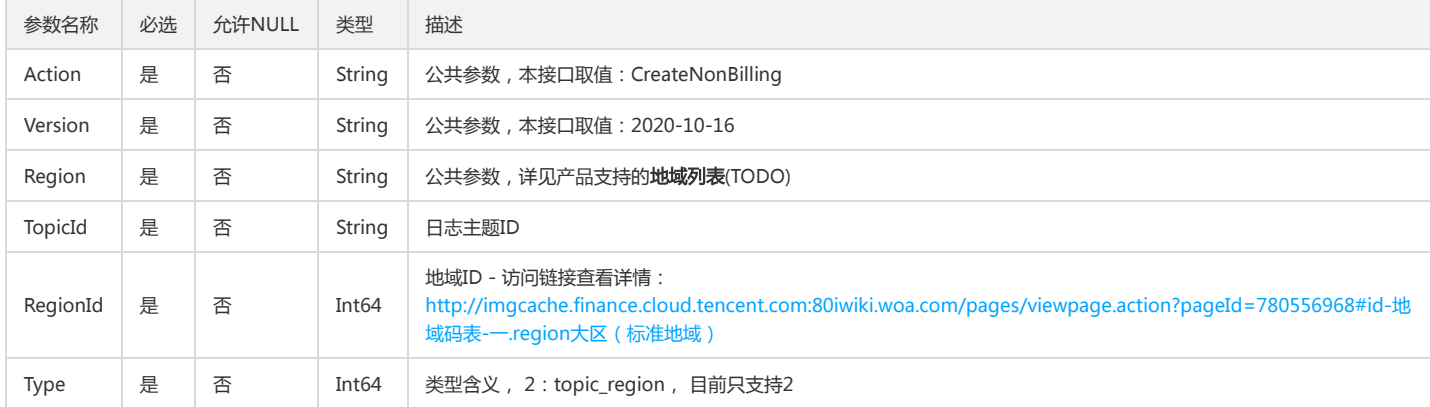

### 3. 输出参数

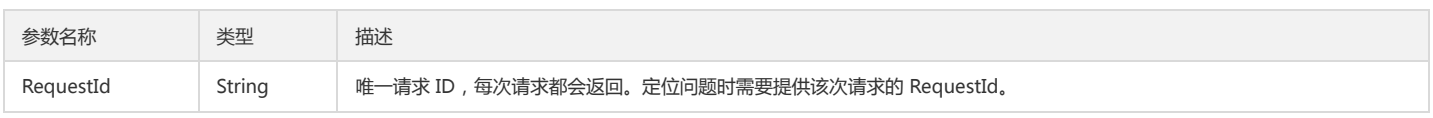

# 4. 错误码

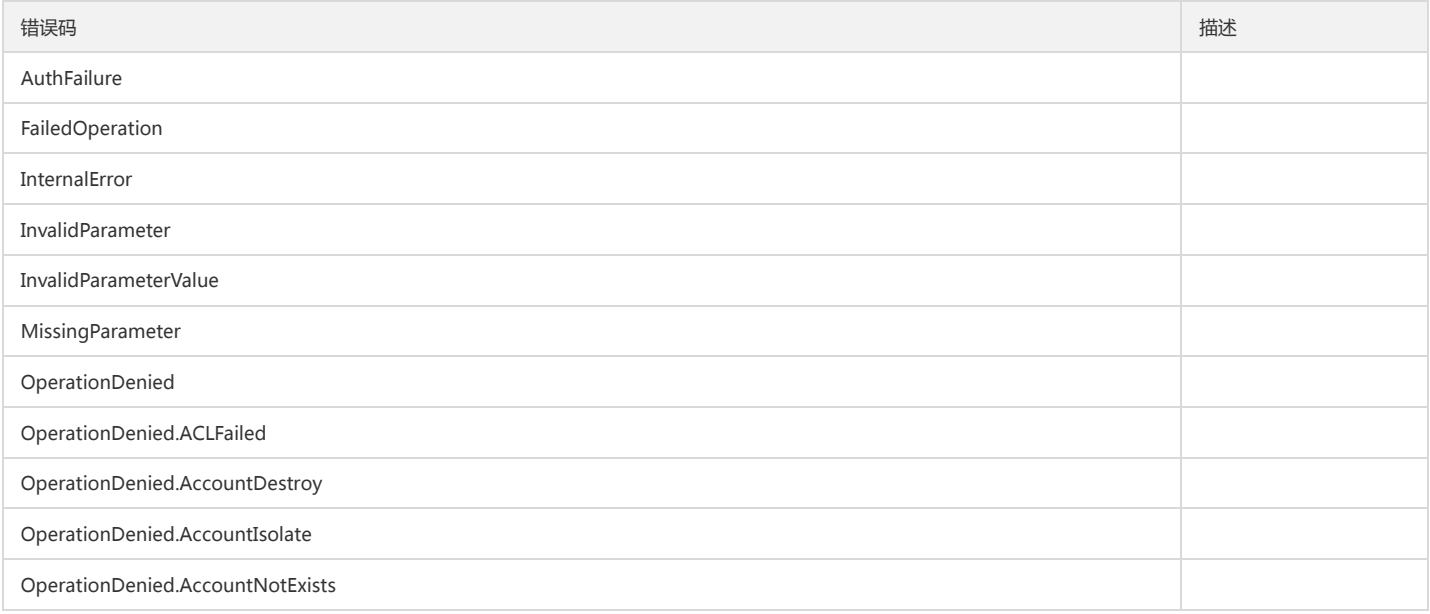

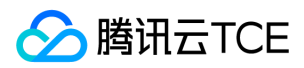

# 删除用户配置

最近更新时间: 2024-06-18 14:31:27

# 1. 接口描述

接口请求域名: cls.api3.finance.cloud.tencent.com。 删除用户配置 默认接口请求频率限制:20次/秒。 接口更新时间:2022-10-31 11:10:35。 接口只验签名不鉴权。

# 2. 输入参数

以下请求参数列表仅列出了接口请求参数和部分公共参数,完整公共参数列表见公共请求参数。

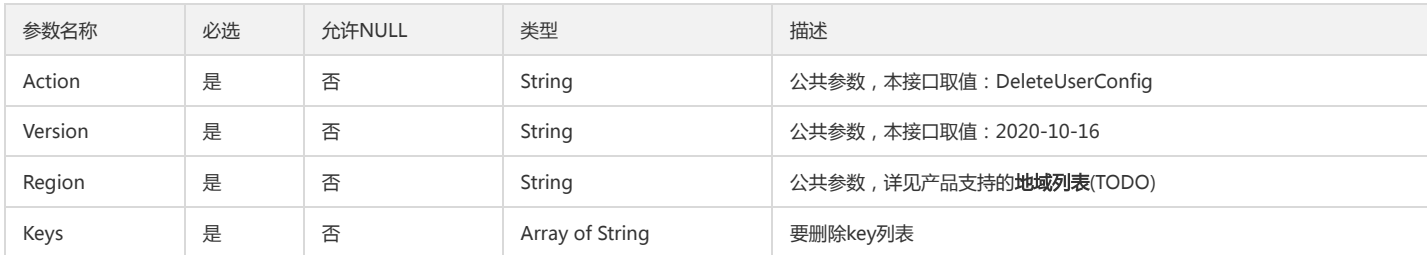

### 3. 输出参数

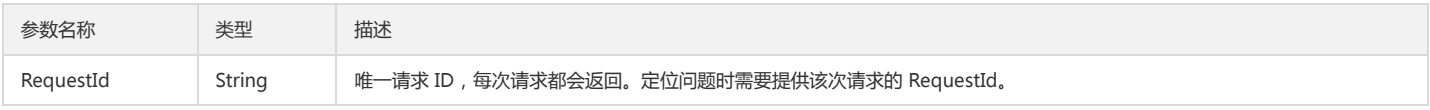

# 4. 错误码

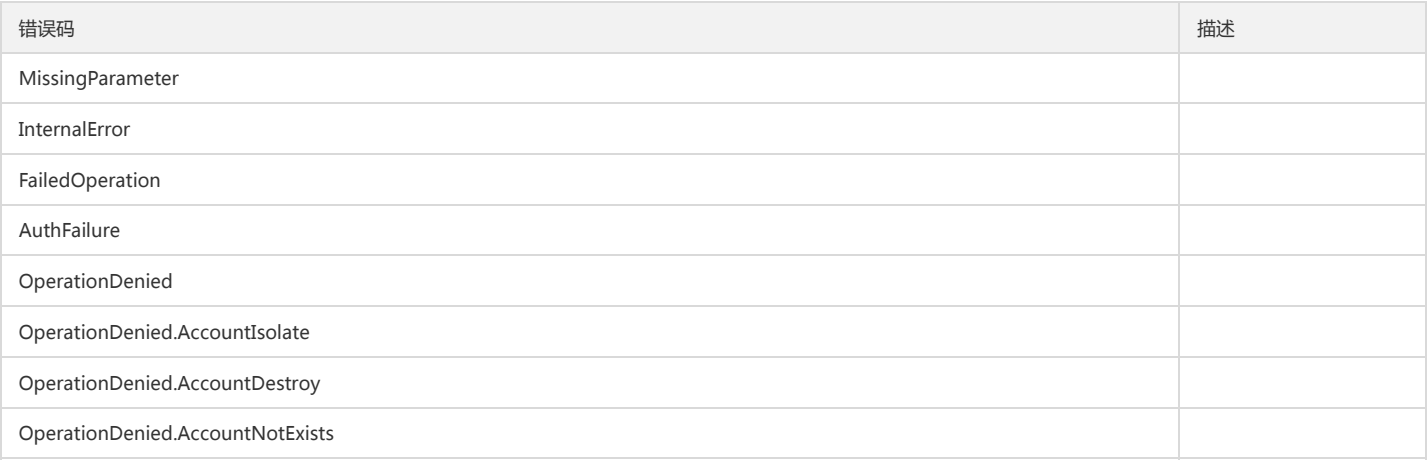

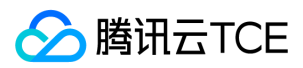

# 获取账户状态

最近更新时间: 2024-06-18 14:31:27

# 1. 接口描述

接口请求域名: cls.api3.finance.cloud.tencent.com。 获取账户状态 默认接口请求频率限制:20次/秒。 接口更新时间:2022-10-31 11:10:35。

# 2. 输入参数

接口只验签名不鉴权。

以下请求参数列表仅列出了接口请求参数和部分公共参数,完整公共参数列表见公共请求参数。

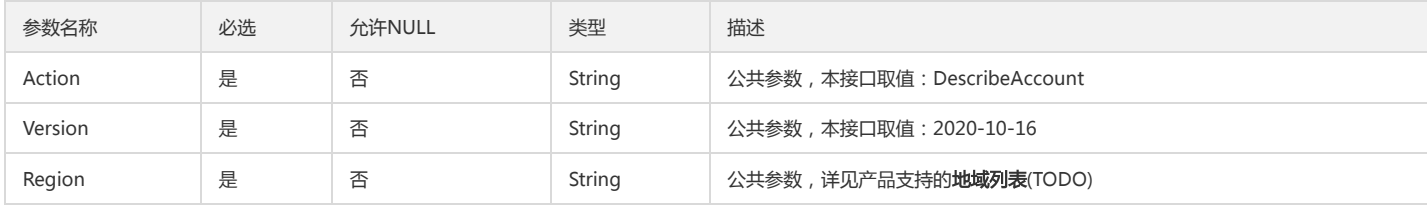

## 3. 输出参数

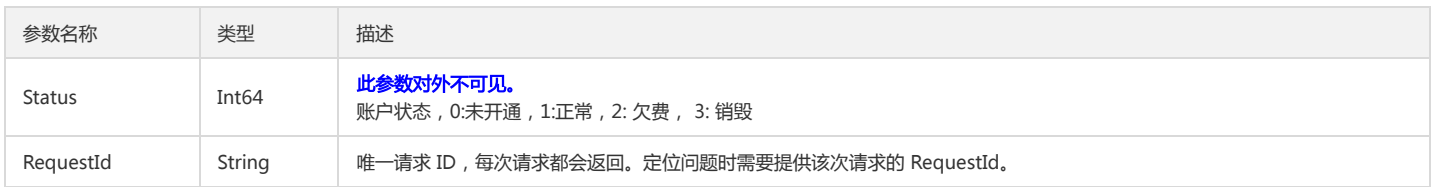

# 4. 错误码

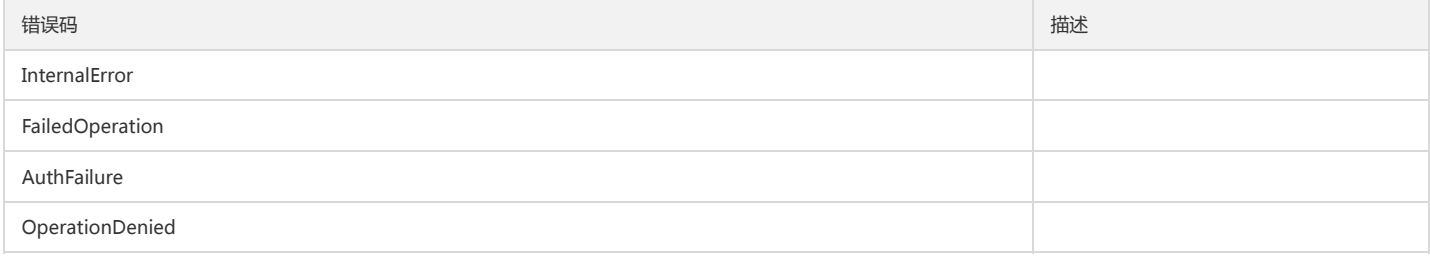

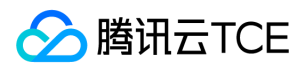

# 告警历史记录

最近更新时间: 2024-06-18 14:31:28

# 1. 接口描述

接口请求域名: cls.api3.finance.cloud.tencent.com。 告警历史记录 默认接口请求频率限制:20次/秒。 接口更新时间:2022-10-31 11:10:35。 接口既验签名又鉴权。

# 2. 输入参数

以下请求参数列表仅列出了接口请求参数和部分公共参数,完整公共参数列表见公共请求参数。

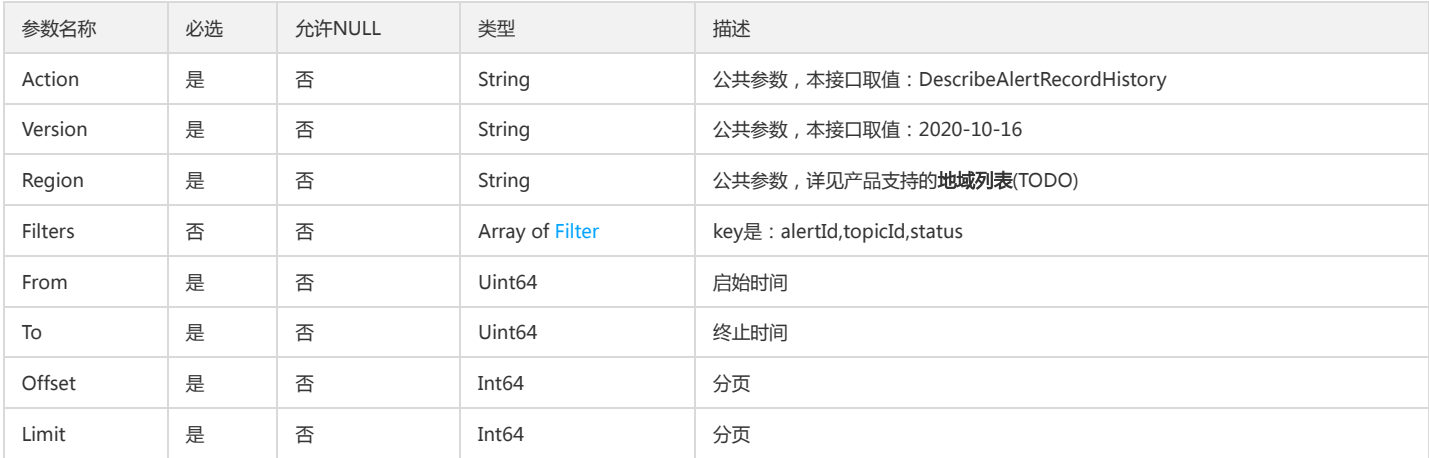

# 3. 输出参数

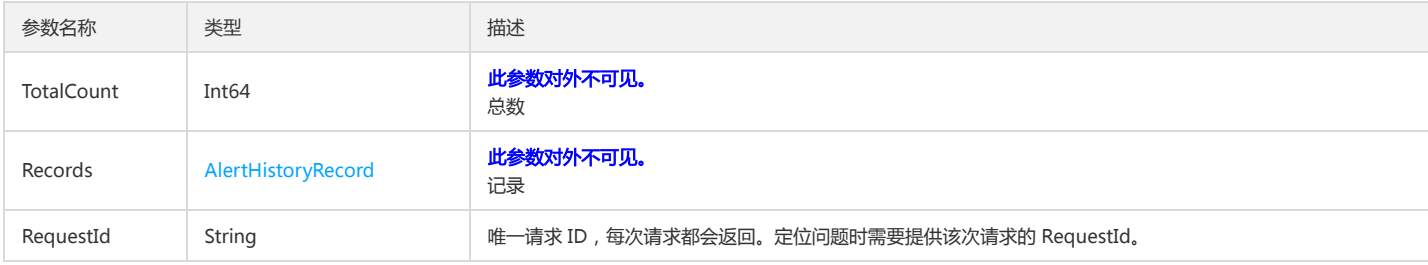

# 4. 错误码

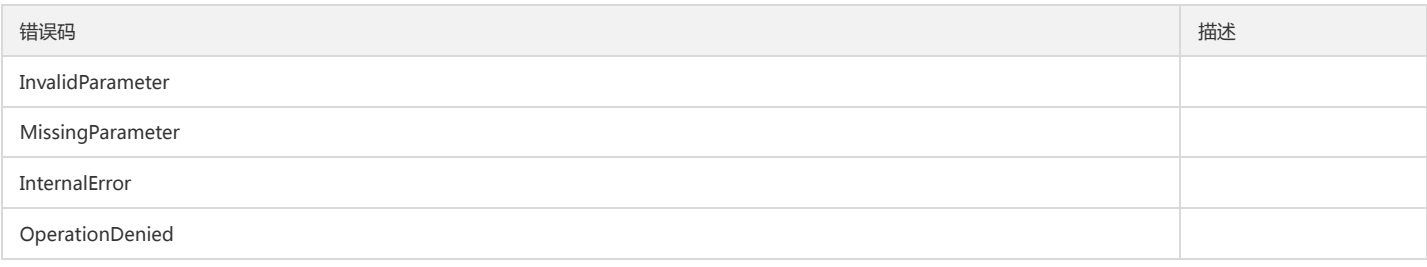

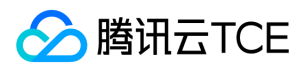

#### 日志服务(CLS)

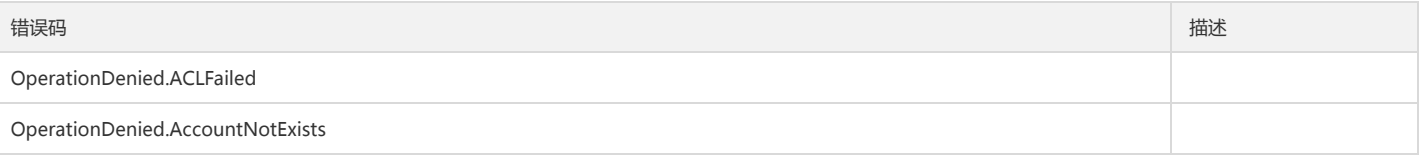

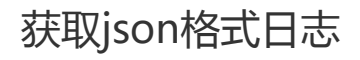

最近更新时间: 2024-06-18 14:31:28

版权所有:腾讯云金融专区 春秋 第229 年 第242 页 共411页 またのは、 または または まんごう まんこう かんこう かんこう かんこう ちょうかん 第242 页 共411页

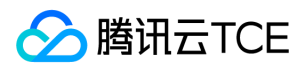

接口请求域名: cls.api3.finance.cloud.tencent.com。

获取json格式日志

默认接口请求频率限制:20次/秒。

接口更新时间:2022-10-31 11:10:35。

接口既验签名又鉴权。

# 2. 输入参数

以下请求参数列表仅列出了接口请求参数和部分公共参数,完整公共参数列表见公共请求参数。

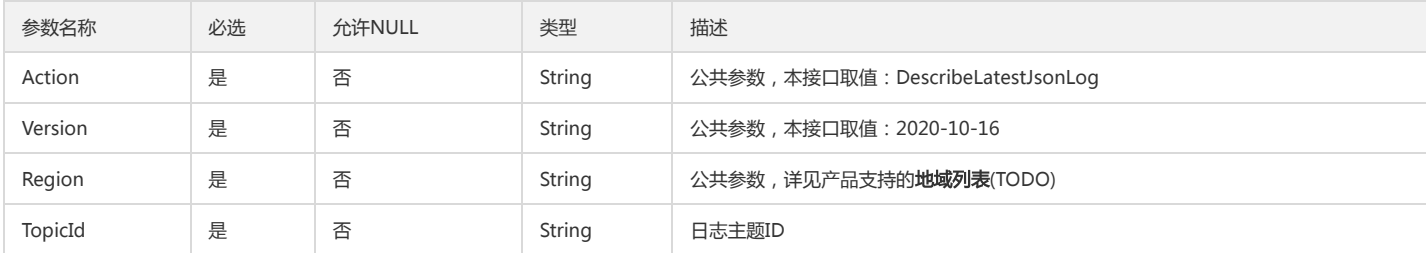

# 3. 输出参数

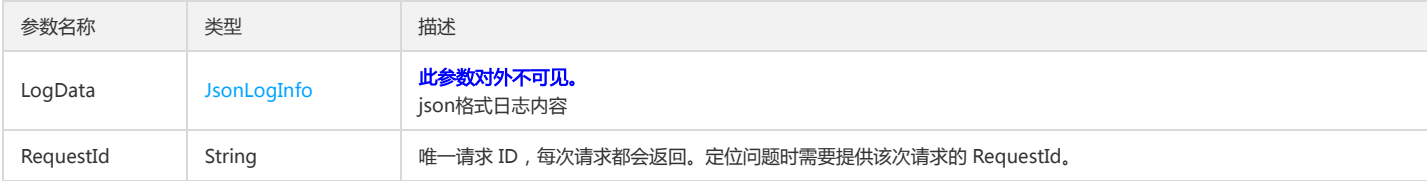

## 4. 错误码

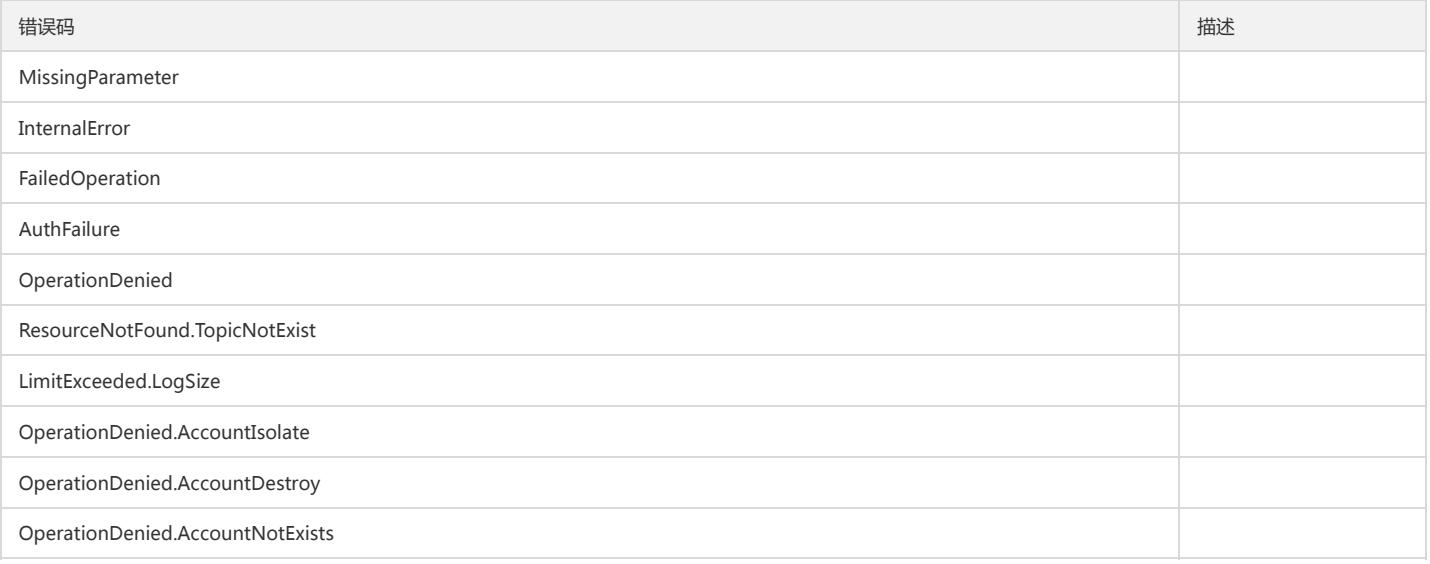

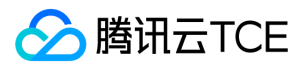

# 获取地域指标资源

最近更新时间: 2024-06-18 14:31:28

# 1. 接口描述

接口请求域名: cls.api3.finance.cloud.tencent.com。 获取全局或指定地域指标资源 默认接口请求频率限制:20次/秒。 接口更新时间:2022-10-31 11:10:35。 接口既验签名又鉴权。

# 2. 输入参数

以下请求参数列表仅列出了接口请求参数和部分公共参数,完整公共参数列表见公共请求参数。

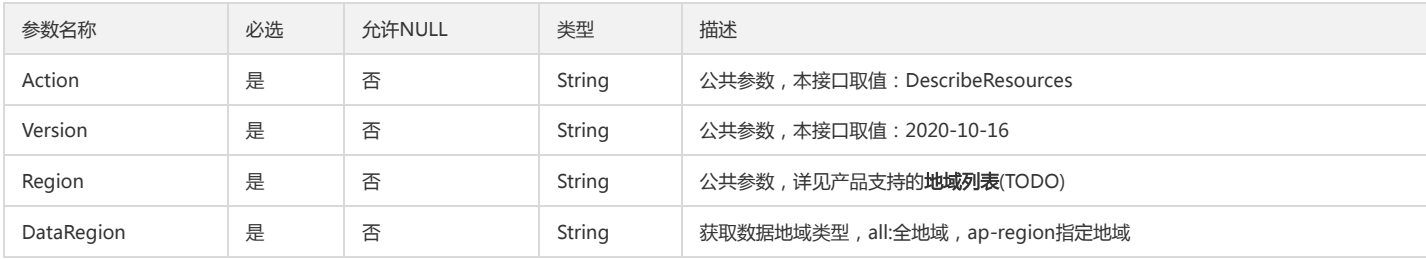

### 3. 输出参数

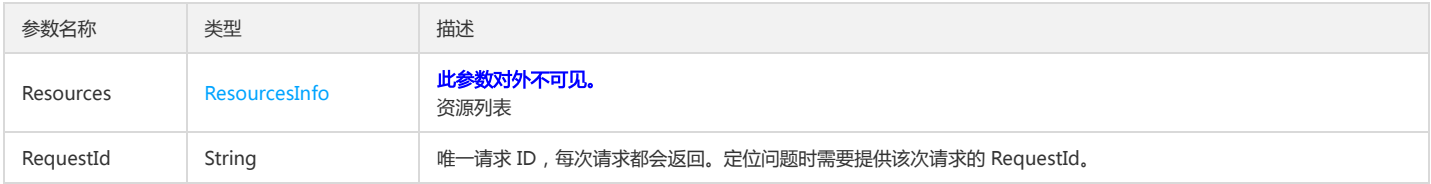

# 4. 错误码

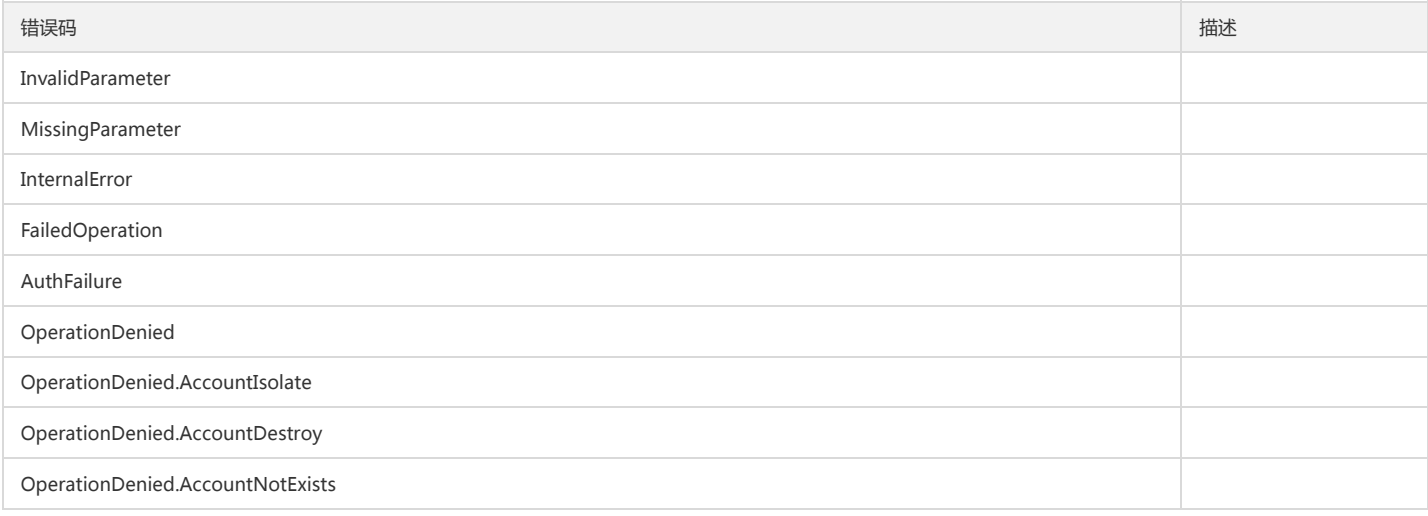

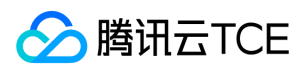

# 获取用户配置

最近更新时间: 2024-06-18 14:31:28

# 1. 接口描述

接口请求域名: cls.api3.finance.cloud.tencent.com。 获取用户配置信息 默认接口请求频率限制:20次/秒。 接口更新时间:2022-10-31 11:10:35。 接口只验签名不鉴权。

# 2. 输入参数

以下请求参数列表仅列出了接口请求参数和部分公共参数,完整公共参数列表见公共请求参数。

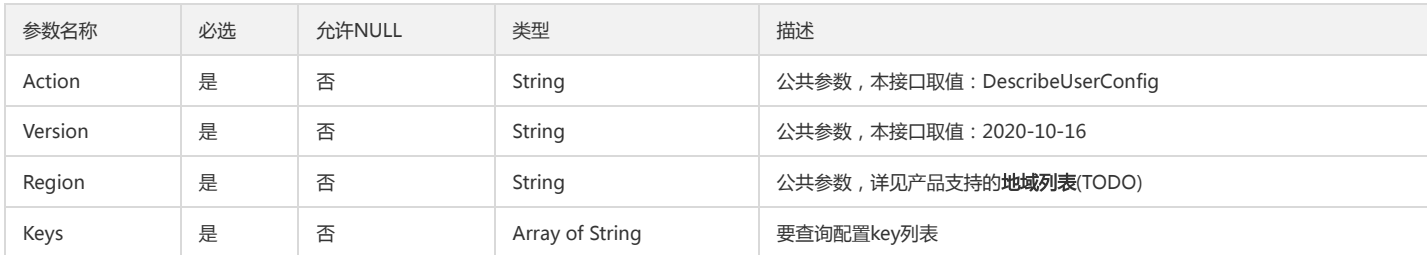

### 3. 输出参数

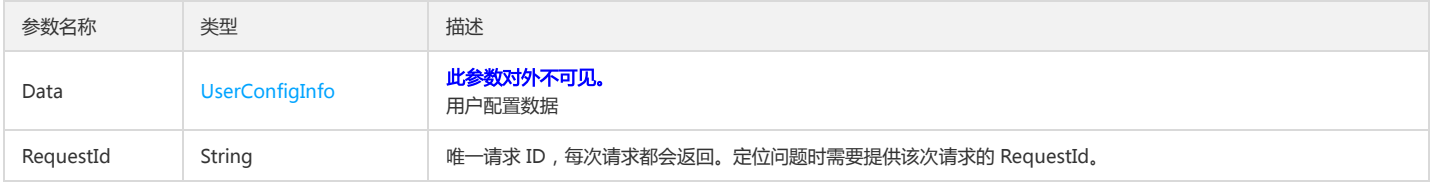

# 4. 错误码

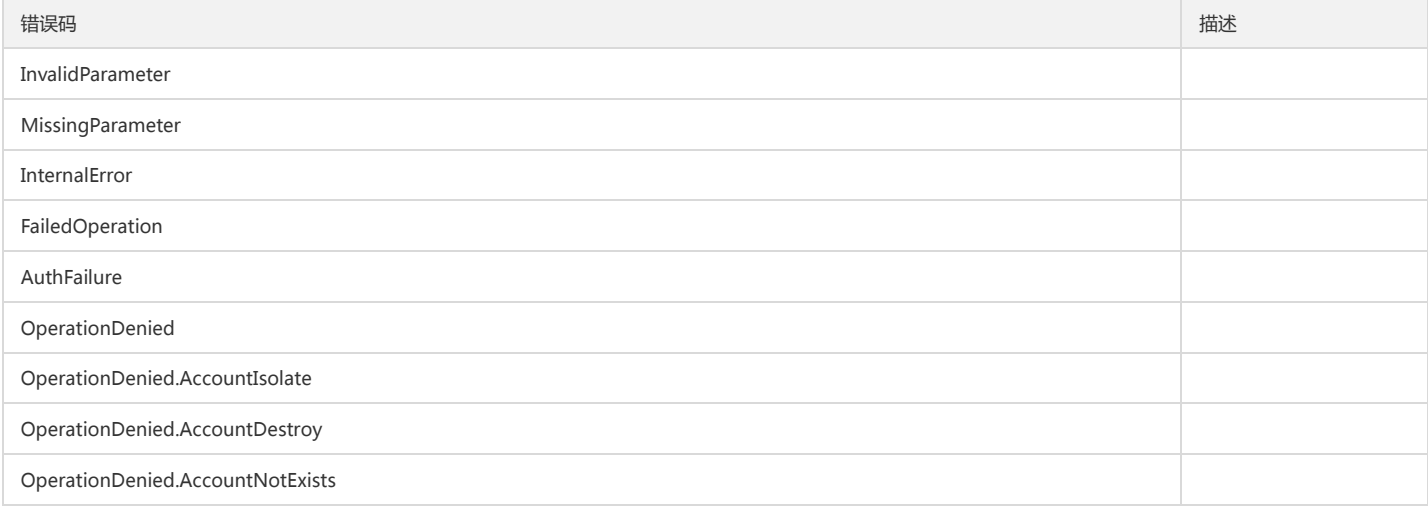

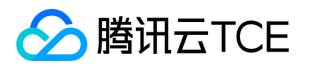

# 生成首行正则表达式

最近更新时间: 2024-06-18 14:31:28

# 1. 接口描述

接口请求域名: cls.api3.finance.cloud.tencent.com。 生成首行正则表达式 默认接口请求频率限制:20次/秒。 接口更新时间:2022-10-31 11:10:35。 接口只验签名不鉴权。

# 2. 输入参数

以下请求参数列表仅列出了接口请求参数和部分公共参数,完整公共参数列表见公共请求参数。

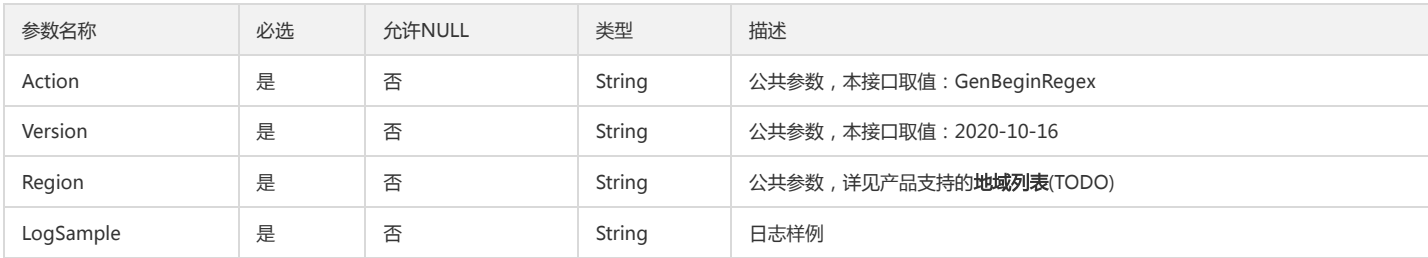

### 3. 输出参数

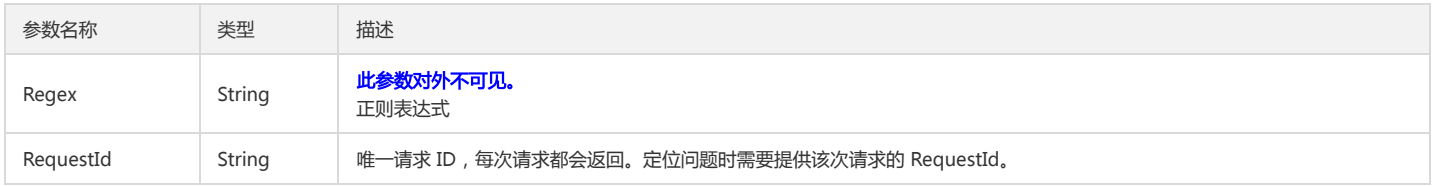

# 4. 错误码

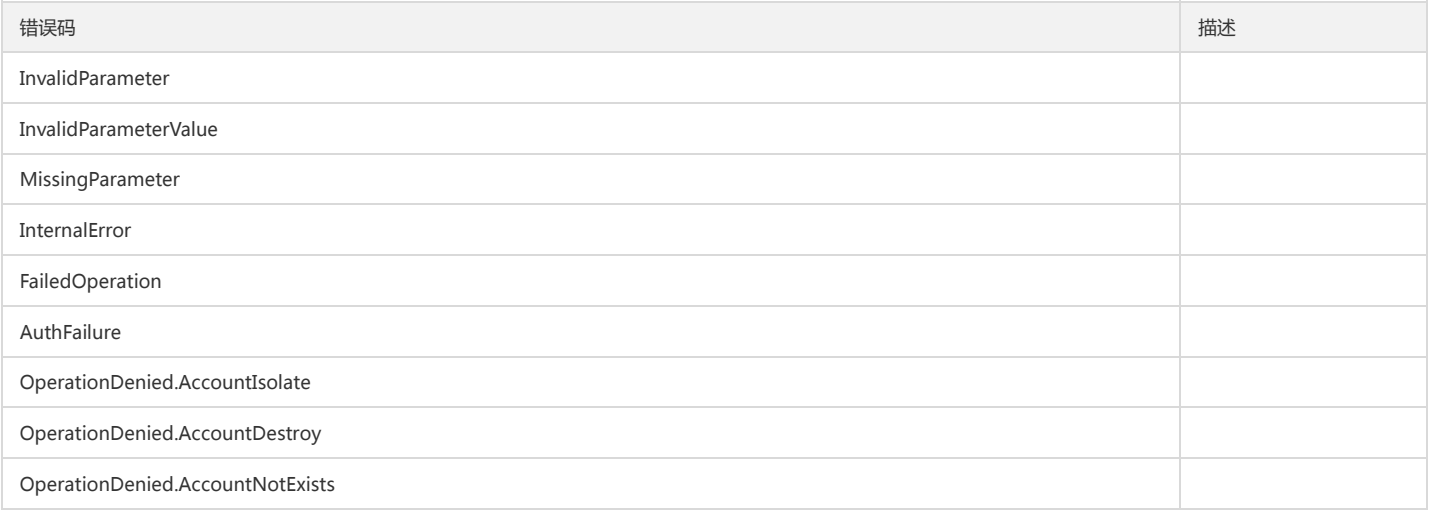

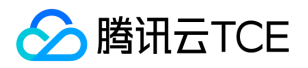

# 生成提取K-V形式的正则

最近更新时间: 2024-06-18 14:31:28

# 1. 接口描述

接口请求域名: cls.api3.finance.cloud.tencent.com。 生成提取K-V形式的正则表达式 默认接口请求频率限制:20次/秒。 接口更新时间:2022-10-31 11:10:35。 接口只验签名不鉴权。

# 2. 输入参数

以下请求参数列表仅列出了接口请求参数和部分公共参数,完整公共参数列表见公共请求参数。

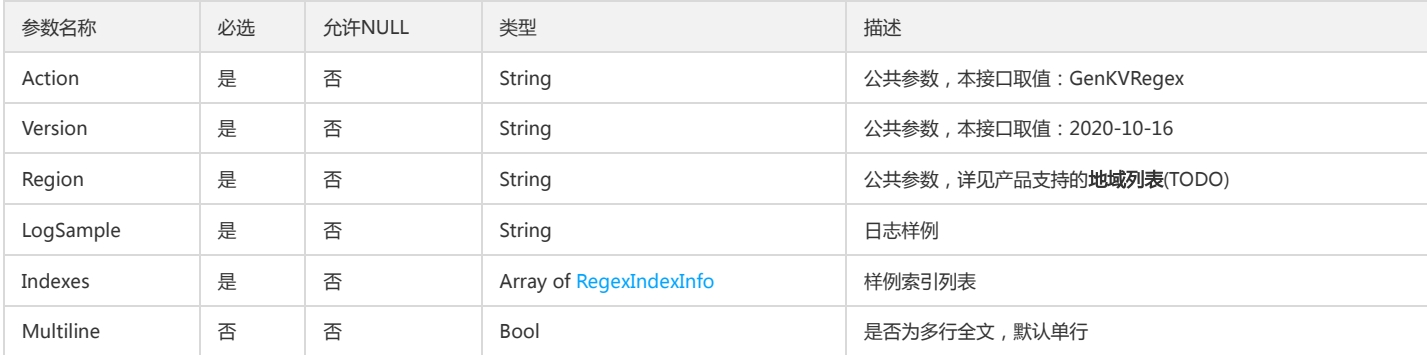

# 3. 输出参数

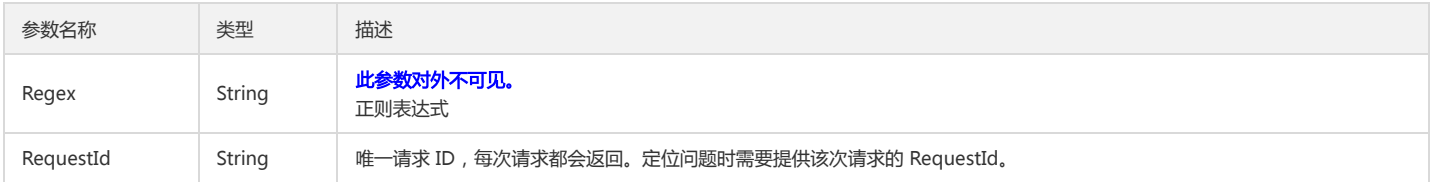

# 4. 错误码

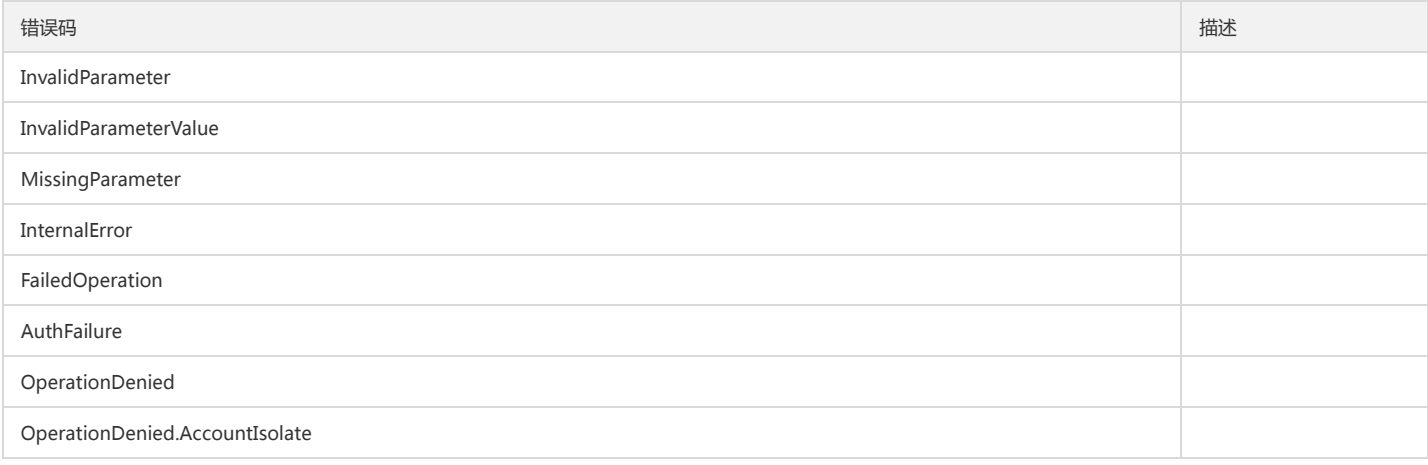

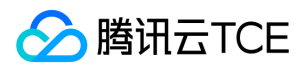

#### 日志服务(CLS)

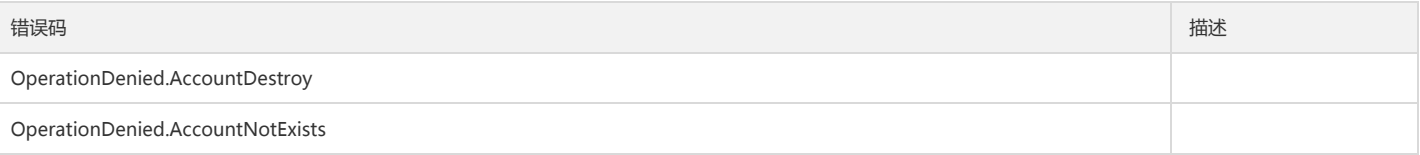

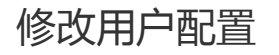

最近更新时间: 2024-06-18 14:31:28

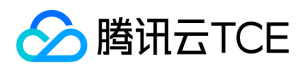

接口请求域名: cls.api3.finance.cloud.tencent.com。 修改用户配置

默认接口请求频率限制:20次/秒。

接口更新时间:2022-10-31 11:10:35。

接口只验签名不鉴权。

# 2. 输入参数

以下请求参数列表仅列出了接口请求参数和部分公共参数,完整公共参数列表见公共请求参数。

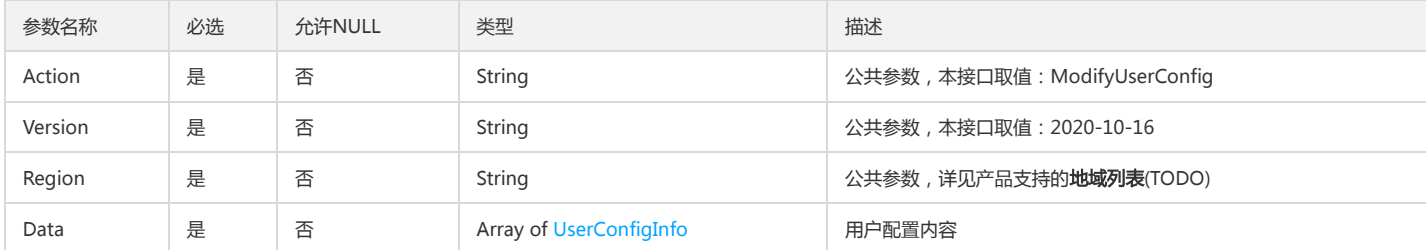

# 3. 输出参数

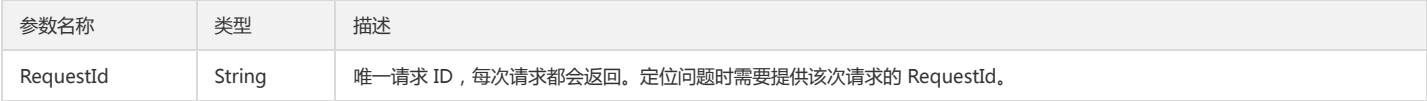

# 4. 错误码

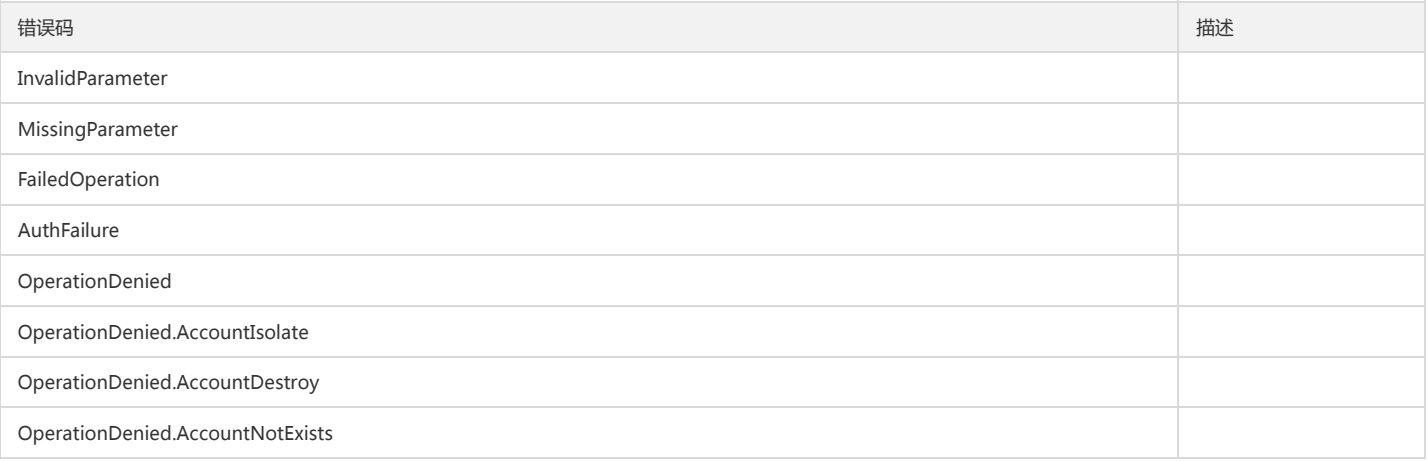

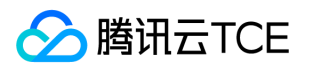

# 数据加工相关接口

语法校验接口

最近更新时间: 2024-06-18 14:31:28

# 1. 接口描述

接口请求域名: cls.api3.finance.cloud.tencent.com。 本接口用于语法校验接口。 默认接口请求频率限制:20次/秒。 接口更新时间:2022-10-31 11:10:35。 接口既验签名又鉴权。

# 2. 输入参数

以下请求参数列表仅列出了接口请求参数和部分公共参数,完整公共参数列表见公共请求参数。

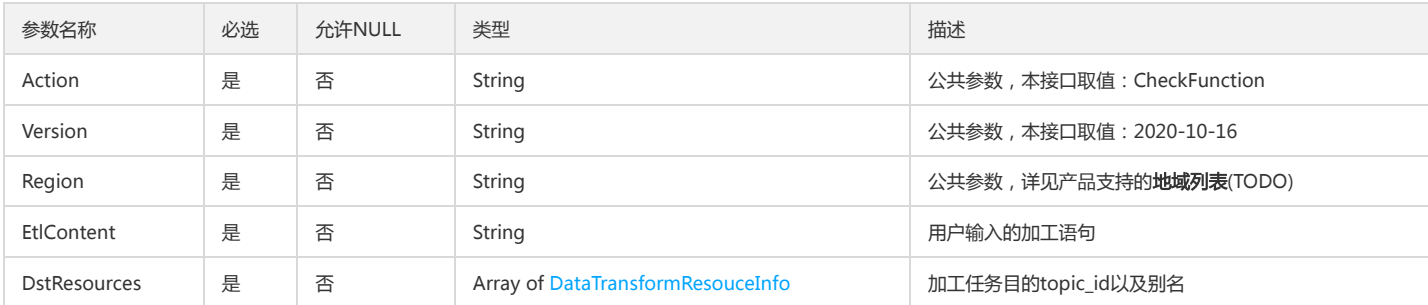

# 3. 输出参数

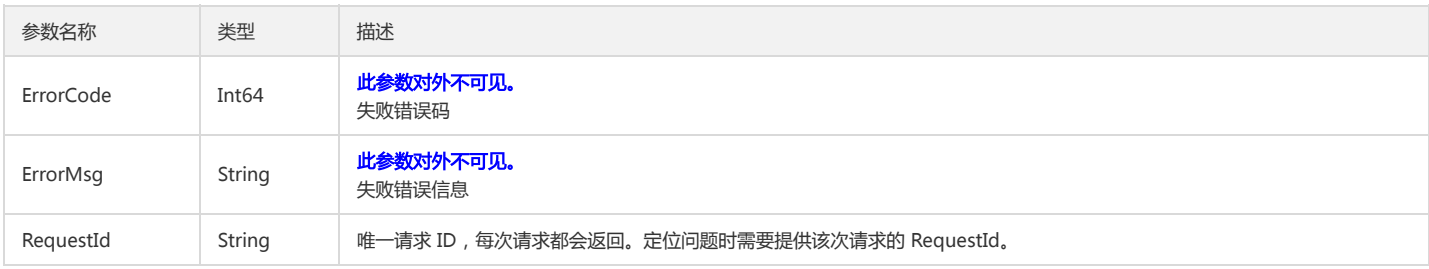

# 4. 错误码

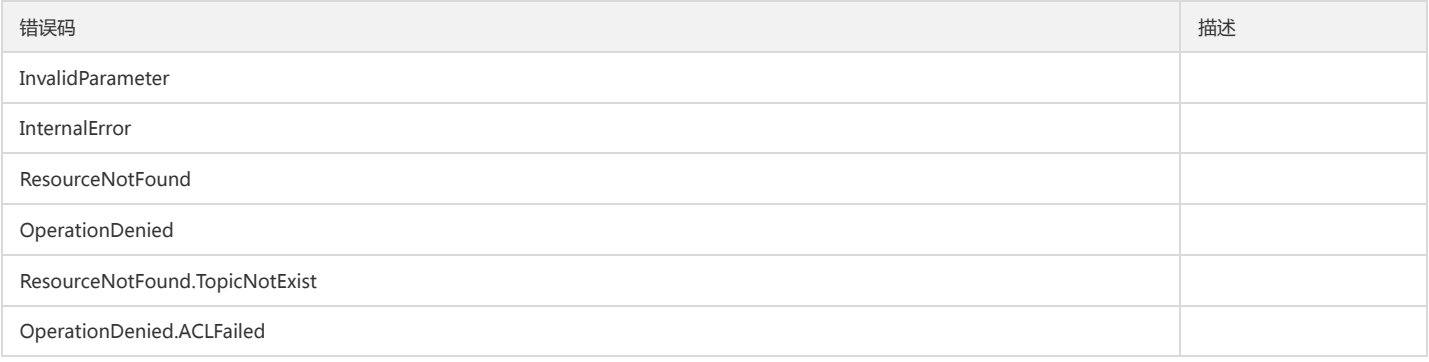

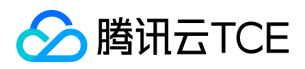

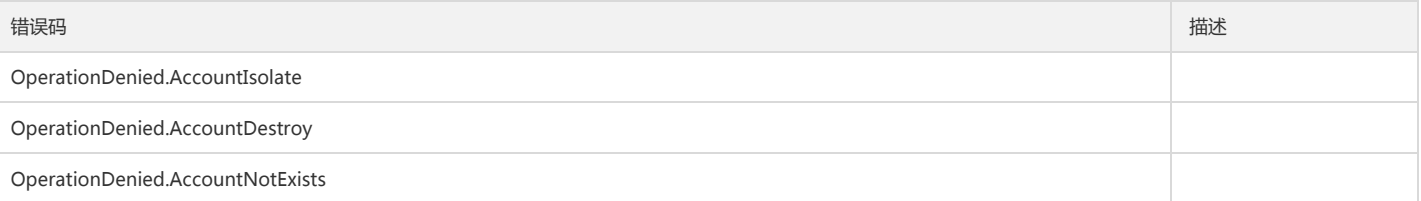

# 创建数据加工任务

版权所有:腾讯云金融专区 春秋 第251 页 共411页 またには またには またに またに またに まんこう かいじょう ちょうかん 第251 页 共411页

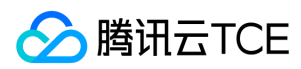

日志服务(CLS)

最近更新时间: 2024-06-18 14:31:28

# 1. 接口描述

接口请求域名: cls.api3.finance.cloud.tencent.com。 本接口用于创建数据加工任务。 默认接口请求频率限制:20次/秒。 接口更新时间:2022-10-31 11:10:35。 接口既验签名又鉴权。

### 2. 输入参数

以下请求参数列表仅列出了接口请求参数和部分公共参数,完整公共参数列表见公共请求参数。

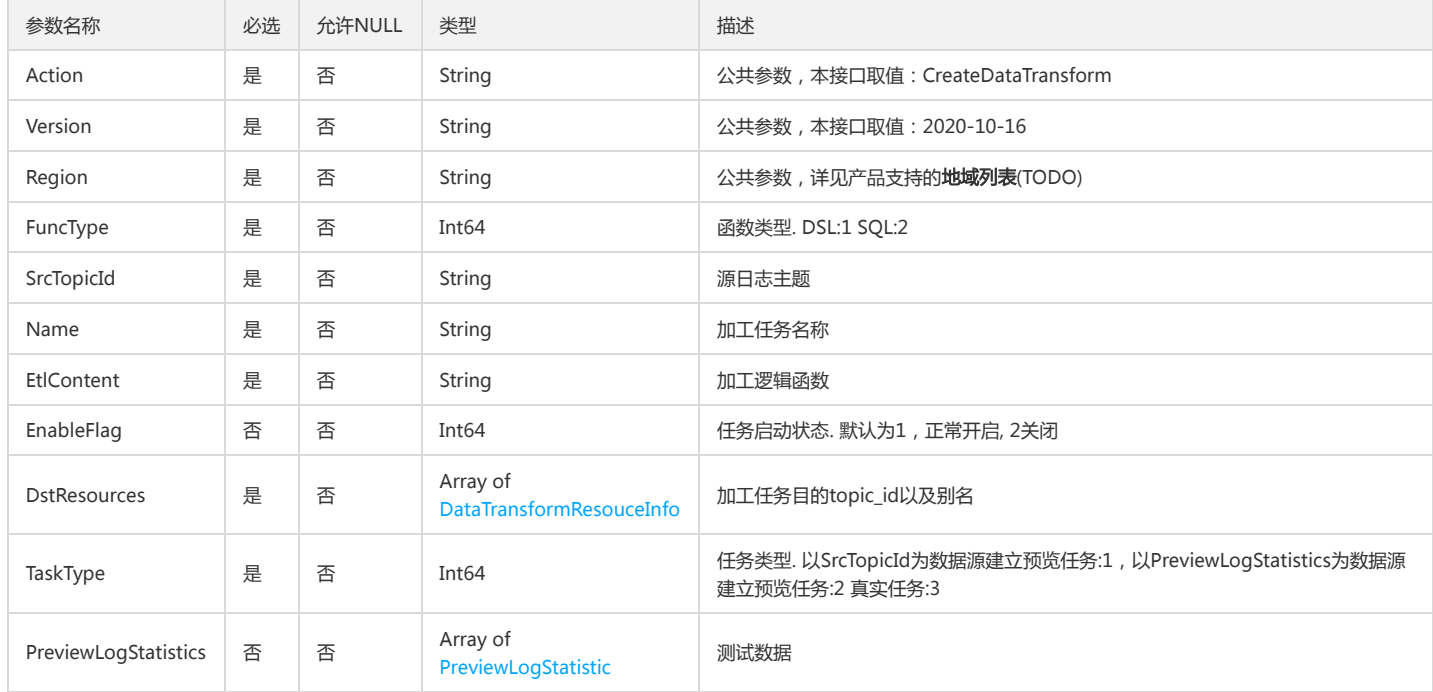

# 3. 输出参数

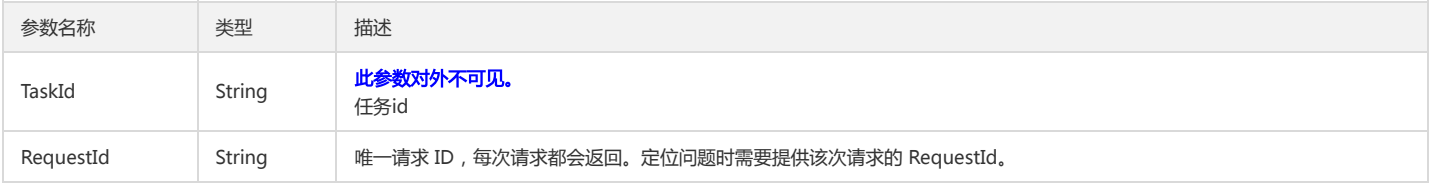

#### 4. 错误码

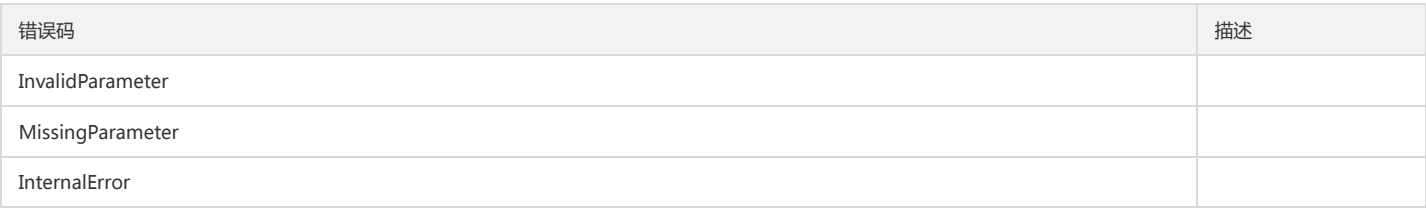
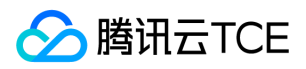

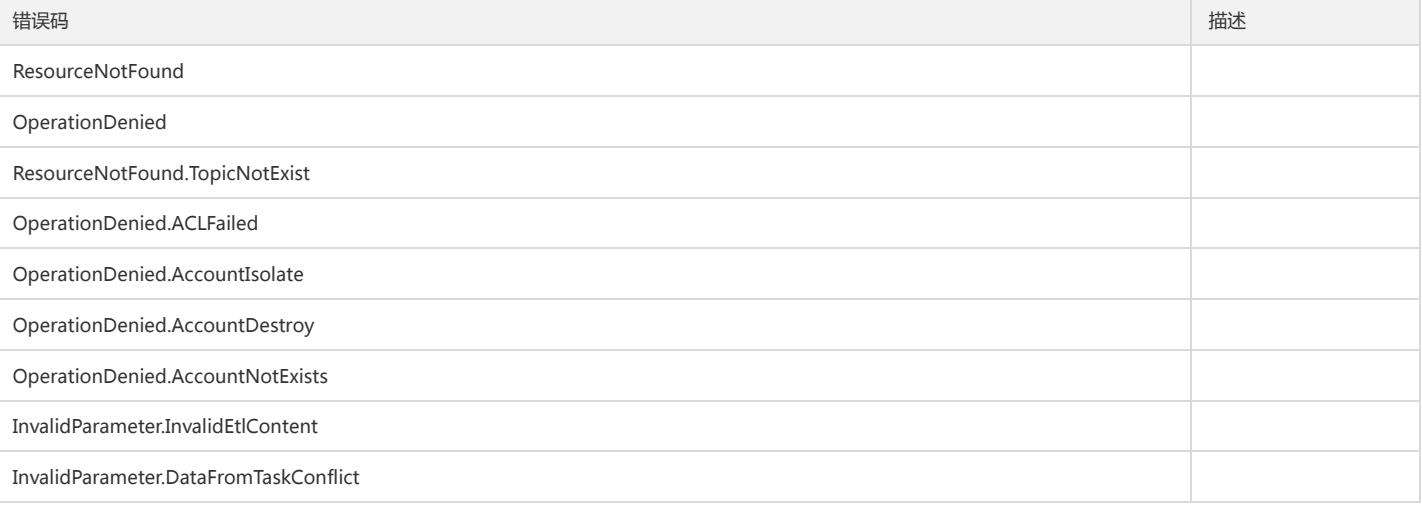

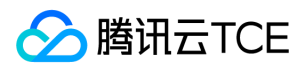

# 删除数据加工任务

最近更新时间: 2024-06-18 14:31:28

### 1. 接口描述

接口请求域名: cls.api3.finance.cloud.tencent.com。 本接口用于删除数据加工任务 默认接口请求频率限制:20次/秒。 接口更新时间:2022-10-31 11:10:35。 接口既验签名又鉴权。

### 2. 输入参数

以下请求参数列表仅列出了接口请求参数和部分公共参数,完整公共参数列表见公共请求参数。

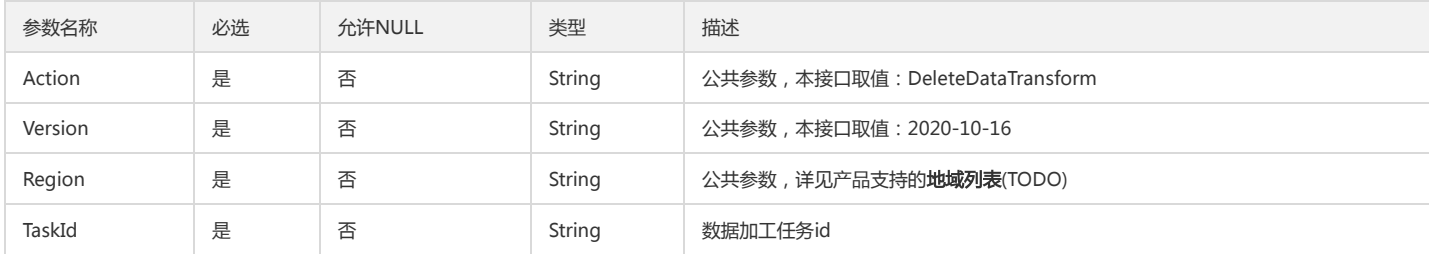

### 3. 输出参数

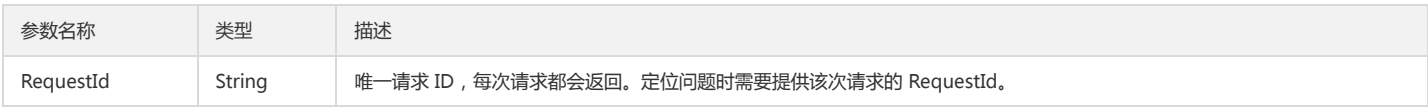

### 4. 错误码

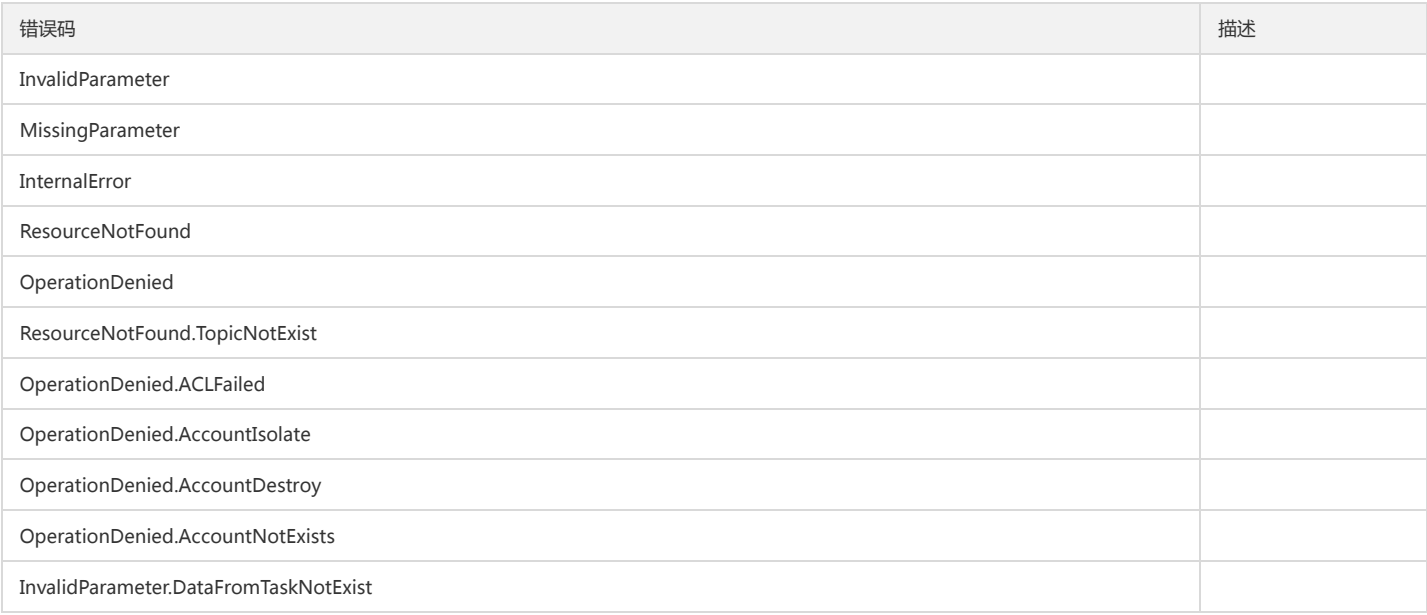

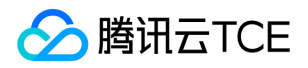

# 获取数据加工任务失败日志详请

最近更新时间: 2024-06-18 14:31:28

### 1. 接口描述

接口请求域名: cls.api3.finance.cloud.tencent.com。 本接口用于获取数据加工任务失败日志详请 默认接口请求频率限制:20次/秒。 接口更新时间:2022-10-31 11:10:35。 接口既验签名又鉴权。

### 2. 输入参数

以下请求参数列表仅列出了接口请求参数和部分公共参数,完整公共参数列表见公共请求参数。

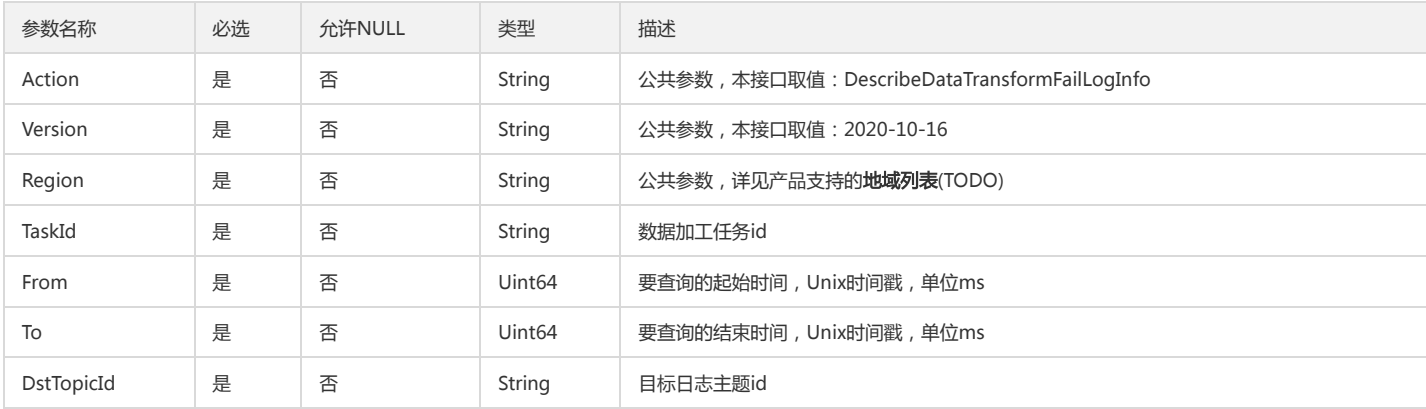

#### 3. 输出参数

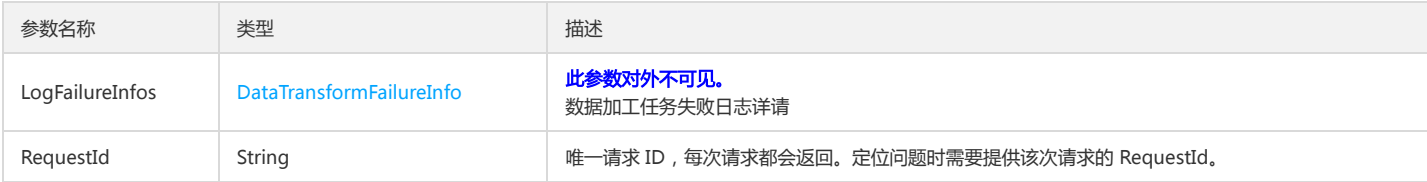

#### 4. 错误码

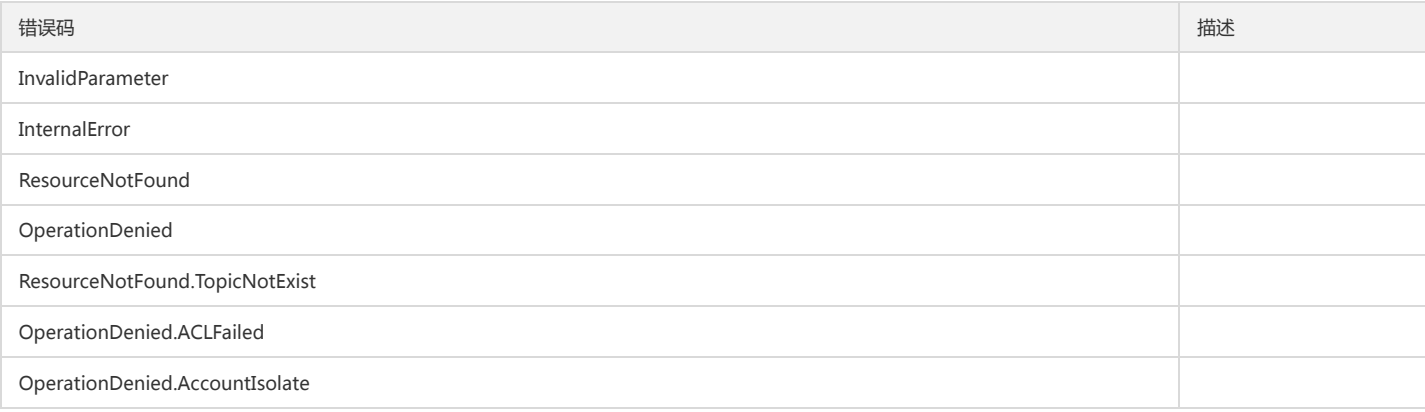

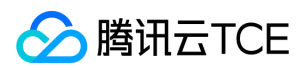

#### 日志服务(CLS)

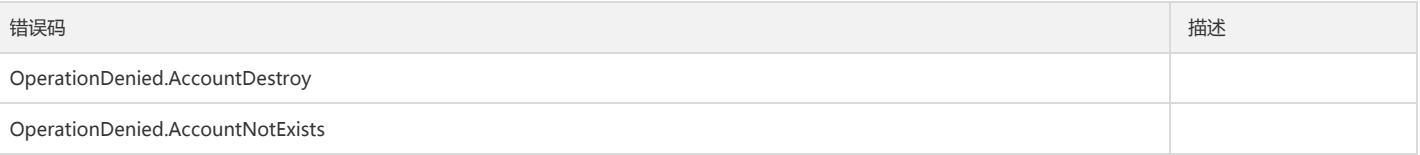

# 获取数据加工任务列表基本信息

最近更新时间: 2024-06-18 14:31:28

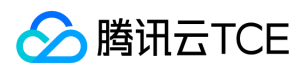

#### 1. 接口描述

接口请求域名: cls.api3.finance.cloud.tencent.com。 本接口用于获取数据加工任务列表基本信息 默认接口请求频率限制:20次/秒。 接口更新时间:2022-10-31 11:10:35。 接口只验签名不鉴权。

### 2. 输入参数

以下请求参数列表仅列出了接口请求参数和部分公共参数,完整公共参数列表见公共请求参数。

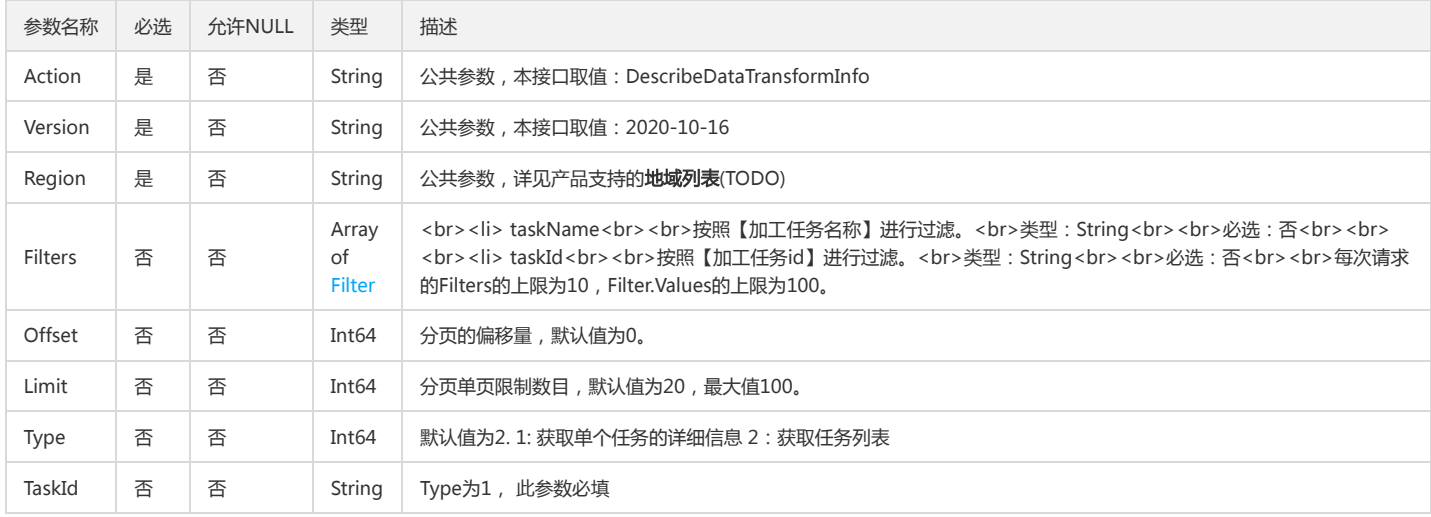

### 3. 输出参数

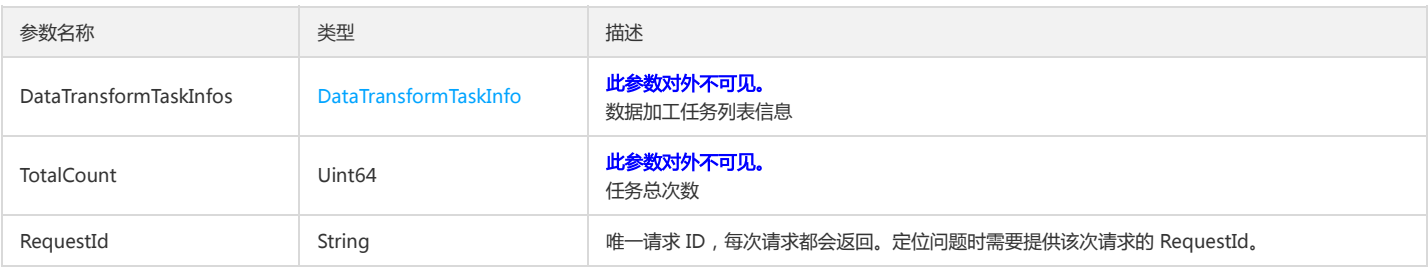

### 4. 错误码

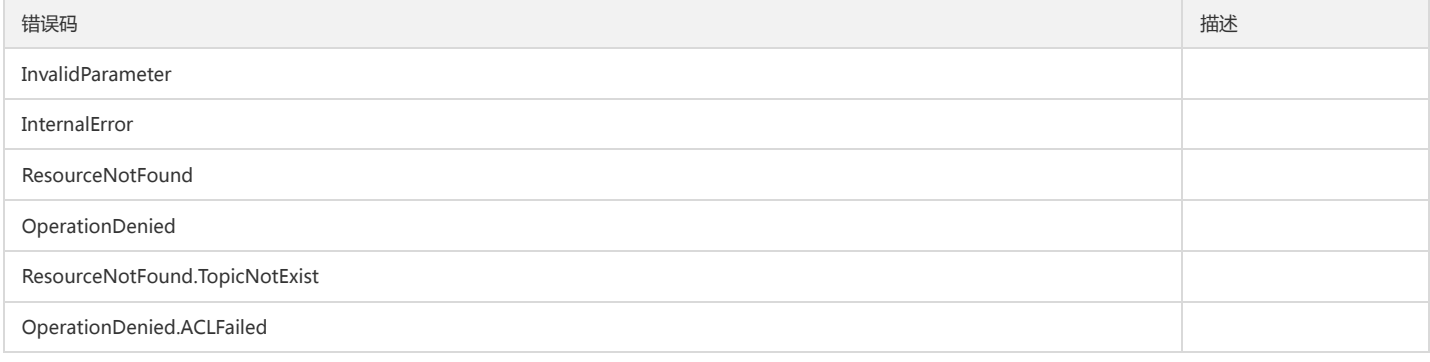

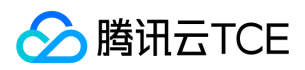

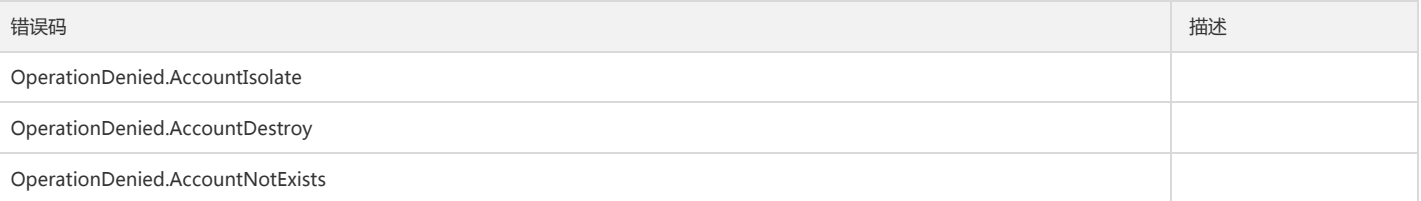

获取数据加工预览任务基本信息

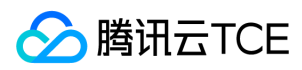

最近更新时间: 2024-06-18 14:31:28

### 1. 接口描述

接口请求域名: cls.api3.finance.cloud.tencent.com。

获取数据加工预览任务基本信息 默认接口请求频率限制:20次/秒。 接口更新时间:2022-10-31 11:10:35。 接口既验签名又鉴权。

### 2. 输入参数

以下请求参数列表仅列出了接口请求参数和部分公共参数,完整公共参数列表见公共请求参数。

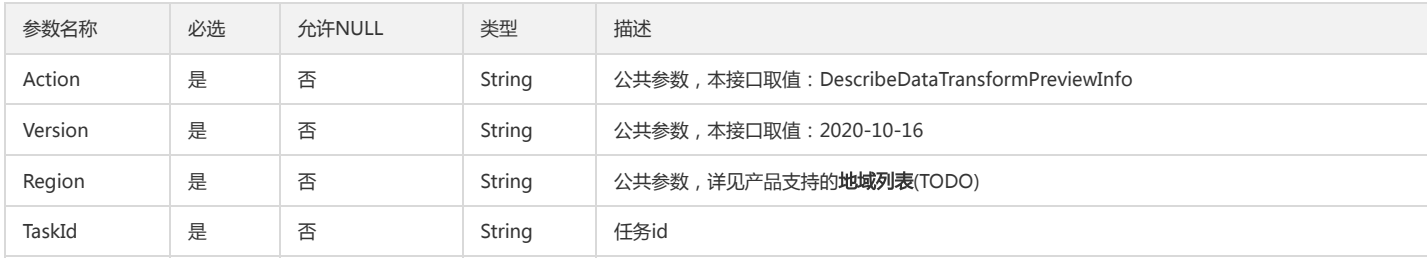

### 3. 输出参数

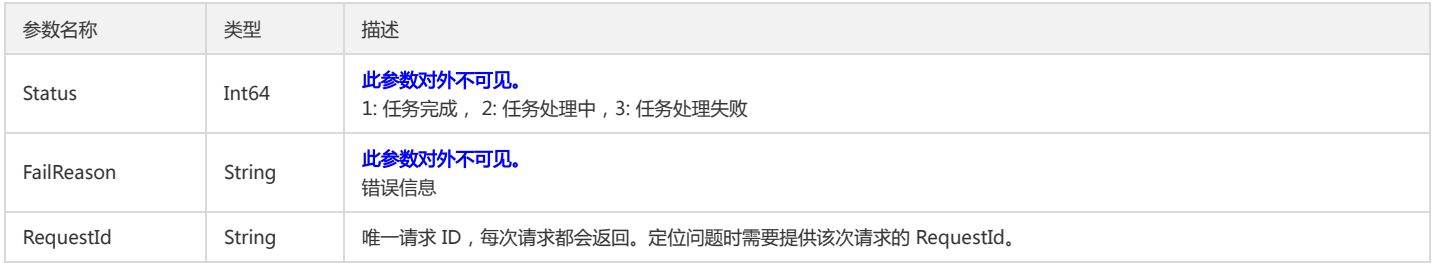

### 4. 错误码

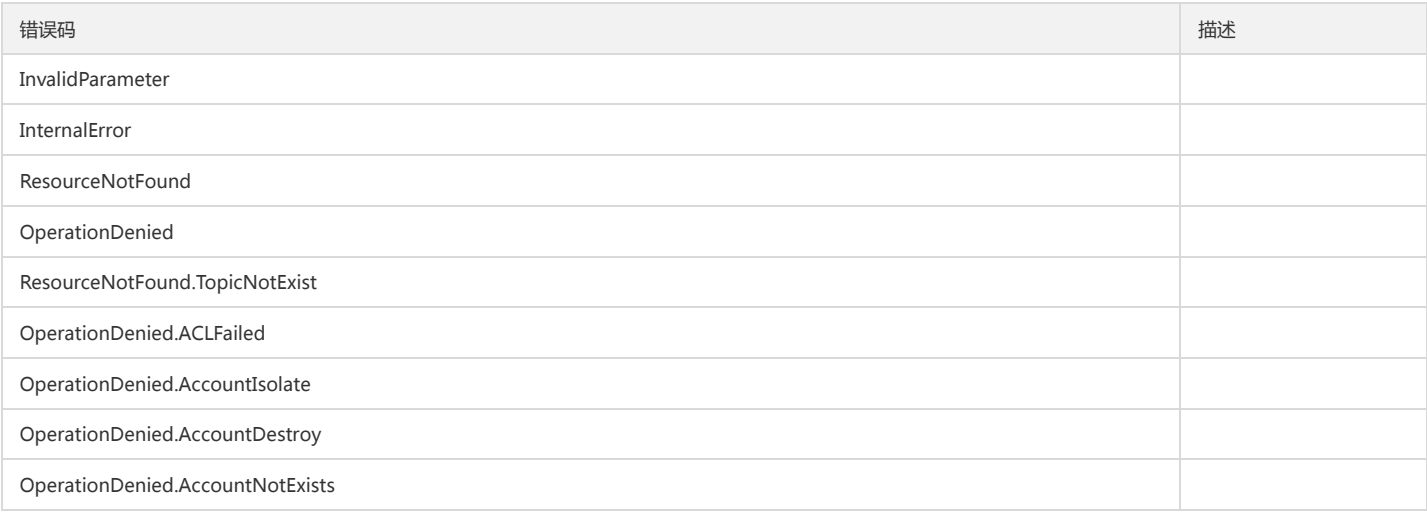

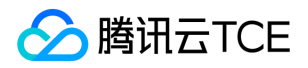

# 获取数据加工任务执行进度详情

最近更新时间: 2024-06-18 14:31:28

### 1. 接口描述

接口请求域名: cls.api3.finance.cloud.tencent.com。 本接口用于获取数据加工任务执行进度详情 默认接口请求频率限制:20次/秒。 接口更新时间:2022-10-31 11:10:35。 接口既验签名又鉴权。

### 2. 输入参数

以下请求参数列表仅列出了接口请求参数和部分公共参数,完整公共参数列表见公共请求参数。

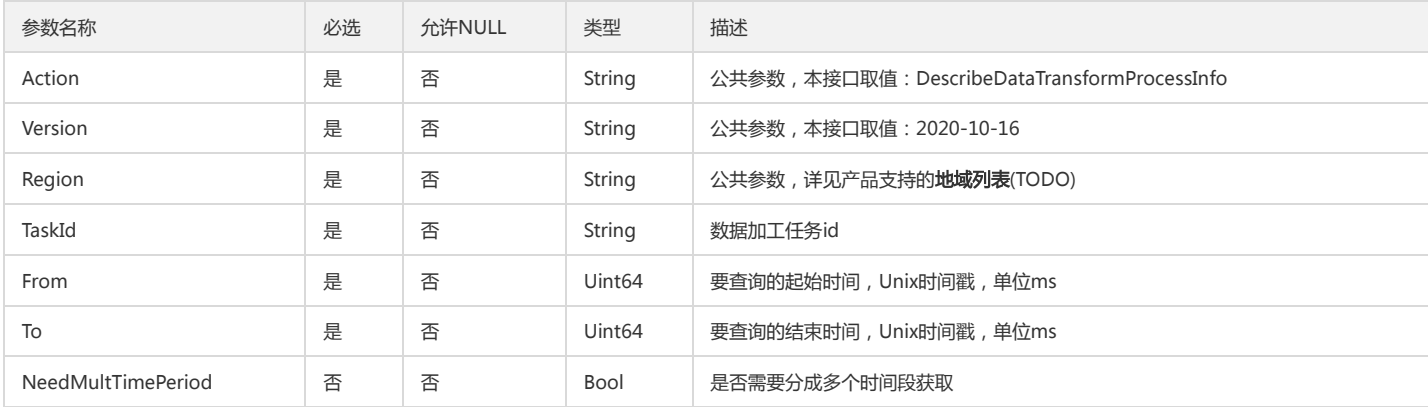

### 3. 输出参数

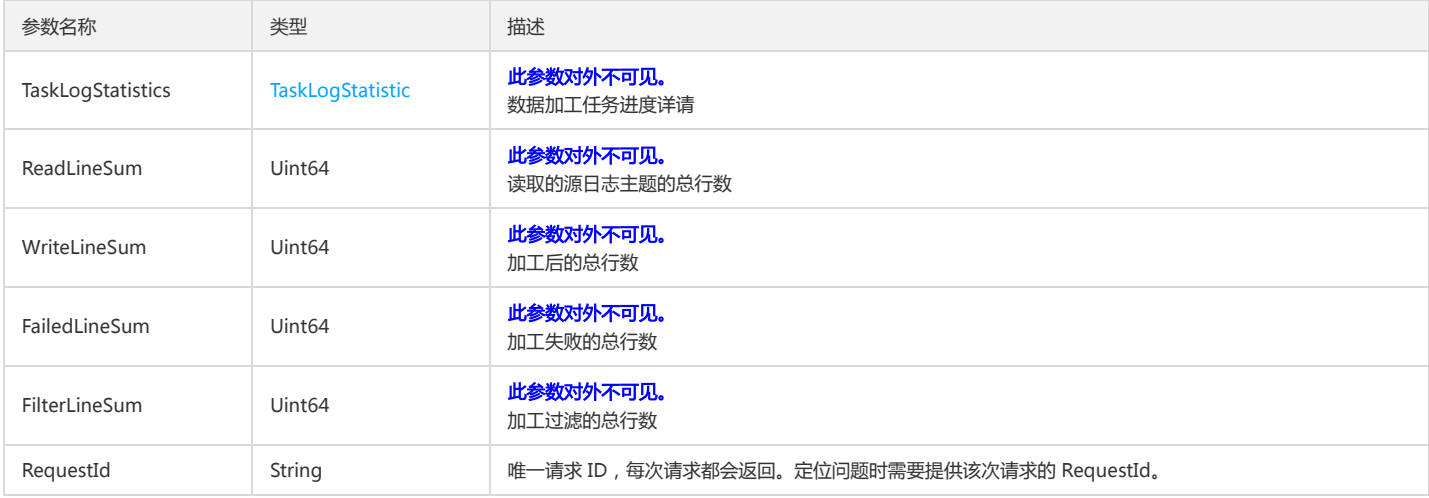

### 4. 错误码

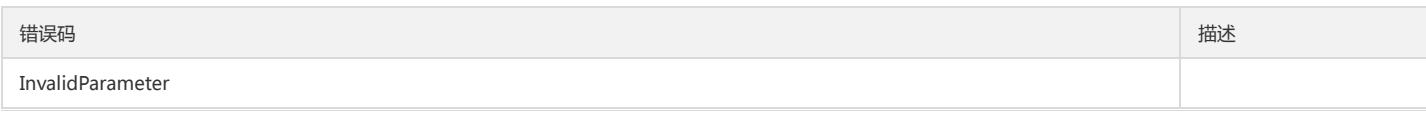

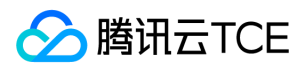

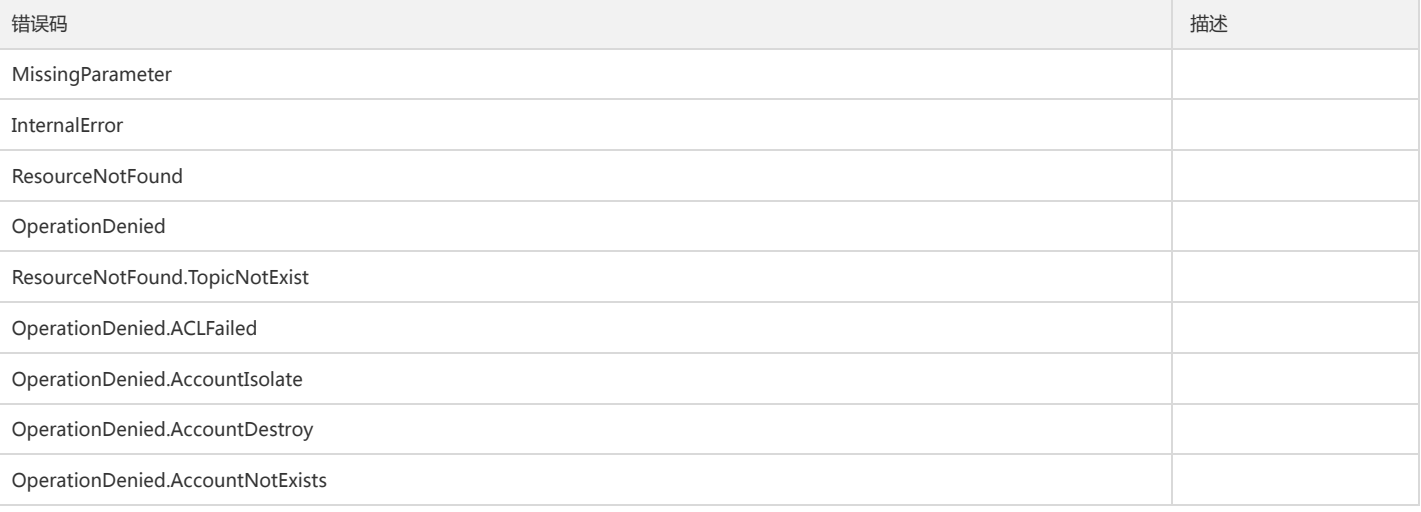

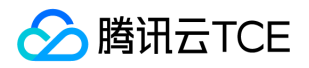

# 获取可使用的函数列表

最近更新时间: 2024-06-18 14:31:28

### 1. 接口描述

接口请求域名: cls.api3.finance.cloud.tencent.com。 本接口用于获取可使用的函数列表。 默认接口请求频率限制:20次/秒。 接口更新时间:2022-10-31 11:10:35。 接口既验签名又鉴权。

### 2. 输入参数

以下请求参数列表仅列出了接口请求参数和部分公共参数,完整公共参数列表见公共请求参数。

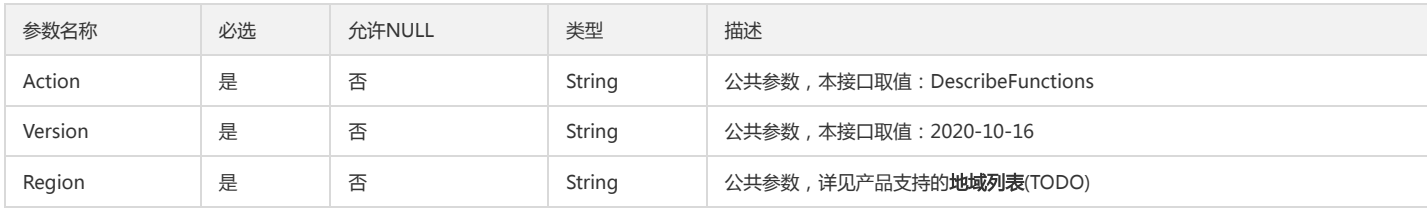

### 3. 输出参数

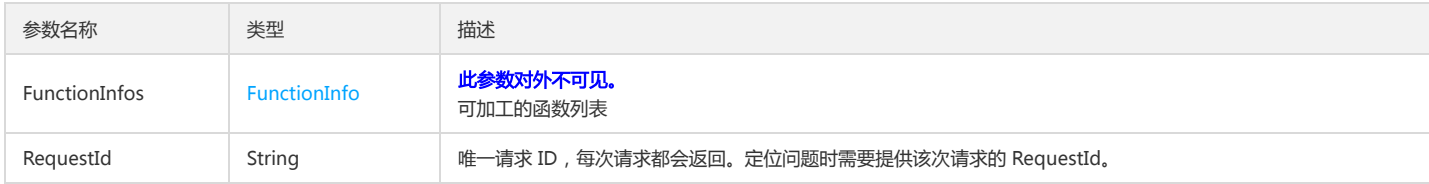

### 4. 错误码

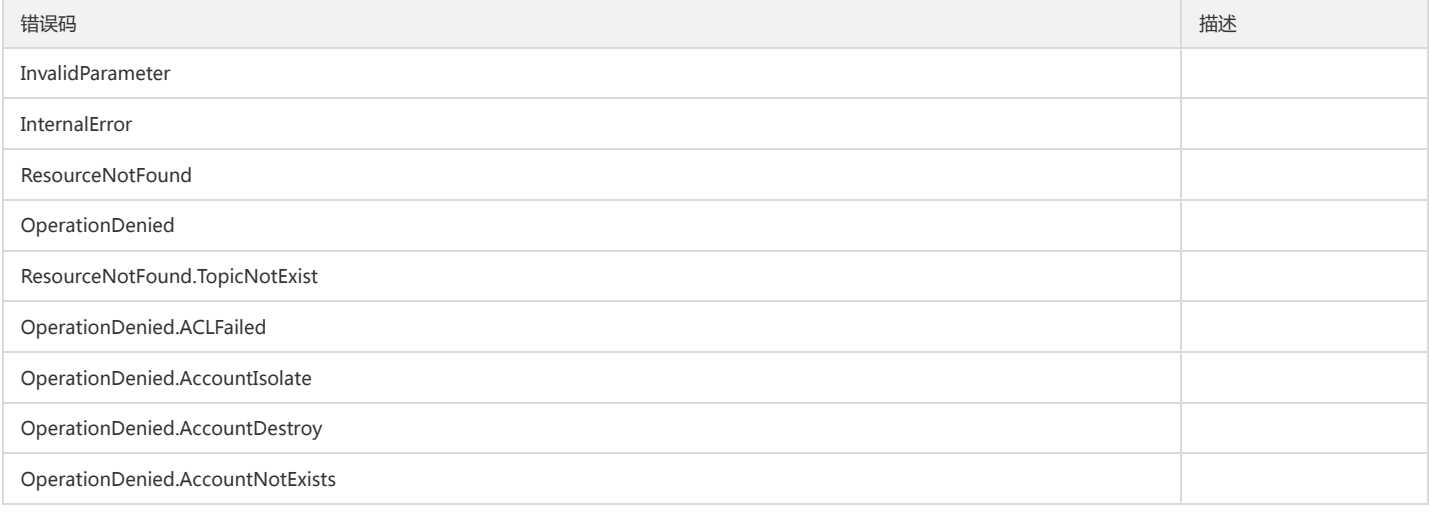

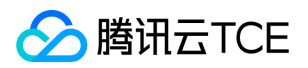

# 修改数据加工任务

最近更新时间: 2024-06-18 14:31:28

### 1. 接口描述

接口请求域名: cls.api3.finance.cloud.tencent.com。 本接口用于修改数据加工任务 默认接口请求频率限制:20次/秒。 接口更新时间:2022-10-31 11:10:35。 接口既验签名又鉴权。

### 2. 输入参数

以下请求参数列表仅列出了接口请求参数和部分公共参数,完整公共参数列表见公共请求参数。

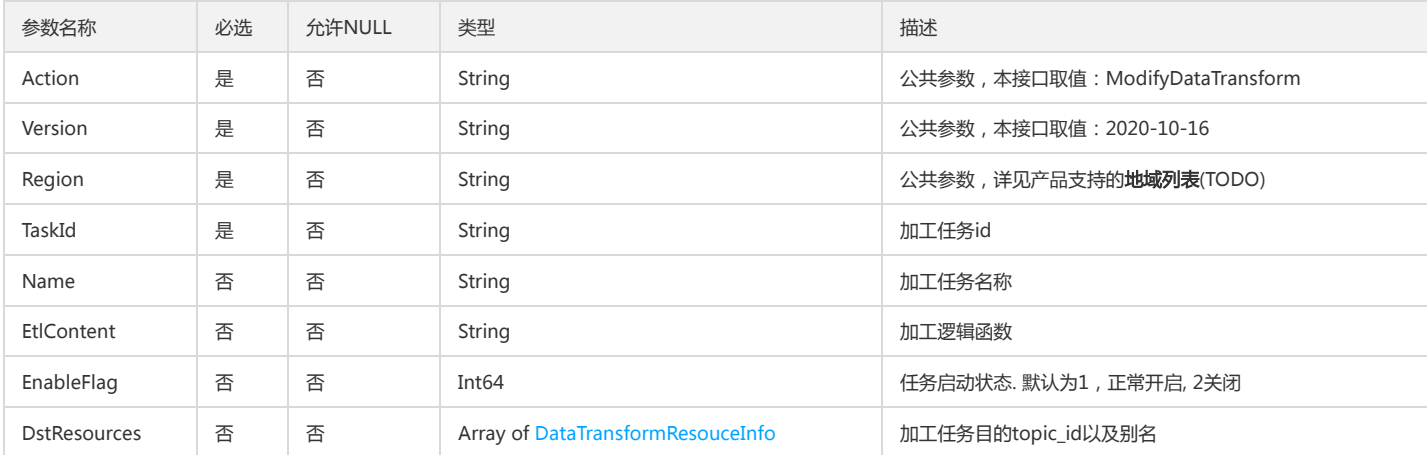

### 3. 输出参数

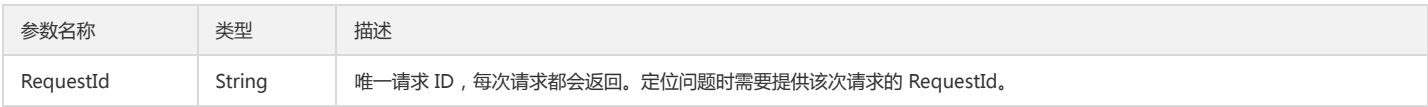

### 4. 错误码

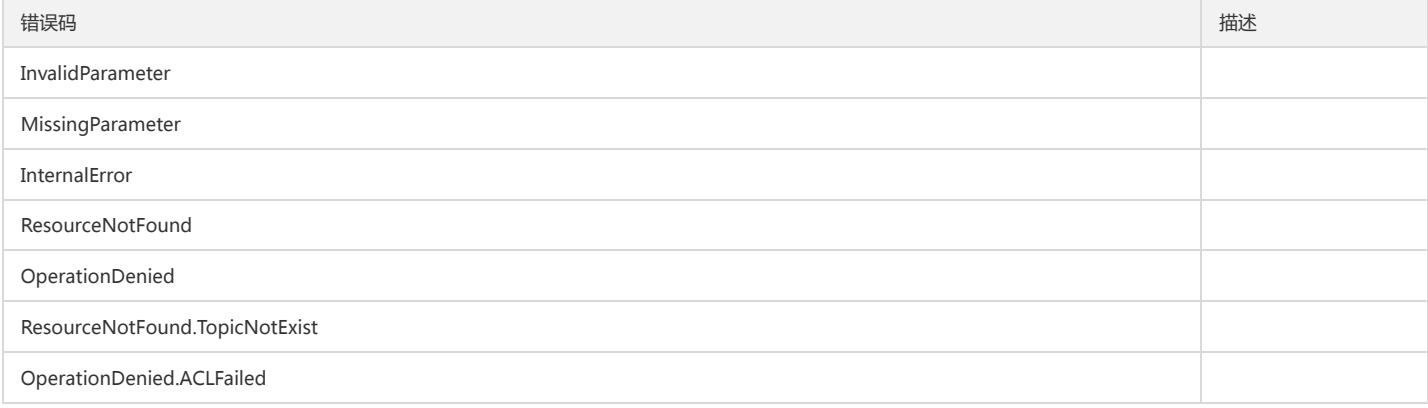

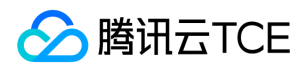

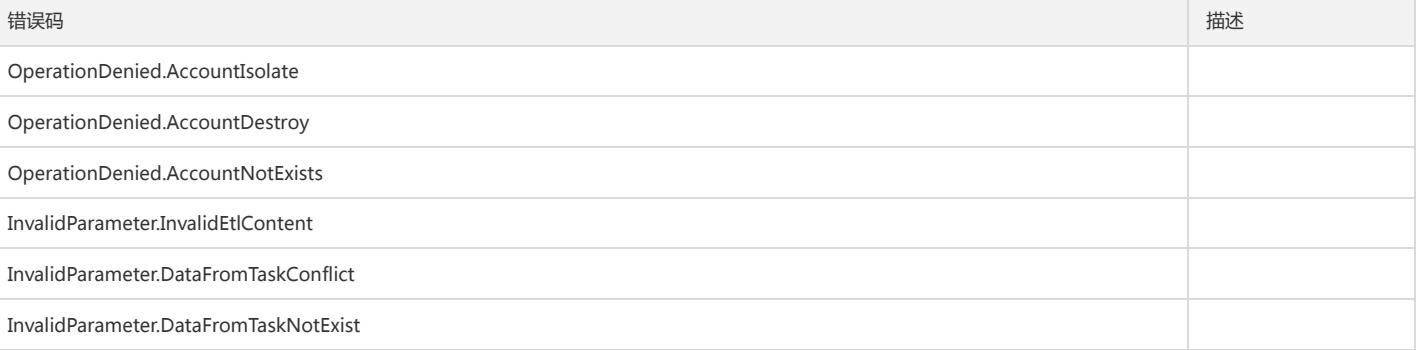

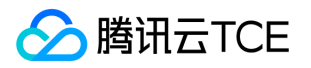

# 日志主题相关接口

创建日志主题

最近更新时间: 2024-06-18 14:31:28

### 1. 接口描述

接口请求域名: cls.api3.finance.cloud.tencent.com。 本接口用于创建日志主题。 默认接口请求频率限制:20次/秒。 接口更新时间:2022-10-31 11:10:35。 接口既验签名又鉴权。

#### 2. 输入参数

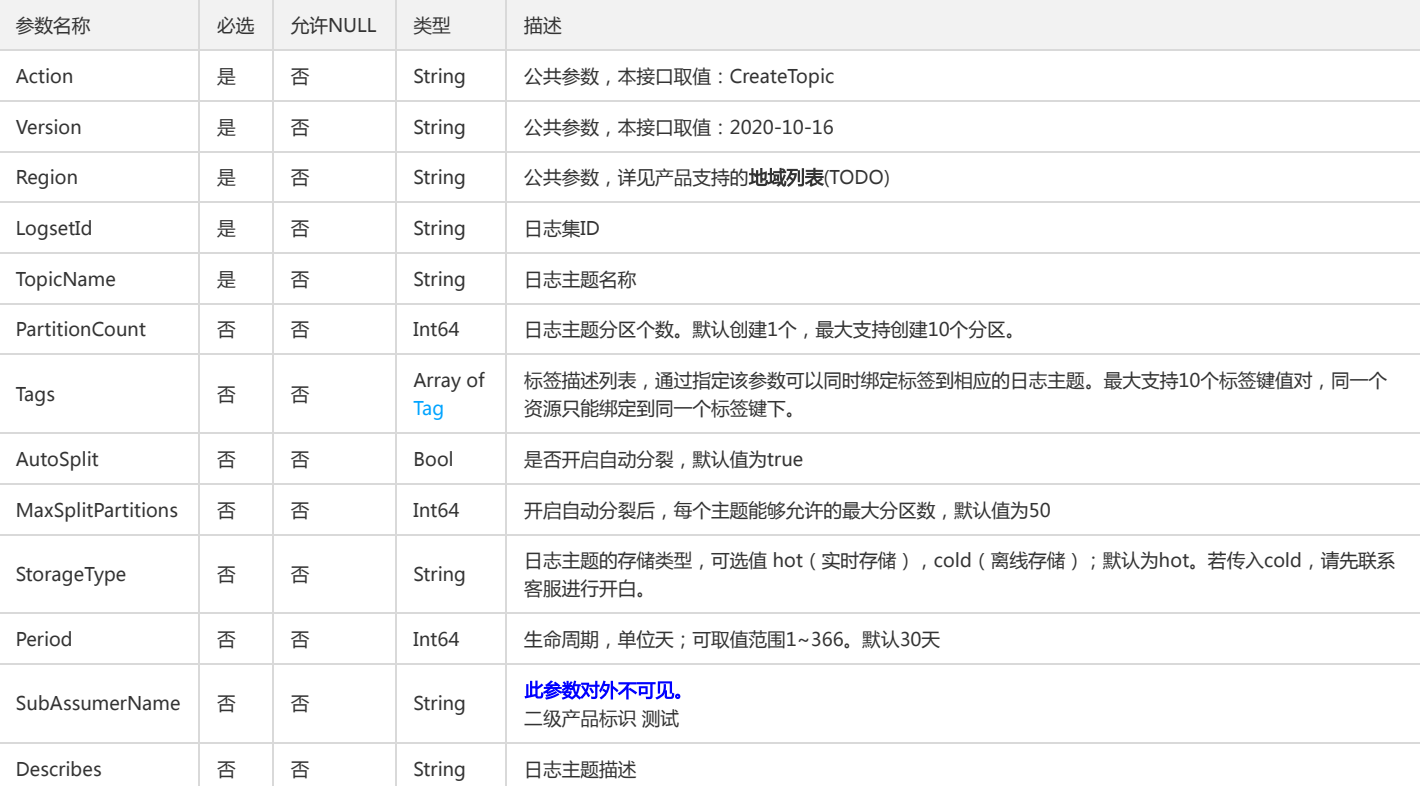

#### 以下请求参数列表仅列出了接口请求参数和部分公共参数,完整公共参数列表见公共请求参数。

### 3. 输出参数

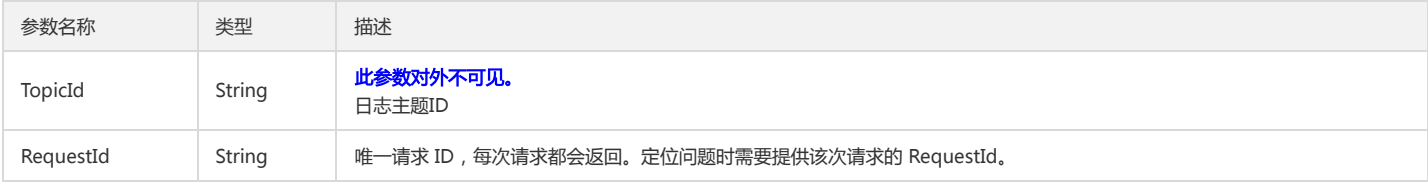

### 4. 错误码

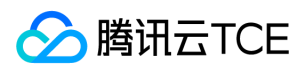

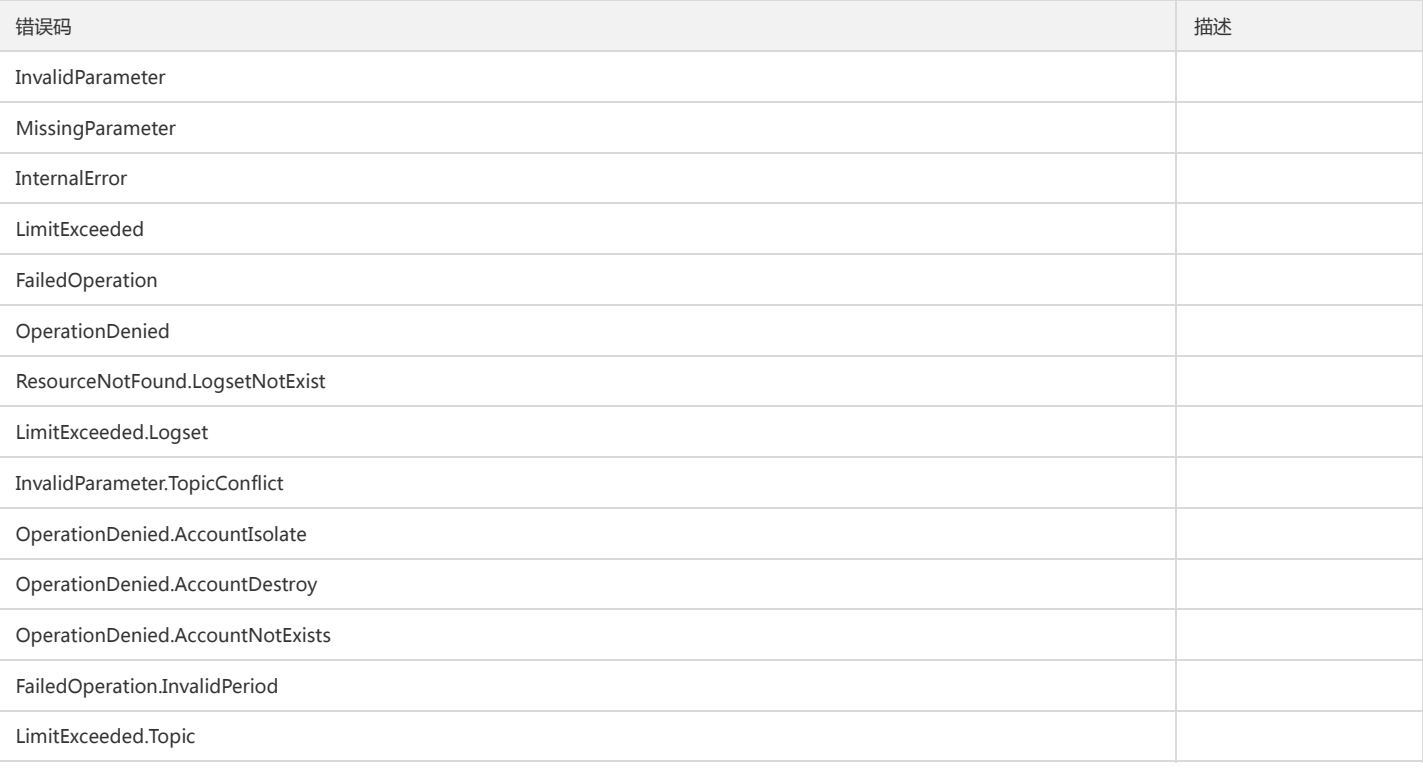

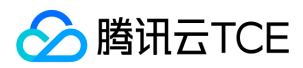

### 删除日志主题

最近更新时间: 2024-06-18 14:31:28

### 1. 接口描述

接口请求域名: cls.api3.finance.cloud.tencent.com。 本接口用于删除日志主题。 默认接口请求频率限制:20次/秒。 接口更新时间:2022-10-31 11:10:35。 接口既验签名又鉴权。

### 2. 输入参数

以下请求参数列表仅列出了接口请求参数和部分公共参数,完整公共参数列表见公共请求参数。

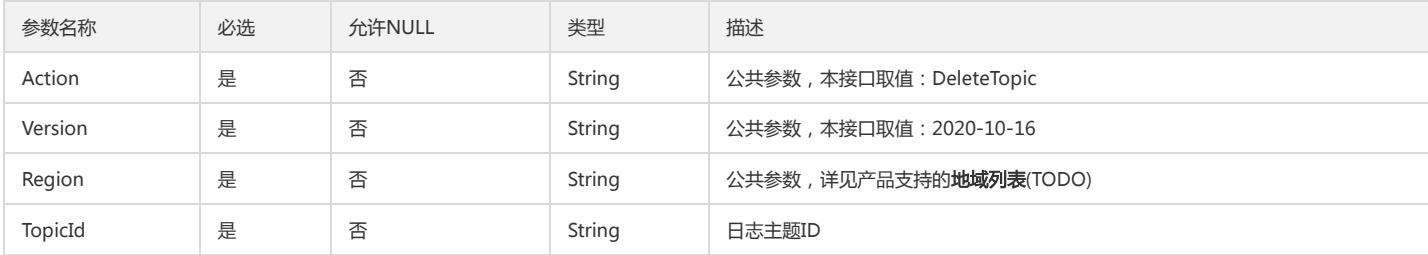

### 3. 输出参数

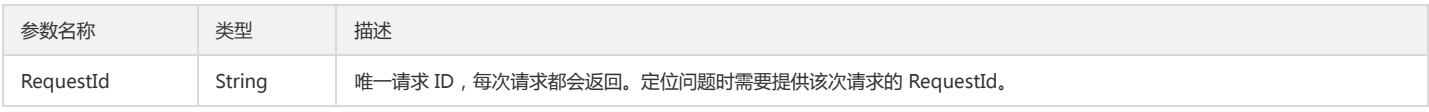

### 4. 错误码

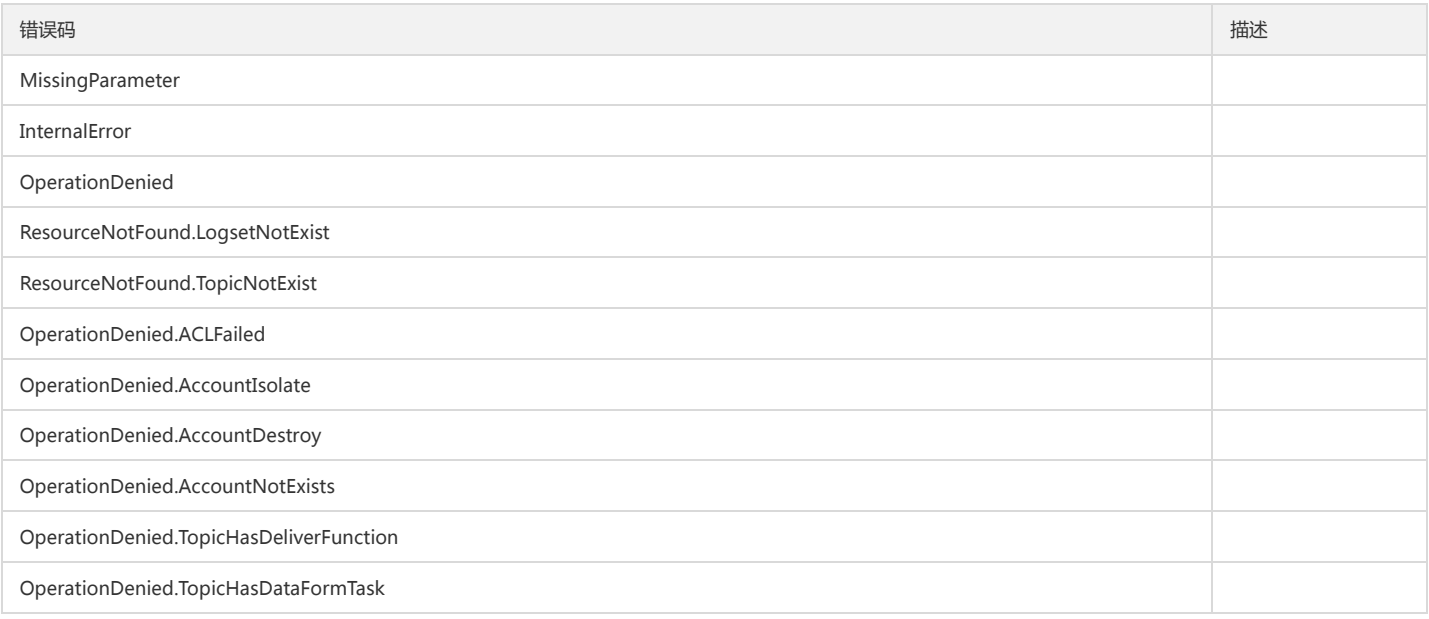

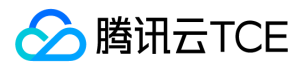

### 获取日志主题列表

最近更新时间: 2024-06-18 14:31:28

### 1. 接口描述

接口请求域名: cls.api3.finance.cloud.tencent.com。 本接口用于获取日志主题列表,支持分页 默认接口请求频率限制:20次/秒。 接口更新时间:2022-10-31 11:10:35。 接口只验签名不鉴权。

### 2. 输入参数

以下请求参数列表仅列出了接口请求参数和部分公共参数,完整公共参数列表见公共请求参数。

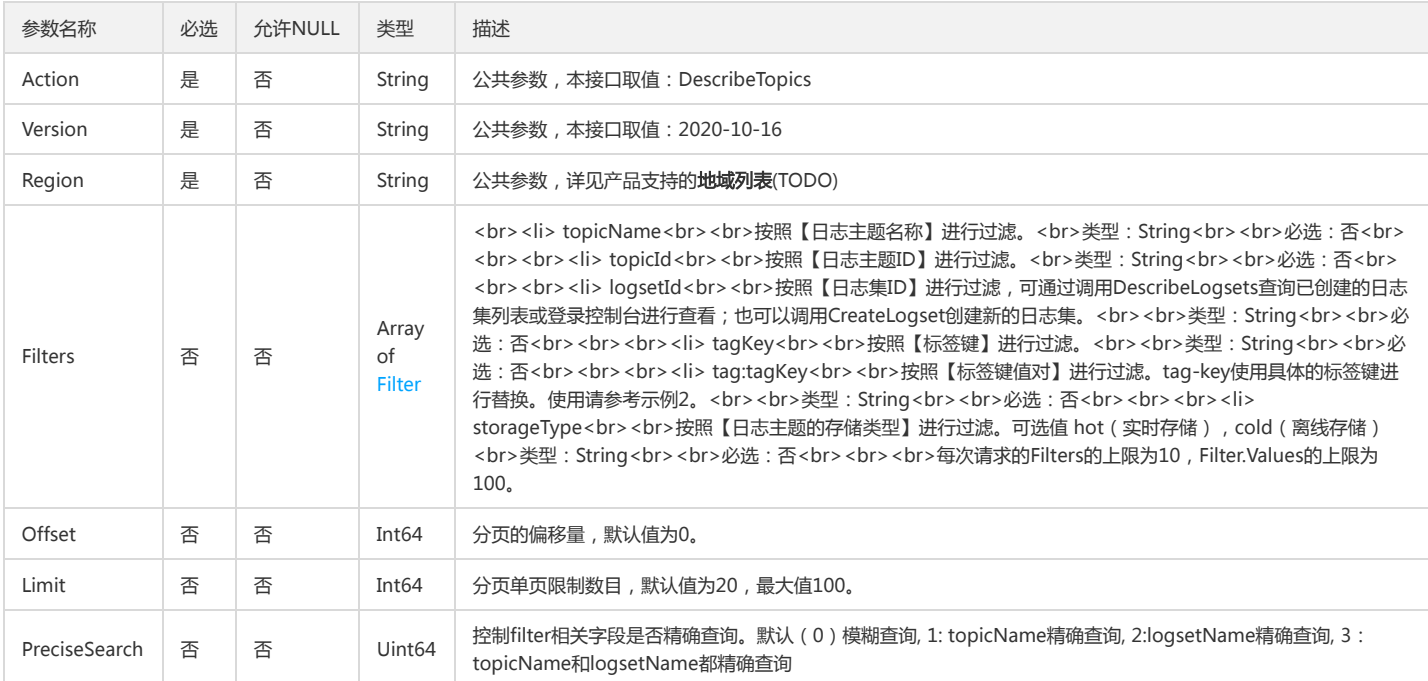

### 3. 输出参数

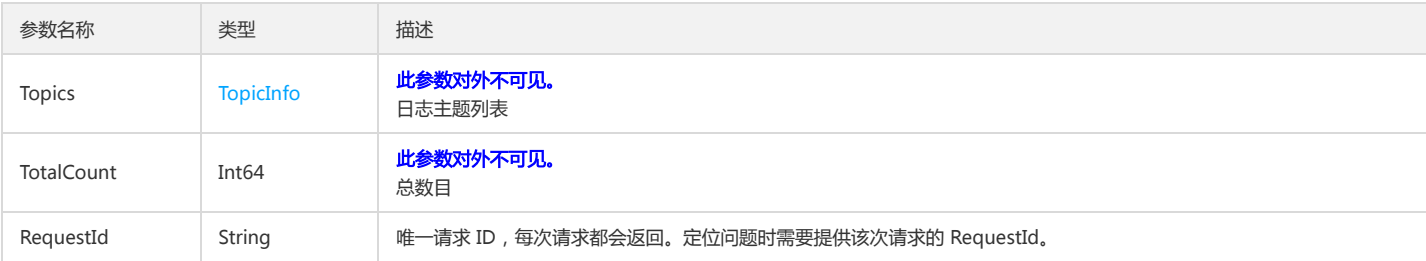

### 4. 错误码

以下仅列出了接口业务逻辑相关的错误码,其他错误码详见公共错误码。

错误码 描述

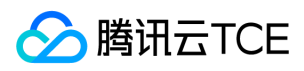

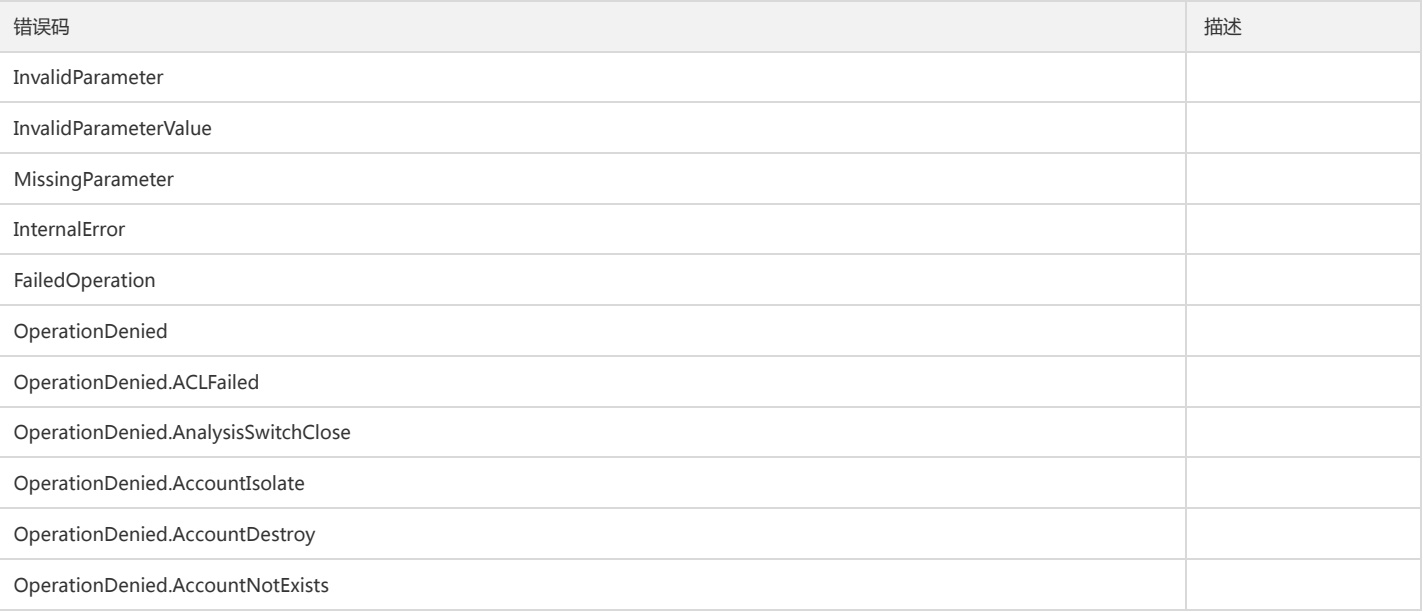

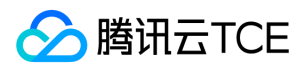

### 修改日志主题

最近更新时间: 2024-06-18 14:31:28

### 1. 接口描述

接口请求域名: cls.api3.finance.cloud.tencent.com。 本接口用于修改日志主题。 默认接口请求频率限制:20次/秒。 接口更新时间:2022-10-31 11:10:35。 接口既验签名又鉴权。

### 2. 输入参数

以下请求参数列表仅列出了接口请求参数和部分公共参数,完整公共参数列表见公共请求参数。

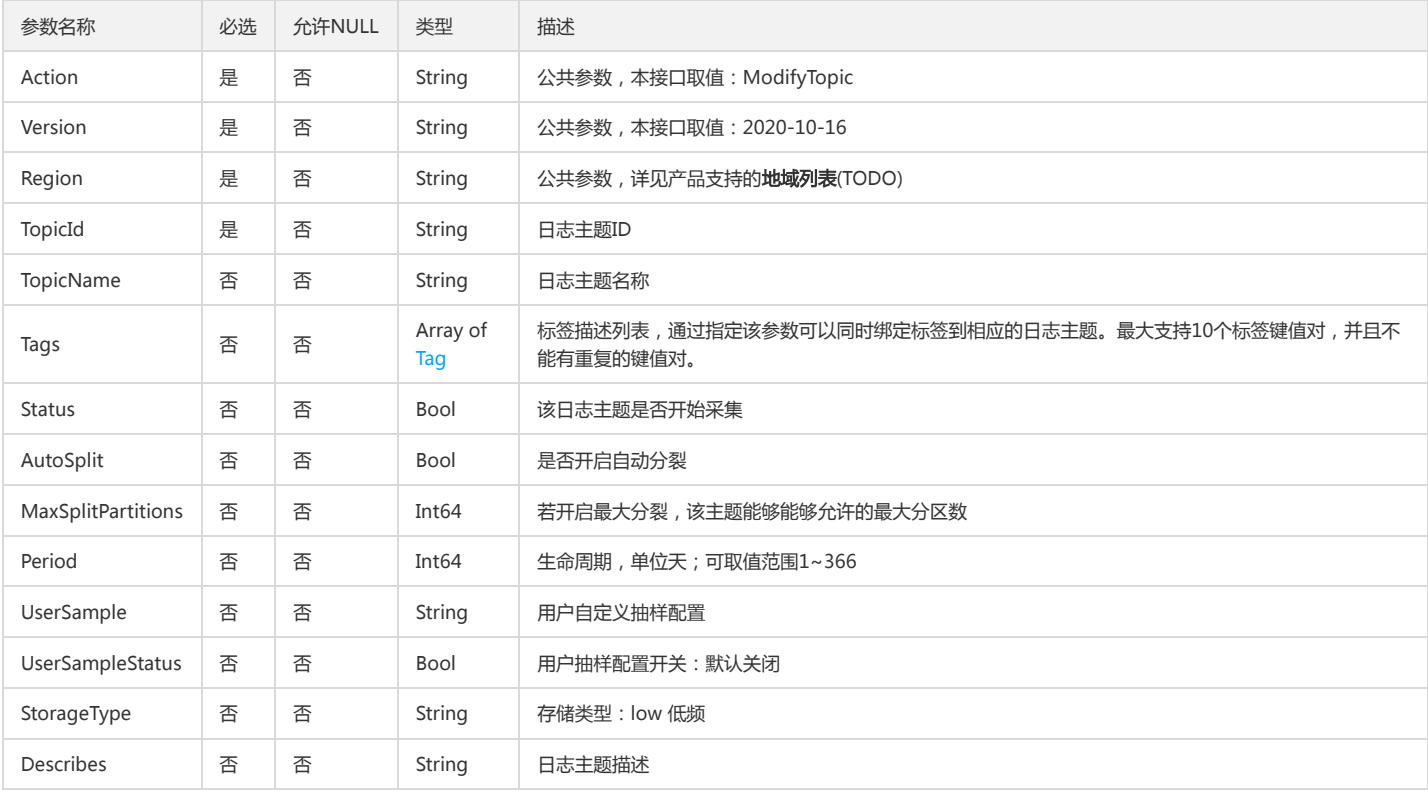

### 3. 输出参数

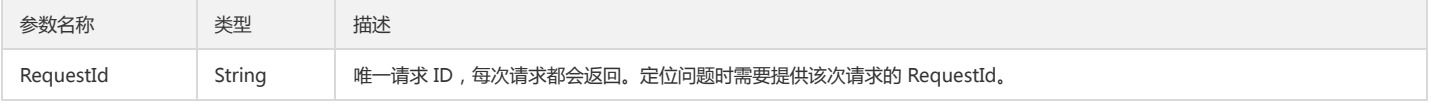

### 4. 错误码

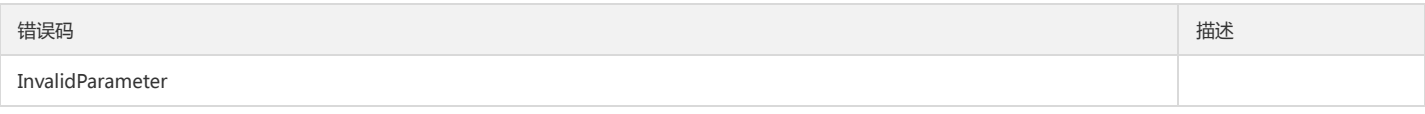

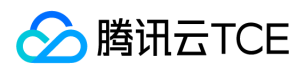

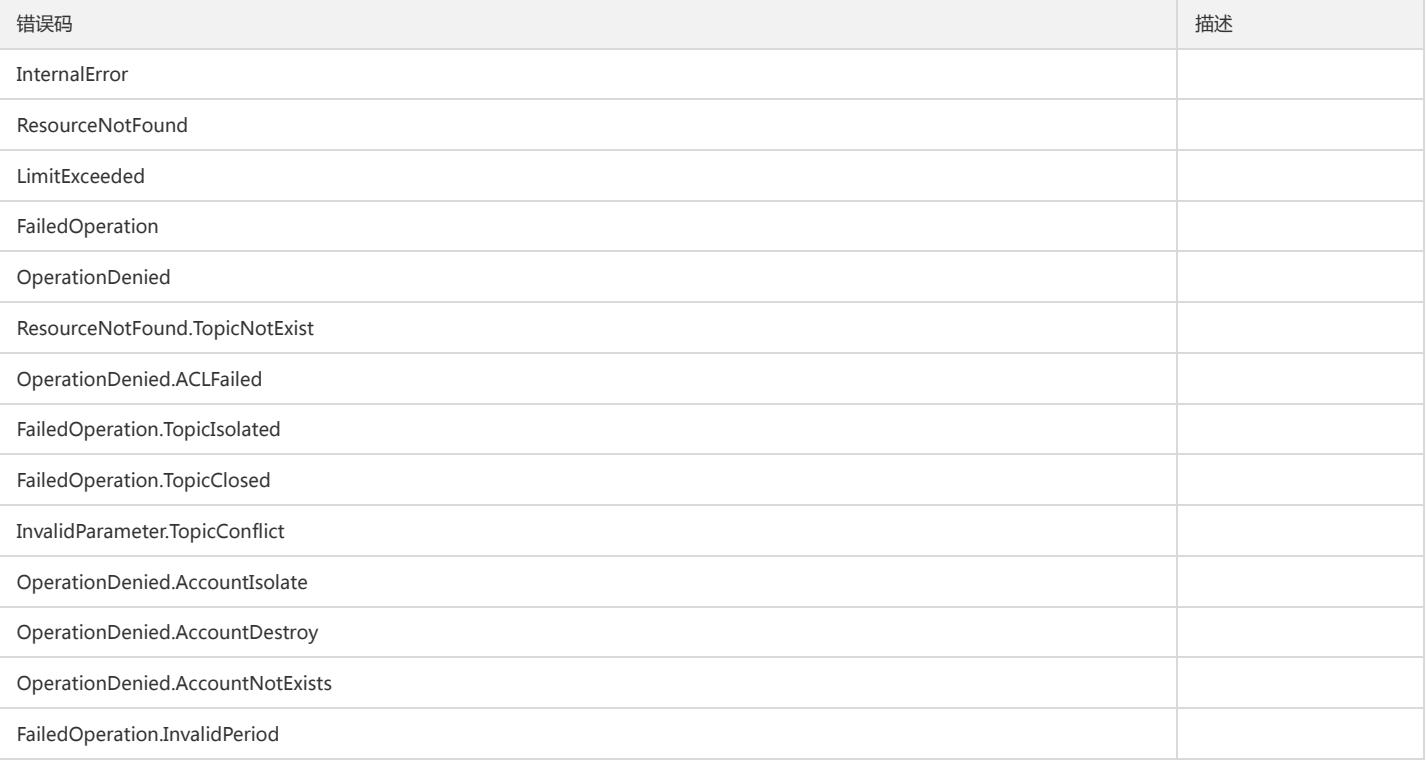

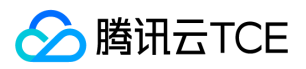

# 日志相关接口

#### test

最近更新时间: 2024-06-18 14:31:28

### 1. 接口描述

接口请求域名: cls.api3.finance.cloud.tencent.com。 dvsd 默认接口请求频率限制:20次/秒。 接口更新时间:2022-10-31 11:10:35。 接口只验签名不鉴权。

#### 2. 输入参数

以下请求参数列表仅列出了接口请求参数和部分公共参数,完整公共参数列表见公共请求参数。

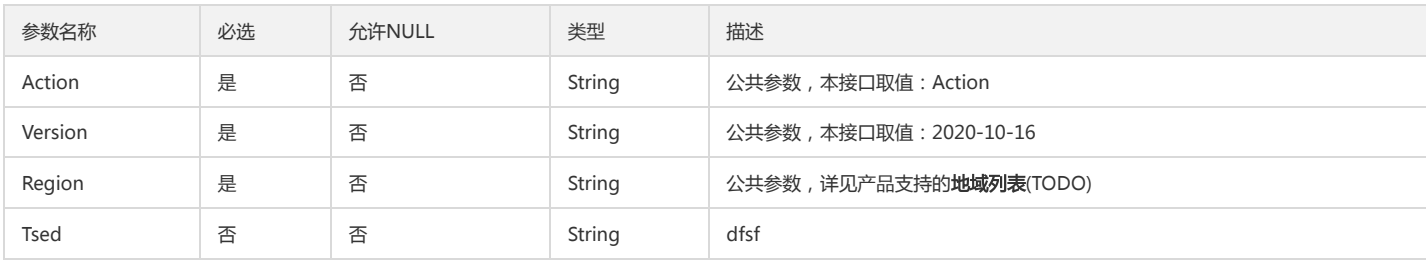

### 3. 输出参数

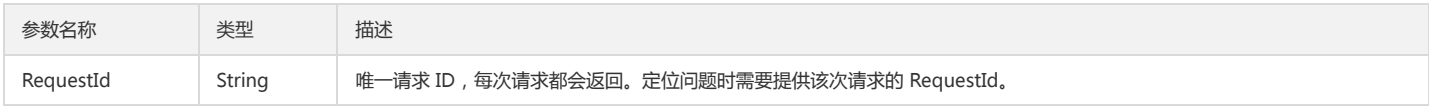

#### 4. 错误码

该接口暂无业务逻辑相关的错误码,其他错误码详见公共错误码。

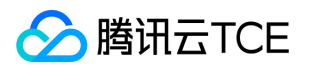

# 创建离线上下文任务

最近更新时间: 2024-06-18 14:31:28

### 1. 接口描述

接口请求域名: cls.api3.finance.cloud.tencent.com。 本接口用于创建离线上下文任务 默认接口请求频率限制:20次/秒。 接口更新时间:2022-10-31 11:10:35。 接口既验签名又鉴权。

### 2. 输入参数

以下请求参数列表仅列出了接口请求参数和部分公共参数,完整公共参数列表见公共请求参数。

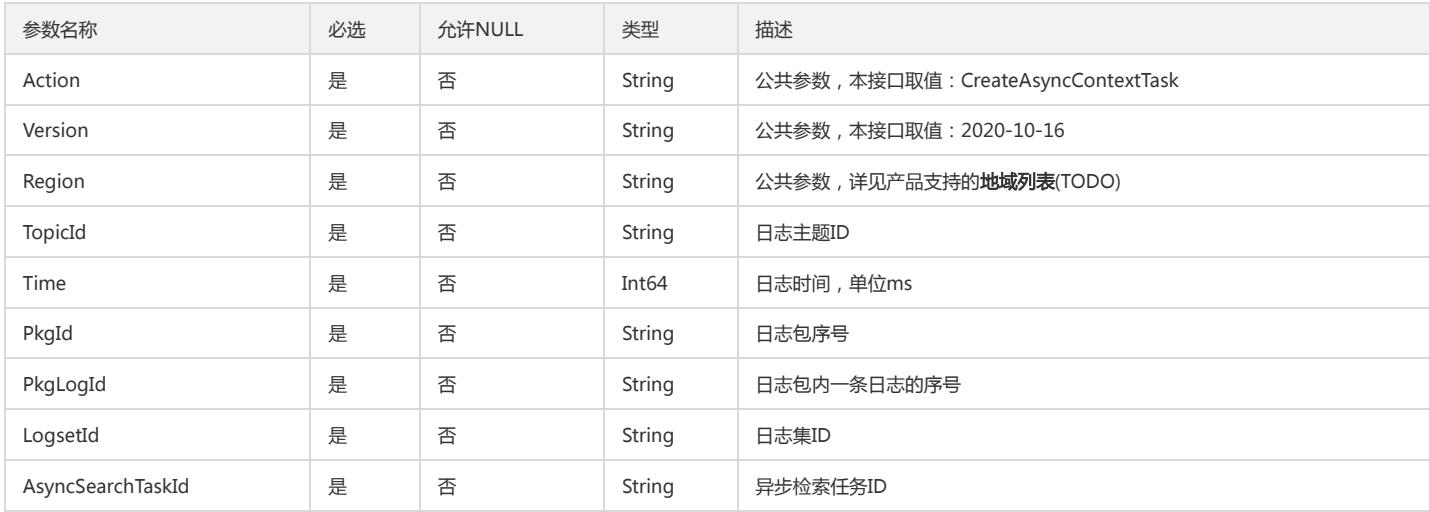

### 3. 输出参数

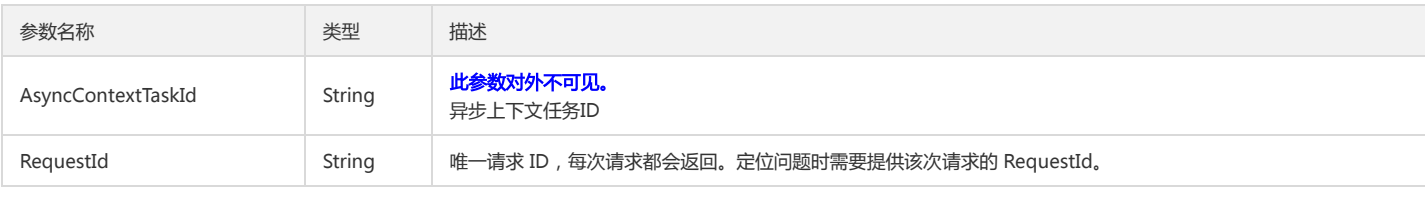

### 4. 错误码

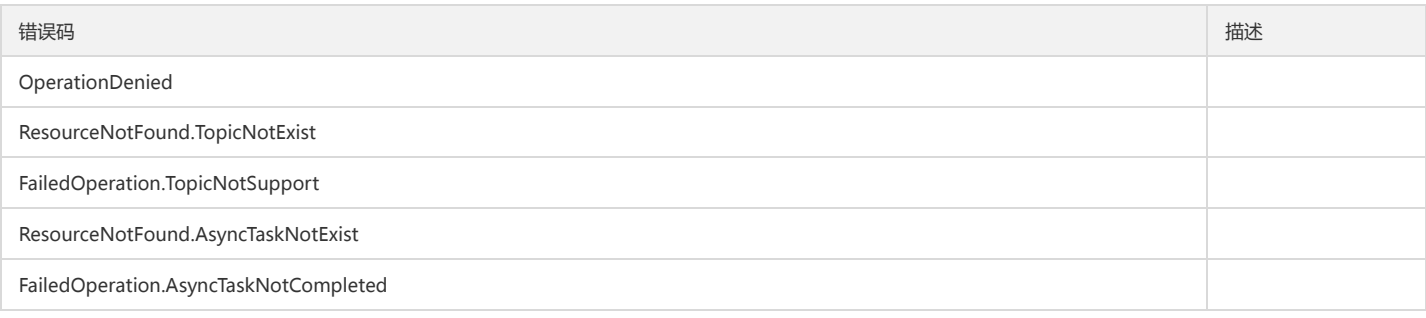

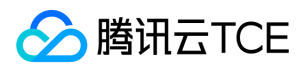

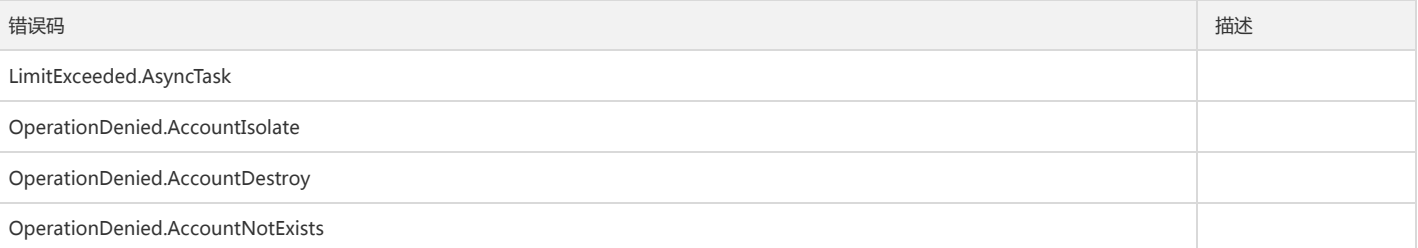

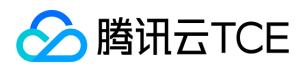

## 创建离线检索任务

最近更新时间: 2024-06-18 14:31:28

### 1. 接口描述

接口请求域名: cls.api3.finance.cloud.tencent.com。 本接口用于创建离线检索任务 默认接口请求频率限制:20次/秒。 接口更新时间:2022-10-31 11:10:35。 接口既验签名又鉴权。

### 2. 输入参数

以下请求参数列表仅列出了接口请求参数和部分公共参数,完整公共参数列表见公共请求参数。

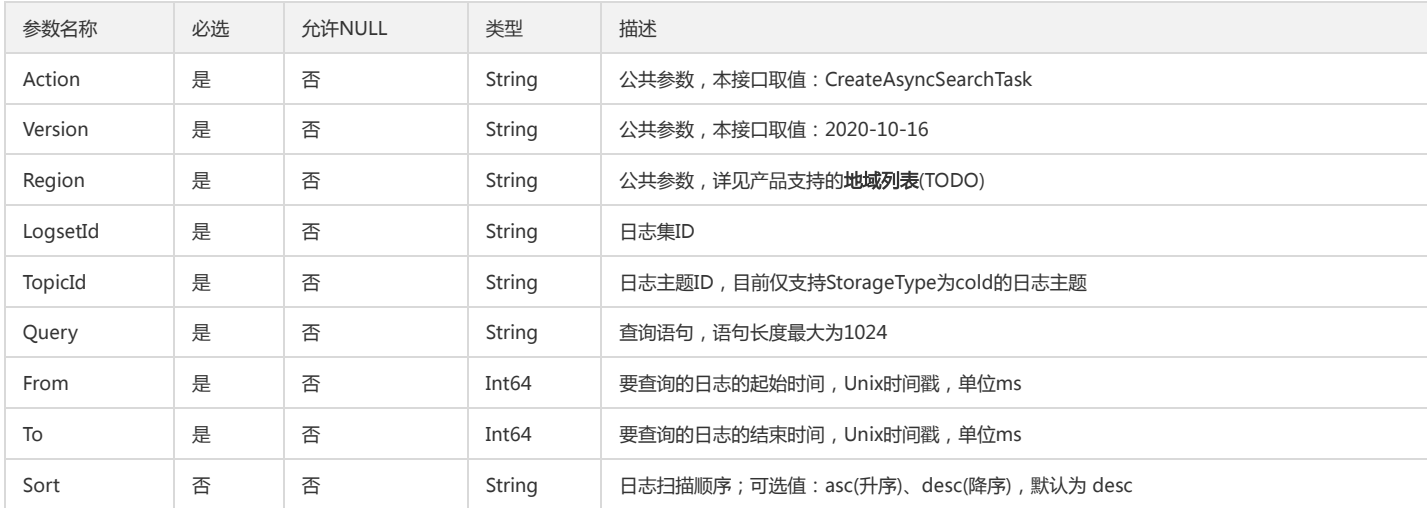

### 3. 输出参数

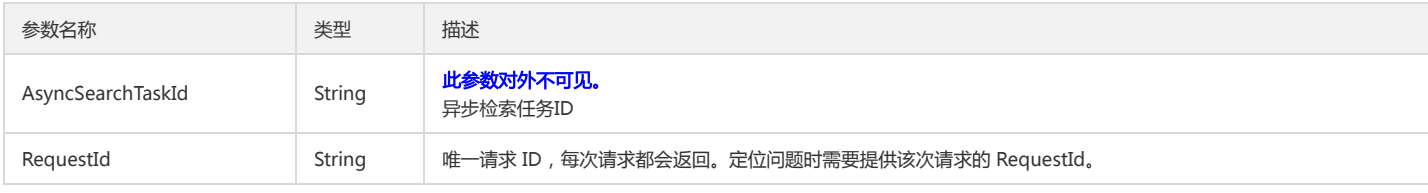

### 4. 错误码

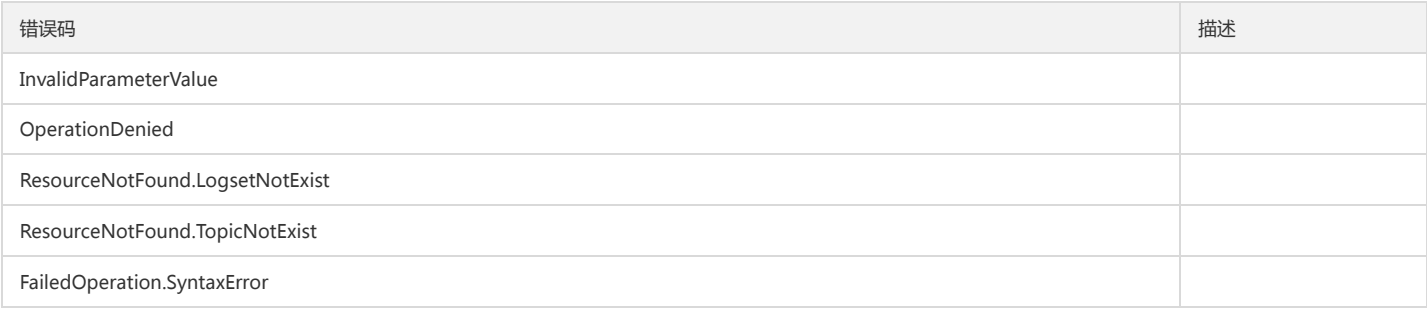

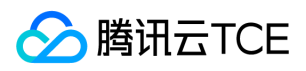

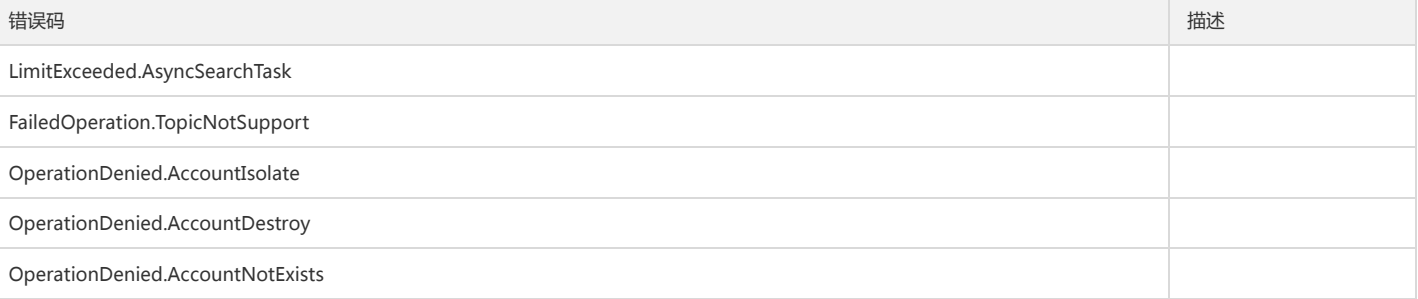

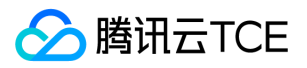

### 创建日志下载任务

最近更新时间: 2024-06-18 14:31:28

### 1. 接口描述

接口请求域名: cls.api3.finance.cloud.tencent.com。

本接口仅创建下载任务,任务返回的下载地址,请用户调用DescribeExports查看任务列表。其中有下载地址CosPath参数。参考文档 http://imgcache.finance.cloud.tencent.com:80cloud.tencent.com/document/product/614/56449

默认接口请求频率限制:20次/秒。

接口更新时间:2022-10-31 11:10:35。

接口既验签名又鉴权。

### 2. 输入参数

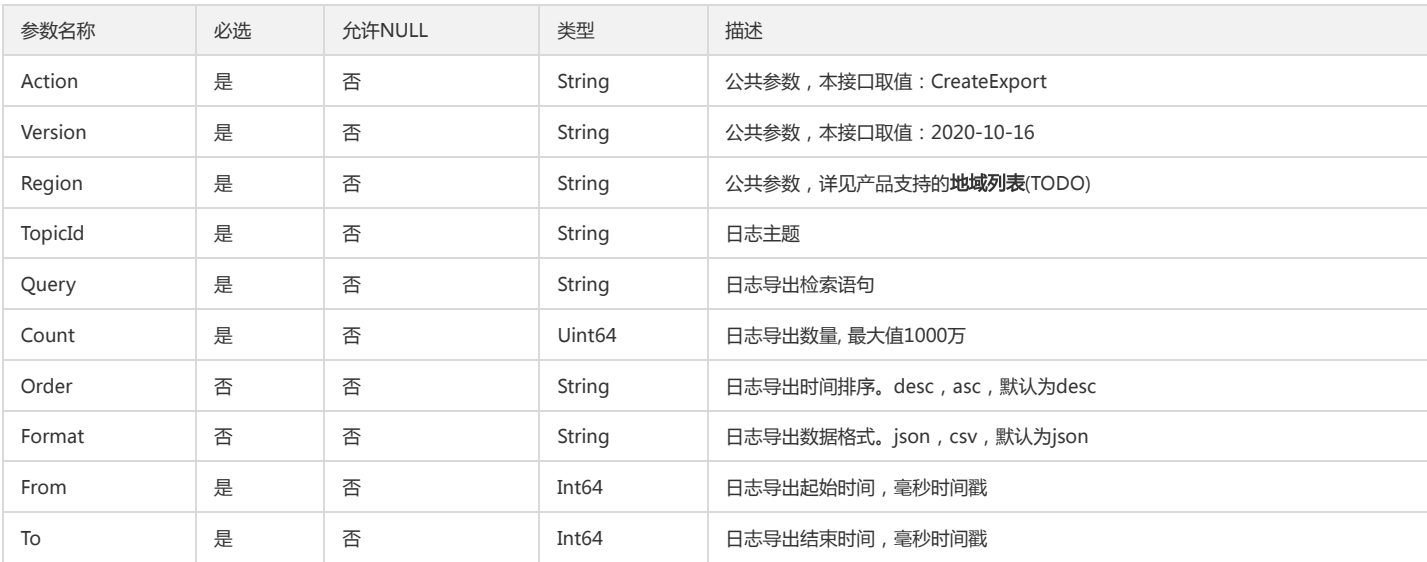

以下请求参数列表仅列出了接口请求参数和部分公共参数,完整公共参数列表见公共请求参数。

### 3. 输出参数

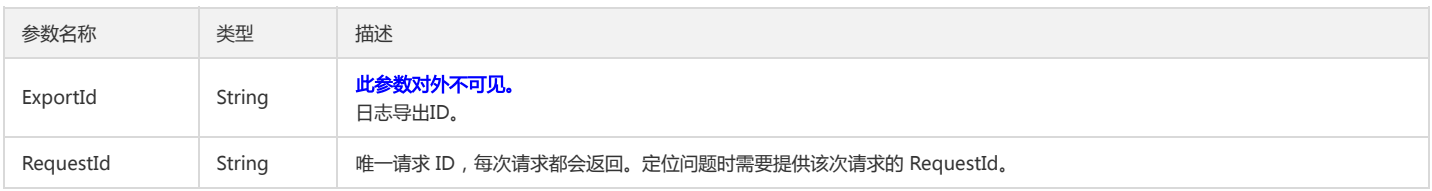

#### 4. 错误码

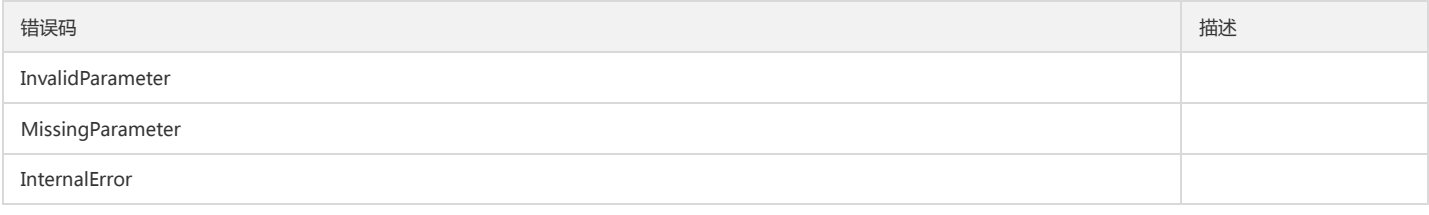

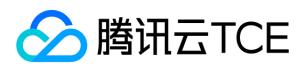

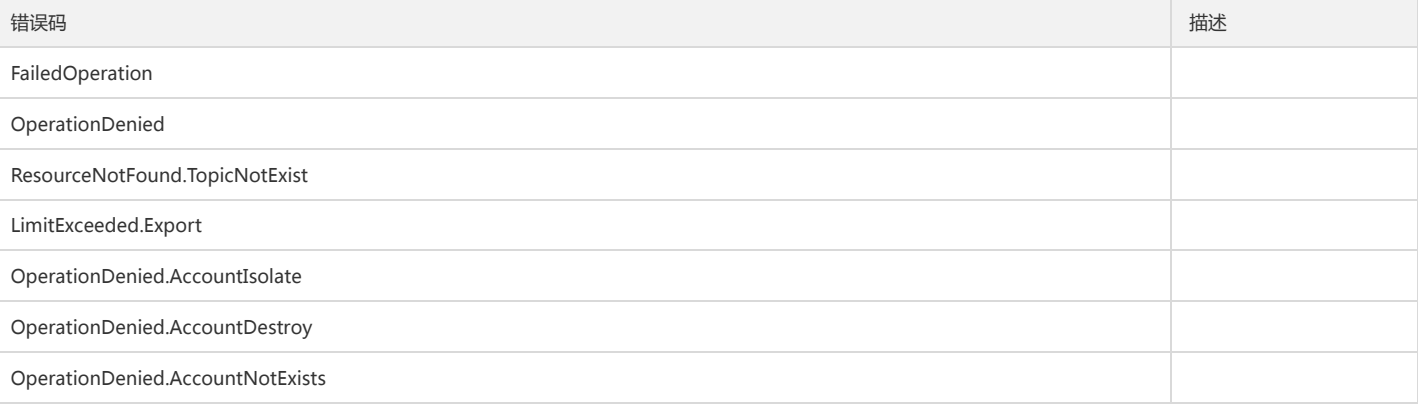

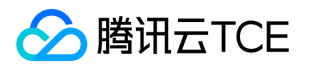

## 删除离线上下文任务

最近更新时间: 2024-06-18 14:31:28

### 1. 接口描述

接口请求域名: cls.api3.finance.cloud.tencent.com。 本接口用于删除离线上下文任务 默认接口请求频率限制:20次/秒。 接口更新时间:2022-10-31 11:10:35。 接口既验签名又鉴权。

### 2. 输入参数

以下请求参数列表仅列出了接口请求参数和部分公共参数,完整公共参数列表见公共请求参数。

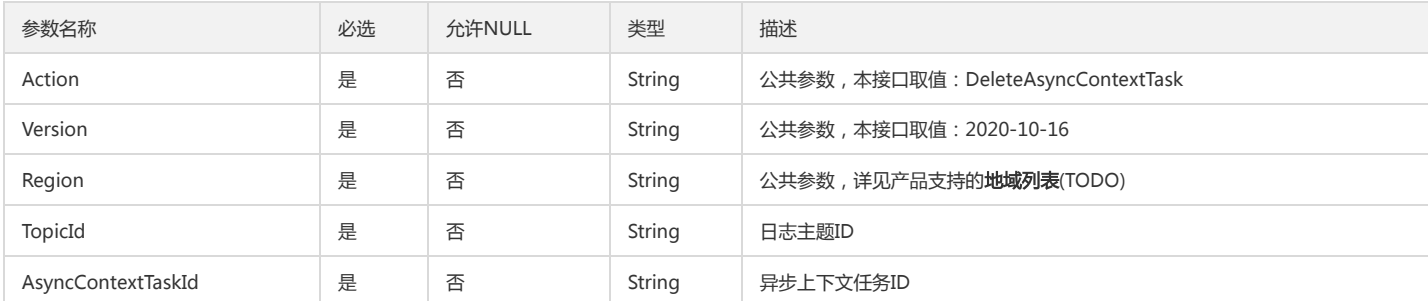

### 3. 输出参数

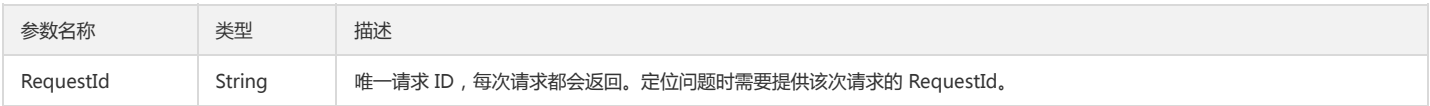

### 4. 错误码

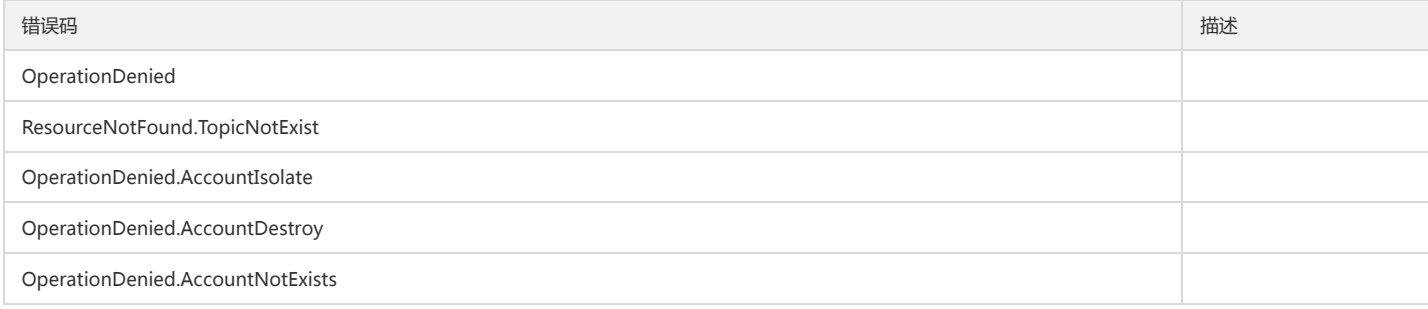

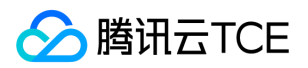

# 删除离线检索任务

最近更新时间: 2024-06-18 14:31:28

### 1. 接口描述

接口请求域名: cls.api3.finance.cloud.tencent.com。 本接口用于删除离线检索任务 默认接口请求频率限制:20次/秒。 接口更新时间:2022-10-31 11:10:35。 接口既验签名又鉴权。

## 2. 输入参数

以下请求参数列表仅列出了接口请求参数和部分公共参数,完整公共参数列表见公共请求参数。

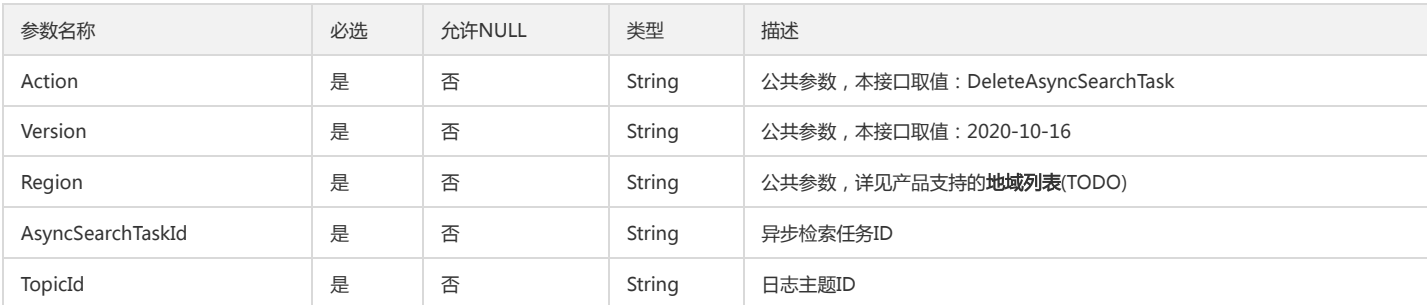

### 3. 输出参数

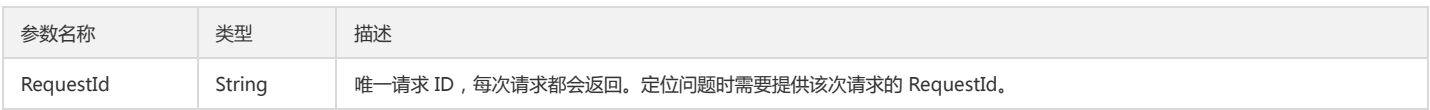

### 4. 错误码

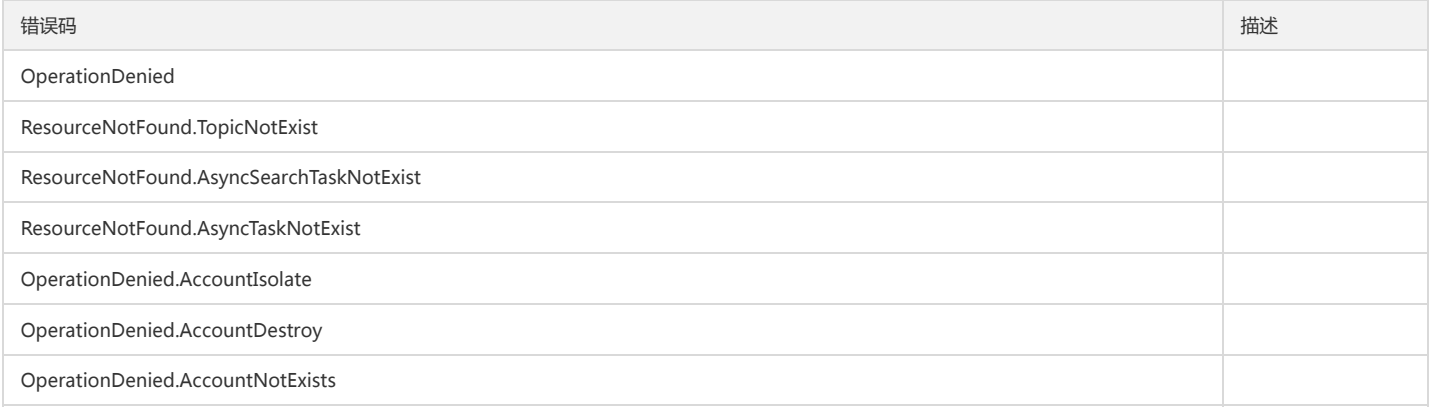

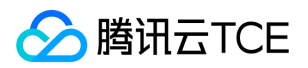

# 删除日志下载任务

最近更新时间: 2024-06-18 14:31:28

### 1. 接口描述

接口请求域名: cls.api3.finance.cloud.tencent.com。 本接口用于删除日志下载任务 默认接口请求频率限制:20次/秒。 接口更新时间:2022-10-31 11:10:35。 接口既验签名又鉴权。

### 2. 输入参数

以下请求参数列表仅列出了接口请求参数和部分公共参数,完整公共参数列表见公共请求参数。

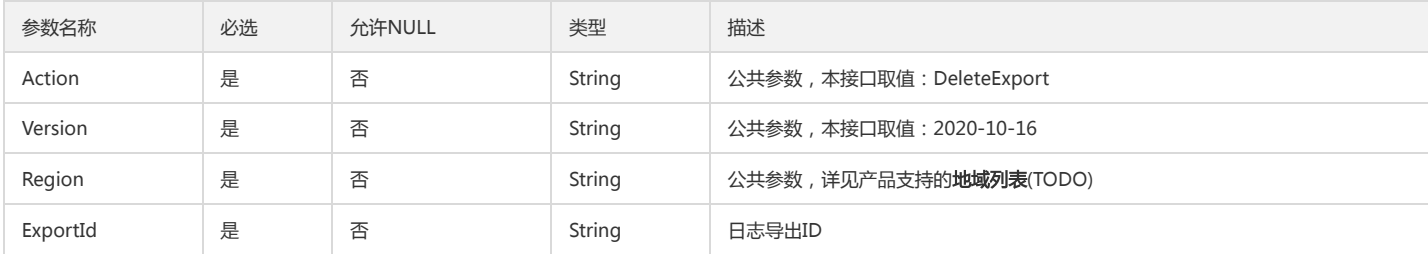

### 3. 输出参数

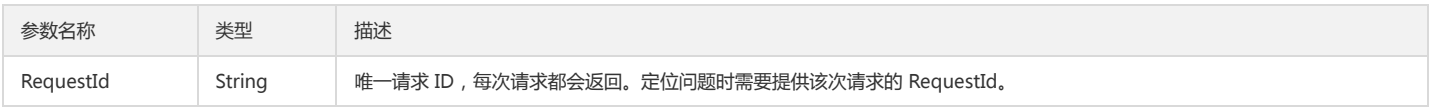

### 4. 错误码

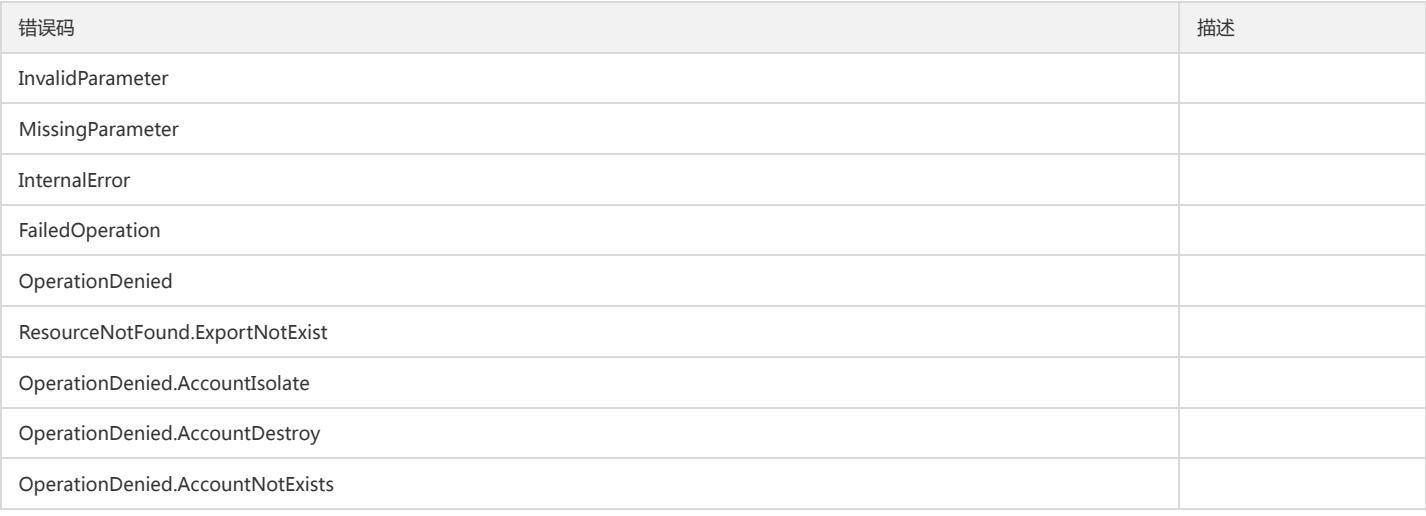

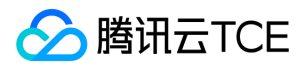

# 获取离线上下文任务的结果

最近更新时间: 2024-06-18 14:31:28

### 1. 接口描述

接口请求域名: cls.api3.finance.cloud.tencent.com。 本接口用户获取离线上下文任务的结果 默认接口请求频率限制:20次/秒。 接口更新时间:2022-10-31 11:10:35。 接口既验签名又鉴权。

### 2. 输入参数

以下请求参数列表仅列出了接口请求参数和部分公共参数,完整公共参数列表见公共请求参数。

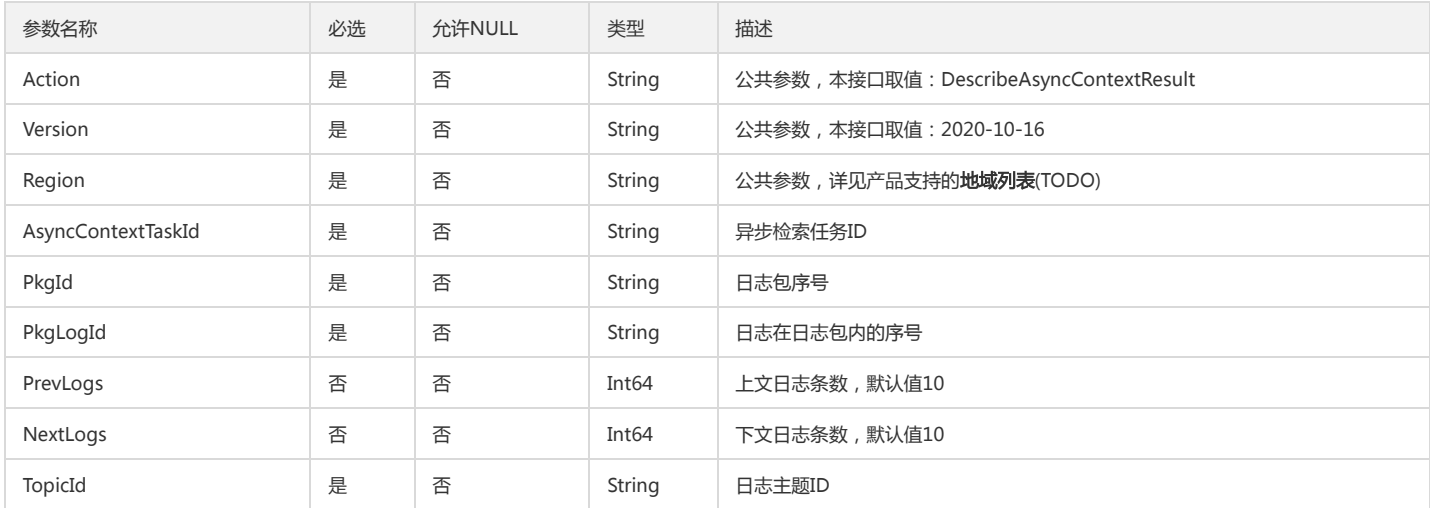

### 3. 输出参数

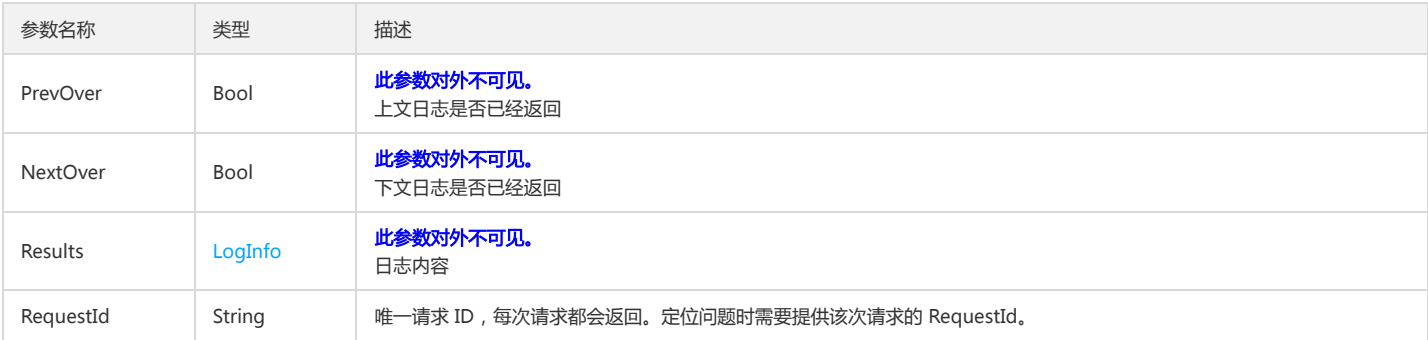

### 4. 错误码

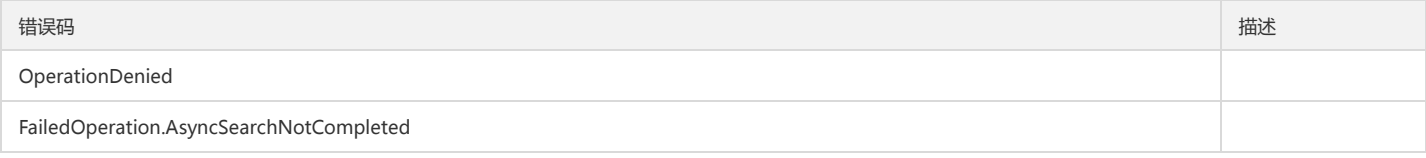

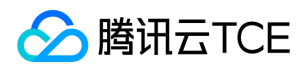

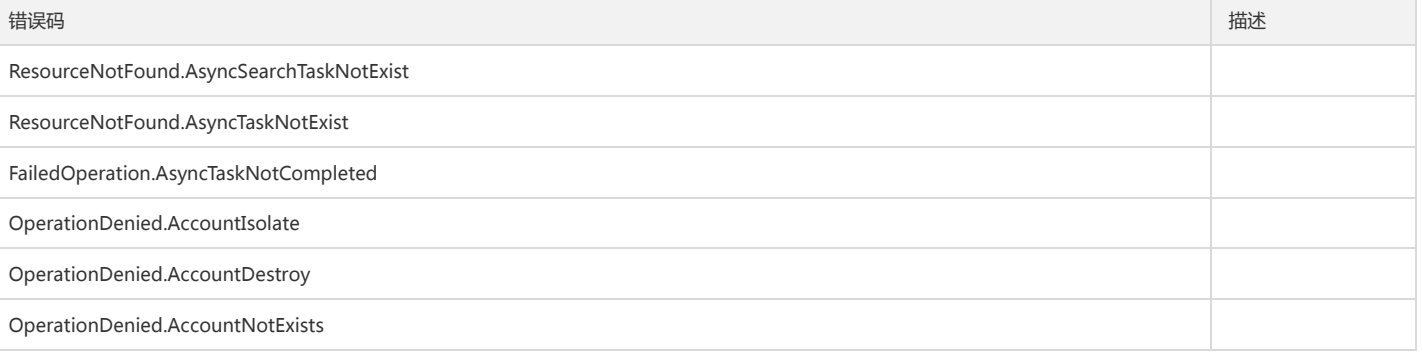

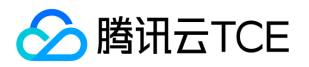

## 获取离线上下文任务列表

最近更新时间: 2024-06-18 14:31:28

### 1. 接口描述

接口请求域名: cls.api3.finance.cloud.tencent.com。 本接口用于获取离线上下文任务列表 默认接口请求频率限制:20次/秒。 接口更新时间:2022-10-31 11:10:35。 接口只验签名不鉴权。

### 2. 输入参数

以下请求参数列表仅列出了接口请求参数和部分公共参数,完整公共参数列表见公共请求参数。

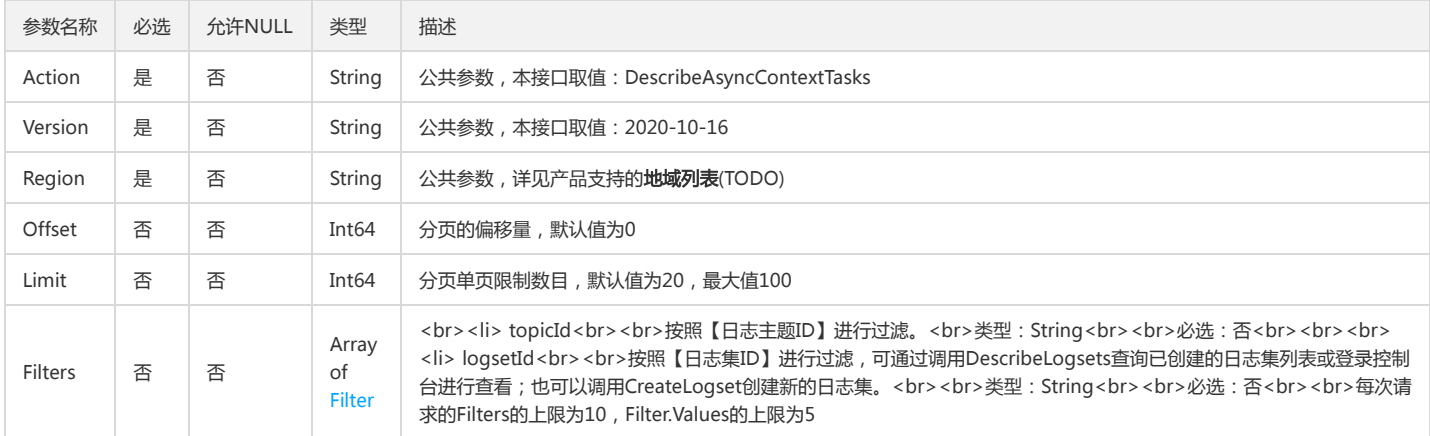

### 3. 输出参数

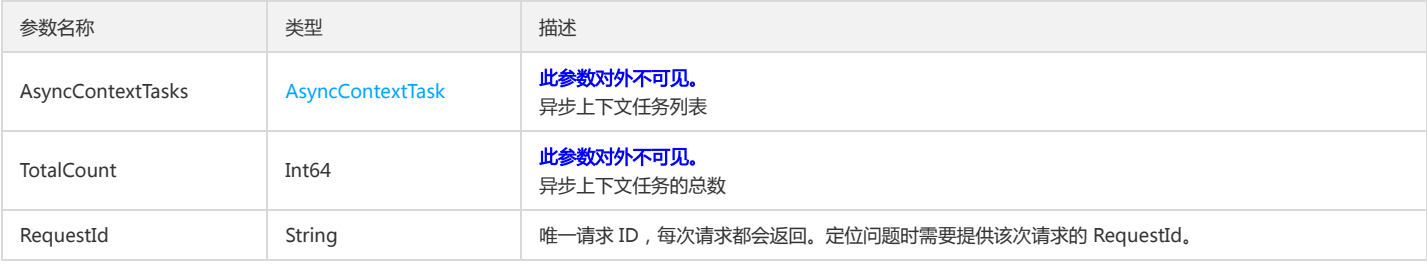

#### 4. 错误码

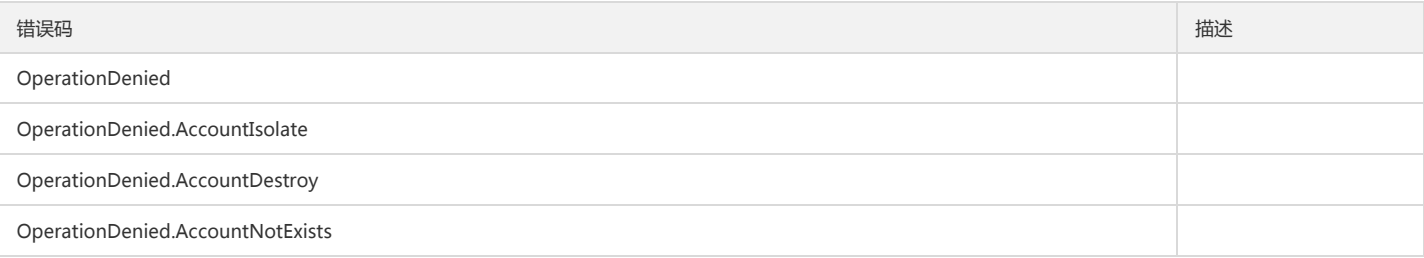

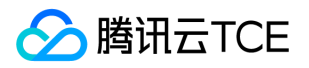

## 获取离线检索任务的结果

最近更新时间: 2024-06-18 14:31:28

### 1. 接口描述

接口请求域名: cls.api3.finance.cloud.tencent.com。 本接口用户获取离线检索任务的结果 默认接口请求频率限制:20次/秒。 接口更新时间:2022-10-31 11:10:35。 接口既验签名又鉴权。

### 2. 输入参数

以下请求参数列表仅列出了接口请求参数和部分公共参数,完整公共参数列表见公共请求参数。

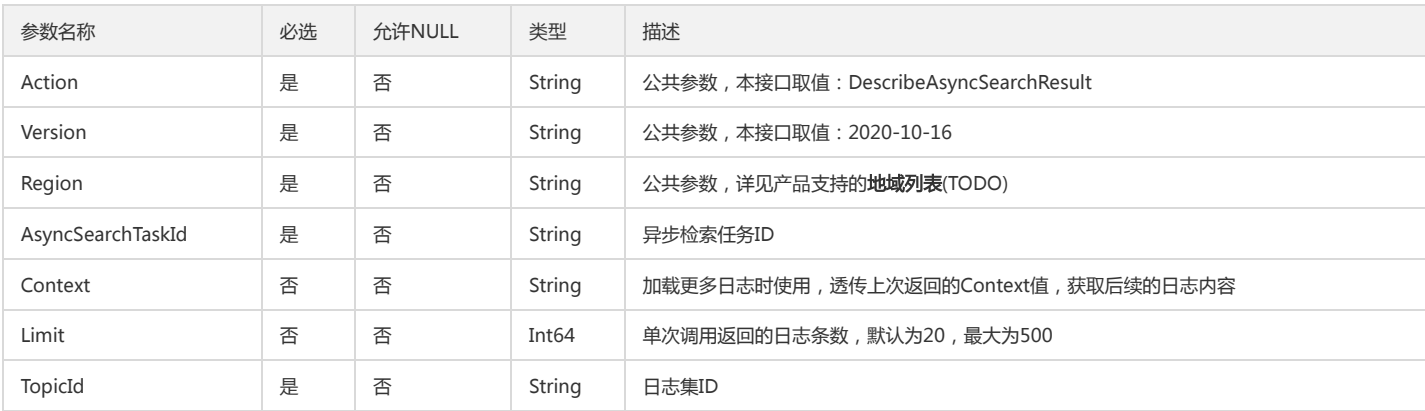

### 3. 输出参数

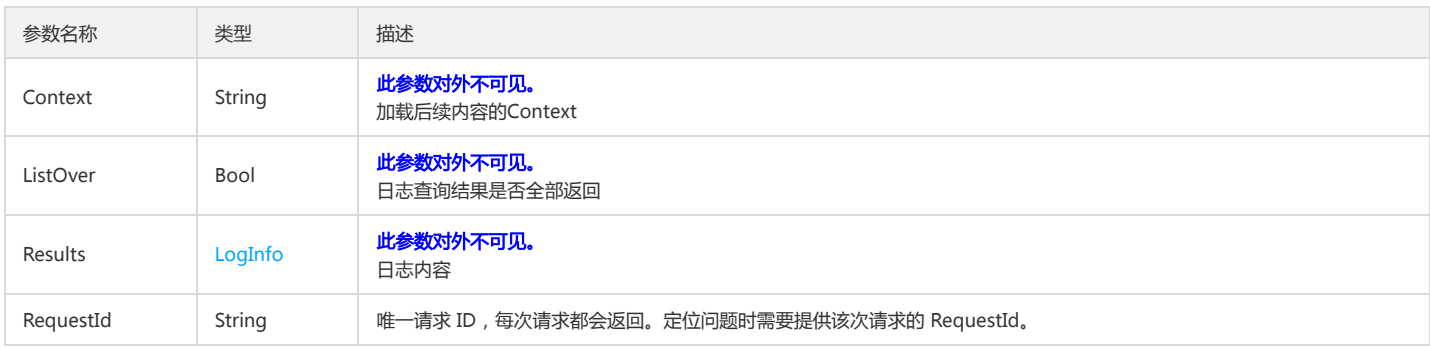

#### 4. 错误码

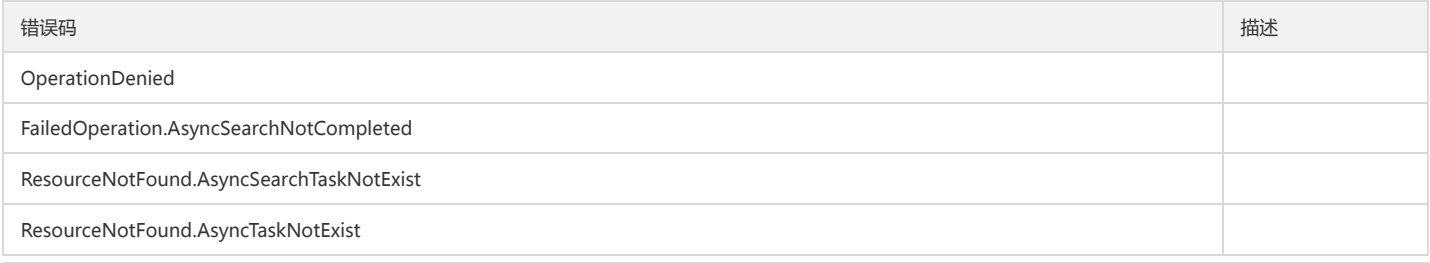

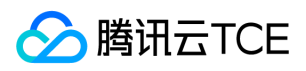

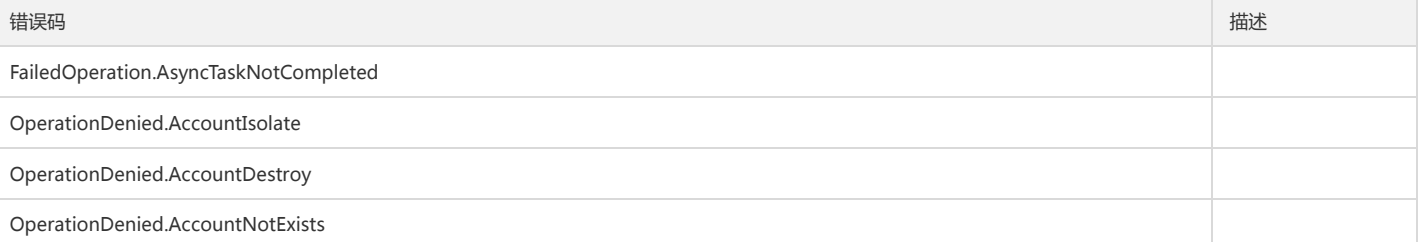

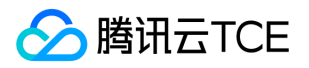

## 获取离线检索任务列表

最近更新时间: 2024-06-18 14:31:28

### 1. 接口描述

接口请求域名: cls.api3.finance.cloud.tencent.com。 本接口用户获取离线检索任务列表 默认接口请求频率限制:20次/秒。 接口更新时间:2022-10-31 11:10:35。 接口只验签名不鉴权。

### 2. 输入参数

以下请求参数列表仅列出了接口请求参数和部分公共参数,完整公共参数列表见公共请求参数。

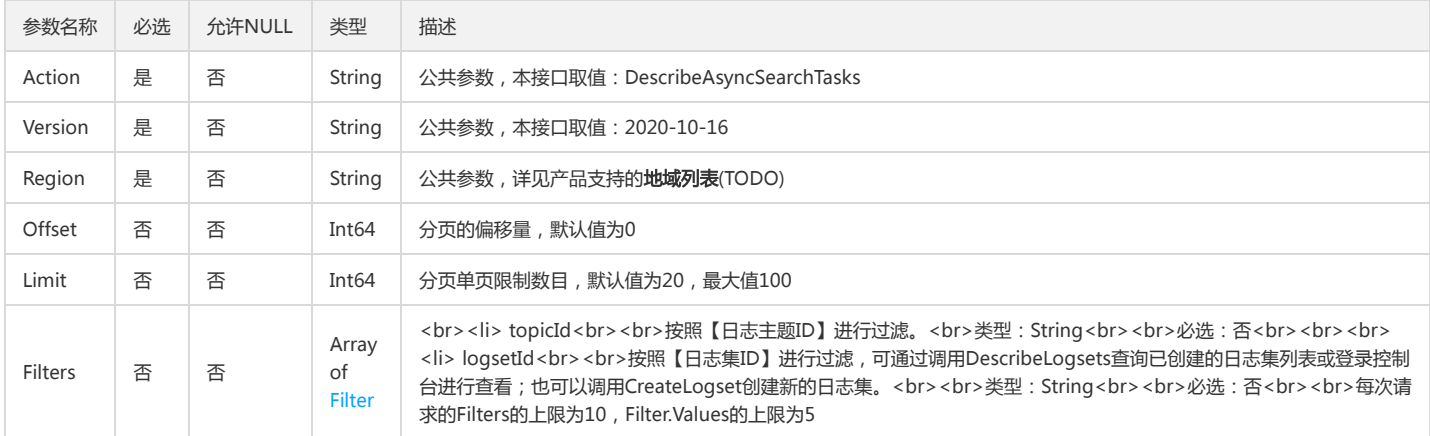

### 3. 输出参数

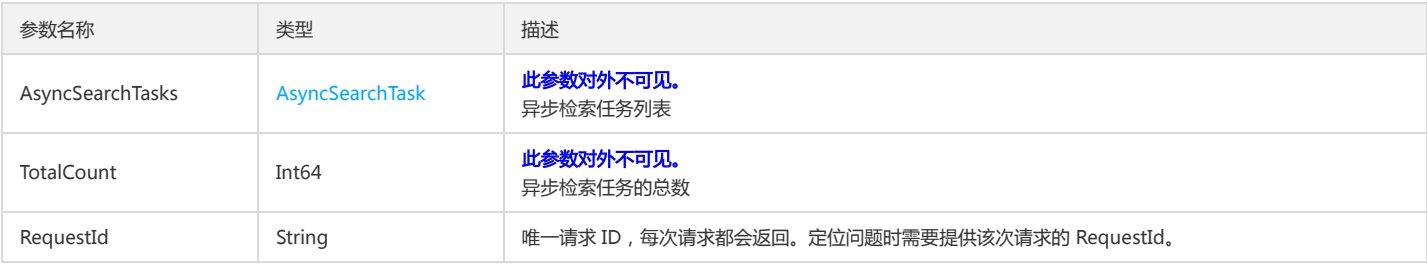

#### 4. 错误码

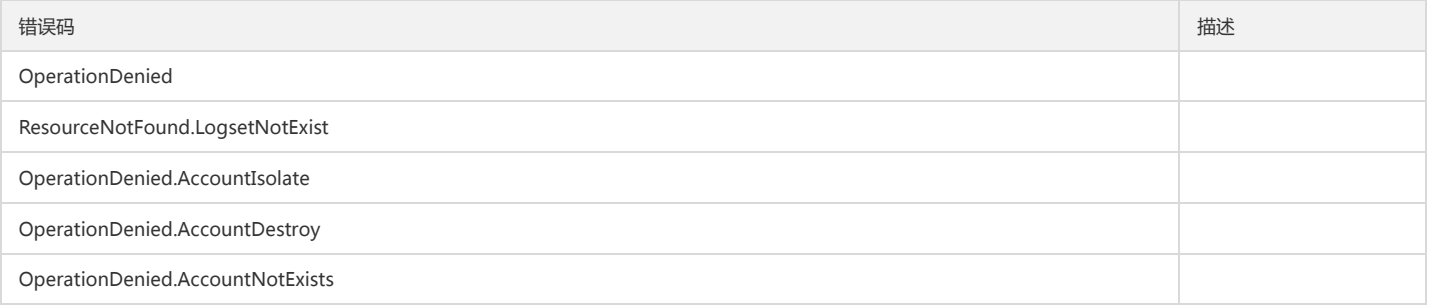

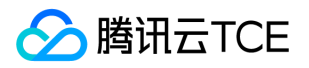

## 获取日志下载任务列表

最近更新时间: 2024-06-18 14:31:28

### 1. 接口描述

接口请求域名: cls.api3.finance.cloud.tencent.com。 本接口用于获取日志下载任务列表 默认接口请求频率限制:20次/秒。 接口更新时间:2022-10-31 11:10:35。 接口既验签名又鉴权。

### 2. 输入参数

以下请求参数列表仅列出了接口请求参数和部分公共参数,完整公共参数列表见公共请求参数。

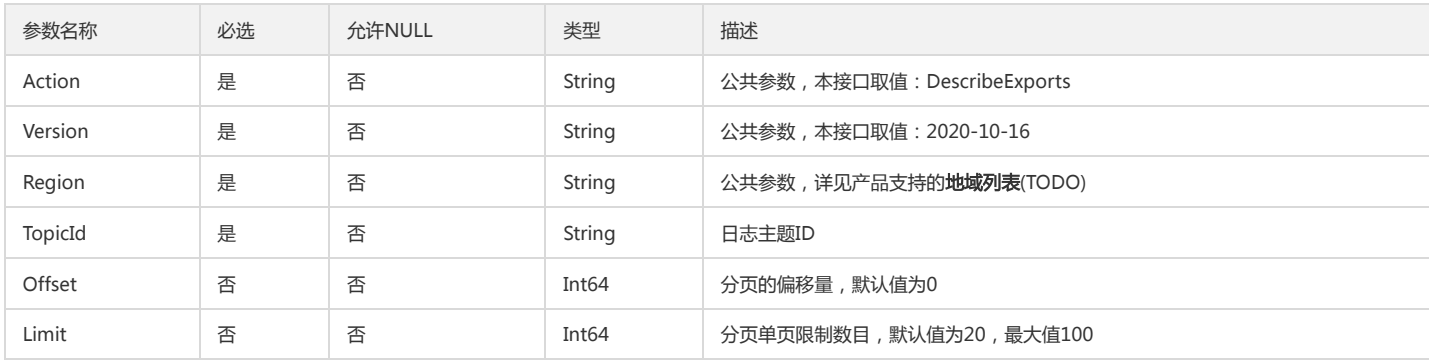

### 3. 输出参数

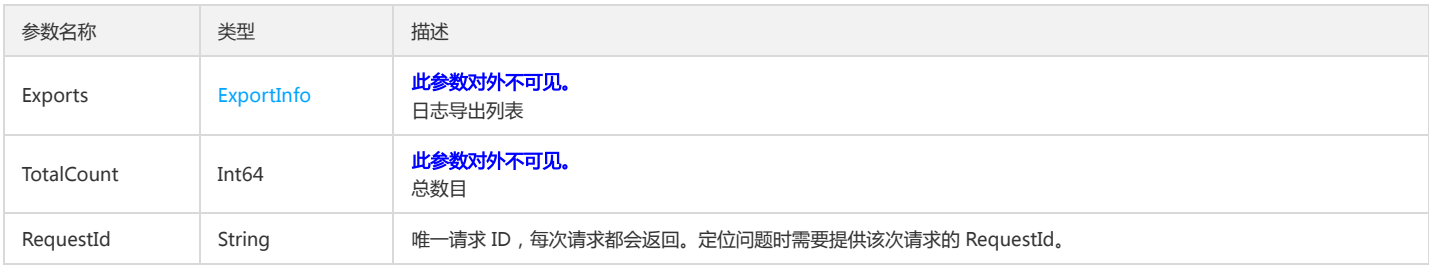

### 4. 错误码

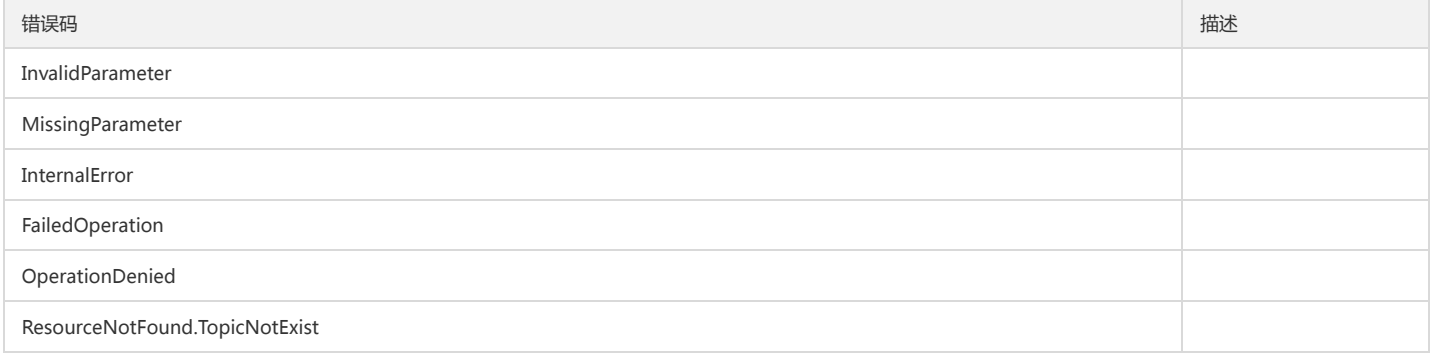
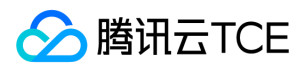

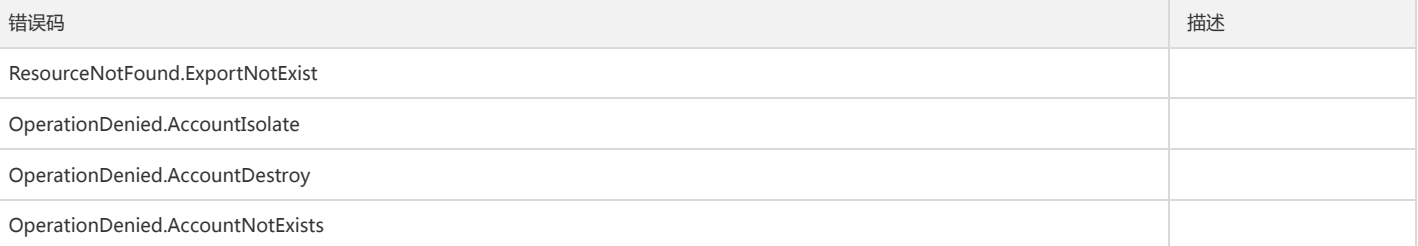

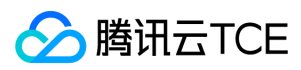

# 上下文检索

最近更新时间: 2024-06-18 14:31:28

# 1. 接口描述

接口请求域名: cls.api3.finance.cloud.tencent.com。 本接口用于搜索日志上下文附近的内容 默认接口请求频率限制:20次/秒。 接口更新时间:2022-10-31 11:10:35。 接口既验签名又鉴权。

# 2. 输入参数

以下请求参数列表仅列出了接口请求参数和部分公共参数,完整公共参数列表见公共请求参数。

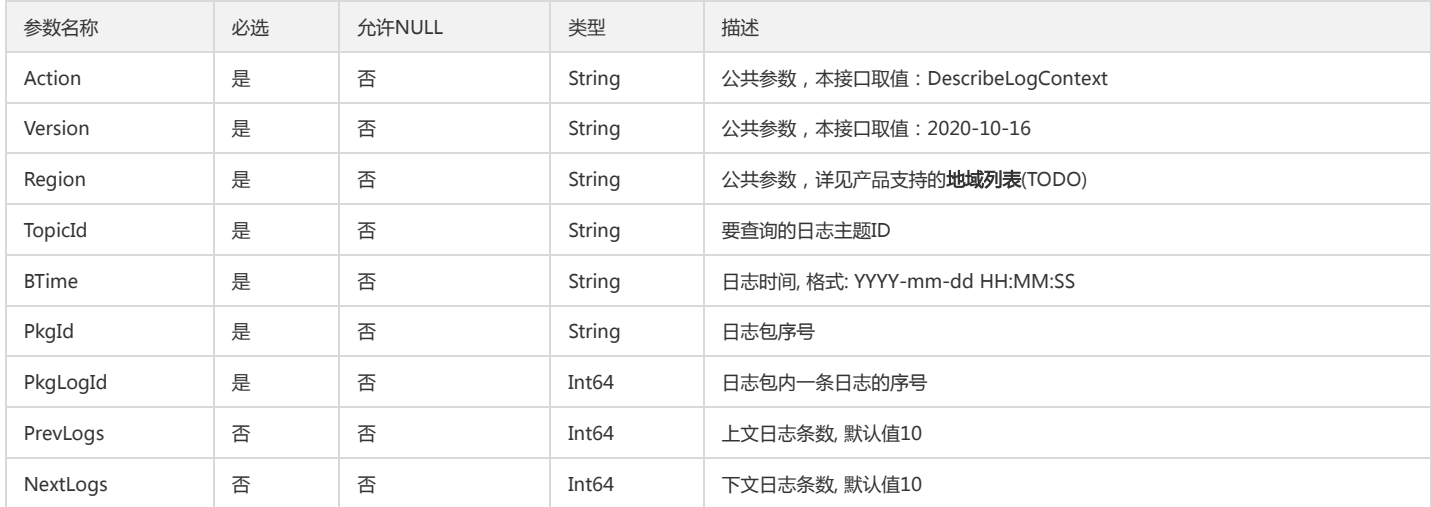

# 3. 输出参数

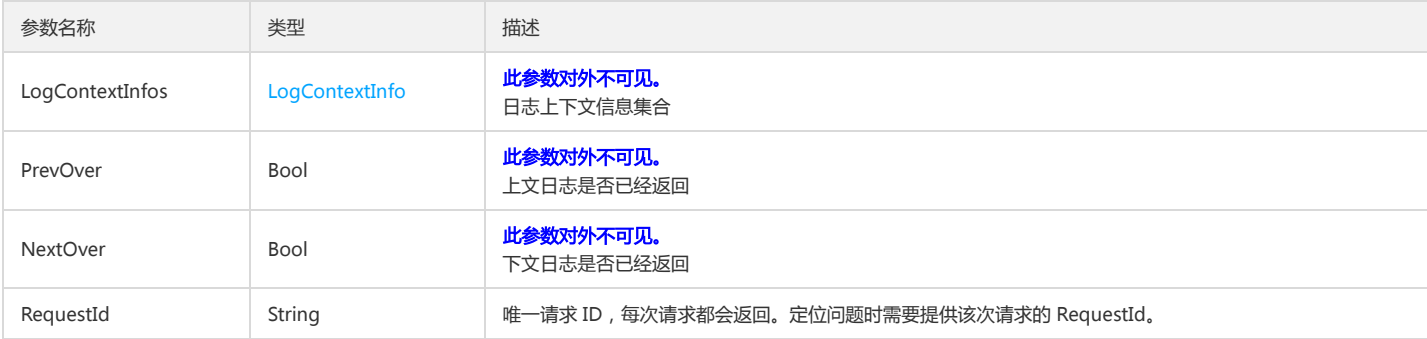

# 4. 错误码

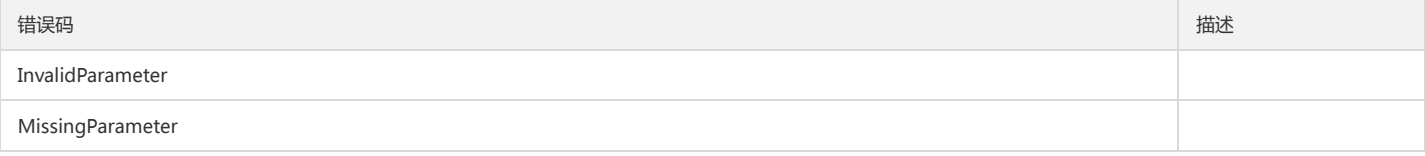

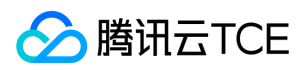

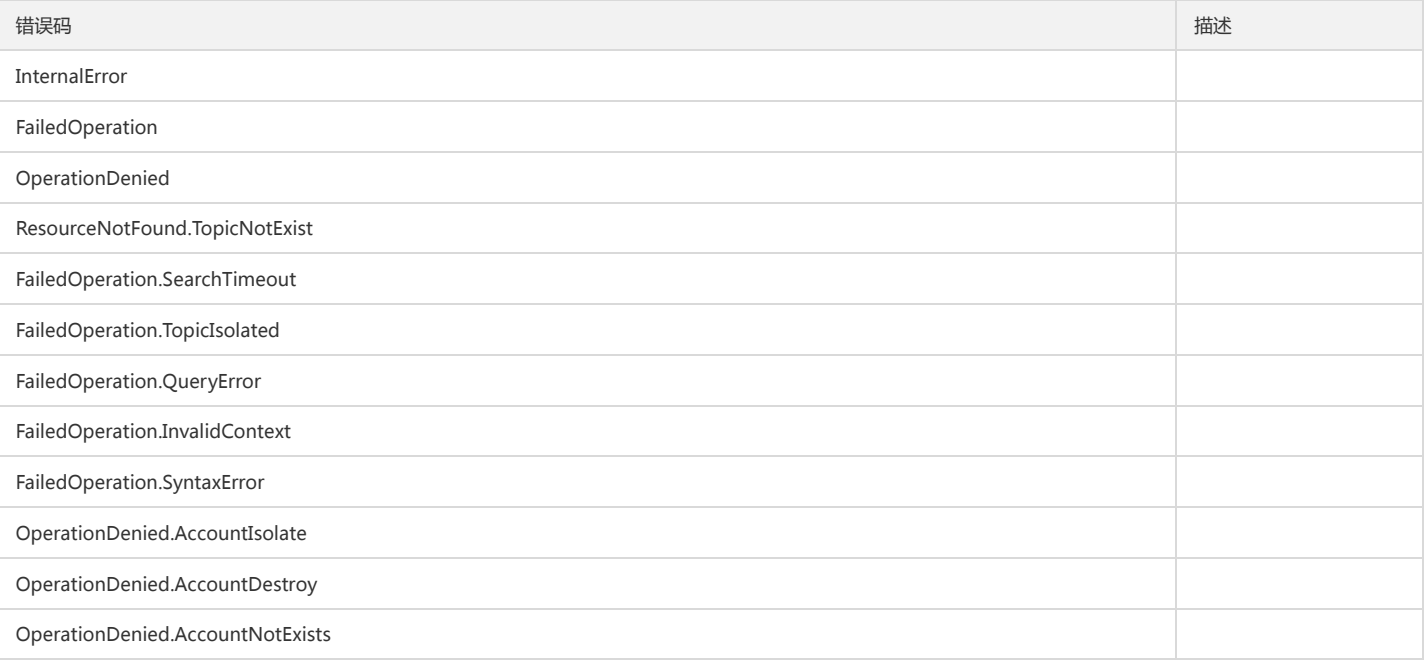

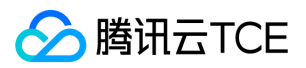

# 日志快速分析接口

最近更新时间: 2024-06-18 14:31:28

# 1. 接口描述

接口请求域名: cls.api3.finance.cloud.tencent.com。 针对日志某个字段可以做快速分析其占比情况 默认接口请求频率限制:20次/秒。 接口更新时间:2022-10-31 11:10:35。 接口既验签名又鉴权。

### 2. 输入参数

以下请求参数列表仅列出了接口请求参数和部分公共参数,完整公共参数列表见公共请求参数。

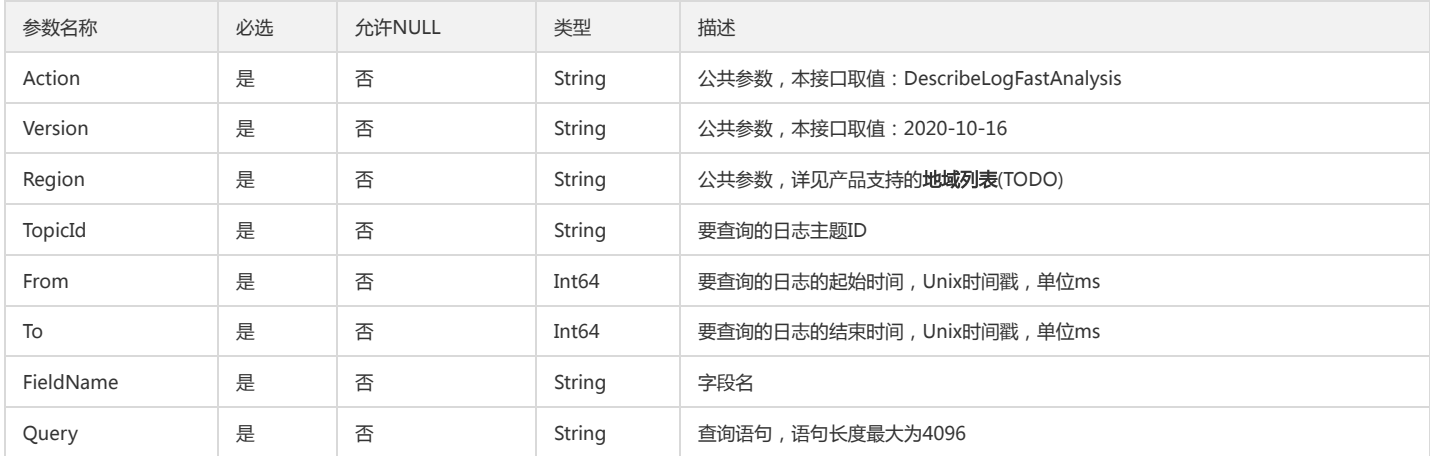

# 3. 输出参数

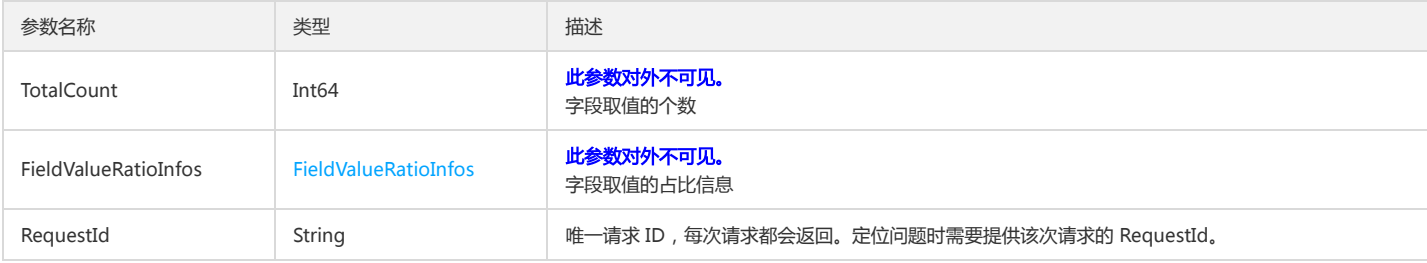

### 4. 错误码

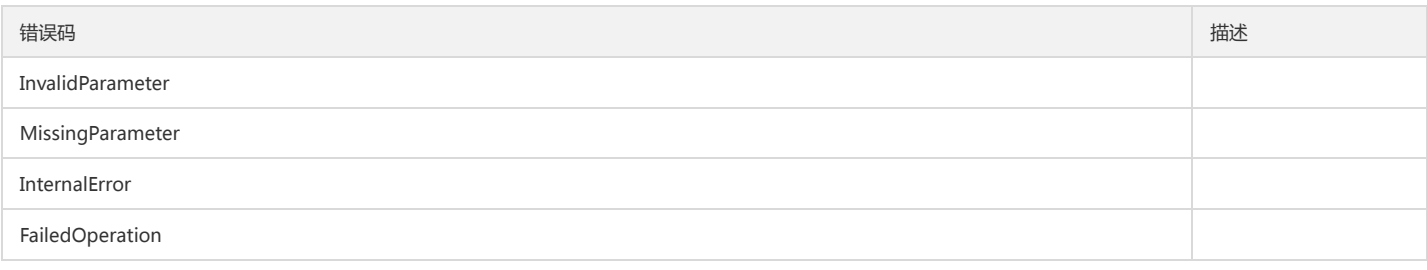

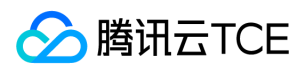

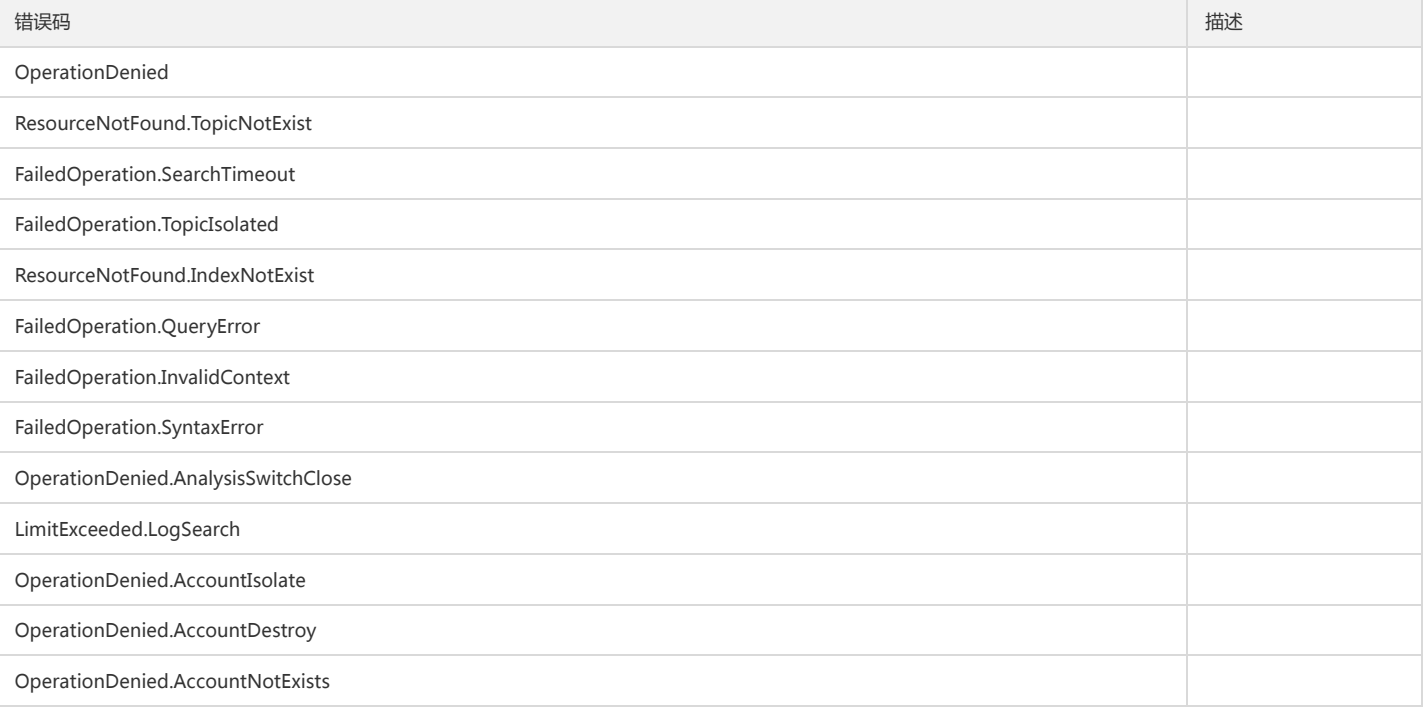

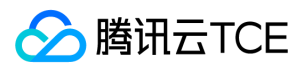

# 获取直方图

最近更新时间: 2024-06-18 14:31:28

# 1. 接口描述

接口请求域名: cls.api3.finance.cloud.tencent.com。 本接口用于构建直方图 默认接口请求频率限制:20次/秒。 接口更新时间:2022-10-31 11:10:35。 接口既验签名又鉴权。

### 2. 输入参数

以下请求参数列表仅列出了接口请求参数和部分公共参数,完整公共参数列表见公共请求参数。

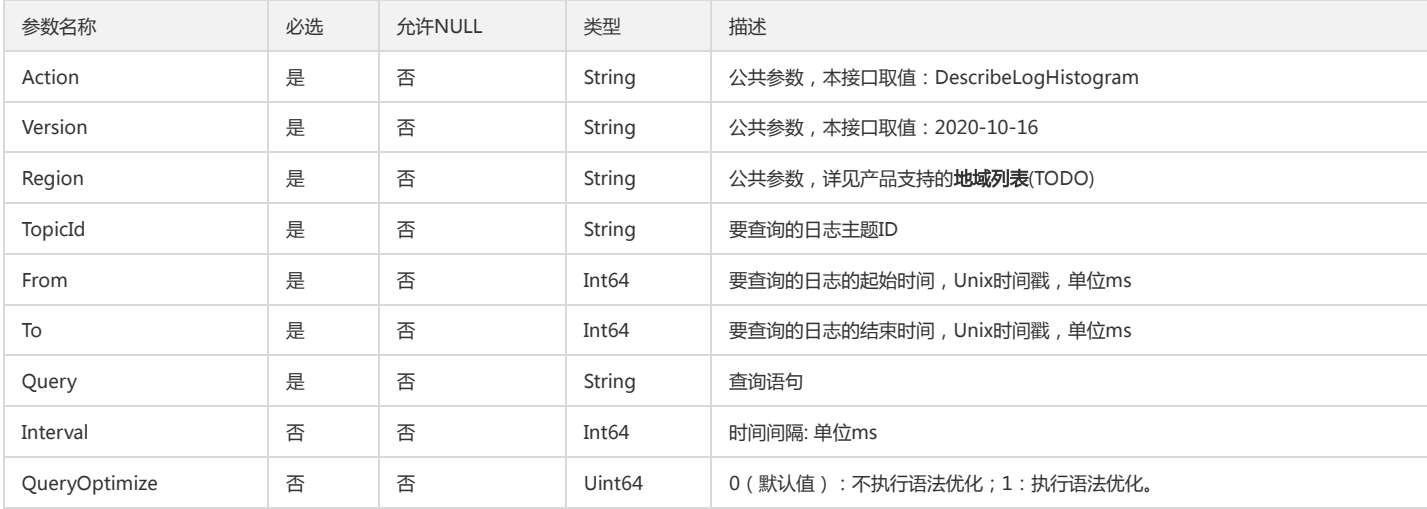

# 3. 输出参数

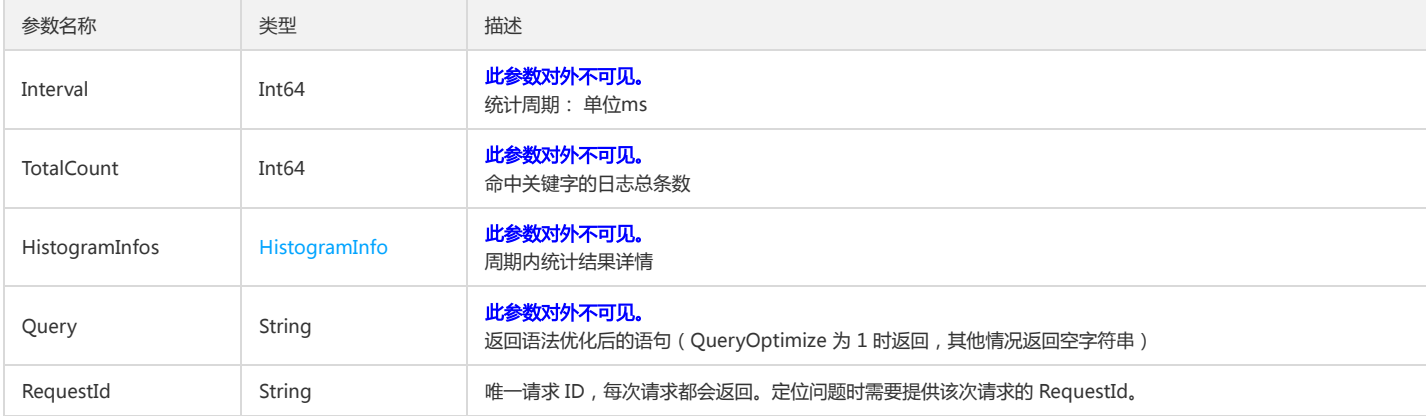

#### 4. 错误码

以下仅列出了接口业务逻辑相关的错误码,其他错误码详见公共错误码。

错误码 描述

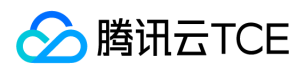

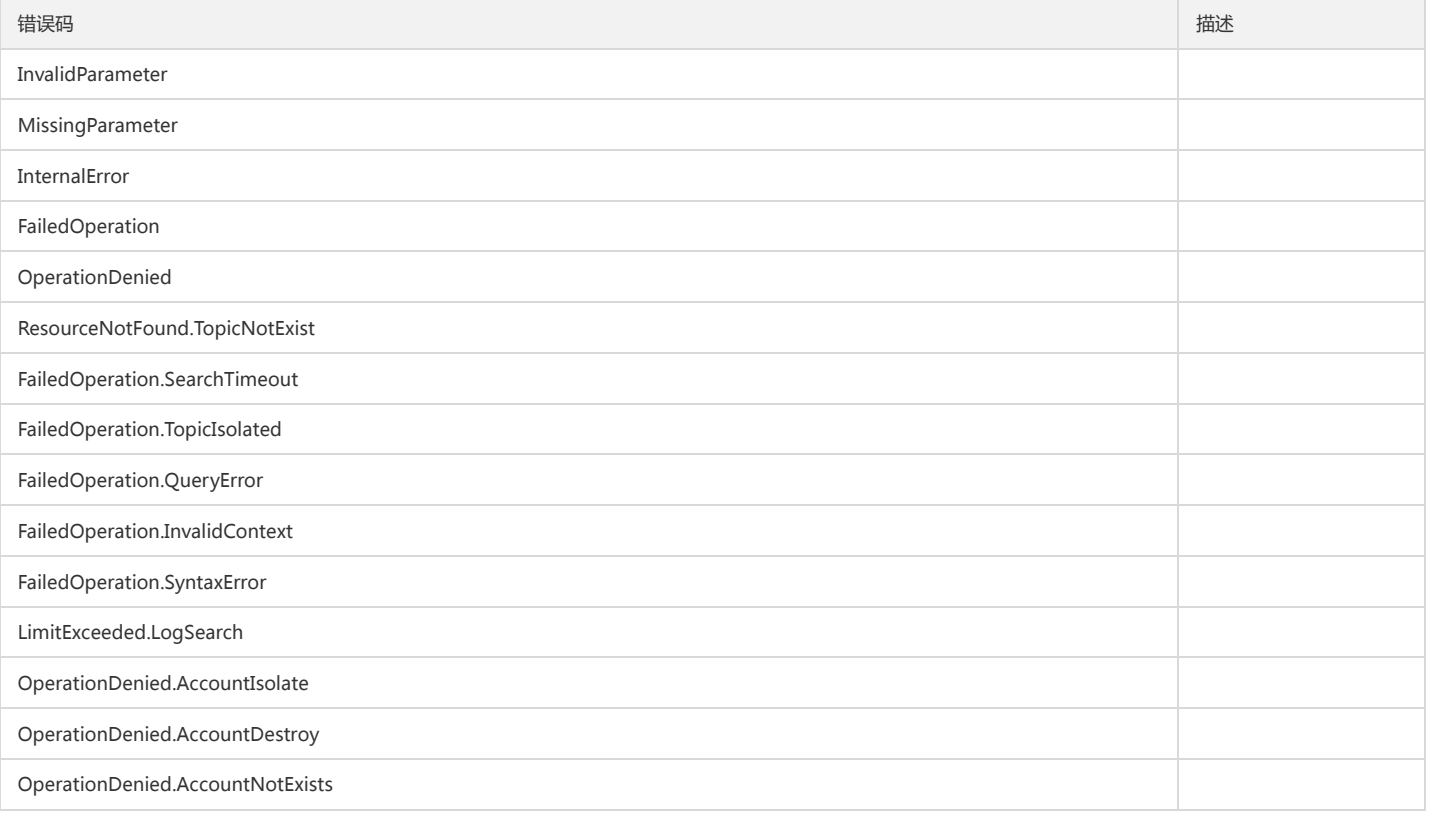

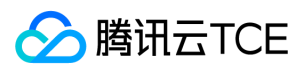

# 搜索日志

最近更新时间: 2024-06-18 14:31:28

# 1. 接口描述

接口请求域名: cls.api3.finance.cloud.tencent.com。 本接口用于检索分析日志, 该接口除受默认接口请求频率限制外,针对单个日志主题,查询并发数不能超过15。 默认接口请求频率限制:10000次/秒。 接口更新时间:2022-10-31 11:10:35。 接口既验签名又鉴权。

# 2. 输入参数

以下请求参数列表仅列出了接口请求参数和部分公共参数,完整公共参数列表见公共请求参数。

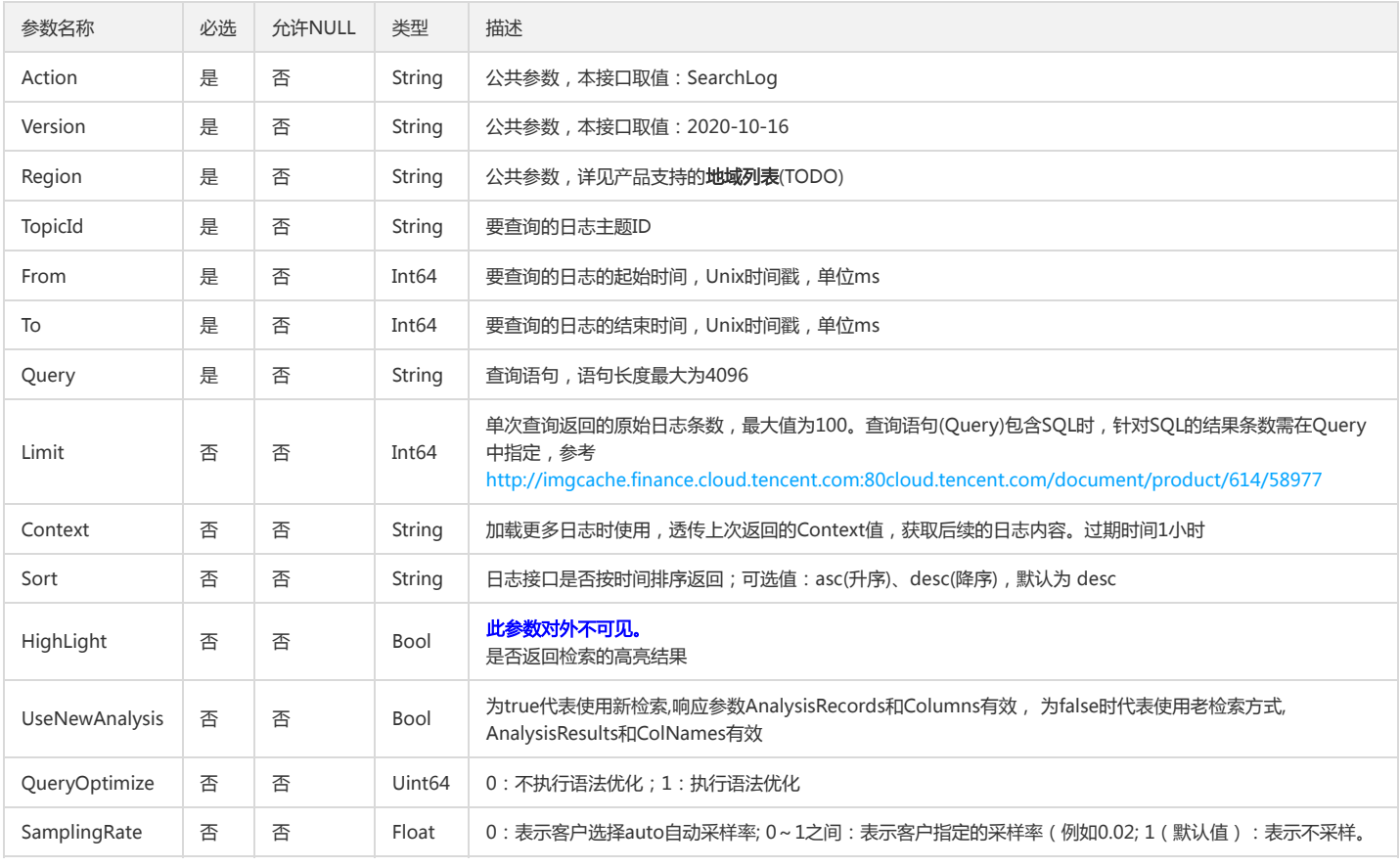

# 3. 输出参数

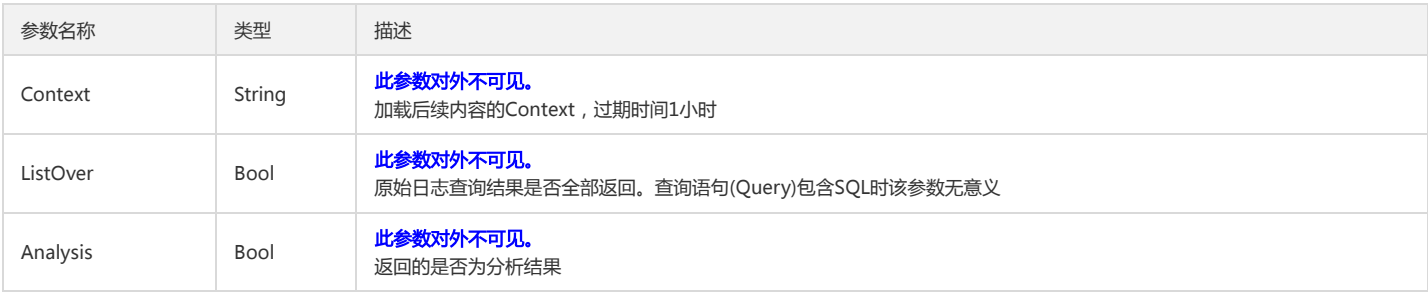

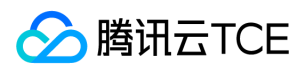

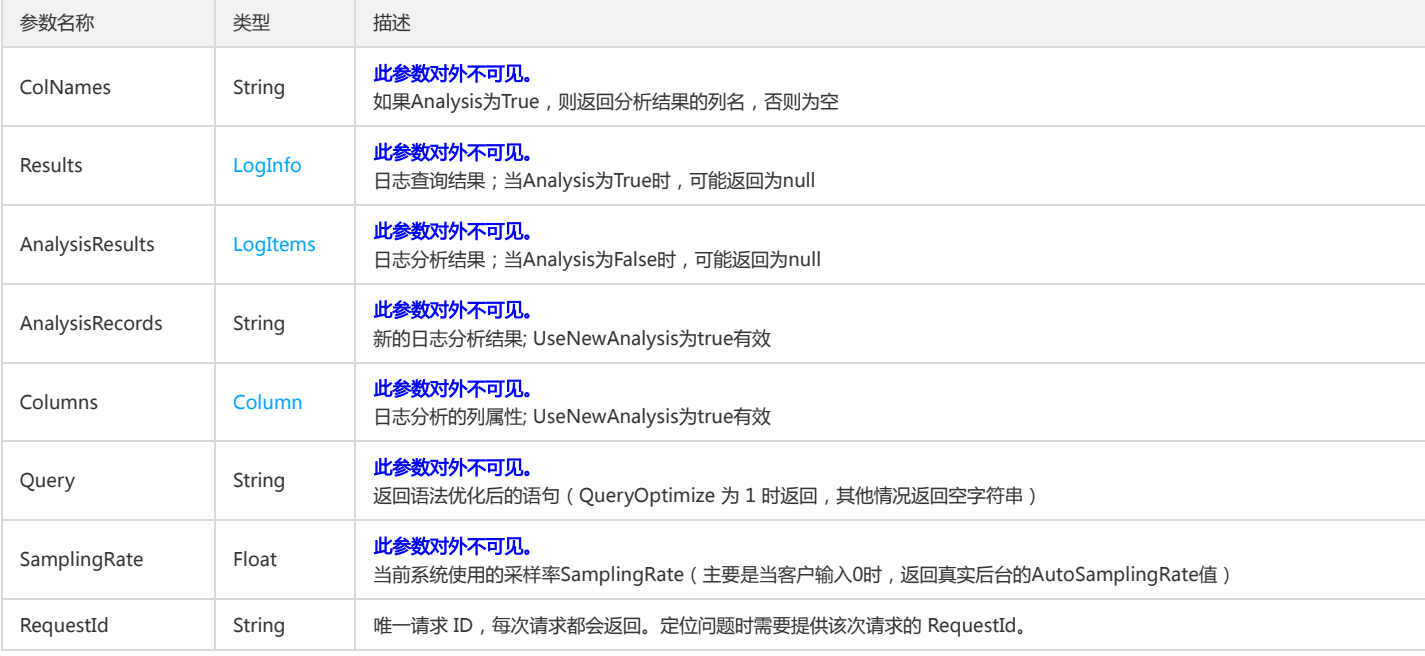

# 4. 错误码

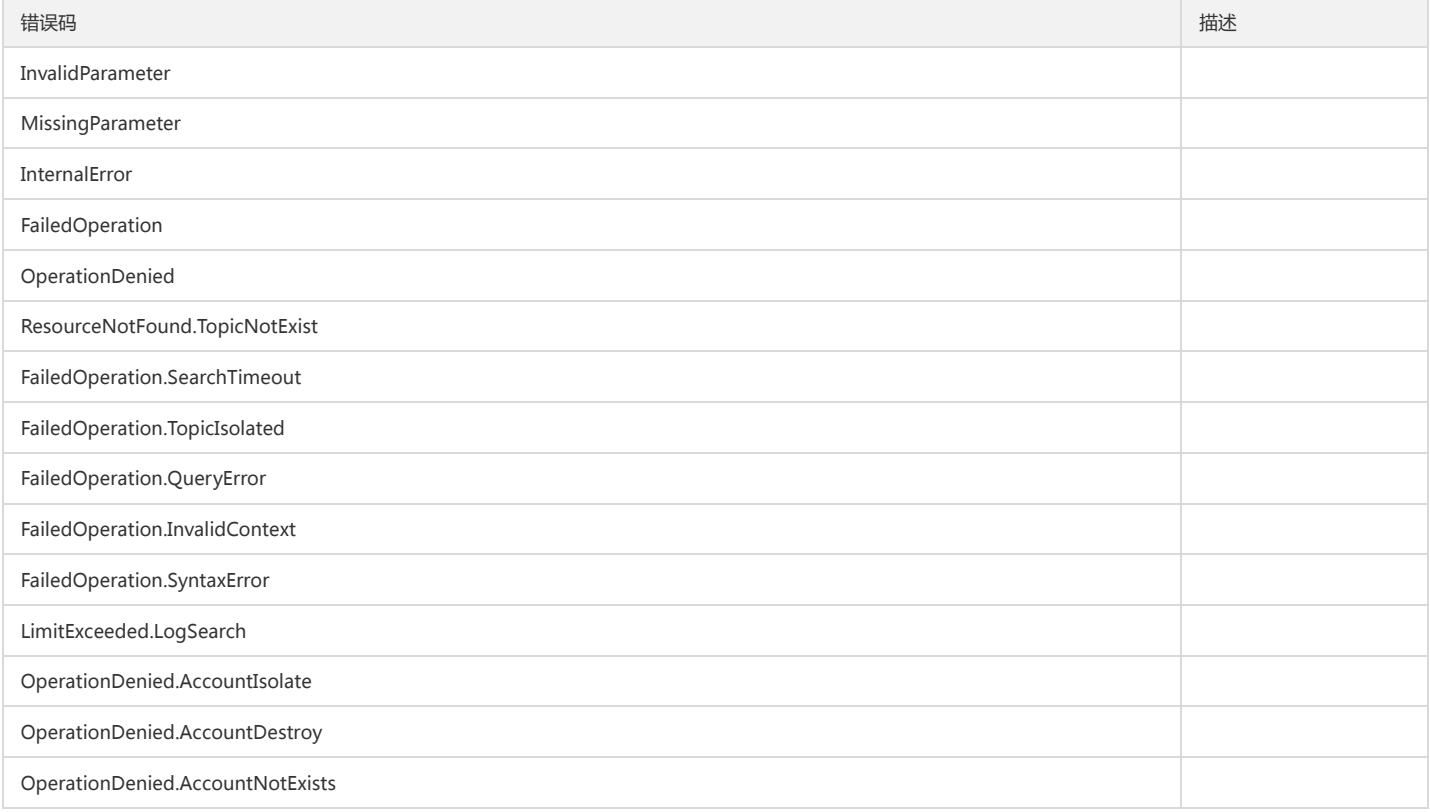

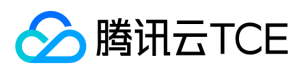

# 上传日志

最近更新时间: 2024-06-18 14:31:28

# 1. 接口描述

接口请求域名: cls.api3.finance.cloud.tencent.com。 为了保障您日志数据的可靠性以及更高效地使用日志服务,建议您使用CLS优化后的接口上传结构化日志上传日志。 默认接口请求频率限制:100000次/秒。 接口更新时间:2022-10-31 11:10:35。 接口只验签名不鉴权。

# 2. 输入参数

以下请求参数列表仅列出了接口请求参数和部分公共参数,完整公共参数列表见公共请求参数。

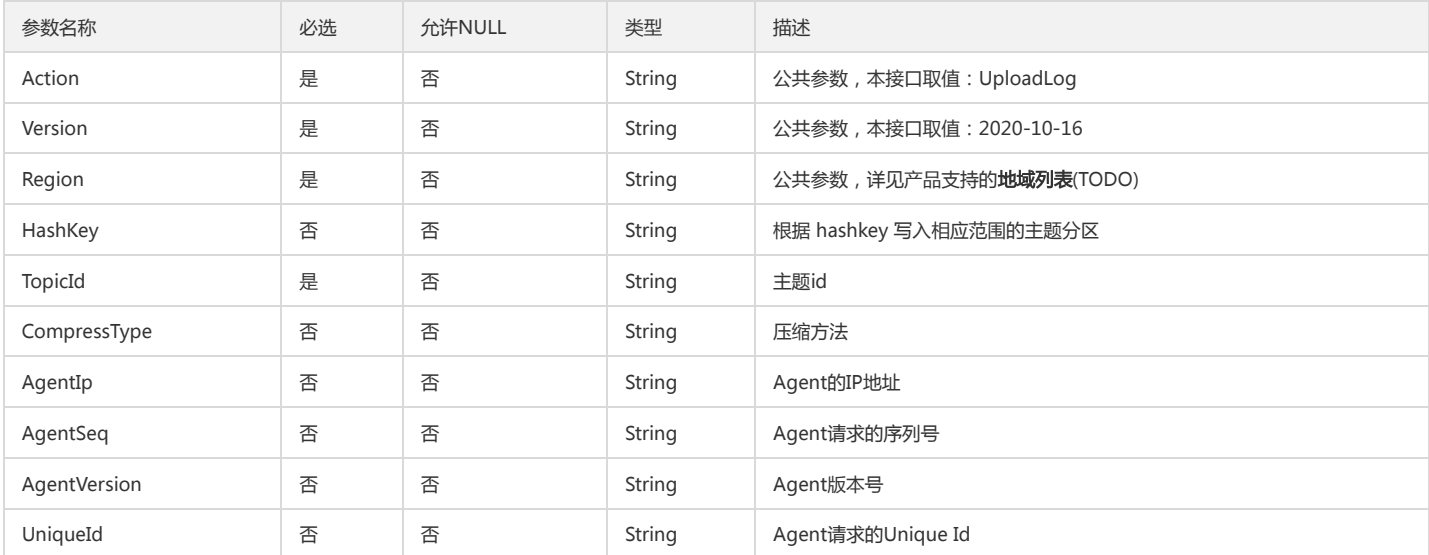

# 3. 输出参数

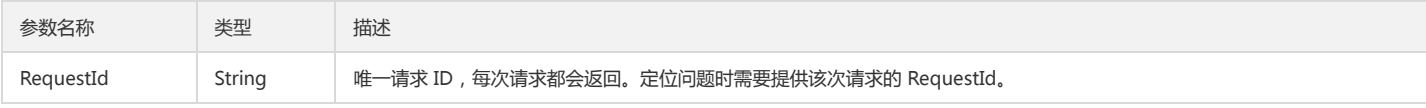

# 4. 错误码

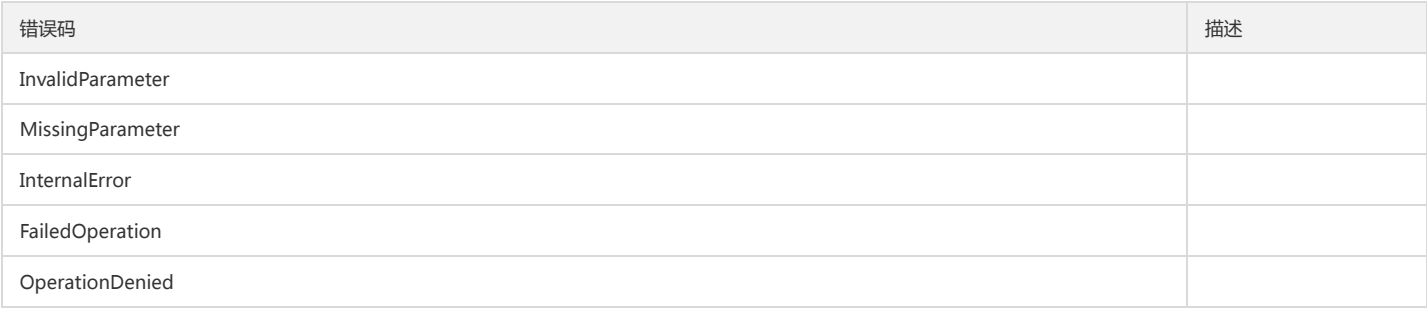

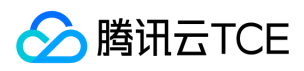

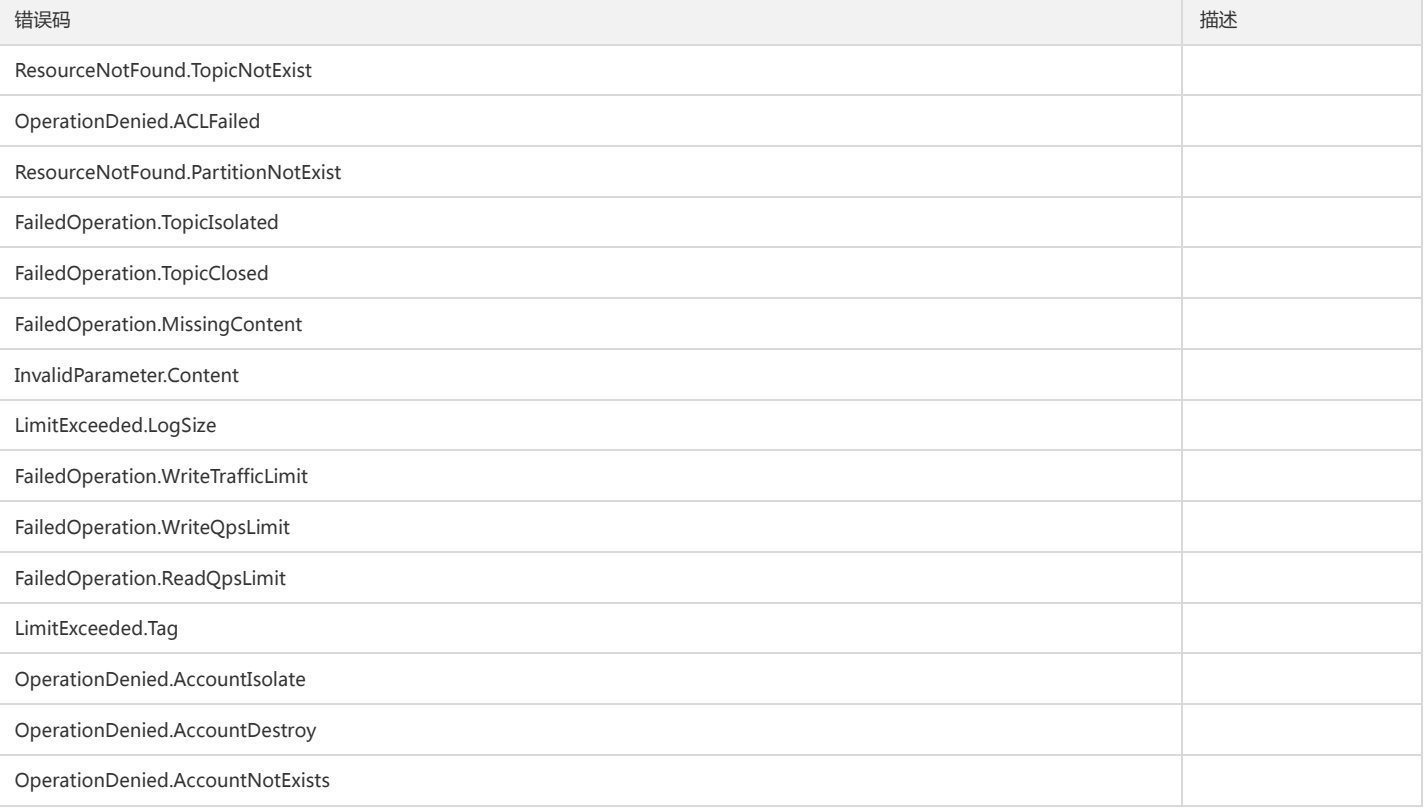

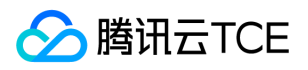

# 日志集相关接口

创建日志集

最近更新时间: 2024-06-18 14:31:28

# 1. 接口描述

接口请求域名: cls.api3.finance.cloud.tencent.com。 本接口用于创建日志集,返回新创建的日志集的 ID。 默认接口请求频率限制:20次/秒。 接口更新时间:2022-10-31 11:10:35。 接口只验签名不鉴权。

#### 2. 输入参数

以下请求参数列表仅列出了接口请求参数和部分公共参数,完整公共参数列表见公共请求参数。

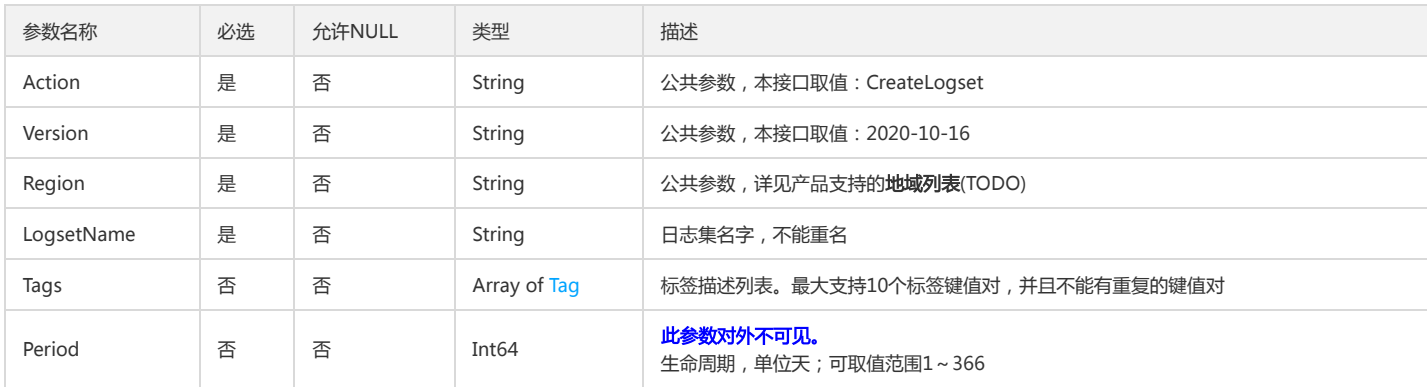

### 3. 输出参数

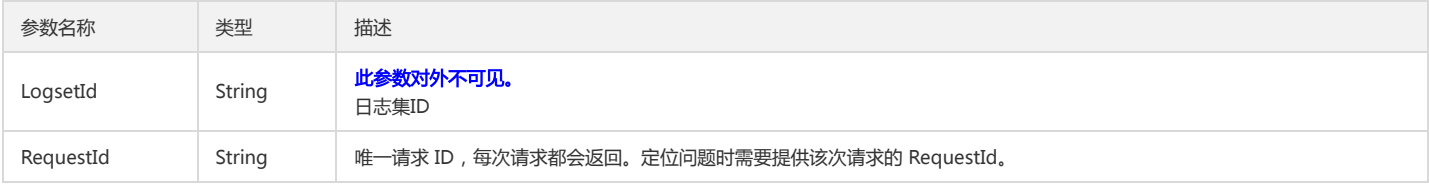

# 4. 错误码

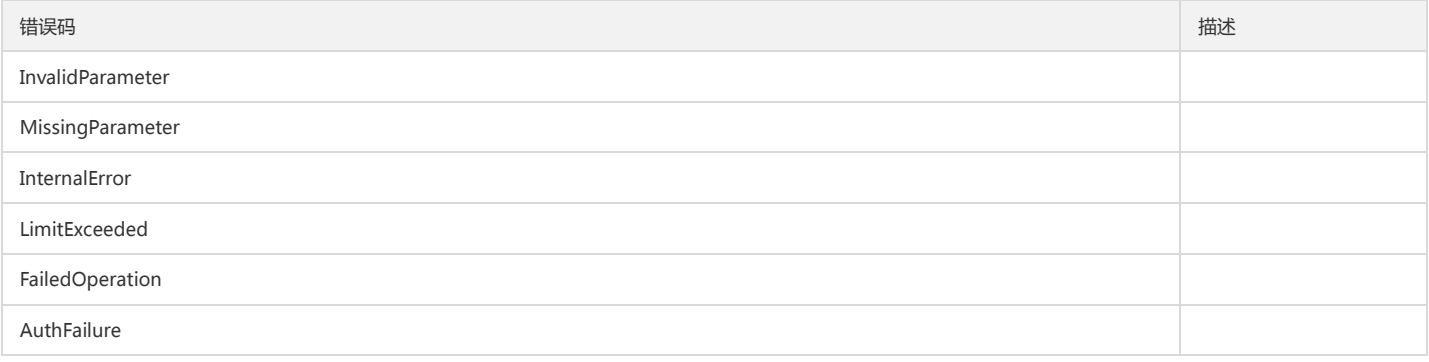

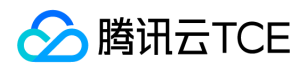

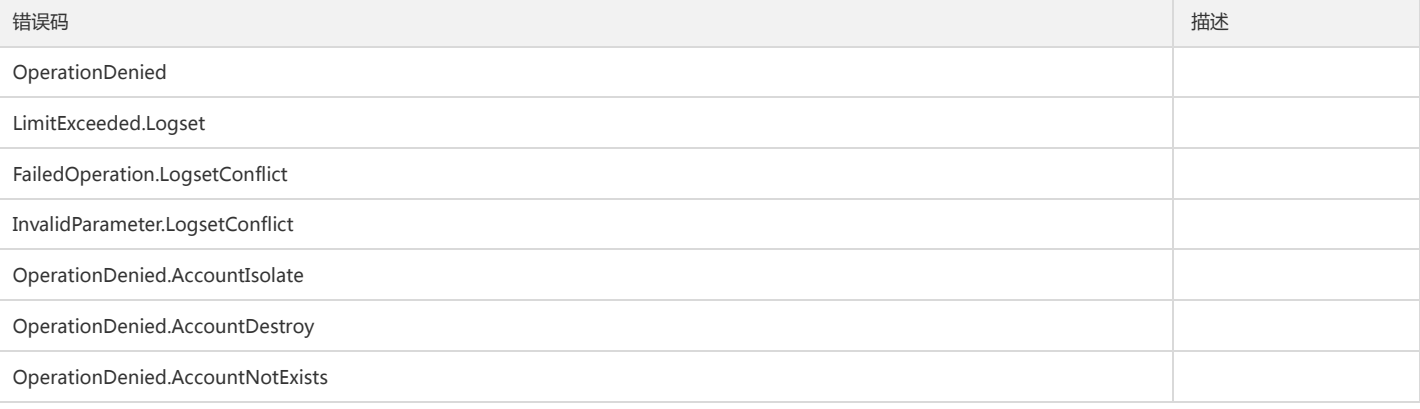

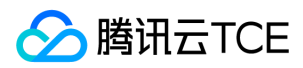

# 删除日志集

最近更新时间: 2024-06-18 14:31:28

# 1. 接口描述

接口请求域名: cls.api3.finance.cloud.tencent.com。 本接口用于删除日志集。 默认接口请求频率限制:20次/秒。 接口更新时间:2022-10-31 11:10:35。 接口既验签名又鉴权。

# 2. 输入参数

以下请求参数列表仅列出了接口请求参数和部分公共参数,完整公共参数列表见公共请求参数。

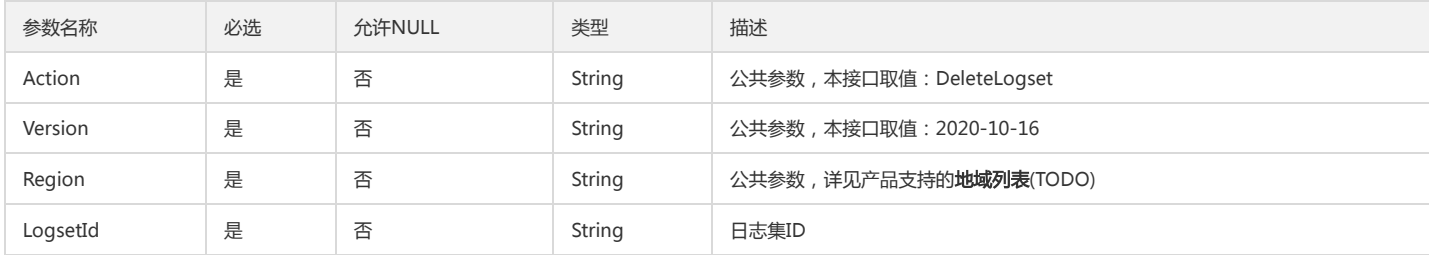

### 3. 输出参数

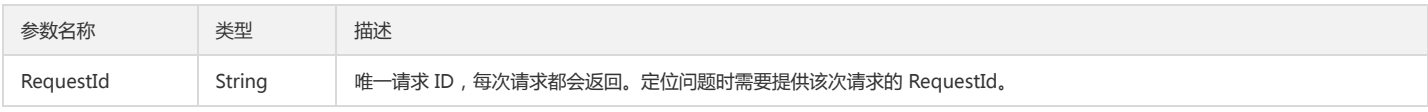

# 4. 错误码

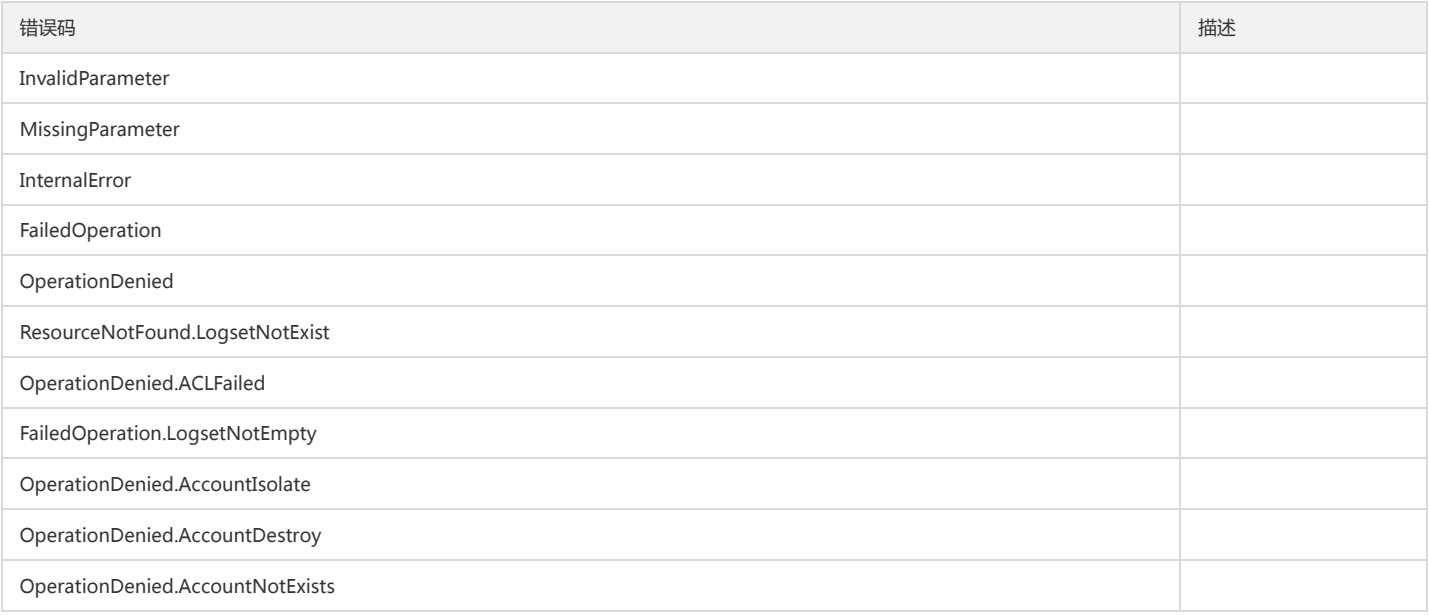

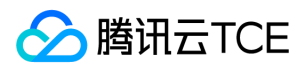

# 获取日志集列表

最近更新时间: 2024-06-18 14:31:28

# 1. 接口描述

接口请求域名: cls.api3.finance.cloud.tencent.com。 本接口用于获取日志集信息列表。 默认接口请求频率限制:20次/秒。 接口更新时间:2022-10-31 11:10:35。 接口只验签名不鉴权。

# 2. 输入参数

以下请求参数列表仅列出了接口请求参数和部分公共参数,完整公共参数列表见公共请求参数。

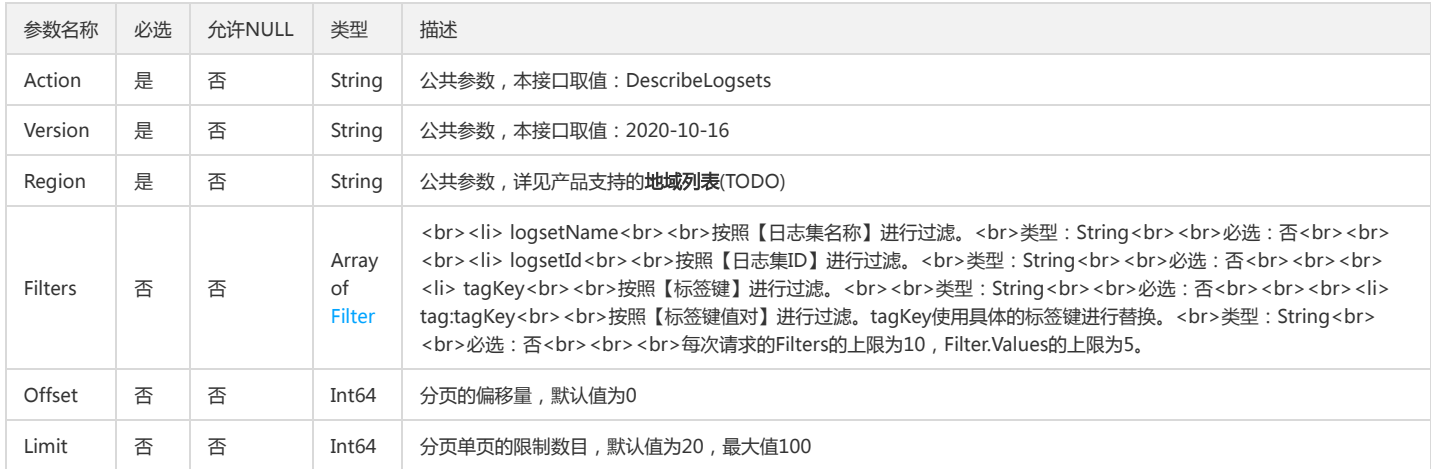

# 3. 输出参数

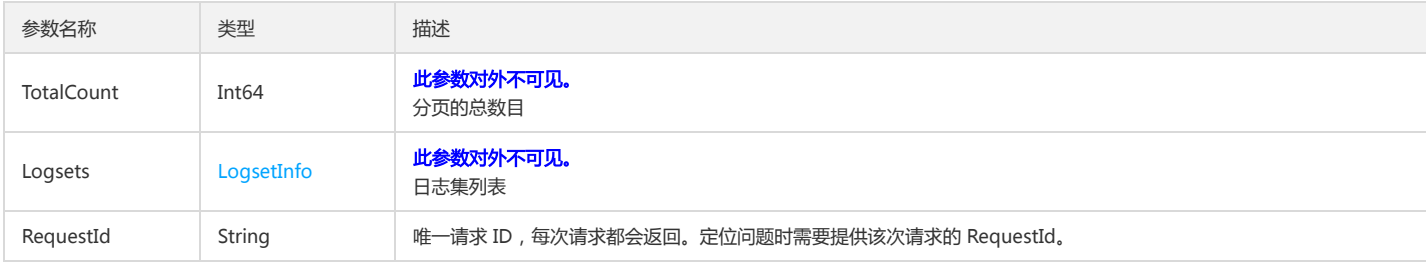

# 4. 错误码

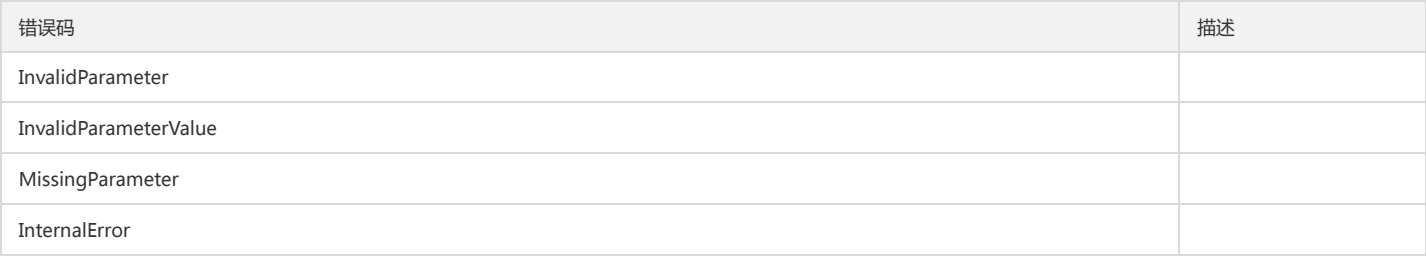

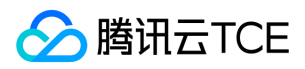

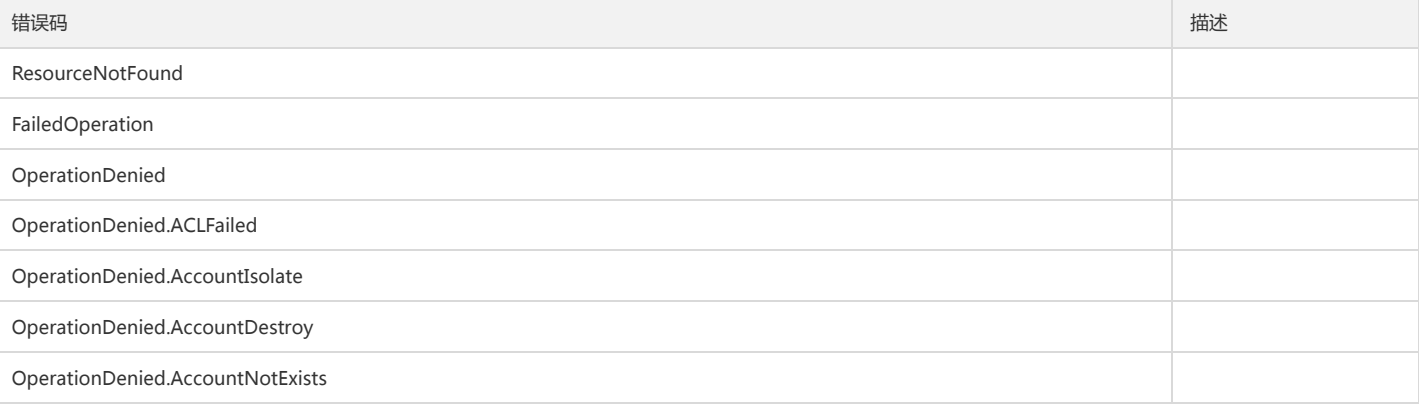

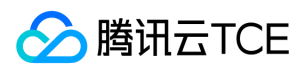

# 修改日志集

最近更新时间: 2024-06-18 14:31:28

# 1. 接口描述

接口请求域名: cls.api3.finance.cloud.tencent.com。 本接口用于修改日志集信息 默认接口请求频率限制:20次/秒。 接口更新时间:2022-10-31 11:10:35。 接口只验签名不鉴权。

# 2. 输入参数

以下请求参数列表仅列出了接口请求参数和部分公共参数,完整公共参数列表见公共请求参数。

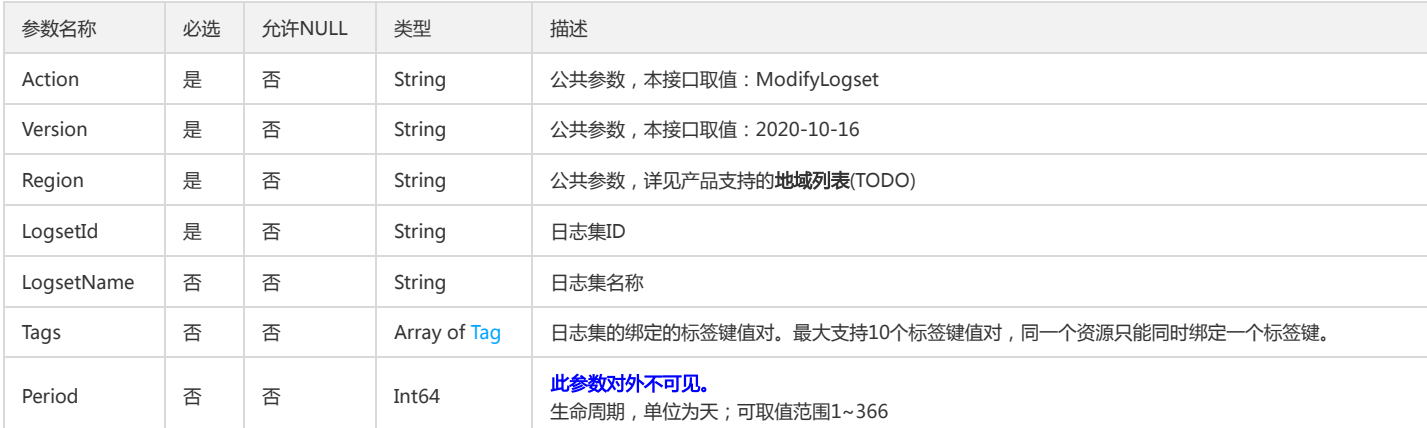

## 3. 输出参数

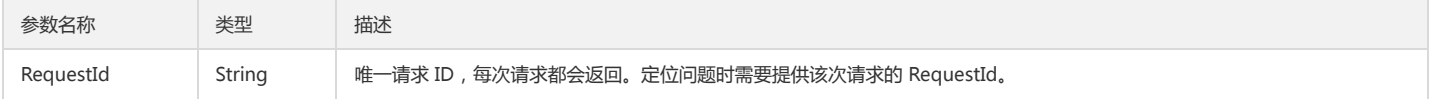

#### 4. 错误码

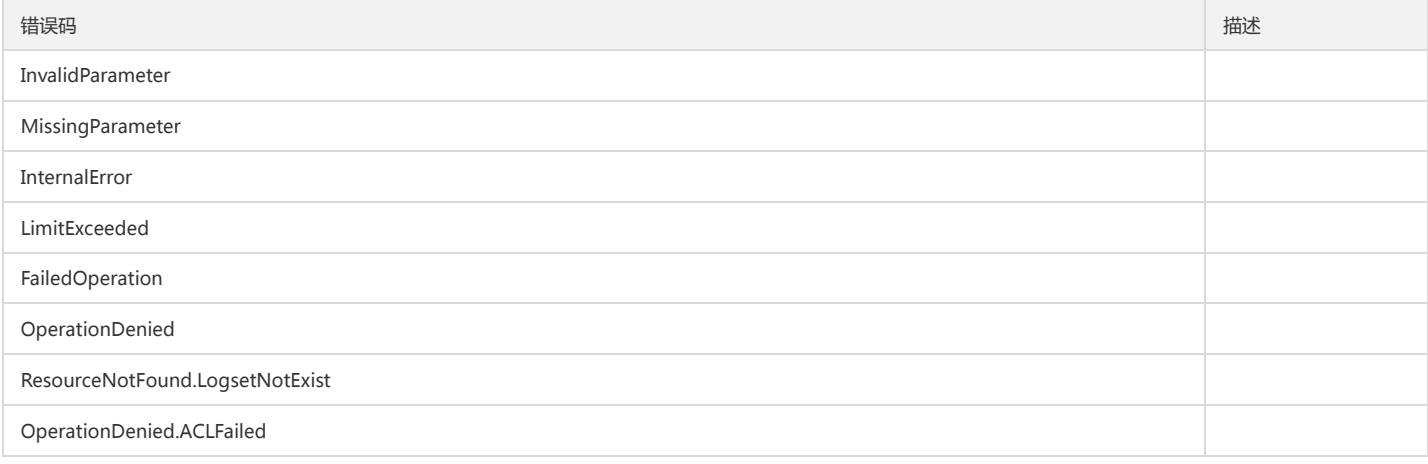

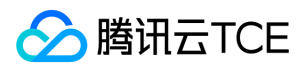

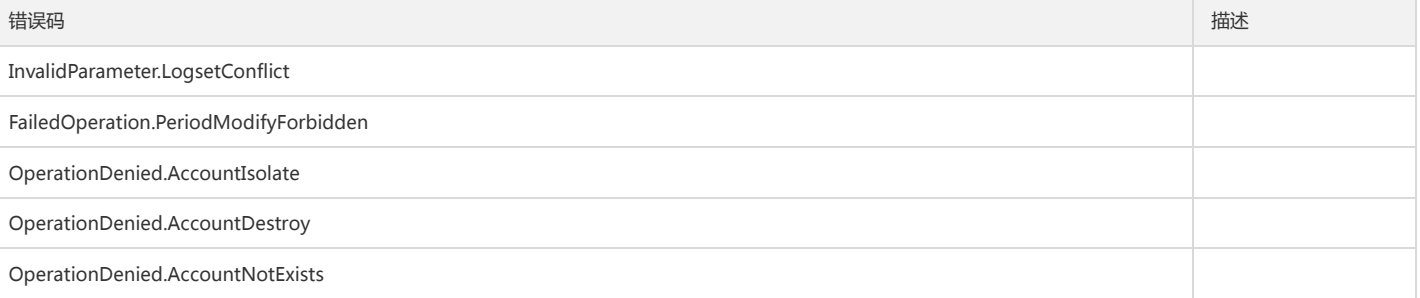

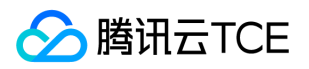

# 演示示例相关接口

创建演示示例

最近更新时间: 2024-06-18 14:31:28

# 1. 接口描述

接口请求域名: cls.api3.finance.cloud.tencent.com。 本接口用于创建演示示例 默认接口请求频率限制:20次/秒。 接口更新时间:2022-10-31 11:10:35。 接口既验签名又鉴权。

#### 2. 输入参数

以下请求参数列表仅列出了接口请求参数和部分公共参数,完整公共参数列表见公共请求参数。

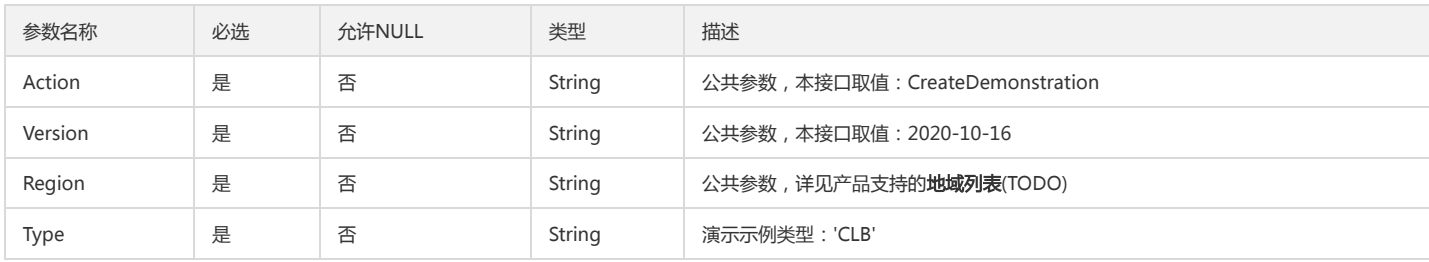

# 3. 输出参数

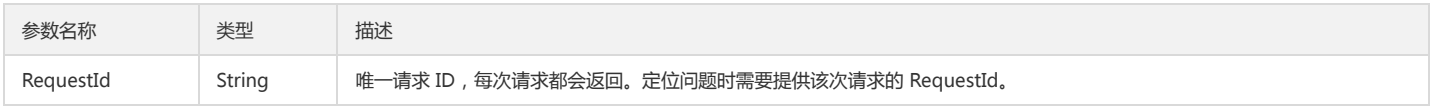

### 4. 错误码

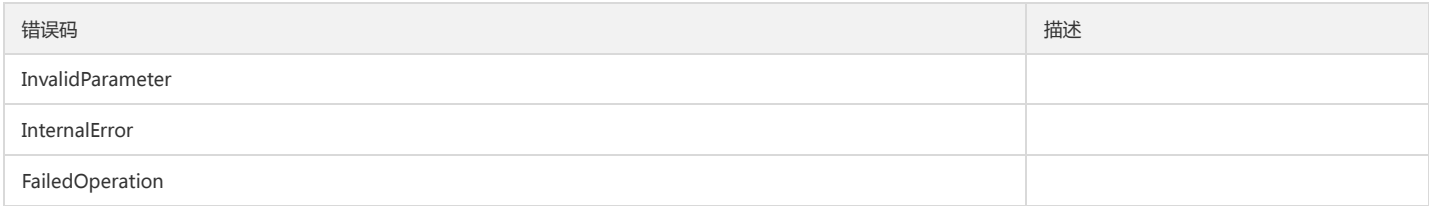

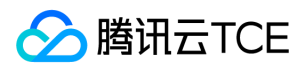

# 批量创建演示示例

最近更新时间: 2024-06-18 14:31:28

# 1. 接口描述

接口请求域名: cls.api3.finance.cloud.tencent.com。 本接口用于批量创建演示示例 默认接口请求频率限制:20次/秒。 接口更新时间:2022-10-31 11:10:35。 接口既验签名又鉴权。

# 2. 输入参数

以下请求参数列表仅列出了接口请求参数和部分公共参数,完整公共参数列表见公共请求参数。

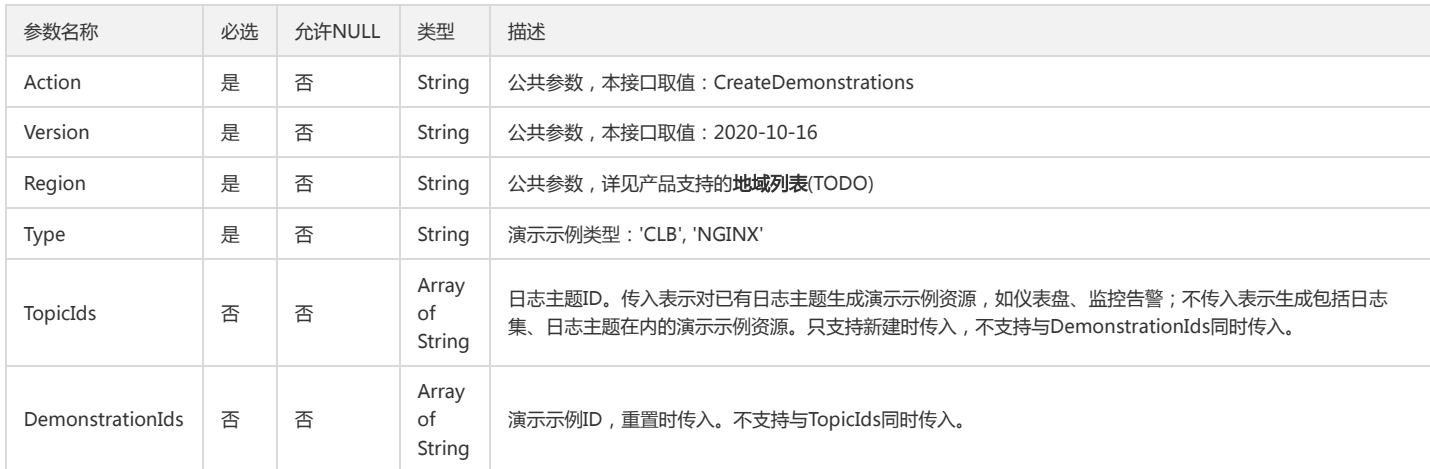

# 3. 输出参数

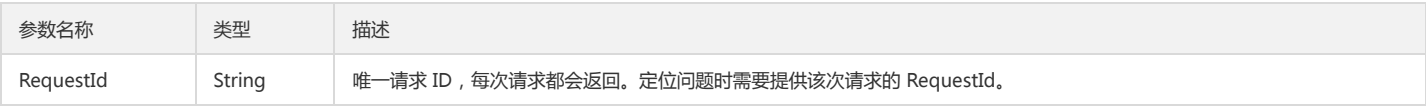

# 4. 错误码

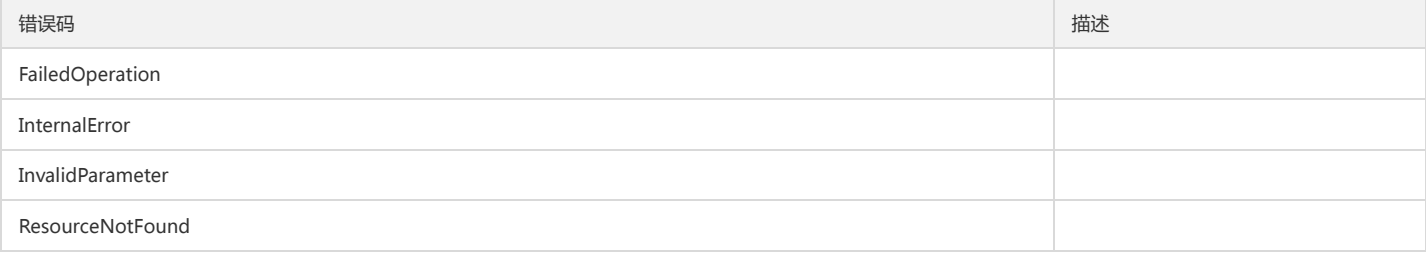

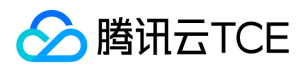

# 删除演示示例

最近更新时间: 2024-06-18 14:31:28

# 1. 接口描述

接口请求域名: cls.api3.finance.cloud.tencent.com。 本接口用于删除演示示例 默认接口请求频率限制:20次/秒。 接口更新时间:2022-10-31 11:10:35。 接口既验签名又鉴权。

# 2. 输入参数

以下请求参数列表仅列出了接口请求参数和部分公共参数,完整公共参数列表见公共请求参数。

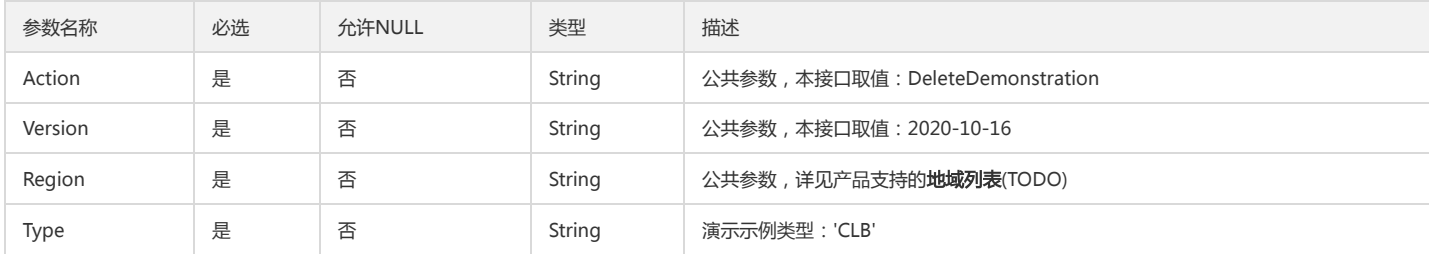

### 3. 输出参数

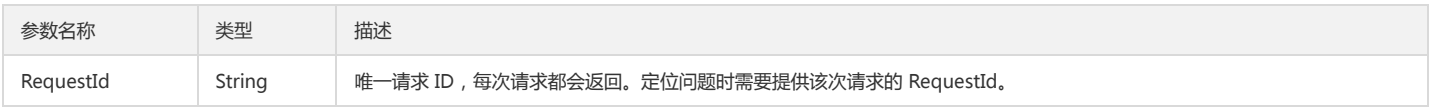

# 4. 错误码

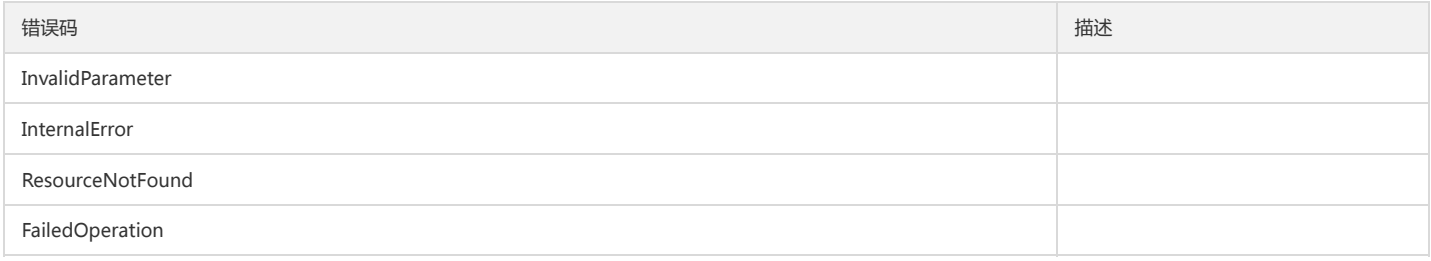

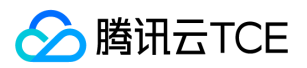

# 批量删除演示示例

最近更新时间: 2024-06-18 14:31:28

# 1. 接口描述

接口请求域名: cls.api3.finance.cloud.tencent.com。 批量删除演示示例 默认接口请求频率限制:20次/秒。 接口更新时间:2022-10-31 11:10:35。 接口既验签名又鉴权。

# 2. 输入参数

以下请求参数列表仅列出了接口请求参数和部分公共参数,完整公共参数列表见公共请求参数。

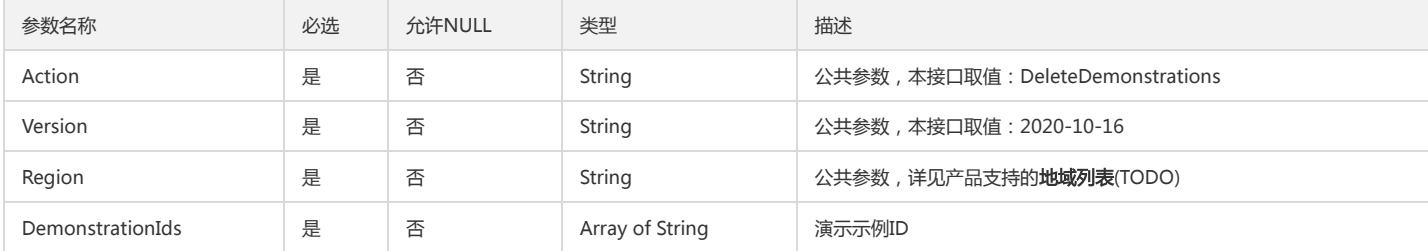

### 3. 输出参数

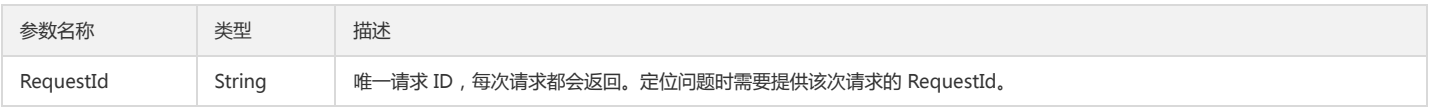

# 4. 错误码

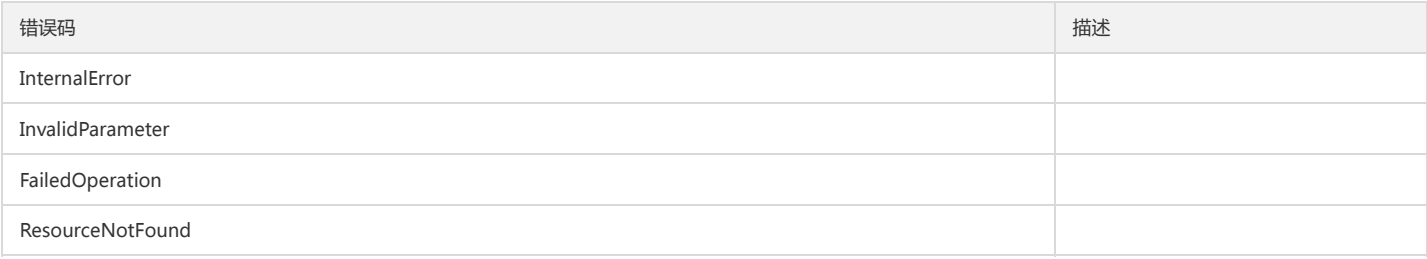

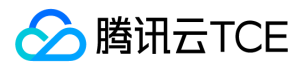

# 获取演示示例列表

最近更新时间: 2024-06-18 14:31:28

# 1. 接口描述

接口请求域名: cls.api3.finance.cloud.tencent.com。 本接口用于获取日志服务演示示例列表 默认接口请求频率限制:20次/秒。 接口更新时间:2022-10-31 11:10:35。 接口既验签名又鉴权。

# 2. 输入参数

以下请求参数列表仅列出了接口请求参数和部分公共参数,完整公共参数列表见公共请求参数。

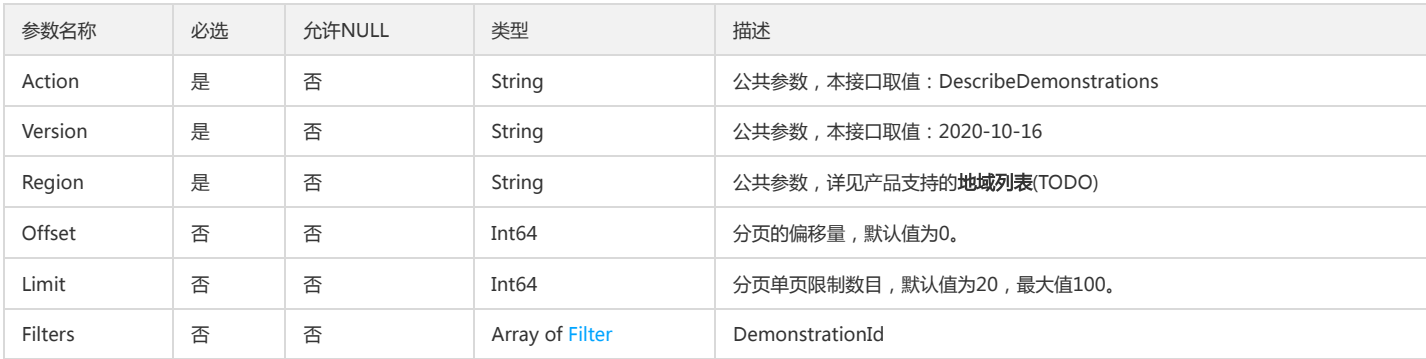

#### 3. 输出参数

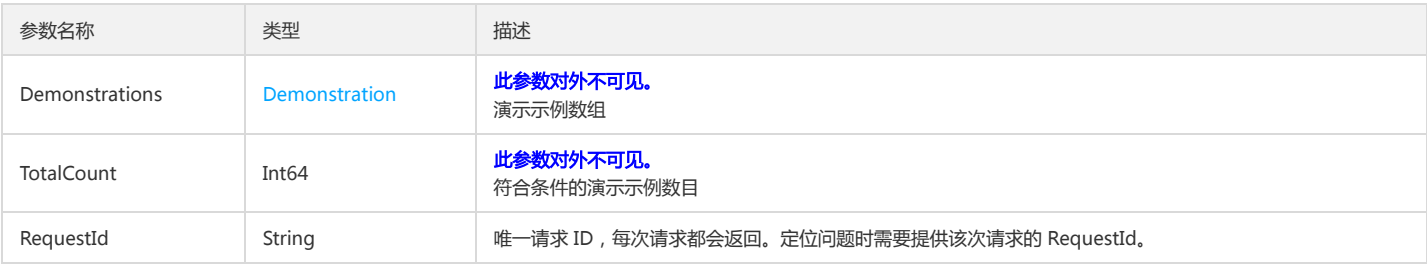

# 4. 错误码

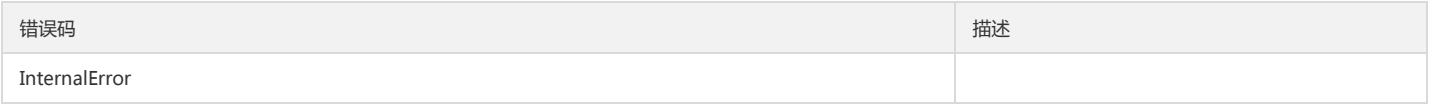

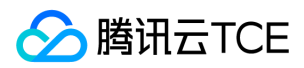

# 获取模版列表

最近更新时间: 2024-06-18 14:31:28

# 1. 接口描述

接口请求域名: cls.api3.finance.cloud.tencent.com。 获取模版列表 默认接口请求频率限制:20次/秒。 接口更新时间:2022-10-31 11:10:35。 接口只验签名不鉴权。

# 2. 输入参数

以下请求参数列表仅列出了接口请求参数和部分公共参数,完整公共参数列表见公共请求参数。

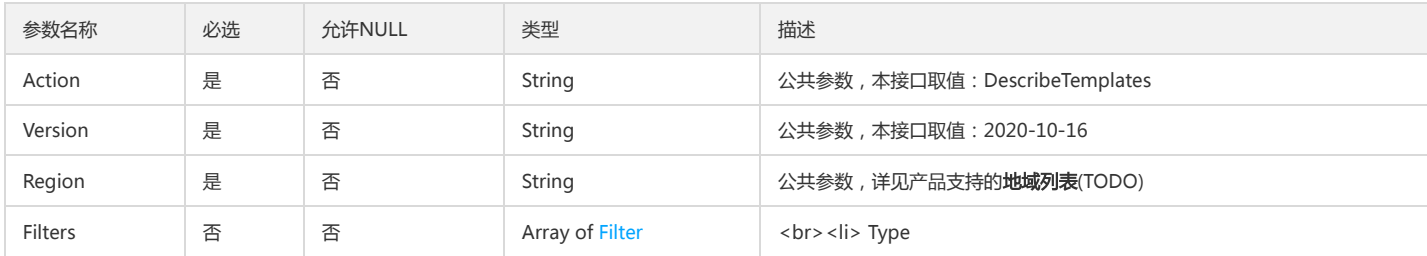

#### 3. 输出参数

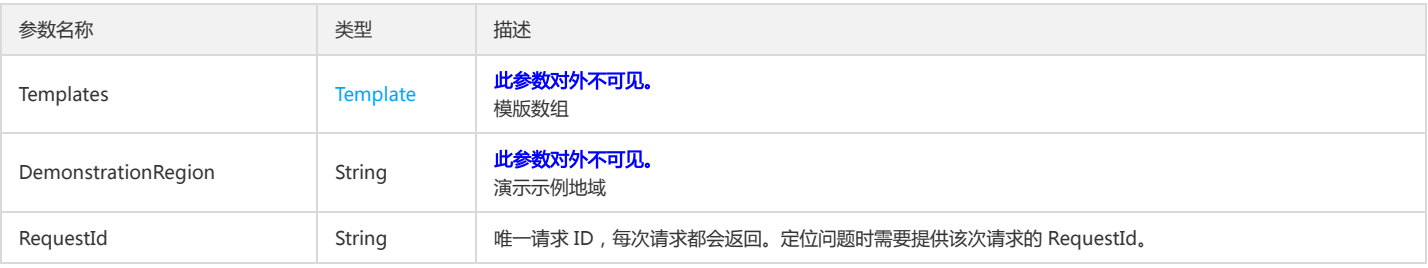

### 4. 错误码

该接口暂无业务逻辑相关的错误码,其他错误码详见公共错误码。

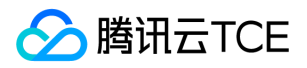

# 编辑演示示例资源

最近更新时间: 2024-06-18 14:31:28

# 1. 接口描述

接口请求域名: cls.api3.finance.cloud.tencent.com。 本接口用于编辑演示示例资源 默认接口请求频率限制:20次/秒。 接口更新时间:2022-10-31 11:10:35。 接口既验签名又鉴权。

# 2. 输入参数

以下请求参数列表仅列出了接口请求参数和部分公共参数,完整公共参数列表见公共请求参数。

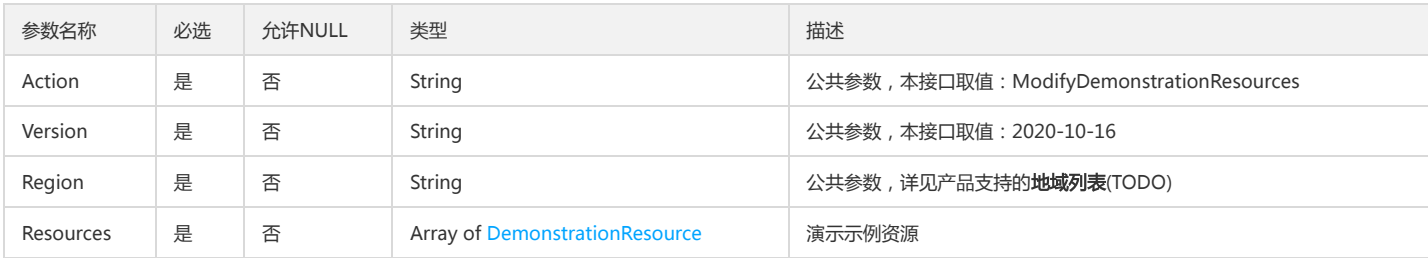

# 3. 输出参数

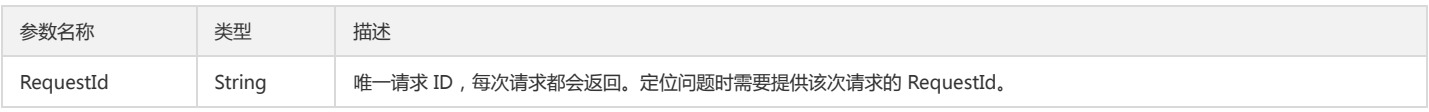

# 4. 错误码

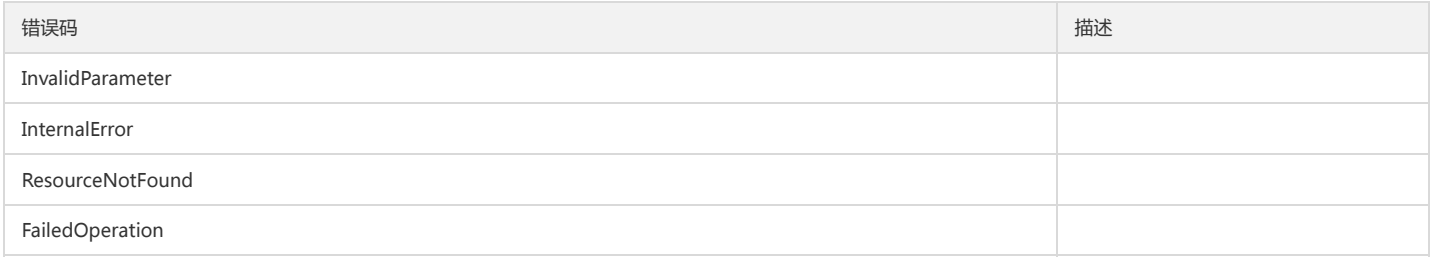

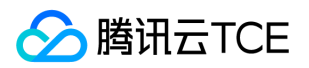

# 索引相关接口 取消重建索引任务

最近更新时间: 2024-06-18 14:31:28

# 1. 接口描述

接口请求域名: cls.api3.finance.cloud.tencent.com。 取消重建索引任务 默认接口请求频率限制:20次/秒。 接口更新时间:2022-10-31 11:10:35。 接口既验签名又鉴权。

#### 2. 输入参数

以下请求参数列表仅列出了接口请求参数和部分公共参数,完整公共参数列表见公共请求参数。

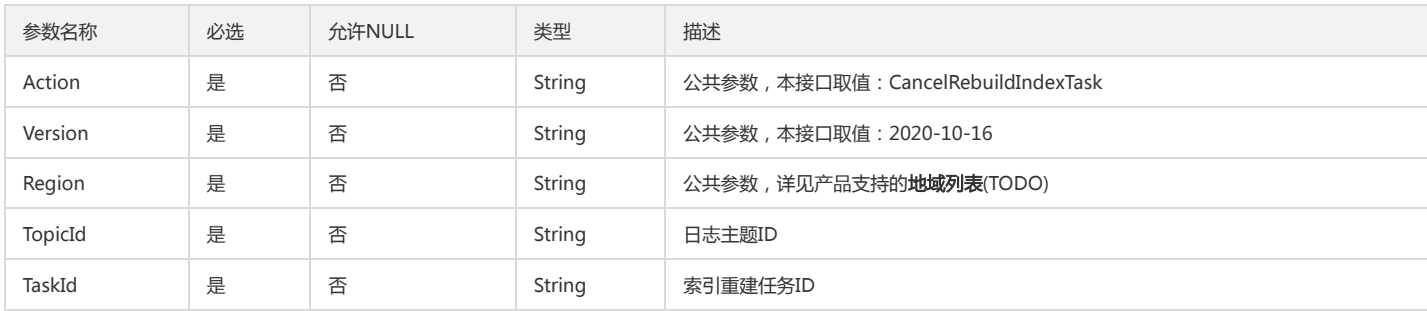

# 3. 输出参数

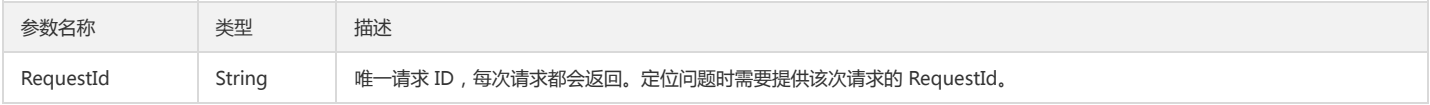

#### 4. 错误码

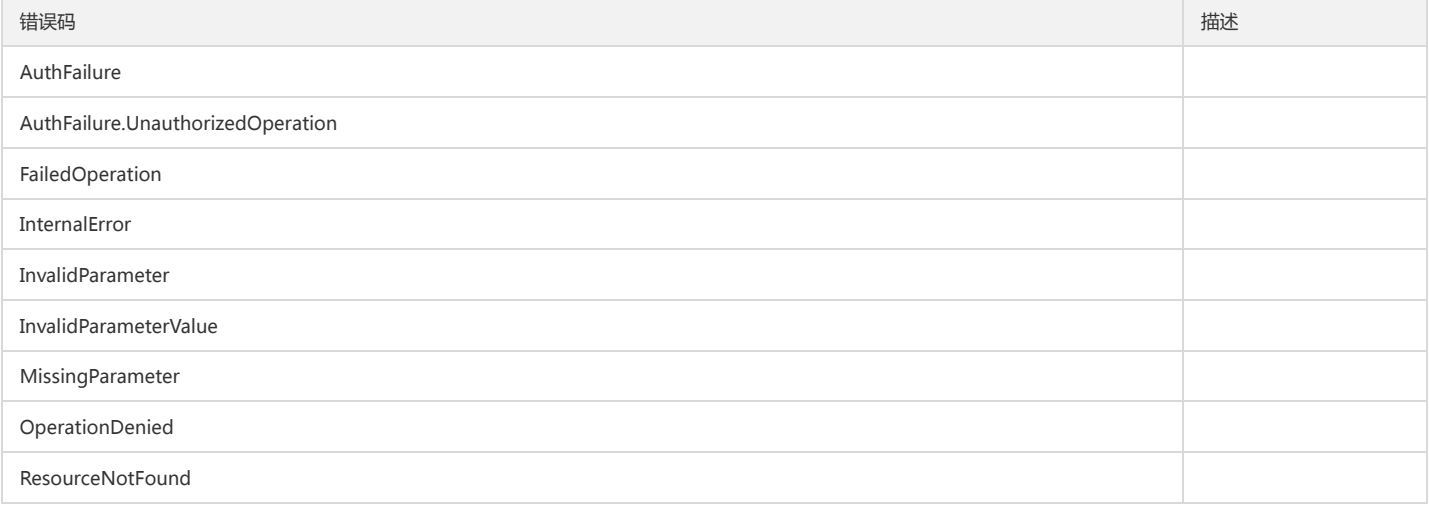

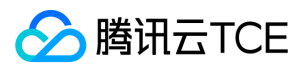

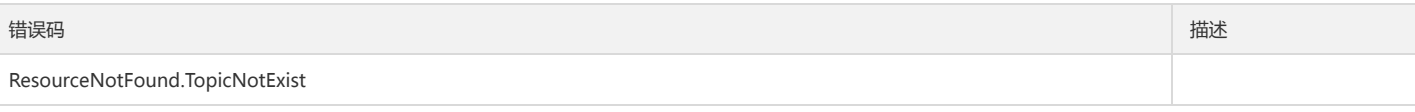

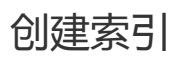

最近更新时间: 2024-06-18 14:31:28

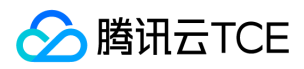

#### 1. 接口描述

接口请求域名: cls.api3.finance.cloud.tencent.com。

本接口用于创建索引

默认接口请求频率限制:20次/秒。

接口更新时间:2022-10-31 11:10:35。

接口既验签名又鉴权。

# 2. 输入参数

以下请求参数列表仅列出了接口请求参数和部分公共参数,完整公共参数列表见公共请求参数。

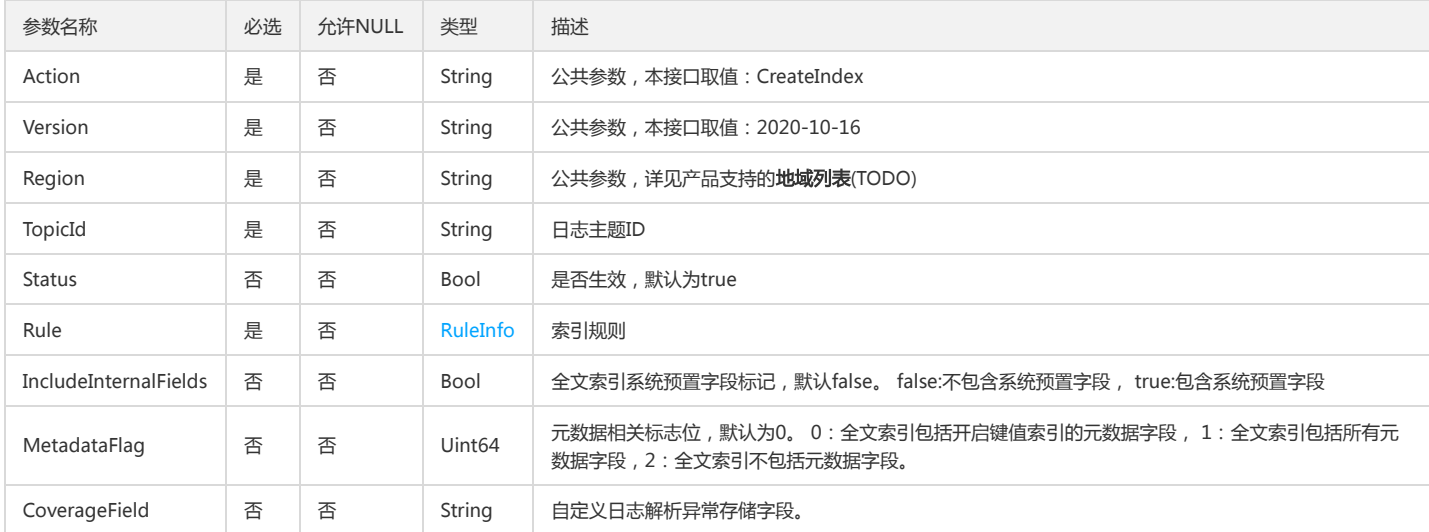

### 3. 输出参数

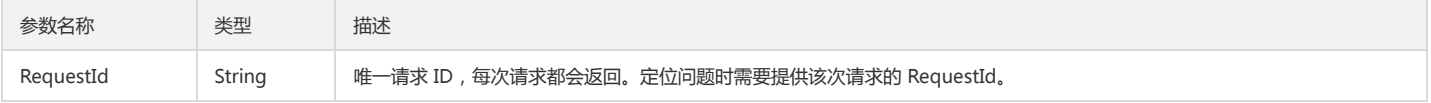

# 4. 错误码

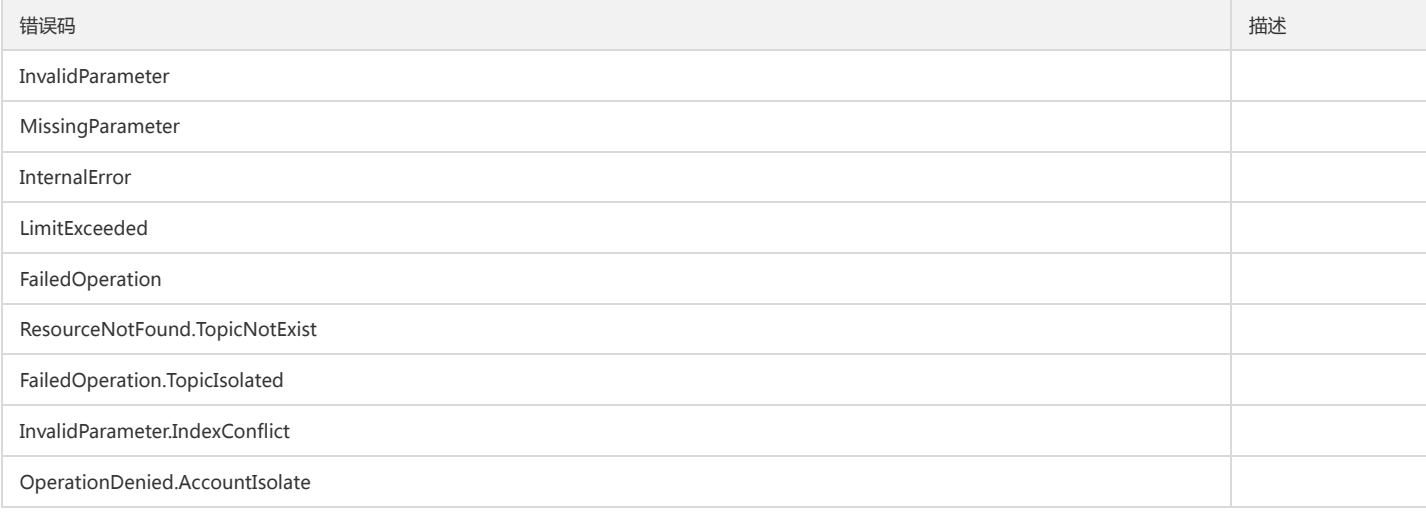

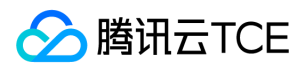

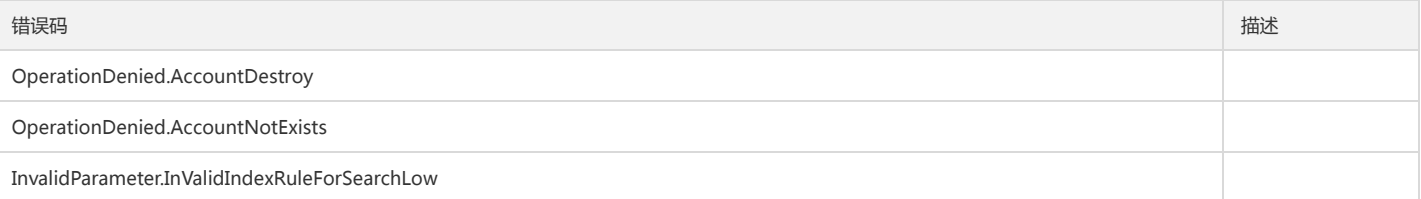

# 创建重建索引任务

版权所有:腾讯云金融专区 インファイン インファイン こうしょう かんこう かんこう かんこう かんこう 第317 页 共411页

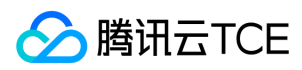

最近更新时间: 2024-06-18 14:31:28

### 1. 接口描述

接口请求域名: cls.api3.finance.cloud.tencent.com。

创建重建索引任务 默认接口请求频率限制:20次/秒。 接口更新时间:2022-10-31 11:10:35。 接口既验签名又鉴权。

# 2. 输入参数

以下请求参数列表仅列出了接口请求参数和部分公共参数,完整公共参数列表见公共请求参数。

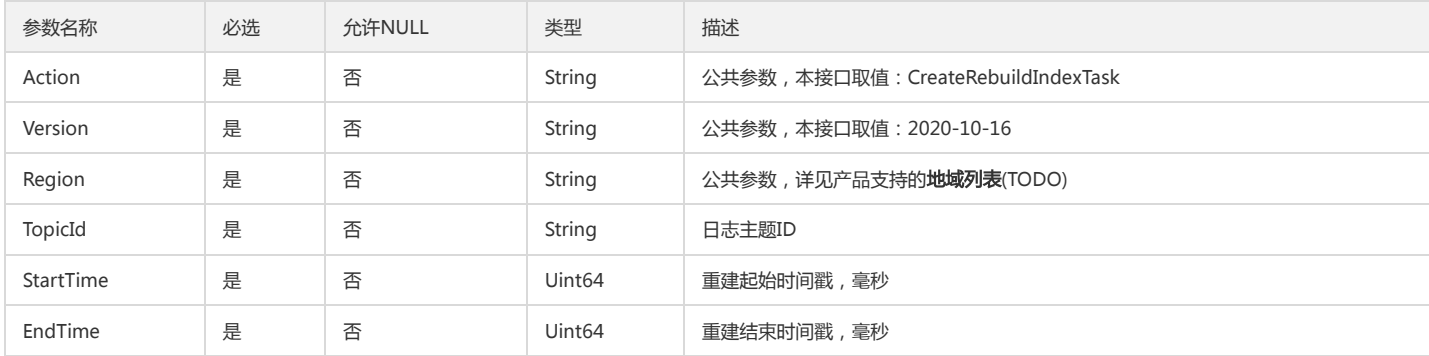

# 3. 输出参数

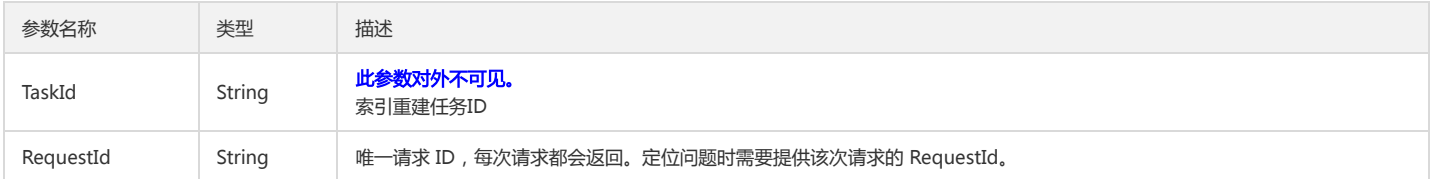

### 4. 错误码

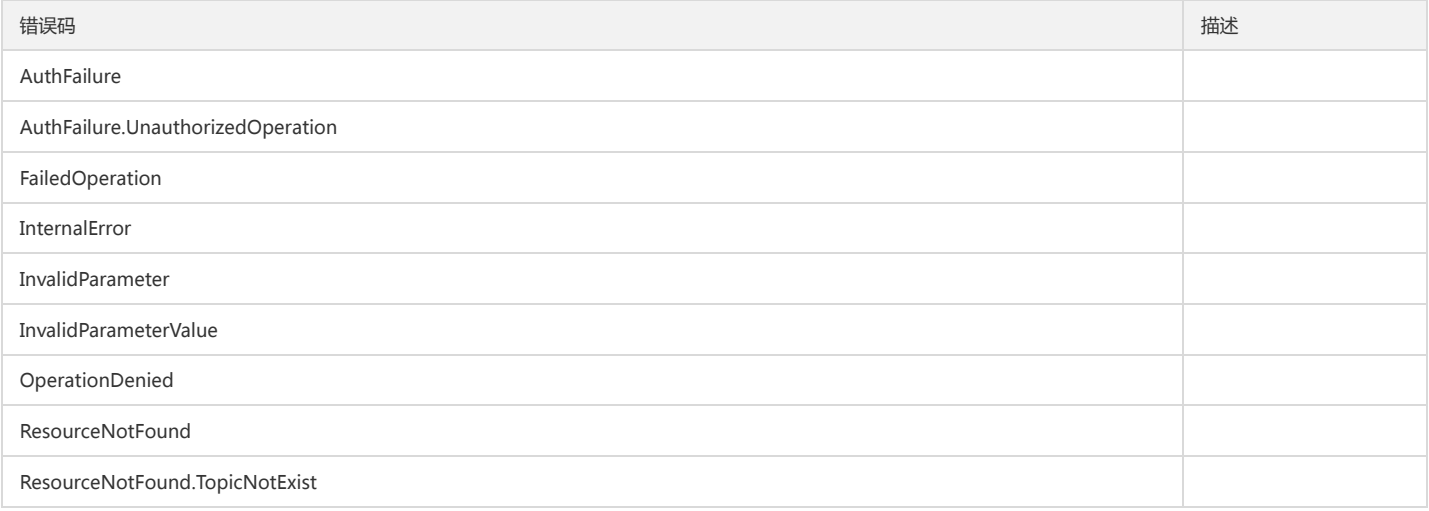

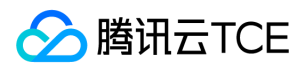

# 删除索引配置

最近更新时间: 2024-06-18 14:31:28

# 1. 接口描述

接口请求域名: cls.api3.finance.cloud.tencent.com。 本接口用于日志主题的索引配置 默认接口请求频率限制:20次/秒。 接口更新时间:2022-10-31 11:10:35。 接口既验签名又鉴权。

# 2. 输入参数

以下请求参数列表仅列出了接口请求参数和部分公共参数,完整公共参数列表见公共请求参数。

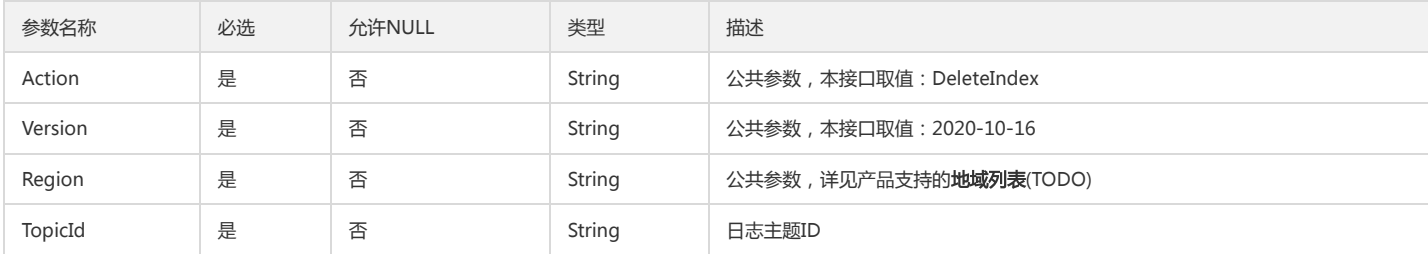

### 3. 输出参数

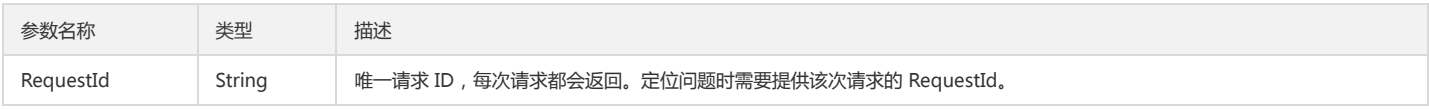

# 4. 错误码

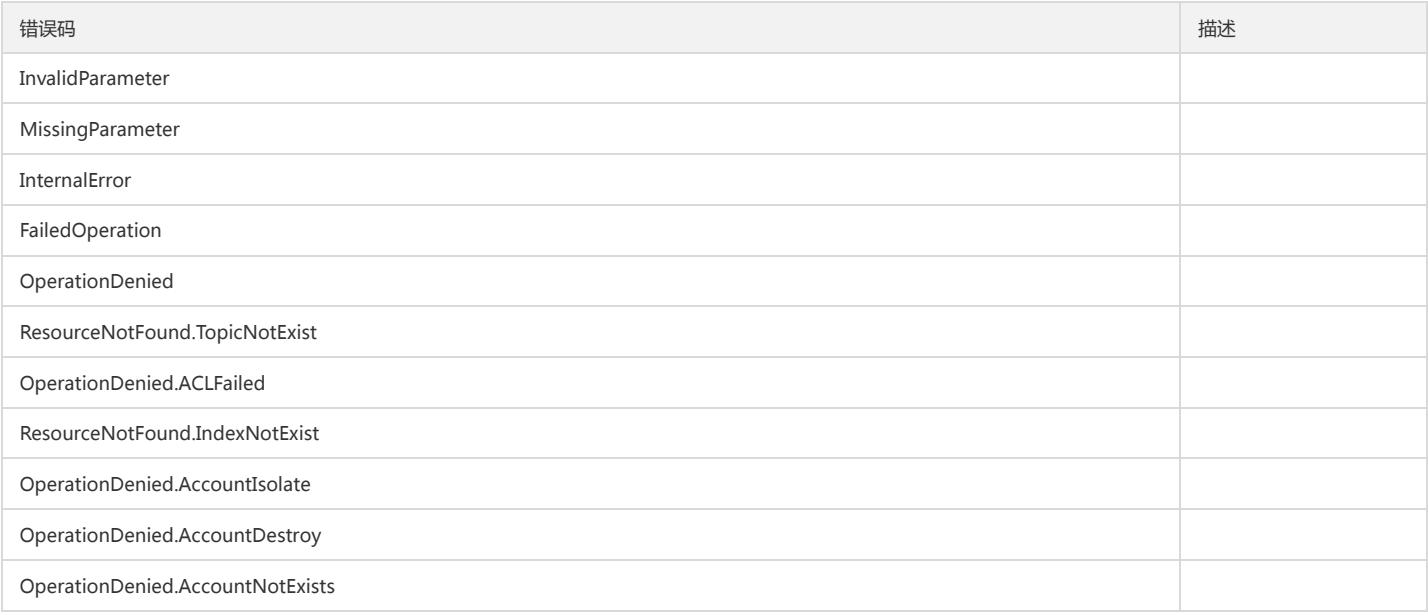

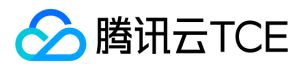

# 获取索引配置信息

最近更新时间: 2024-06-18 14:31:28

# 1. 接口描述

接口请求域名: cls.api3.finance.cloud.tencent.com。 本接口用于获取索引配置信息 默认接口请求频率限制:20次/秒。 接口更新时间:2022-10-31 11:10:35。 接口既验签名又鉴权。

### 2. 输入参数

以下请求参数列表仅列出了接口请求参数和部分公共参数,完整公共参数列表见公共请求参数。

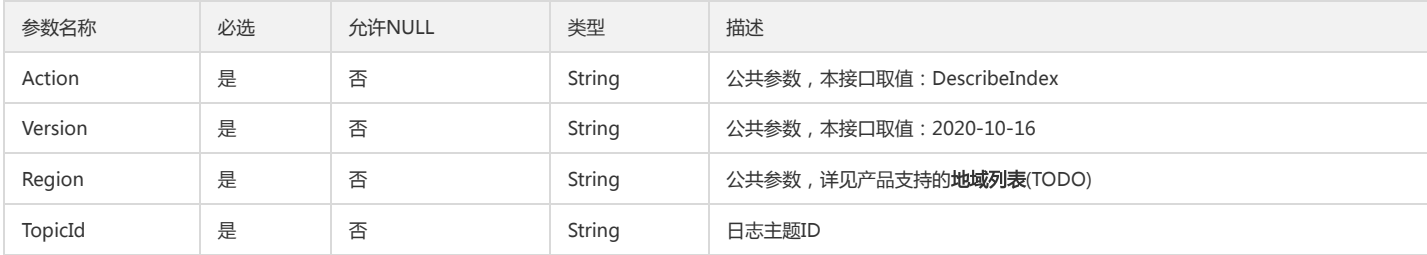

#### 3. 输出参数

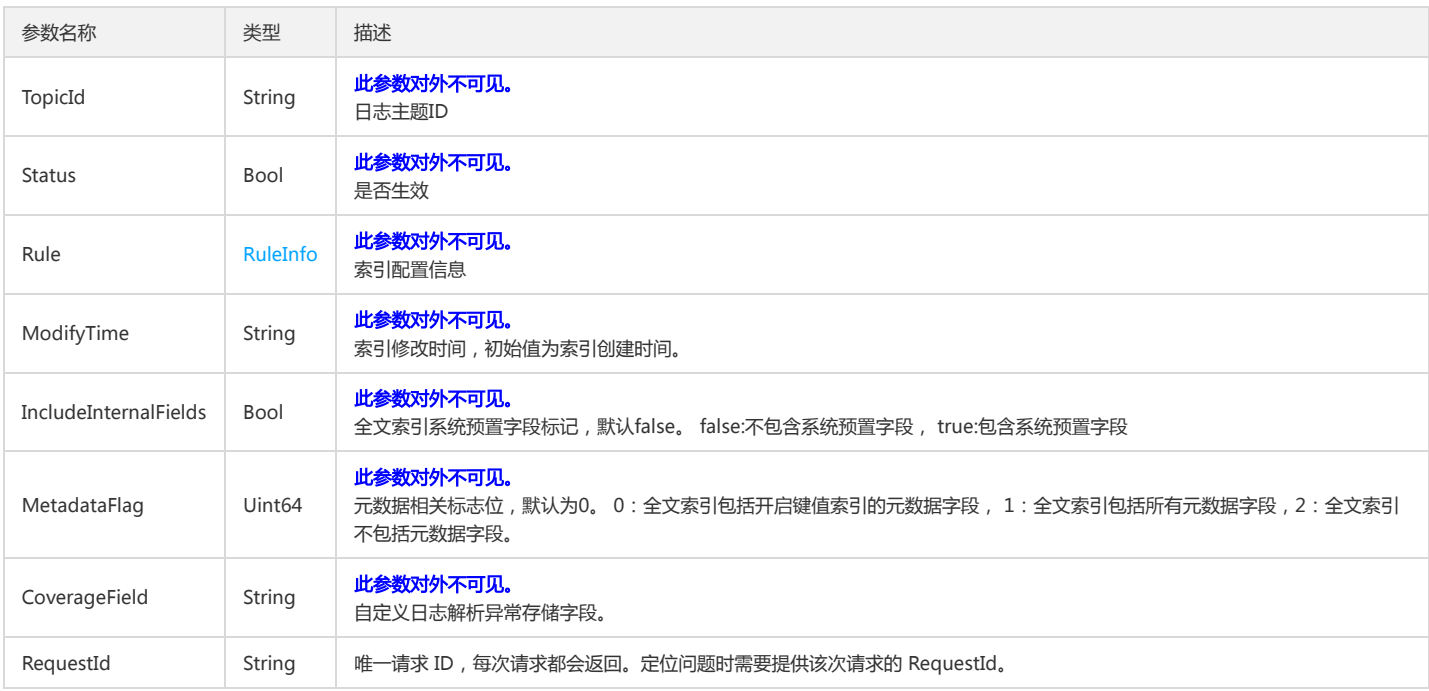

# 4. 错误码

以下仅列出了接口业务逻辑相关的错误码,其他错误码详见公共错误码。

错误码 描述

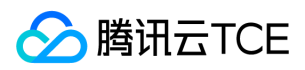

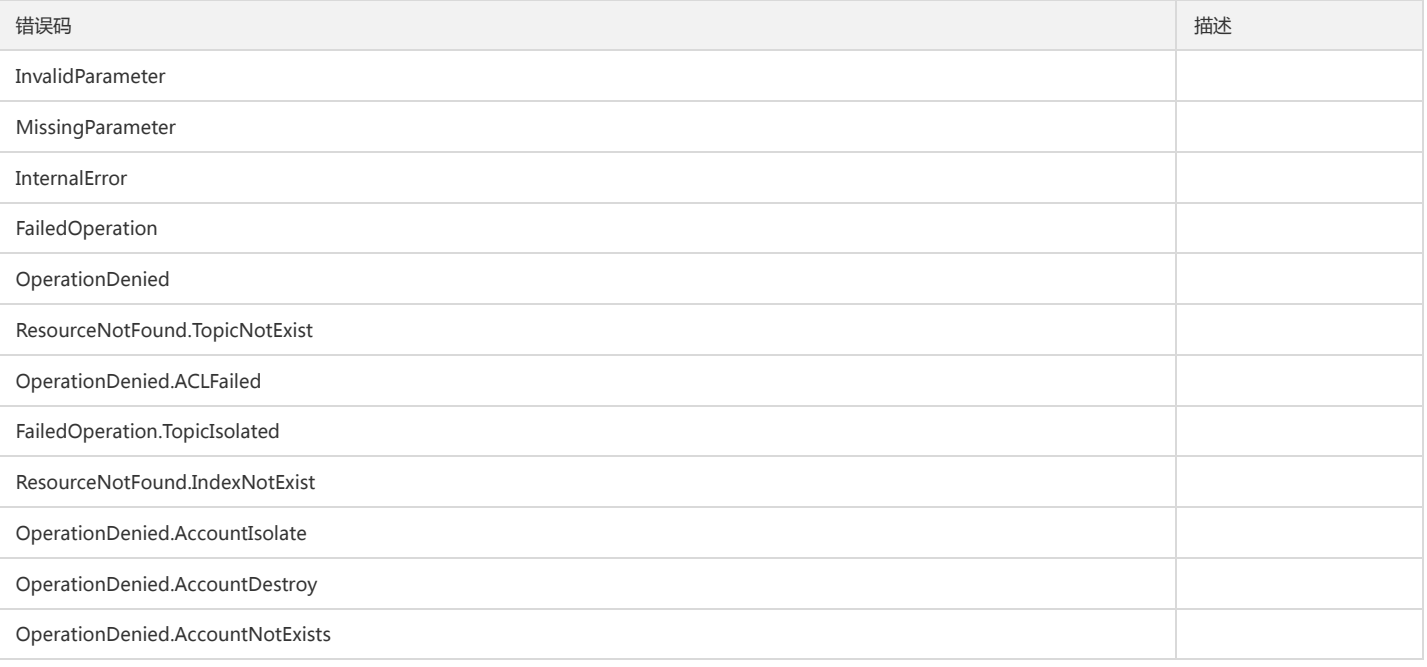

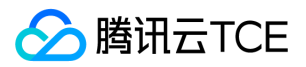

# 获取索引配置列表

最近更新时间: 2024-06-18 14:31:28

# 1. 接口描述

接口请求域名: cls.api3.finance.cloud.tencent.com。 本接口用于获取索引配置列表 默认接口请求频率限制:20次/秒。 接口更新时间:2023-05-16 17:54:09。

接口只验签名不鉴权。

### 2. 输入参数

以下请求参数列表仅列出了接口请求参数和部分公共参数,完整公共参数列表见公共请求参数。

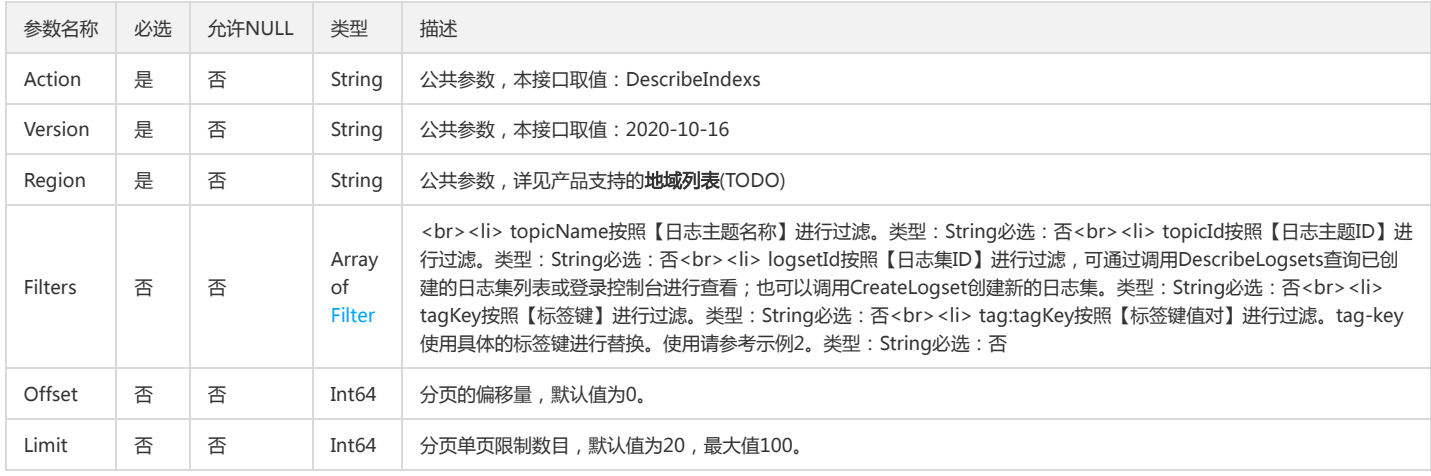

# 3. 输出参数

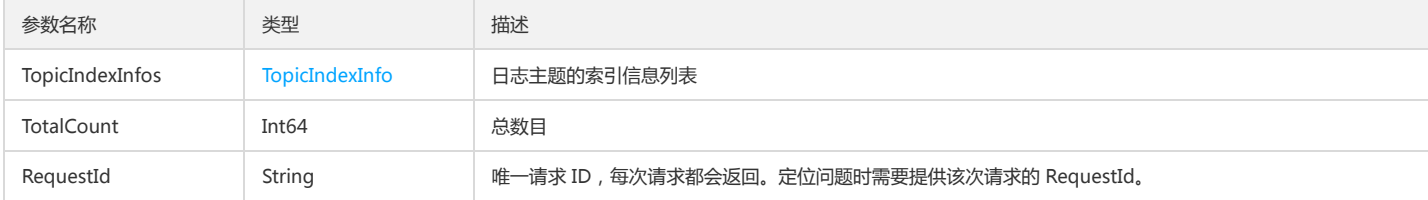

#### 4. 错误码

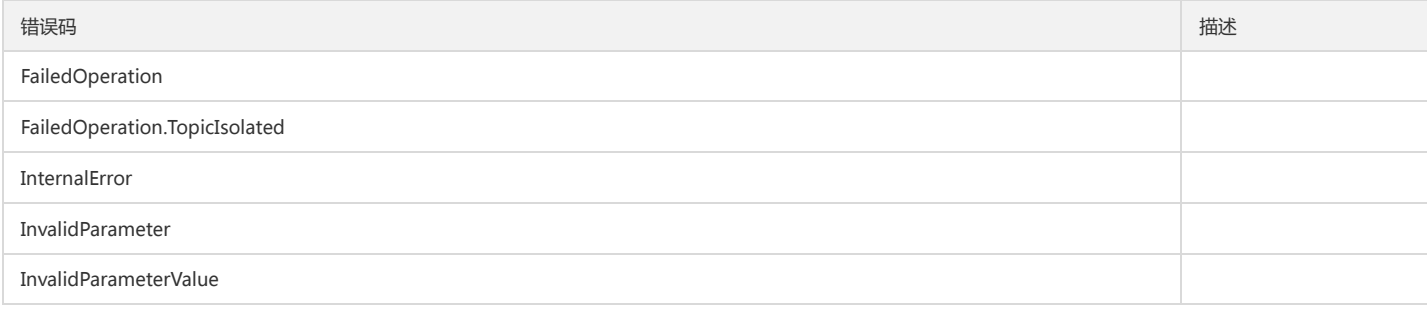

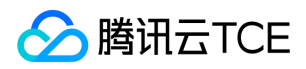

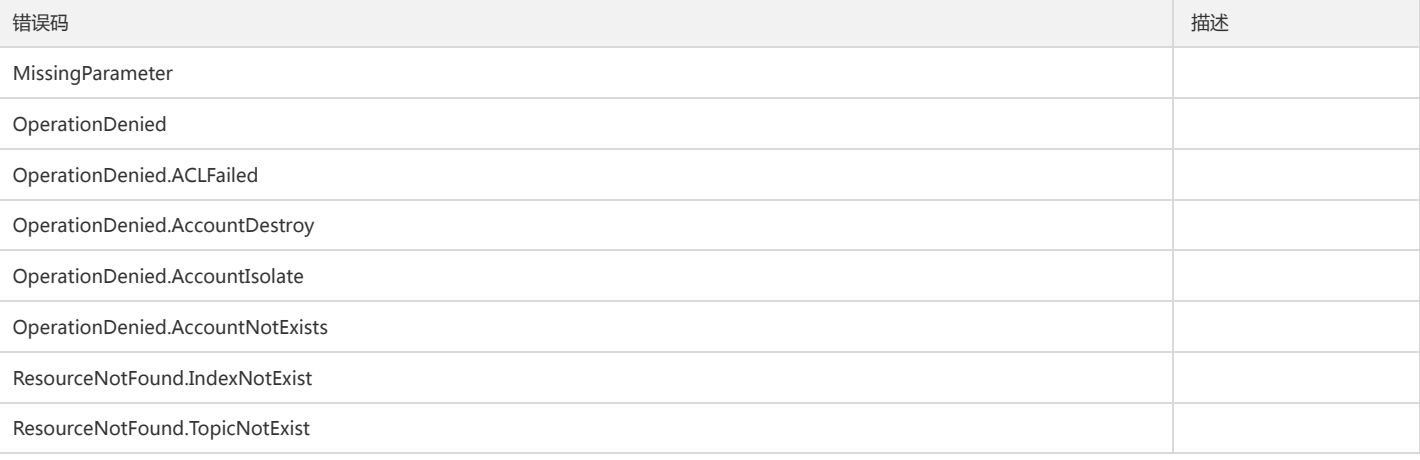

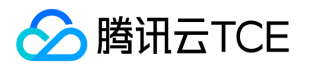

# 获取重建索引任务列表

最近更新时间: 2024-06-18 14:31:28

### 1. 接口描述

接口请求域名: cls.api3.finance.cloud.tencent.com。 获取重建索引任务列表 默认接口请求频率限制:20次/秒。 接口更新时间:2022-10-31 11:10:35。 接口既验签名又鉴权。

### 2. 输入参数

以下请求参数列表仅列出了接口请求参数和部分公共参数,完整公共参数列表见公共请求参数。

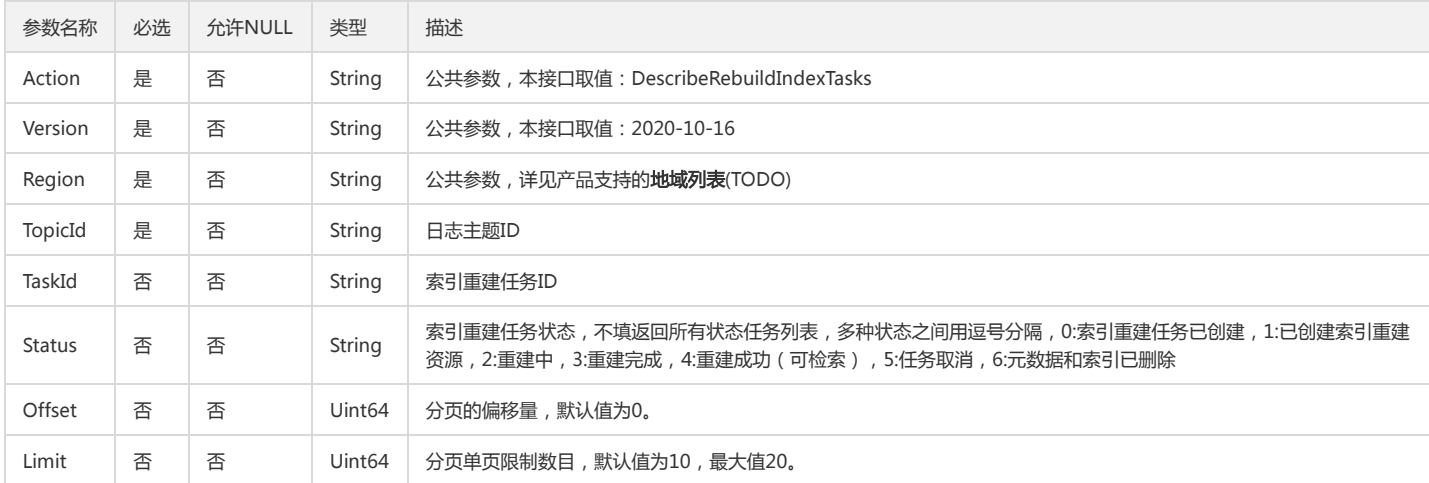

# 3. 输出参数

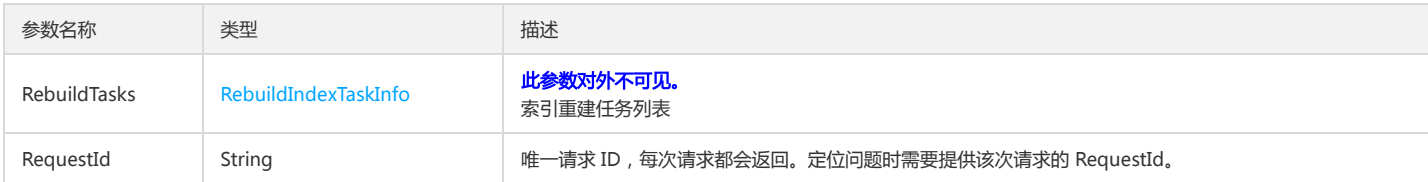

#### 4. 错误码

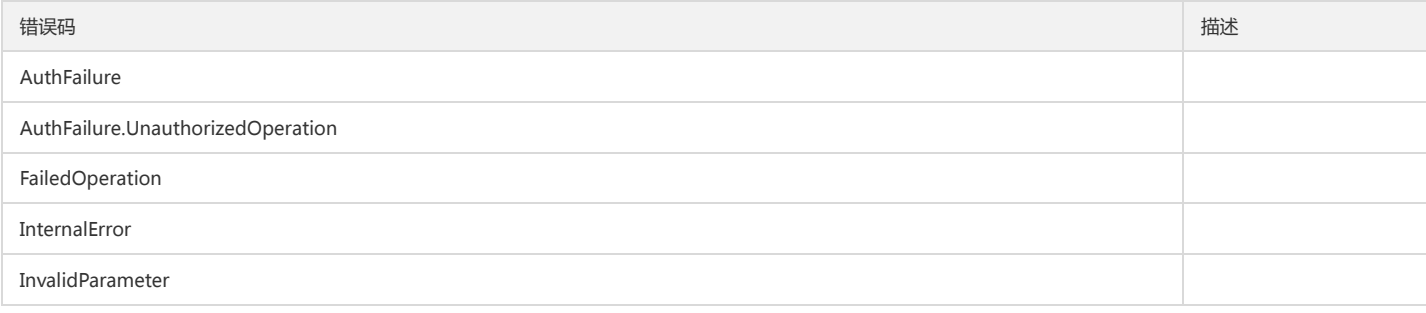
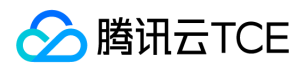

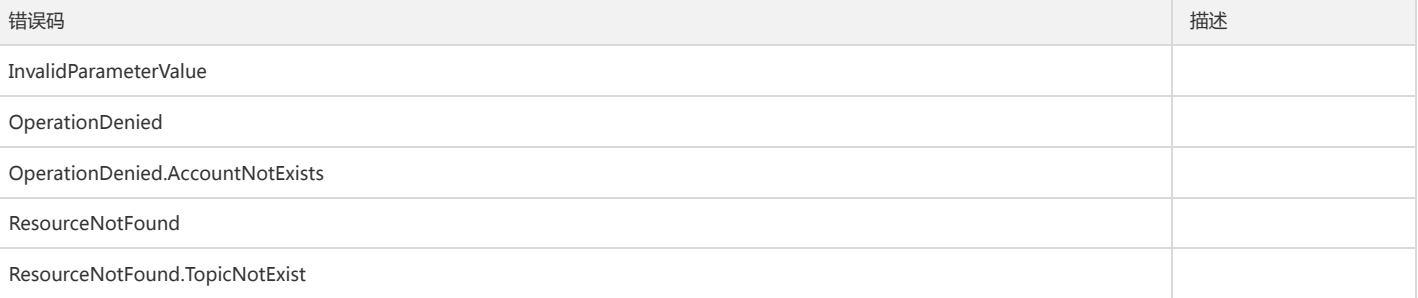

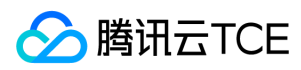

# 修改索引

最近更新时间: 2024-06-18 14:31:28

# 1. 接口描述

接口请求域名: cls.api3.finance.cloud.tencent.com。 本接口用于修改索引配置 默认接口请求频率限制:20次/秒。 接口更新时间:2022-10-31 11:10:35。 接口既验签名又鉴权。

## 2. 输入参数

以下请求参数列表仅列出了接口请求参数和部分公共参数,完整公共参数列表见公共请求参数。

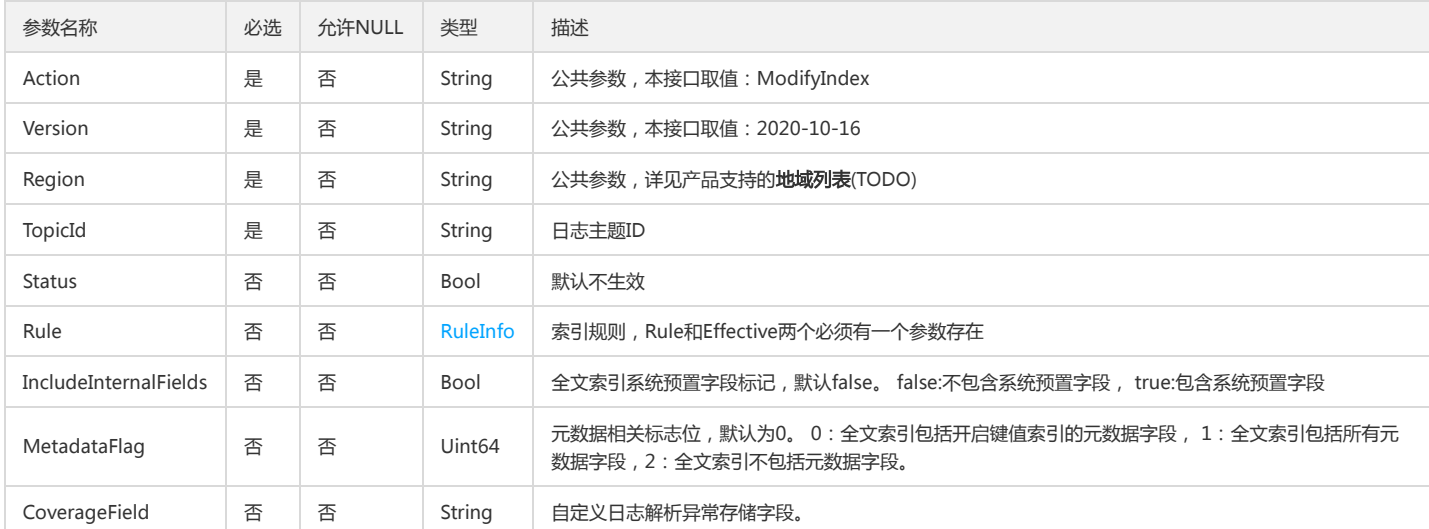

# 3. 输出参数

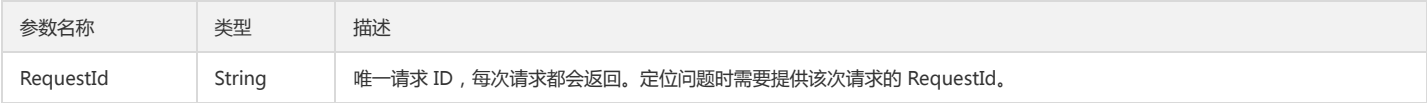

#### 4. 错误码

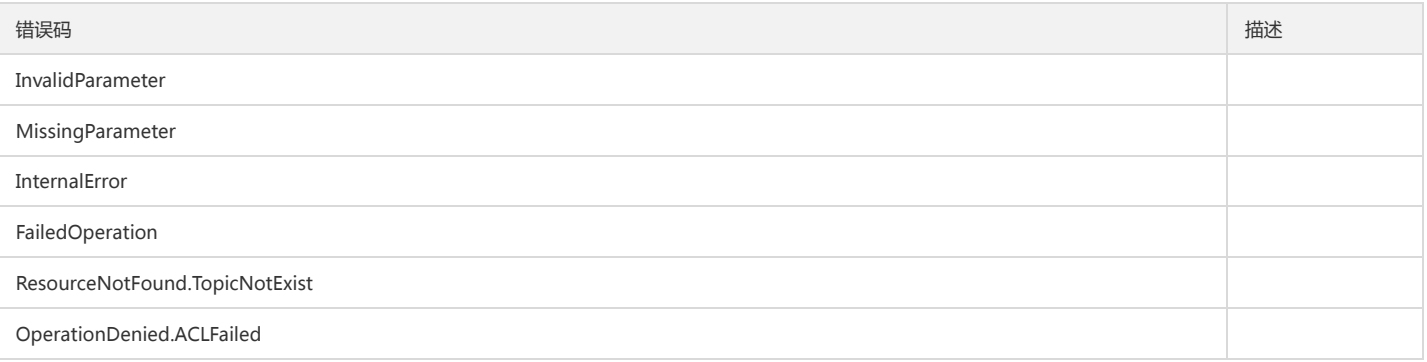

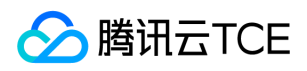

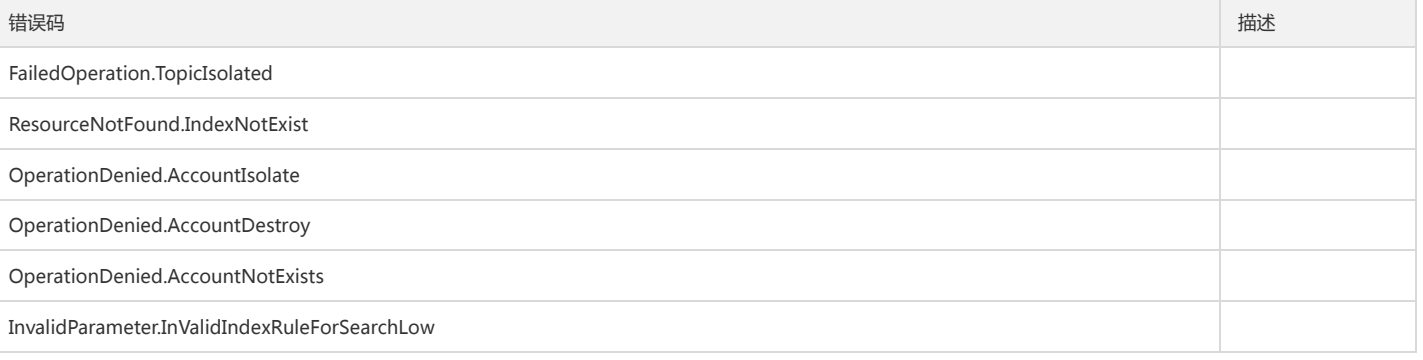

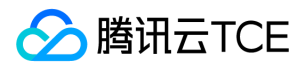

# 采集相关接口 创建机器组

最近更新时间: 2024-06-18 14:31:28

# 1. 接口描述

接口请求域名: cls.api3.finance.cloud.tencent.com。 创建机器组 默认接口请求频率限制:20次/秒。 接口更新时间:2022-10-31 11:10:35。

接口既验签名又鉴权。

#### 2. 输入参数

以下请求参数列表仅列出了接口请求参数和部分公共参数,完整公共参数列表见公共请求参数。

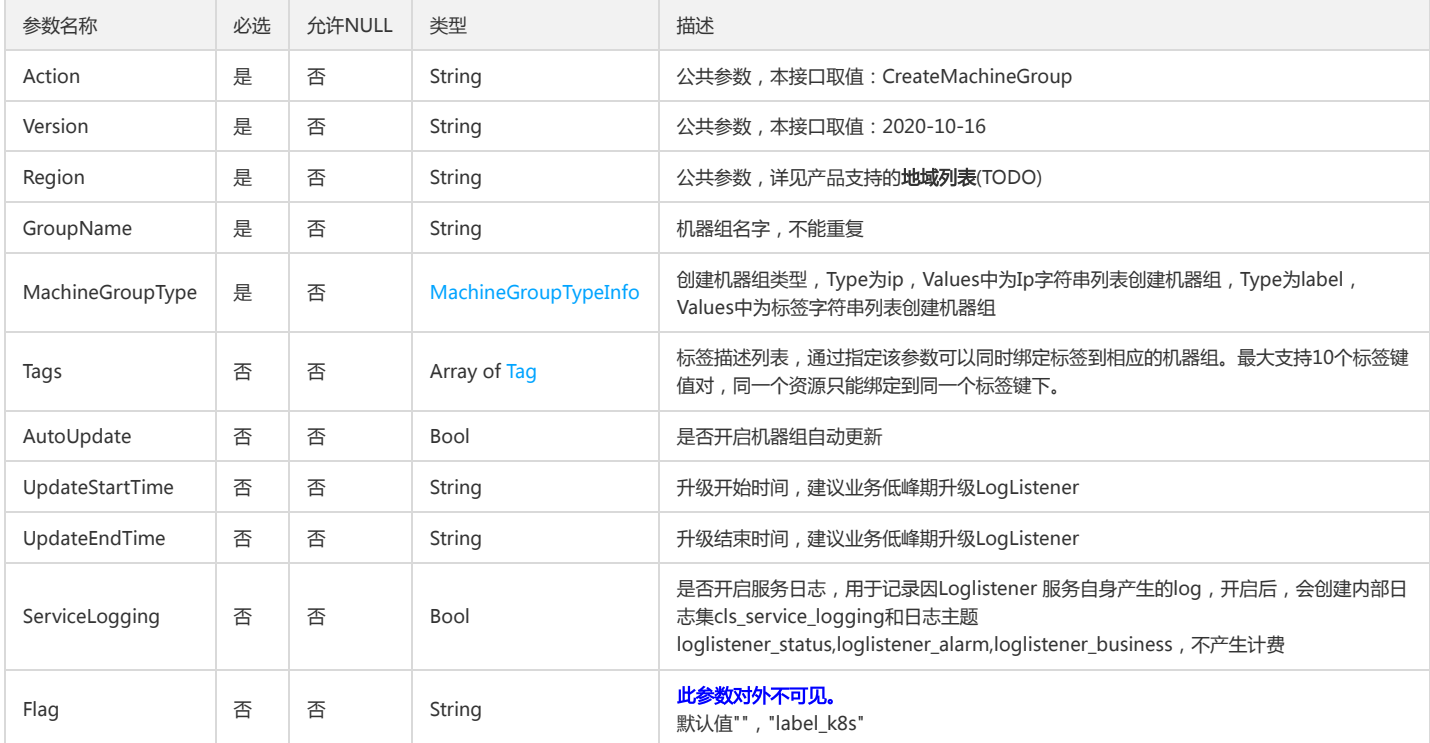

# 3. 输出参数

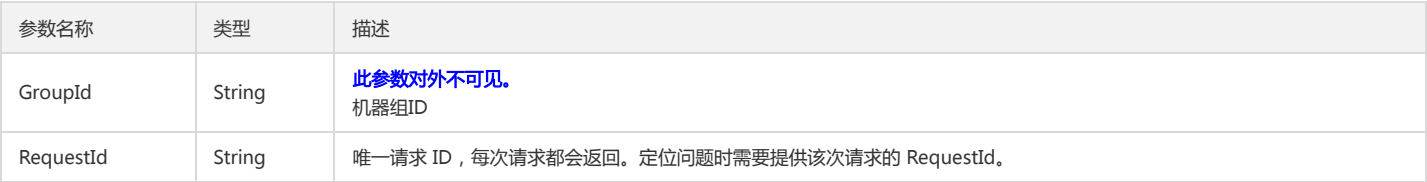

#### 4. 错误码

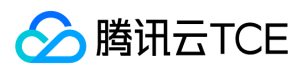

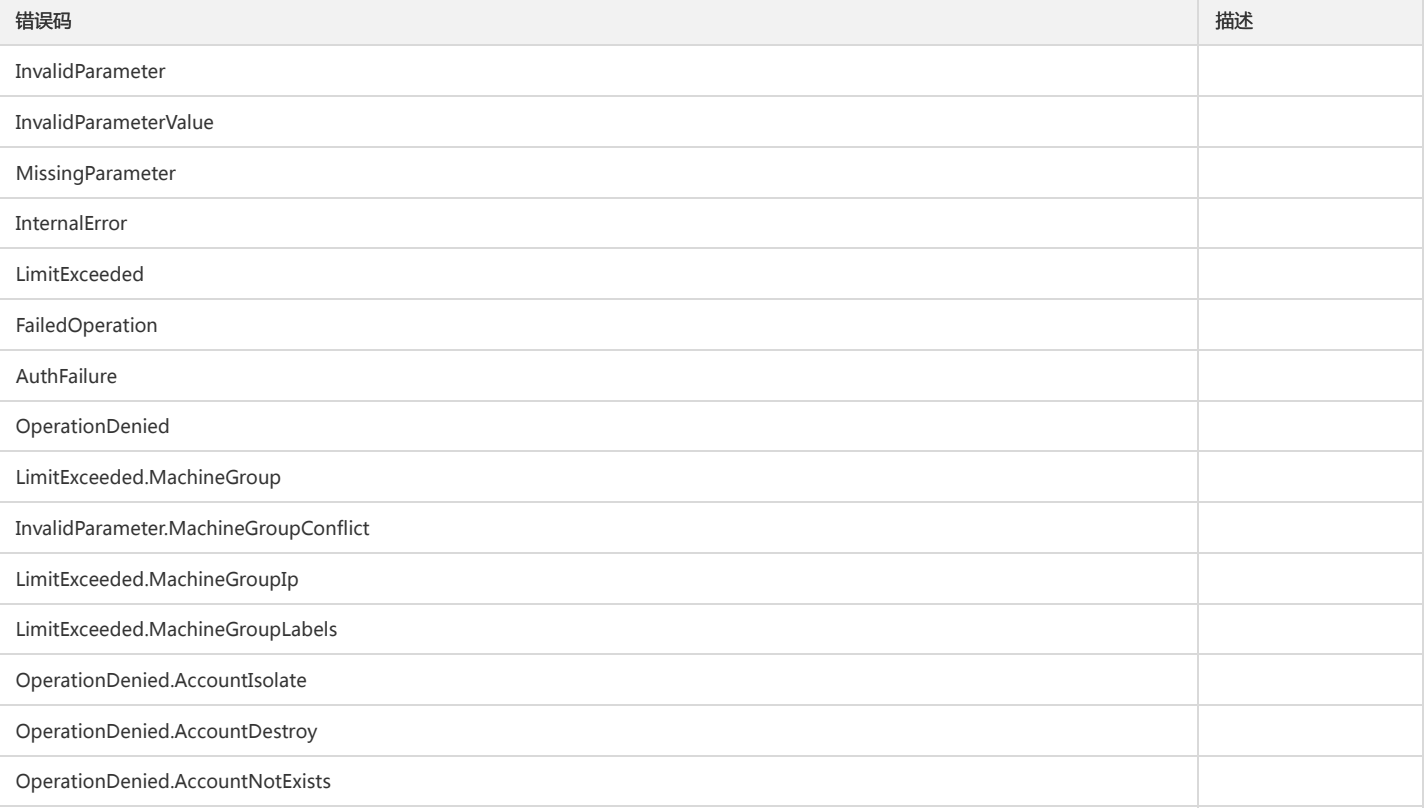

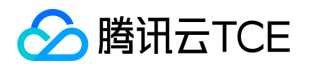

# 创建采集配置(clb专用)

最近更新时间: 2024-06-18 14:31:28

# 1. 接口描述

接口请求域名: cls.api3.finance.cloud.tencent.com。 创建采集配置, 不包含临时密钥信息(clb专用)。 默认接口请求频率限制:20次/秒。 接口更新时间:2022-10-31 11:10:35。 接口既验签名又鉴权。

# 2. 输入参数

以下请求参数列表仅列出了接口请求参数和部分公共参数,完整公共参数列表见公共请求参数。

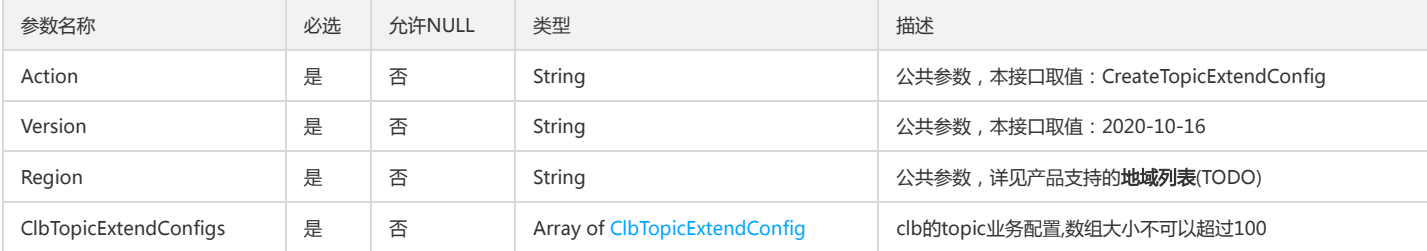

### 3. 输出参数

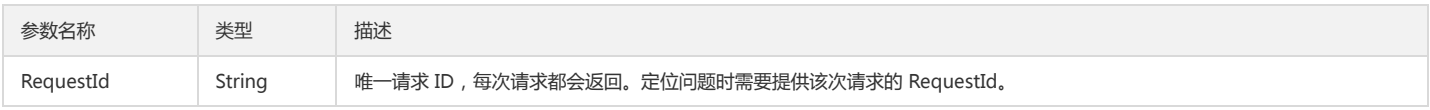

## 4. 错误码

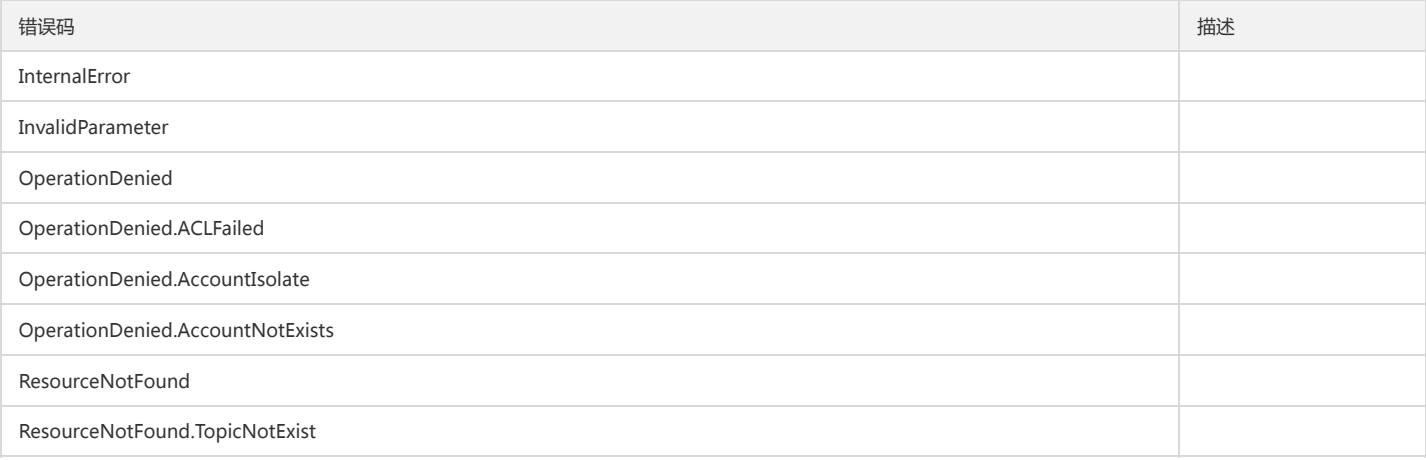

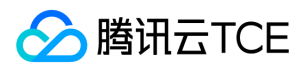

# 删除机器组

最近更新时间: 2024-06-18 14:31:28

# 1. 接口描述

接口请求域名: cls.api3.finance.cloud.tencent.com。 删除机器组 默认接口请求频率限制:20次/秒。

接口更新时间:2022-10-31 11:10:35。

接口既验签名又鉴权。

# 2. 输入参数

以下请求参数列表仅列出了接口请求参数和部分公共参数,完整公共参数列表见公共请求参数。

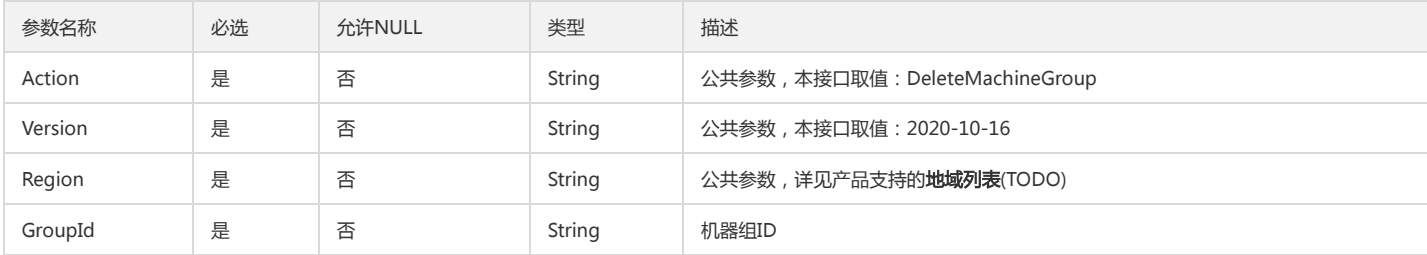

### 3. 输出参数

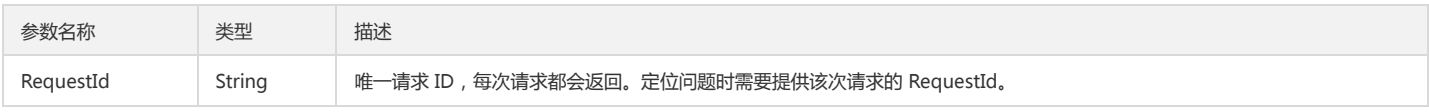

# 4. 错误码

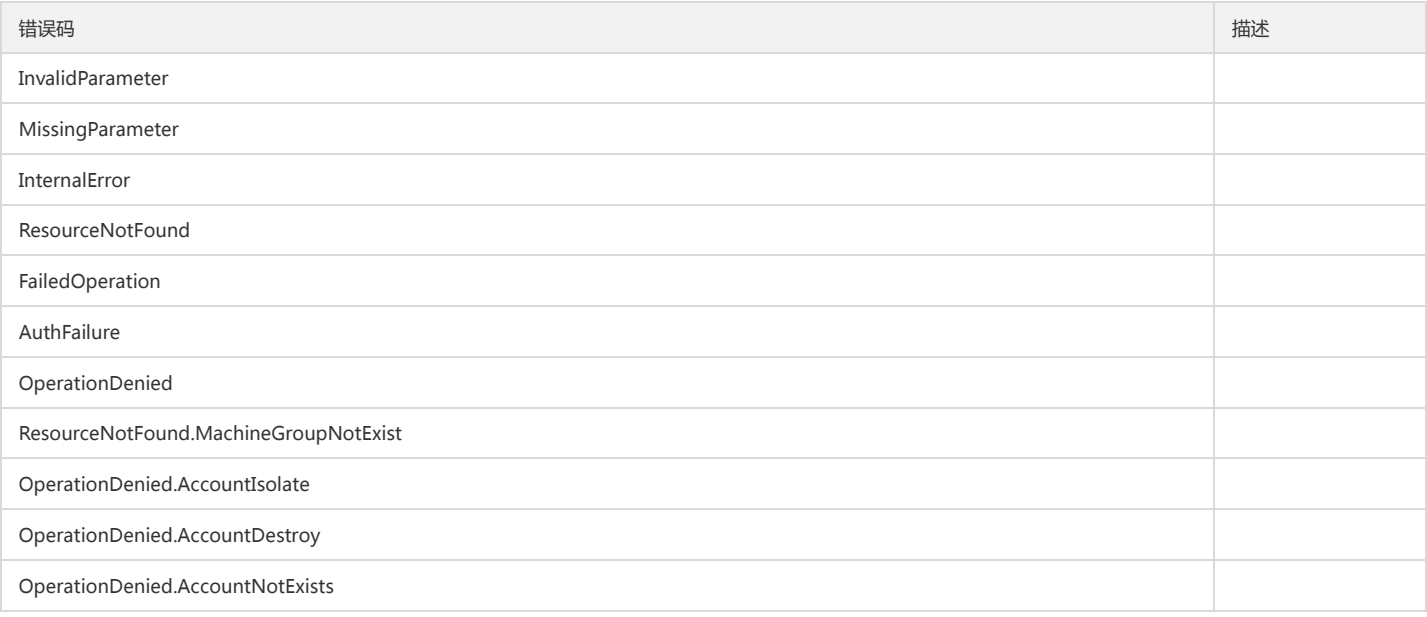

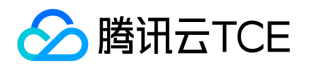

# 删除采集配置(clb专用)

最近更新时间: 2024-06-18 14:31:28

# 1. 接口描述

接口请求域名: cls.api3.finance.cloud.tencent.com。 删除采集配置(clb专用)。 默认接口请求频率限制:20次/秒。 接口更新时间:2022-10-31 11:10:35。

接口既验签名又鉴权。

# 2. 输入参数

以下请求参数列表仅列出了接口请求参数和部分公共参数,完整公共参数列表见公共请求参数。

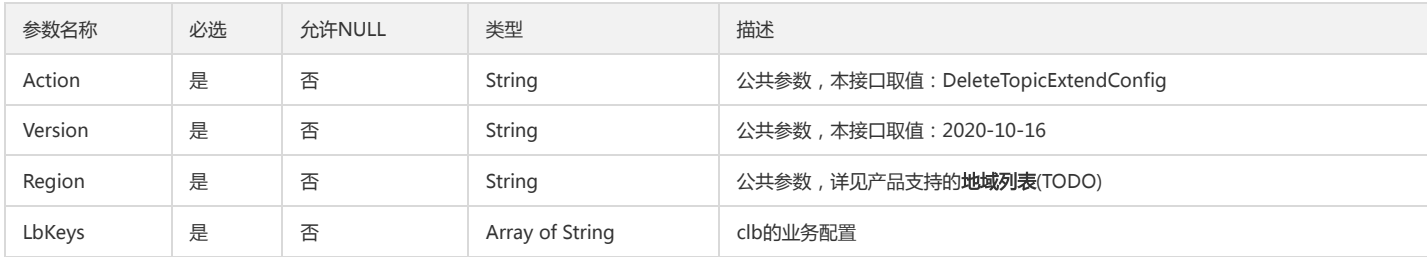

### 3. 输出参数

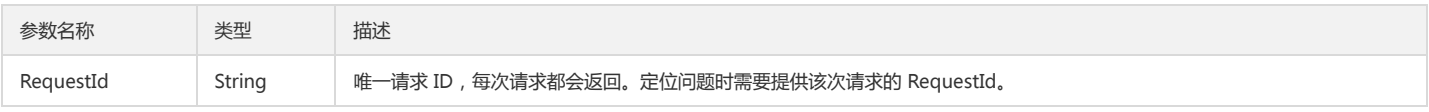

# 4. 错误码

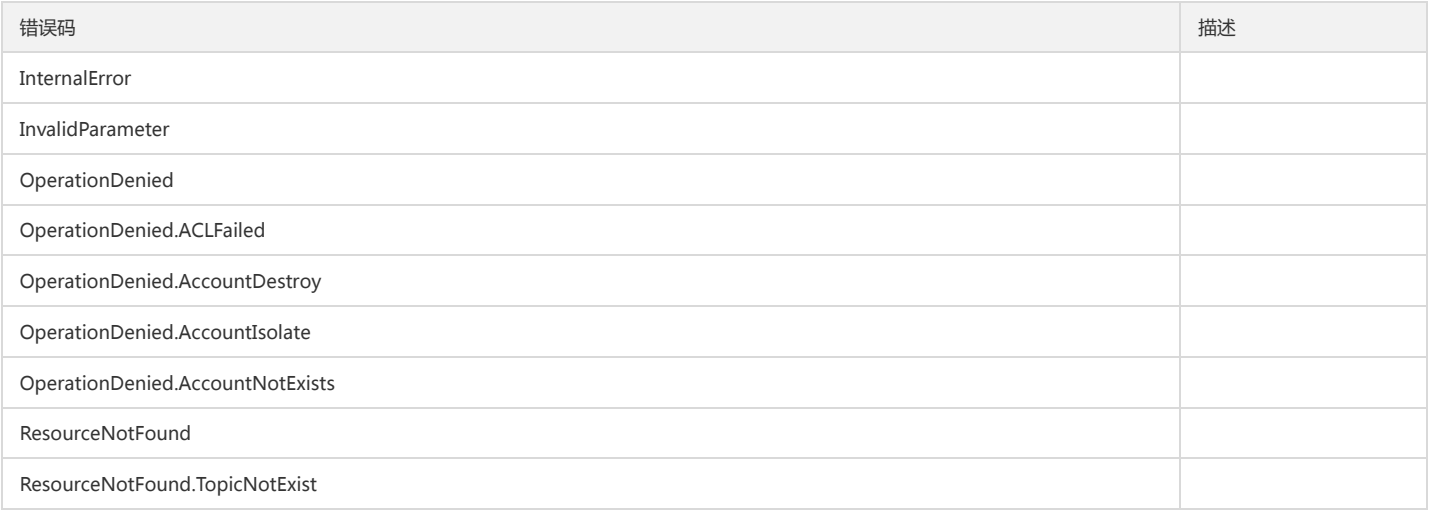

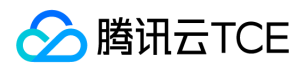

# 获取采集配置

最近更新时间: 2024-06-18 14:31:28

# 1. 接口描述

接口请求域名: cls.api3.finance.cloud.tencent.com。 获取agent对应的采集配置 默认接口请求频率限制:20次/秒。 接口更新时间:2022-10-31 11:10:35。 接口既验签名又鉴权。

## 2. 输入参数

以下请求参数列表仅列出了接口请求参数和部分公共参数,完整公共参数列表见公共请求参数。

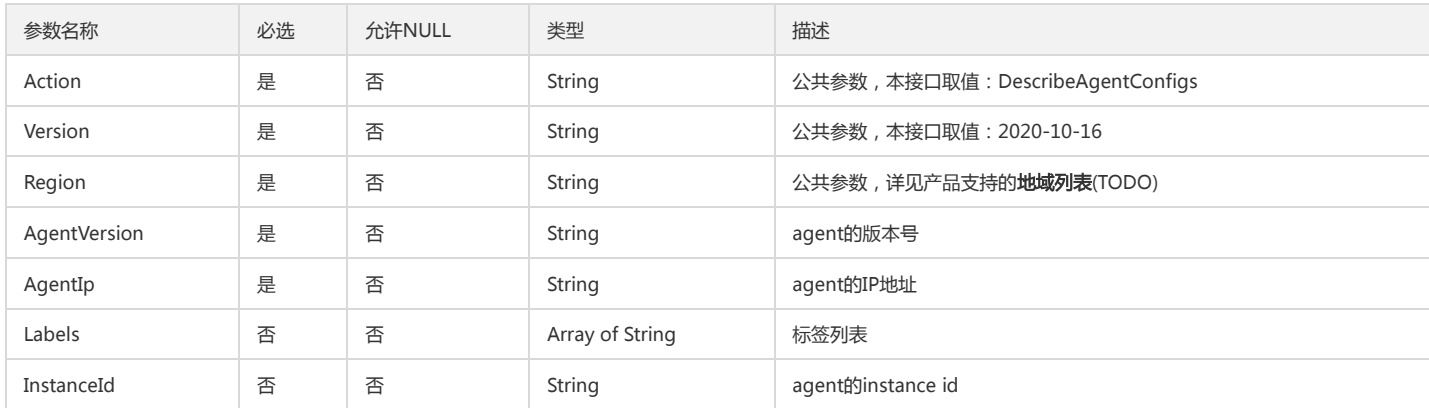

### 3. 输出参数

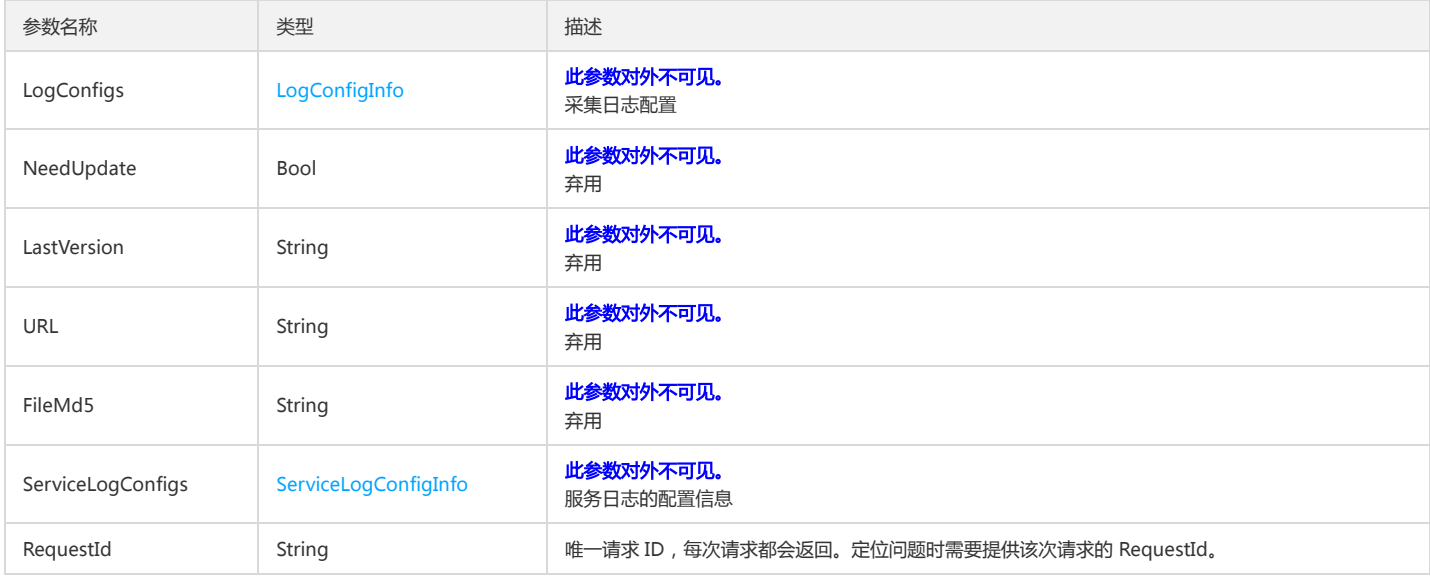

#### 4. 错误码

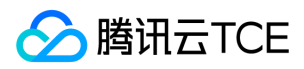

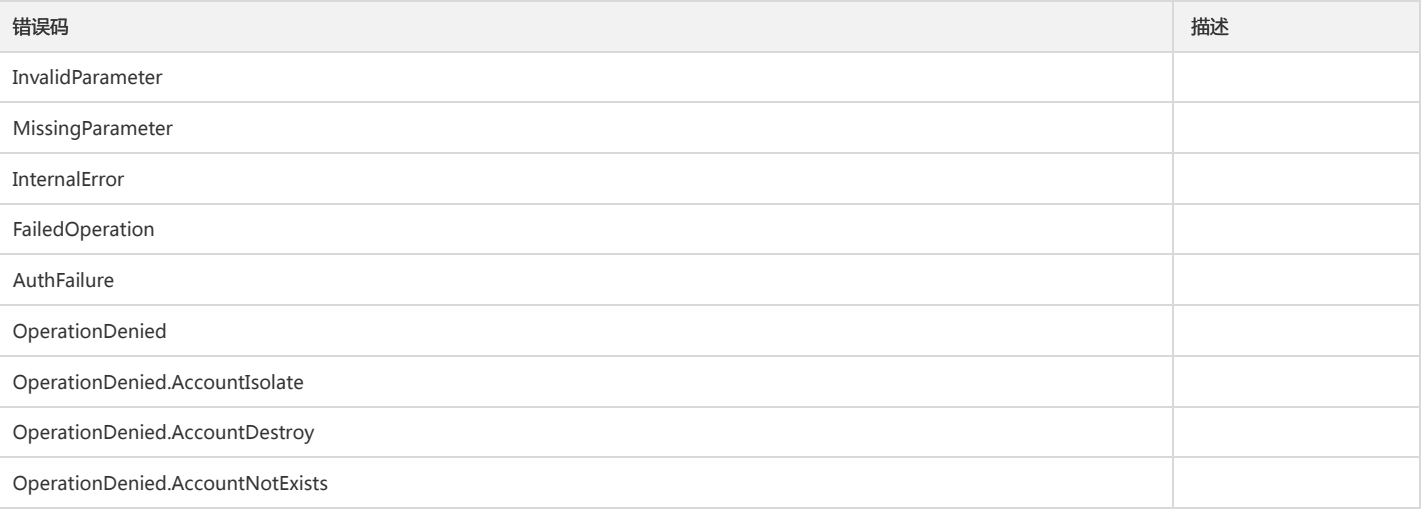

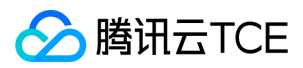

# 获取机器组列表

最近更新时间: 2024-06-18 14:31:28

## 1. 接口描述

接口请求域名: cls.api3.finance.cloud.tencent.com。 获取机器组信息列表 默认接口请求频率限制:20次/秒。 接口更新时间:2022-10-31 11:10:35。 接口只验签名不鉴权。

## 2. 输入参数

以下请求参数列表仅列出了接口请求参数和部分公共参数,完整公共参数列表见公共请求参数。

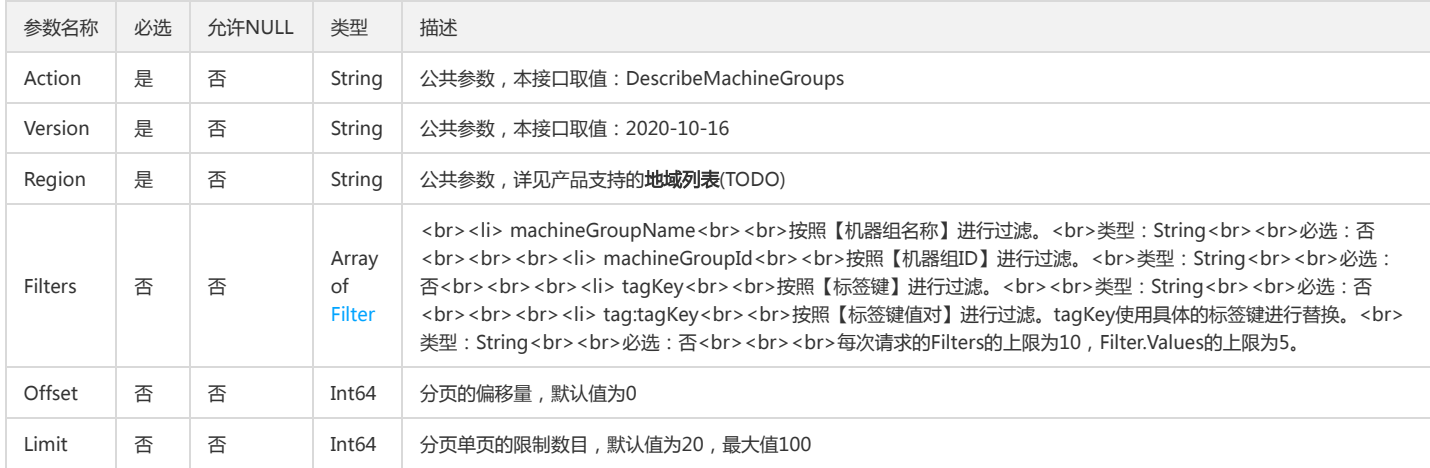

# 3. 输出参数

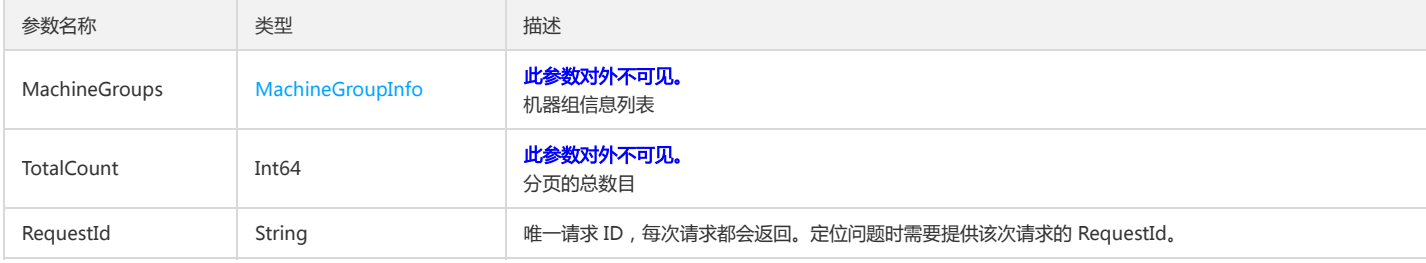

#### 4. 错误码

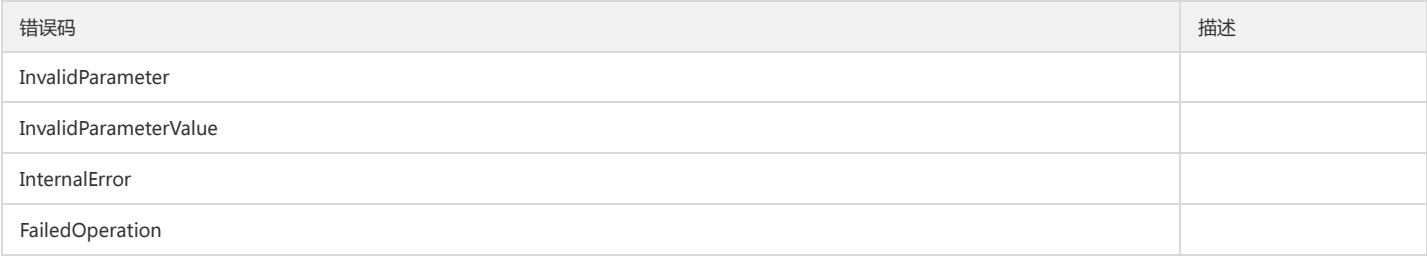

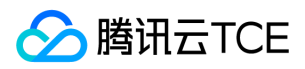

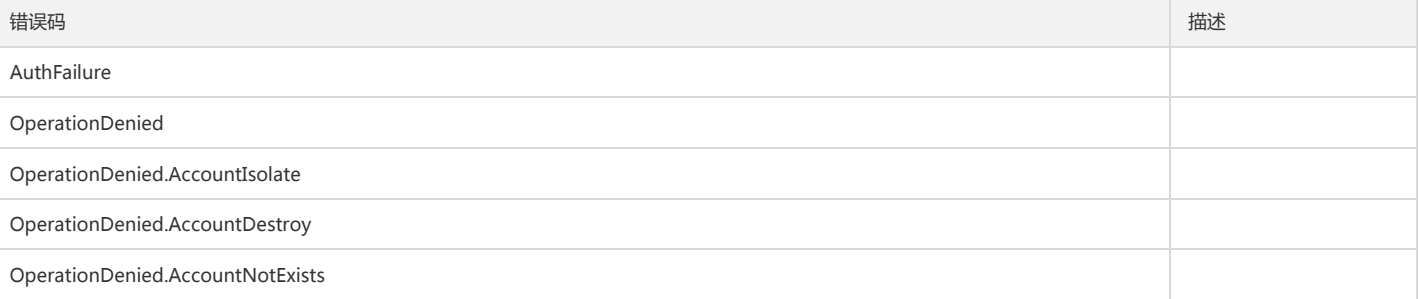

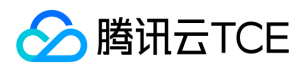

# 获取机器状态

最近更新时间: 2024-06-18 14:31:28

# 1. 接口描述

接口请求域名: cls.api3.finance.cloud.tencent.com。 获取制定机器组下的机器状态 默认接口请求频率限制:20次/秒。 接口更新时间:2022-10-31 11:10:35。 接口既验签名又鉴权。

### 2. 输入参数

以下请求参数列表仅列出了接口请求参数和部分公共参数,完整公共参数列表见公共请求参数。

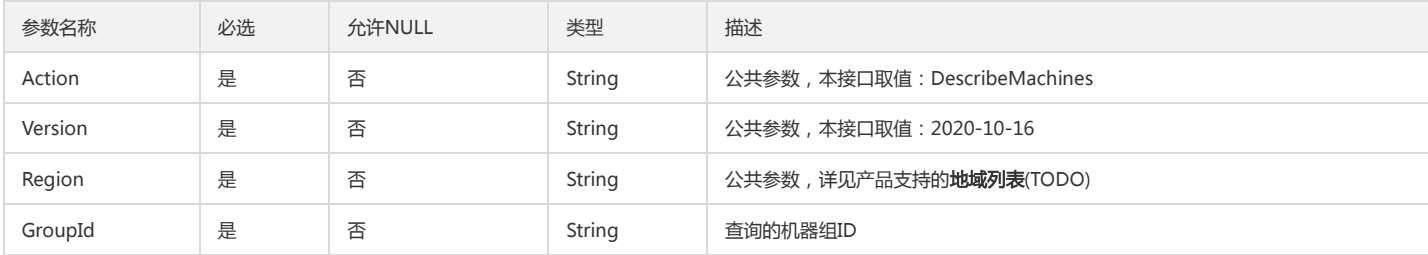

#### 3. 输出参数

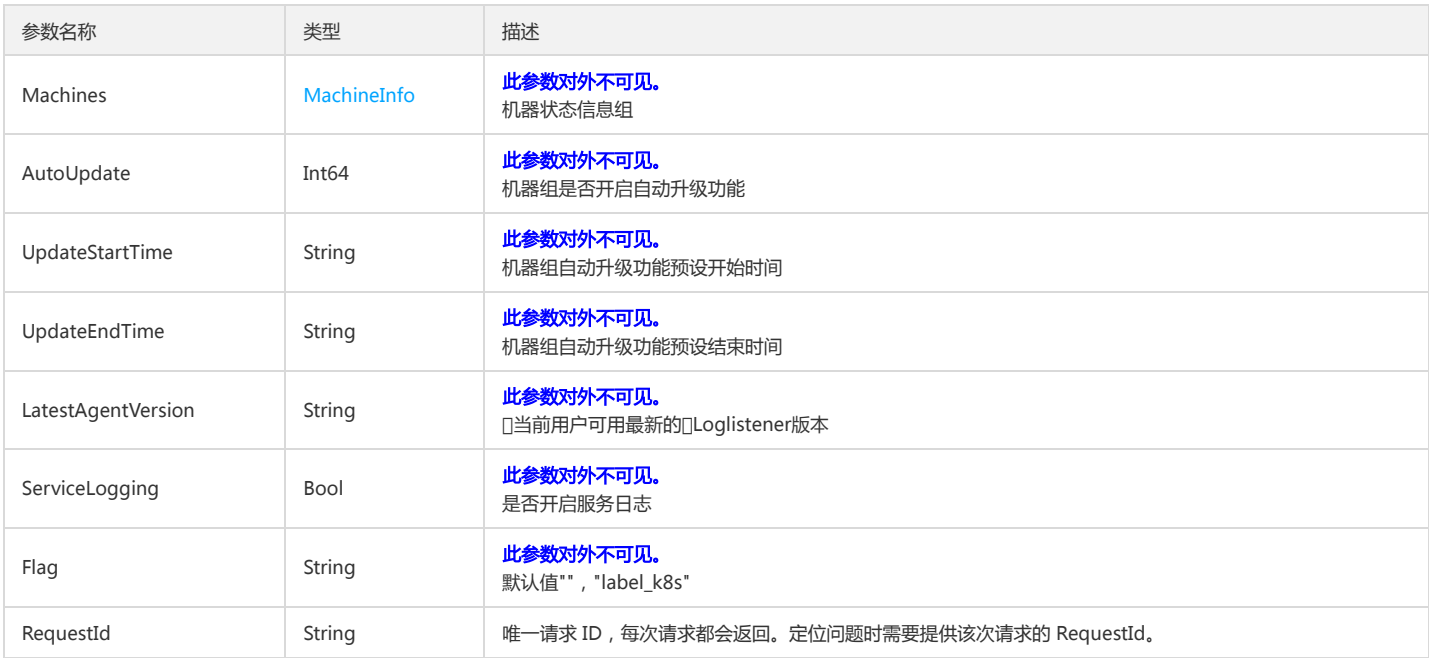

## 4. 错误码

以下仅列出了接口业务逻辑相关的错误码,其他错误码详见公共错误码。

错误码 描述

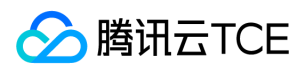

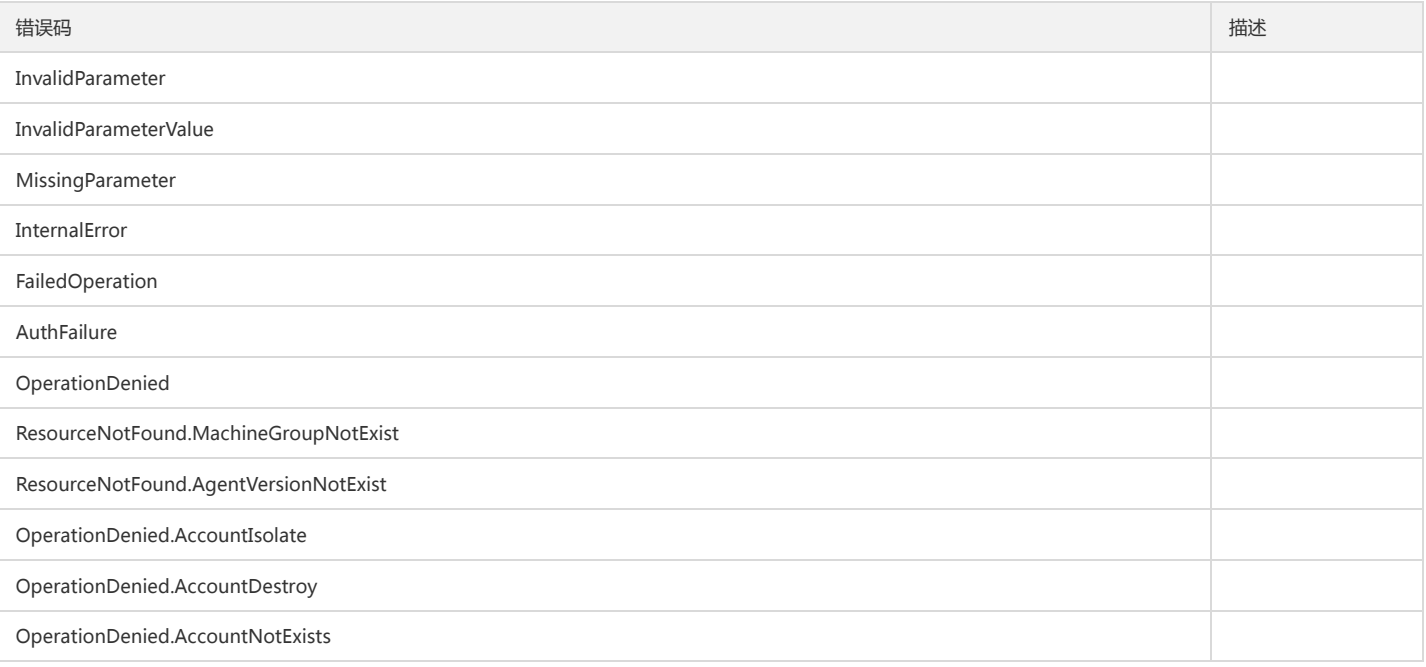

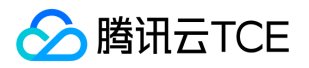

# 获取采集配置(clb专用)

最近更新时间: 2024-06-18 14:31:28

# 1. 接口描述

接口请求域名: cls.api3.finance.cloud.tencent.com。 获取采集配置(clb专用)。 默认接口请求频率限制:20次/秒。 接口更新时间:2022-10-31 11:10:35。 接口既验签名又鉴权。

# 2. 输入参数

以下请求参数列表仅列出了接口请求参数和部分公共参数,完整公共参数列表见公共请求参数。

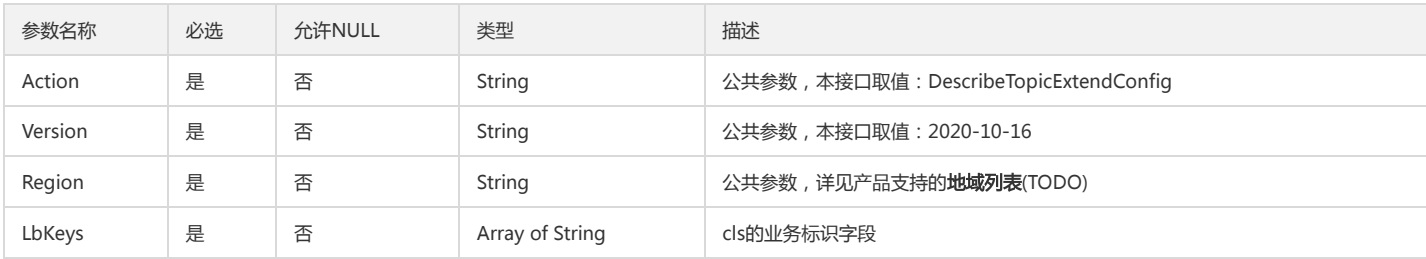

### 3. 输出参数

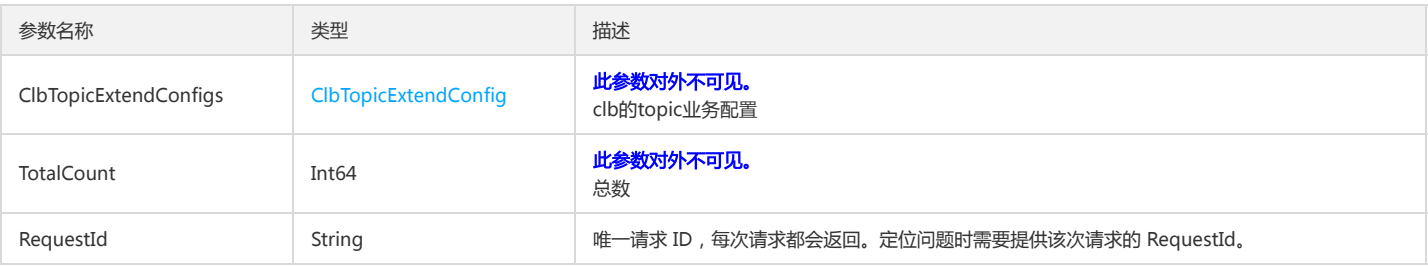

## 4. 错误码

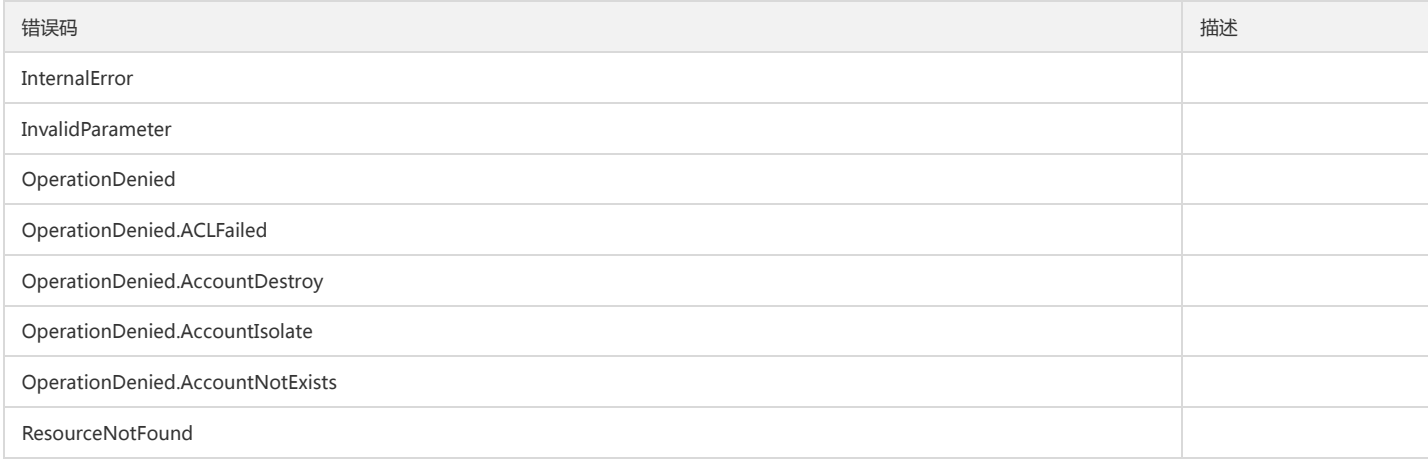

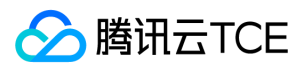

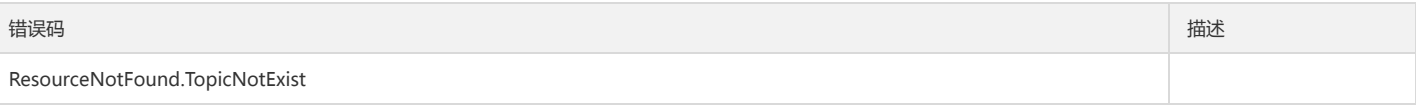

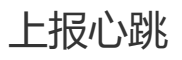

最近更新时间: 2024-06-18 14:31:28

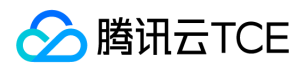

#### 1. 接口描述

接口请求域名: cls.api3.finance.cloud.tencent.com。 上报当前采集机器的心跳

默认接口请求频率限制:20次/秒。

接口更新时间:2022-10-31 11:10:35。

接口既验签名又鉴权。

# 2. 输入参数

以下请求参数列表仅列出了接口请求参数和部分公共参数,完整公共参数列表见公共请求参数。

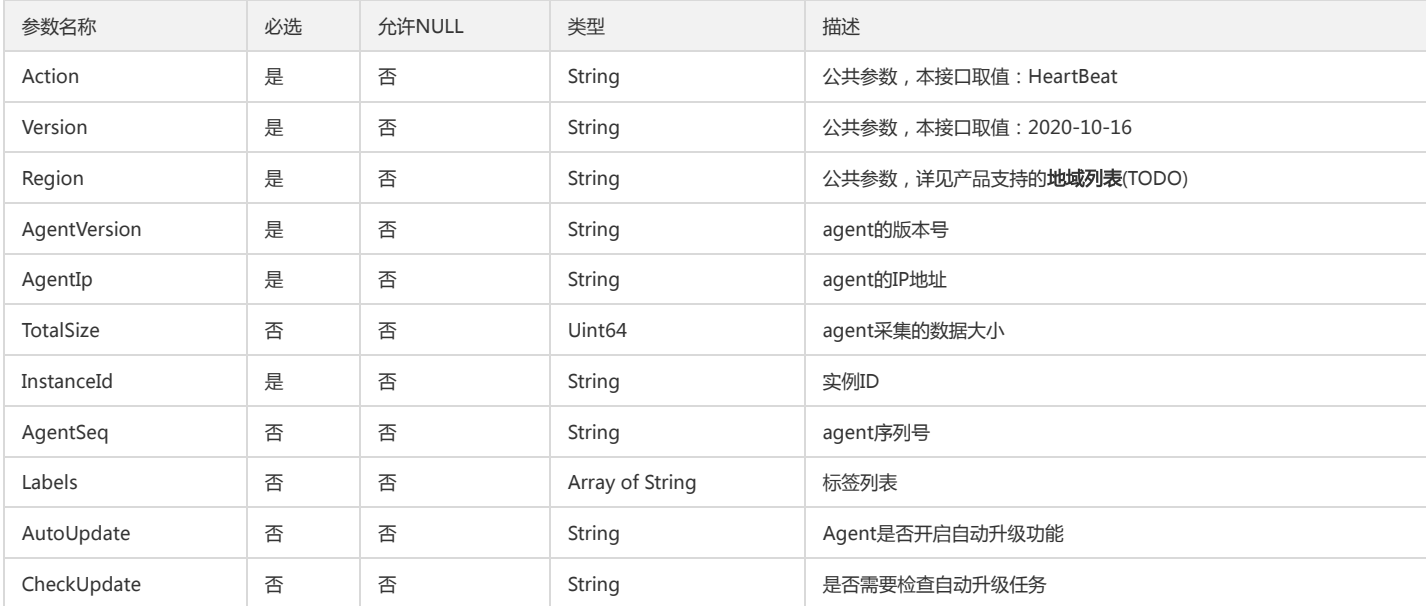

# 3. 输出参数

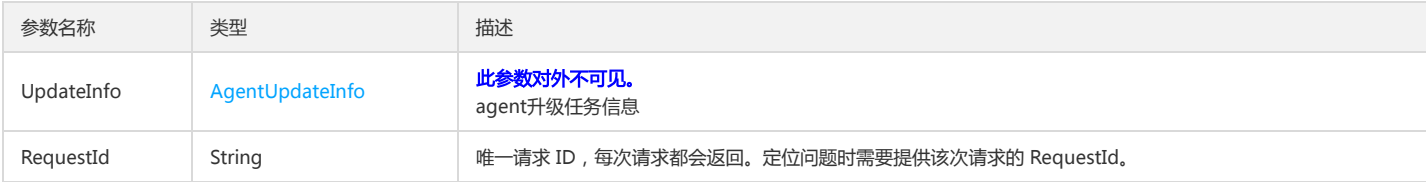

#### 4. 错误码

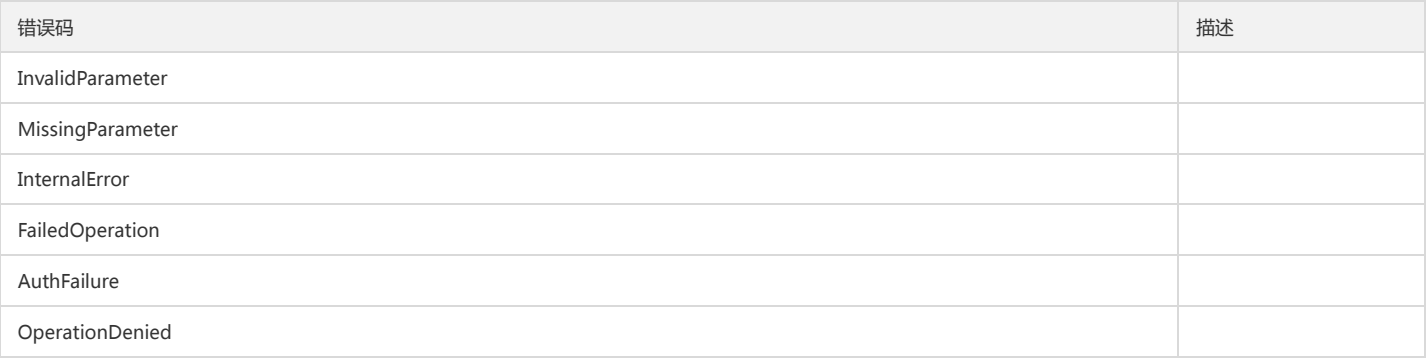

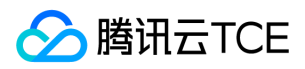

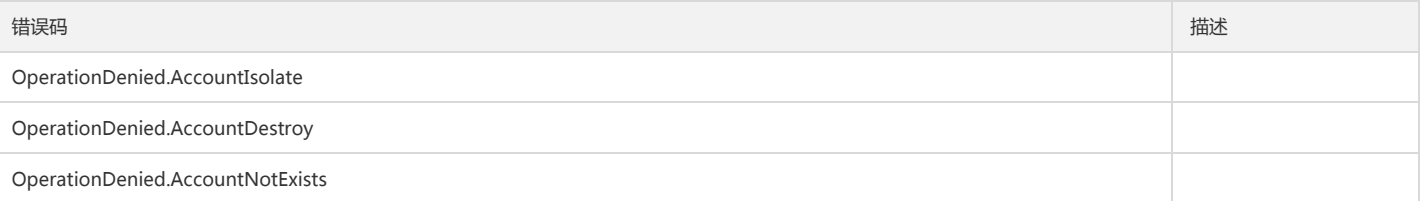

修改机器组

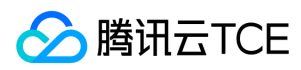

最近更新时间: 2024-06-18 14:31:28

### 1. 接口描述

接口请求域名: cls.api3.finance.cloud.tencent.com。

修改机器组 默认接口请求频率限制:20次/秒。 接口更新时间:2022-10-31 11:10:35。 接口既验签名又鉴权。

### 2. 输入参数

以下请求参数列表仅列出了接口请求参数和部分公共参数,完整公共参数列表见公共请求参数。

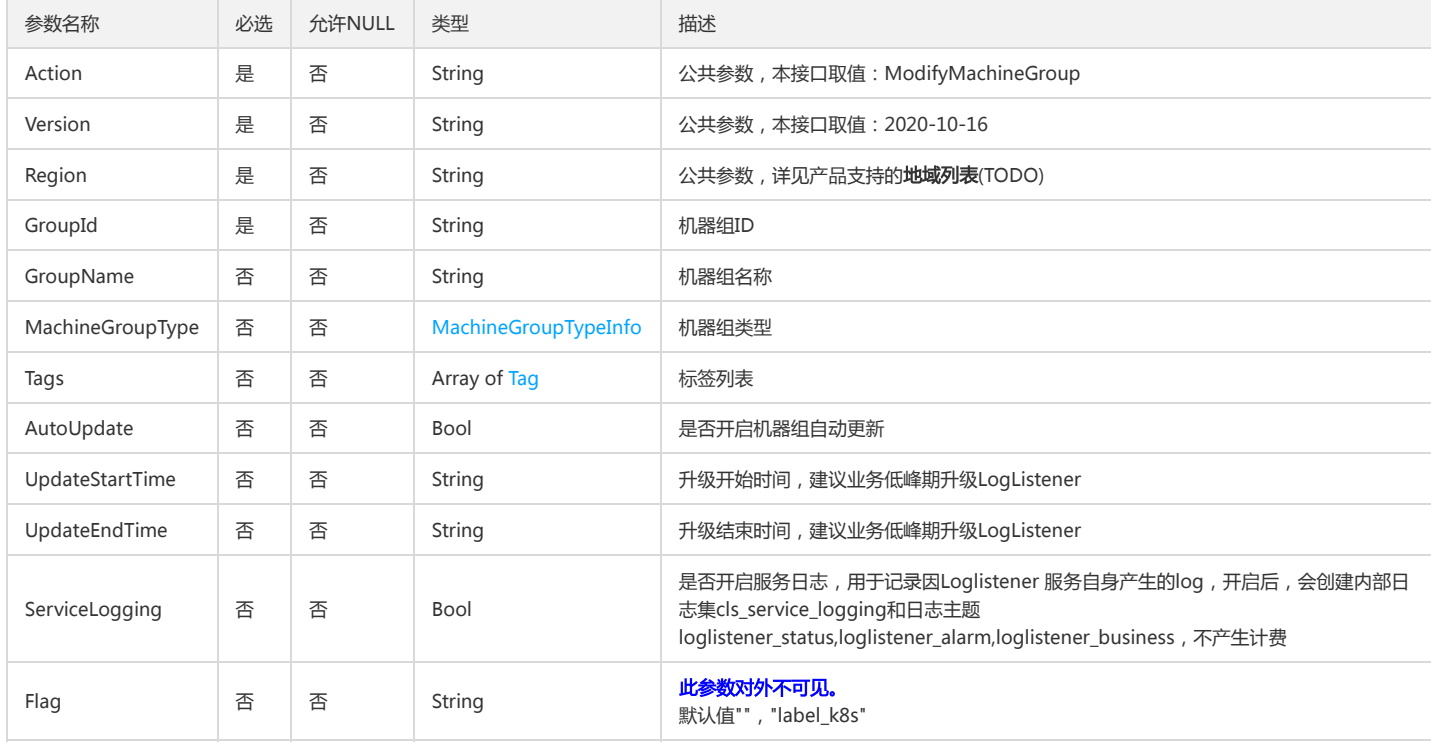

# 3. 输出参数

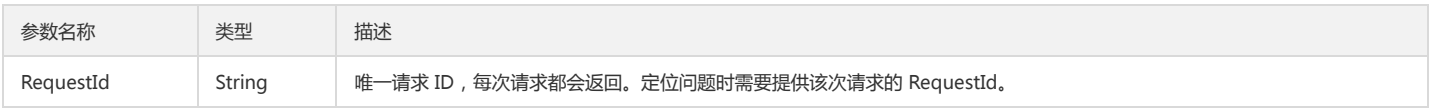

## 4. 错误码

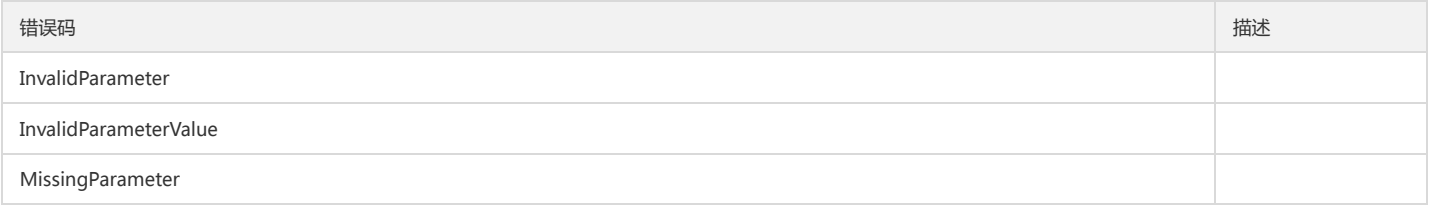

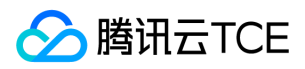

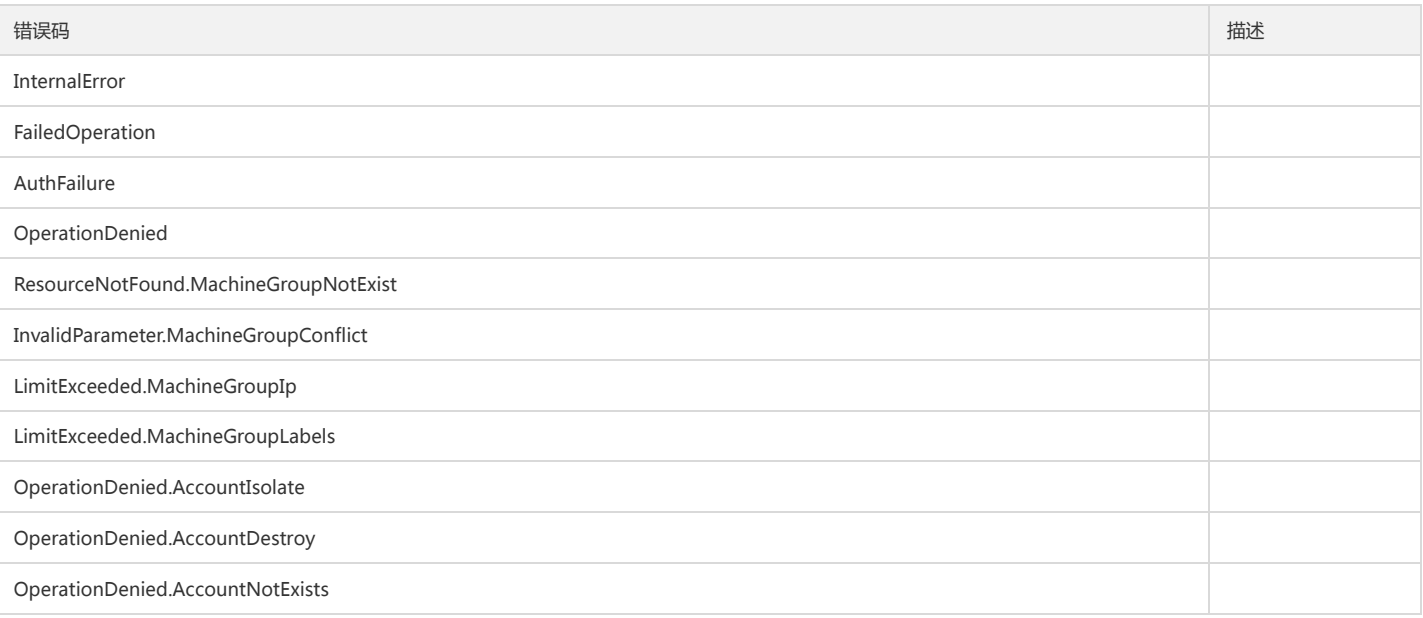

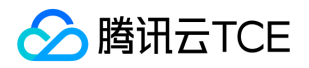

# 修改采集配置(clb专用)

最近更新时间: 2024-06-18 14:31:28

# 1. 接口描述

接口请求域名: cls.api3.finance.cloud.tencent.com。 修改采集配置(clb专用)。 默认接口请求频率限制:20次/秒。 接口更新时间:2022-10-31 11:10:35。 接口既验签名又鉴权。

# 2. 输入参数

以下请求参数列表仅列出了接口请求参数和部分公共参数,完整公共参数列表见公共请求参数。

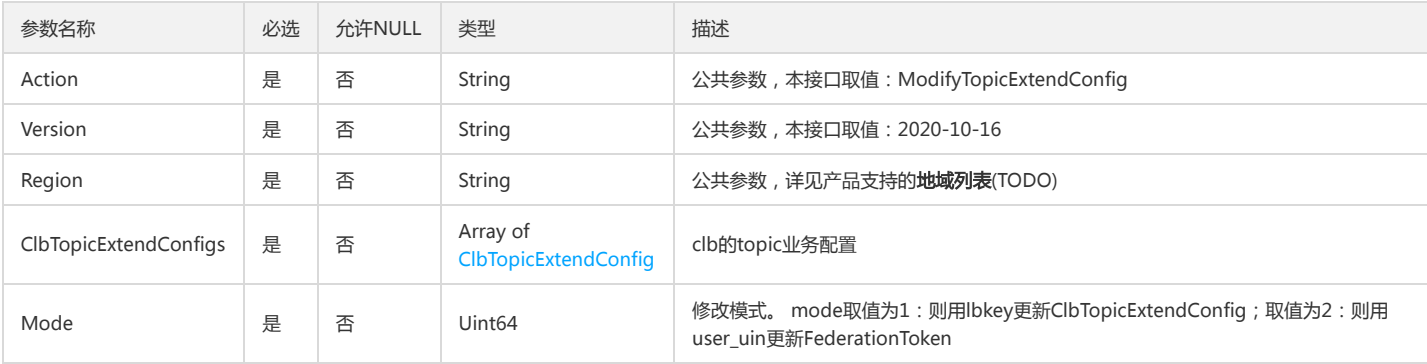

### 3. 输出参数

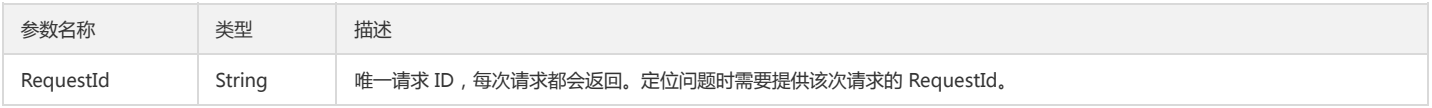

# 4. 错误码

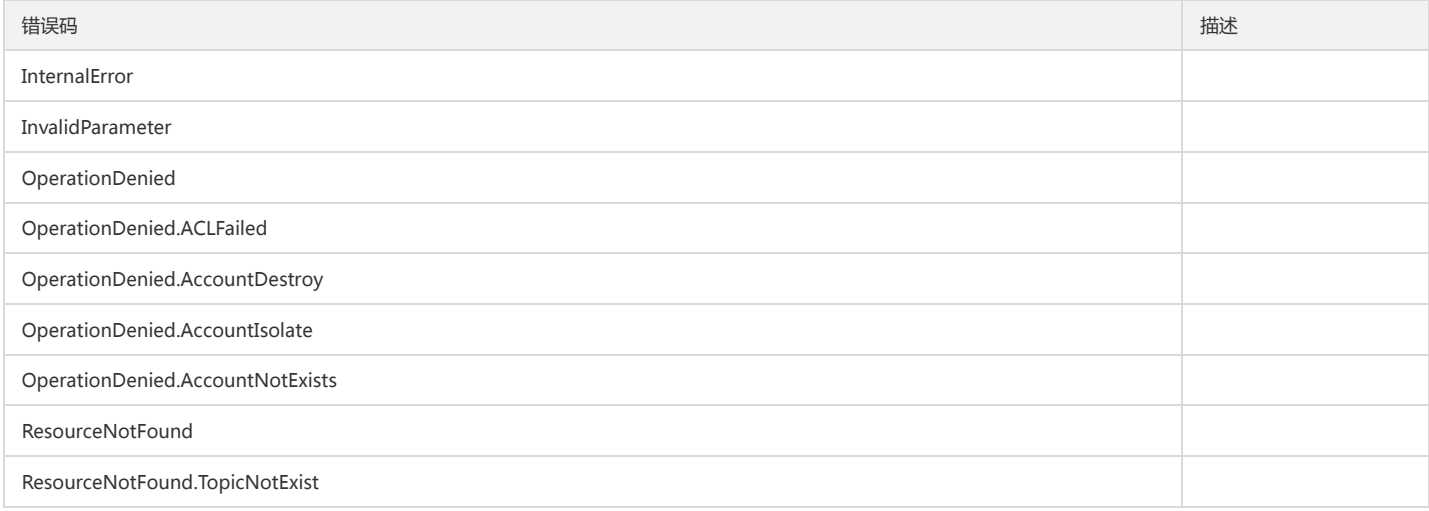

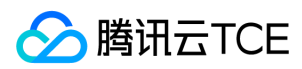

# 剔除机器

最近更新时间: 2024-06-18 14:31:28

# 1. 接口描述

接口请求域名: cls.api3.finance.cloud.tencent.com。 本接口用于剔除标签机器组中机器 默认接口请求频率限制:20次/秒。 接口更新时间:2022-10-31 11:10:35。 接口既验签名又鉴权。

# 2. 输入参数

以下请求参数列表仅列出了接口请求参数和部分公共参数,完整公共参数列表见公共请求参数。

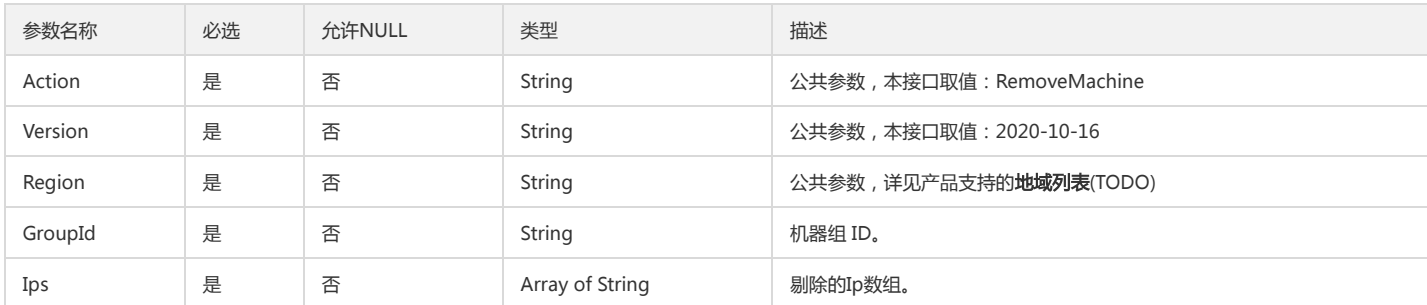

# 3. 输出参数

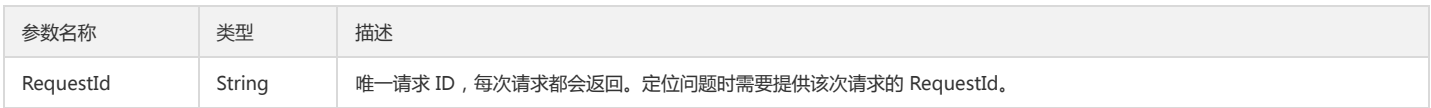

## 4. 错误码

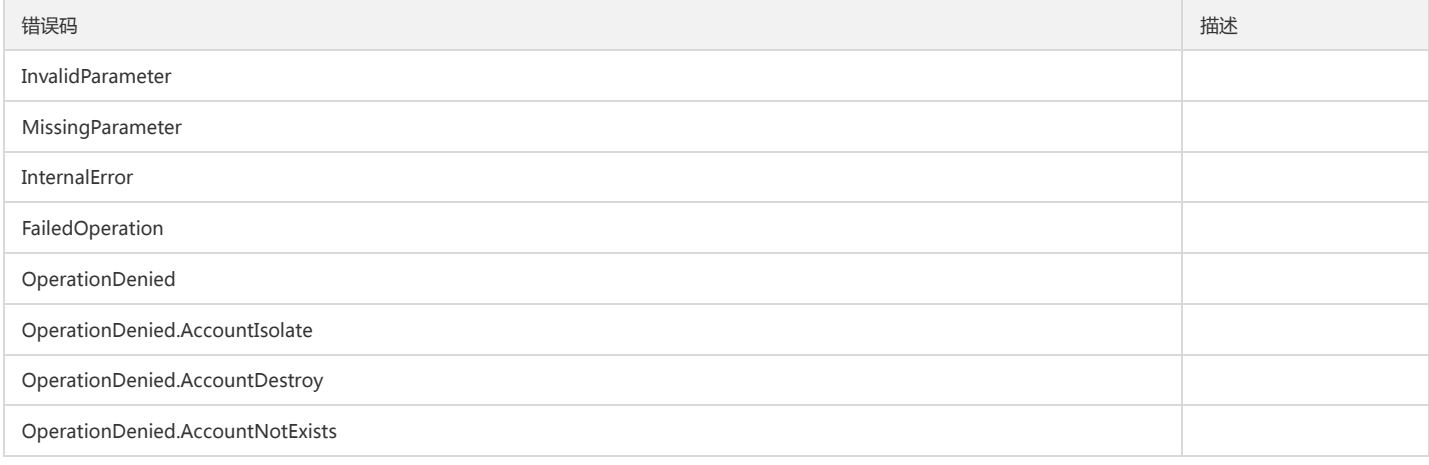

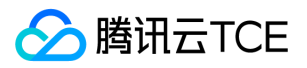

# Agent升级状态更新

最近更新时间: 2024-06-18 14:31:28

# 1. 接口描述

接口请求域名: cls.api3.finance.cloud.tencent.com。 上报采集机器Agent的升级状态 默认接口请求频率限制:20次/秒。 接口更新时间:2022-10-31 11:10:35。 接口既验签名又鉴权。

# 2. 输入参数

以下请求参数列表仅列出了接口请求参数和部分公共参数,完整公共参数列表见公共请求参数。

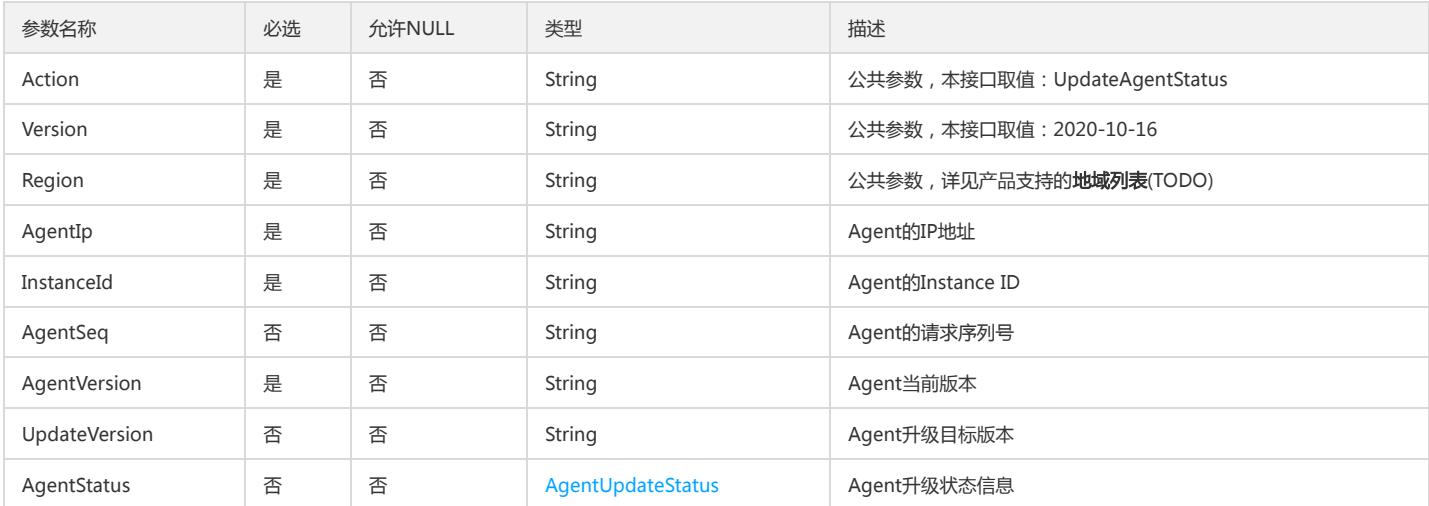

# 3. 输出参数

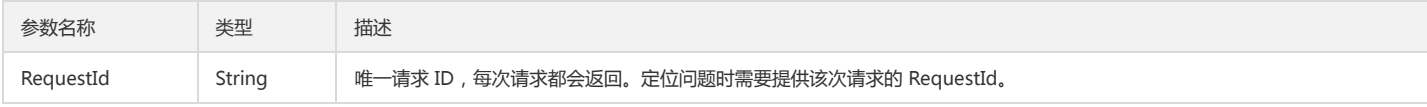

# 4. 错误码

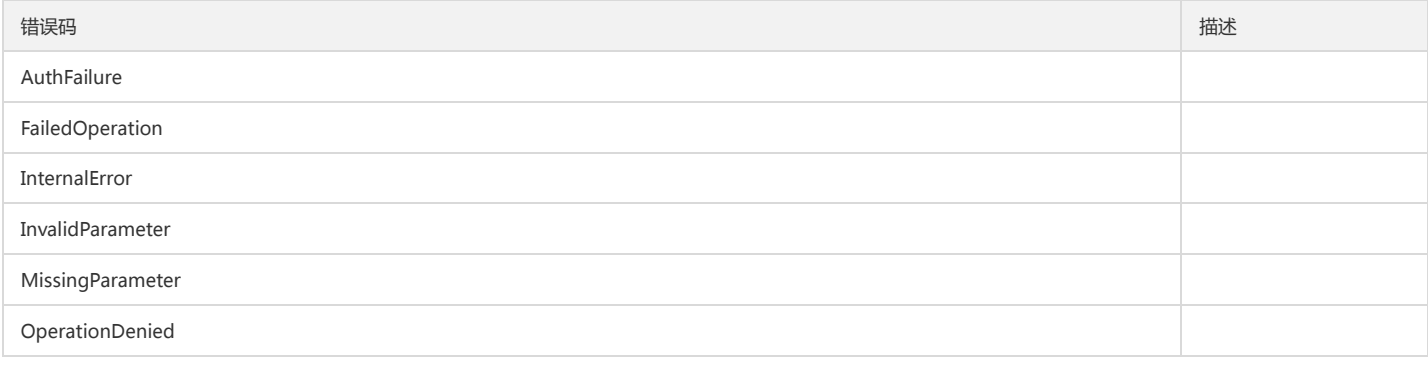

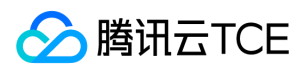

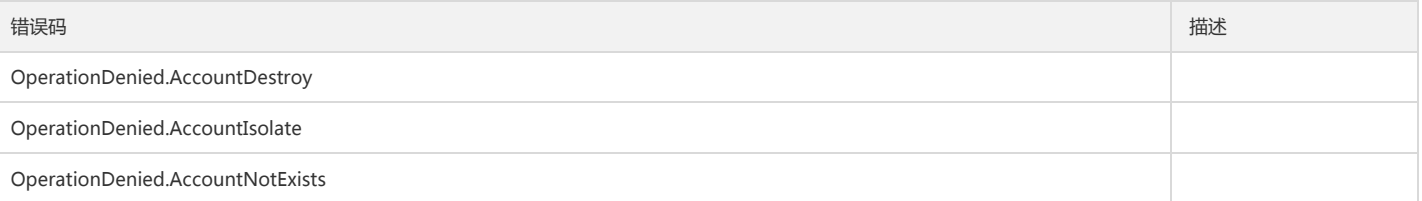

# 启动agent升级任务

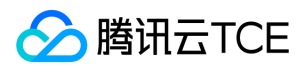

最近更新时间: 2024-06-18 14:31:28

## 1. 接口描述

接口请求域名: cls.api3.finance.cloud.tencent.com。 基于Agent粒度的单次升级任务启动 默认接口请求频率限制:20次/秒。 接口更新时间:2022-10-31 11:10:35。 接口既验签名又鉴权。

# 2. 输入参数

以下请求参数列表仅列出了接口请求参数和部分公共参数,完整公共参数列表见公共请求参数。

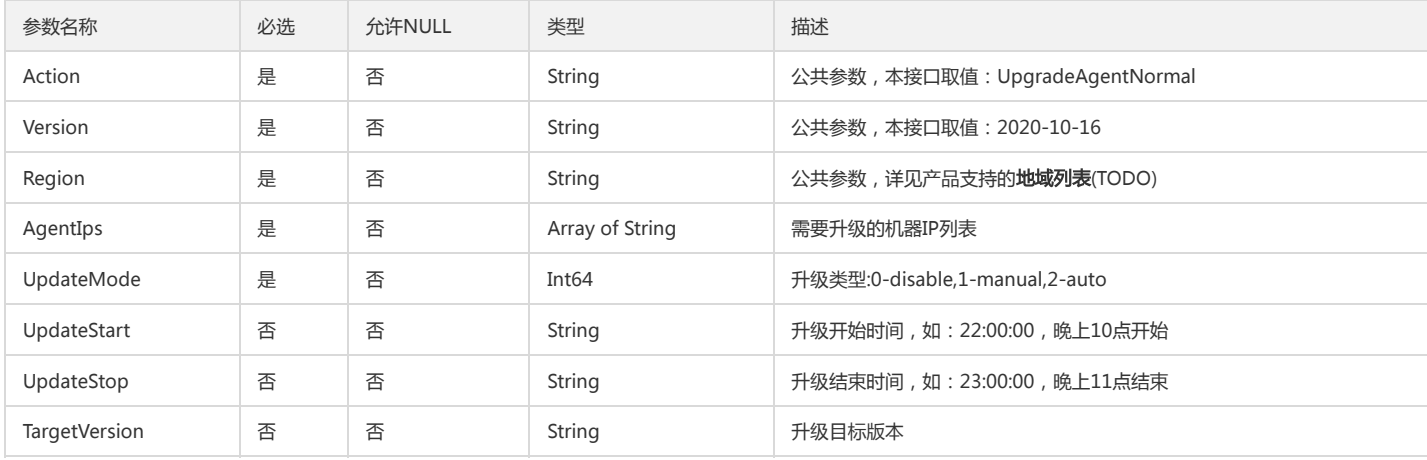

### 3. 输出参数

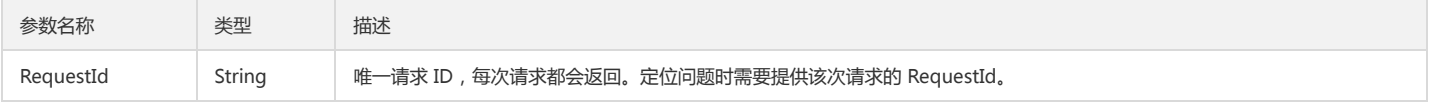

## 4. 错误码

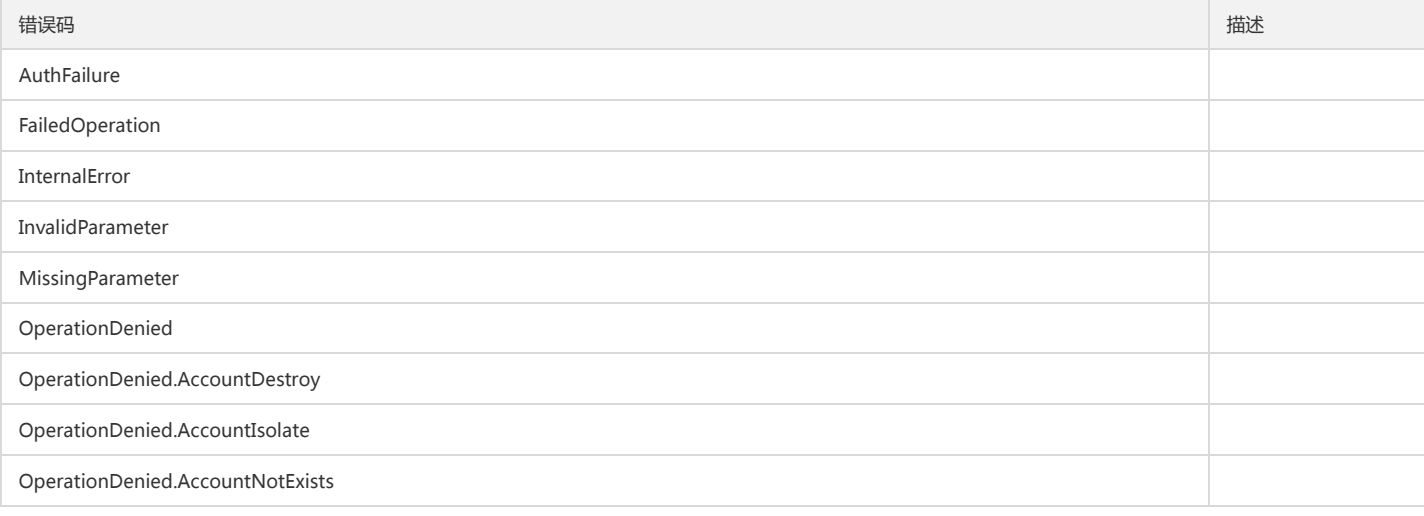

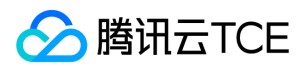

#### 日志服务(CLS)

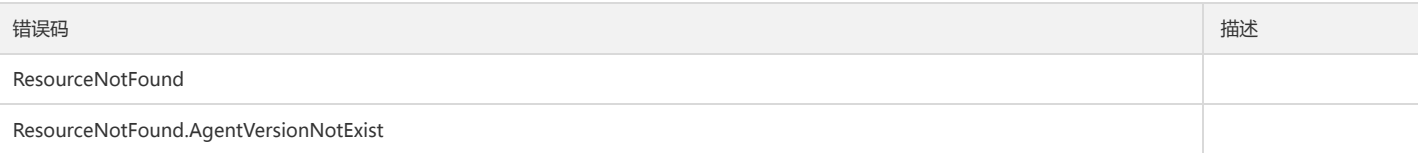

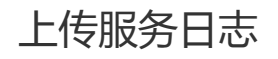

最近更新时间: 2024-06-18 14:31:28

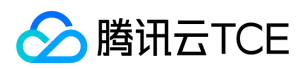

#### 1. 接口描述

接口请求域名: cls.api3.finance.cloud.tencent.com。 本接口用于将Agent服务日志写入到用户名下的服务日志Topic。 默认接口请求频率限制:20次/秒。 接口更新时间:2022-10-31 11:10:35。 接口只验签名不鉴权。

# 2. 输入参数

以下请求参数列表仅列出了接口请求参数和部分公共参数,完整公共参数列表见公共请求参数。

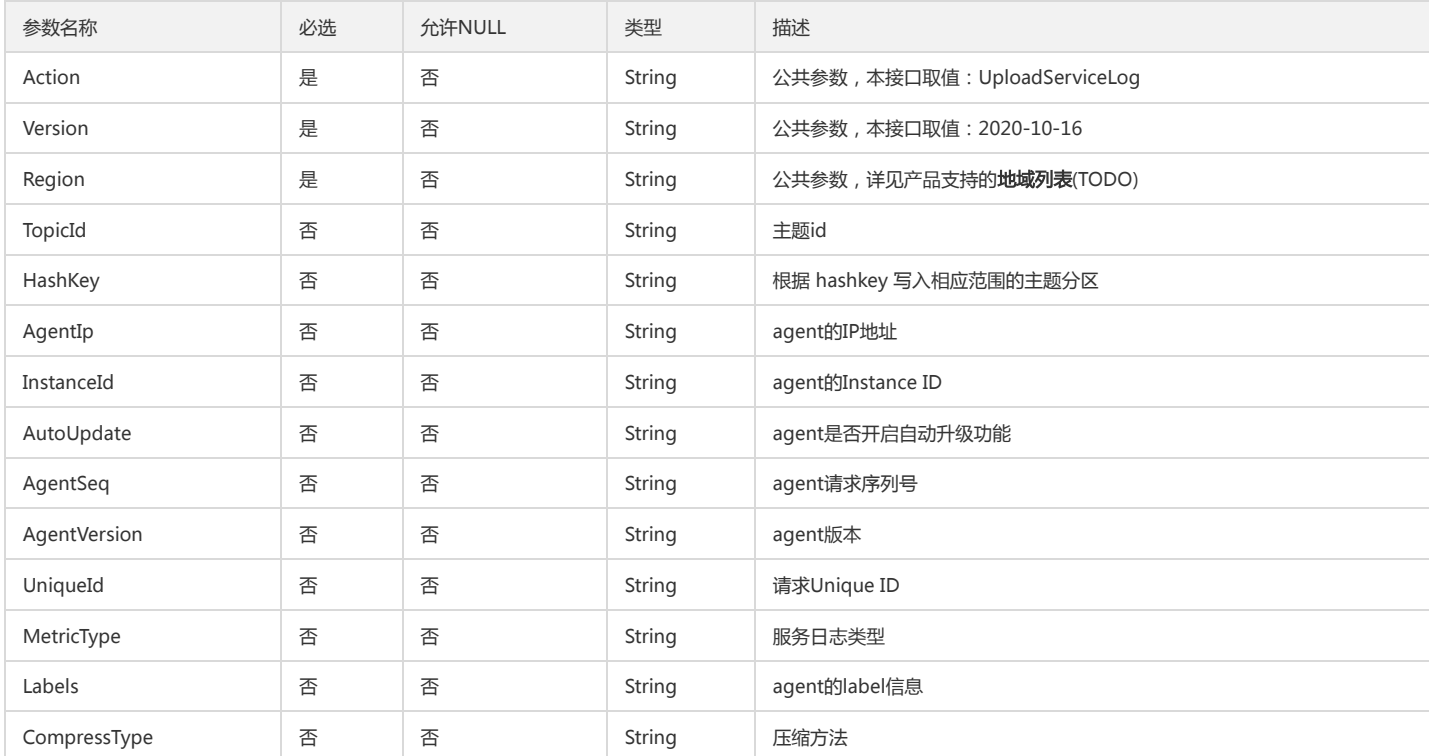

# 3. 输出参数

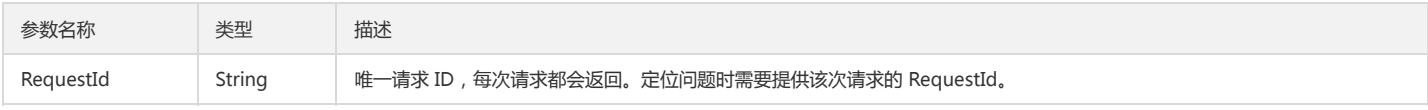

### 4. 错误码

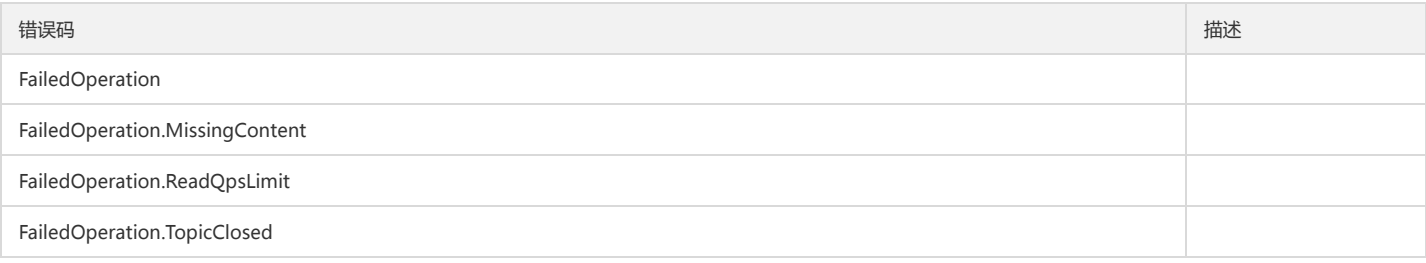

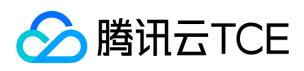

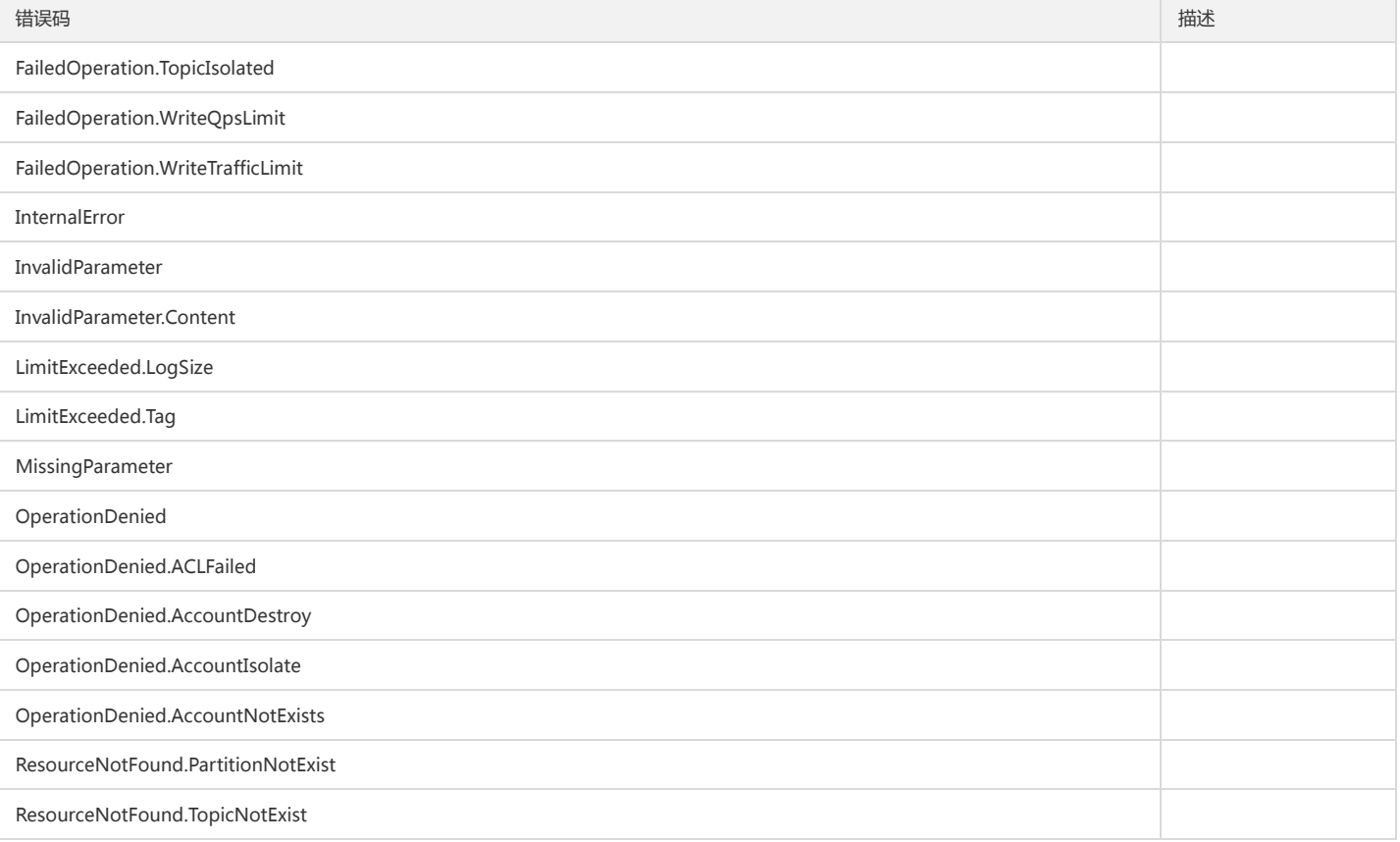

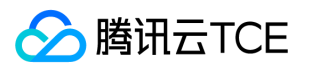

# 采集配置相关接口 添加机器组信息

最近更新时间: 2024-06-18 14:31:28

## 1. 接口描述

接口请求域名: cls.api3.finance.cloud.tencent.com。 用于添加机器组信息 默认接口请求频率限制:20次/秒。 接口更新时间:2022-10-31 11:10:35。 接口既验签名又鉴权。

#### 2. 输入参数

#### 以下请求参数列表仅列出了接口请求参数和部分公共参数,完整公共参数列表见公共请求参数。

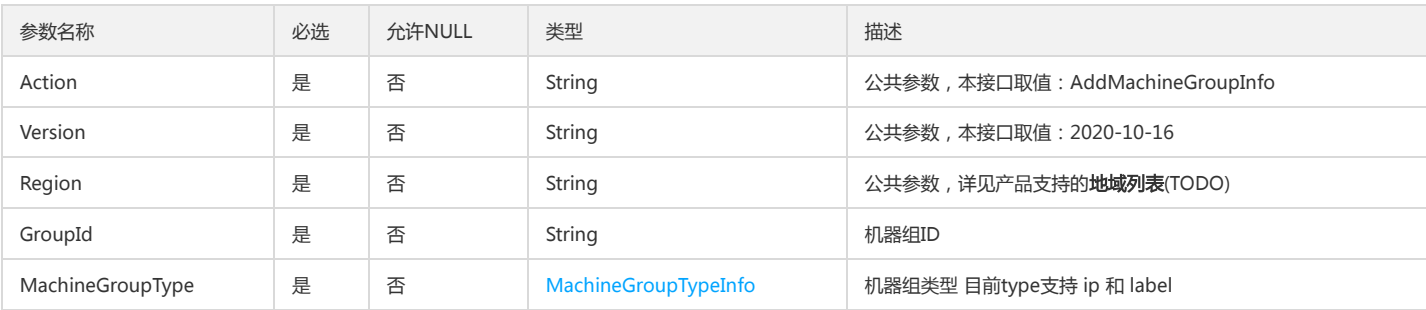

# 3. 输出参数

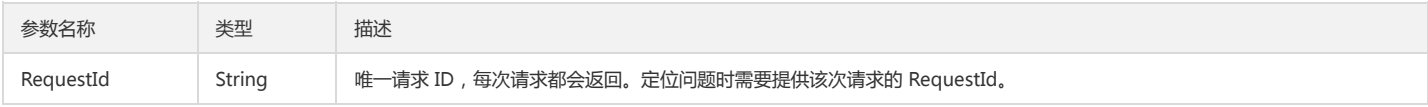

#### 4. 错误码

该接口暂无业务逻辑相关的错误码,其他错误码详见公共错误码。

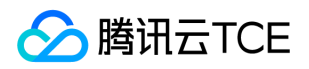

# 应用采集配置到指定机器组

最近更新时间: 2024-06-18 14:31:28

# 1. 接口描述

接口请求域名: cls.api3.finance.cloud.tencent.com。 应用采集配置到指定机器组 默认接口请求频率限制:20次/秒。 接口更新时间:2022-10-31 11:10:35。 接口既验签名又鉴权。

# 2. 输入参数

以下请求参数列表仅列出了接口请求参数和部分公共参数,完整公共参数列表见公共请求参数。

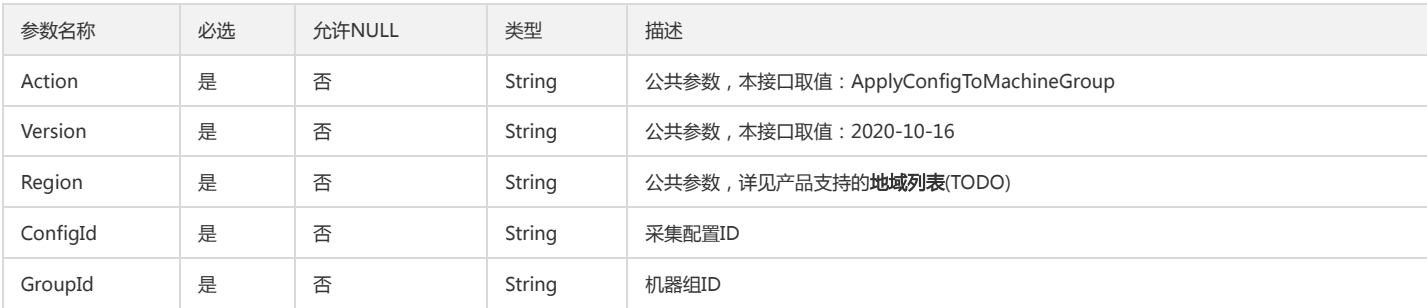

# 3. 输出参数

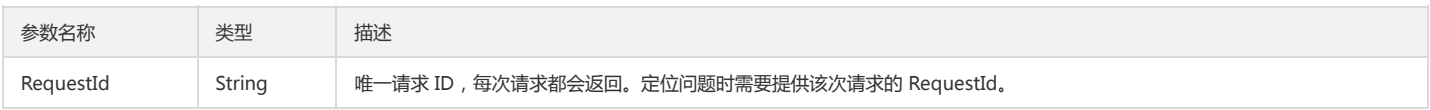

## 4. 错误码

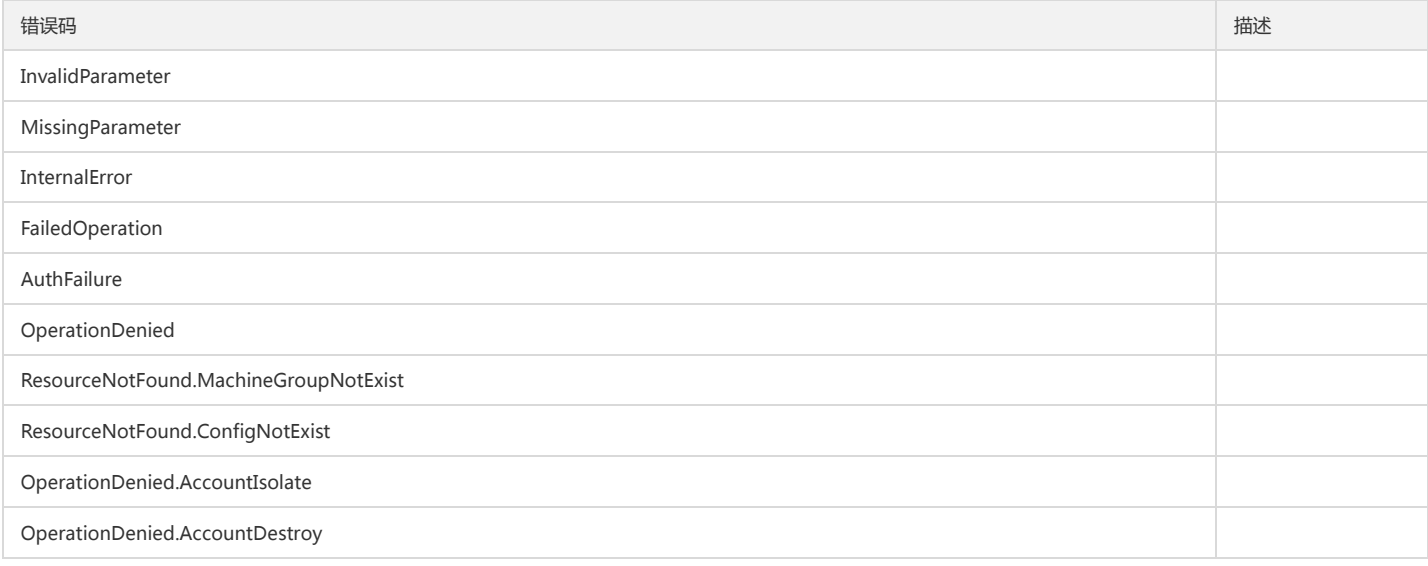

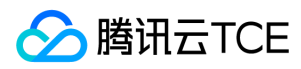

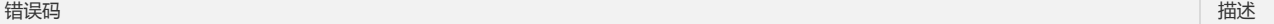

OperationDenied.AccountNotExists

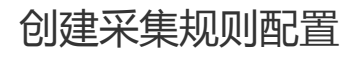

最近更新时间: 2024-06-18 14:31:28

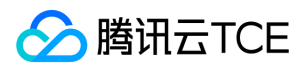

#### 1. 接口描述

接口请求域名: cls.api3.finance.cloud.tencent.com。

创建采集规则配置

默认接口请求频率限制:20次/秒。

接口更新时间:2022-10-31 11:10:35。

接口既验签名又鉴权。

# 2. 输入参数

以下请求参数列表仅列出了接口请求参数和部分公共参数,完整公共参数列表见公共请求参数。

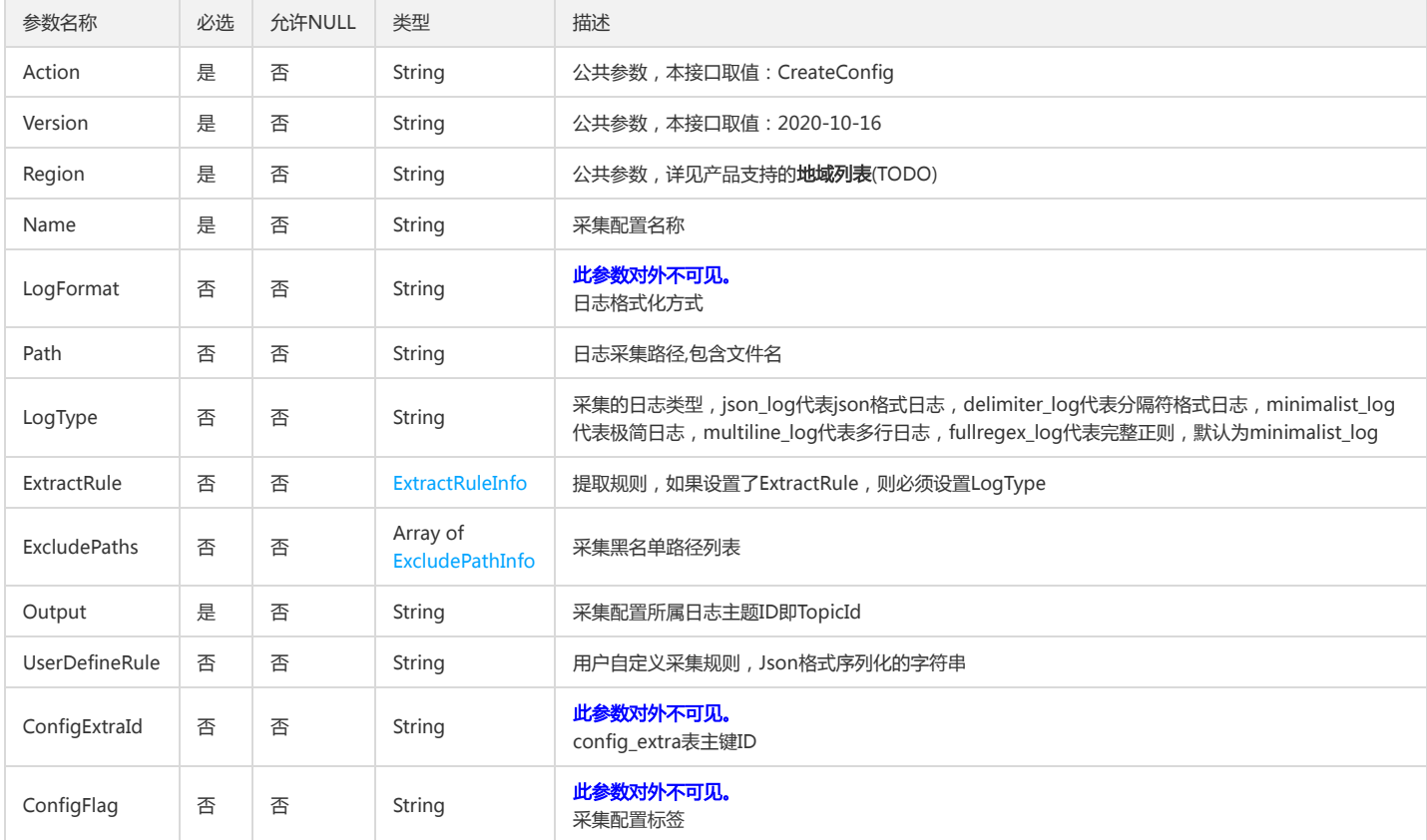

# 3. 输出参数

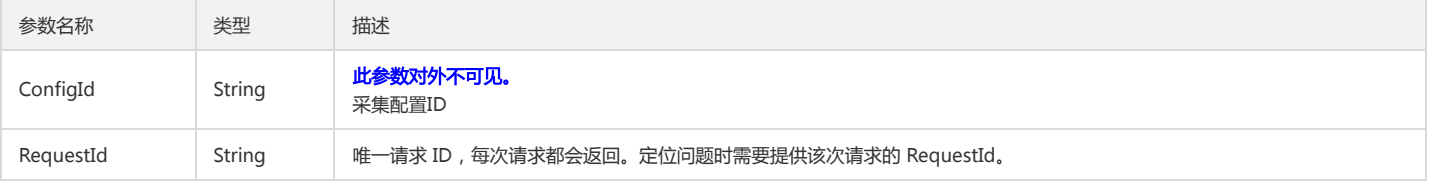

### 4. 错误码

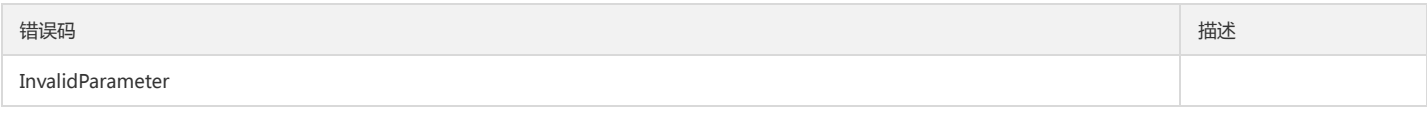

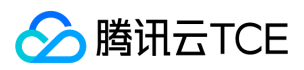

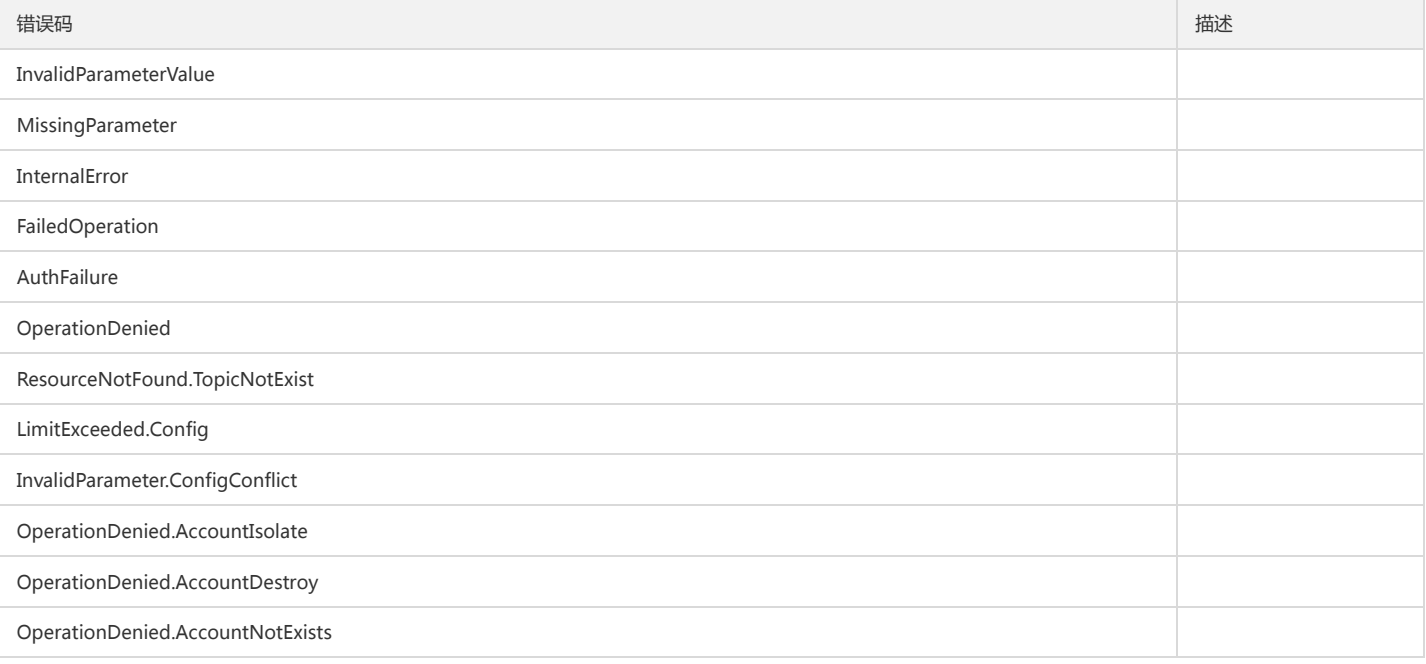

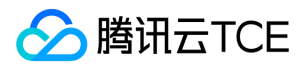

# 创建特殊采集配置任务

最近更新时间: 2024-06-18 14:31:28

# 1. 接口描述

接口请求域名: cls.api3.finance.cloud.tencent.com。 本接口用于创建特殊采集配置任务 默认接口请求频率限制:20次/秒。 接口更新时间:2022-10-31 11:10:35。 接口既验签名又鉴权。

## 2. 输入参数

以下请求参数列表仅列出了接口请求参数和部分公共参数,完整公共参数列表见公共请求参数。

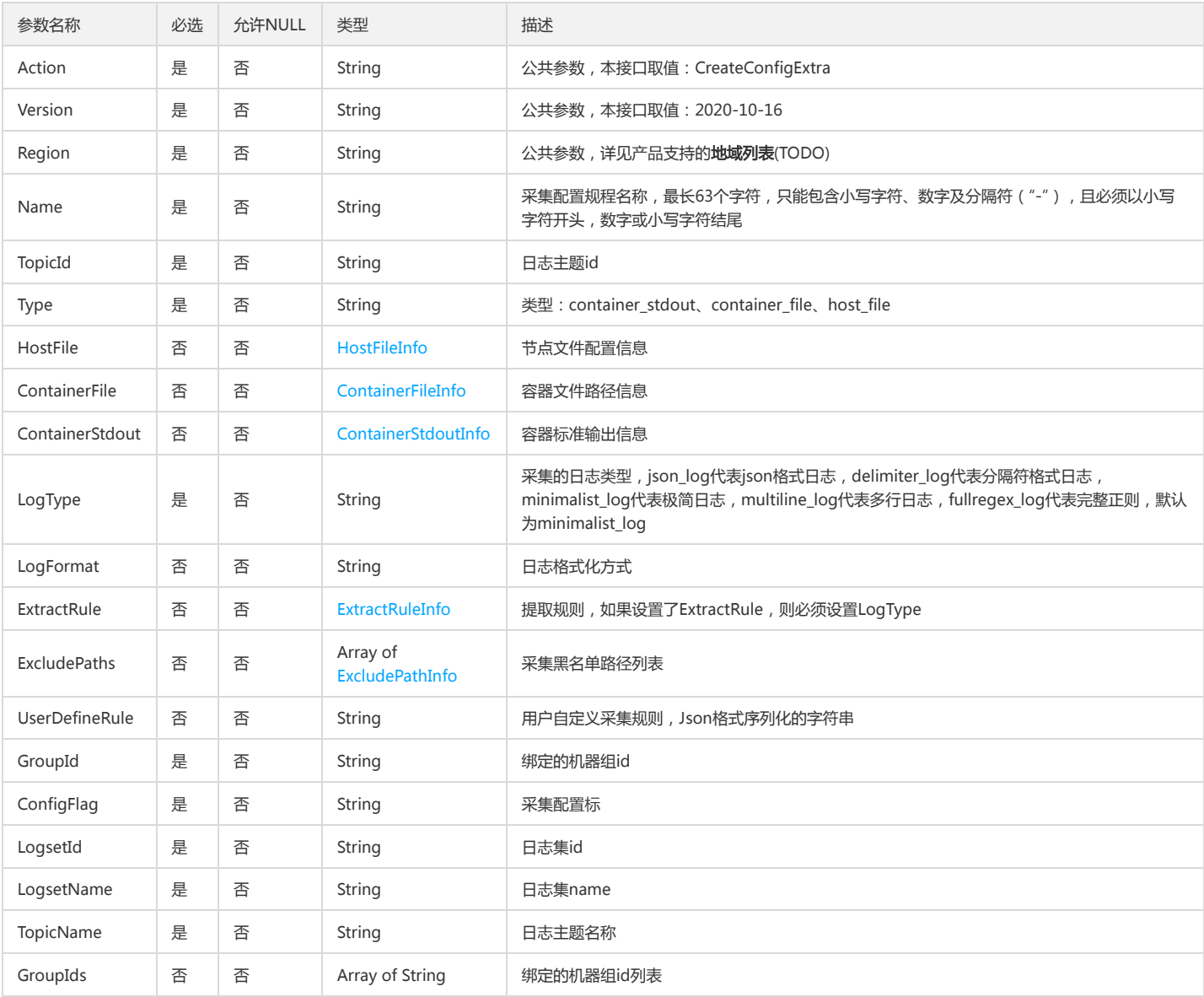

# 3. 输出参数

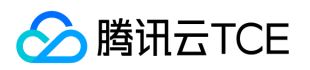

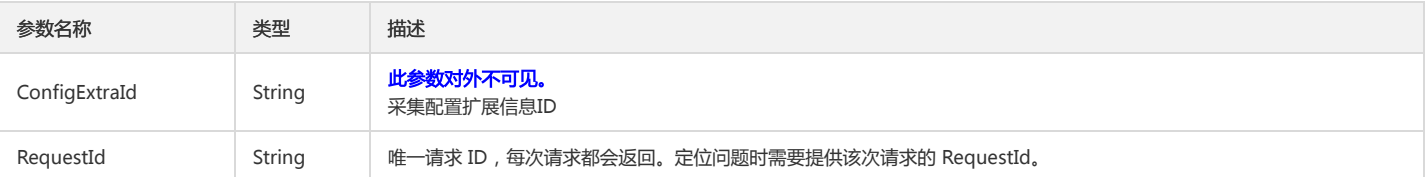

# 4. 错误码

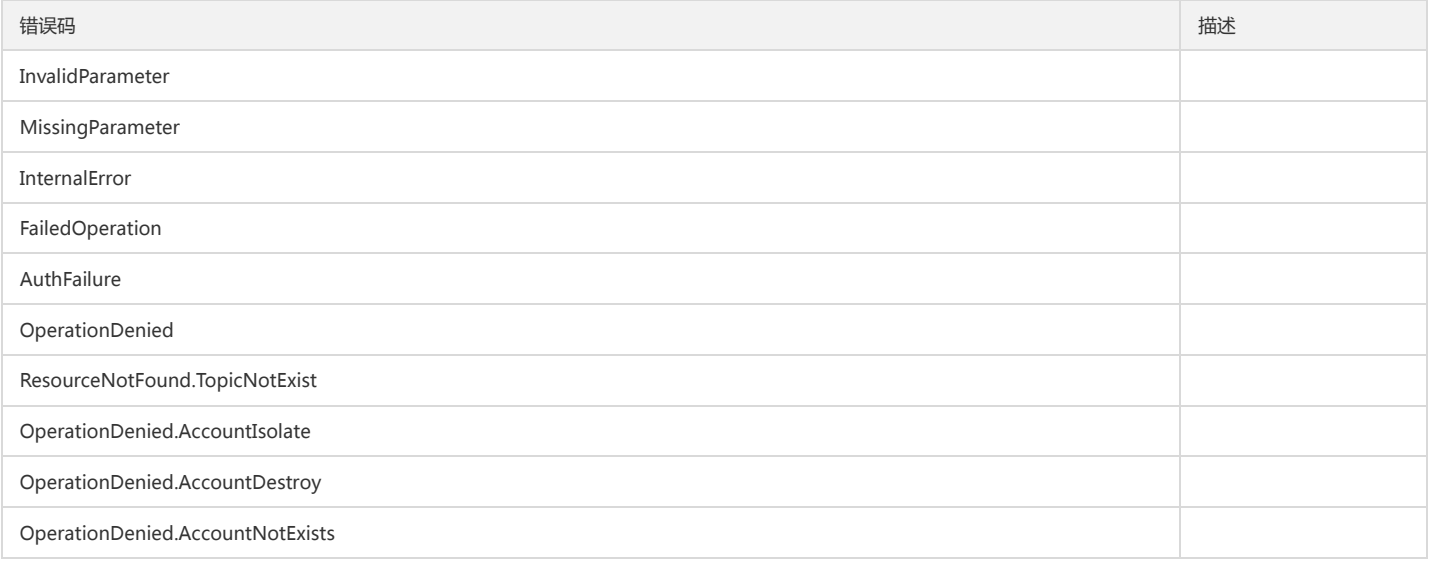

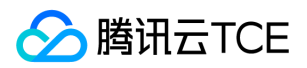

# 删除采集规则配置

最近更新时间: 2024-06-18 14:31:28

# 1. 接口描述

接口请求域名: cls.api3.finance.cloud.tencent.com。 删除采集规则配置 默认接口请求频率限制:20次/秒。 接口更新时间:2022-10-31 11:10:35。 接口既验签名又鉴权。

## 2. 输入参数

以下请求参数列表仅列出了接口请求参数和部分公共参数,完整公共参数列表见公共请求参数。

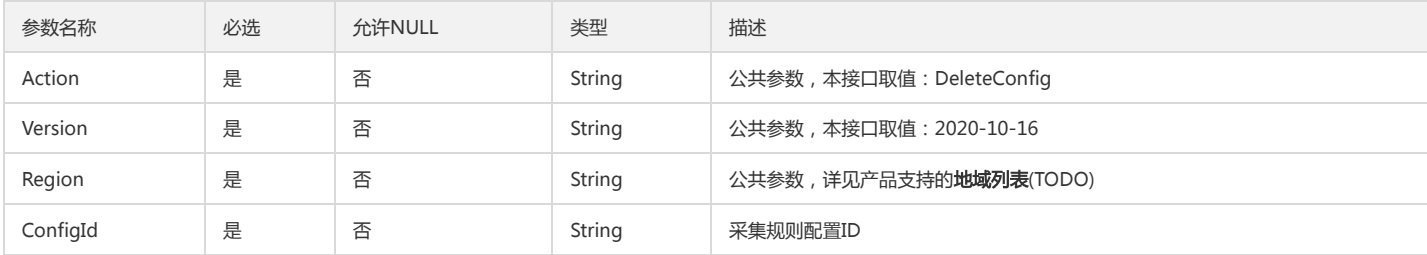

#### 3. 输出参数

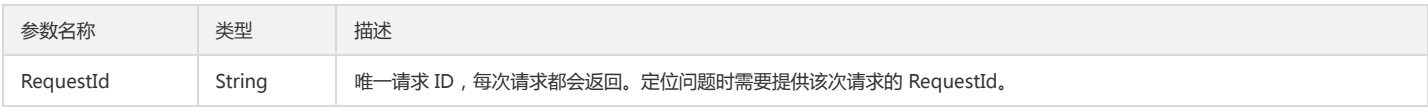

# 4. 错误码

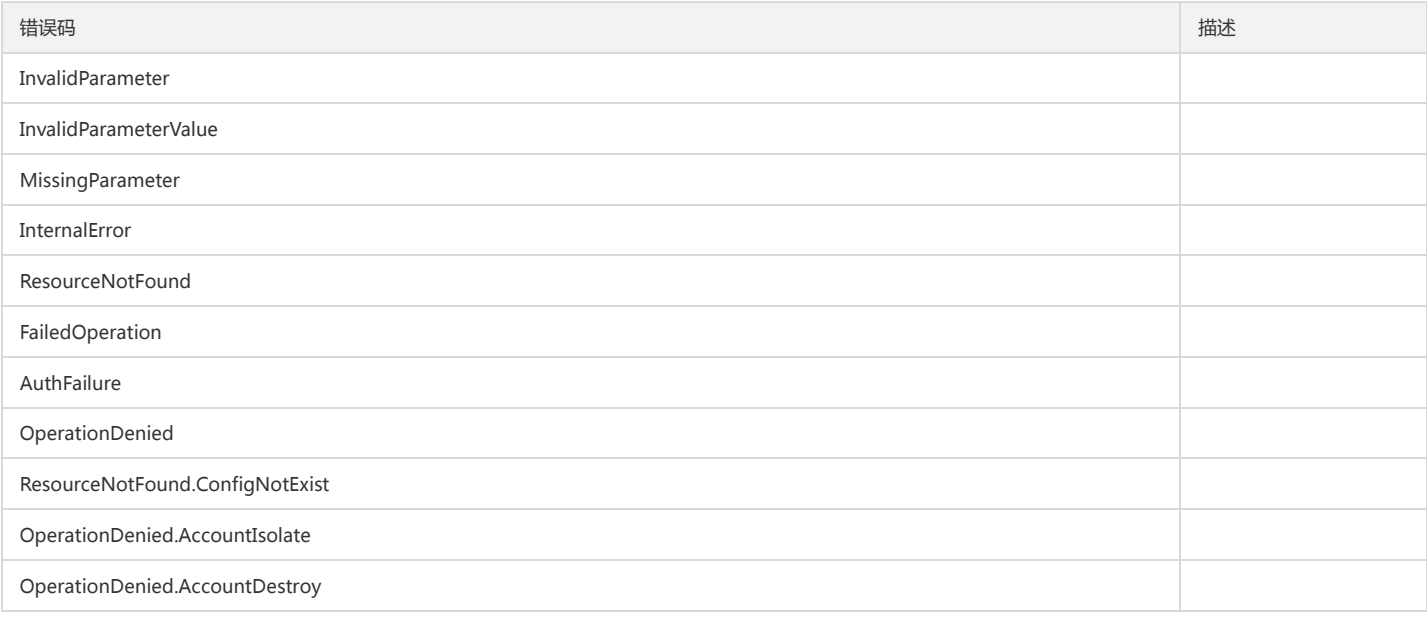
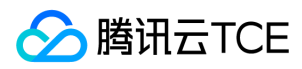

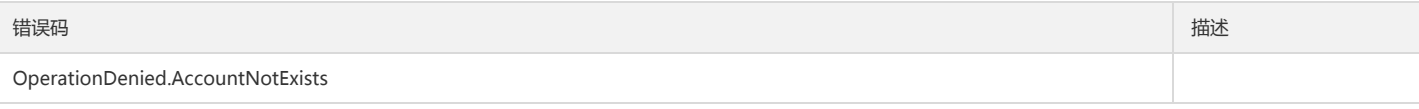

# 删除特殊采集规则配置

最近更新时间: 2024-06-18 14:31:28

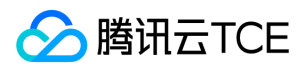

## 1. 接口描述

接口请求域名: cls.api3.finance.cloud.tencent.com。 本接口用于删除特殊采集规则配置 默认接口请求频率限制:20次/秒。 接口更新时间:2022-10-31 11:10:35。 接口既验签名又鉴权。

# 2. 输入参数

以下请求参数列表仅列出了接口请求参数和部分公共参数,完整公共参数列表见公共请求参数。

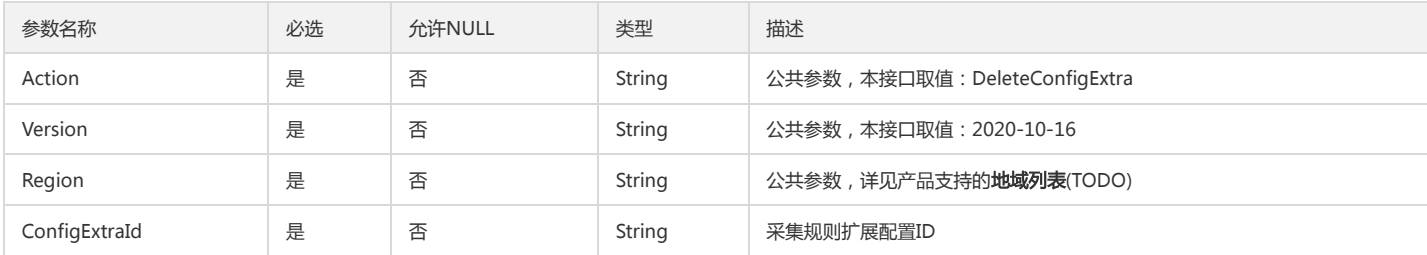

# 3. 输出参数

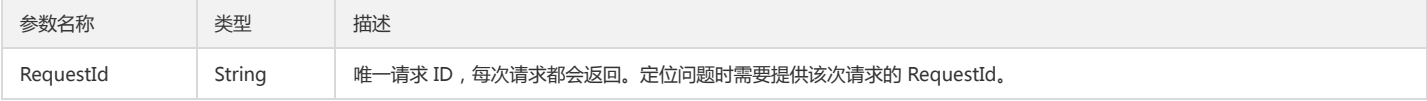

# 4. 错误码

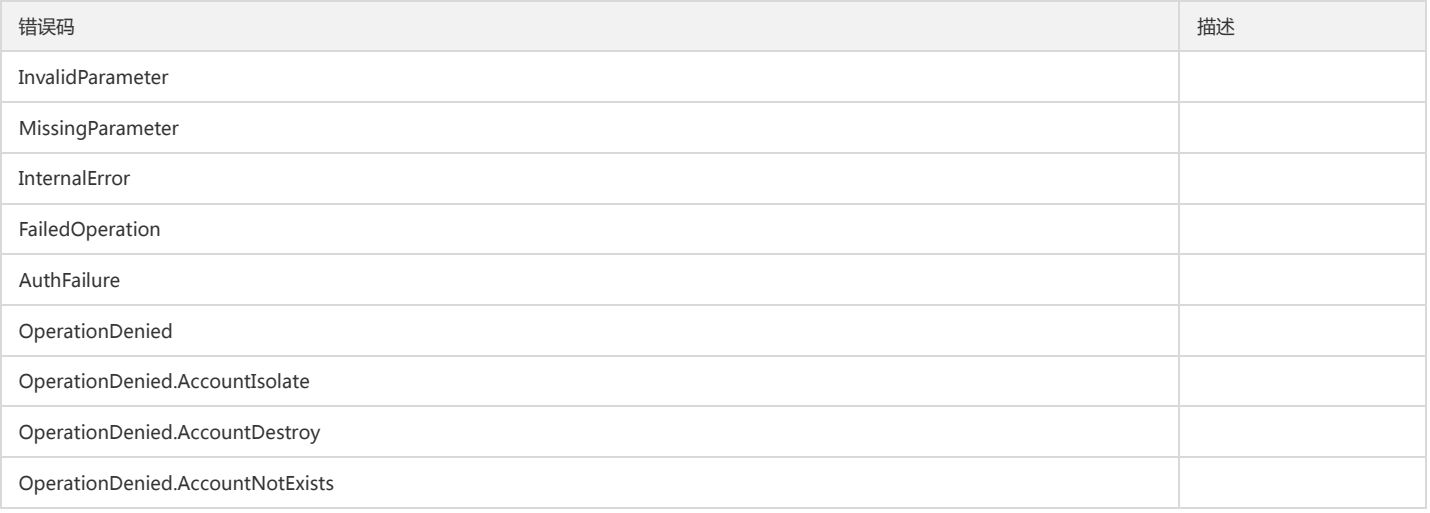

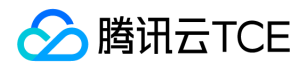

# 删除应用到机器组的采集配置

最近更新时间: 2024-06-18 14:31:28

# 1. 接口描述

接口请求域名: cls.api3.finance.cloud.tencent.com。 删除应用到机器组的采集配置 默认接口请求频率限制:20次/秒。 接口更新时间:2022-10-31 11:10:35。 接口既验签名又鉴权。

# 2. 输入参数

以下请求参数列表仅列出了接口请求参数和部分公共参数,完整公共参数列表见公共请求参数。

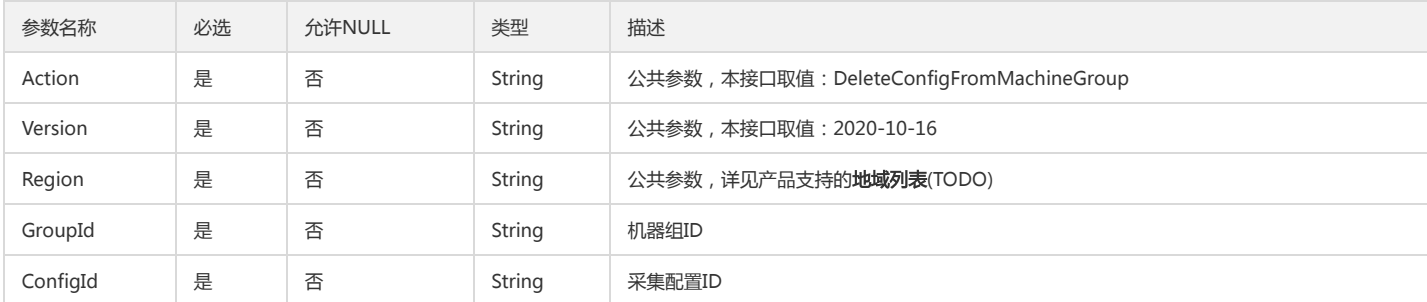

# 3. 输出参数

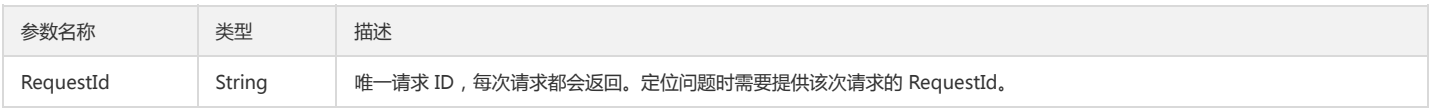

## 4. 错误码

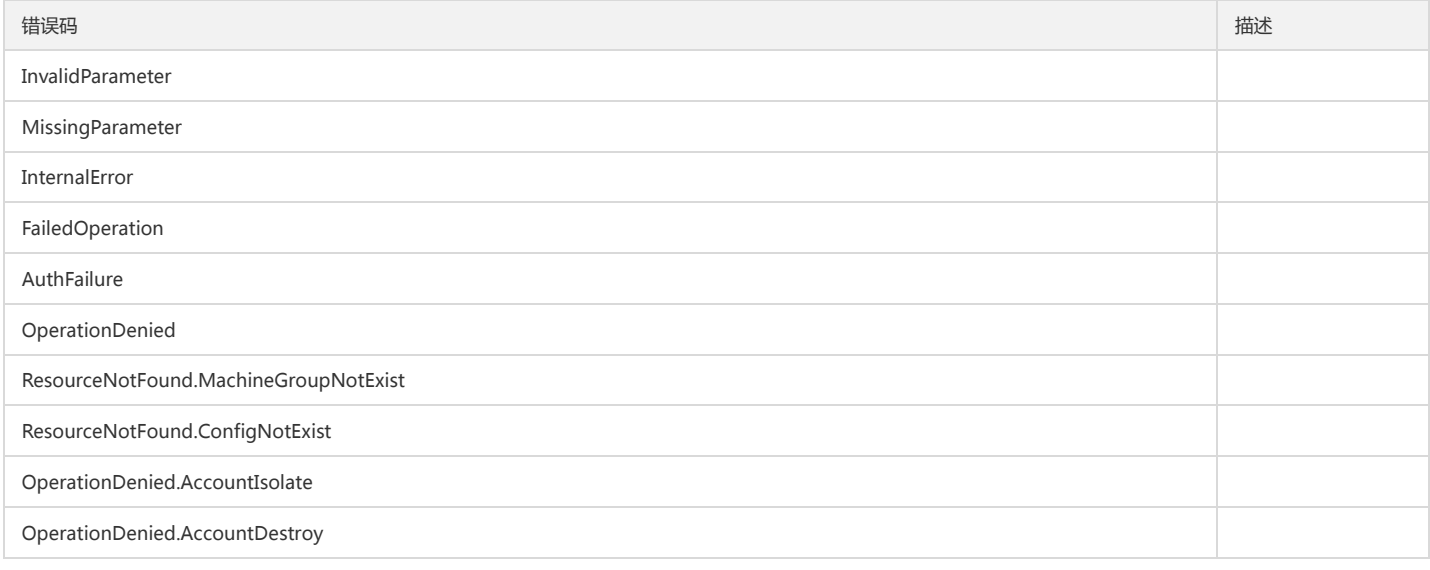

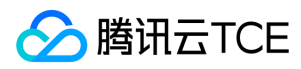

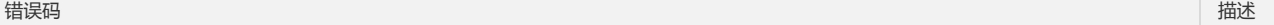

OperationDenied.AccountNotExists

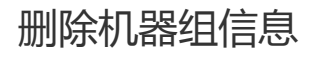

最近更新时间: 2024-06-18 14:31:28

版权所有:腾讯云金融专区 春秋 第364 页 共411页 またには またには またに またに またに まんこう 第364 页 共411页

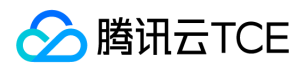

## 1. 接口描述

接口请求域名: cls.api3.finance.cloud.tencent.com。 用于删除机器组信息

默认接口请求频率限制:20次/秒。

接口更新时间:2022-10-31 11:10:35。

接口既验签名又鉴权。

# 2. 输入参数

以下请求参数列表仅列出了接口请求参数和部分公共参数,完整公共参数列表见公共请求参数。

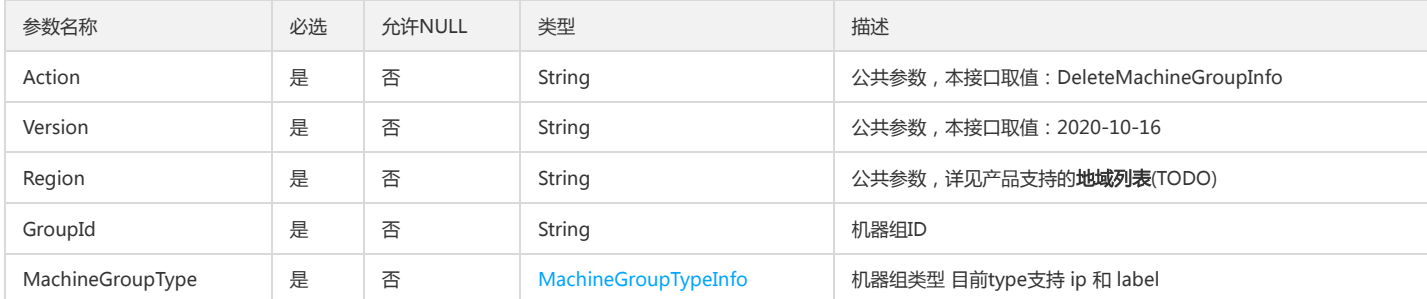

# 3. 输出参数

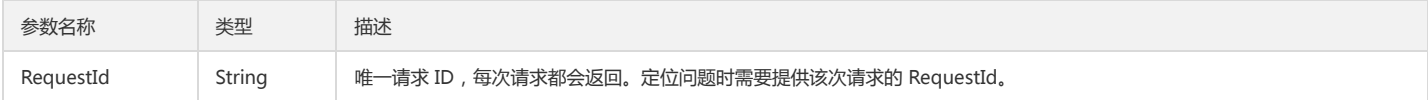

# 4. 错误码

该接口暂无业务逻辑相关的错误码,其他错误码详见公共错误码。

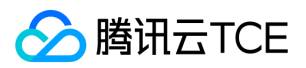

# 获取特殊采集配置

最近更新时间: 2024-06-18 14:31:28

# 1. 接口描述

接口请求域名: cls.api3.finance.cloud.tencent.com。 本接口用于获取特殊采集配置 默认接口请求频率限制:20次/秒。 接口更新时间:2022-10-31 11:10:35。 接口只验签名不鉴权。

# 2. 输入参数

以下请求参数列表仅列出了接口请求参数和部分公共参数,完整公共参数列表见公共请求参数。

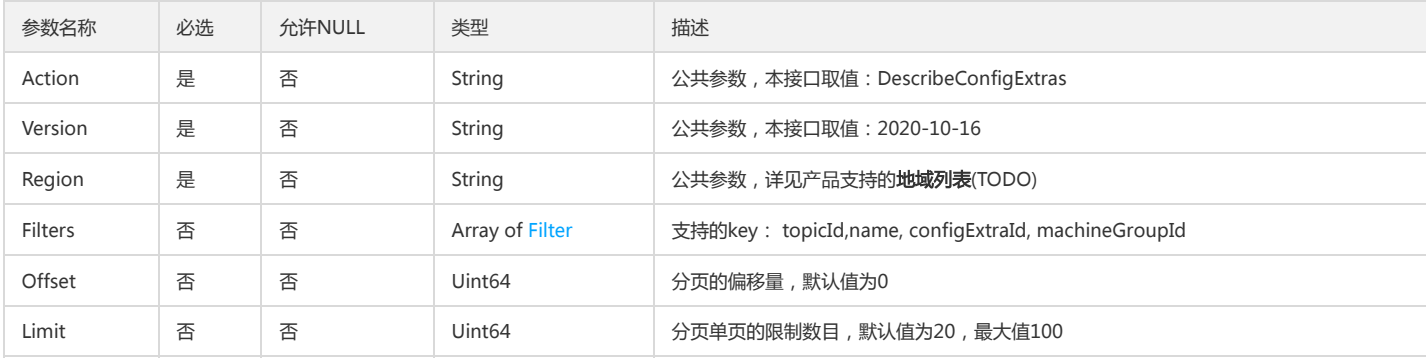

## 3. 输出参数

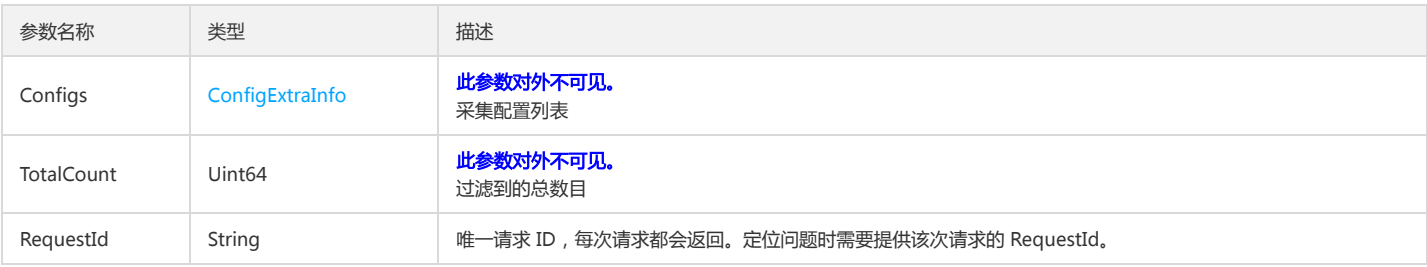

## 4. 错误码

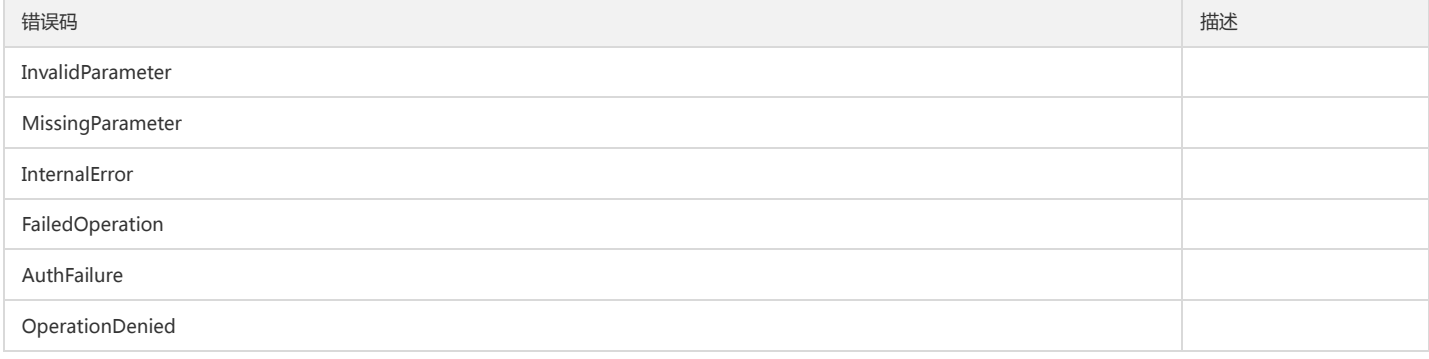

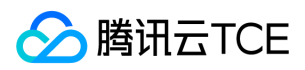

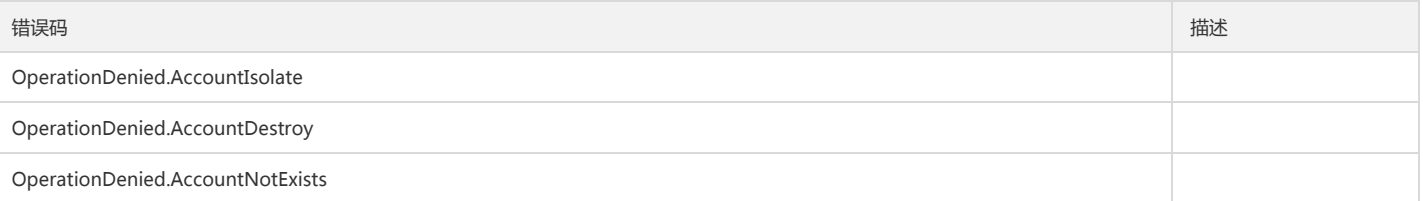

获取采集规则配置所绑定的机器组

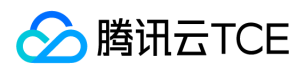

最近更新时间: 2024-06-18 14:31:28

## 1. 接口描述

接口请求域名: cls.api3.finance.cloud.tencent.com。 获取采集规则配置所绑定的机器组 默认接口请求频率限制:20次/秒。 接口更新时间:2022-10-31 11:10:35。 接口既验签名又鉴权。

## 2. 输入参数

以下请求参数列表仅列出了接口请求参数和部分公共参数,完整公共参数列表见公共请求参数。

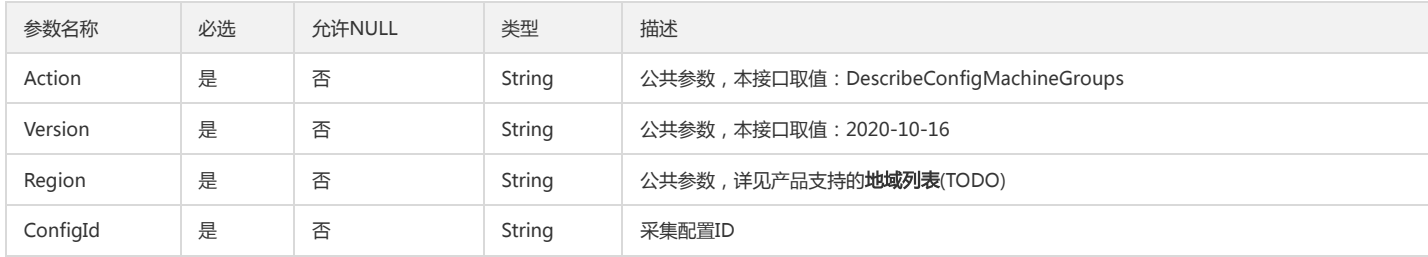

## 3. 输出参数

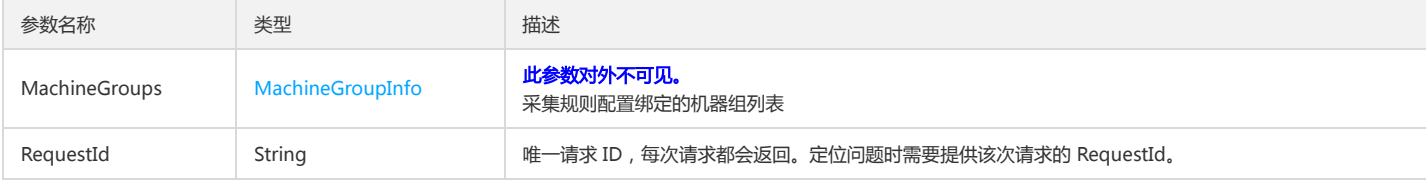

## 4. 错误码

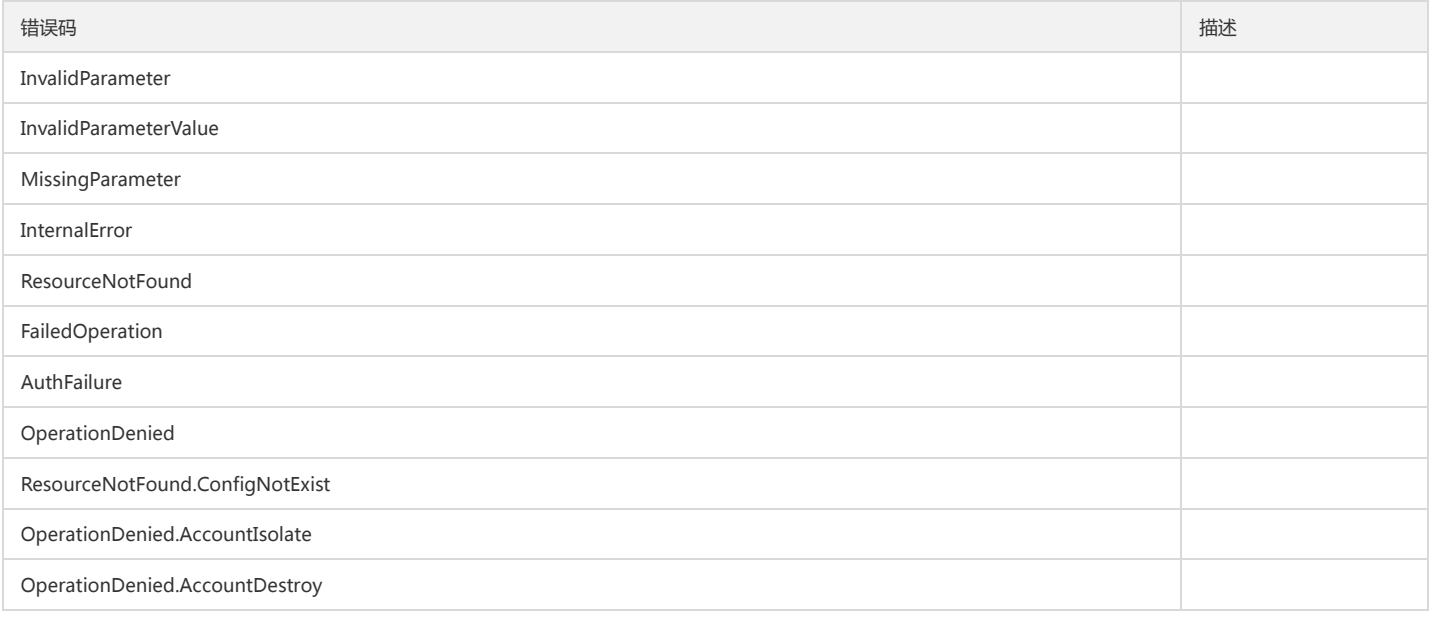

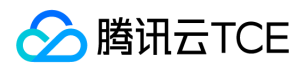

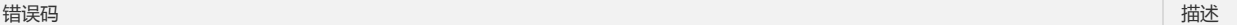

OperationDenied.AccountNotExists

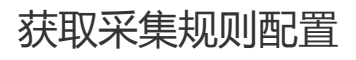

最近更新时间: 2024-06-18 14:31:28

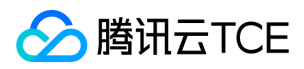

## 1. 接口描述

接口请求域名: cls.api3.finance.cloud.tencent.com。

获取采集规则配置

默认接口请求频率限制:20次/秒。

接口更新时间:2022-10-31 11:10:35。

接口只验签名不鉴权。

# 2. 输入参数

以下请求参数列表仅列出了接口请求参数和部分公共参数,完整公共参数列表见公共请求参数。

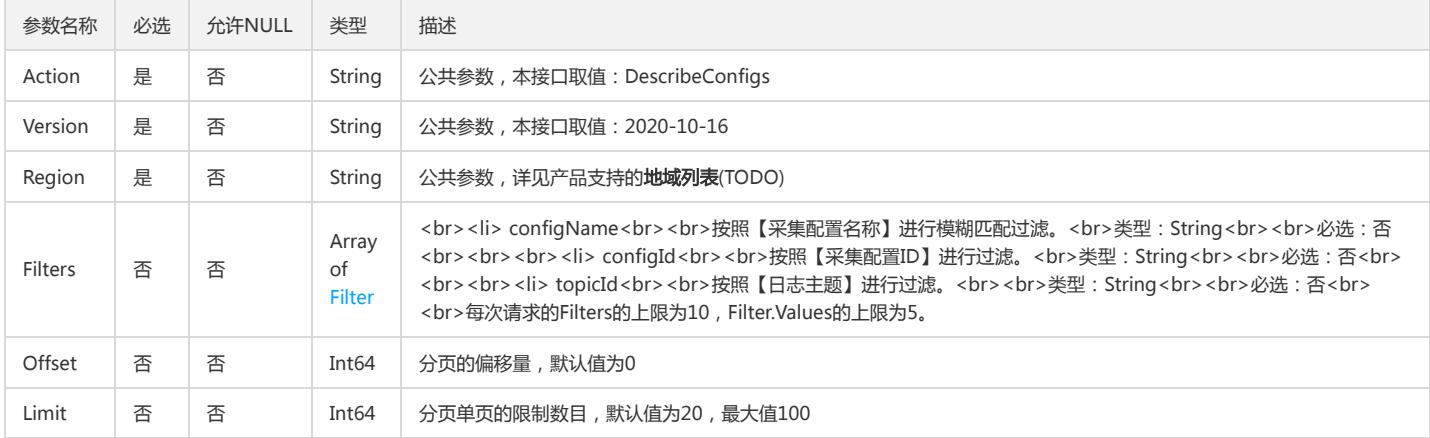

## 3. 输出参数

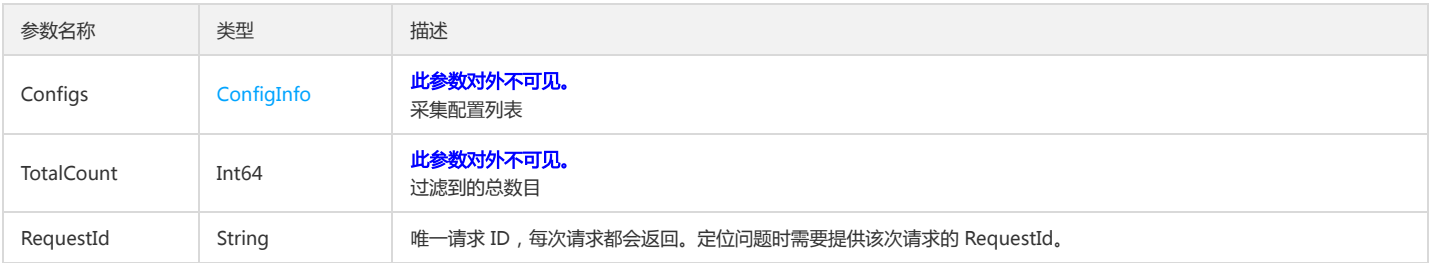

# 4. 错误码

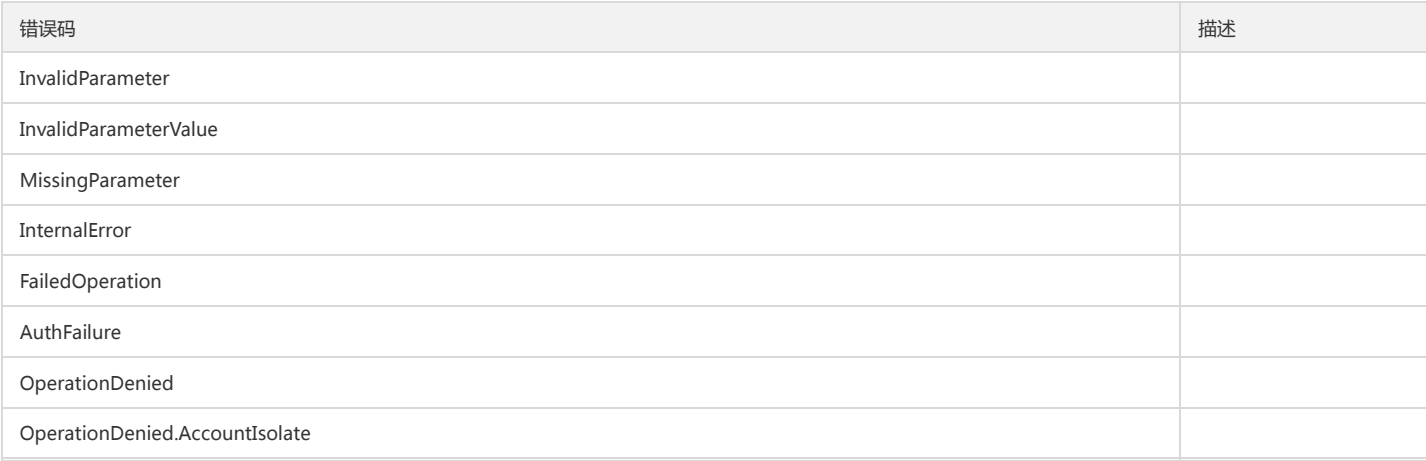

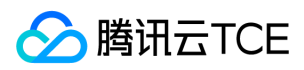

### 日志服务(CLS)

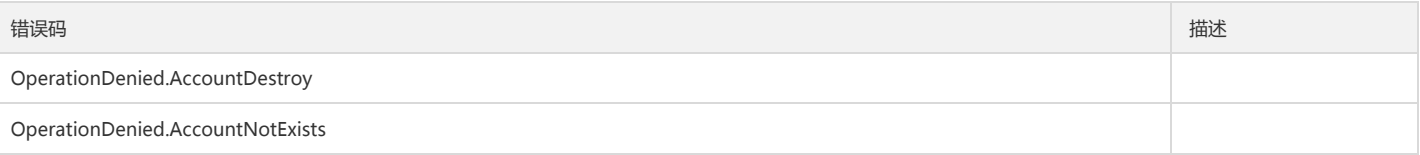

# 获取机器组绑定的采集规则配置

最近更新时间: 2024-06-18 14:31:28

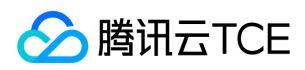

## 1. 接口描述

接口请求域名: cls.api3.finance.cloud.tencent.com。 获取机器组绑定的采集规则配置 默认接口请求频率限制:20次/秒。 接口更新时间:2022-10-31 11:10:35。 接口既验签名又鉴权。

# 2. 输入参数

以下请求参数列表仅列出了接口请求参数和部分公共参数,完整公共参数列表见公共请求参数。

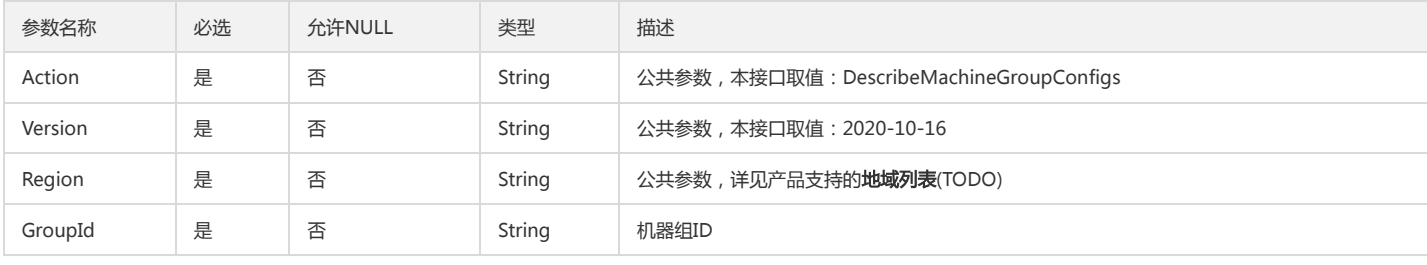

# 3. 输出参数

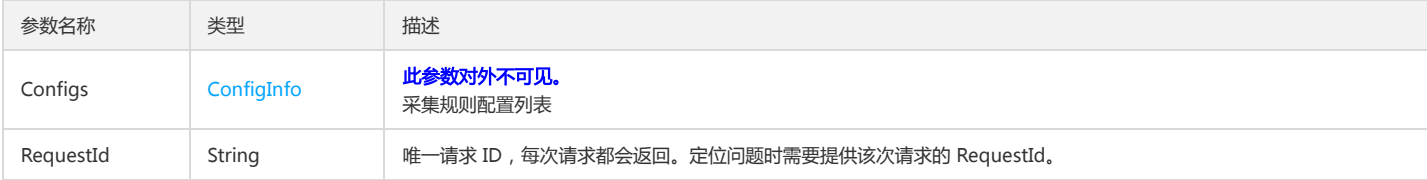

## 4. 错误码

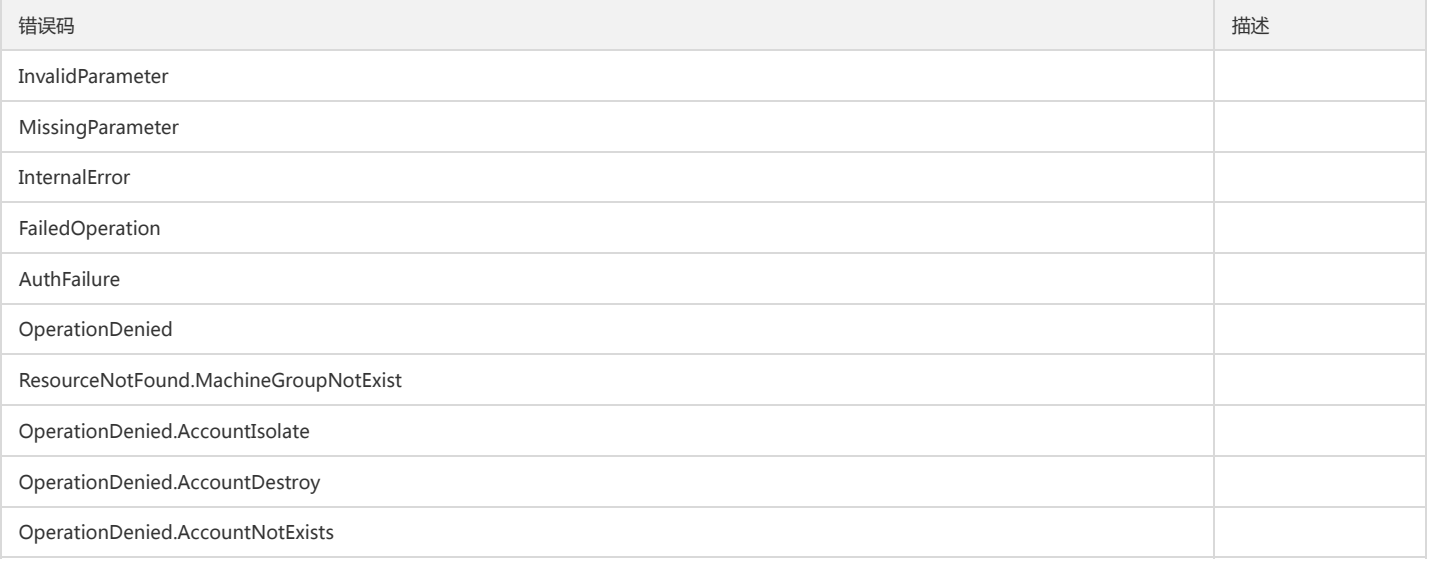

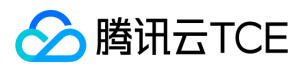

# 修改采集规则配置

最近更新时间: 2024-06-18 14:31:28

# 1. 接口描述

接口请求域名: cls.api3.finance.cloud.tencent.com。 修改采集规则配置 默认接口请求频率限制:20次/秒。 接口更新时间:2022-10-31 11:10:35。 接口既验签名又鉴权。

## 2. 输入参数

以下请求参数列表仅列出了接口请求参数和部分公共参数,完整公共参数列表见公共请求参数。

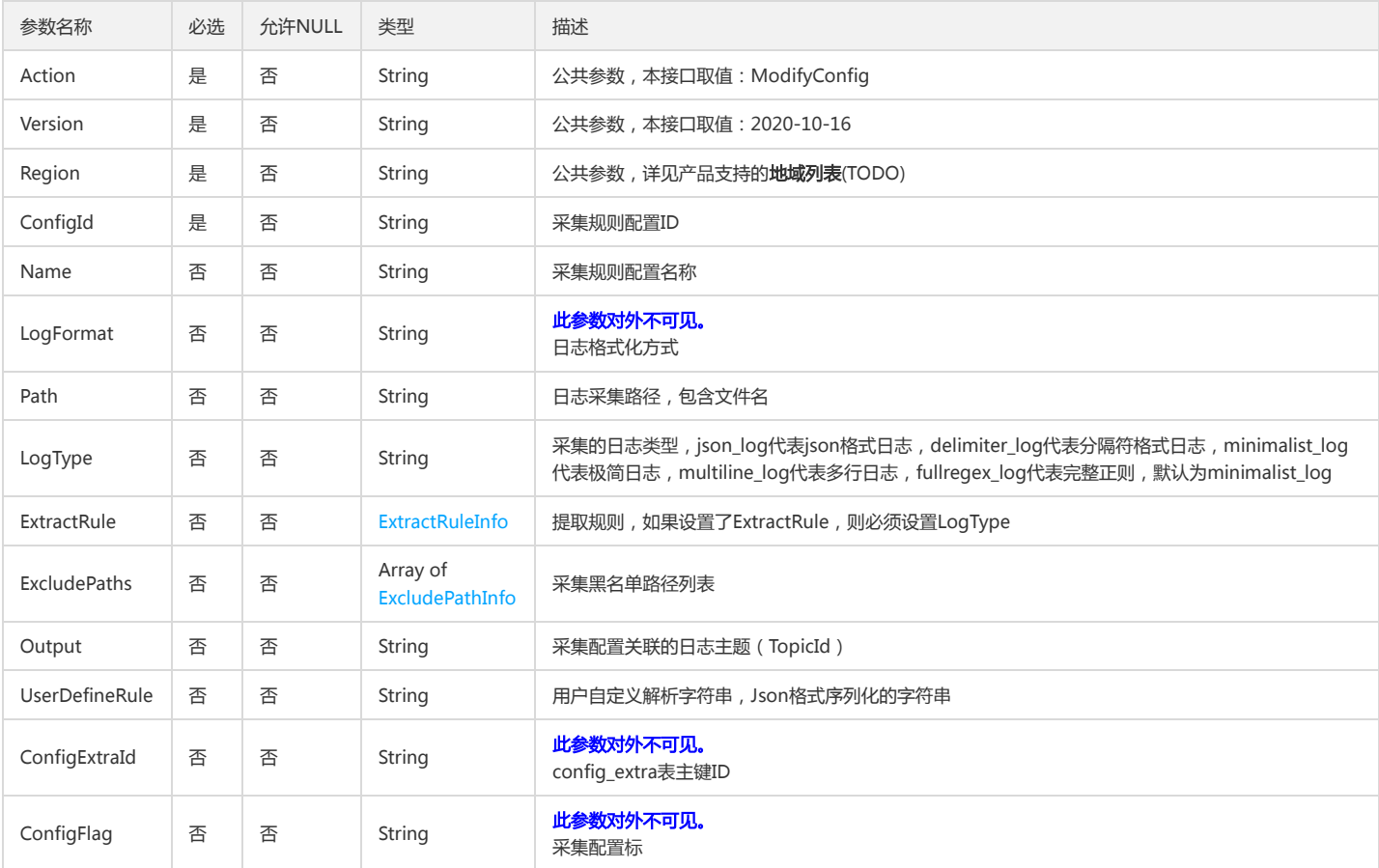

# 3. 输出参数

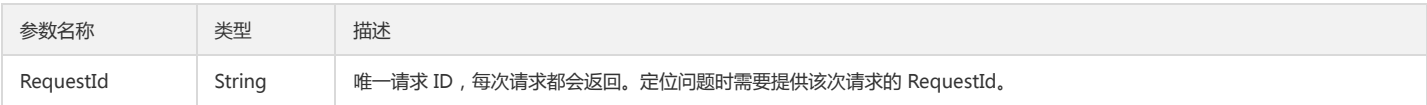

## 4. 错误码

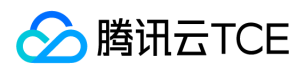

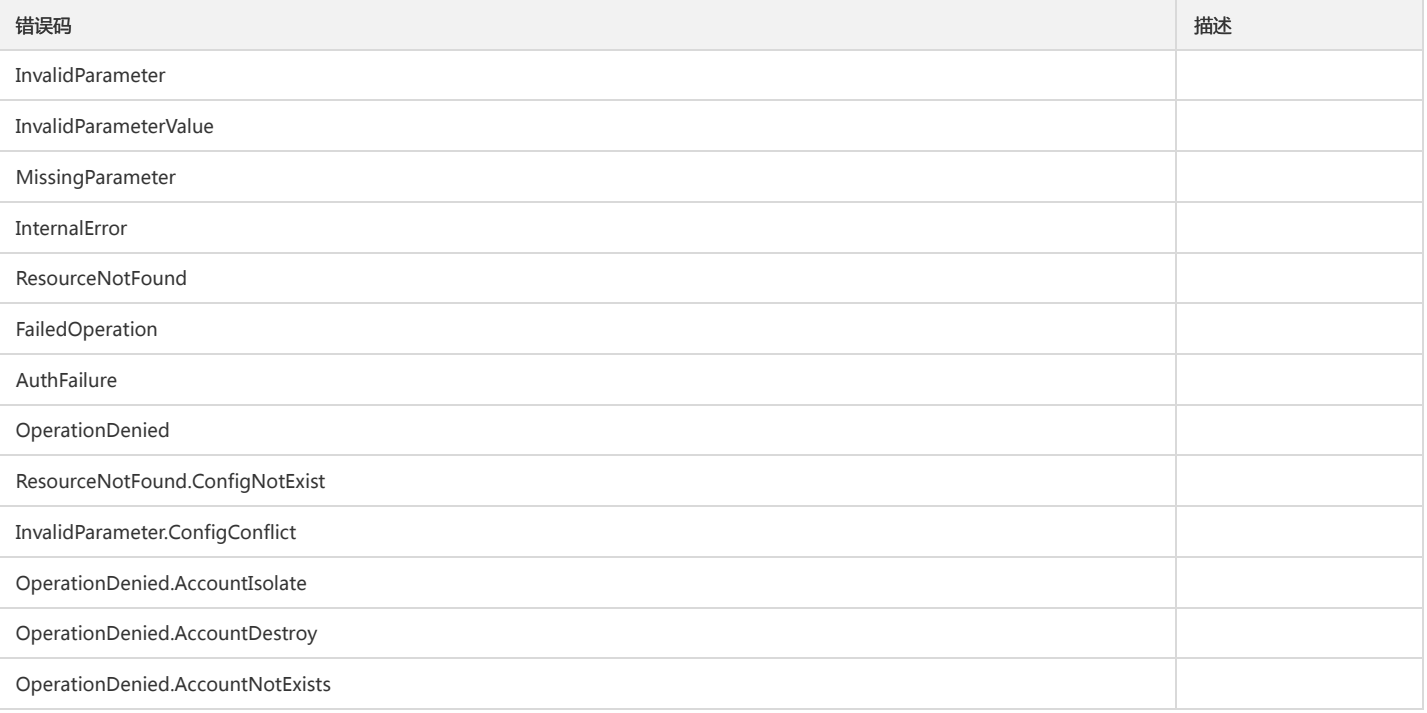

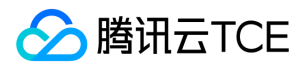

# 修改特殊采集配置任务

最近更新时间: 2024-06-18 14:31:28

# 1. 接口描述

接口请求域名: cls.api3.finance.cloud.tencent.com。 本接口用于修改特殊采集配置任务 默认接口请求频率限制:20次/秒。 接口更新时间:2022-10-31 11:10:35。 接口既验签名又鉴权。

# 2. 输入参数

以下请求参数列表仅列出了接口请求参数和部分公共参数,完整公共参数列表见公共请求参数。

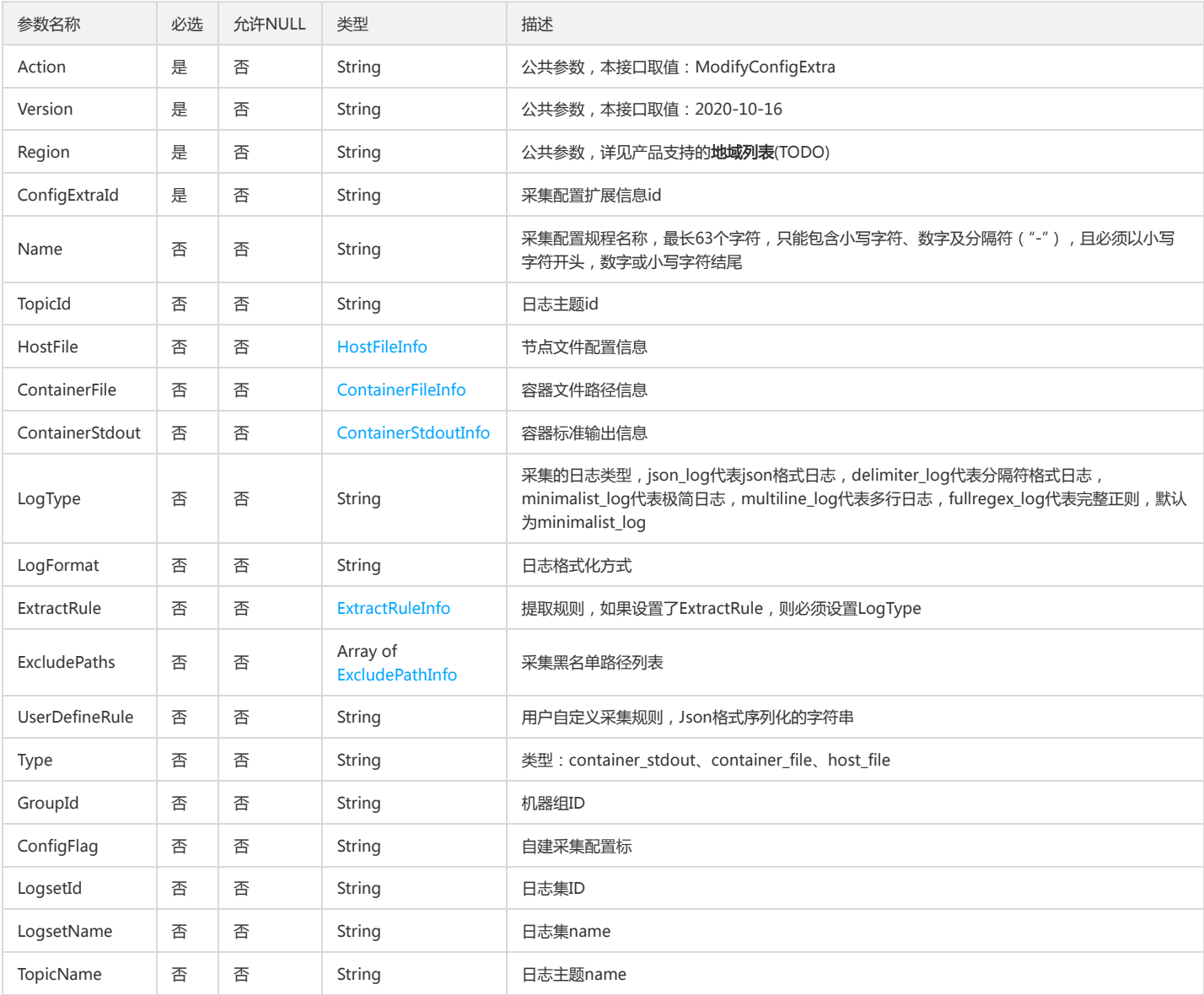

# 3. 输出参数

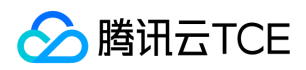

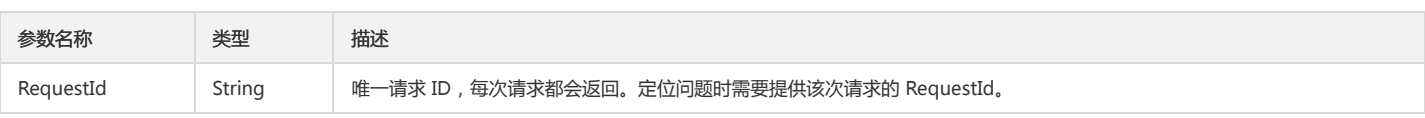

## 4. 错误码

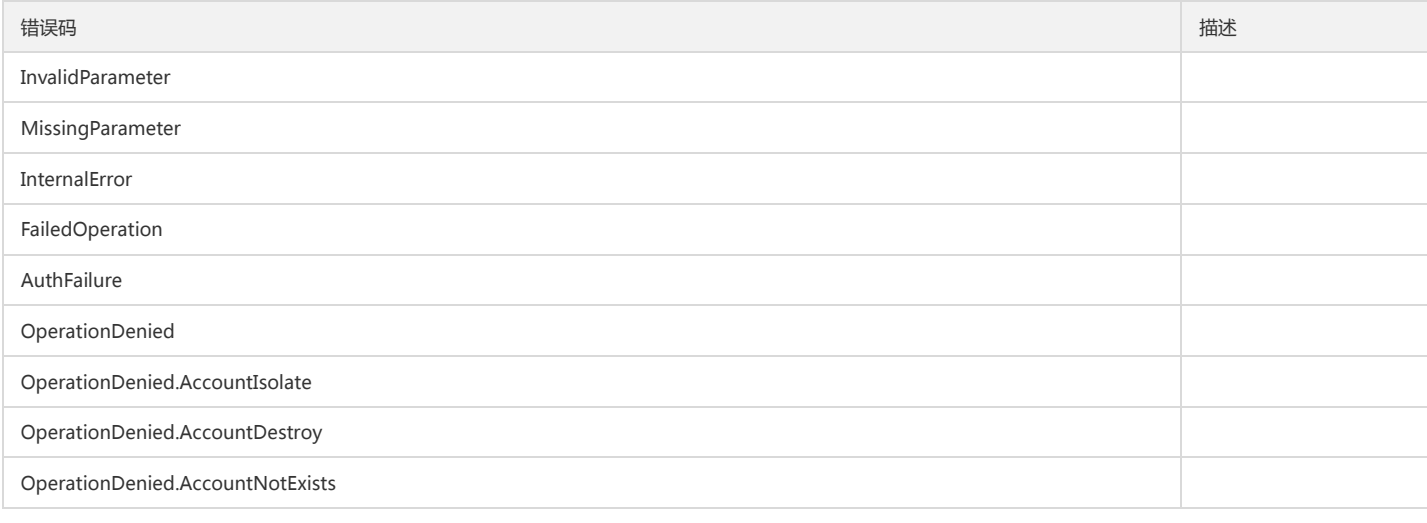

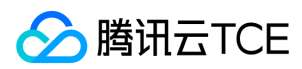

# 数据结构

最近更新时间: 2024-06-18 14:31:28

# AlarmInfo

### 告警策略描述

被如下接口引用:DescribeAlarms

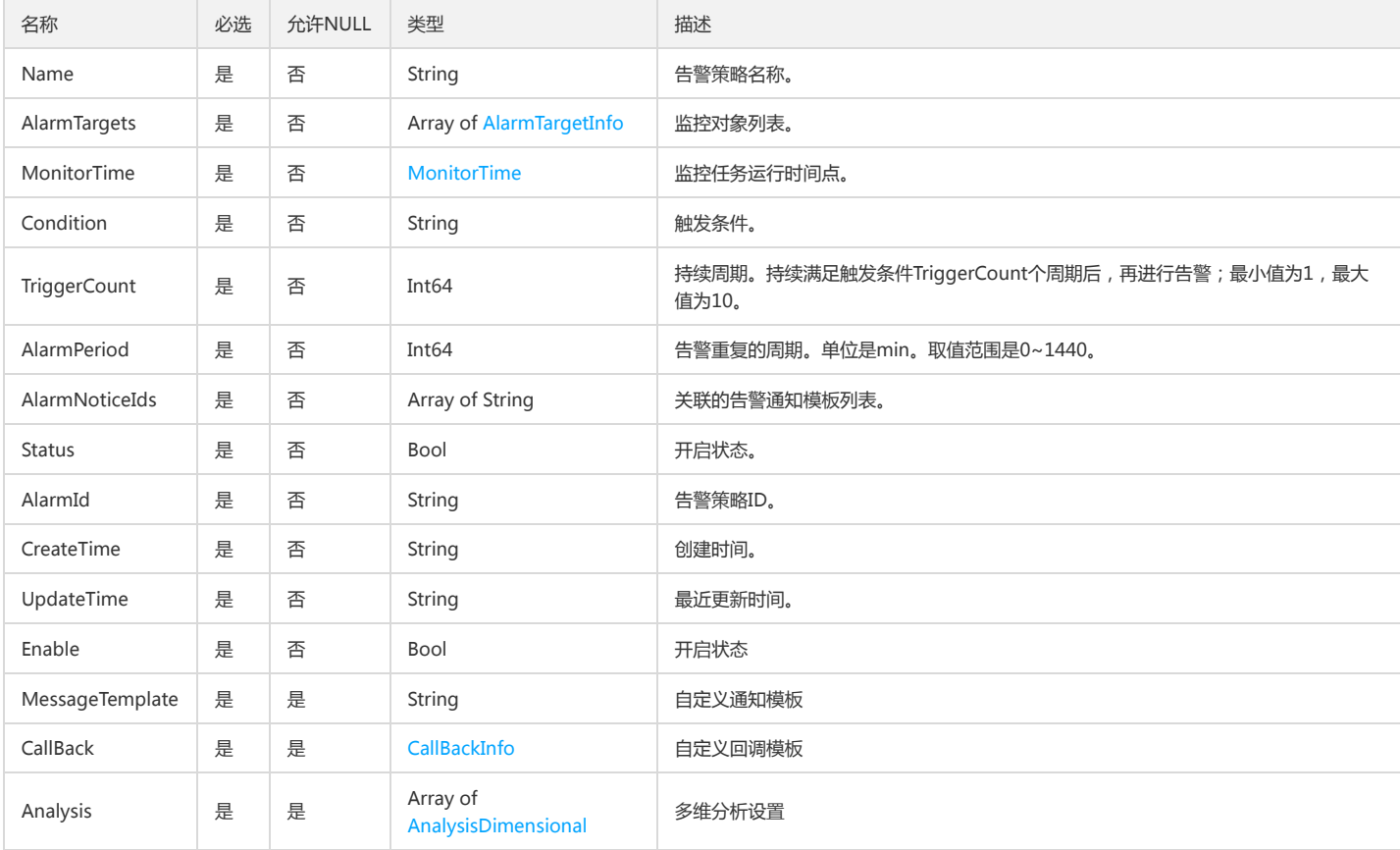

# <span id="page-376-0"></span>KeyValueInfo

### 键值或者元字段索引的字段信息

被如下接口引用:CreateIndex、DescribeIndex、DescribeIndexs、ModifyIndex

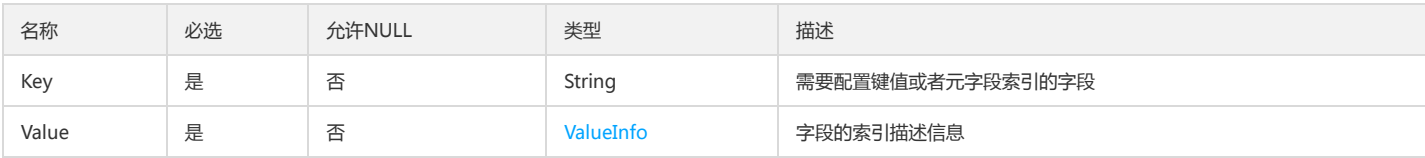

# MachineGroupTypeInfo

### 机器组类型描述

被如下接口引用:AddMachineGroupInfo、CreateMachineGroup、DeleteMachineGroupInfo、DescribeConfigMachineGroups、DescribeMachineGroups、 ModifyMachineGroup

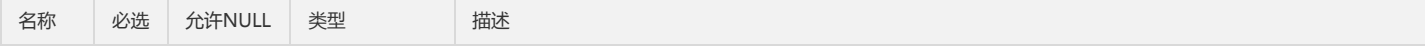

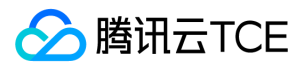

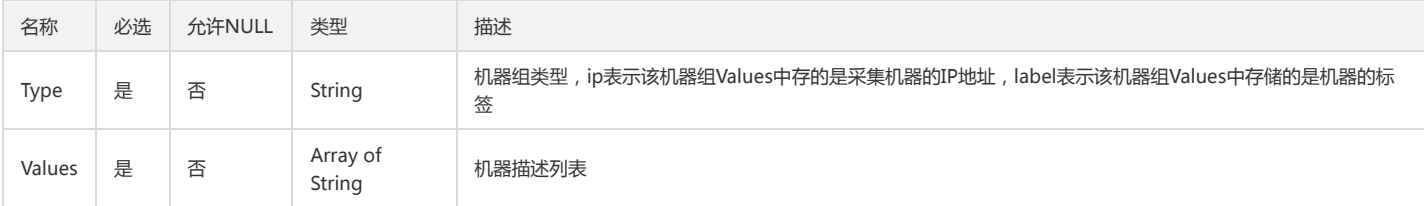

# ClbTopicExtendConfig

### clb定制化的业务配置

被如下接口引用:CreateTopicExtendConfig、DescribeTopicExtendConfig、ModifyTopicExtendConfig

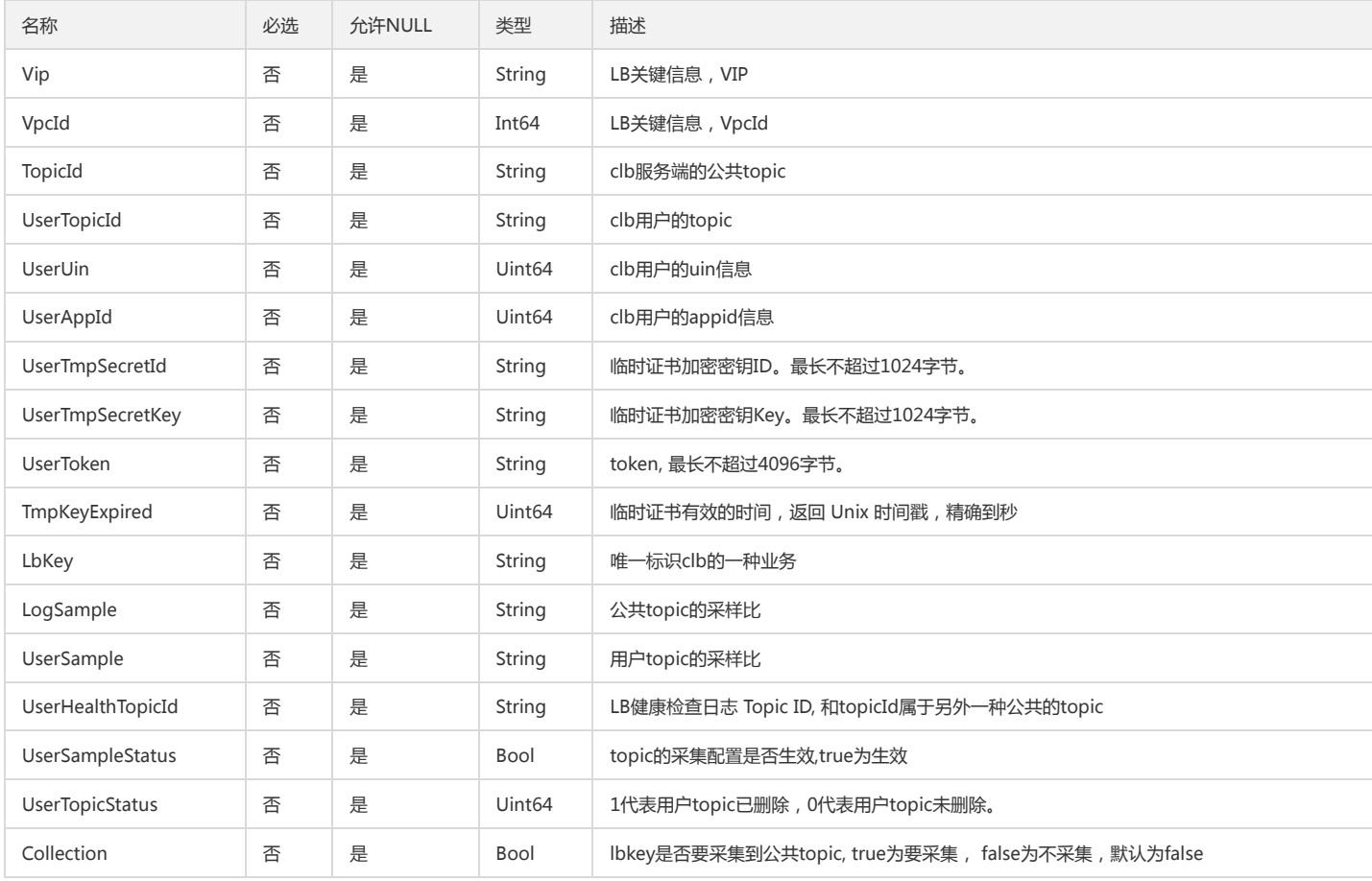

# DataTransformFailureInfo

### 数据加工日志失败信息

被如下接口引用:DescribeDataTransformFailLogInfo

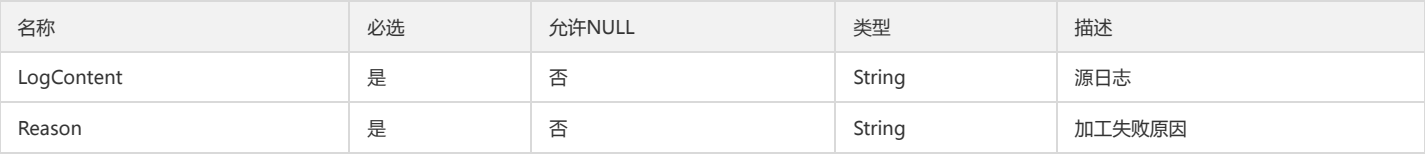

### PartitionInfo

日志主题分区信息

被如下接口引用:DescribePartitions、MergePartition、SplitPartition

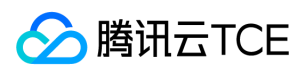

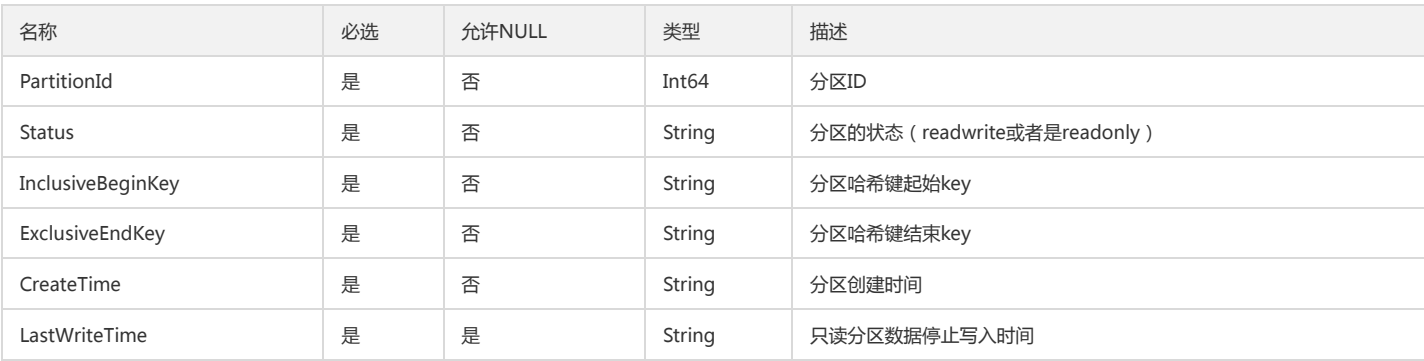

## AlarmNotice

### 告警通知模板类型

被如下接口引用:DescribeAlarmNotices

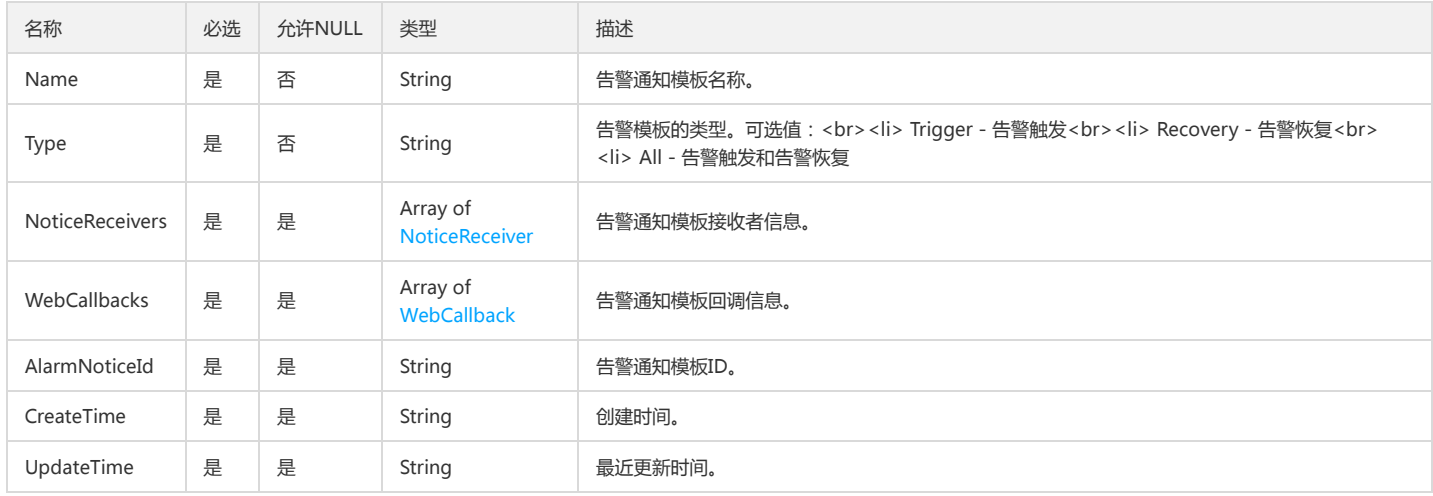

## <span id="page-378-0"></span>ValueInfo

### 需要开启键值索引的字段的索引描述信息

被如下接口引用:CreateIndex、DescribeIndex、DescribeIndexs、ModifyIndex

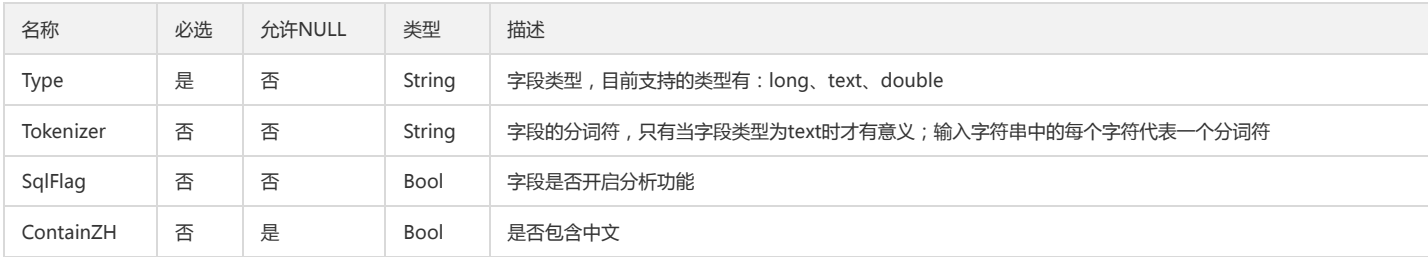

# **ChannelTestResult**

### 渠道检测结果

被如下接口引用:CheckAlarmChannel

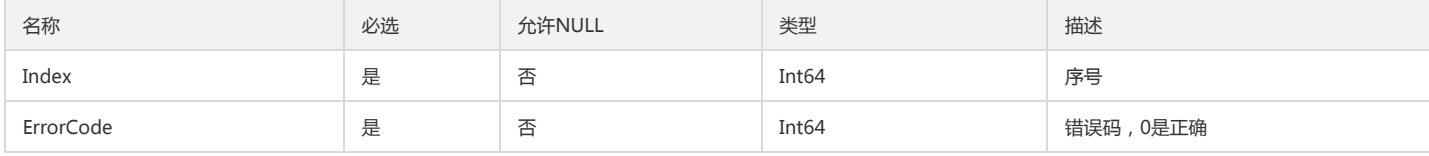

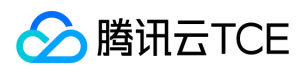

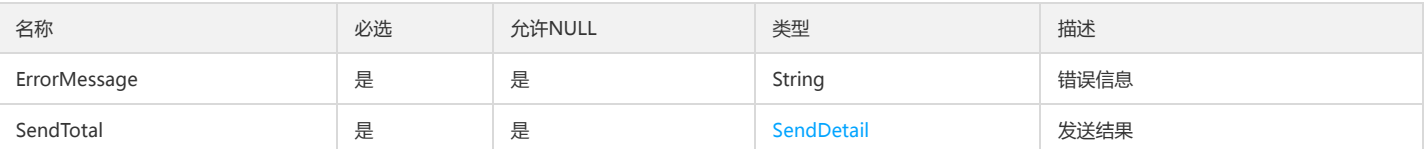

# LogContextInfo

### 日志上下文信息

### 被如下接口引用:DescribeLogContext

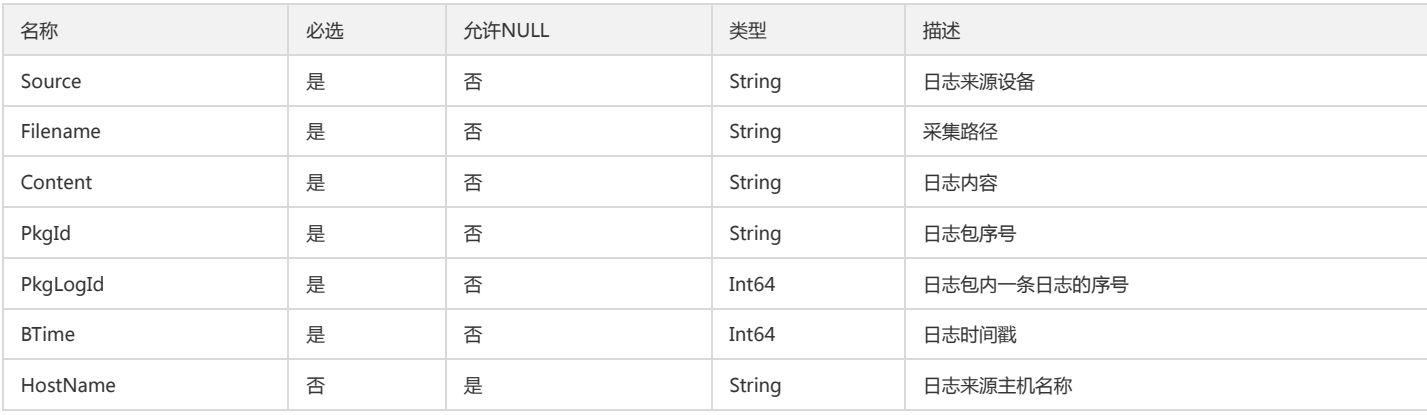

# ServiceLogConfigInfo

### 服务日志topic信息

被如下接口引用:DescribeAgentConfigs

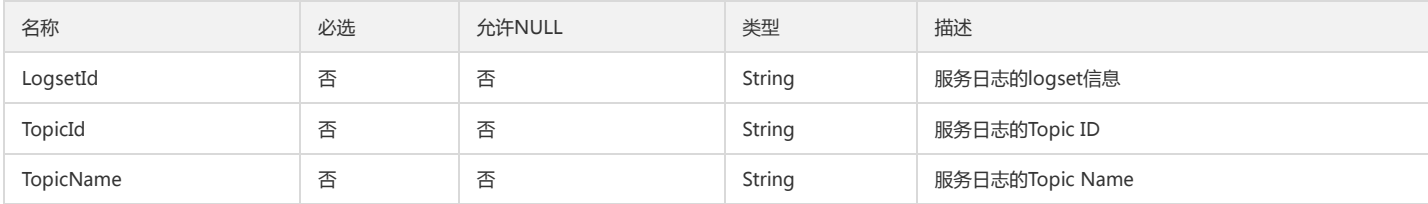

# PreviewLogStatistic

### 预览数据详情

被如下接口引用:CreateDataTransform、DescribeDataTransformPreviewDataInfo

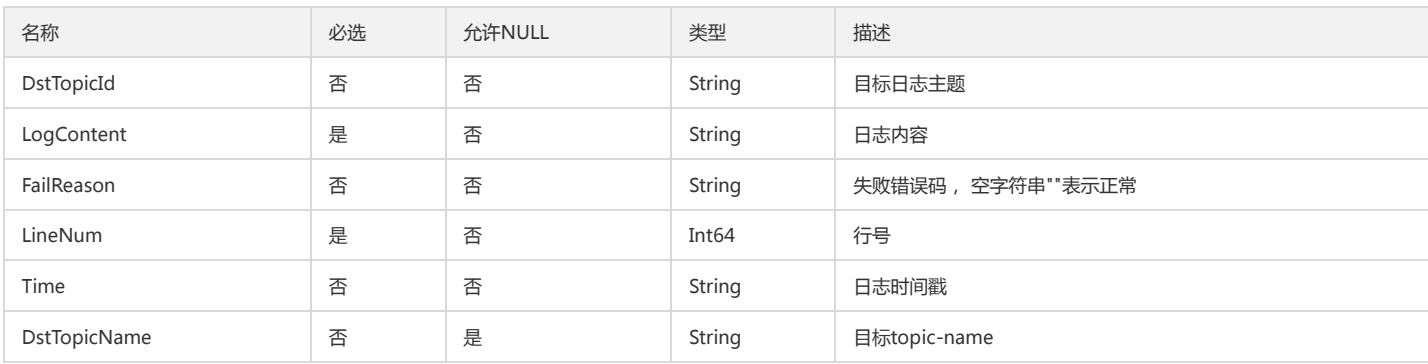

# AgentUpdateInfo

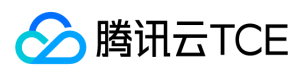

#### Agent自动升级任务信息

#### 被如下接口引用:HeartBeat

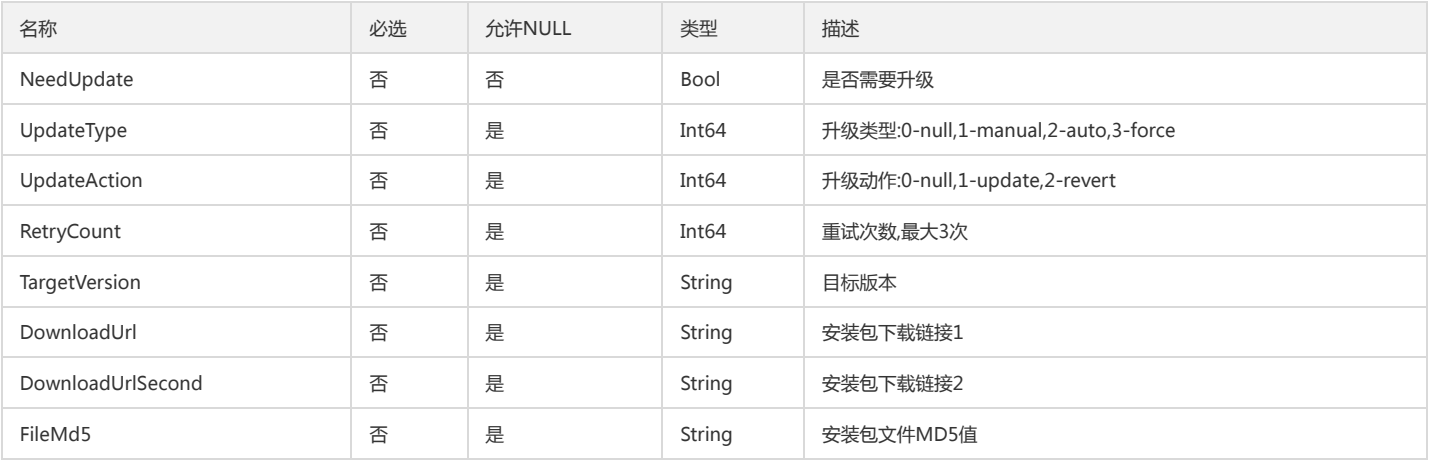

## FunctionInfo

#### 数据加工函数基本信息

被如下接口引用:DescribeFunctions

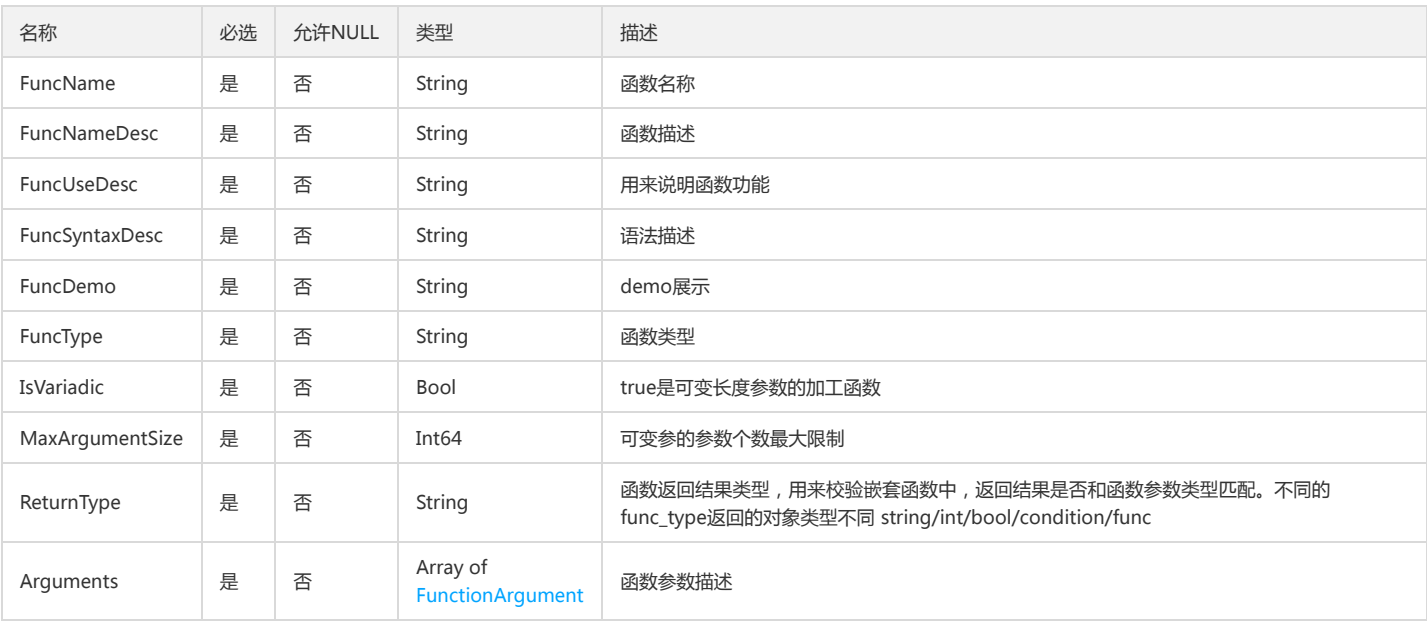

### <span id="page-380-1"></span>KeyRegexInfo

#### 需要过滤日志的key,及其对应的regex

被如下接口引用:CreateConfig、CreateConfigExtra、CreateCosRecharge、DescribeAgentConfigs、DescribeConfigExtras、DescribeConfigs、 DescribeCosRecharges、DescribeMachineGroupConfigs、ModifyConfig、ModifyConfigExtra

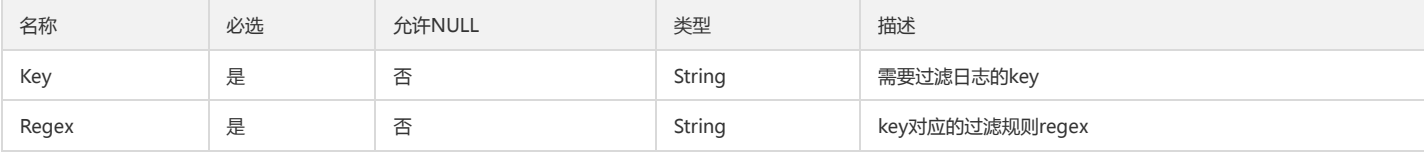

## <span id="page-380-0"></span>MonitorTime

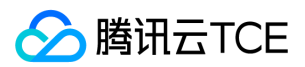

### 告警策略中监控任务的执行时间点

#### 被如下接口引用:CheckAlarmRule、CreateAlarm、DescribeAlarms、ModifyAlarm

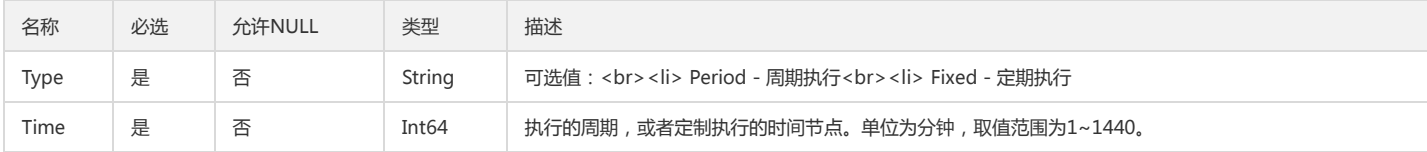

### <span id="page-381-2"></span>DataTransformResouceInfo

### 数据加工的资源信息

被如下接口引用:CheckFunction、CreateDataTransform、DescribeDataTransformInfo、ModifyDataTransform

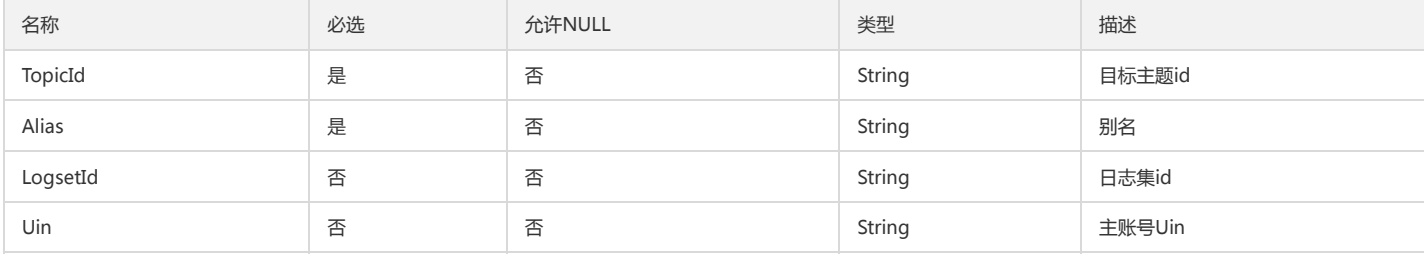

### <span id="page-381-1"></span>CallBackInfo

### 回调配置

被如下接口引用:CreateAlarm、DescribeAlarms、ModifyAlarm

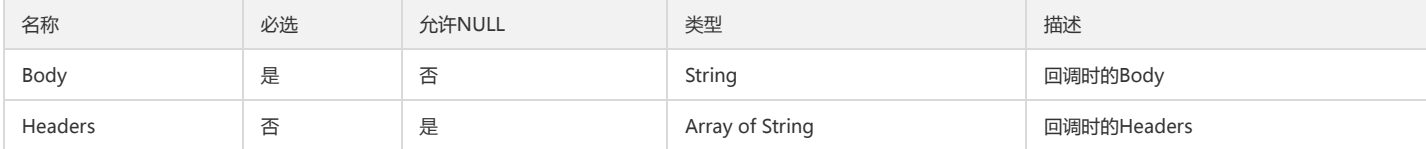

## <span id="page-381-0"></span>AlarmTargetInfo

#### 日志告警监控对线

#### 被如下接口引用:DescribeAlarms

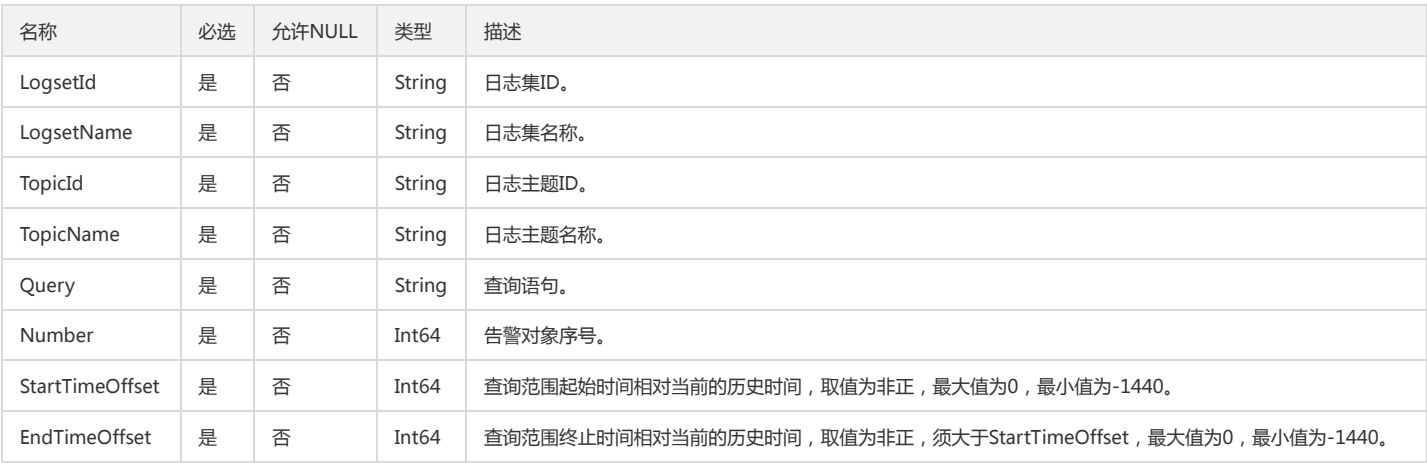

## <span id="page-381-3"></span>CsvInfo

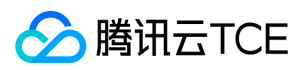

### csv内容描述

### 被如下接口引用:CreateShipper、DescribeShippers、ModifyShipper

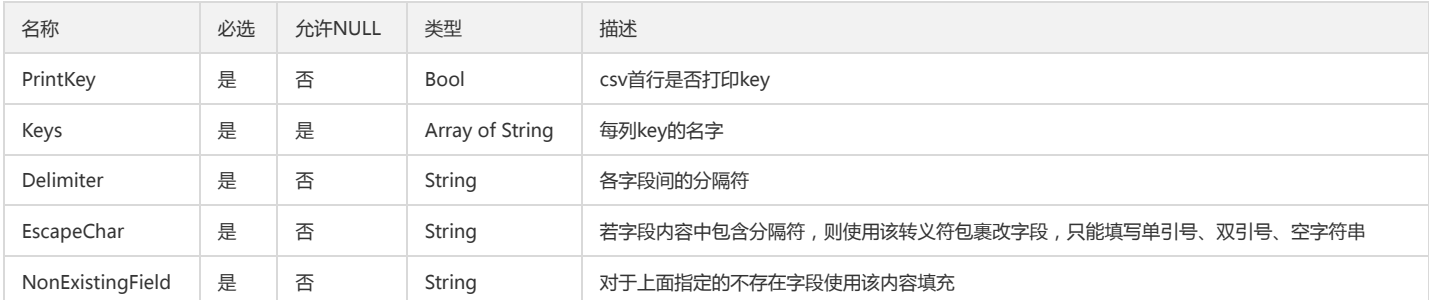

## <span id="page-382-0"></span>HostFileInfo

### 自建k8s-节点文件配置信息

被如下接口引用:CreateConfigExtra、DescribeConfigExtras、ModifyConfigExtra

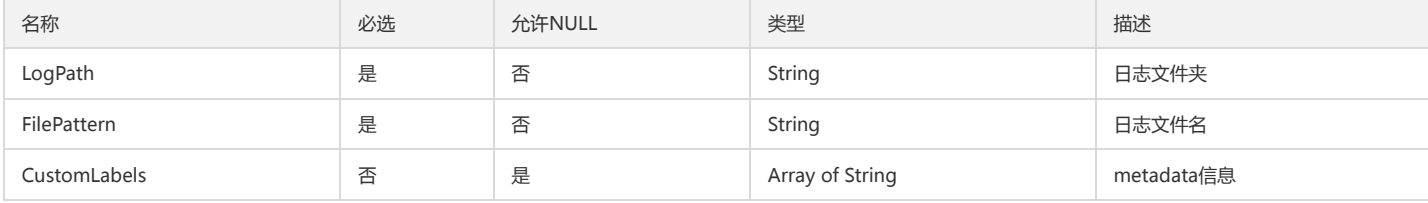

### **Template**

模版

### 被如下接口引用:DescribeTemplates

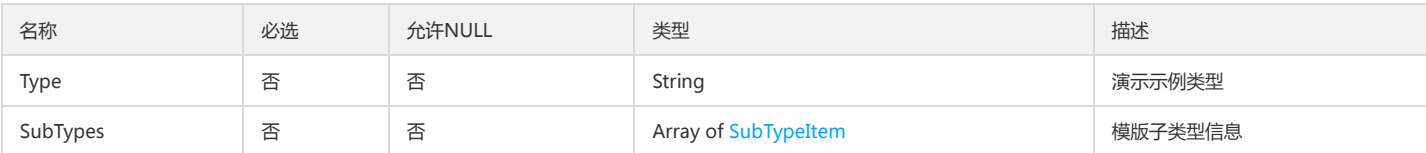

# TopicIndexInfo

### topic的索引配置明细

### 被如下接口引用:DescribeIndexs

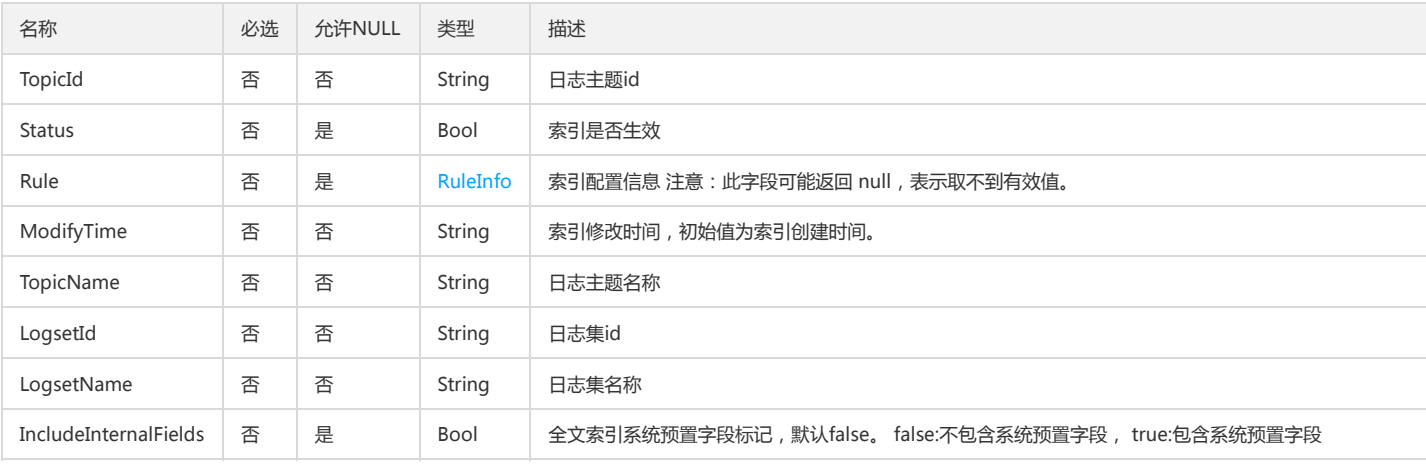

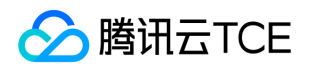

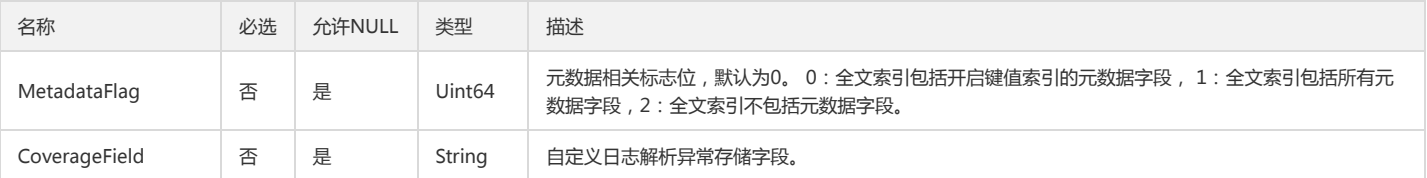

## <span id="page-383-2"></span>ExtractRuleInfo

### 日志提取规则

被如下接口引用:CreateConfig、CreateConfigExtra、CreateCosRecharge、DescribeAgentConfigs、DescribeConfigExtras、DescribeConfigs、 DescribeCosRecharges、DescribeMachineGroupConfigs、ModifyConfig、ModifyConfigExtra

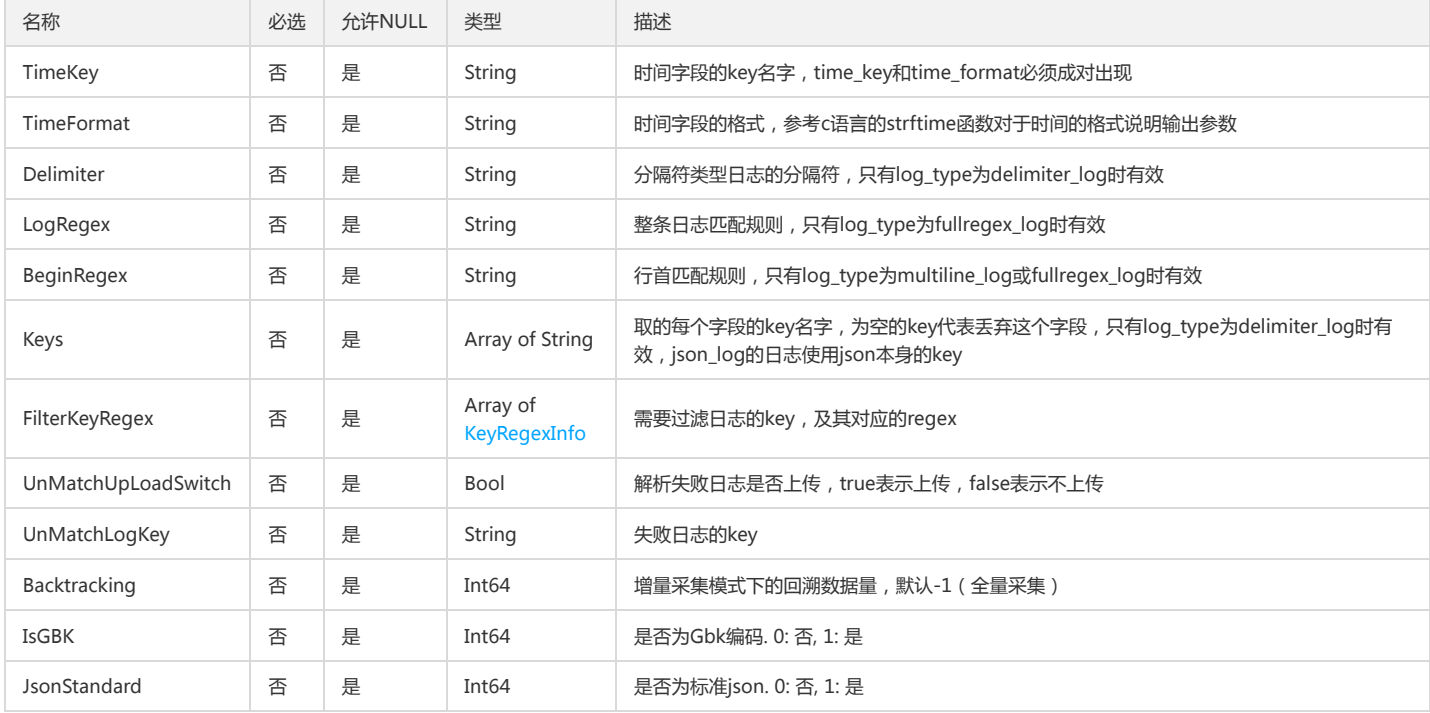

## <span id="page-383-0"></span>SendDetail

### 渠道检测发送详情

被如下接口引用:CheckAlarmChannel

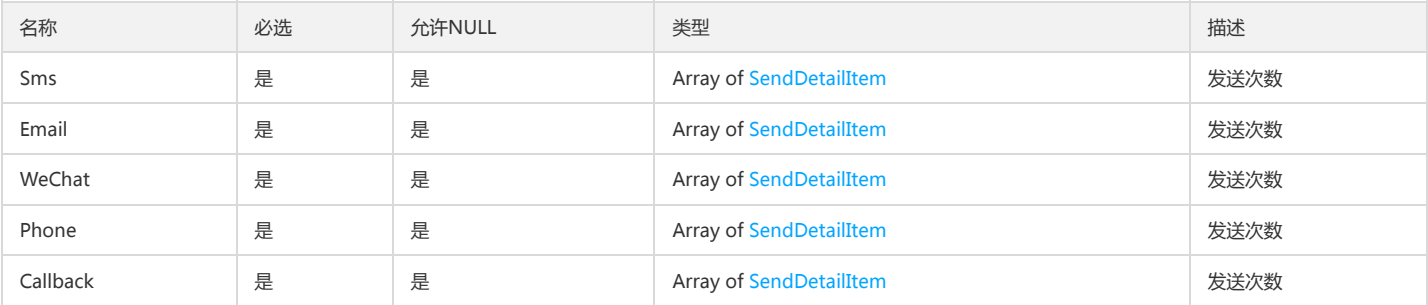

## <span id="page-383-1"></span>ContainerFileInfo

### 自建k8s-容器文件路径信息

被如下接口引用:CreateConfigExtra、DescribeConfigExtras、ModifyConfigExtra

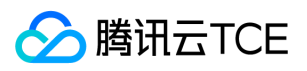

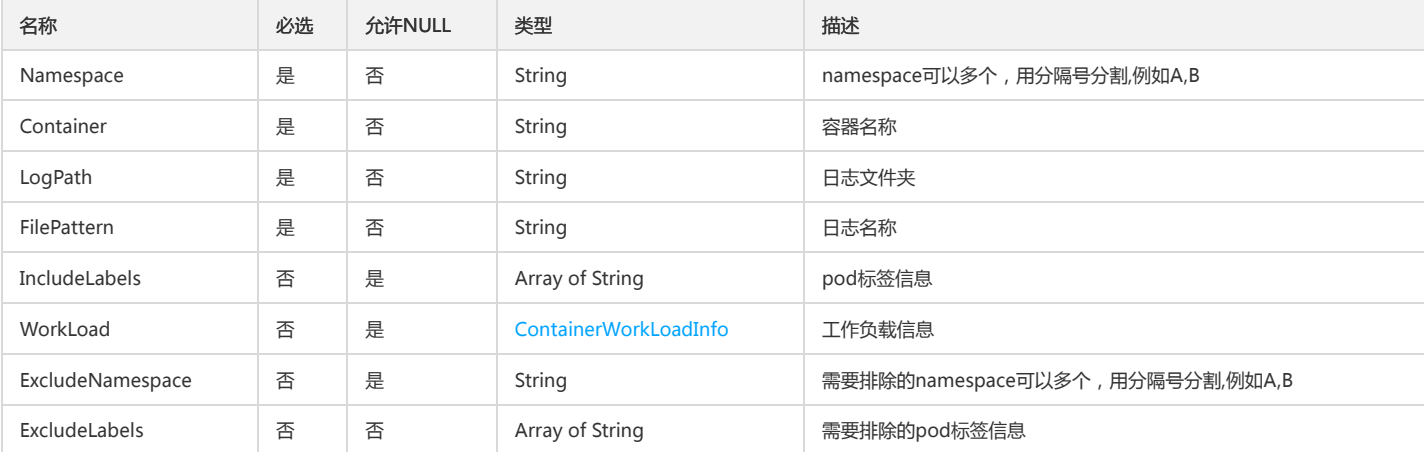

# DashboardInfo

### 仪表盘信息

### 被如下接口引用:DescribeDashboards

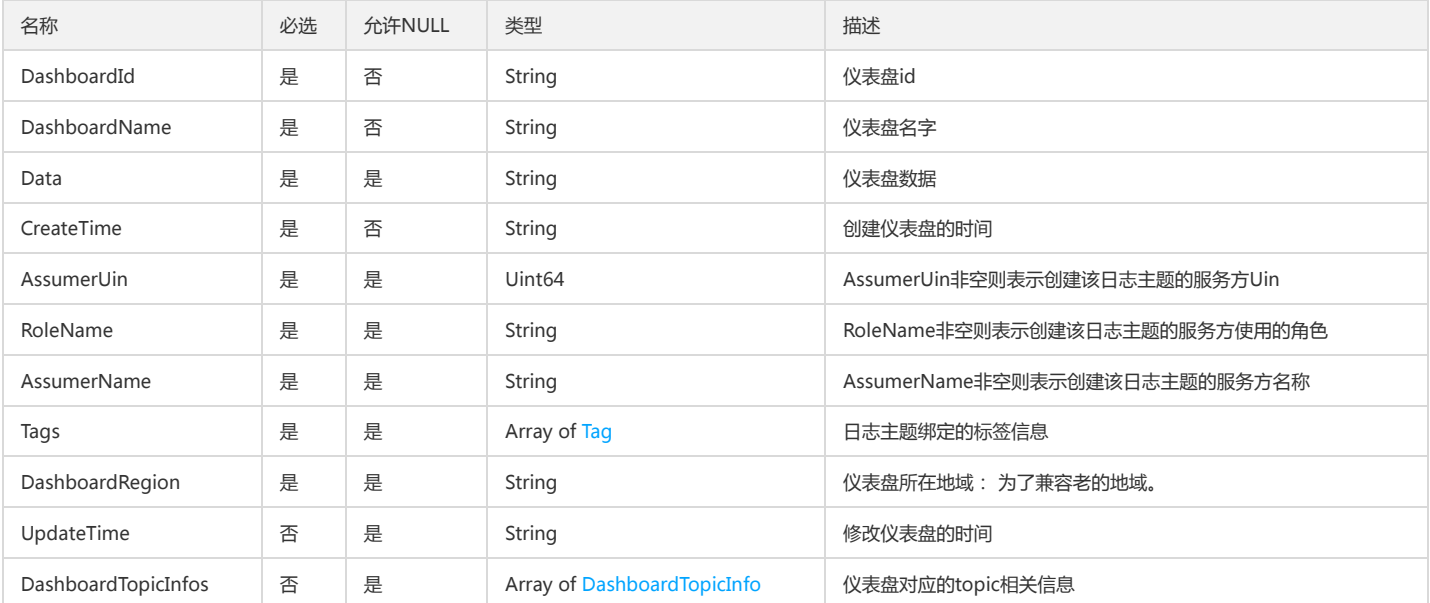

# DataTransformTaskInfo

### 数据加工任务基本详情

被如下接口引用:DescribeDataTransformInfo

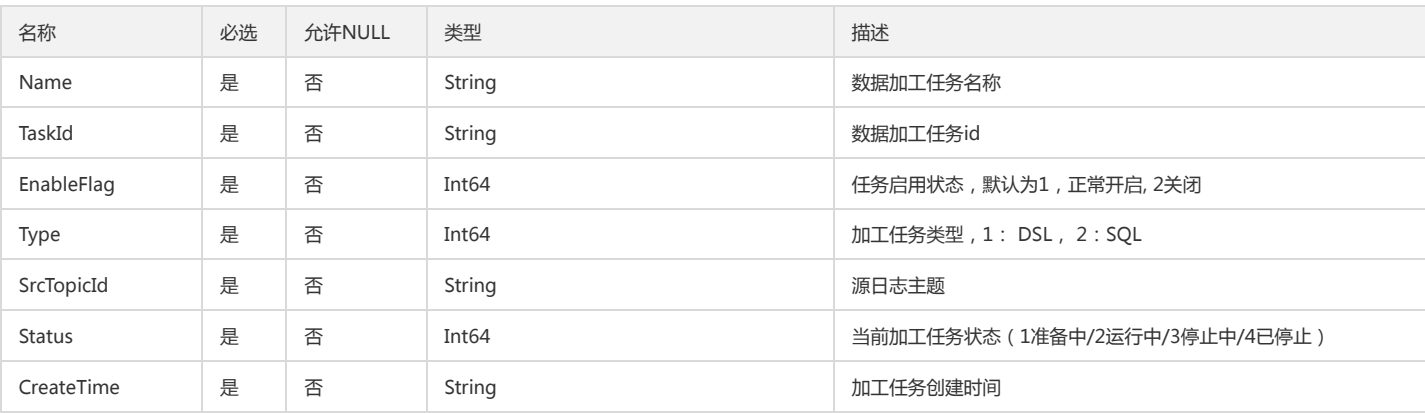

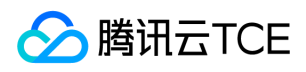

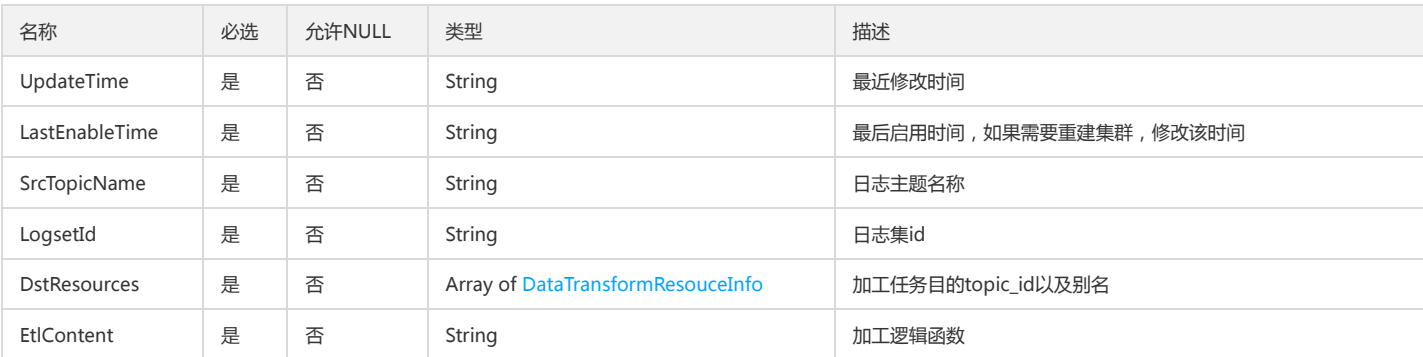

# LogInfo

### 日志结果信息

被如下接口引用:DescribeAsyncContextResult、DescribeAsyncSearchResult、GetAlarmLog、SearchLog

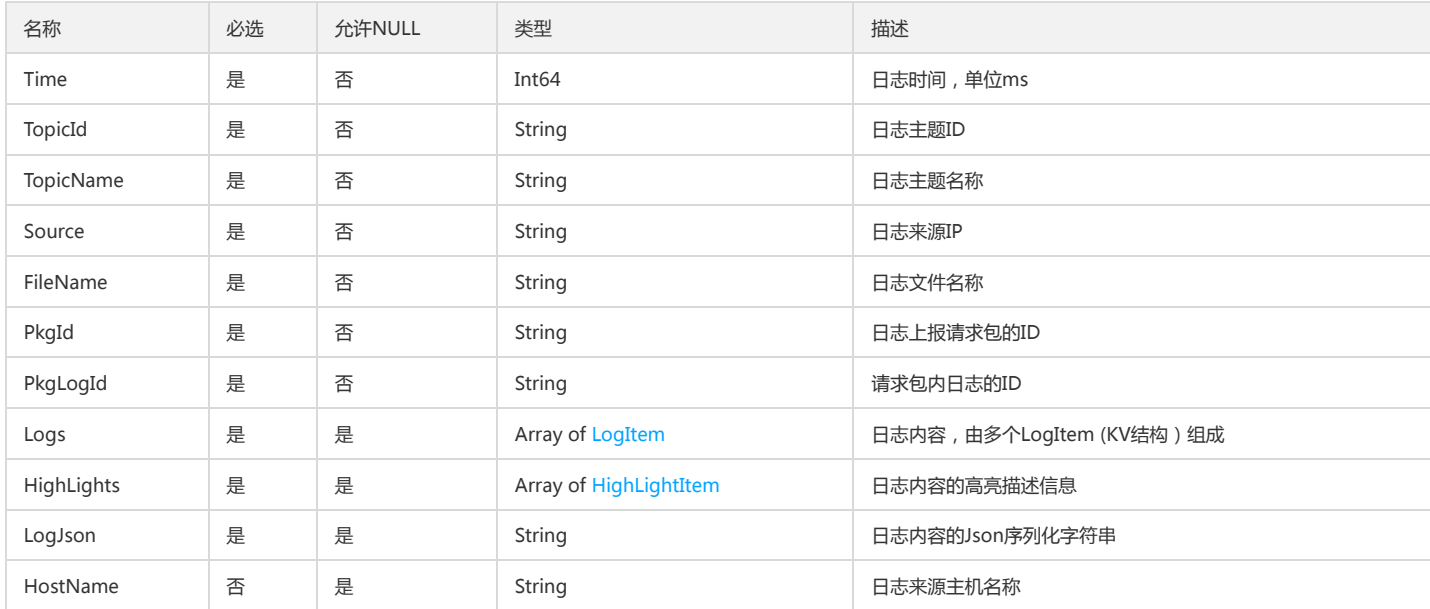

# AsyncSearchTask

### 异步检索任务

### 被如下接口引用:DescribeAsyncSearchTasks

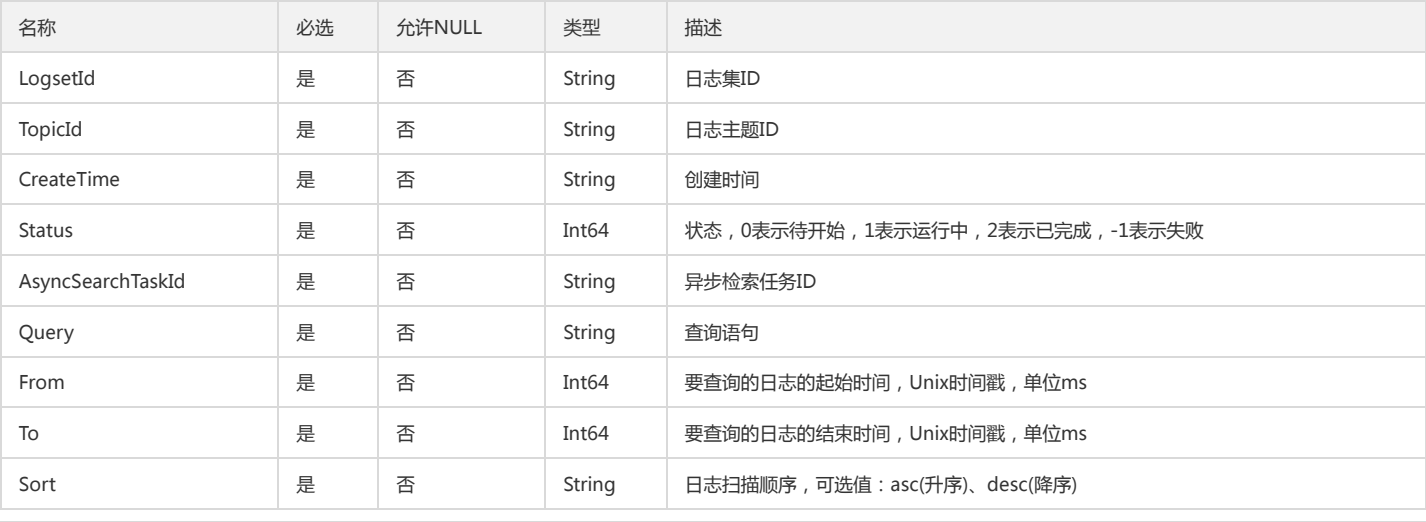

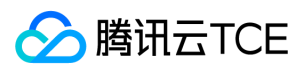

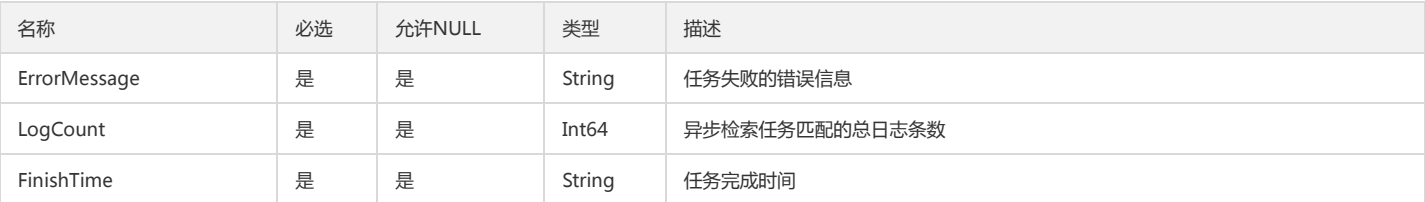

## Demonstration

演示示例

被如下接口引用:DescribeDemonstrations

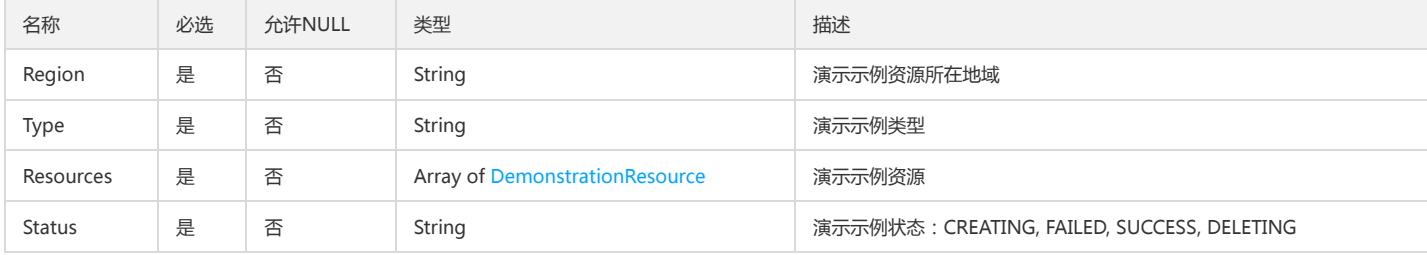

## <span id="page-386-0"></span>**NoticeReceiver**

### 告警通知接收者信息

被如下接口引用:CheckAlarmChannel、CreateAlarmNotice、DescribeAlarmNotices、ModifyAlarmNotice

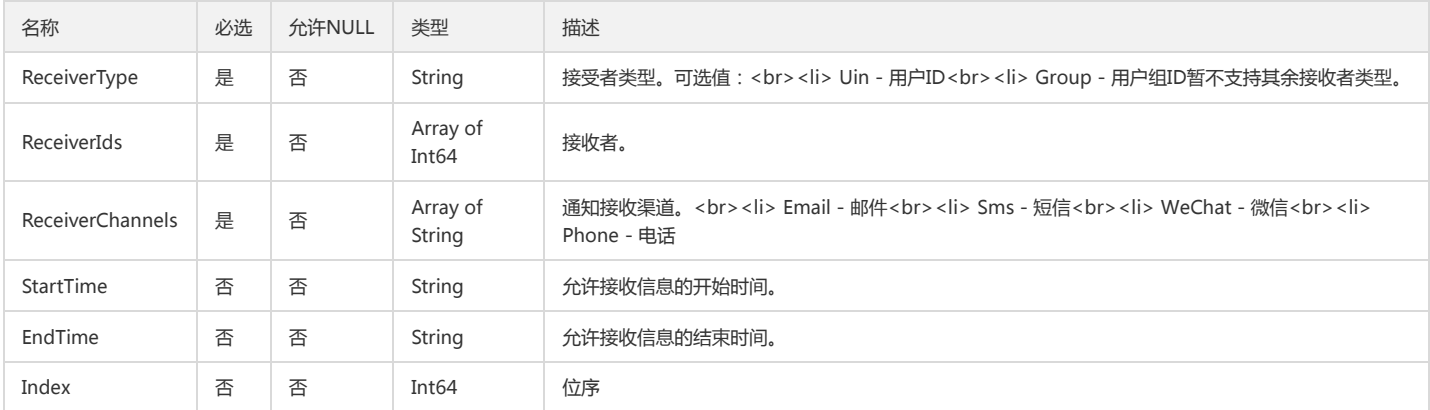

# ConfigExtraInfo

### 特殊采集规则配置信息

被如下接口引用:DescribeConfigExtras

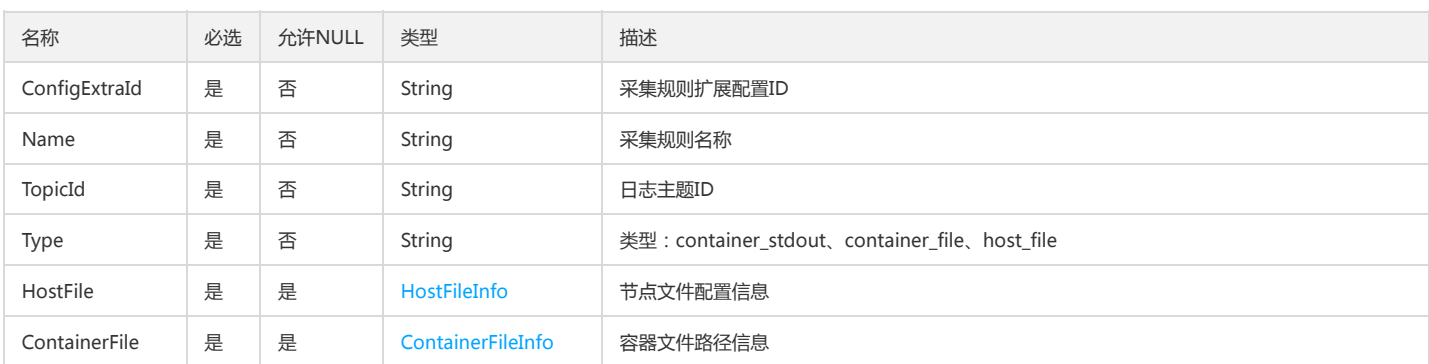

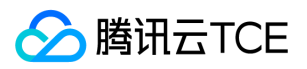

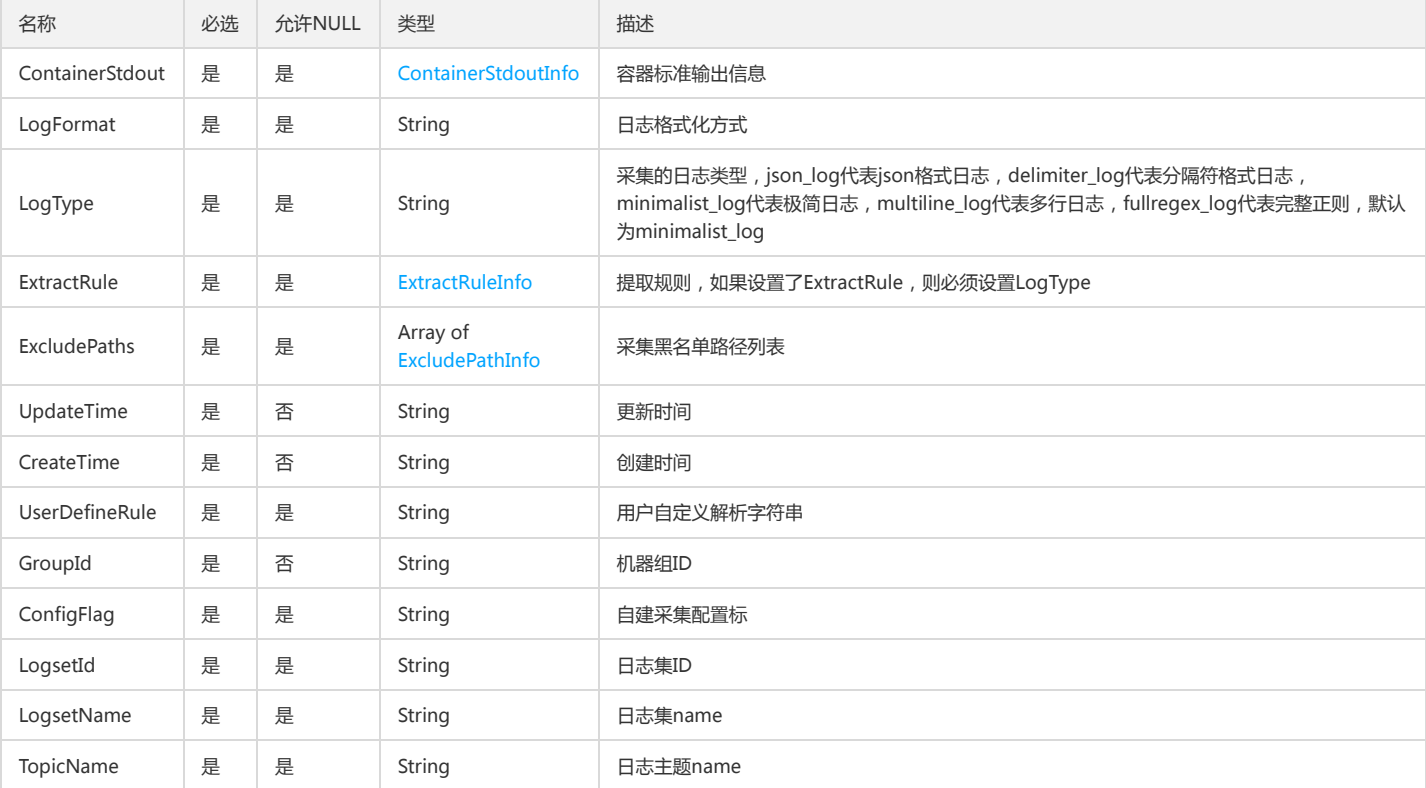

## <span id="page-387-0"></span>RuleInfo

索引规则,FullText、KeyValue、Tag参数必须输入一个有效参数

被如下接口引用:CreateIndex、DescribeIndex、DescribeIndexs、ModifyIndex

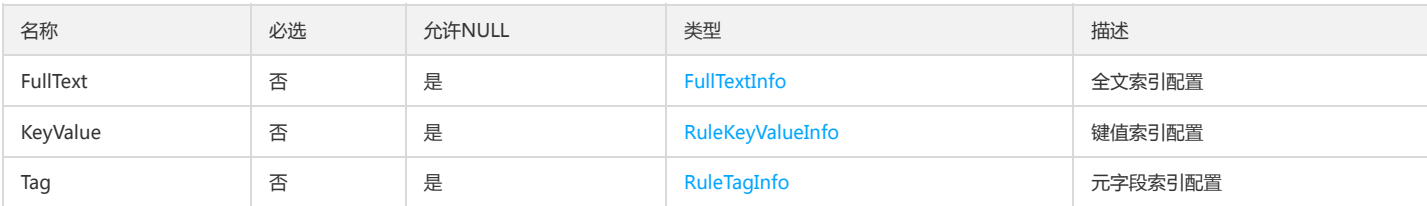

# ConfigInfo

### 采集规则配置信息

被如下接口引用:DescribeConfigs、DescribeMachineGroupConfigs

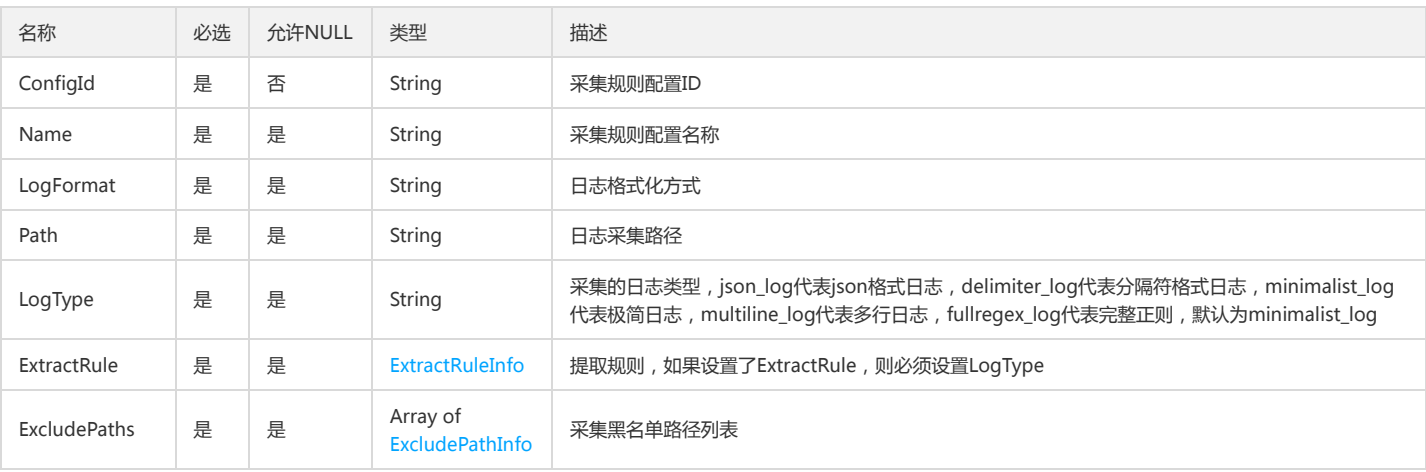

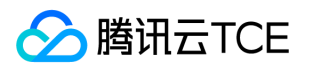

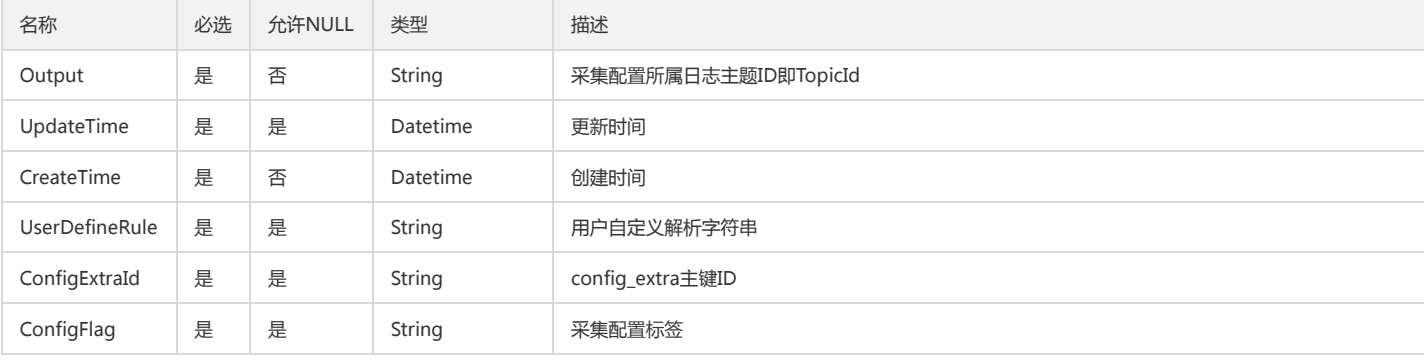

## <span id="page-388-2"></span>ParquetInfo

### Parquet内容

被如下接口引用:CreateShipper、DescribeShippers、ModifyShipper

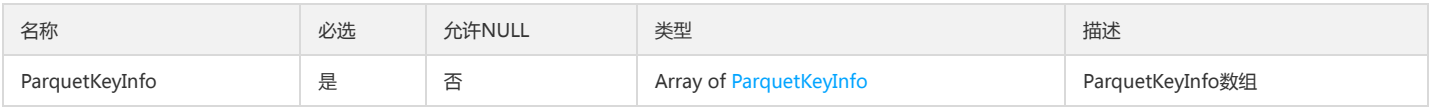

## <span id="page-388-0"></span>ParquetKeyInfo

### Parquet内容描述

被如下接口引用:CreateShipper、DescribeShippers、ModifyShipper

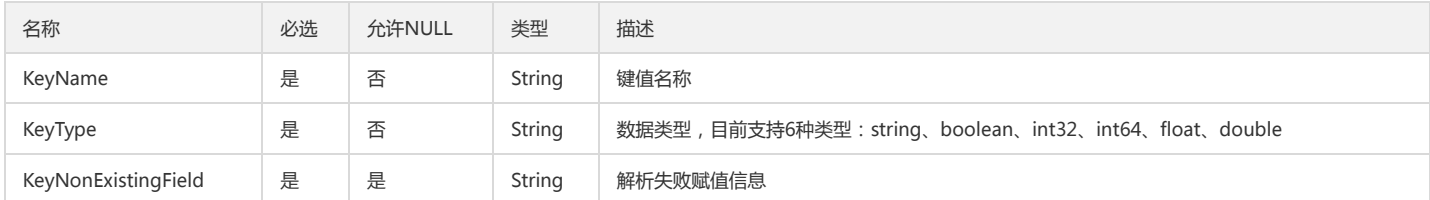

# QcloudInterfacePara

### 物品信息

被如下接口引用:CreateQcloudHour

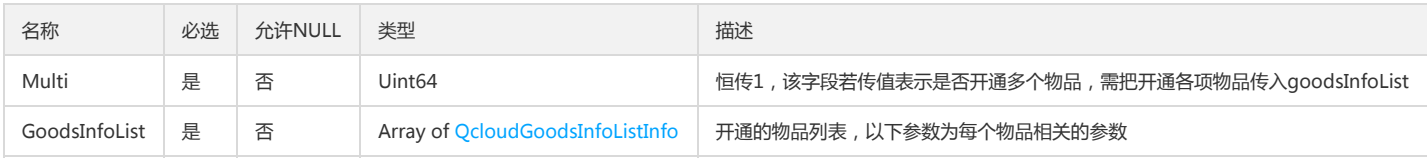

### <span id="page-388-1"></span>JsonInfo

### JSON类型描述

被如下接口引用:CreateShipper、DescribeShippers、ModifyShipper

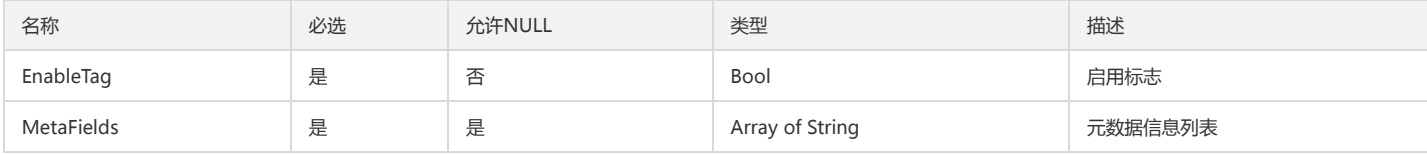

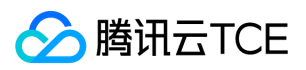

## AlertHistoryNotice

### 告警历史的通知对象结构

被如下接口引用:DescribeAlertRecordHistory

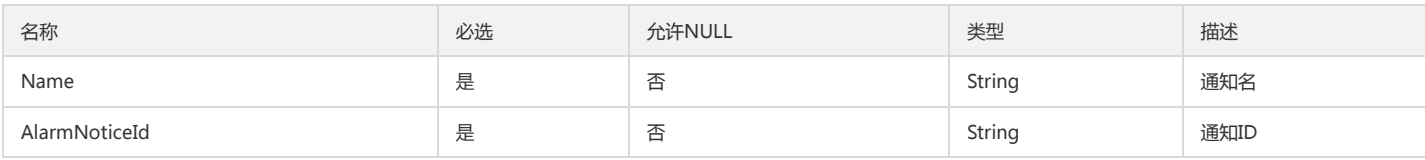

# UserConfigInfo

### 附加配置信息

被如下接口引用:DescribeUserConfig、ModifyUserConfig

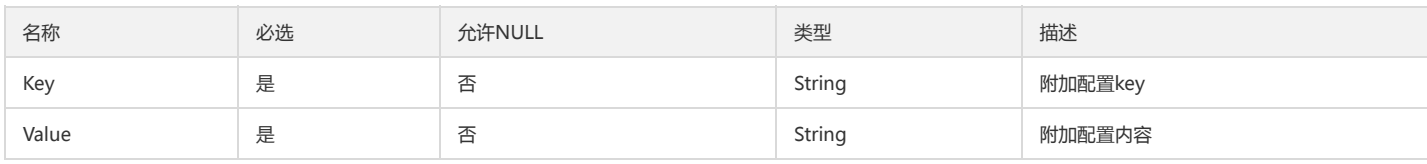

# QueryTemplateItem

### 检索语句模版

被如下接口引用:DescribeTemplates

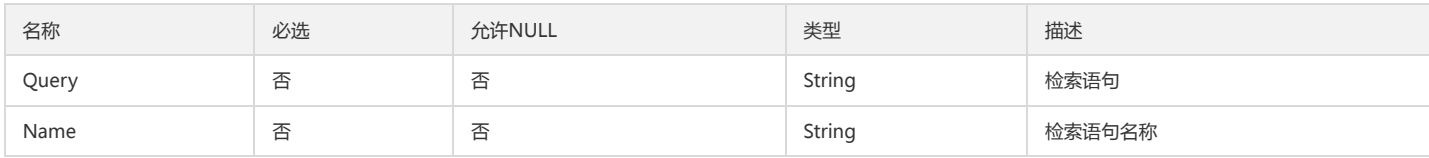

## QcloudDataInfo

数据信息

### 被如下接口引用:CreateQcloudHour

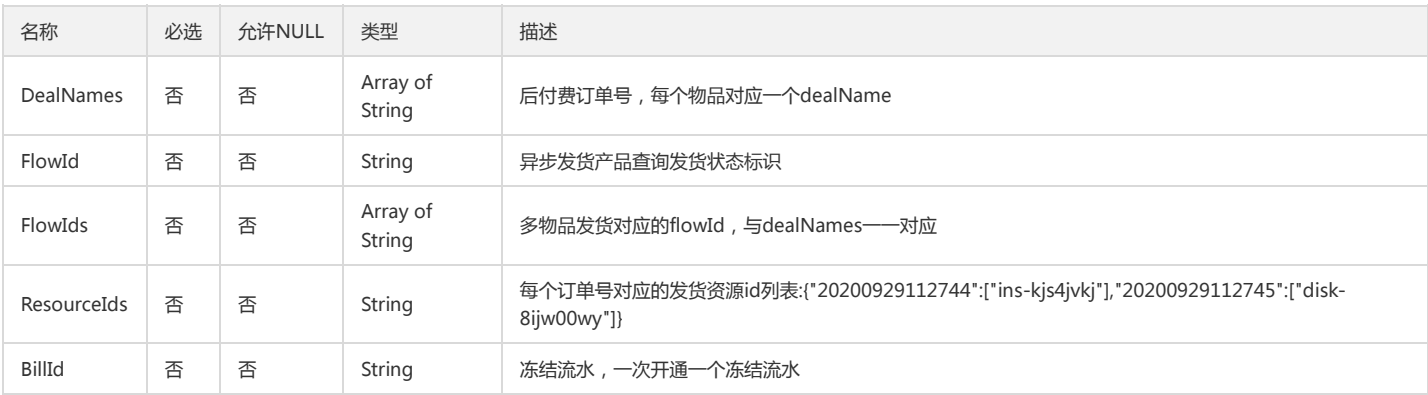

### <span id="page-389-0"></span>DemonstrationResource

演示示例资源

被如下接口引用:DescribeDemonstrations、ModifyDemonstrationResources

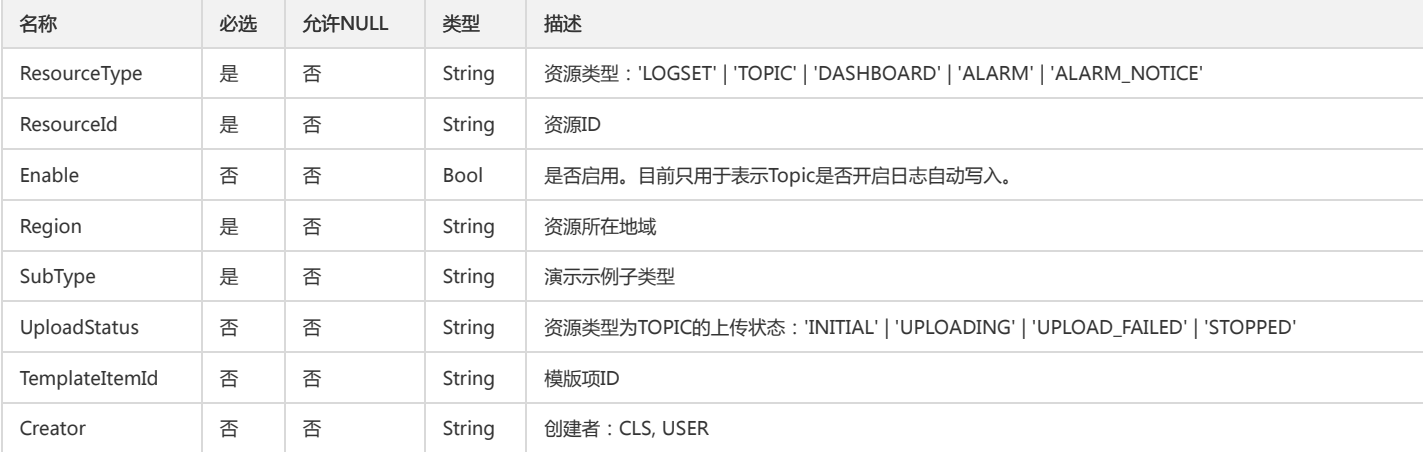

# <span id="page-390-1"></span>HighLightItem

### 日志内容高亮描述信息

被如下接口引用:DescribeAsyncContextResult、DescribeAsyncSearchResult、GetAlarmLog、SearchLog

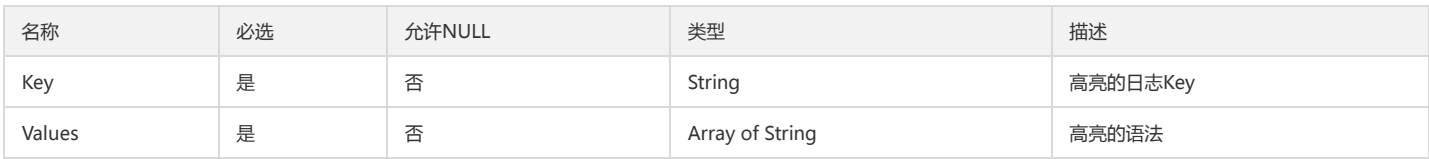

## <span id="page-390-0"></span>LogItem

日志中的KV对

被如下接口引用:DescribeAsyncContextResult、DescribeAsyncSearchResult、GetAlarmLog、SearchLog

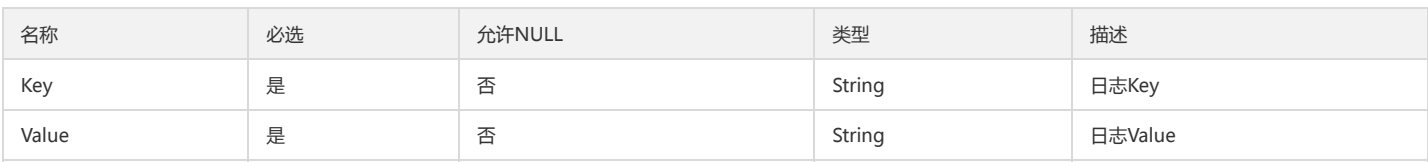

# HistogramInfo

### 直方图详细信息

被如下接口引用:DescribeLogHistogram

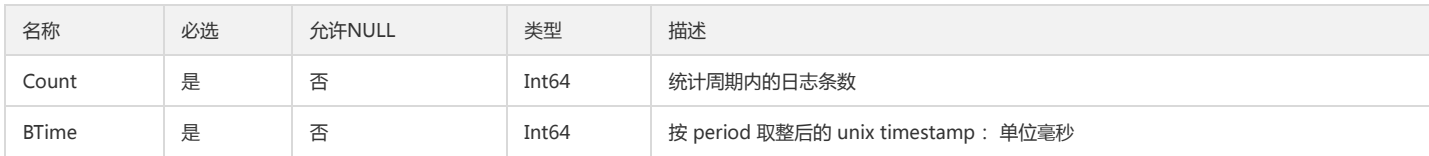

# QcloudGoodsDetailInfo

### 业务参数,用户询价和透传给业务

被如下接口引用:CreateQcloudHour

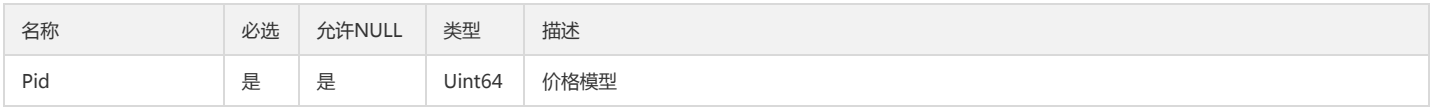

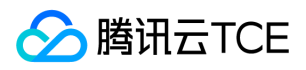

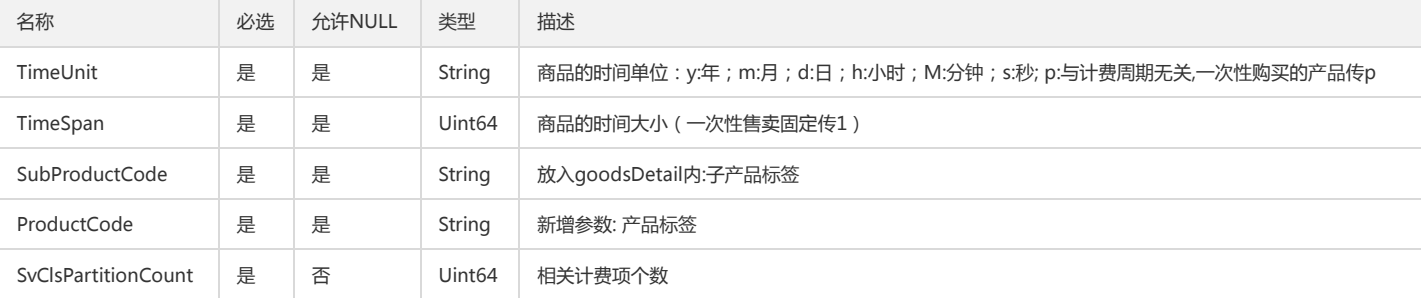

# AgentUpdateStatus

### Agent自动升级状态信息

被如下接口引用:UpdateAgentStatus

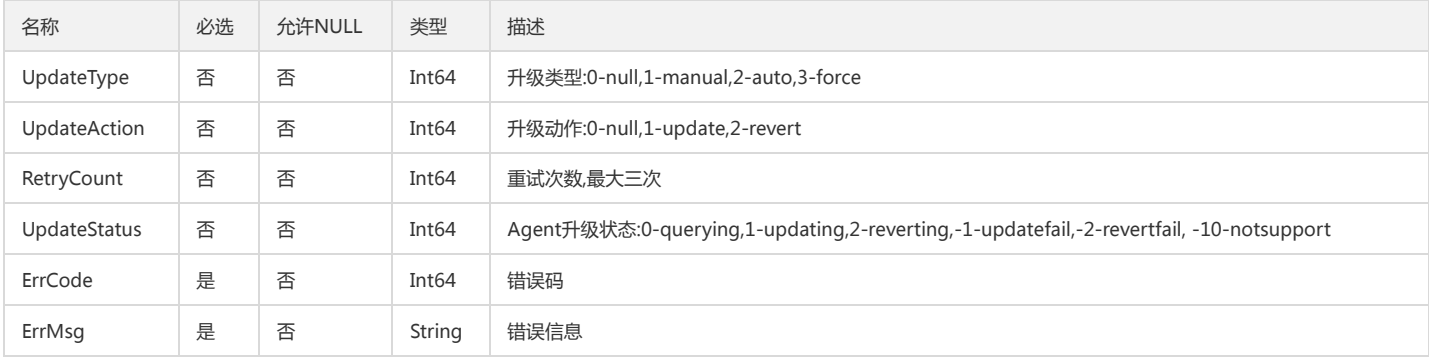

# AlarmTarget

### 告警对象

被如下接口引用:CheckAlarmRule、CreateAlarm、ModifyAlarm

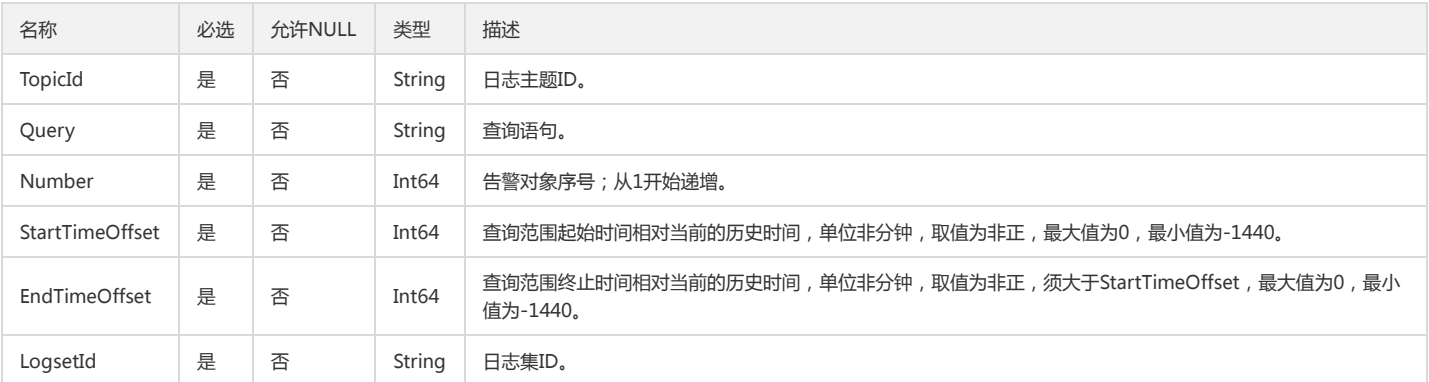

### ContentInfo

投递日志的内容格式配置

被如下接口引用:CreateShipper、DescribeShippers、ModifyShipper

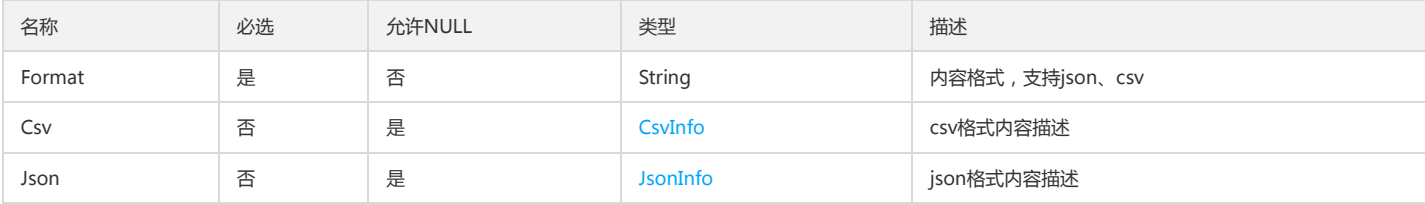

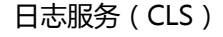

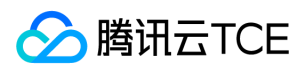

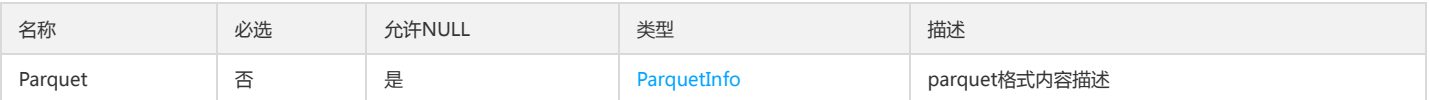

## <span id="page-392-0"></span>ExcludePathInfo

黑名单path信息

被如下接口引用:CreateConfig、CreateConfigExtra、DescribeAgentConfigs、DescribeConfigExtras、DescribeConfigs、DescribeMachineGroupConfigs、 ModifyConfig、ModifyConfigExtra

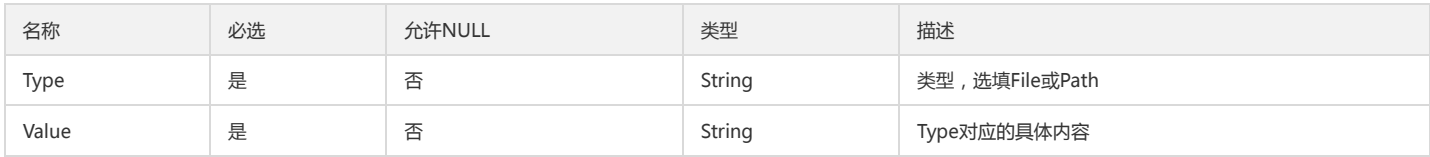

## <span id="page-392-1"></span>RuleKeyValueInfo

键值索引配置

被如下接口引用:CreateIndex、DescribeIndex、DescribeIndexs、ModifyIndex

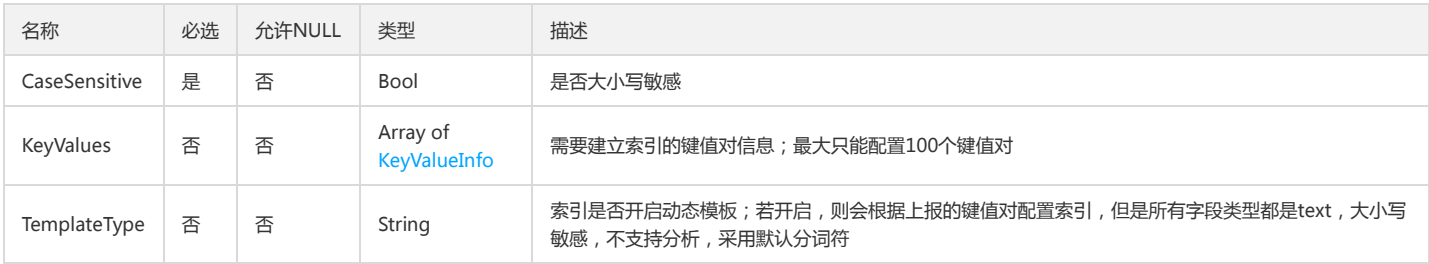

# MachineInfo

机器状态信息

被如下接口引用:DescribeMachines

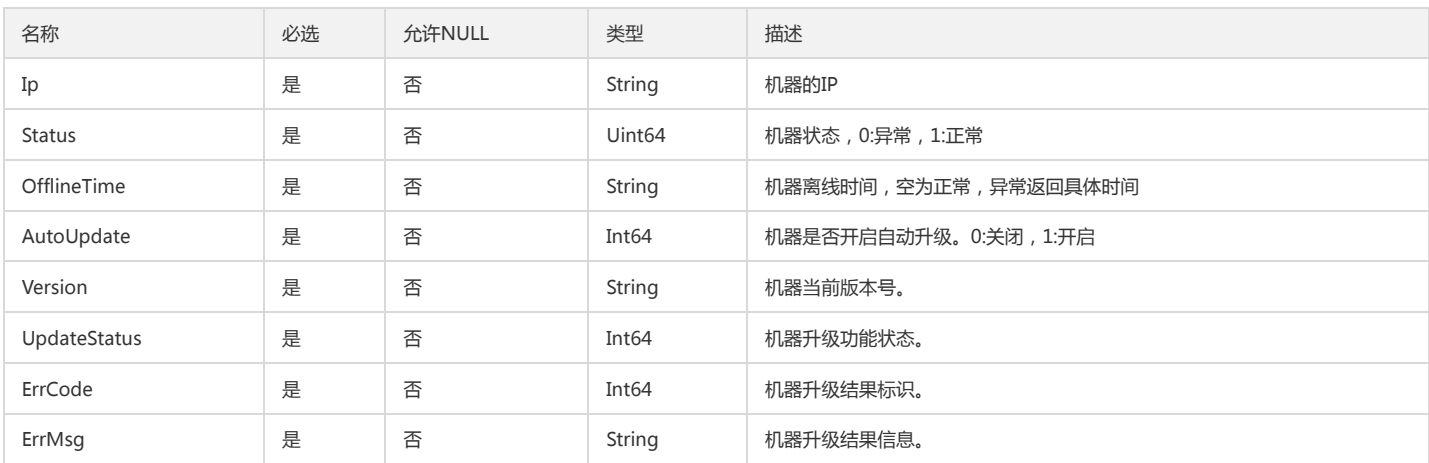

# AsyncContextTask

### 异步上下文任务

被如下接口引用:DescribeAsyncContextTasks

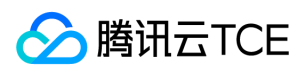

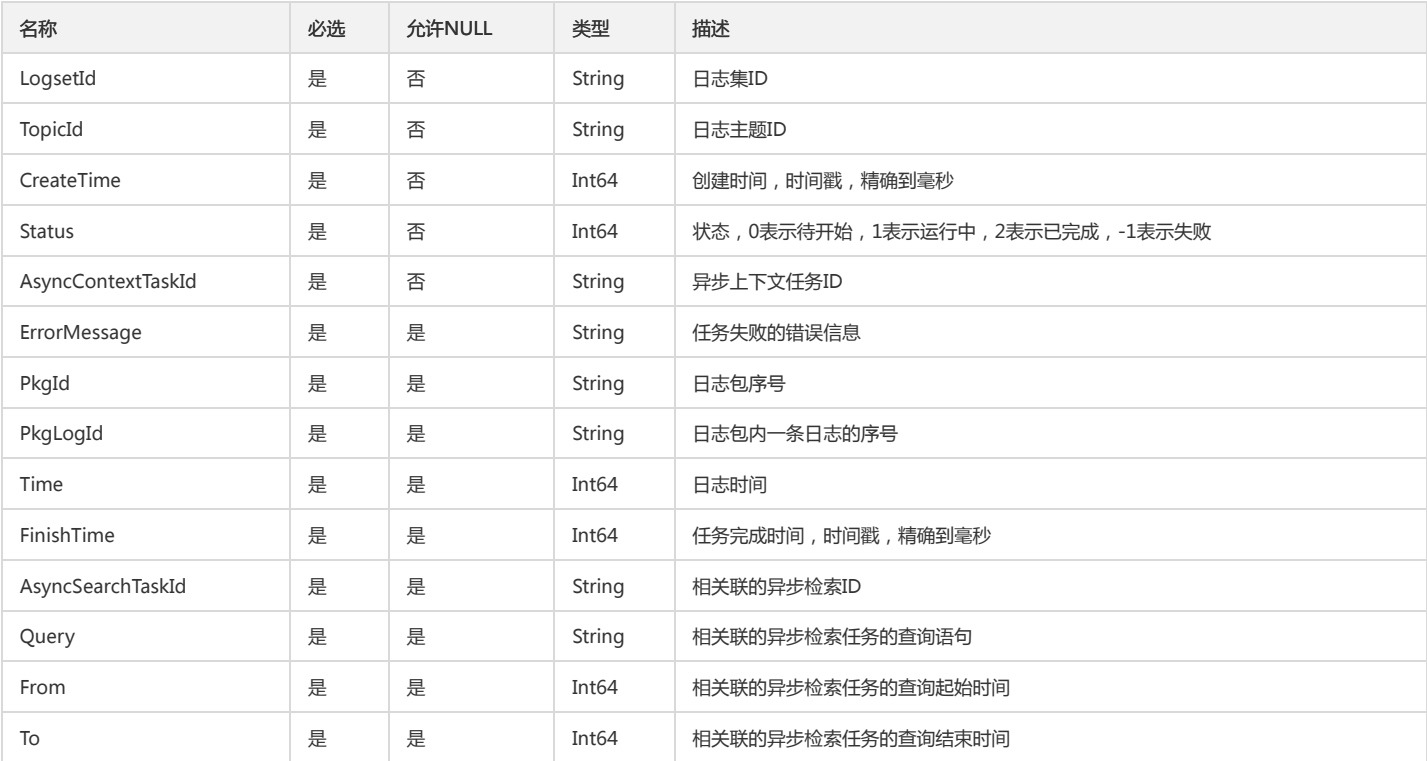

### <span id="page-393-0"></span>Tag

### 创建资源实例时同时绑定的标签对说明

被如下接口引用:CreateDashboard、CreateLogset、CreateMachineGroup、CreateTopic、DescribeConfigMachineGroups、DescribeDashboards、 DescribeLogsets、DescribeMachineGroups、DescribeTopics、ModifyDashboard、ModifyLogset、ModifyMachineGroup、ModifyTopic

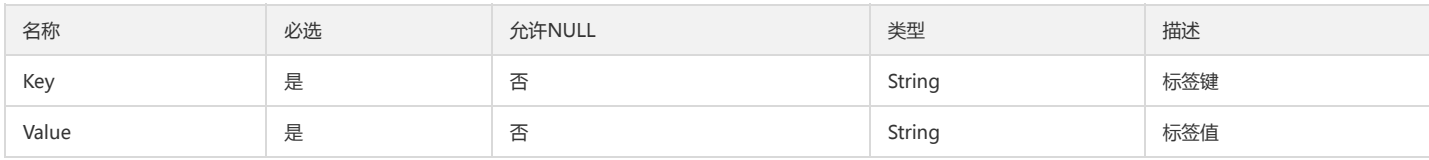

# CosRechargeInfo

### cos导入配置信息

### 被如下接口引用:DescribeCosRecharges

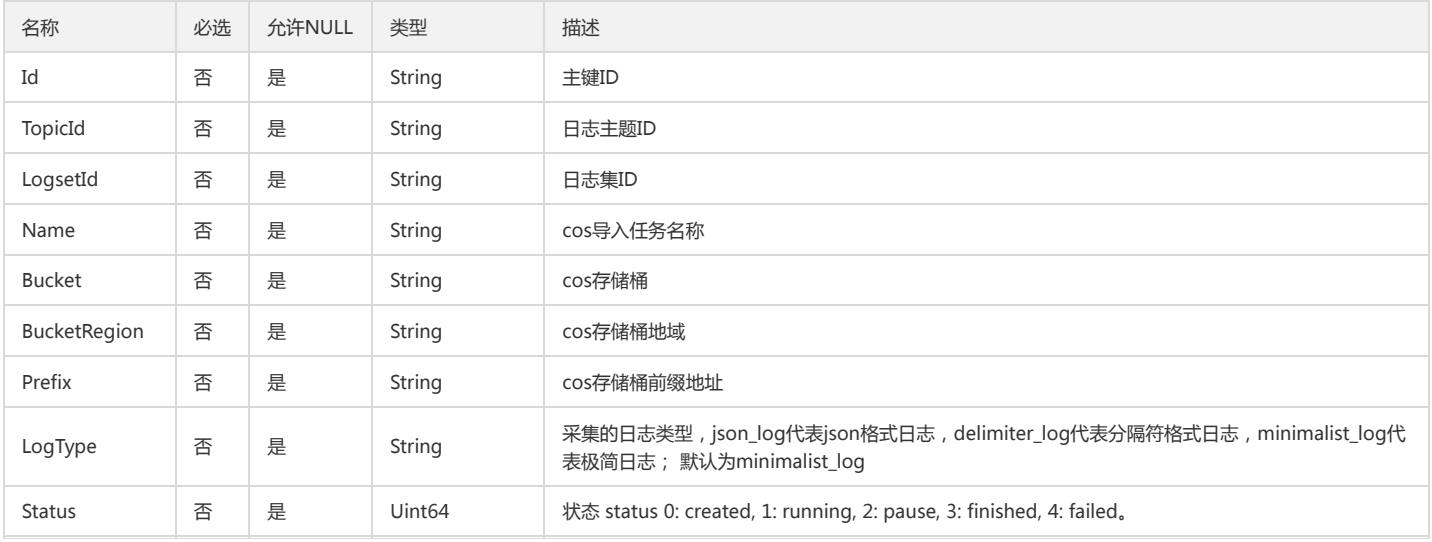

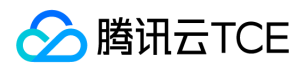

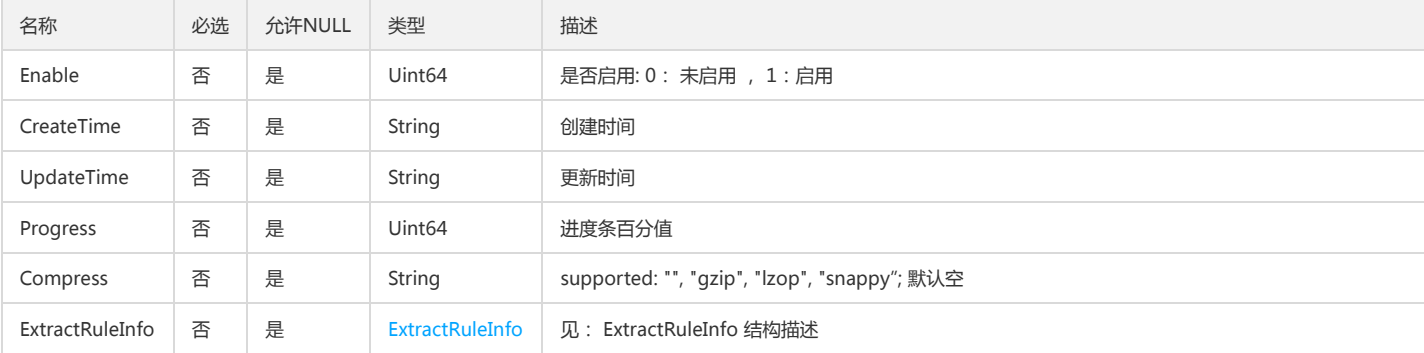

# RegexIndexInfo

### 获取K-V正则索引信息

被如下接口引用:GenKVRegex

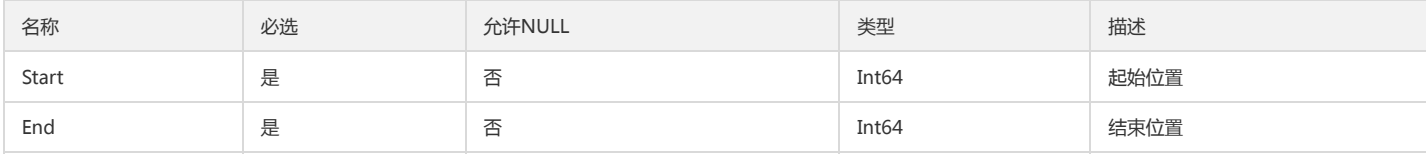

## <span id="page-394-0"></span>**WebCallback**

#### 回调地址

被如下接口引用:CheckAlarmChannel、CreateAlarmNotice、DescribeAlarmNotices、ModifyAlarmNotice

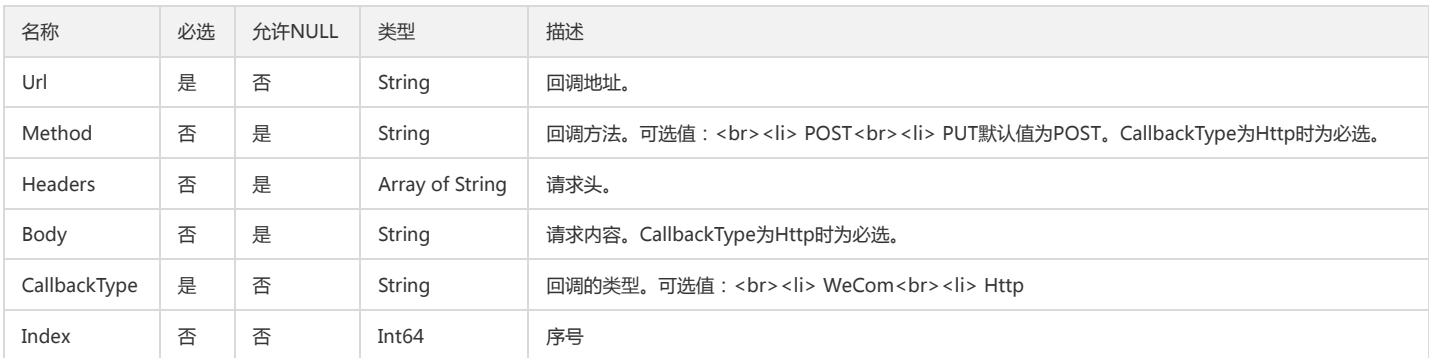

# <span id="page-394-1"></span>FunctionArgument

### 函数参数描述

被如下接口引用:DescribeFunctions

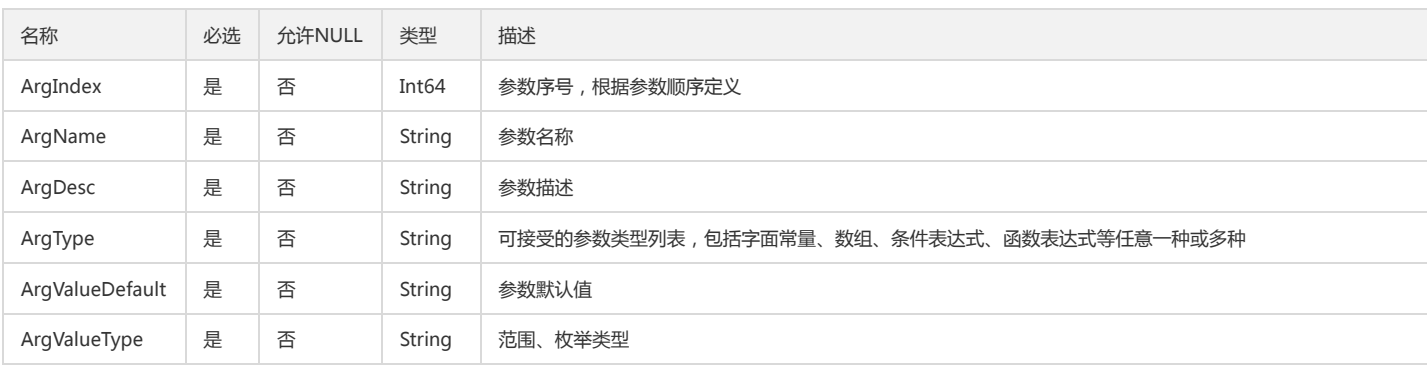

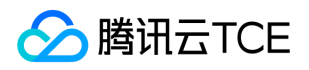

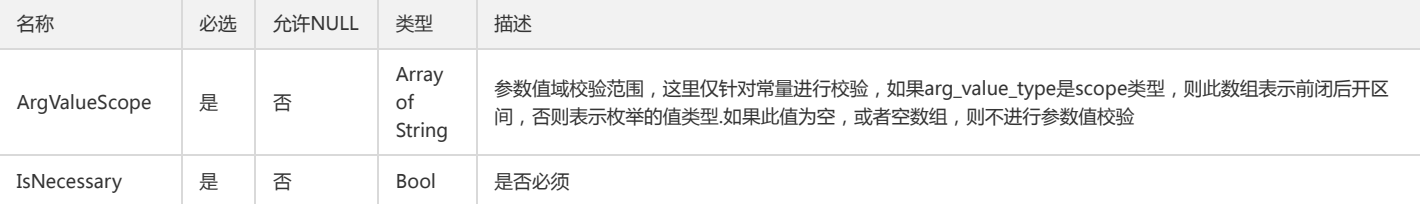

## FieldValueRatioInfos

描述字段值的占比情况

被如下接口引用:DescribeLogFastAnalysis

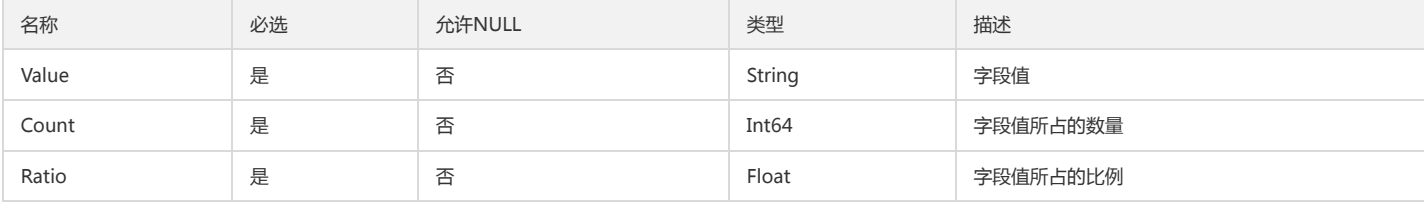

# <span id="page-395-0"></span>AnalysisDimensional

### 多维分析的分析维度

被如下接口引用:CreateAlarm、DescribeAlarms、ModifyAlarm

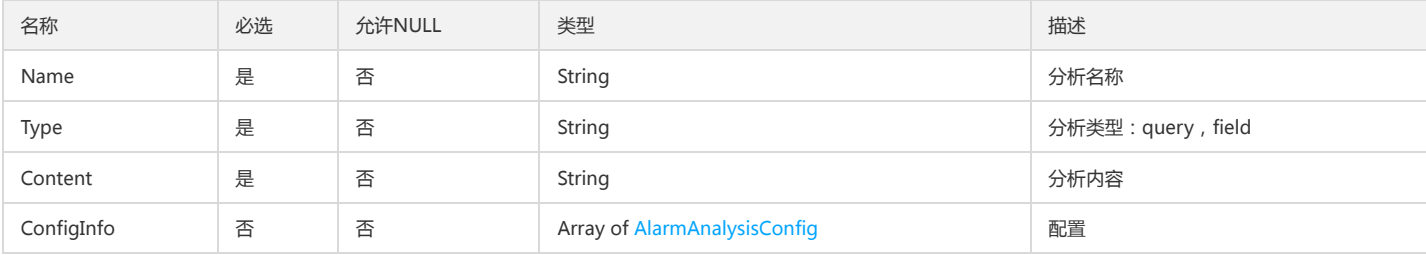

## ConsumerContent

投递任务出入参 Content

被如下接口引用:CreateConsumer、DescribeConsumer、ModifyConsumer

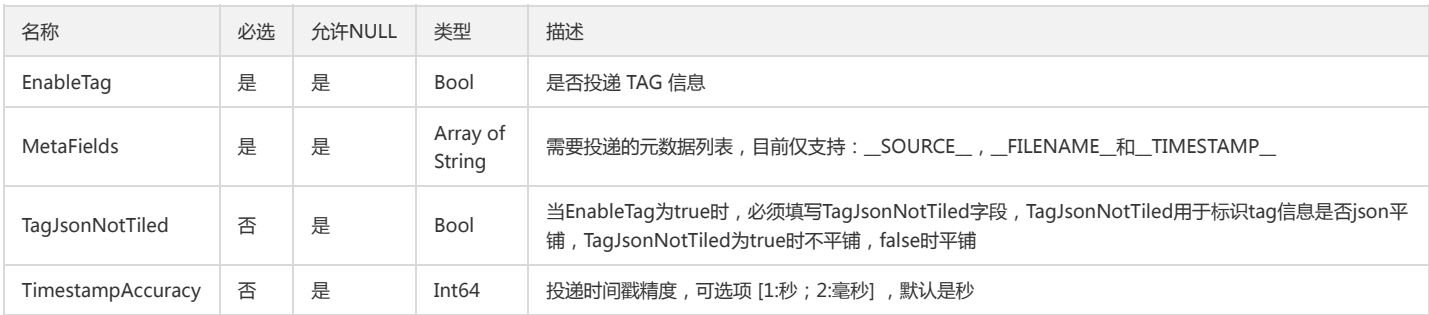

## <span id="page-395-1"></span>RuleTagInfo

标签索引配置信息

被如下接口引用:CreateIndex、DescribeIndex、DescribeIndexs、ModifyIndex

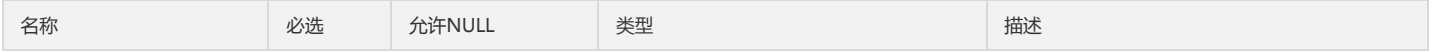
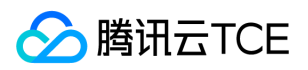

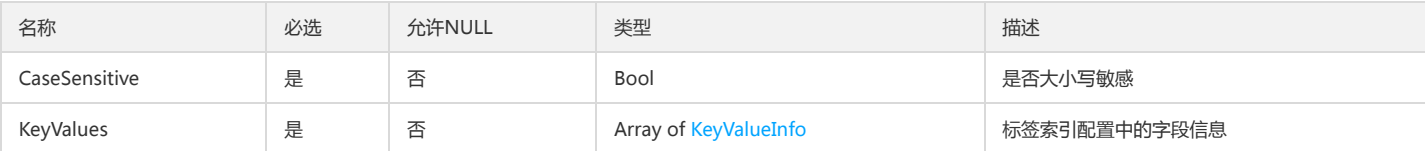

## <span id="page-396-1"></span>TopicIdLogStatistic

#### 数据加工日志主题统计数据详情

#### 被如下接口引用:DescribeDataTransformProcessInfo

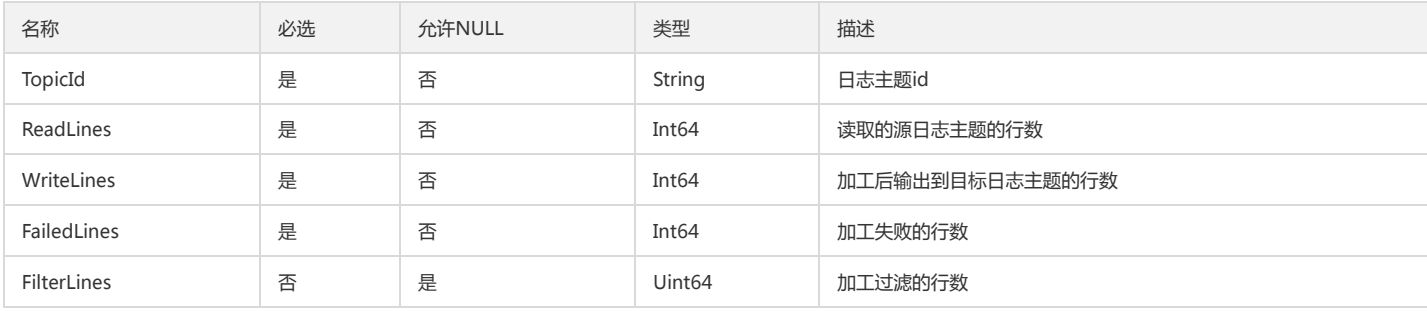

## AlarmAnalysisConfig

#### 告警多维分析一些配置信息

被如下接口引用:CreateAlarm、DescribeAlarms、ModifyAlarm

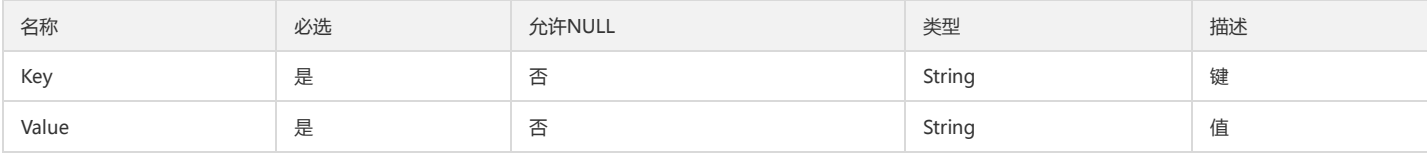

### Column

#### 日志分析的列属性

被如下接口引用:GetAlarmLog、SearchLog

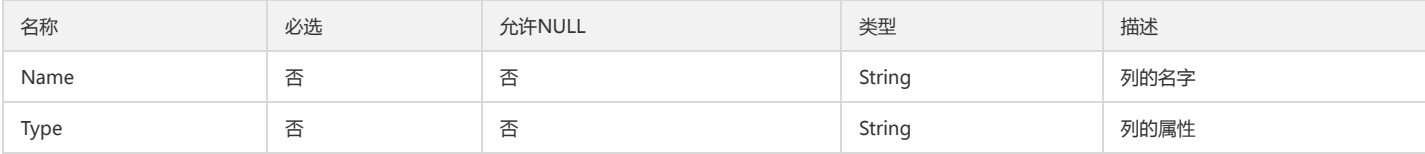

## <span id="page-396-0"></span>ContainerWorkLoadInfo

自建k8s-工作负载信息

被如下接口引用:CreateConfigExtra、DescribeConfigExtras、ModifyConfigExtra

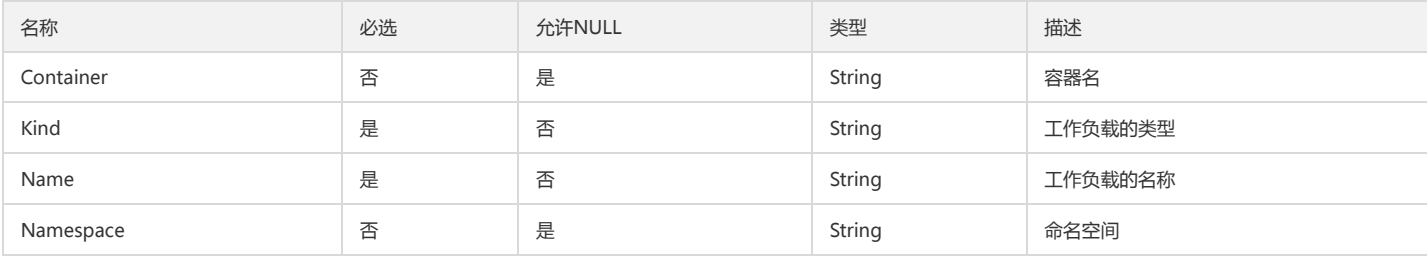

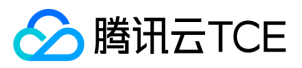

### Filter

#### 过滤器

被如下接口引用:DescribeAlarmNotices、DescribeAlarms、DescribeAlertRecordHistory、DescribeAsyncContextTasks、DescribeAsyncSearchTasks、 DescribeConfigExtras、DescribeConfigs、DescribeDashboards、DescribeDataTransformInfo、DescribeDemonstrations、DescribeIndexs、DescribeLogsets、 DescribeMachineGroups、DescribeShippers、DescribeTemplates、DescribeTopics

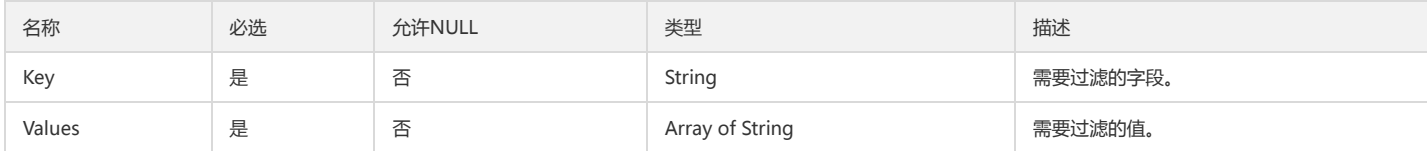

### MachineGroupInfo

#### 机器组信息

被如下接口引用:DescribeConfigMachineGroups、DescribeMachineGroups

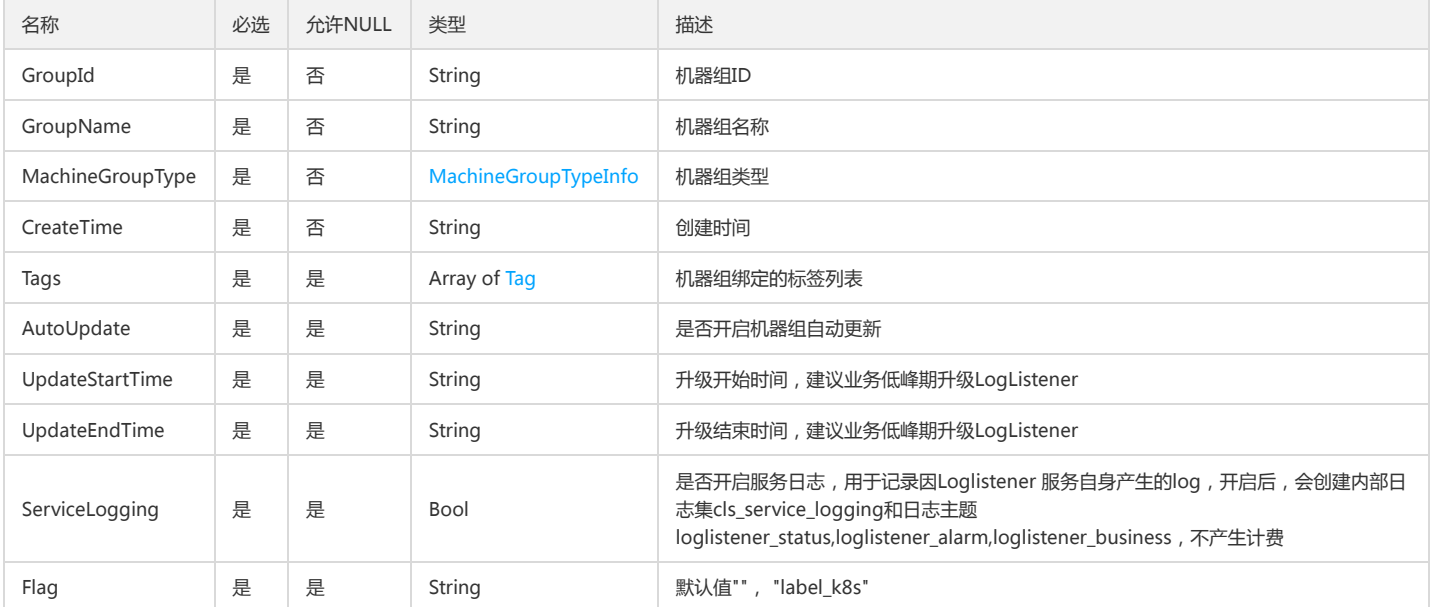

### AlarmRuleTestResult

#### 告警策略检测结果

被如下接口引用:CheckAlarmRule

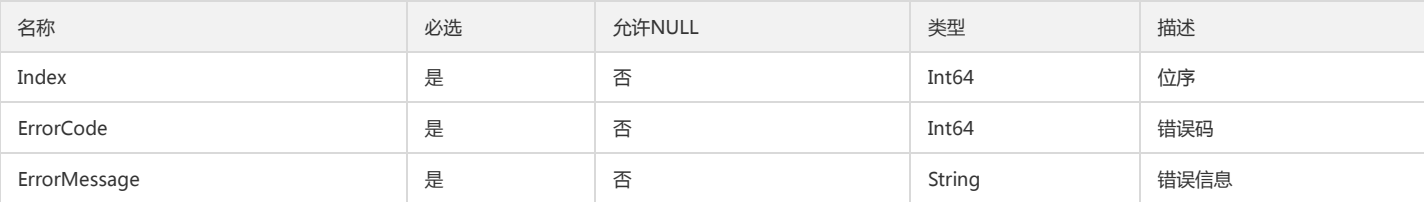

### <span id="page-397-0"></span>LogsetInfo

#### 日志集相关信息

被如下接口引用:DescribeLogsets、DescribeTopics

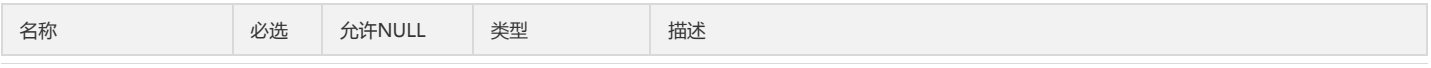

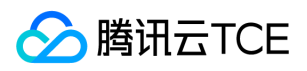

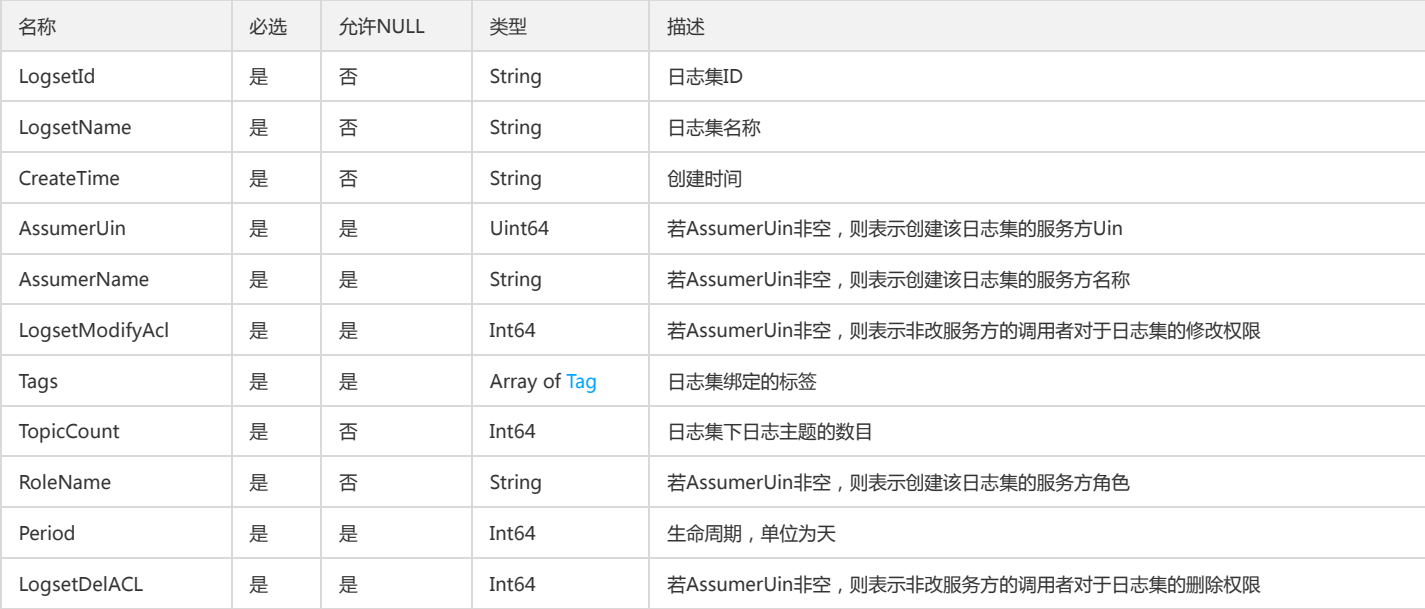

# QcloudGoodsInfoListInfo

#### 物品信息

被如下接口引用:CreateQcloudHour

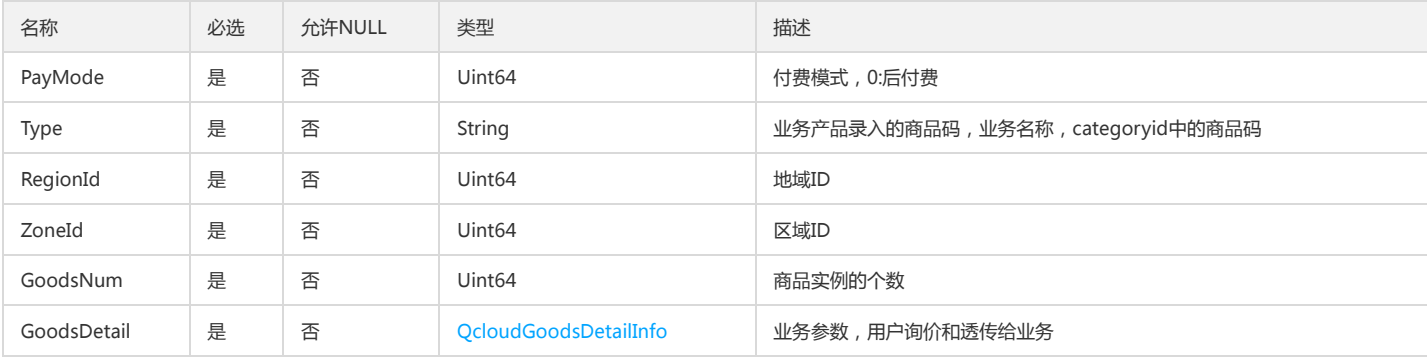

# SubTypeItem

#### 模版子类型信息

被如下接口引用:DescribeTemplates

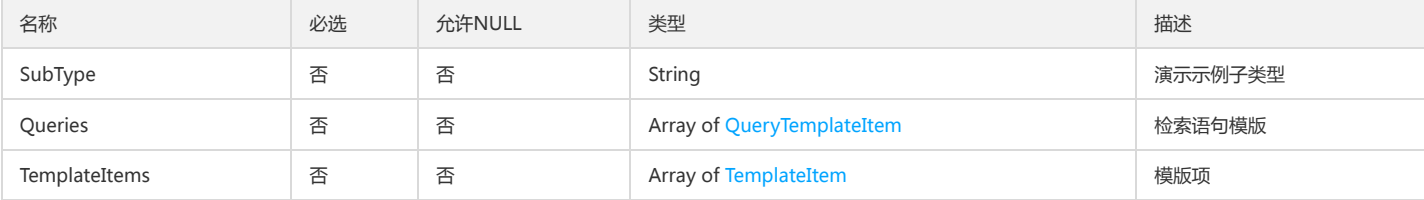

## LogItems

LogItem的数组

被如下接口引用:GetAlarmLog、SearchLog

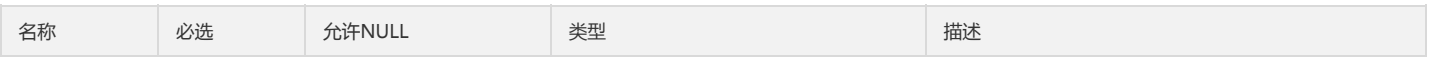

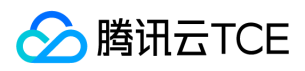

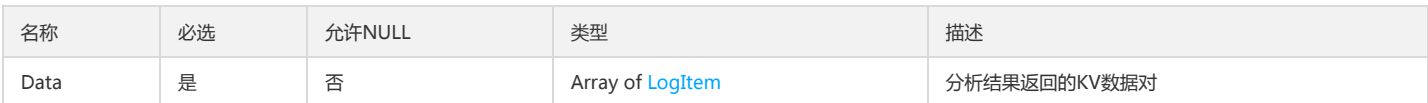

## <span id="page-399-0"></span>CompressInfo

投递日志的压缩配置

被如下接口引用:CreateShipper、DescribeShippers、ModifyShipper

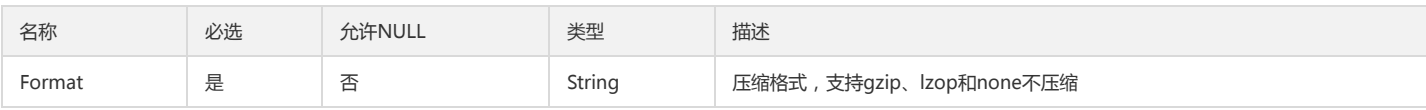

## JsonLogInfo

#### json格式日志内容

被如下接口引用:DescribeLatestJsonLog

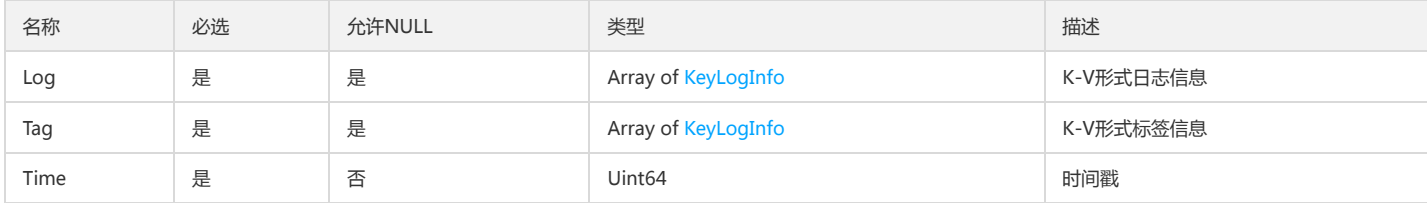

# ShipperTaskInfo

#### 投递任务信息

被如下接口引用:DescribeShipperTasks

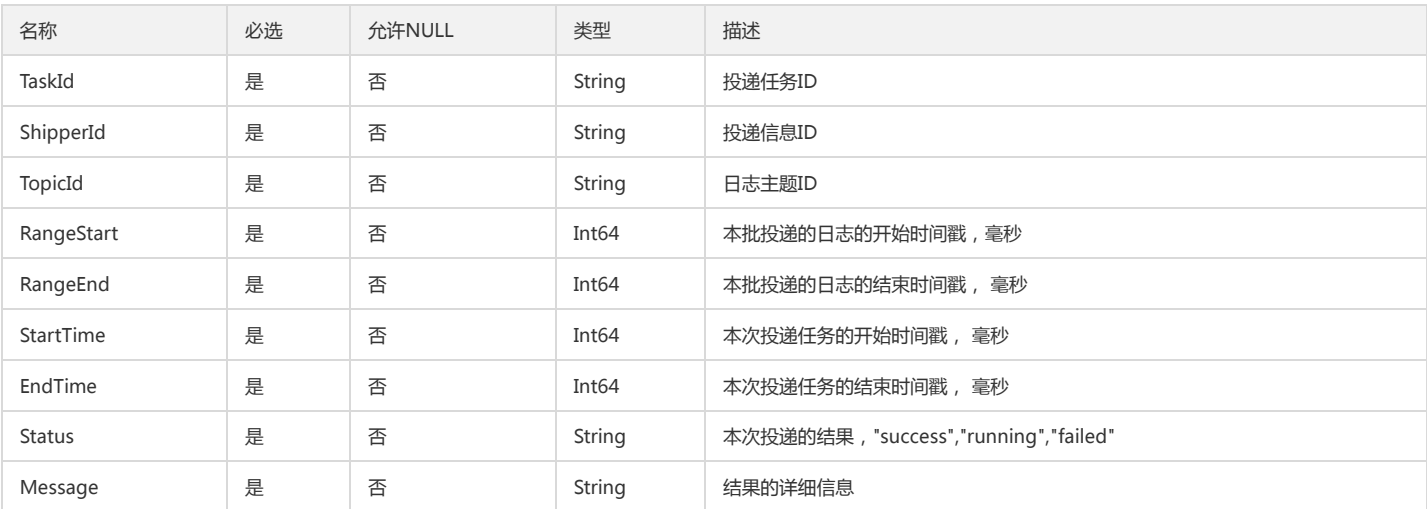

## FullTextInfo

#### 全文索引配置

被如下接口引用:CreateIndex、DescribeIndex、DescribeIndexs、ModifyIndex

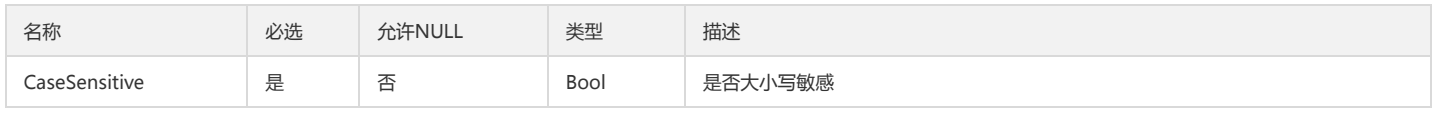

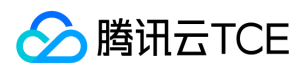

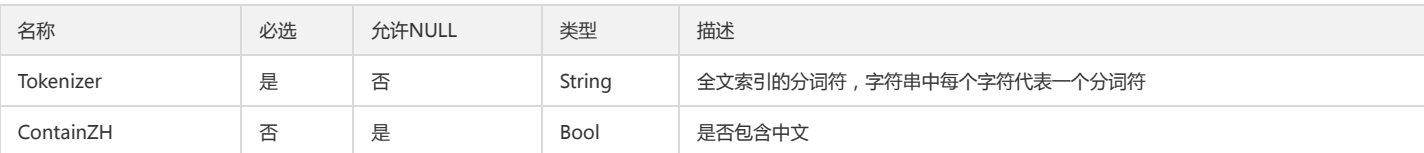

## ExportInfo

#### 日志导出信息

#### 被如下接口引用:DescribeExports

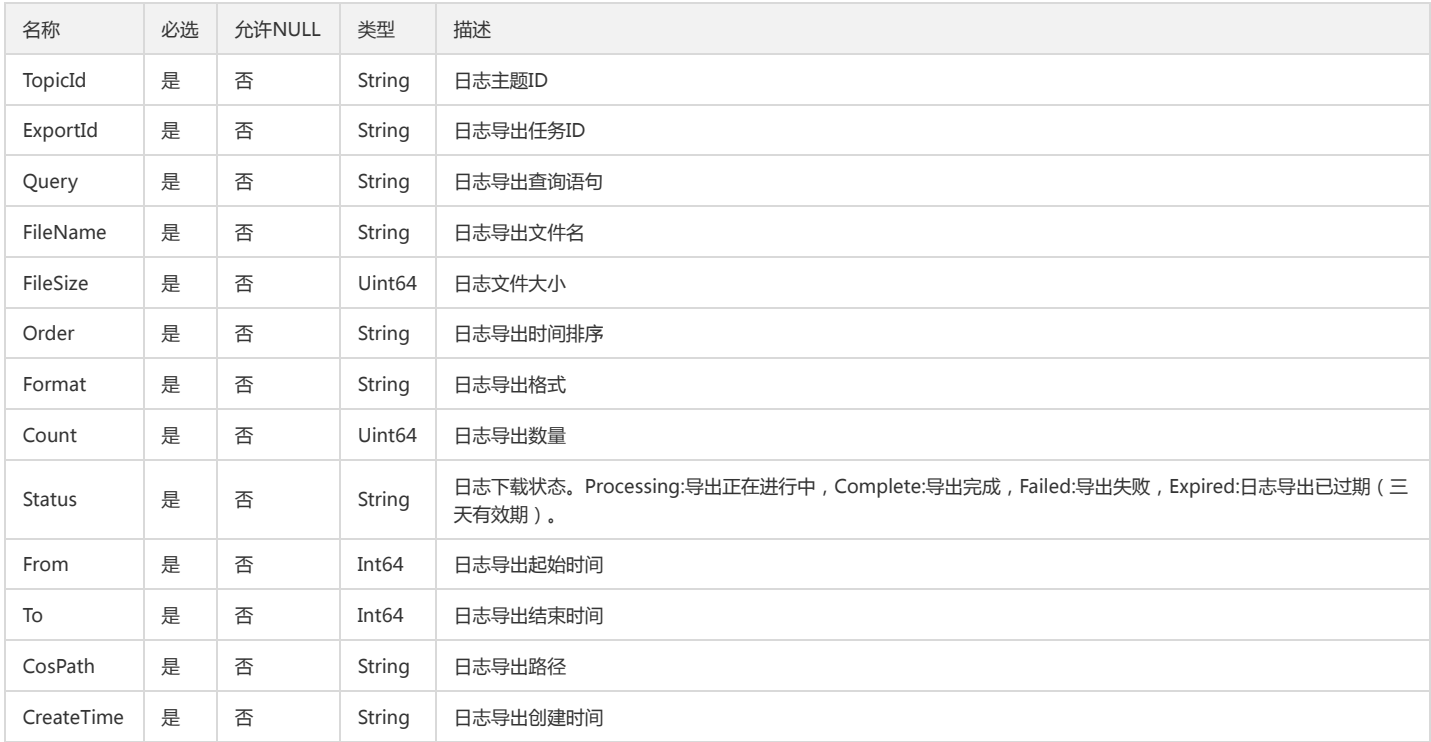

### SendDetailItem

#### 单个用户(Uin)的发送情况

#### 被如下接口引用:CheckAlarmChannel

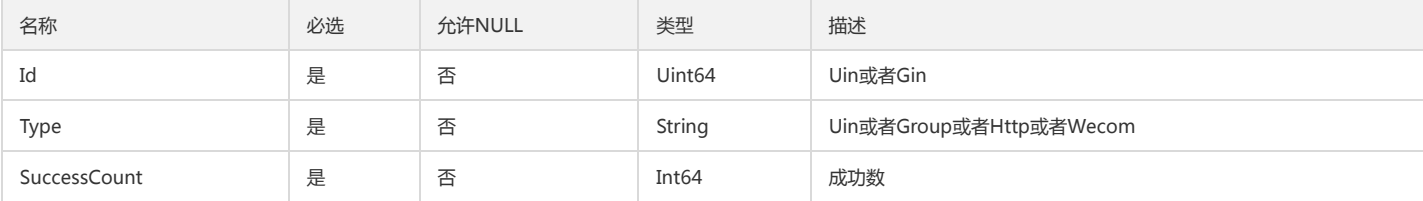

# DashboardTopicInfo

#### 仪表盘关联的topic信息

#### 被如下接口引用:DescribeDashboards

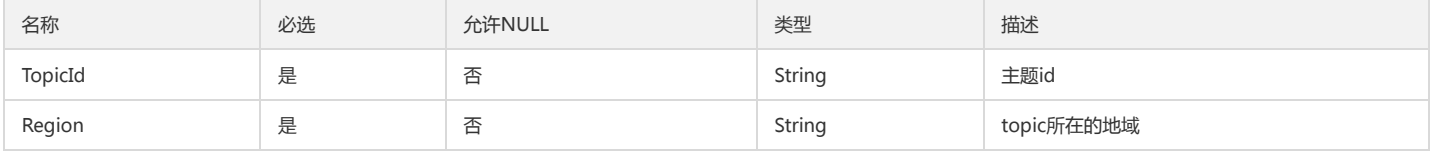

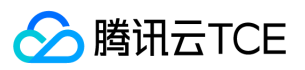

### <span id="page-401-0"></span>FilterRuleInfo

#### 投递日志的过滤规则

被如下接口引用:CreateShipper、DescribeShippers、ModifyShipper

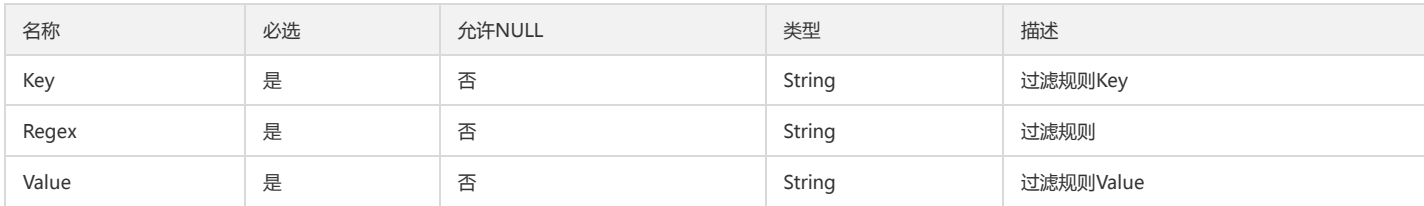

## KafkaInfo

#### 消费kafka相关信息

被如下接口引用:DescribeKafkaConsume、OpenKafkaConsume

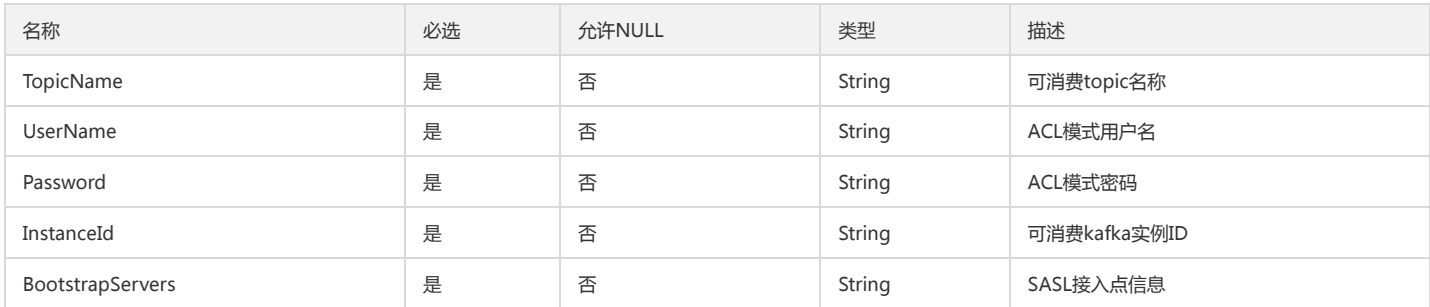

# LogConfigInfo

#### 采集日志配置信息

#### 被如下接口引用:DescribeAgentConfigs

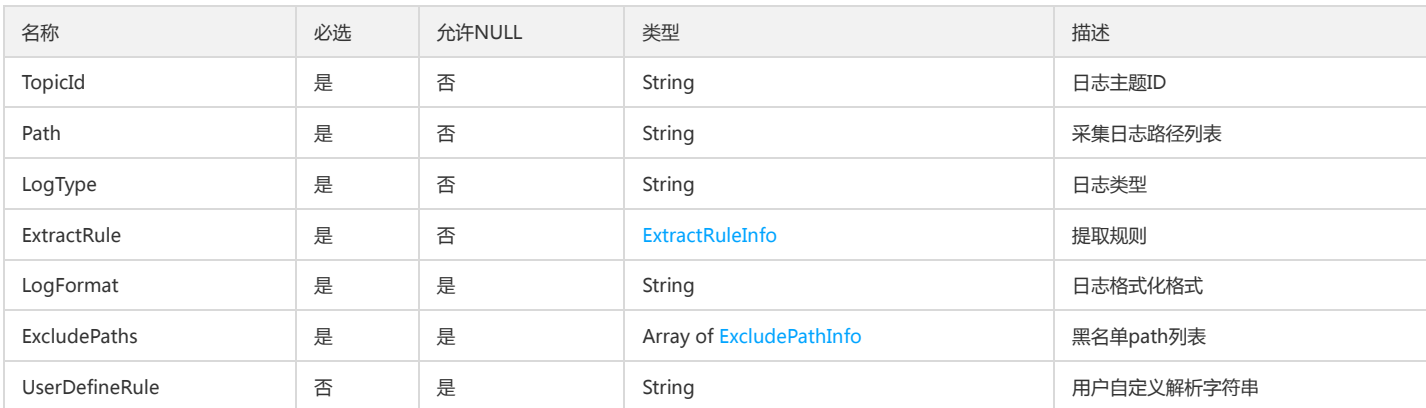

## TopicInfo

#### 日志主题信息

#### 被如下接口引用:DescribeTopics

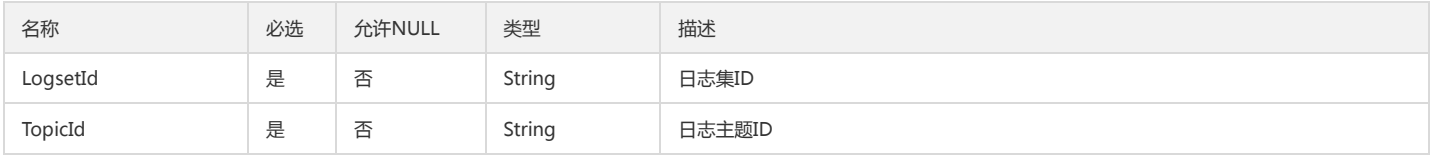

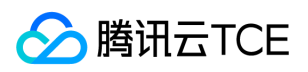

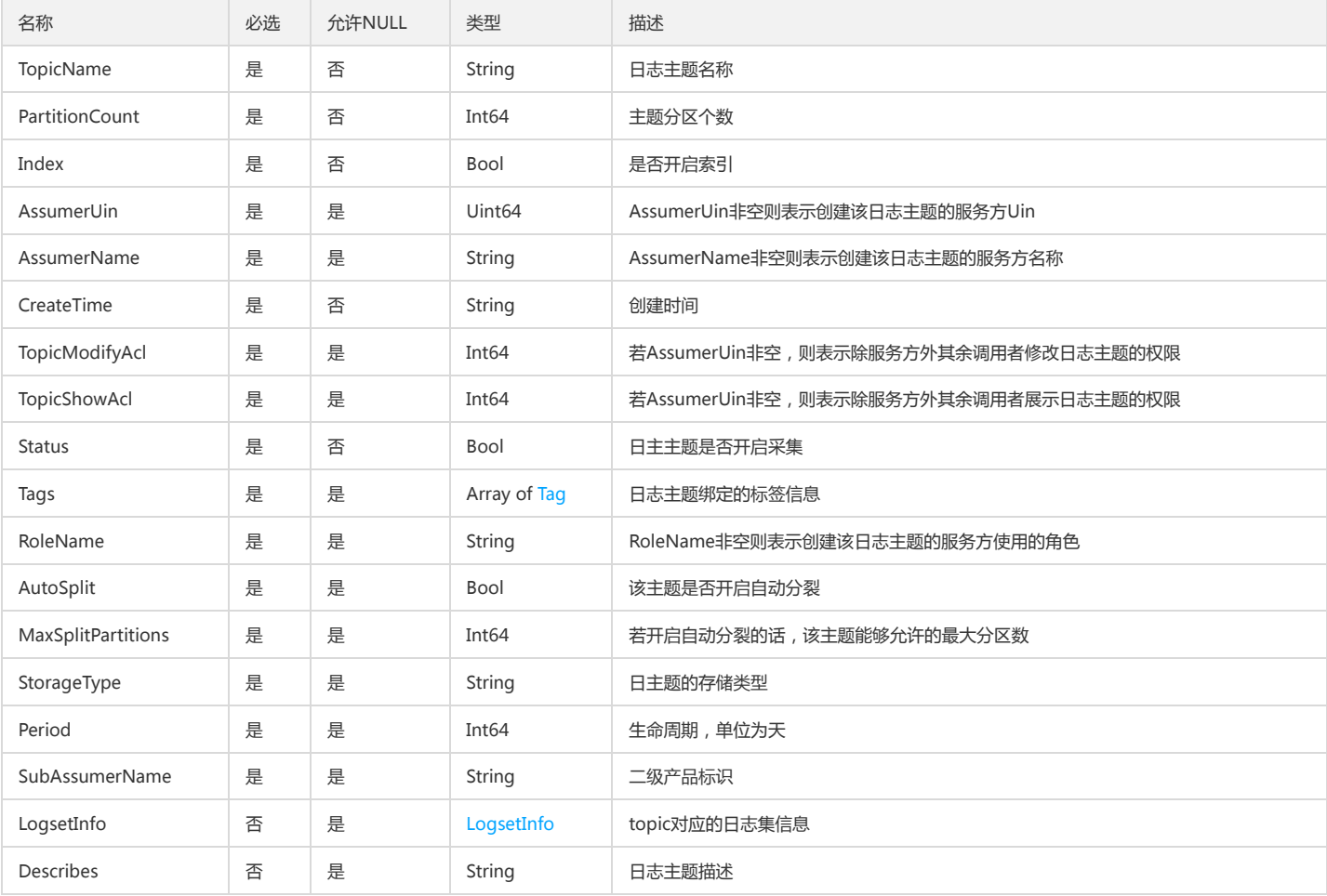

# AlertHistoryRecord

#### 告警历史的记录的结构

被如下接口引用:DescribeAlertRecordHistory

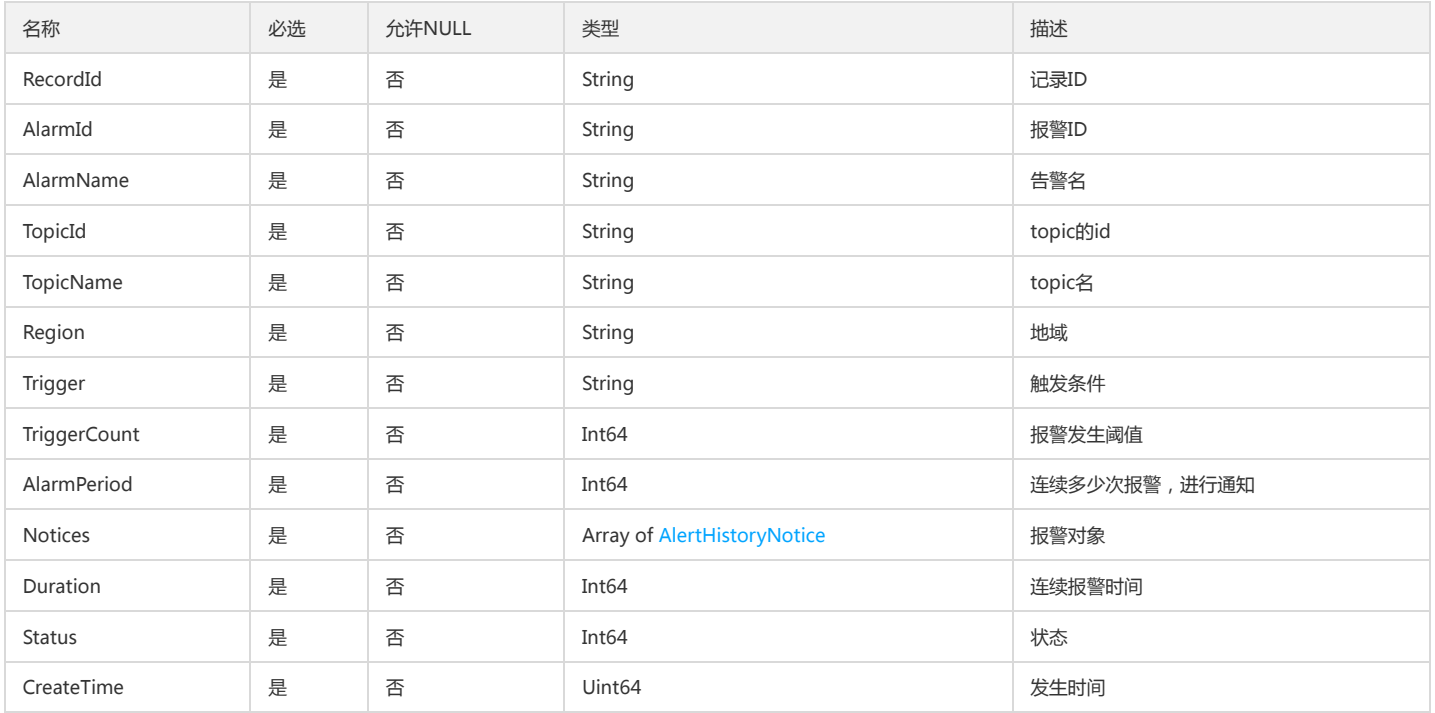

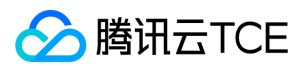

### ConditionTestResult

#### 触发条件测试结果

#### 被如下接口引用:CheckAlarmRule

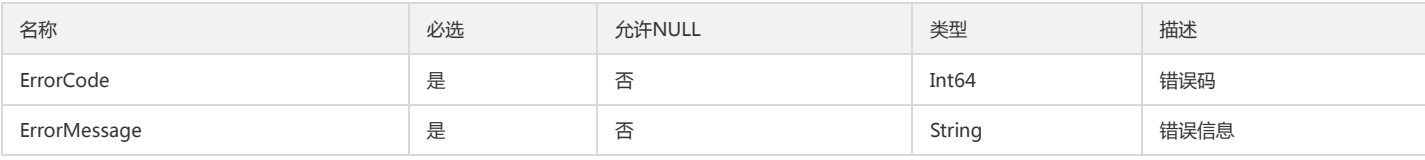

## <span id="page-403-0"></span>TemplateItem

模版项

#### 被如下接口引用:DescribeTemplates

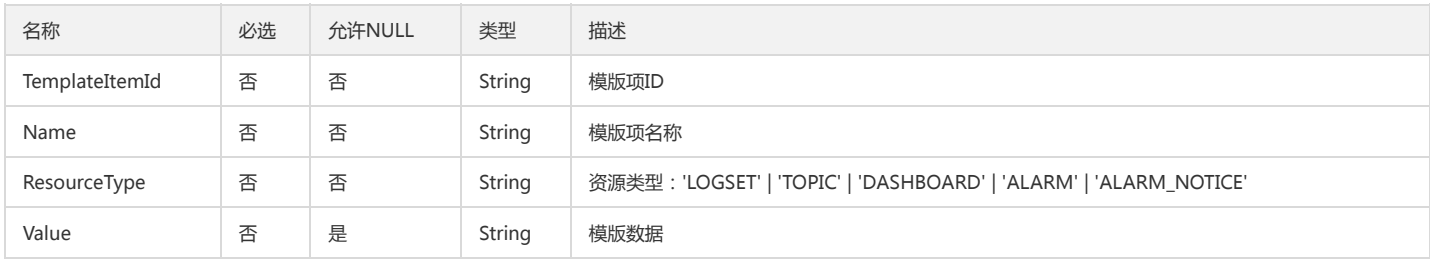

### ResourcesInfo

#### 地域指标信息

被如下接口引用:DescribeResources

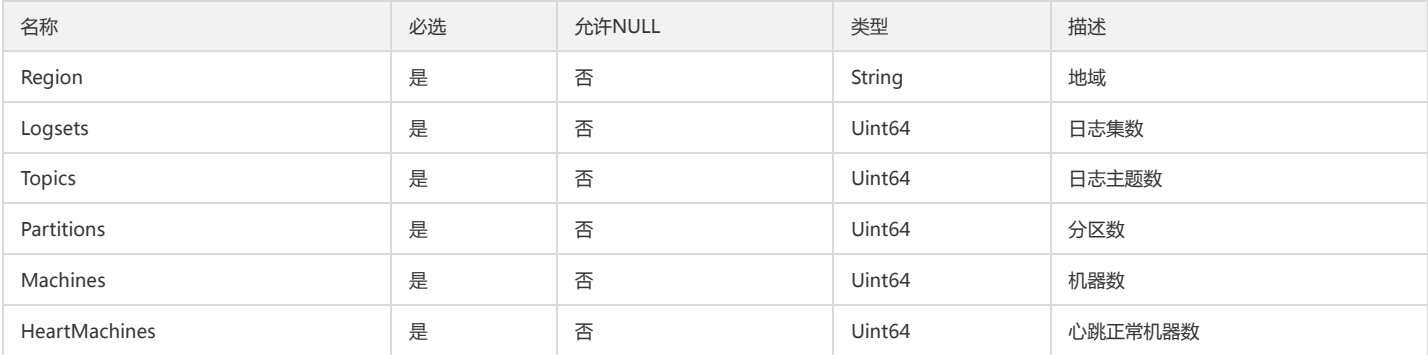

## <span id="page-403-1"></span>KeyLogInfo

json格式的k-v日志信息

#### 被如下接口引用:DescribeLatestJsonLog

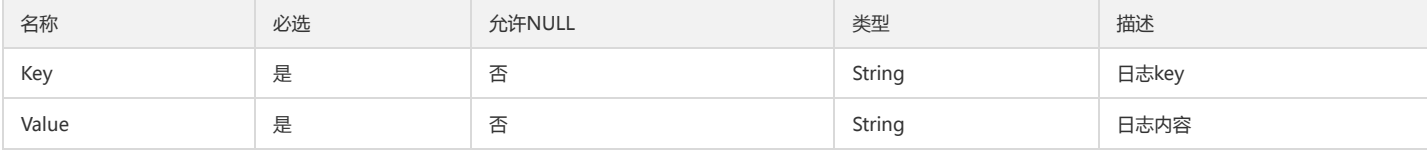

## RebuildIndexTaskInfo

索引重建任务信息

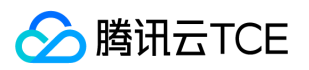

#### 被如下接口引用:DescribeRebuildIndexTasks

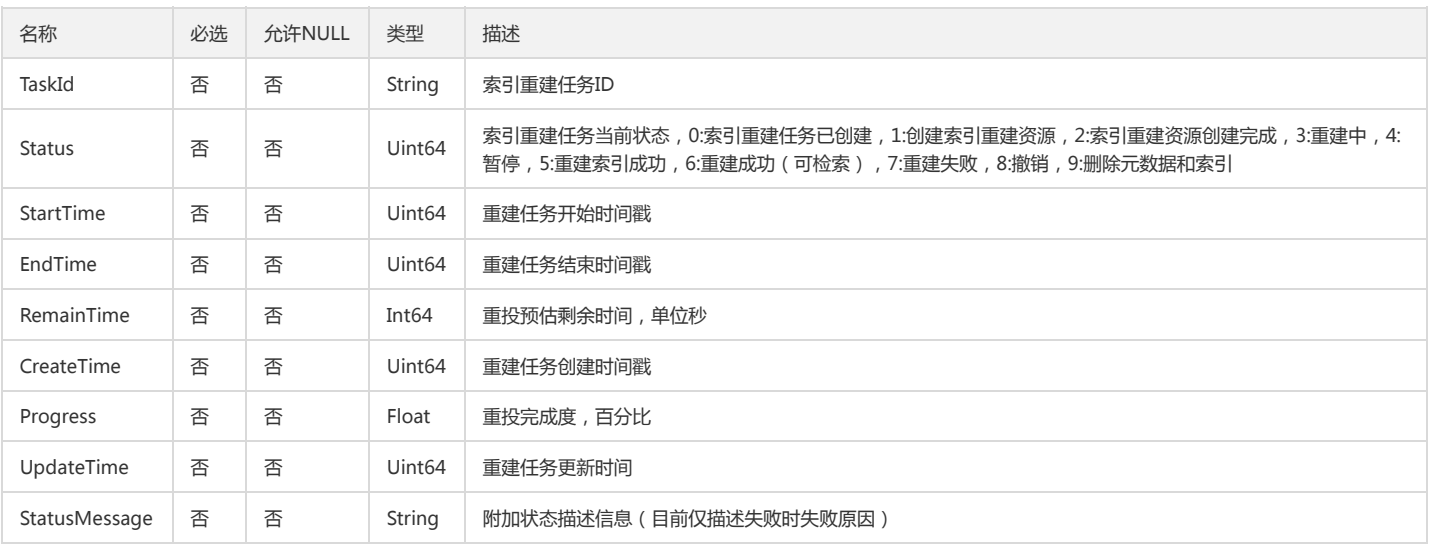

# ShipperInfo

#### 投递规则

#### 被如下接口引用:DescribeShippers

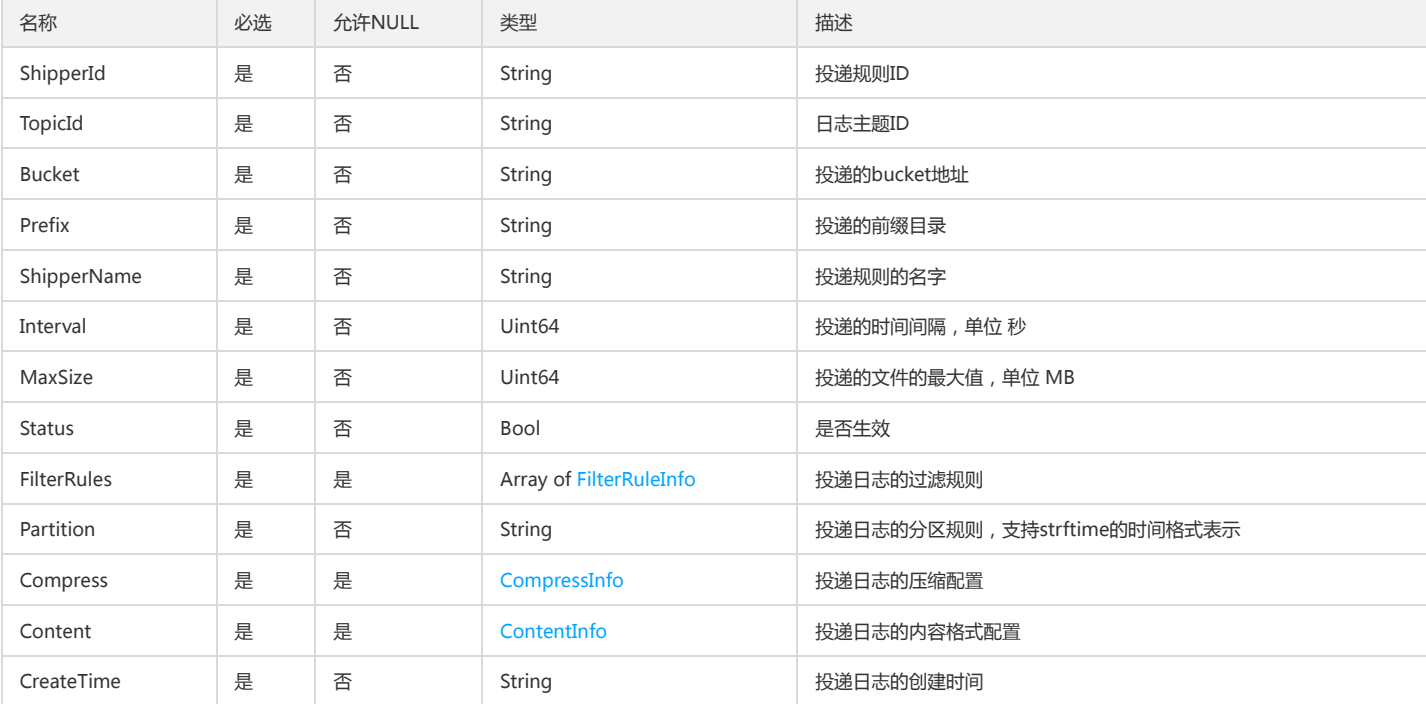

## ContainerStdoutInfo

#### 自建k8s-容器标准输出信息

被如下接口引用:CreateConfigExtra、DescribeConfigExtras、ModifyConfigExtra

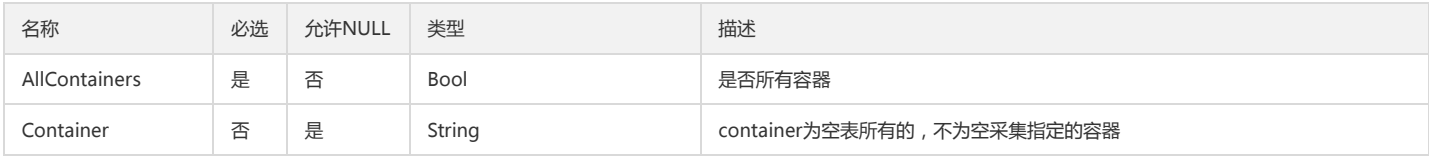

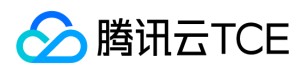

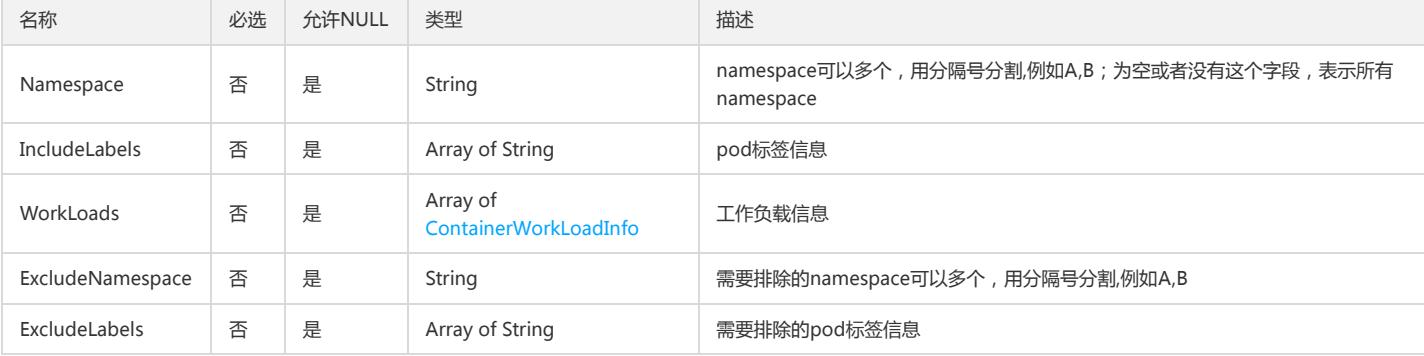

## TopicIdLogFailureInfo

#### topicid的数据加工失败信息

#### 被如下接口引用:

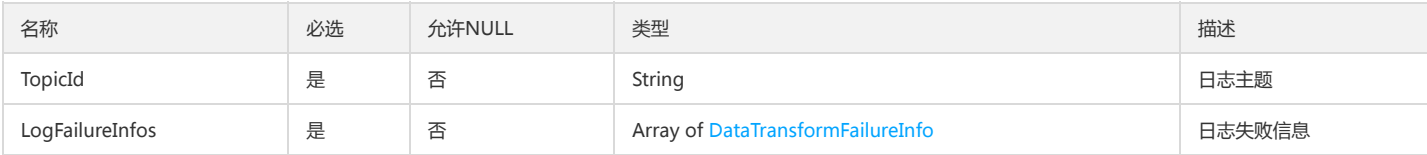

## TopicIdAndRegion

#### 仪表盘 topic与地域信息

被如下接口引用:DescribeDashboards

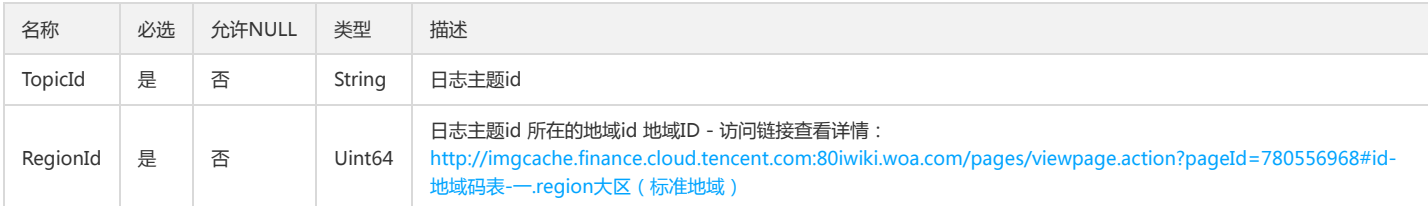

### Ckafka

#### CKafka的描述-需要投递到的kafka信息

被如下接口引用:CreateConsumer、DescribeConsumer、ModifyConsumer

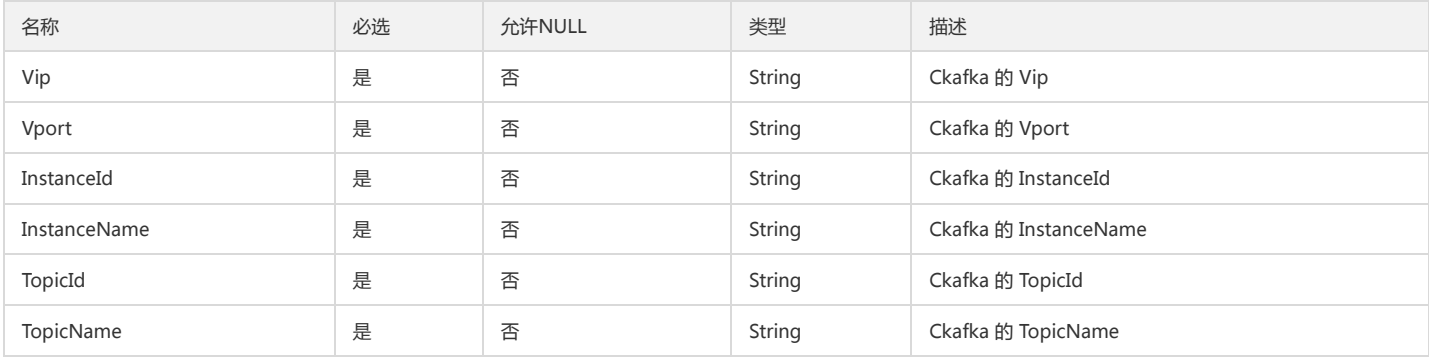

## TaskLogStatistic

数据加工任务的统计数据信息

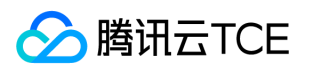

#### 被如下接口引用:DescribeDataTransformProcessInfo

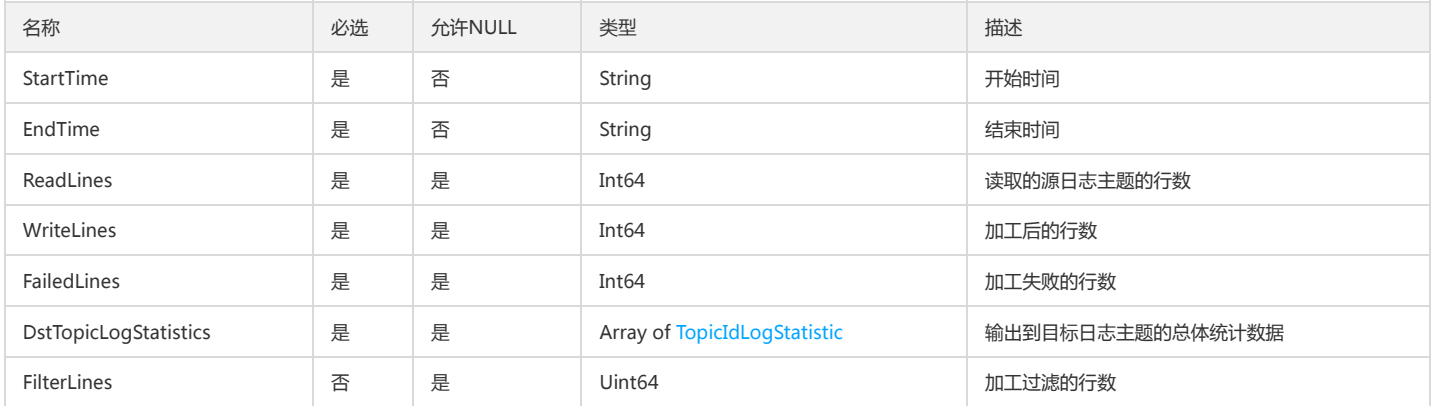

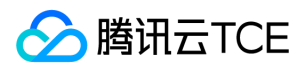

# 错误码

最近更新时间: 2024-06-18 14:31:28

## 功能说明

如果返回结果中存在 Error 字段, 则表示调用 API 接口失败。例如:

{ "Response": { "Error": { "Code": "AuthFailure.SignatureFailure", "Message": "The provided credentials could not be validated. Please check your signature is correct." }, "RequestId": "ed93f3cb-f35e-473f-b9f3-0d451b8b79c6" } }

Error 中的 Code 表示错误码, Message 表示该错误的具体信息。

### 错误码列表

#### 公共错误码

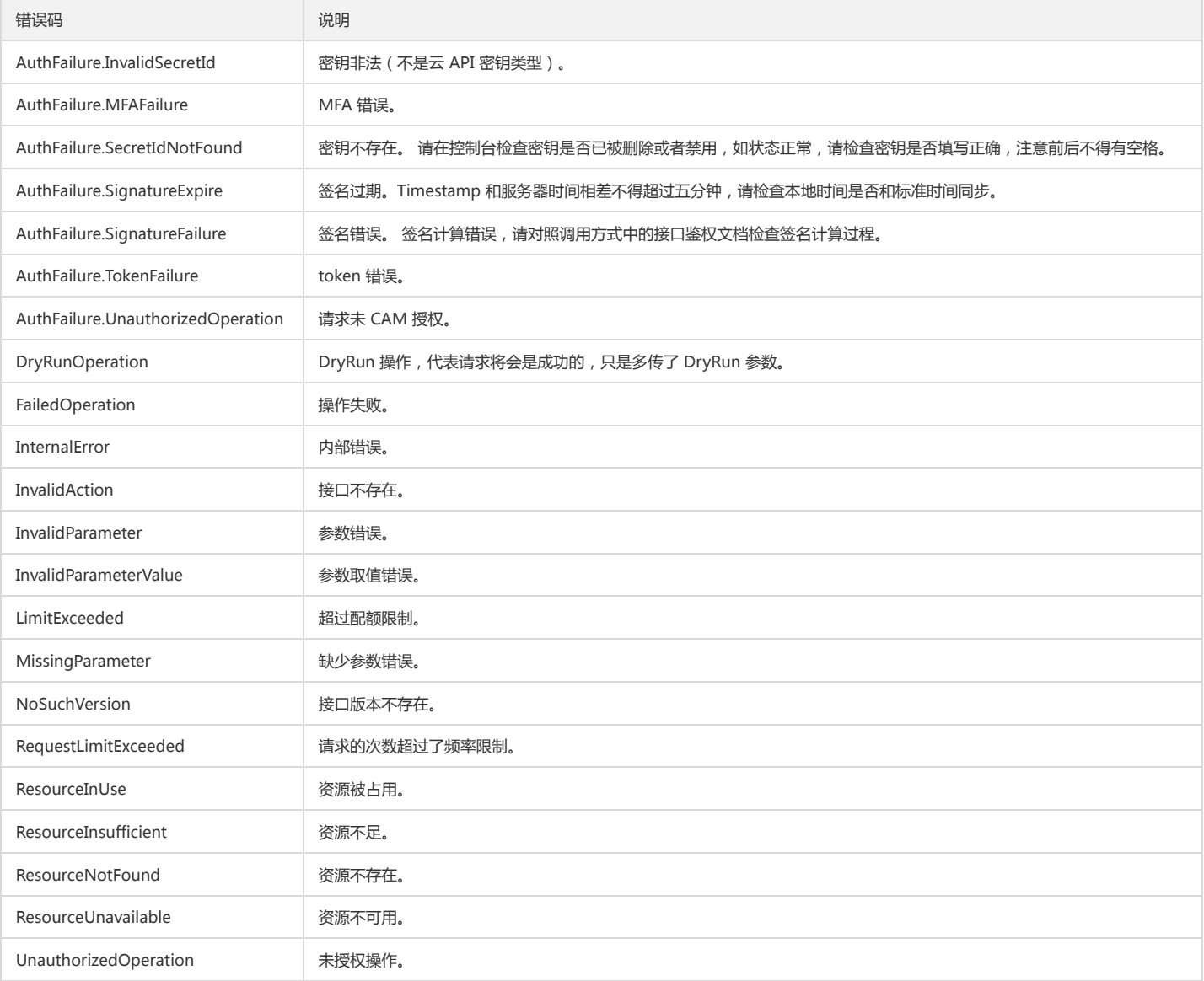

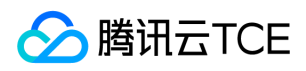

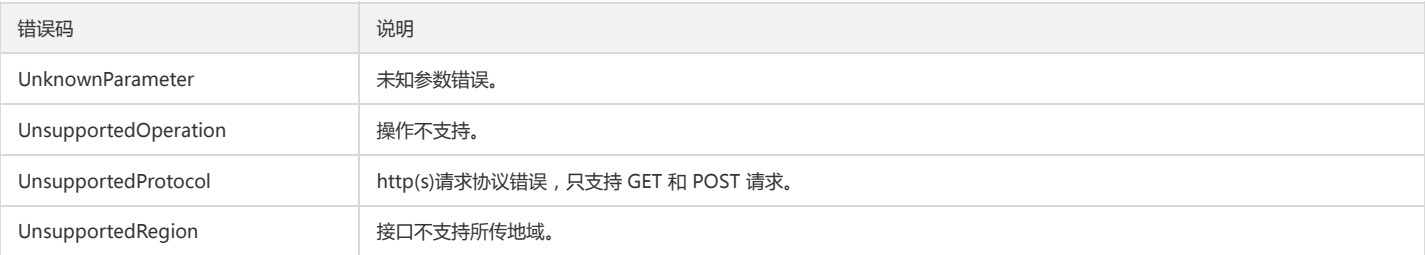

#### 业务错误码

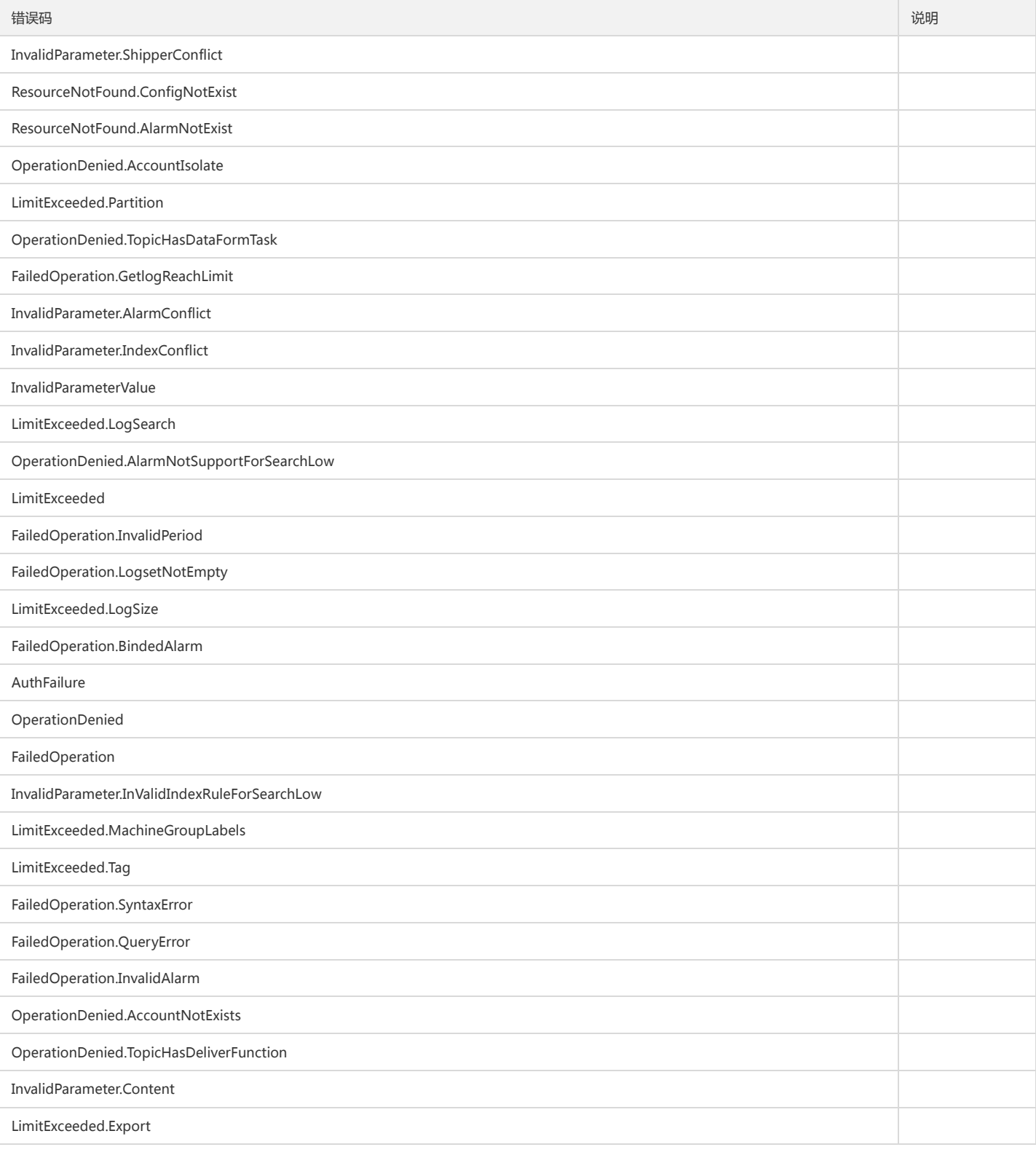

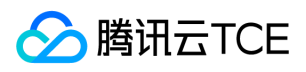

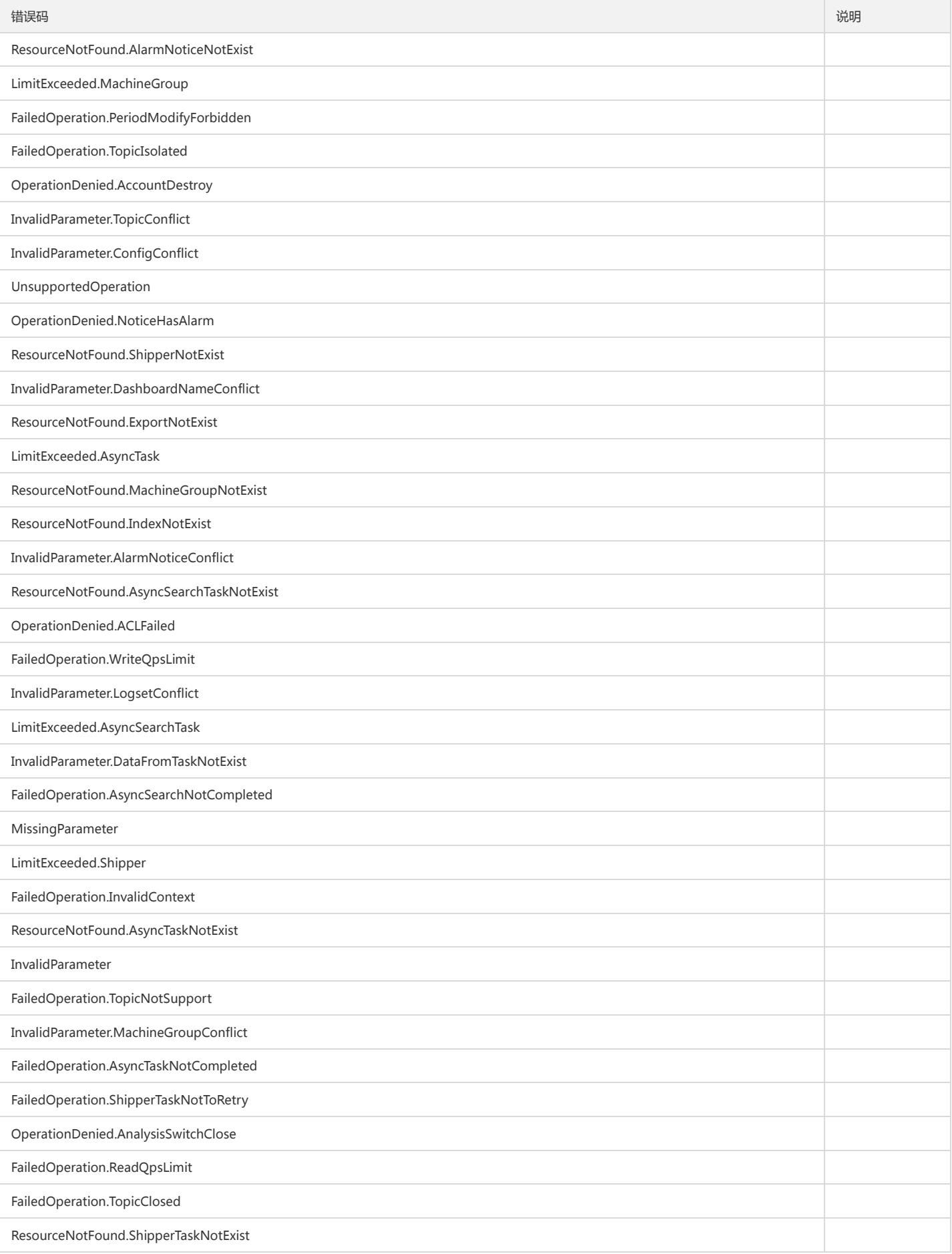

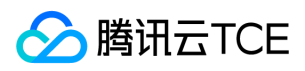

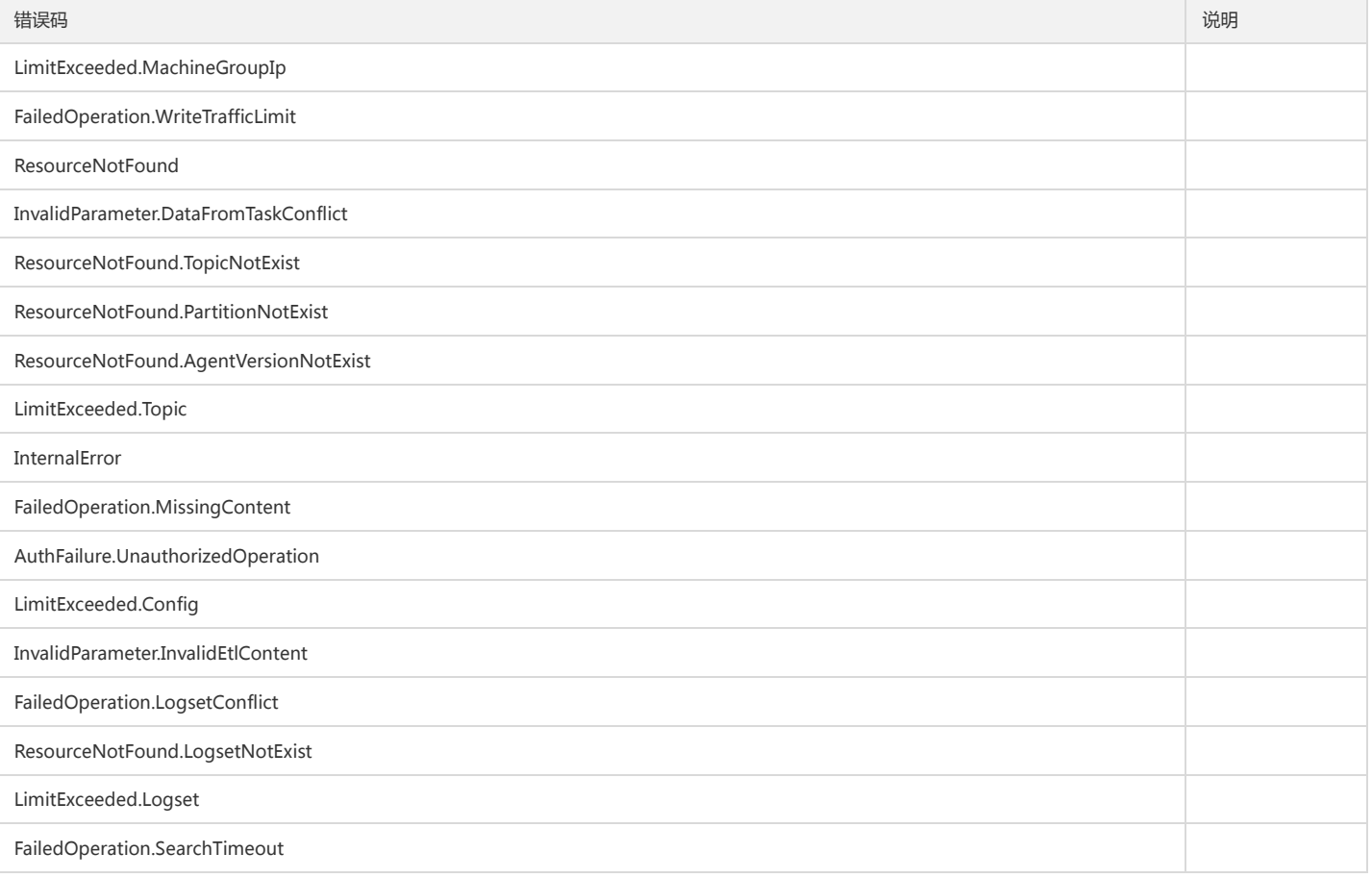